# **MITSUBISHI**

# NR-SW8100DG

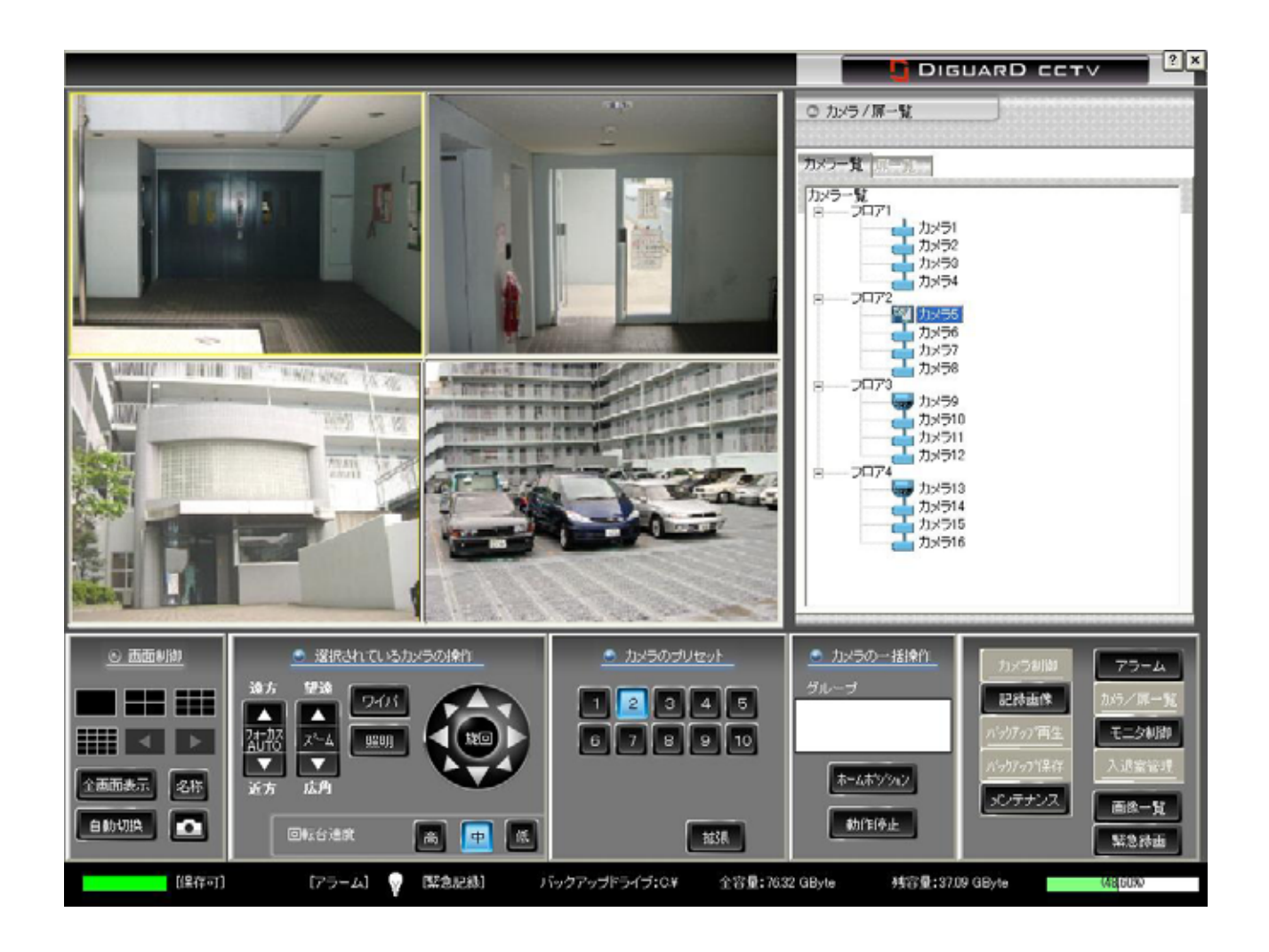

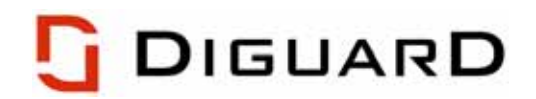

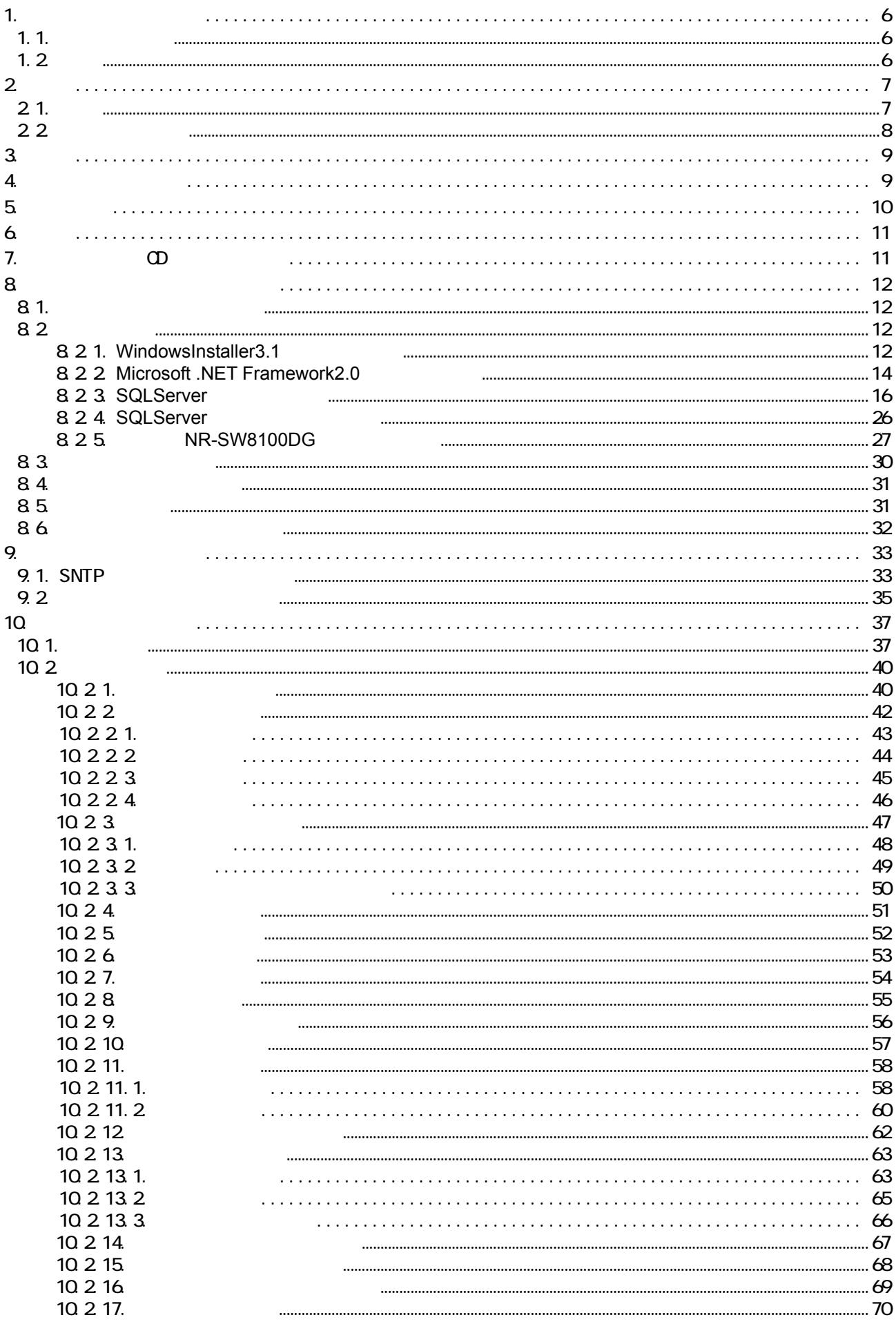

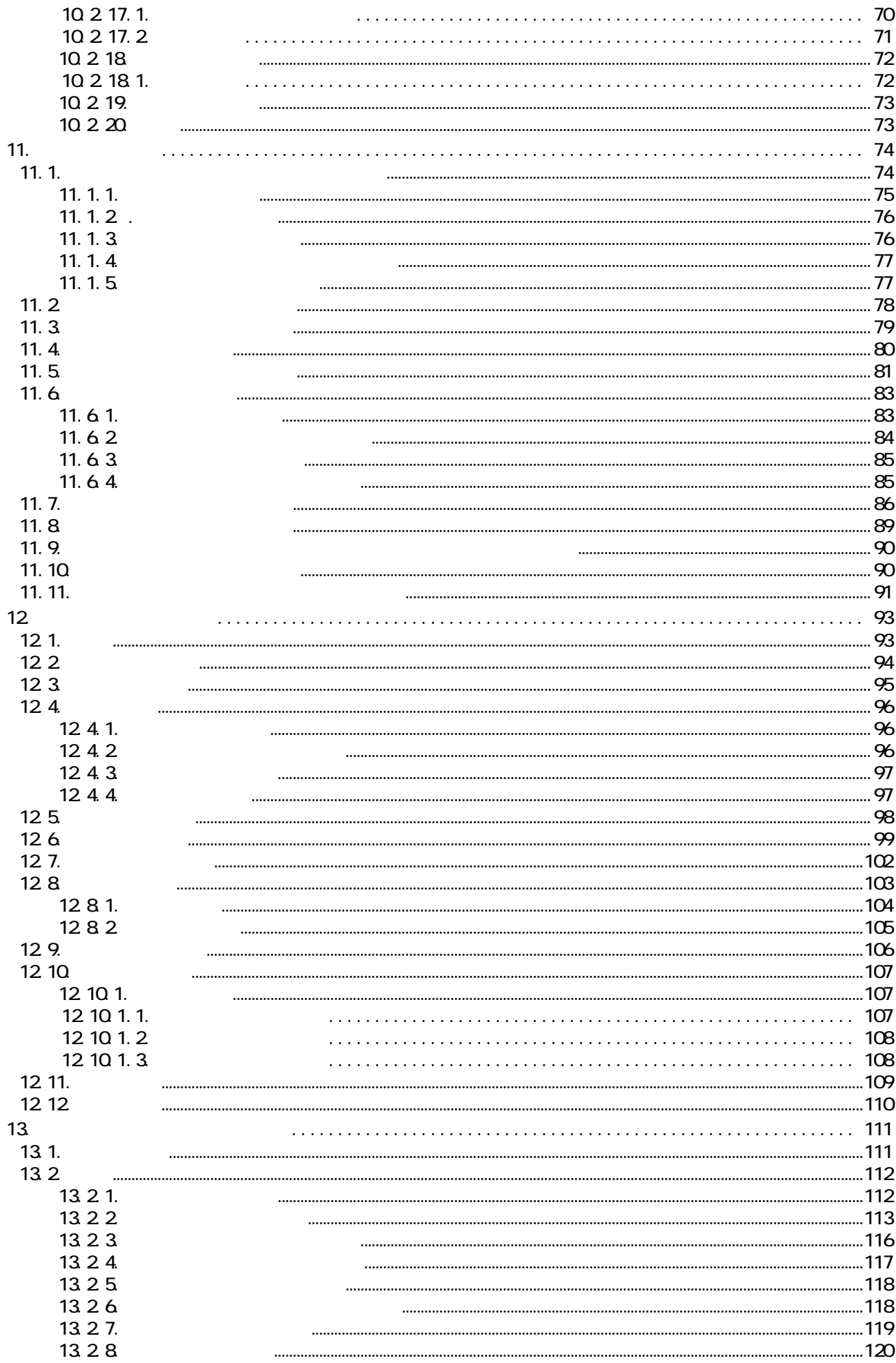

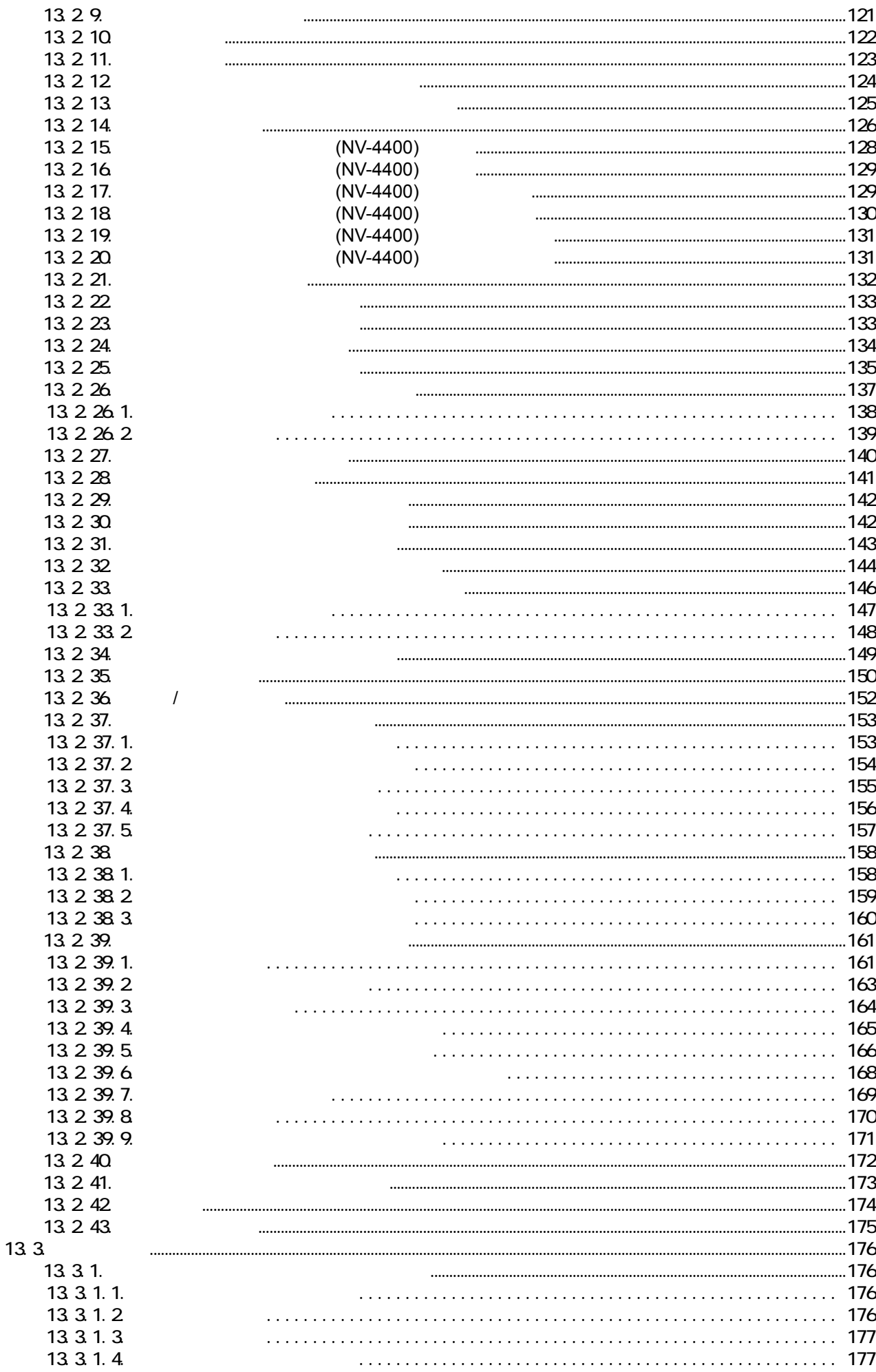

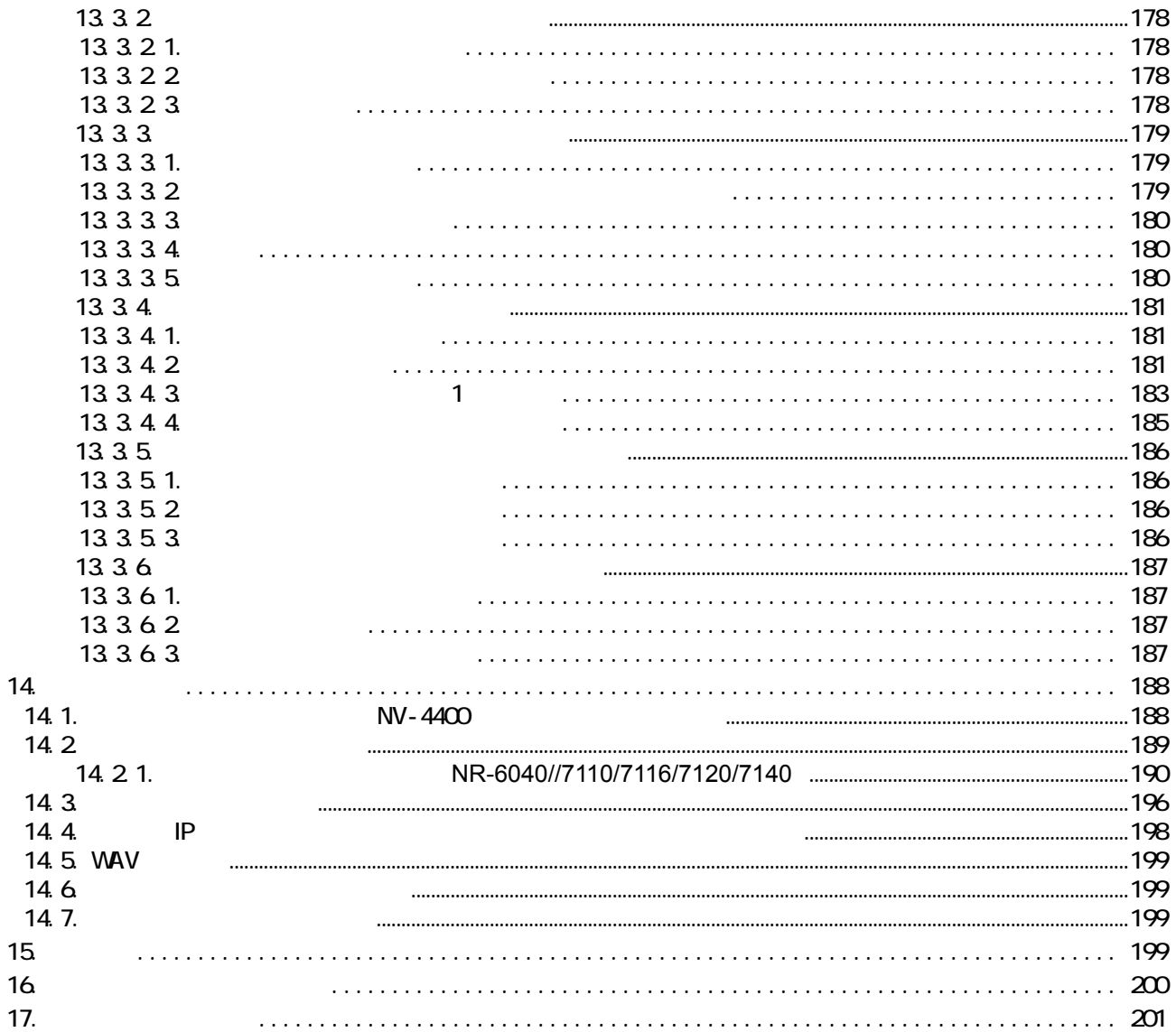

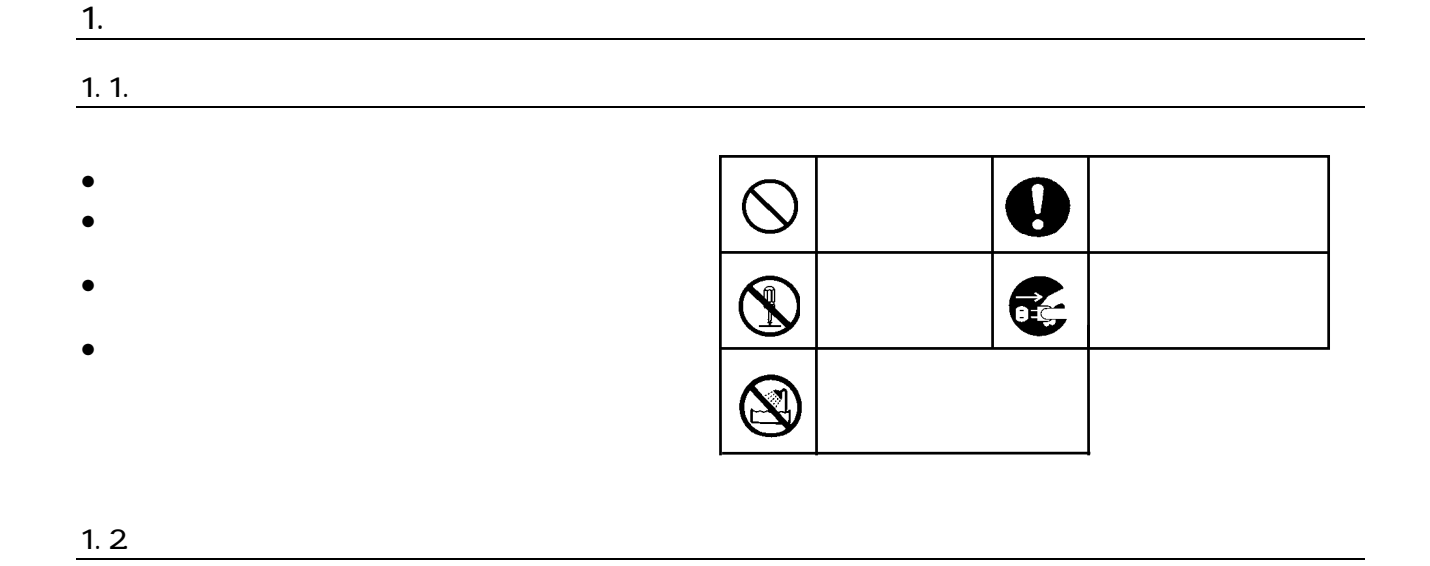

ActiveThreeD Plus ActivTreeView Sheridan Software Systems LEADTOOLS LEAD Technologies Microsoft MS MS-DOS Microsoft Windows95 Microsoft Windows98 Microsoft WindowsNT Microsoft Windows2000 Micrsoft WindowsXP Microsoft Corporation

Intel Pentium Intel Corporation

ActivTreeView Copyright (C) 1999 Sheridan Software Systems,Inc ActiveThreeD Plus Copyright (C) 1999 Sheridan Software Systems,Inc LEADTOOLS Copyright (C) 1991-2005 LEAD Technologies, Inc.

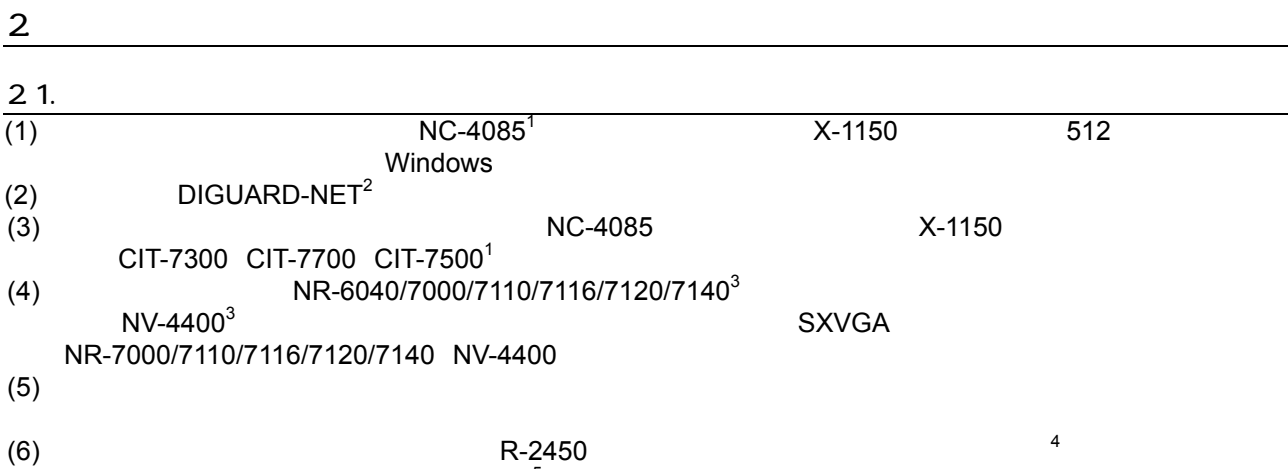

 $(7)$  MELSAFETY-P<sup>5</sup>

L,

 $120109$ NC-6600 NC-6000 NC-5000 NC-4010 NC-4700 NC-4710 NC-4075 NC-4085 NC-4510 X-1150/X-1160 CIT-6000 CIT-6600 CIT-7010 CIT-7300 CIT-743 CIT-7500 CIT-7510 CIT-7550 CIT-7700 CIT-8500 CIT-8700 CIT-9500 CIT-7410 <sup>2</sup> DIGUARD DIGUARD ということについては、それにもものにもなり、お客様のコンピュータのコンピュータのコンピュータの一体展開により、お客様のコンピュータの一体展開により、お客様のコンピュータに合わせた。当社

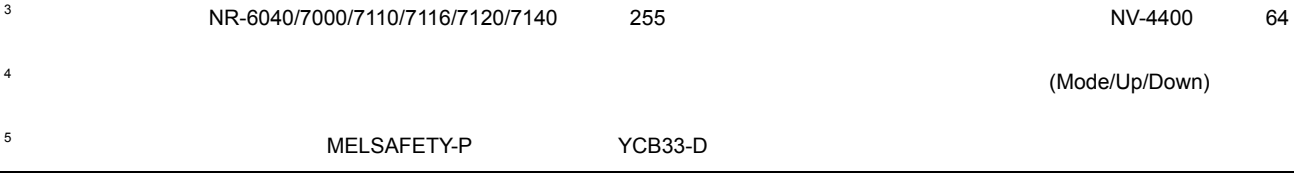

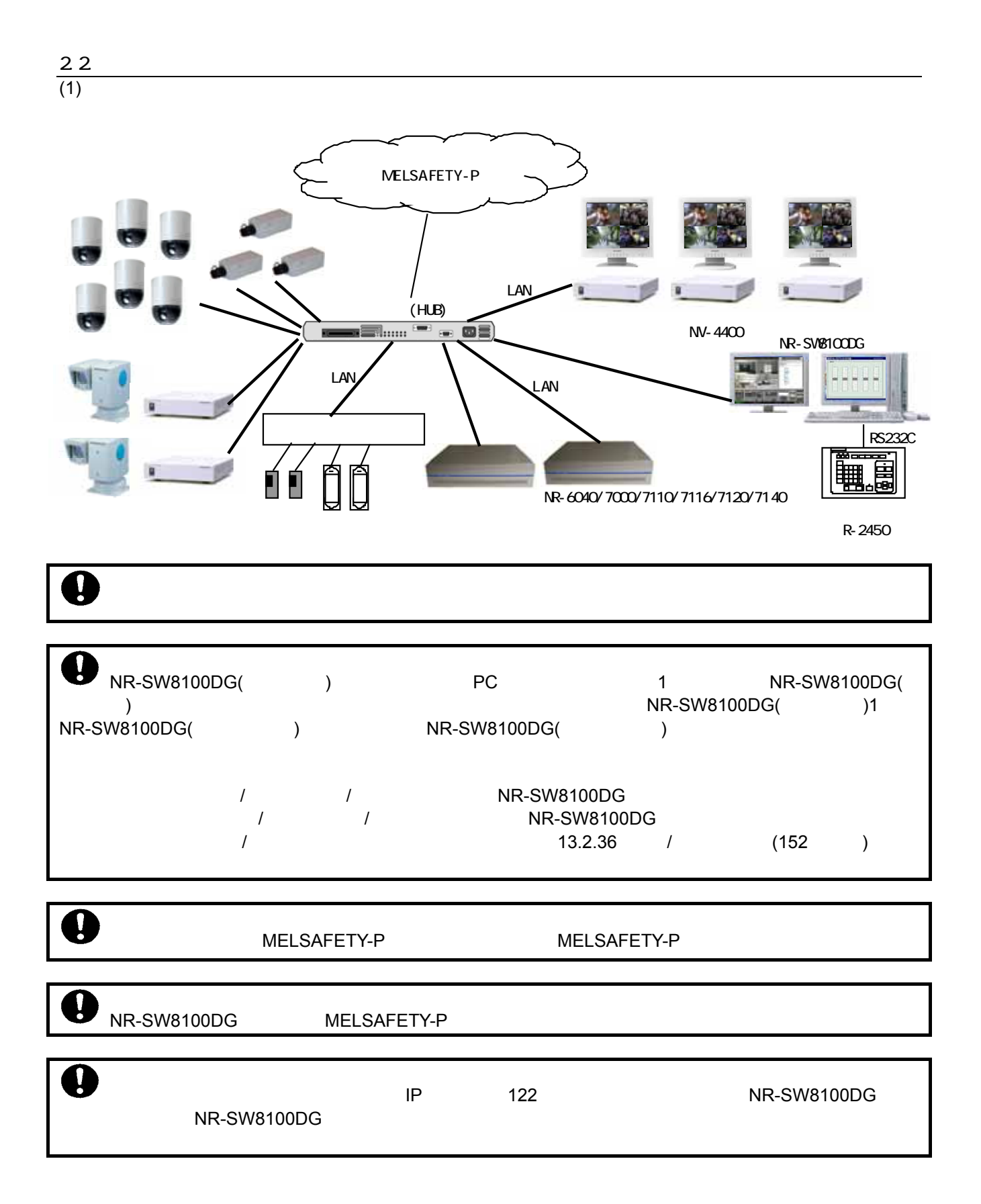

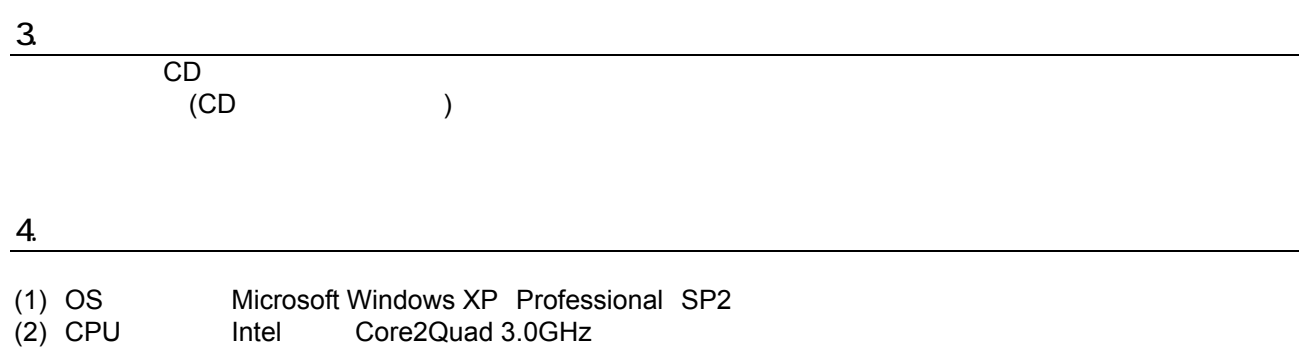

 $(3)$  HDD  $10GB$ 

L,

1 and  $\mathbf{R}$ 

 $(3)$  2GB (4)  $1024 \times 768$ dot 32bit VGA (DSub) x2<br>(5)  $1000BASE-T x1$ 1000BASE-T x1

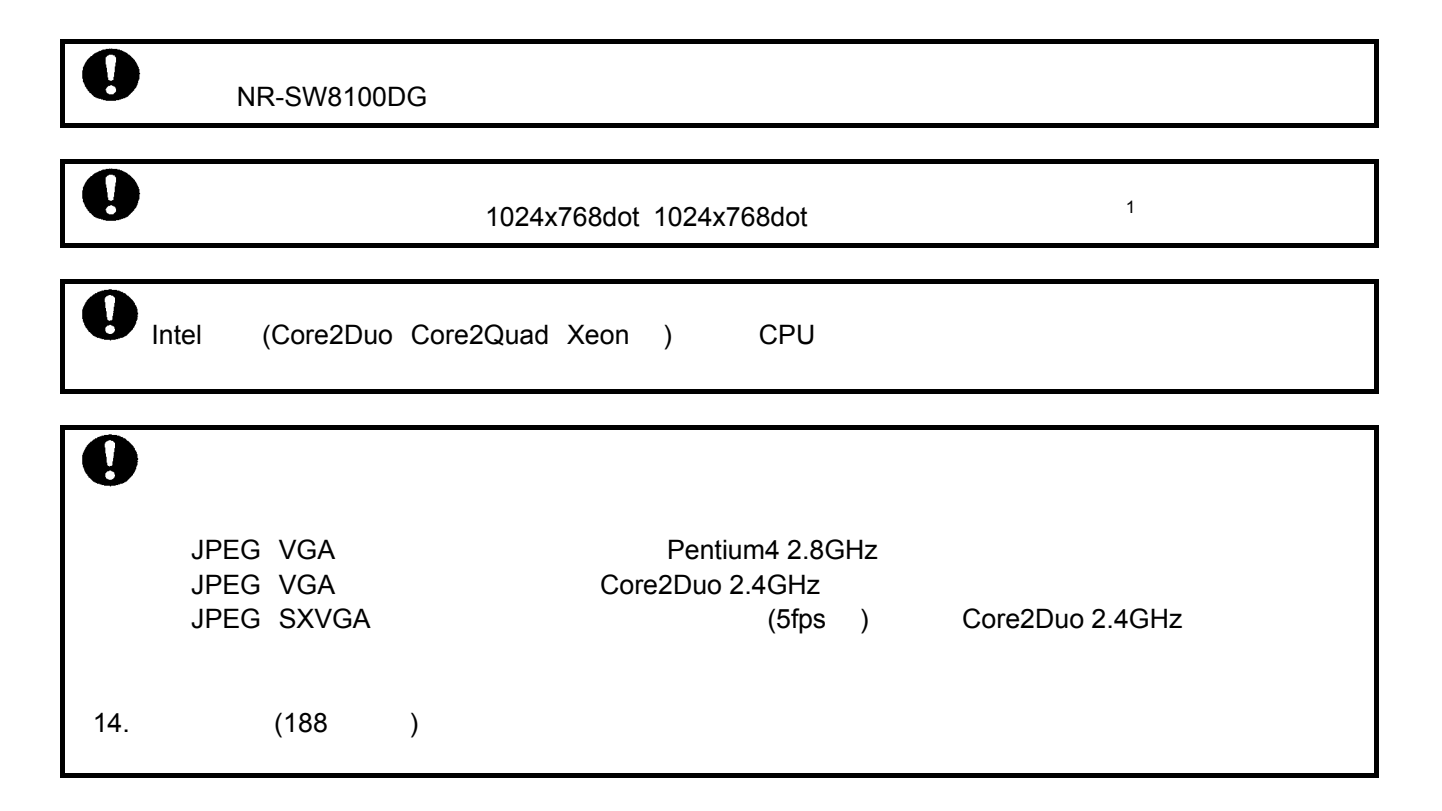

 $-1$ 

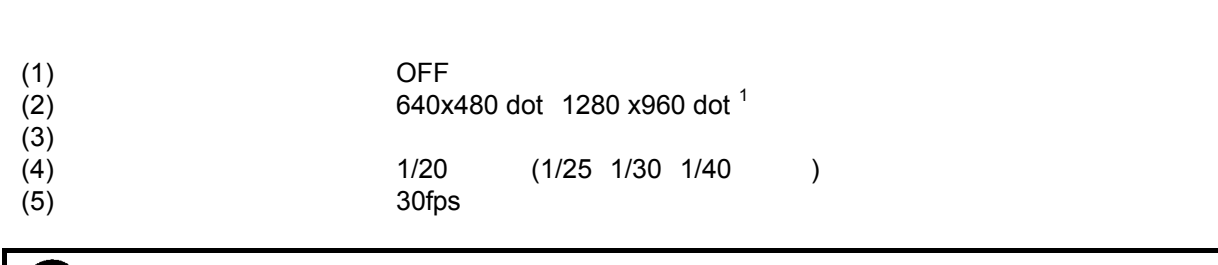

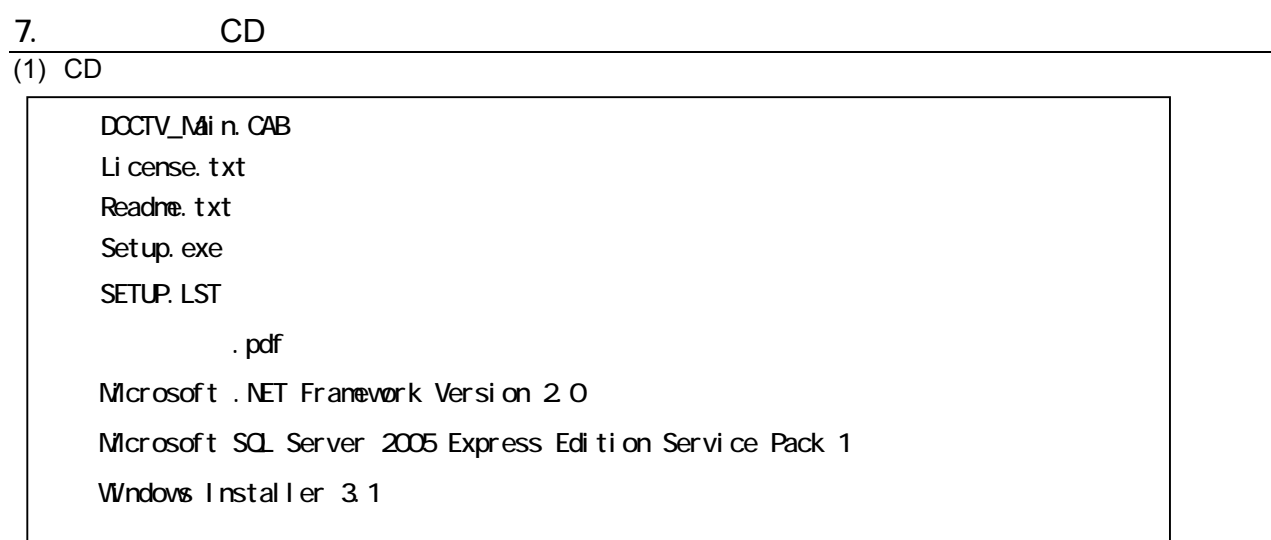

(2) WindowsXP Administrator **Administrator** Power User User

 $(3)$ 

6.準備

L,

 $^1$  320x240 QVGA

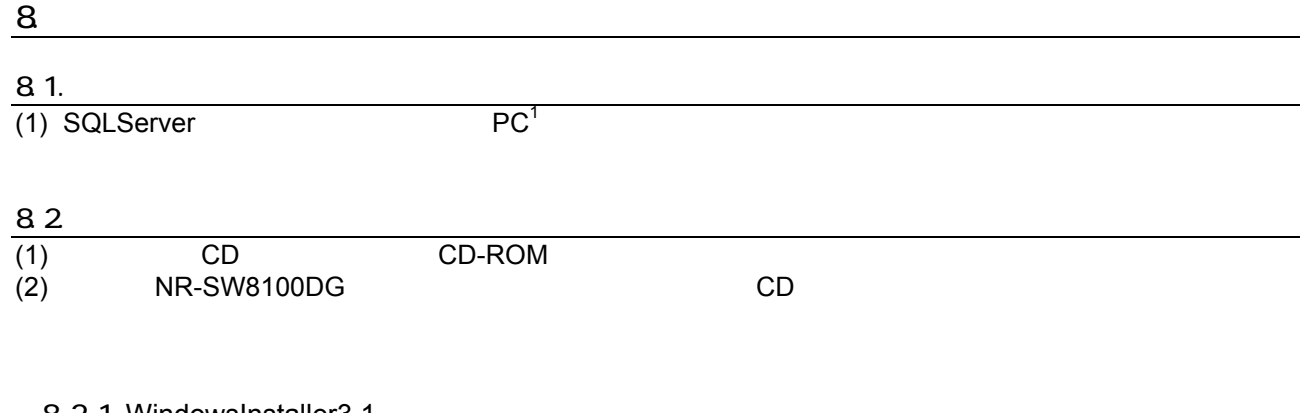

#### 8.2.1. WindowsInstaller3.1

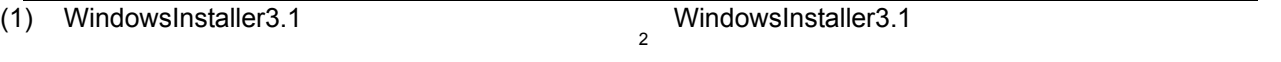

 $(2)$  WindowsInstaller-KB893803-v2-x86.exe

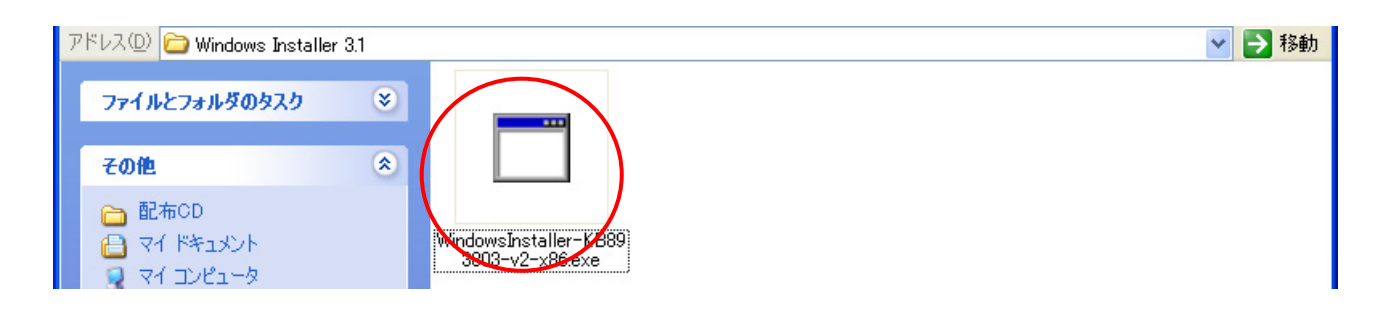

 $(3)$ 

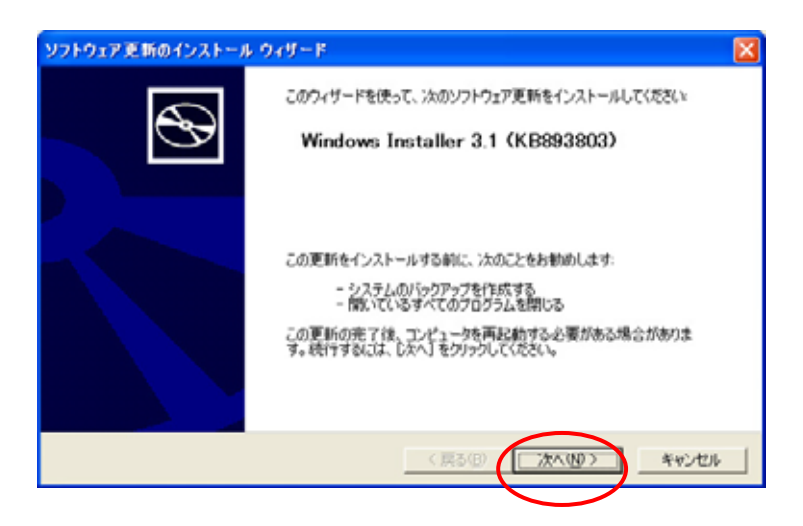

#### (4) WindowsInstaller3.1

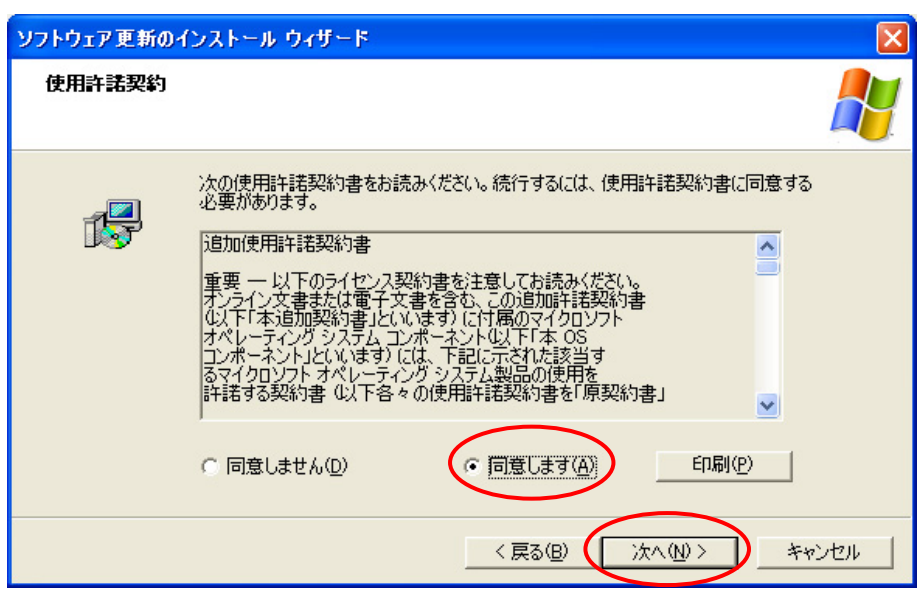

(5) WindowsInstaller3.1

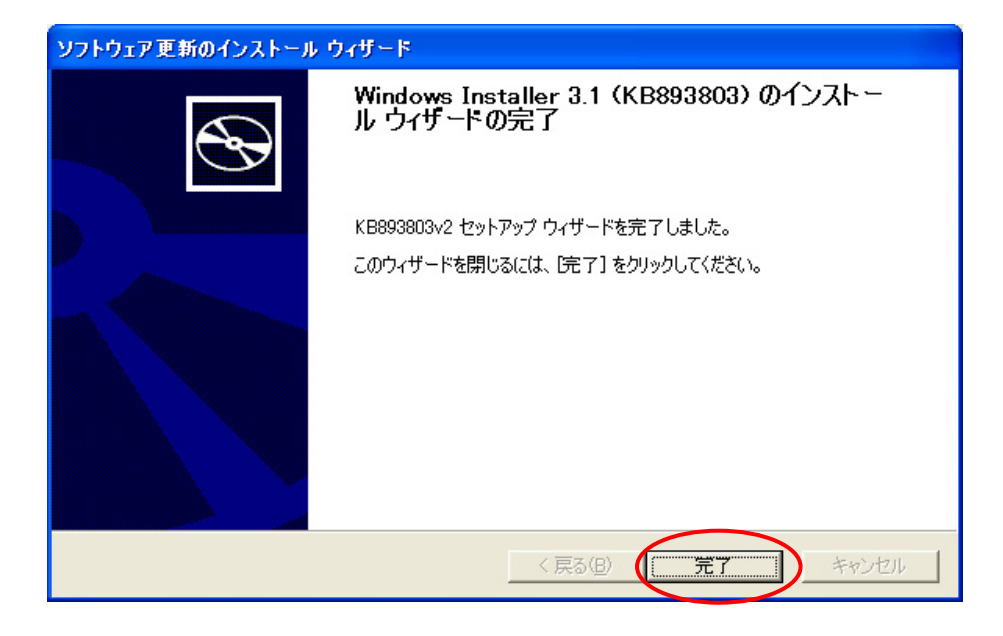

#### 8.2.2 Microsoft .NET Framework2.0

(1) Microsoft .NET Framework2.0 のインストールを行います。既に Microsoft .NET Framework2.0 がインストー  $\mathbf{1}$ 

(2) dotnetfx.exe

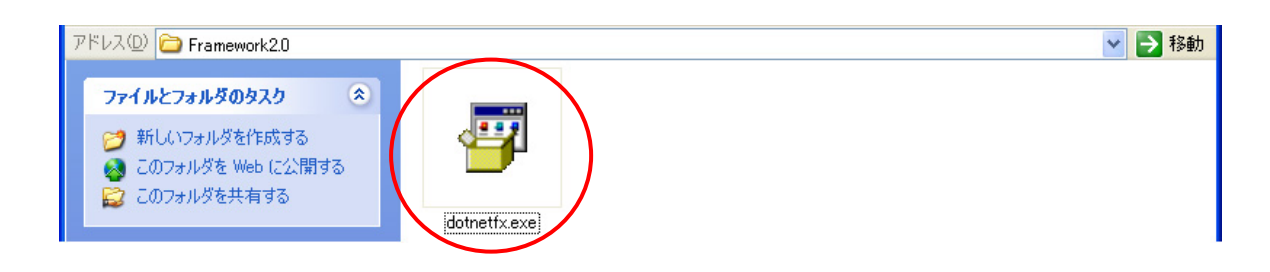

 $(3)$ 

L,

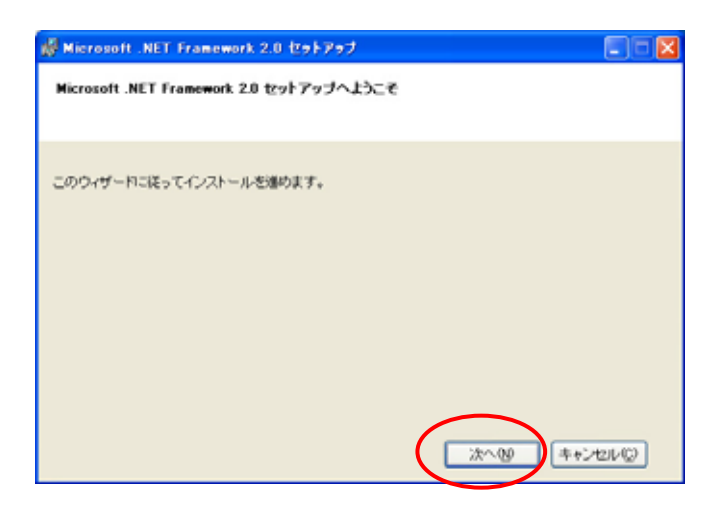

 $1$ 

#### (4) Microsoft .NET Framework2.0

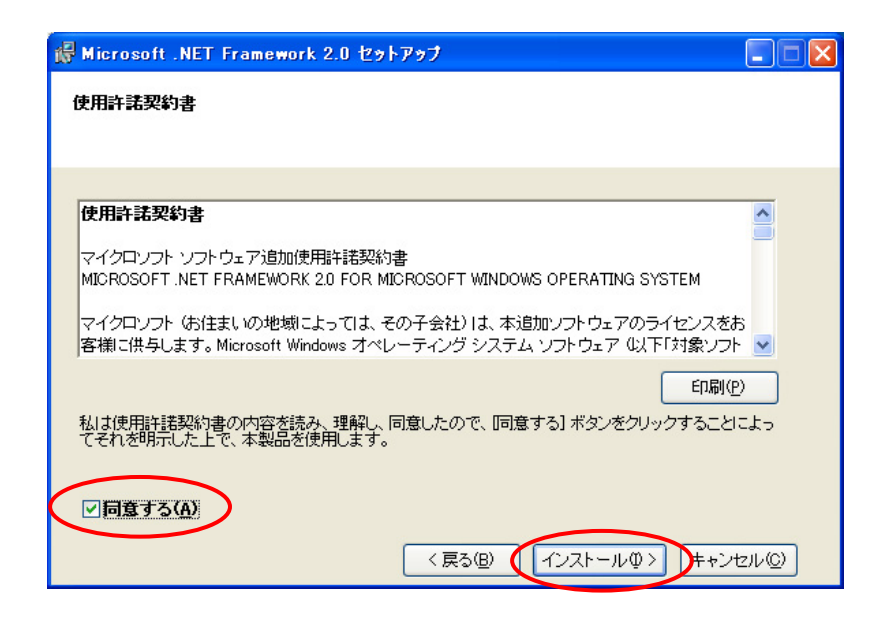

(5) Microsoft .NET Framework2.0

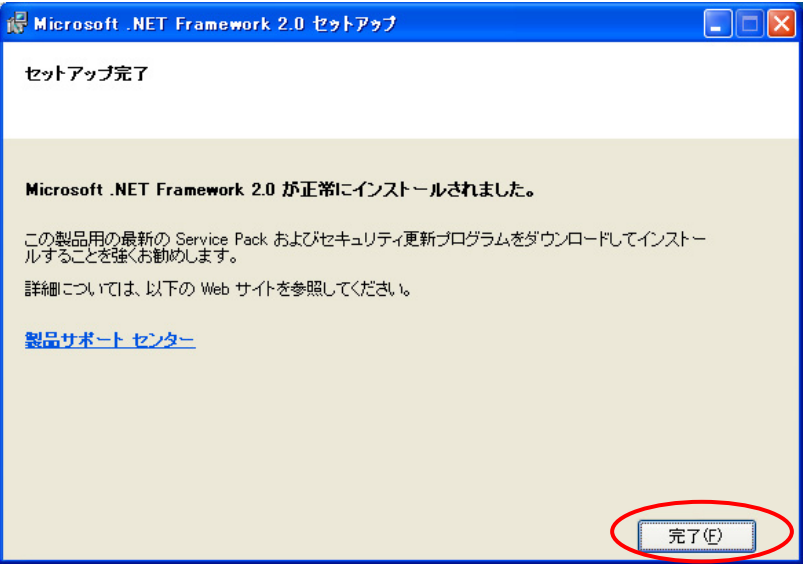

#### 8.2.3.SQLServer

 $(1)$  SQLSever  $(2)$  SQLEXPR\_JPN.EXE

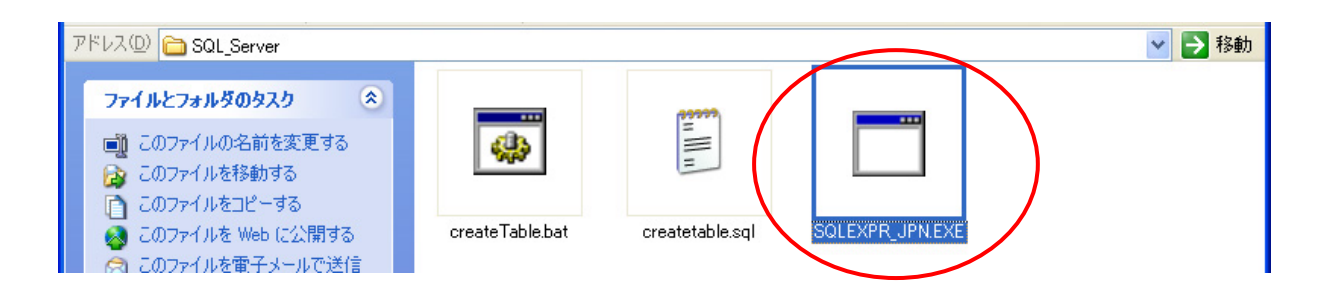

#### (3) SQL Server 2005

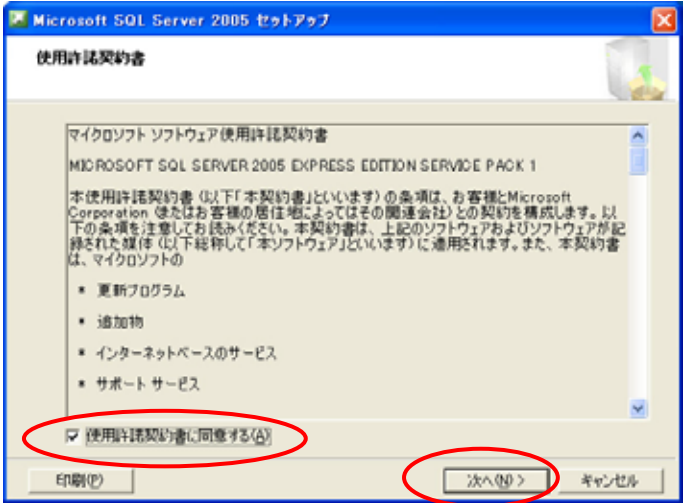

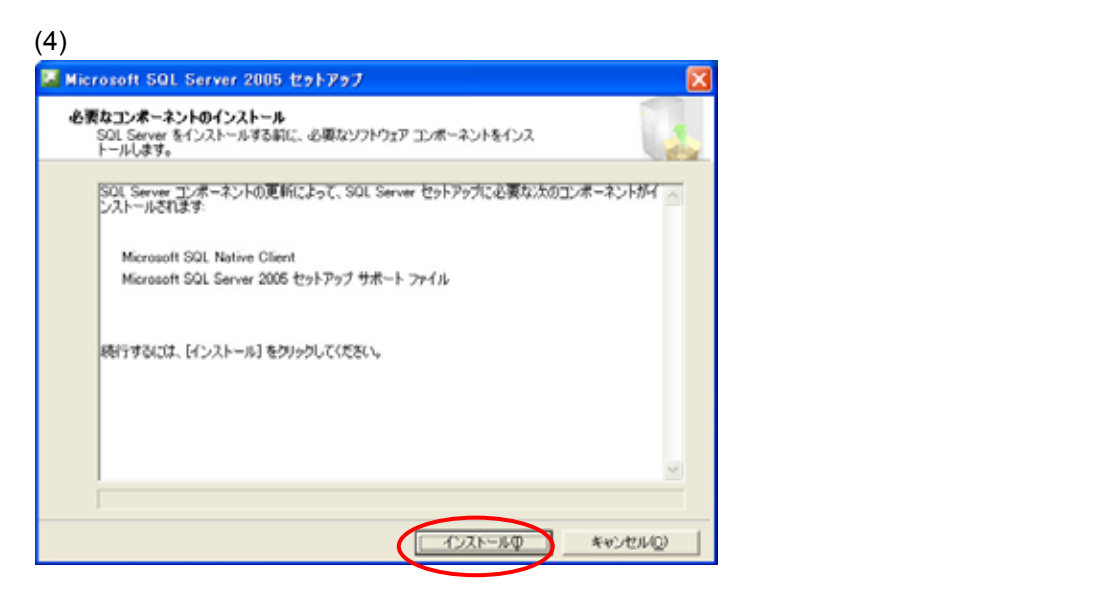

 $(5)$ 

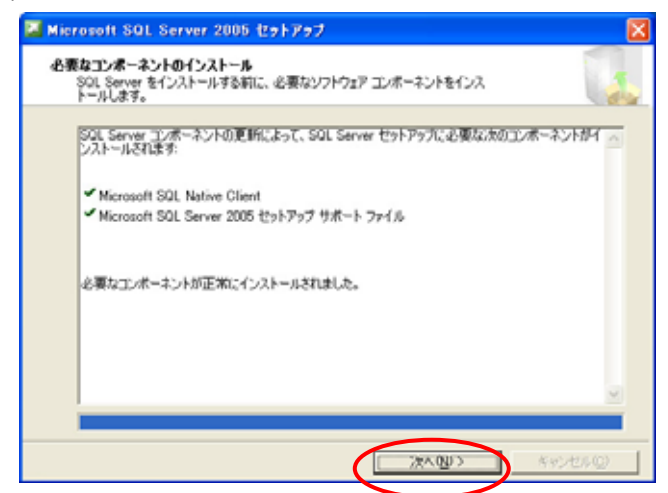

#### (6) SQL Server 2005

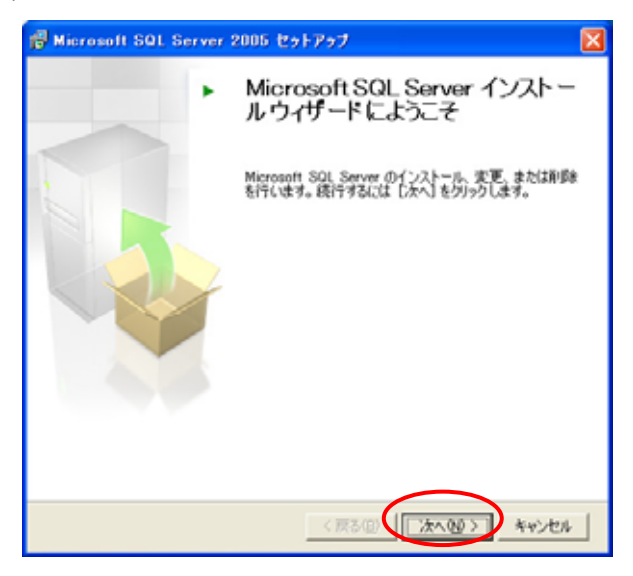

#### $(7)$

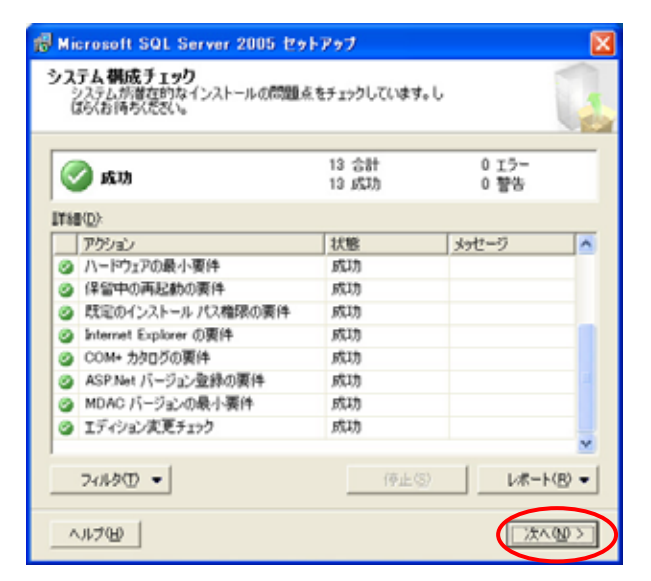

(8)  $\overline{\phantom{a}}$ 

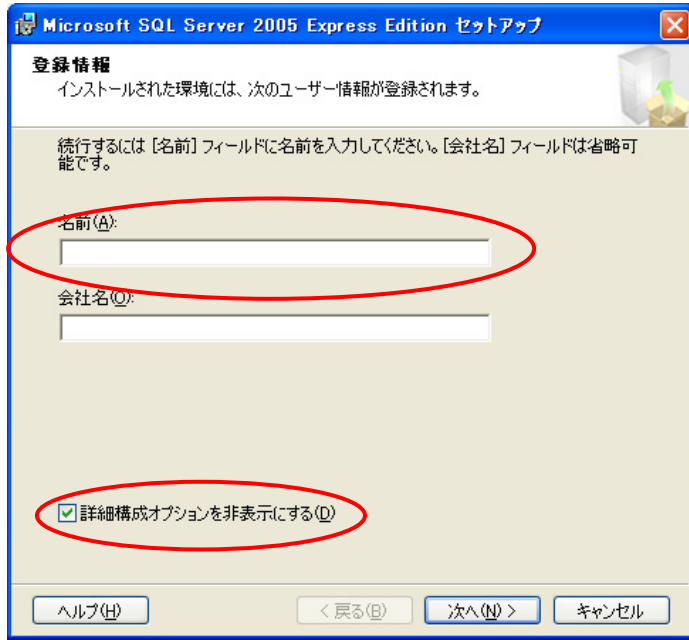

 $(9)$ 

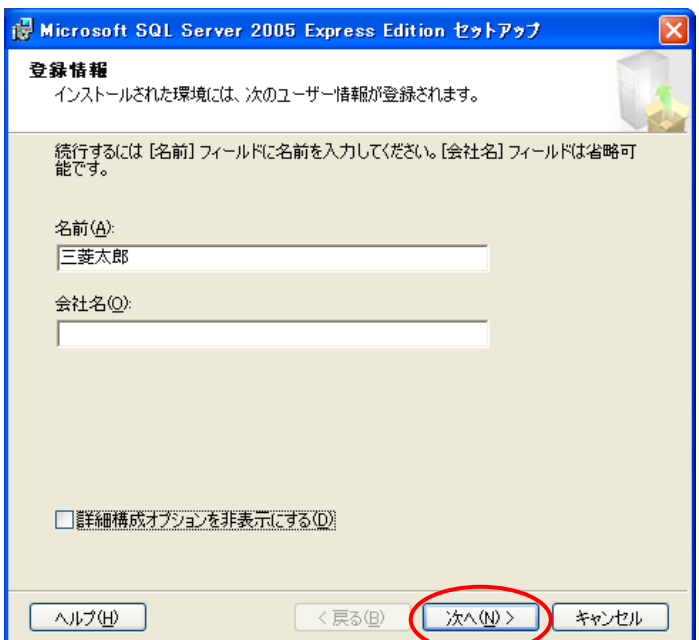

 $(10)$ 

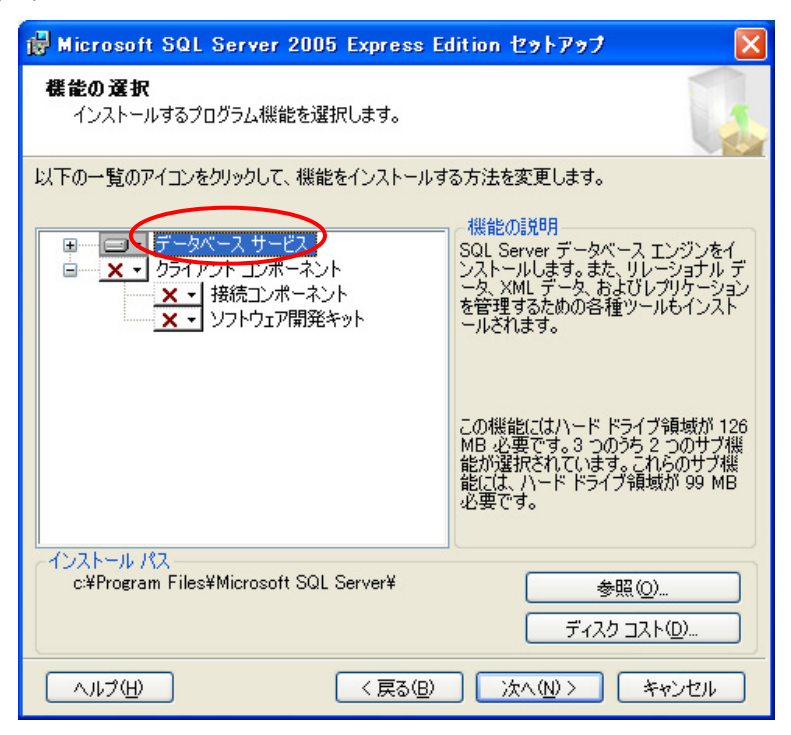

 $(11)$ 

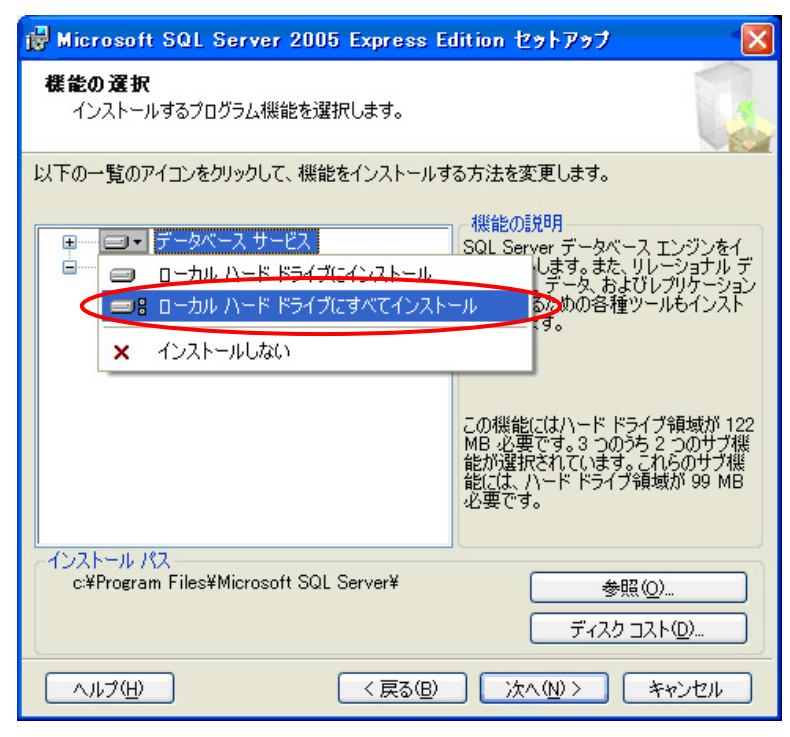

 $(12)$  $(12)$ <br>(13)

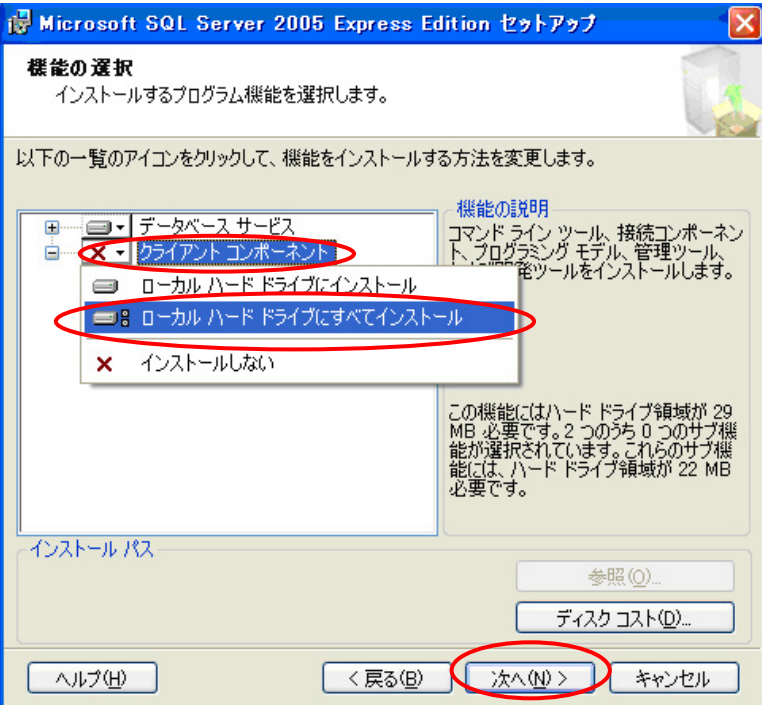

#### $(14)$

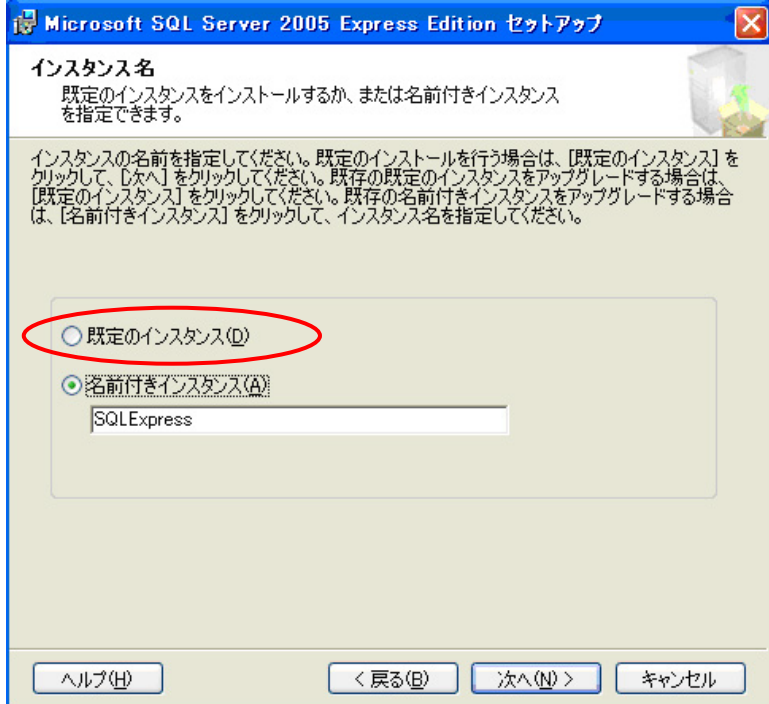

#### $(15)$

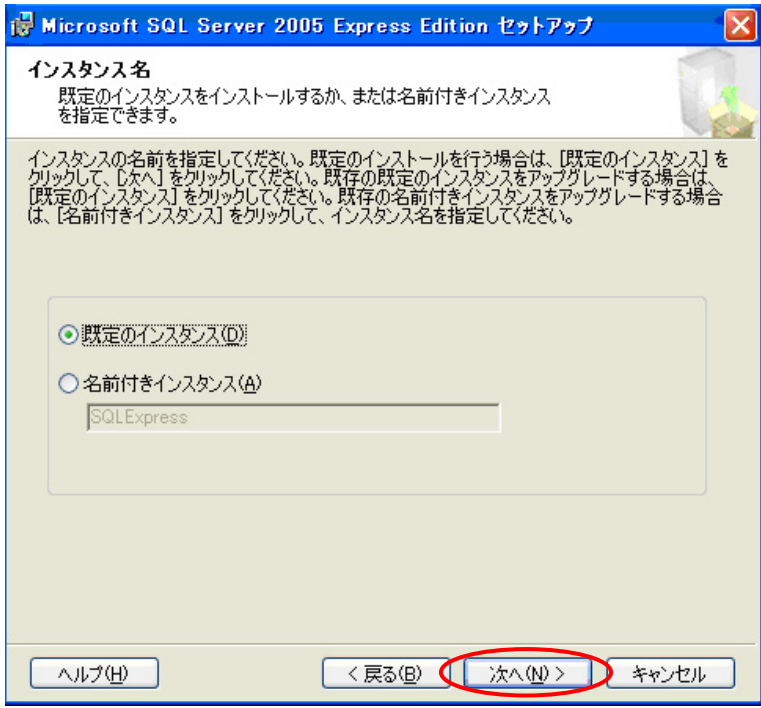

(16)<br>Browser

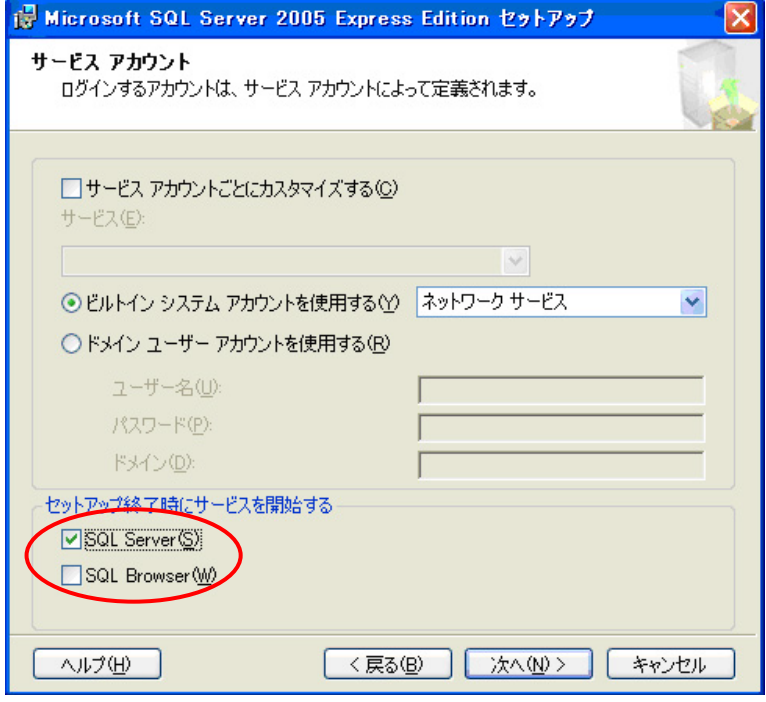

SQL Server SQL

 $(17)$ 

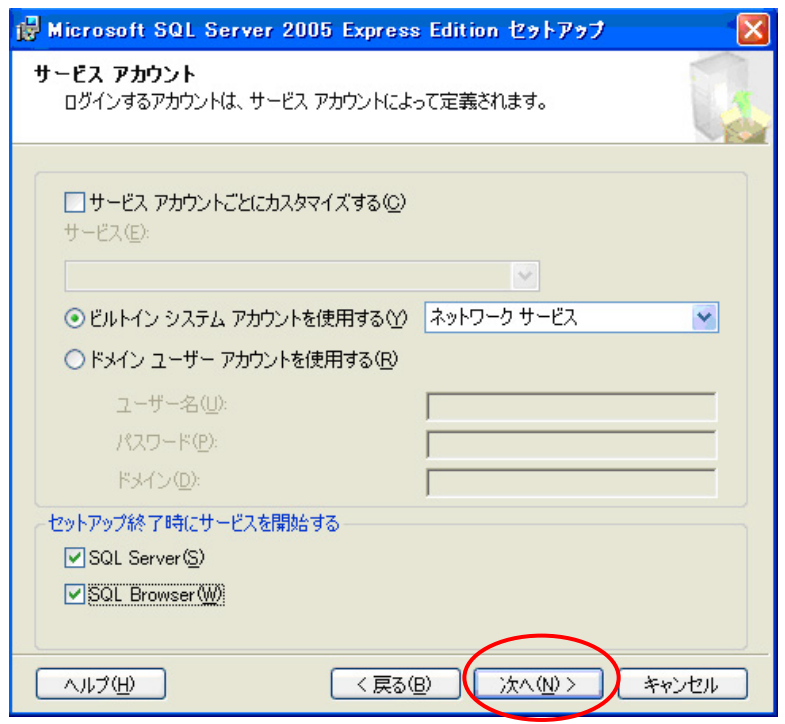

(18) またしていることには、「Xindows Microsoft SQL Server 2005 Express Edition セットアップ 認証モード ■■モート<br>認証モードでは、SQL Server との接続時に使用するセキュリティを指<br>定します。 このインストールで使用する認証モードを選択します。 Windows ELLE-FW ◯混合モード(M) (Windows 認証と SQL Server 認証) 以下の sa ログオン パスワードを指定してください: パスワードの入力(E): Т パスワードの確認入力(P): く戻る(B) 次へ(N)> キャンセル ヘルプ(H)

 $(19)$ 

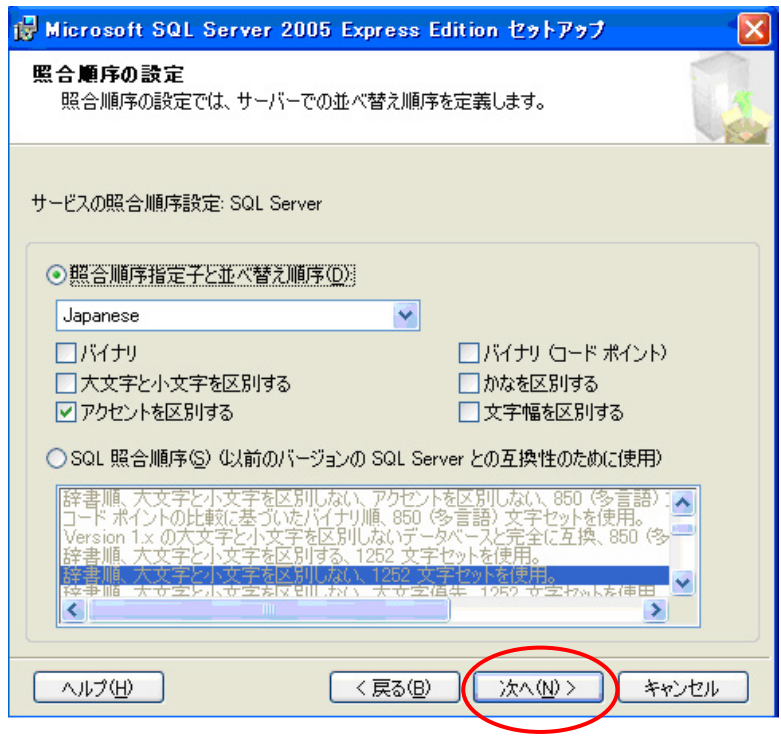

 $(20)$ 

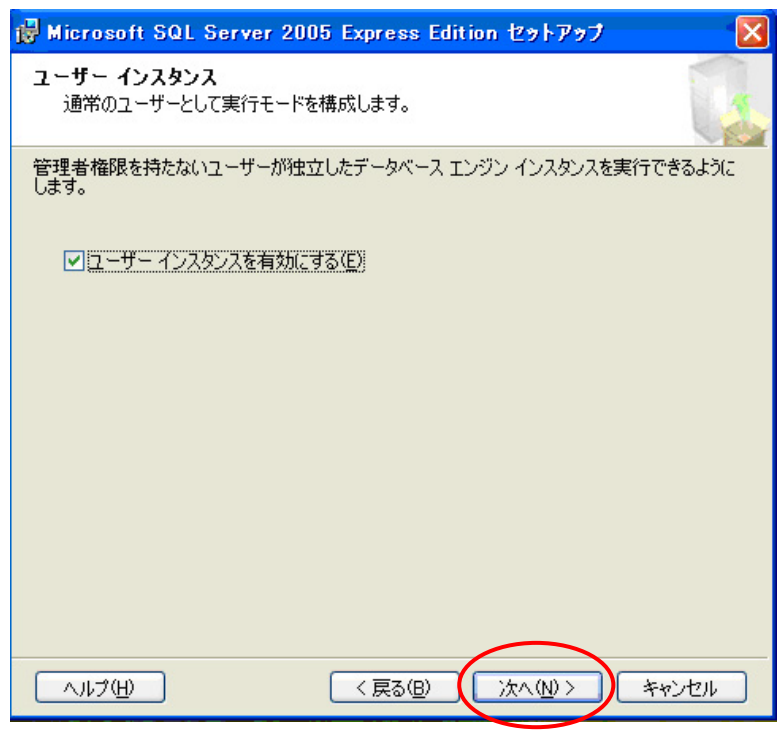

 $(21)$ 

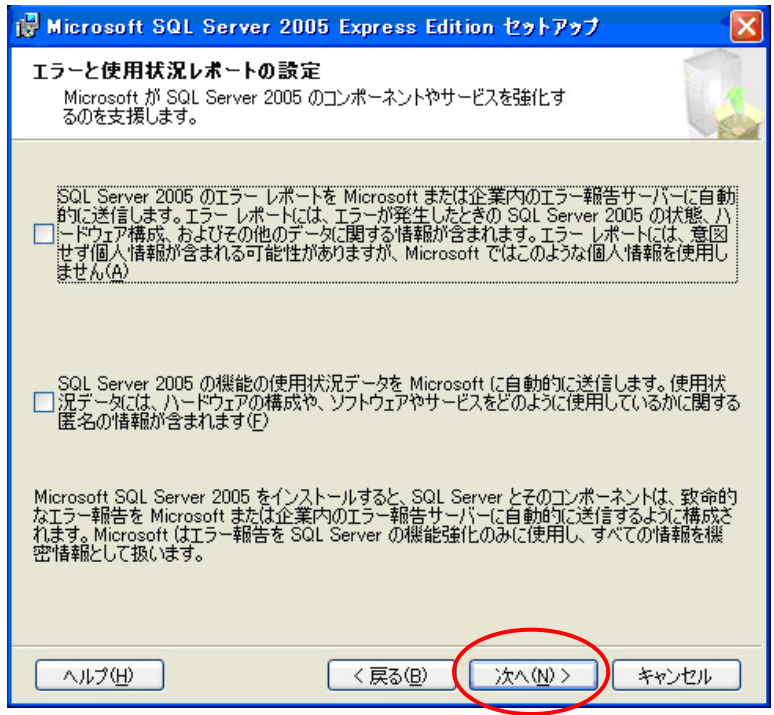

 $(22)$ 

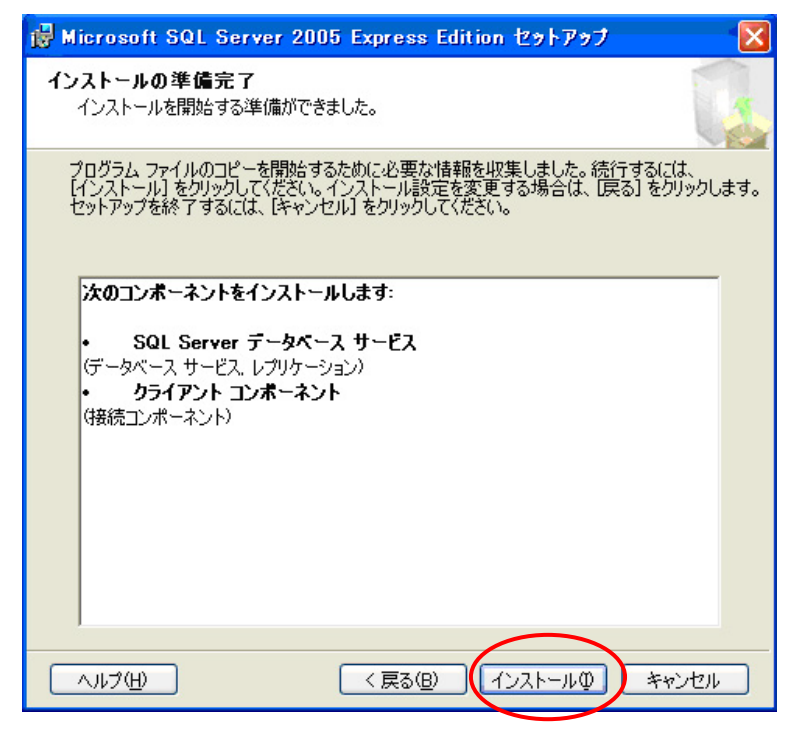

#### $(23)$

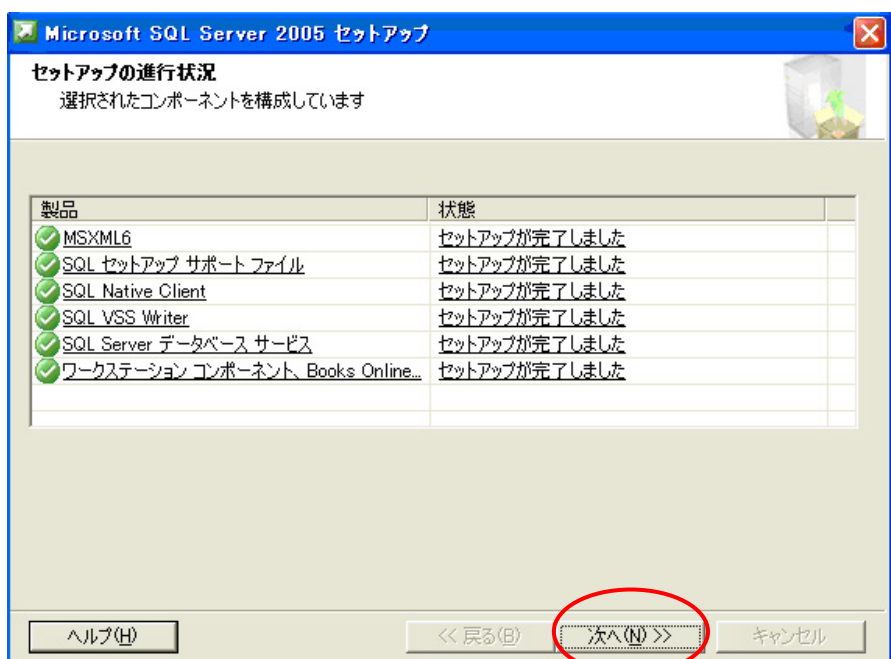

(24) SQL Server2005

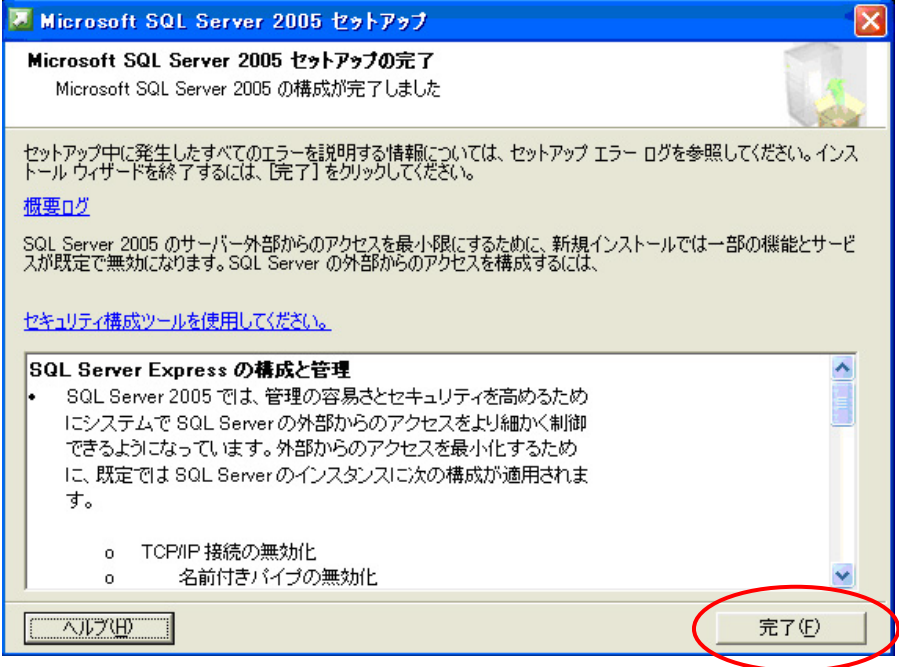

#### 8.2.4.SQLServer

 $(1)$  SQLSever<br>  $(2)$  createTab createTable.bat

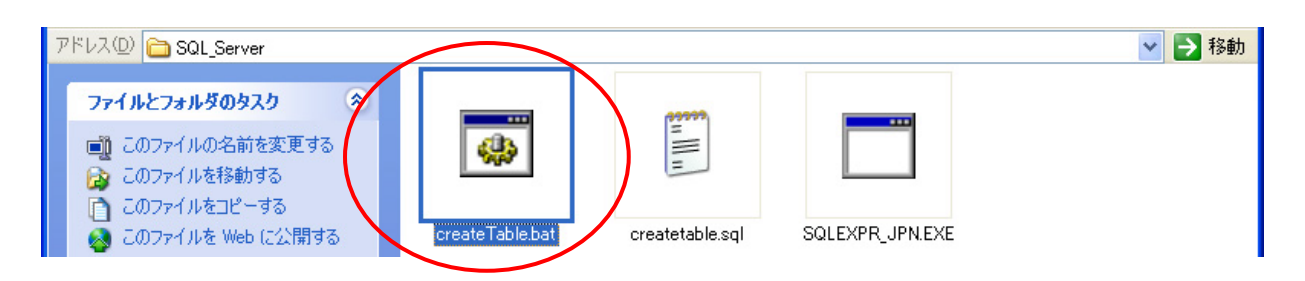

 $(3)$ 

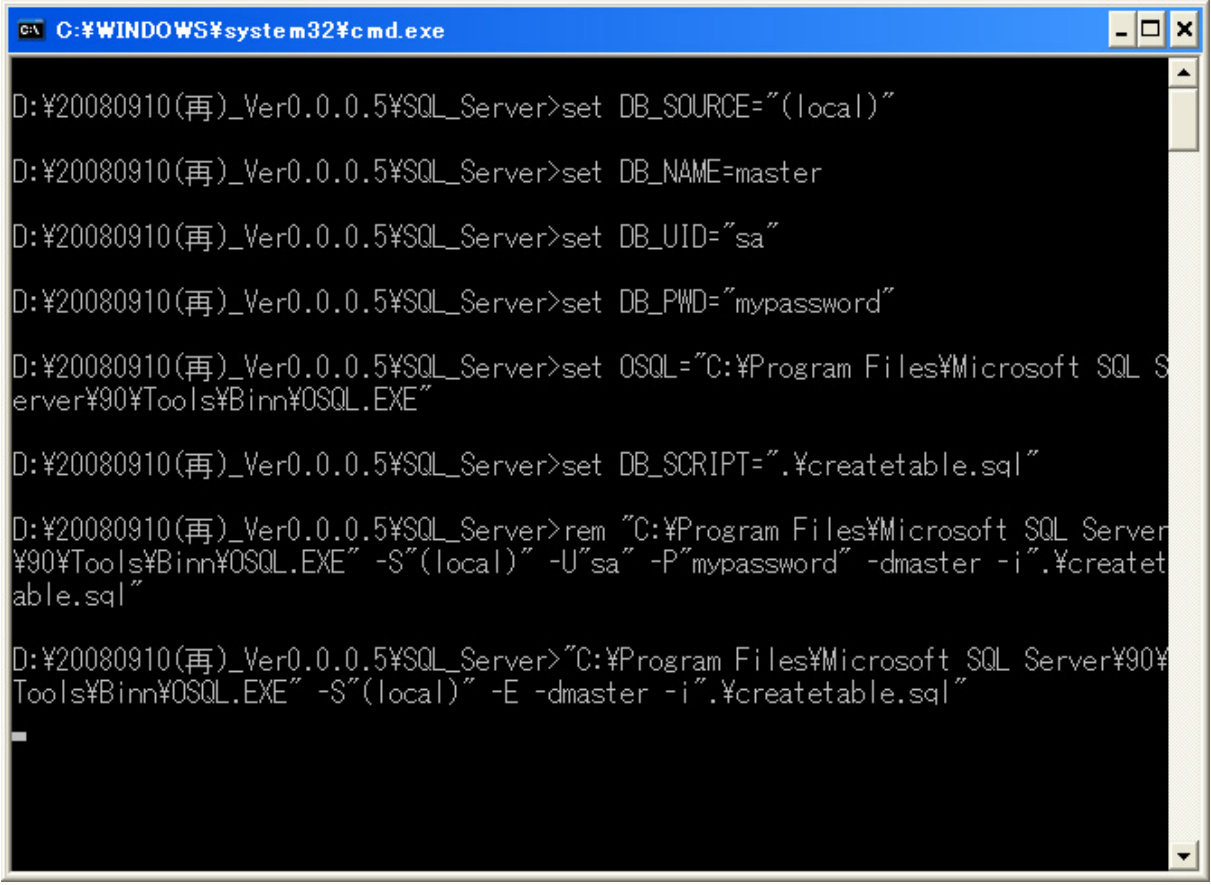

### 8.2.5. NR-SW8100DG<br>(1) NR-SW8100DG<br>(2) setup.exe (NR-SW8100DG)

setup.exe

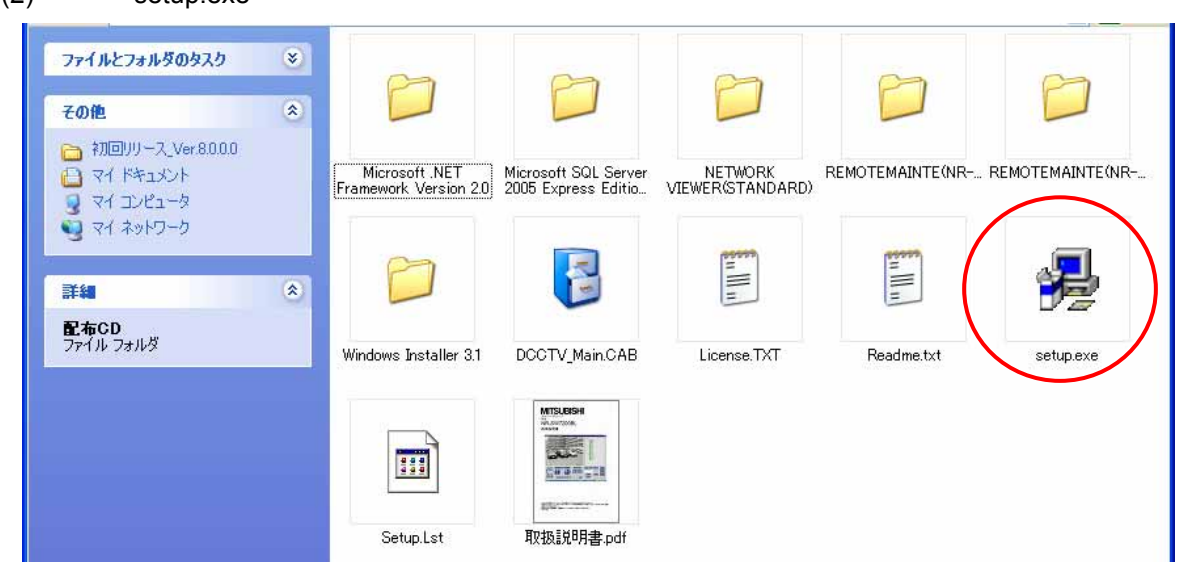

(3)  $(4)$ 

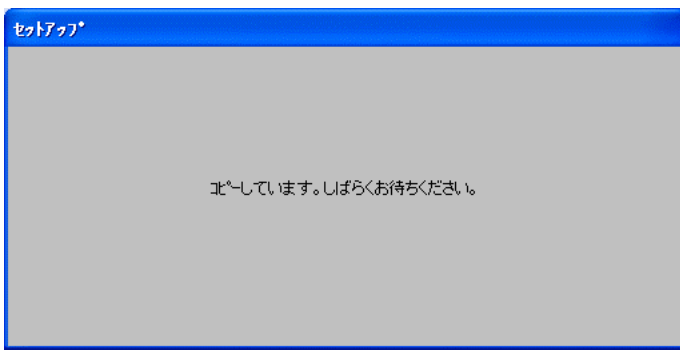

(4) OK  $\overline{a}$ 

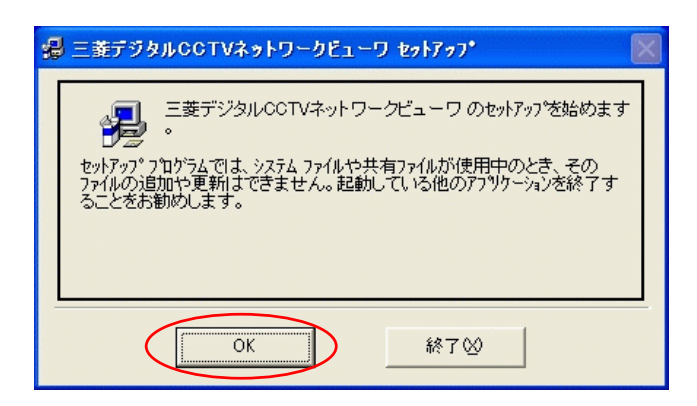

 $(5)$  $\overline{\mathsf{OK}}$ 

 $\mathsf{OK}$  is the contract of the contract of  $\mathsf{OK}$ 

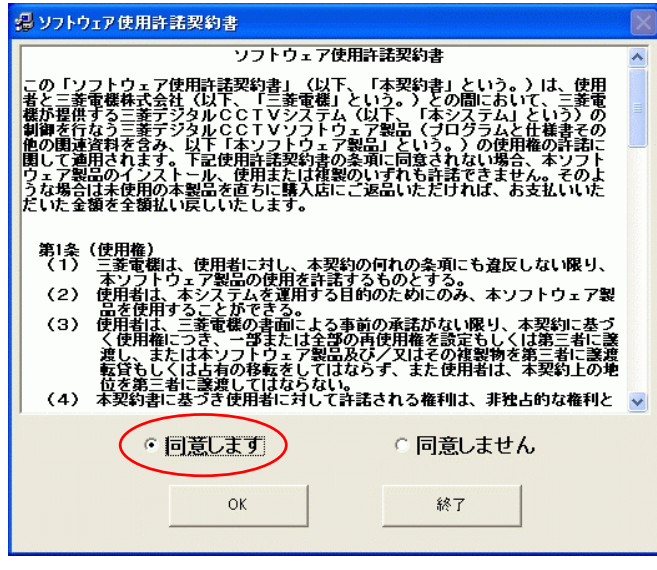

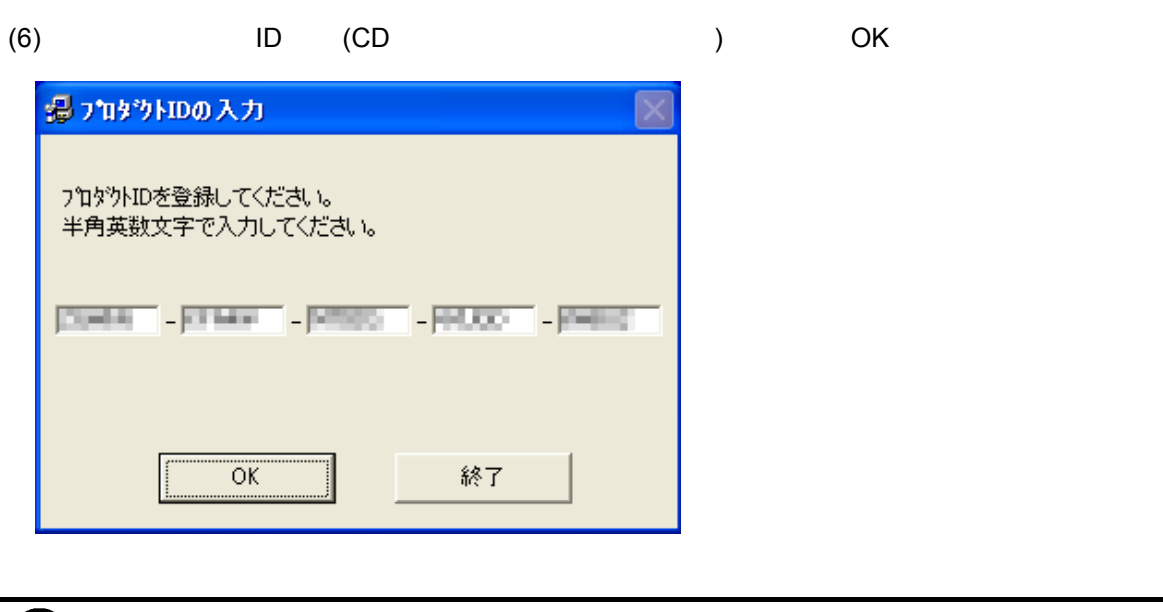

 $1D$ 

 $(7)$ 

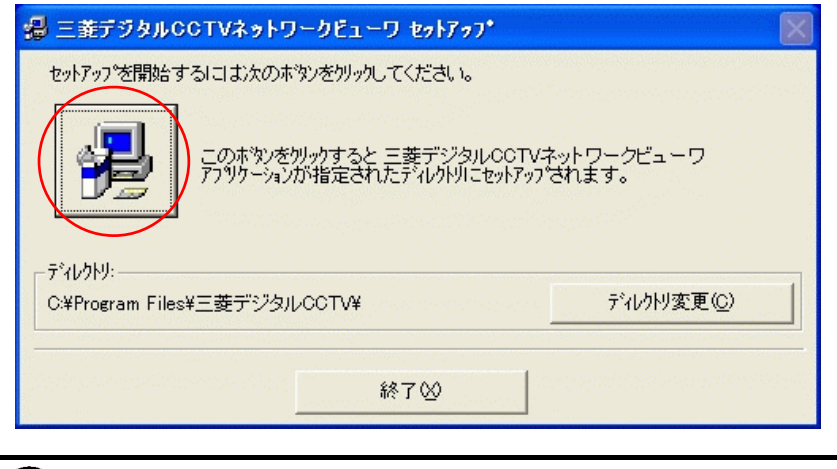

 $(8)$ 

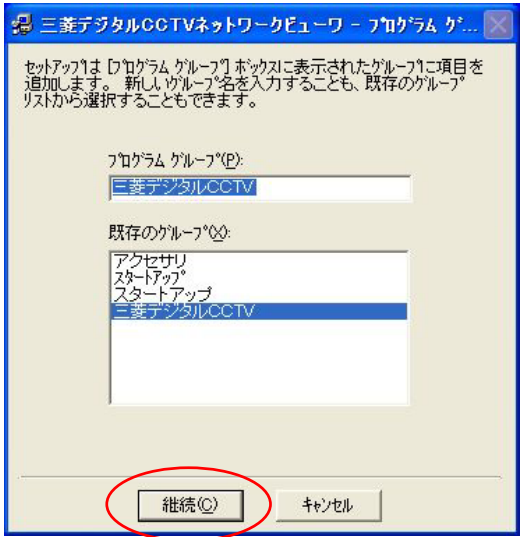

(9)  $\bullet$  OK  $\bullet$ 

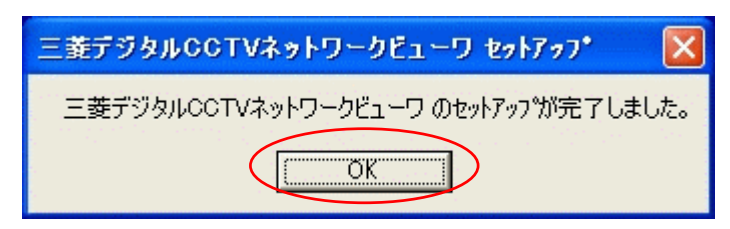

 $(10)$ 

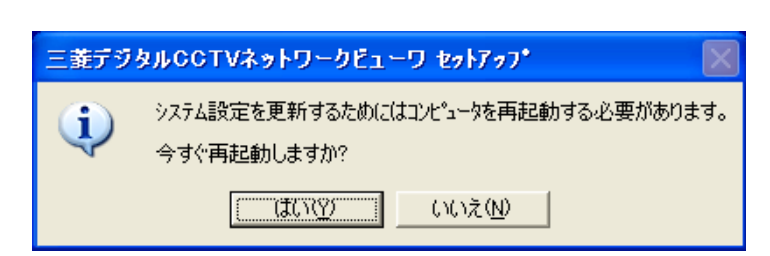

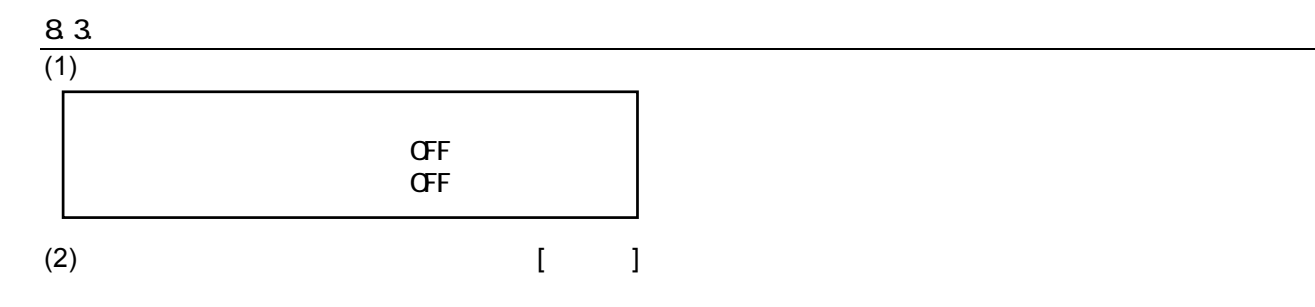

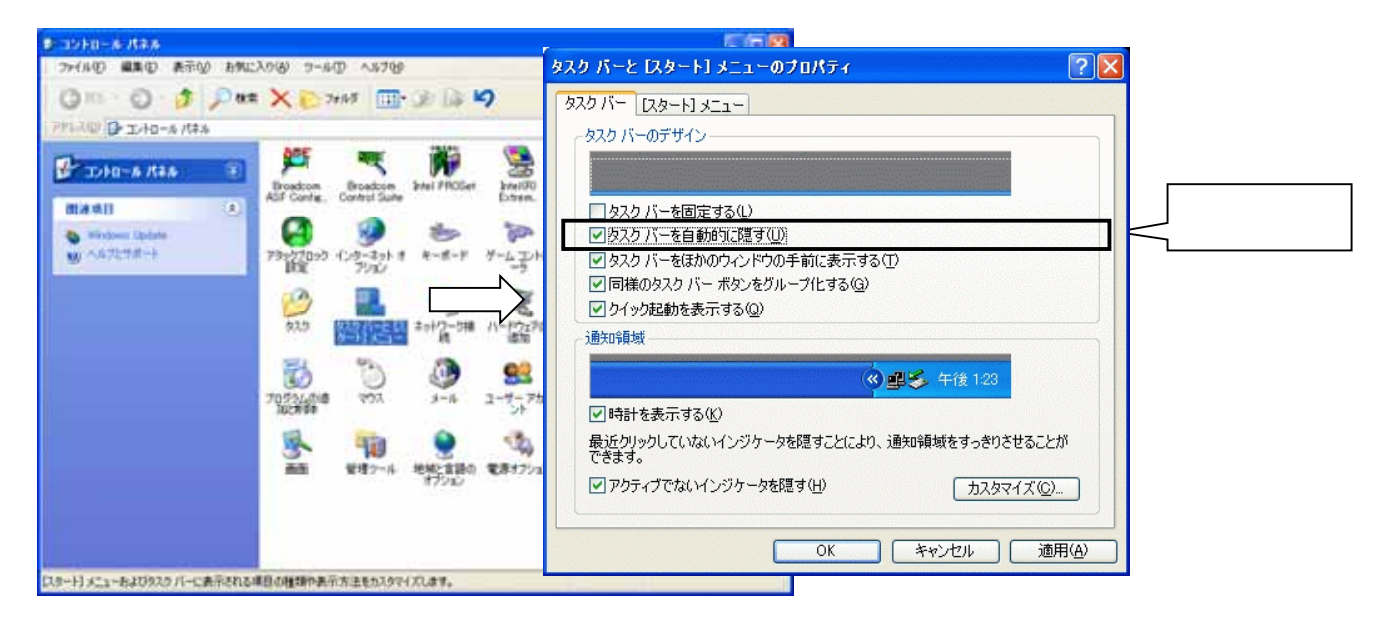

 $(3)$   $\ldots$ 

L,

 $k+n-n+n+n$ 画面のプロパティ  $\sqrt{2}$ 7HAD ELD REM BREADED 7-AD ANTER |テーマ | デスクトップ スクリーン セーバー | デザイン | 設定 ◎ ◎ う う p × × 22m 回 3 日 **PRIVATE OF JUNE-A PRAG** 曁 庫 ात् **PERMIT AREA** Broadcom<br>Control Suite **Intel PR** Broadcom<br>ASF Config. 田澤順目  $\begin{array}{c} \hline \end{array}$ Ø C۱ 告 U ヘルプとサポート  $h-\mathcal{E}$ アリックブロック インターネットオ ◎ ą. e 5357には ネットワー  $\bigoplus_{\text{v2Z}}$  $\mathbf{0}$ Ð 設定 (なし)  $\overline{\mathbf{v}}$ 70234010  $x - y$ 待ち時間(W): 10章 分  $\Box$   $\Box$   $\mathcal{R}$ 疝 U S. モニタ電源 モニタの電源設定を変更し、電力の消費を取<br>には、[電源] をクリックしてください。 - - - - - -管理ウール **Final** 地域2面 energy 電源(O)  $\overline{OK}$ キャンセル 適用(A) 皆暴、スクリーンセーバー、色、フォントサイズ、および画面の解像度などのデスクトップのデザイ

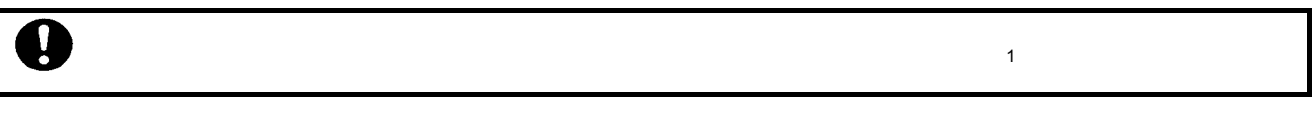

 $1$   $1$ 

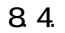

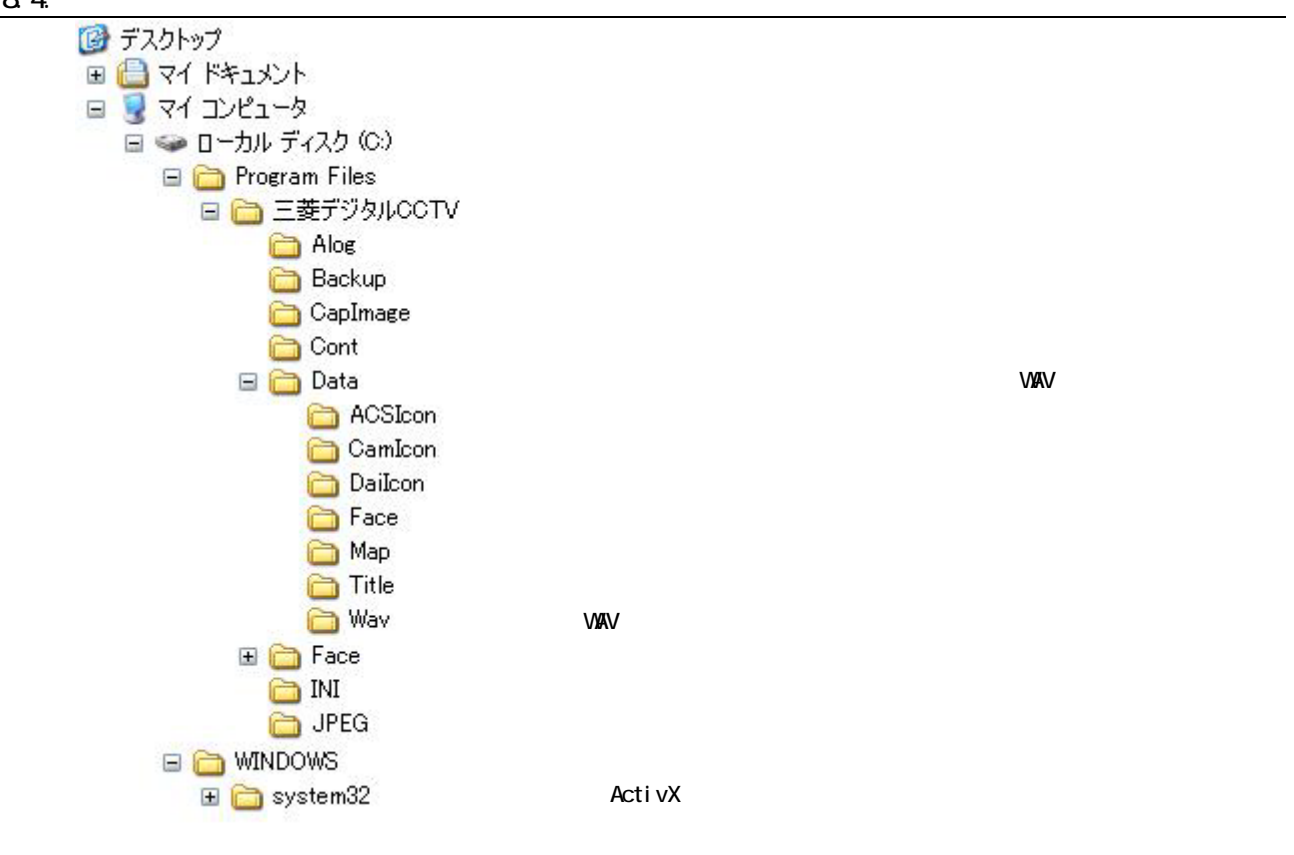

8.5.再セットアップ  $(1)$ 

 $(2)$ 

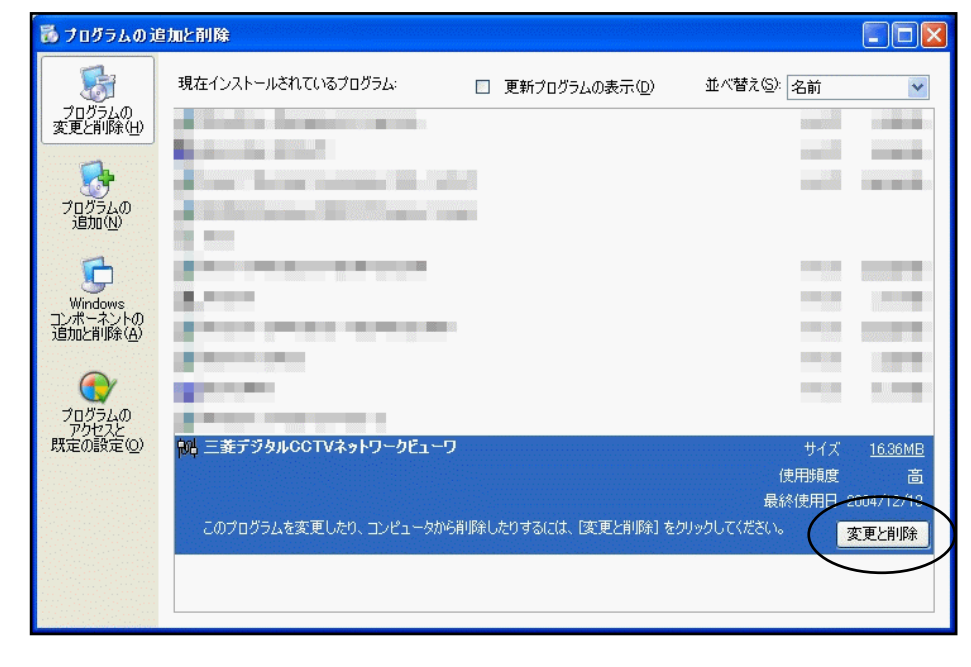

(3)  $8.2. (12)$ 

L,

# $\frac{8.6}{(1)}$

 $(1)$ NR-SW8100DG SQLSever Microsoft .NET Framework2.0 WindowsInstaller3.1<br>8.2. (12)  $8.2.$  (12 )

#### 9.ソフトウェアの起動

#### 9.1. SNTP  $1$

#### $(1)$ NR-6040/7000/7110/7116/7120/7140

- (2)  $NR-6040/7000/7110/7116/7120/7140$  SNTP
- SNTP<br>(3) SNTP
- Windows Time
- $(4)$  Windows Time

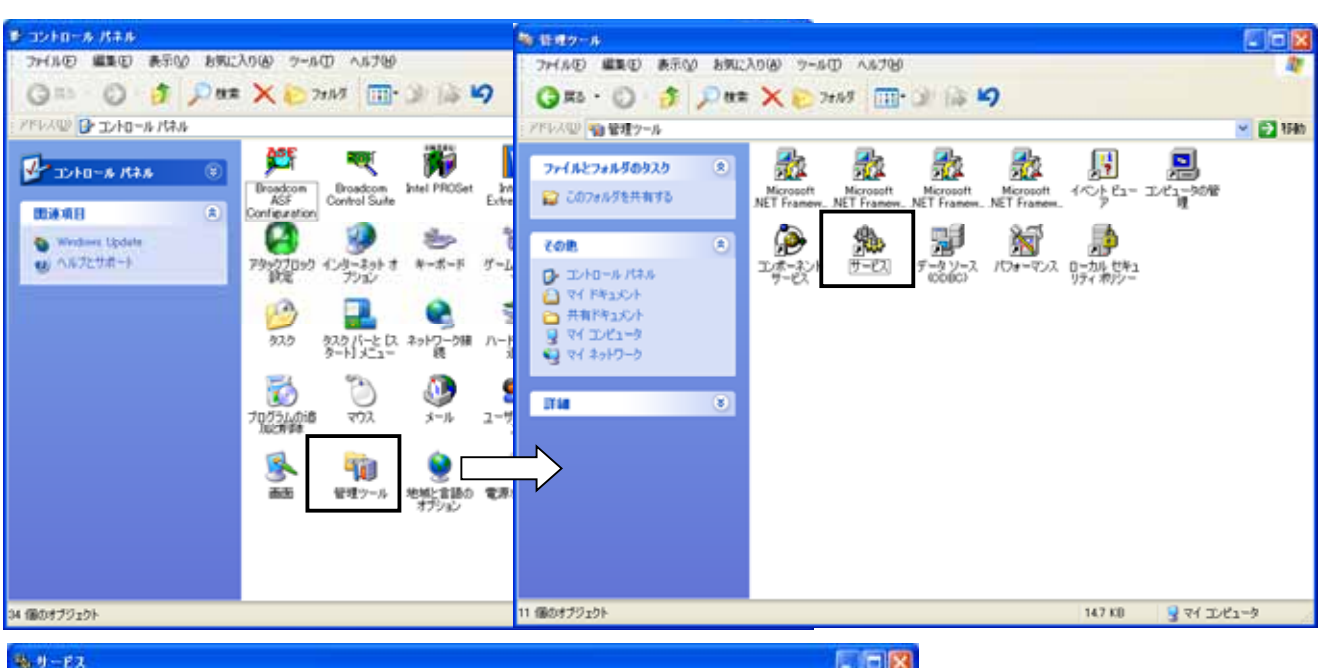

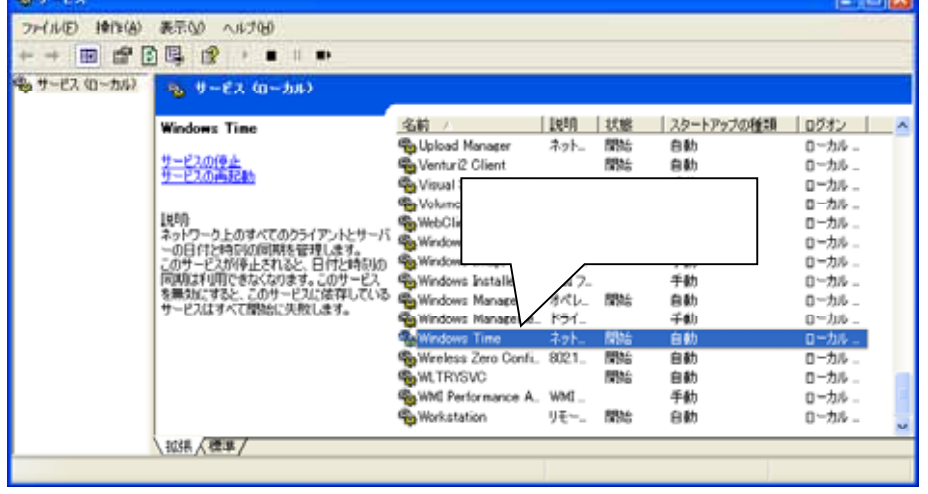

L,

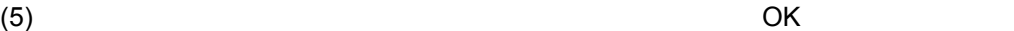

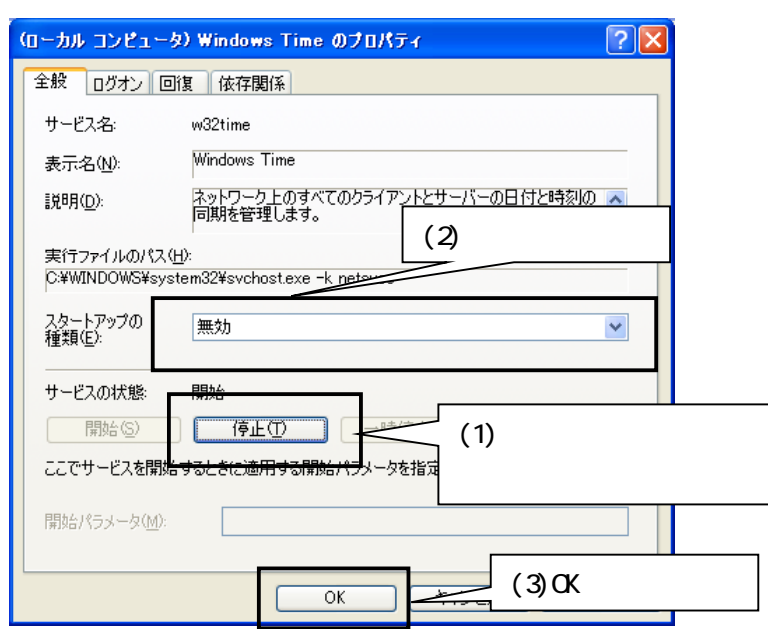

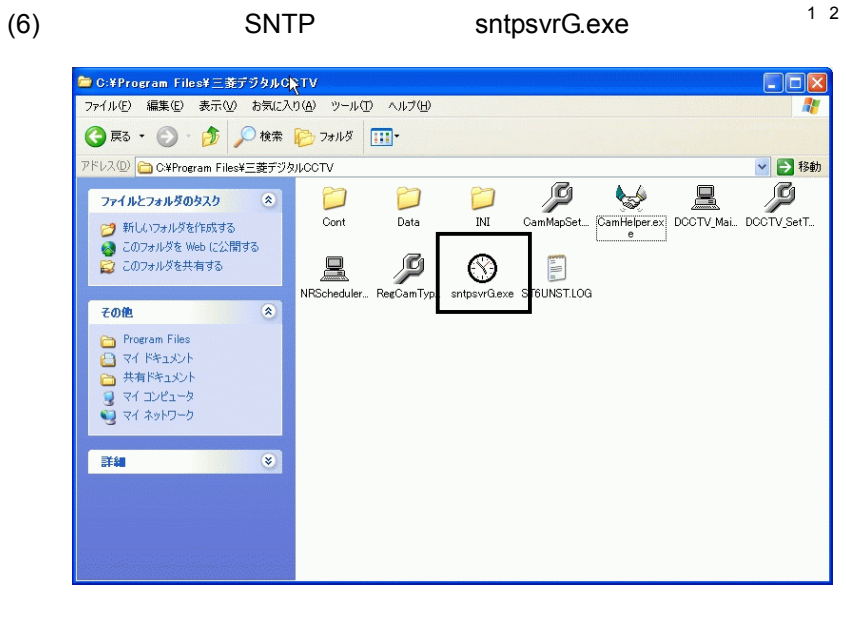

 $(7)$ 

## $\mathbf 0$

L,

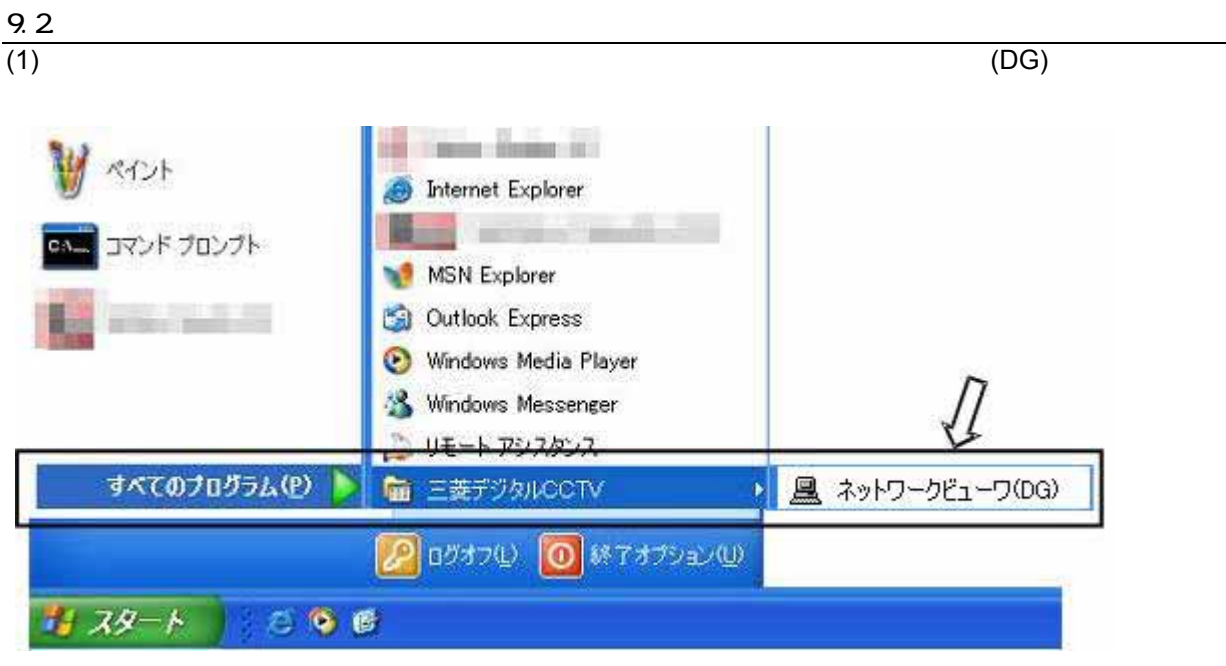

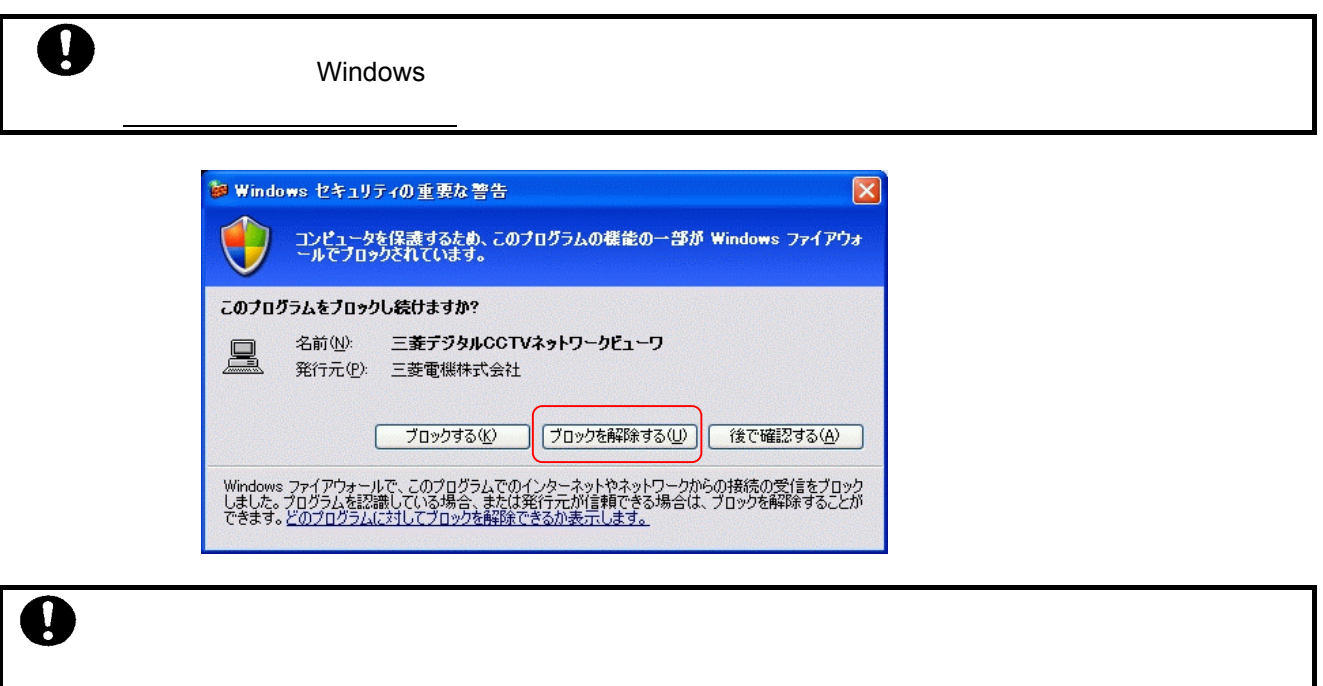

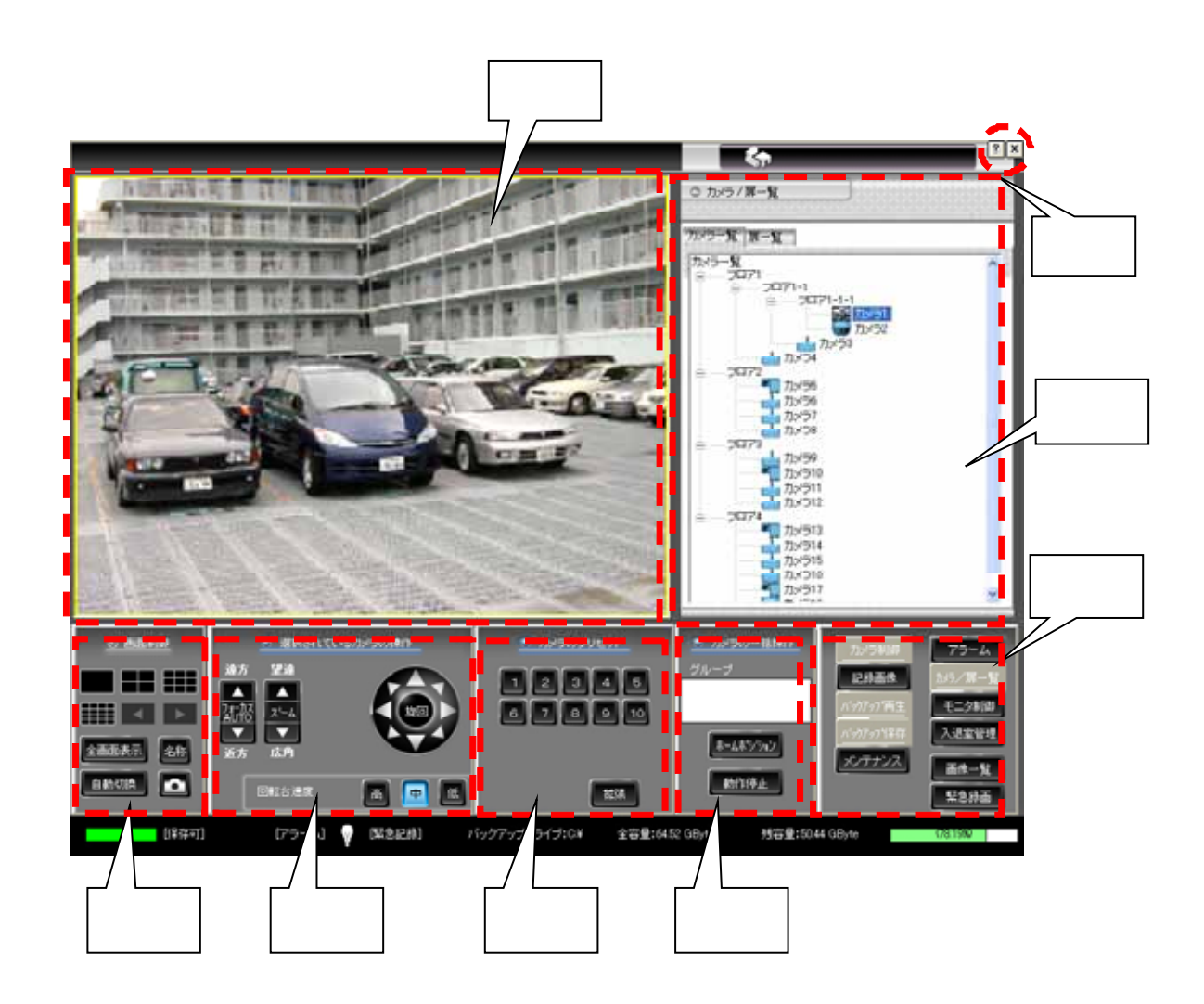

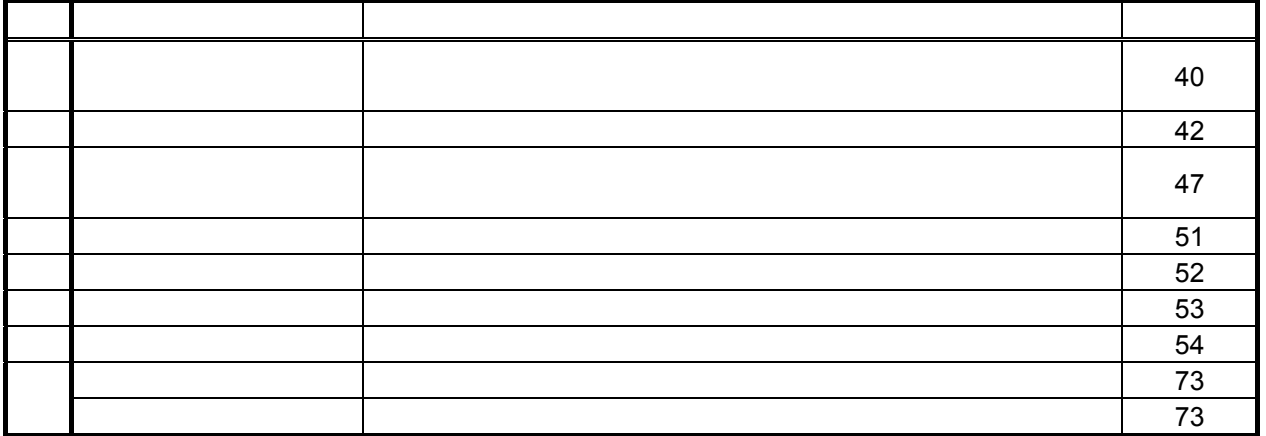

L,

1  $\blacksquare$
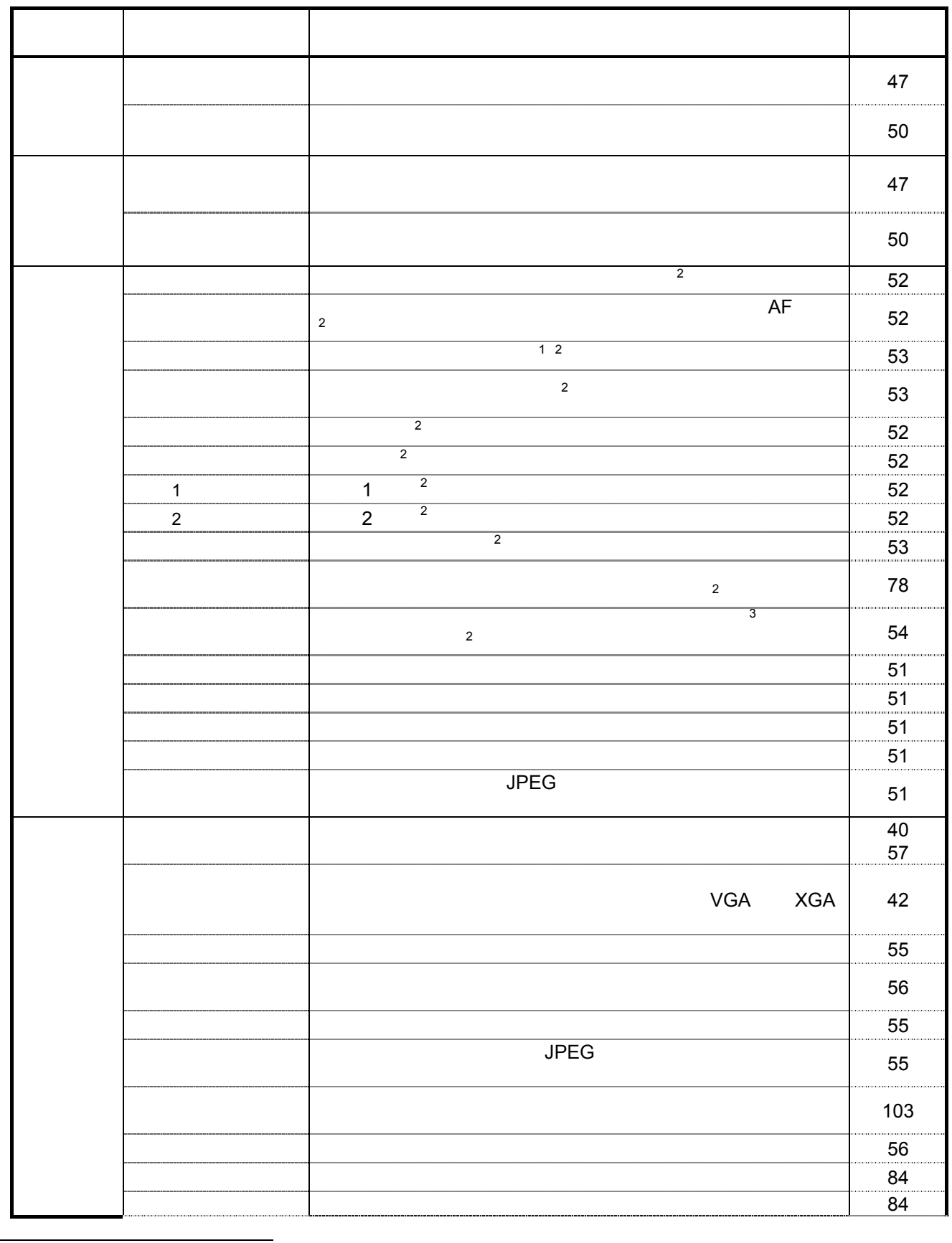

 $10.1.$ 

 $\begin{array}{c}\n1 \\
1 \\
2\n\end{array}$  $^{1}$   $^{255}$  $2 \binom{m}{2}$ 

 $^3$   $12.9$ .  $(106)$ 

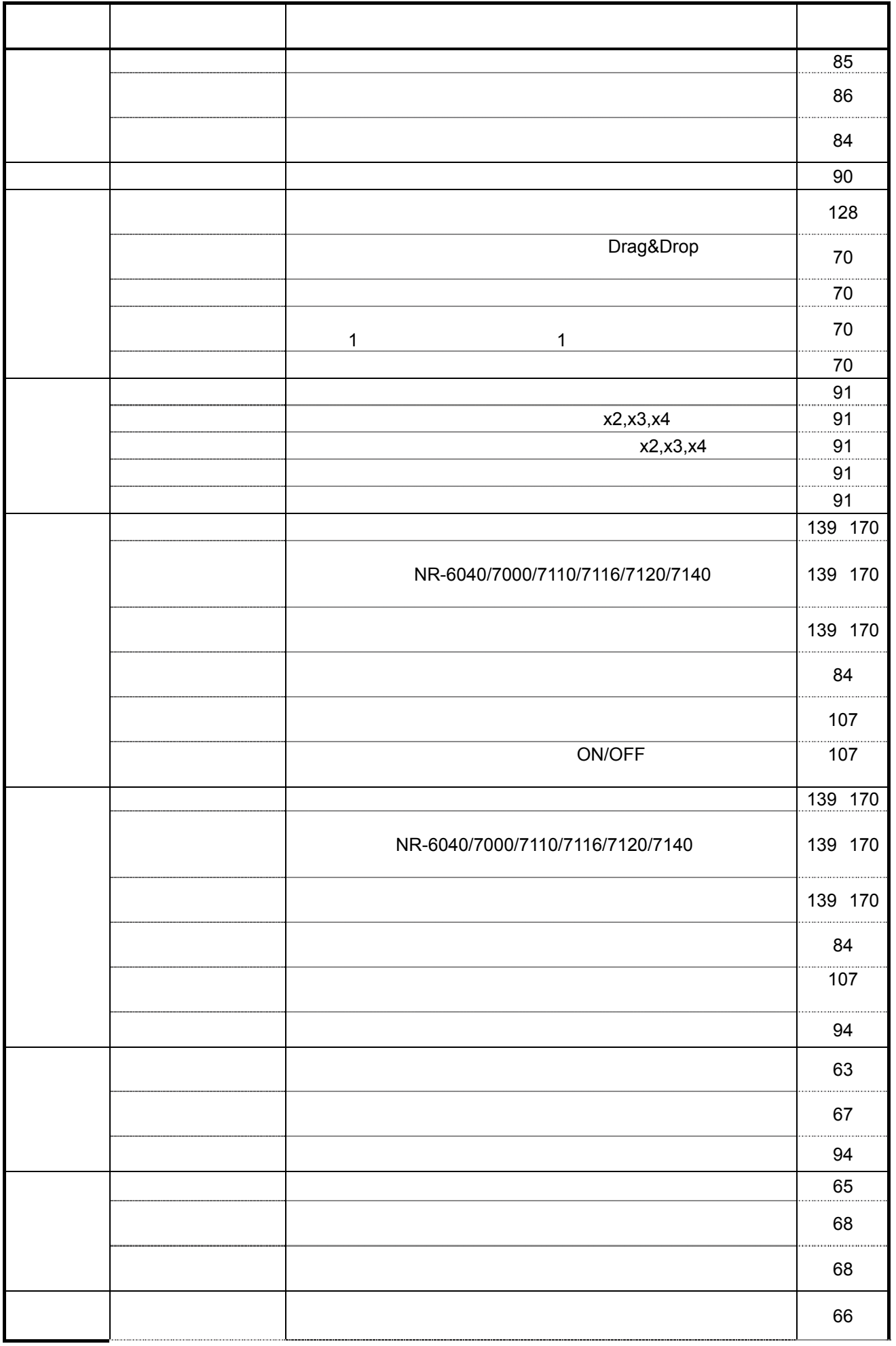

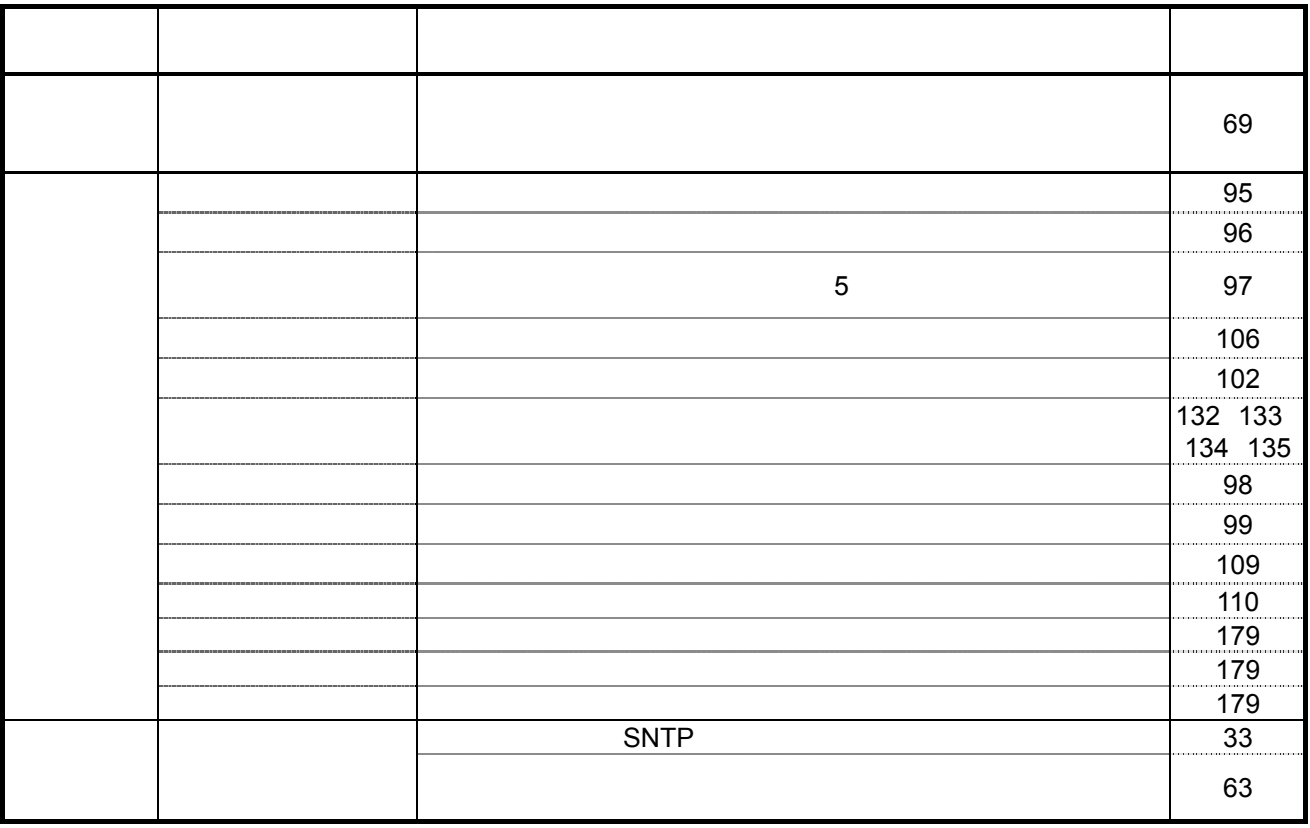

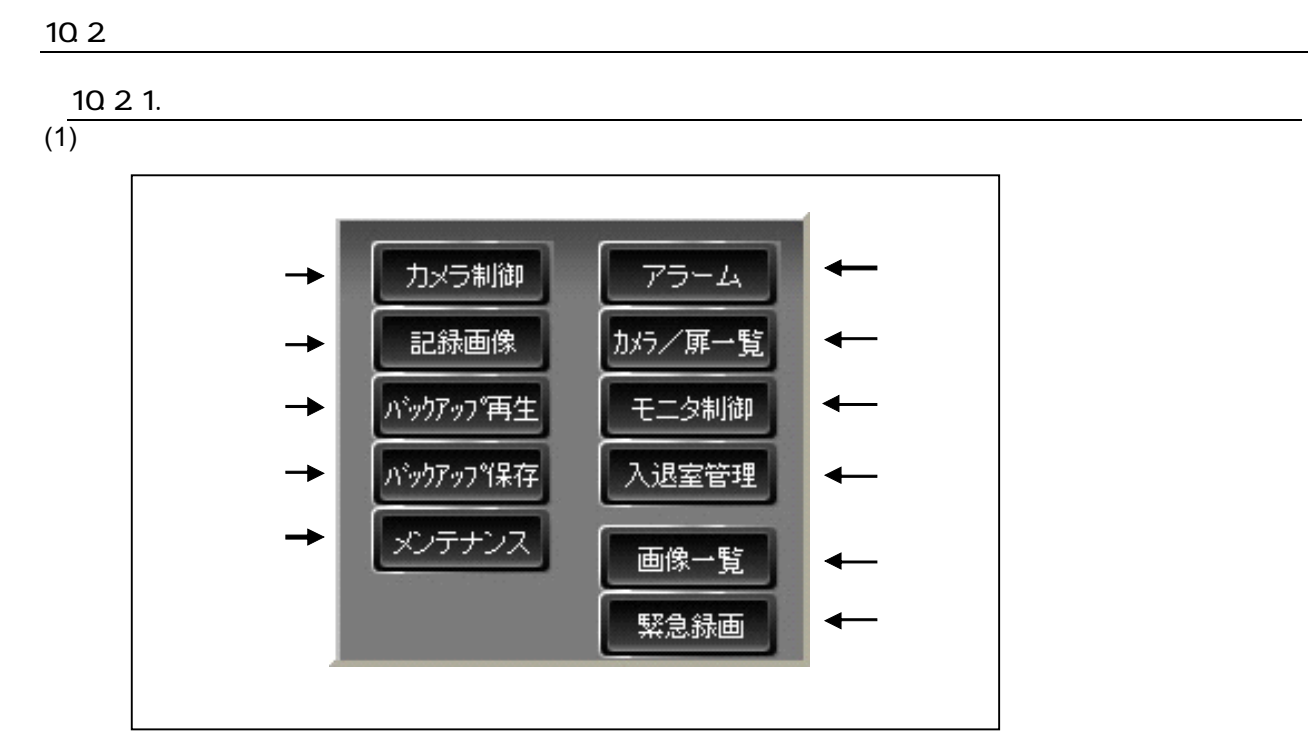

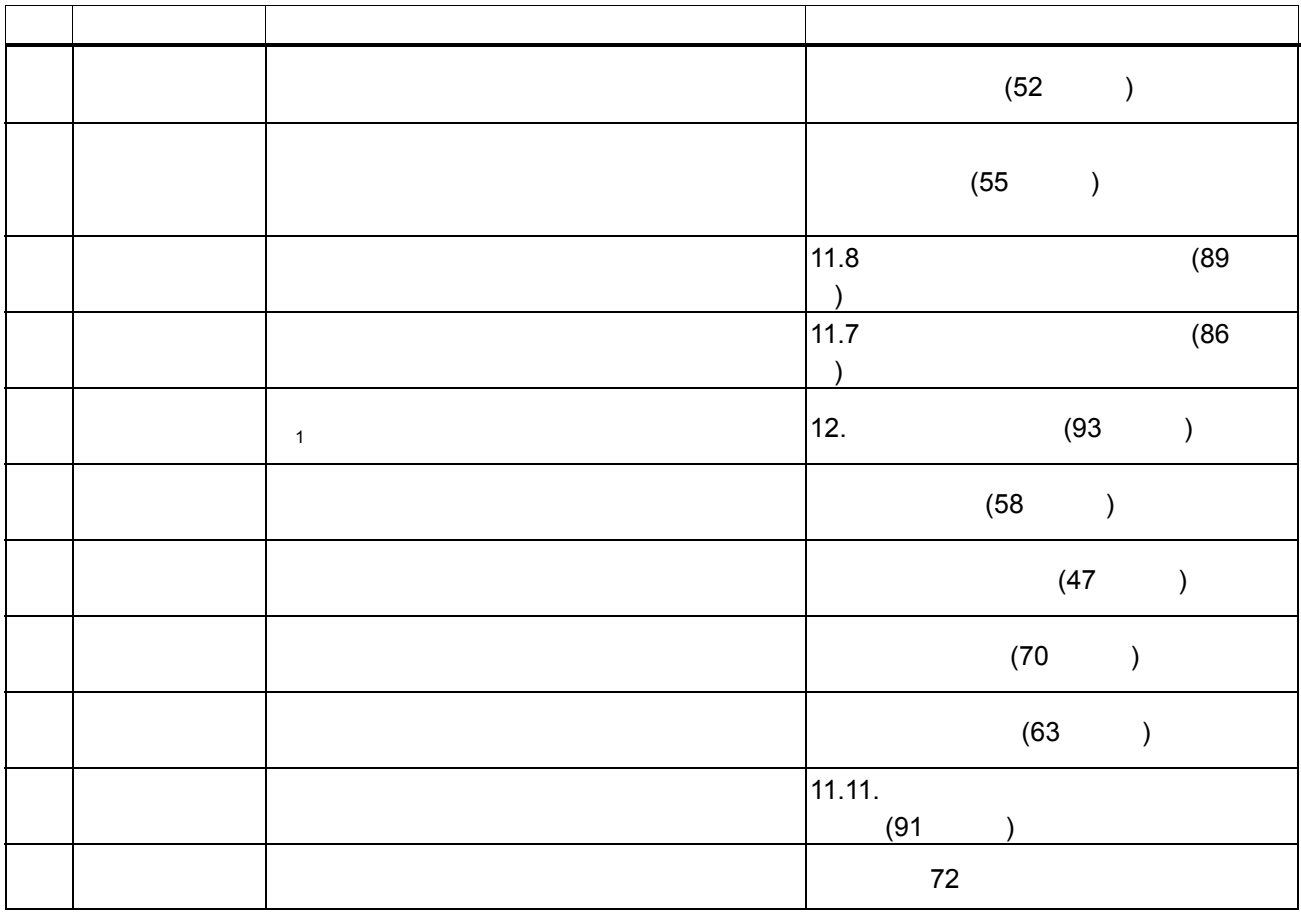

40

1  $\blacksquare$ 

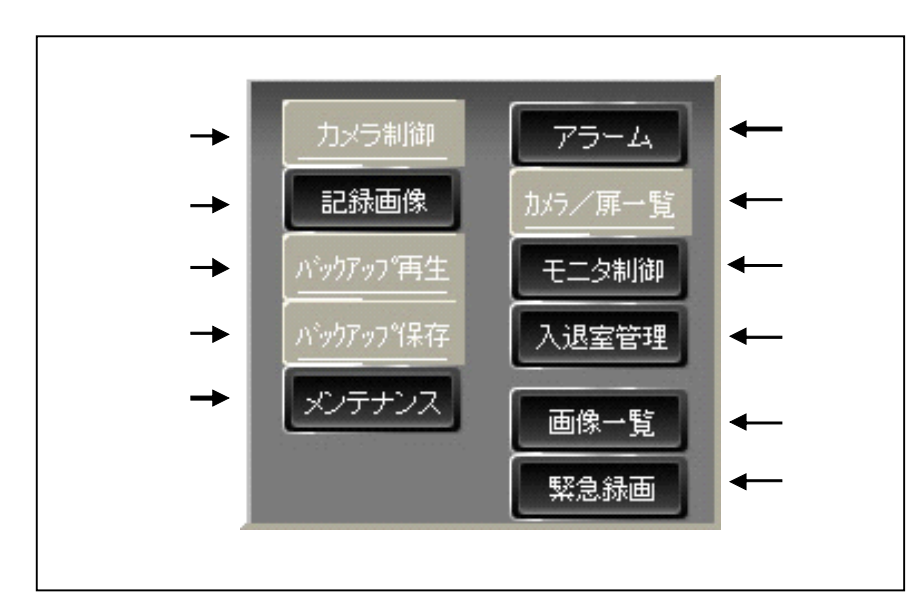

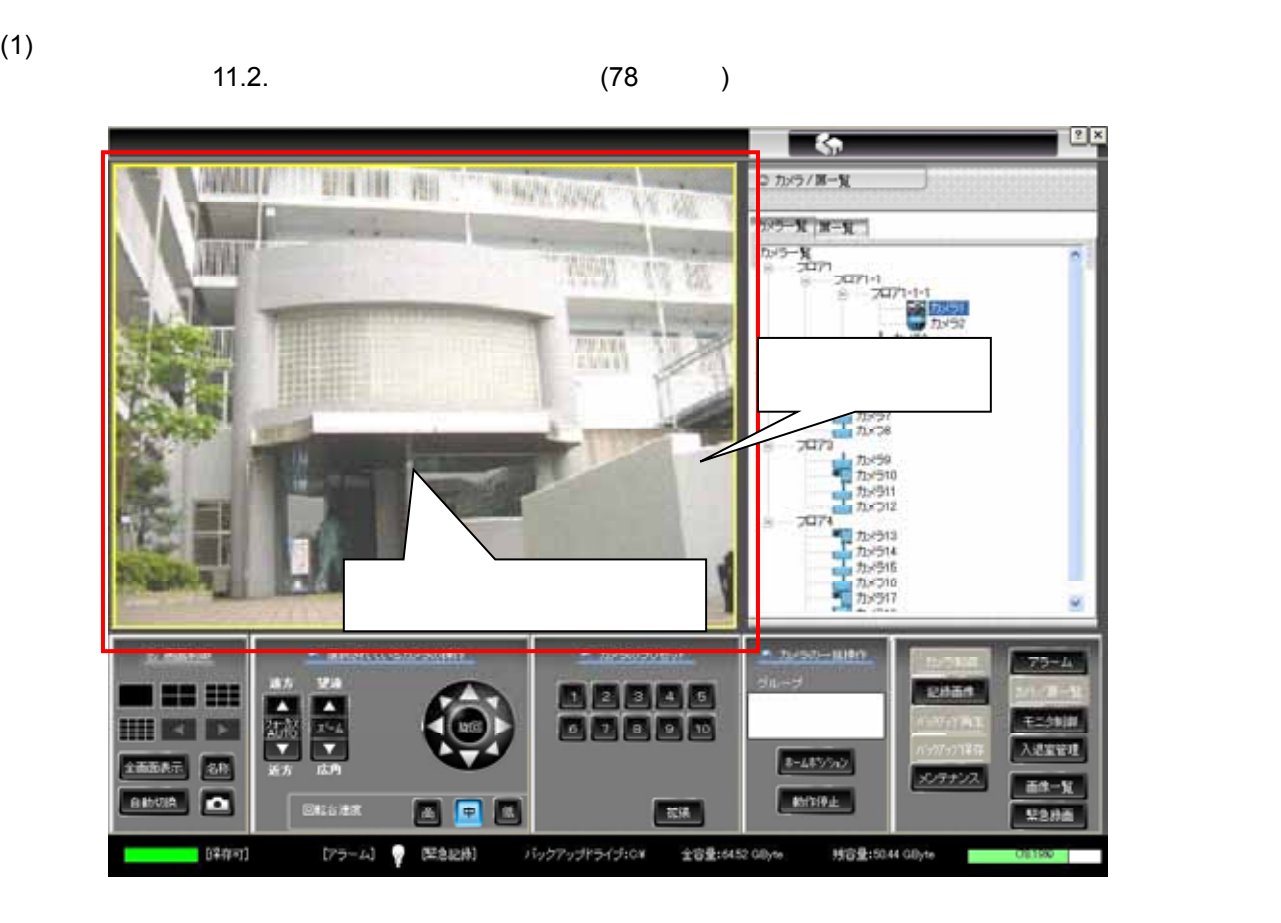

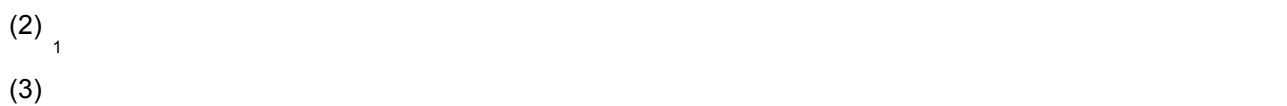

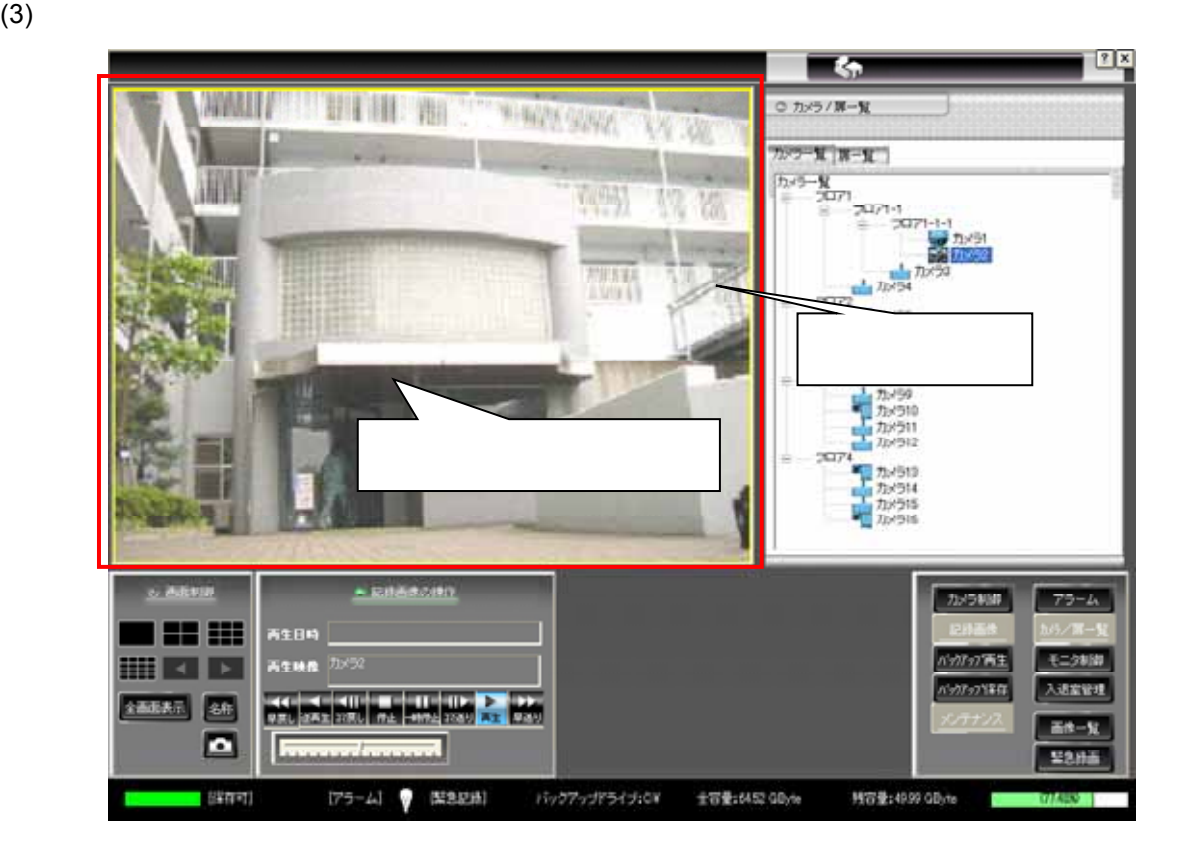

 $^{1}$  640x480 dot  $1024 \times 768$ dot  $3$ 

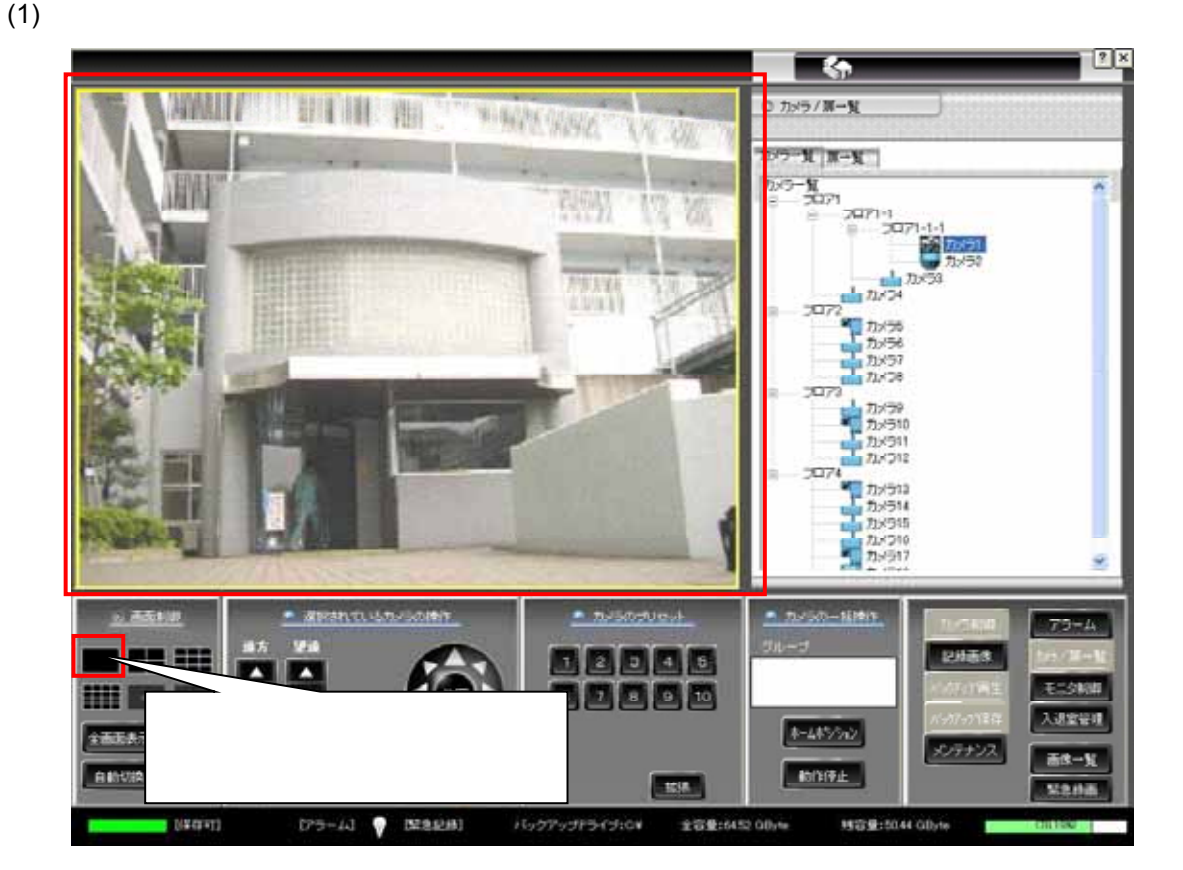

(2)  $\geq$ 

L,

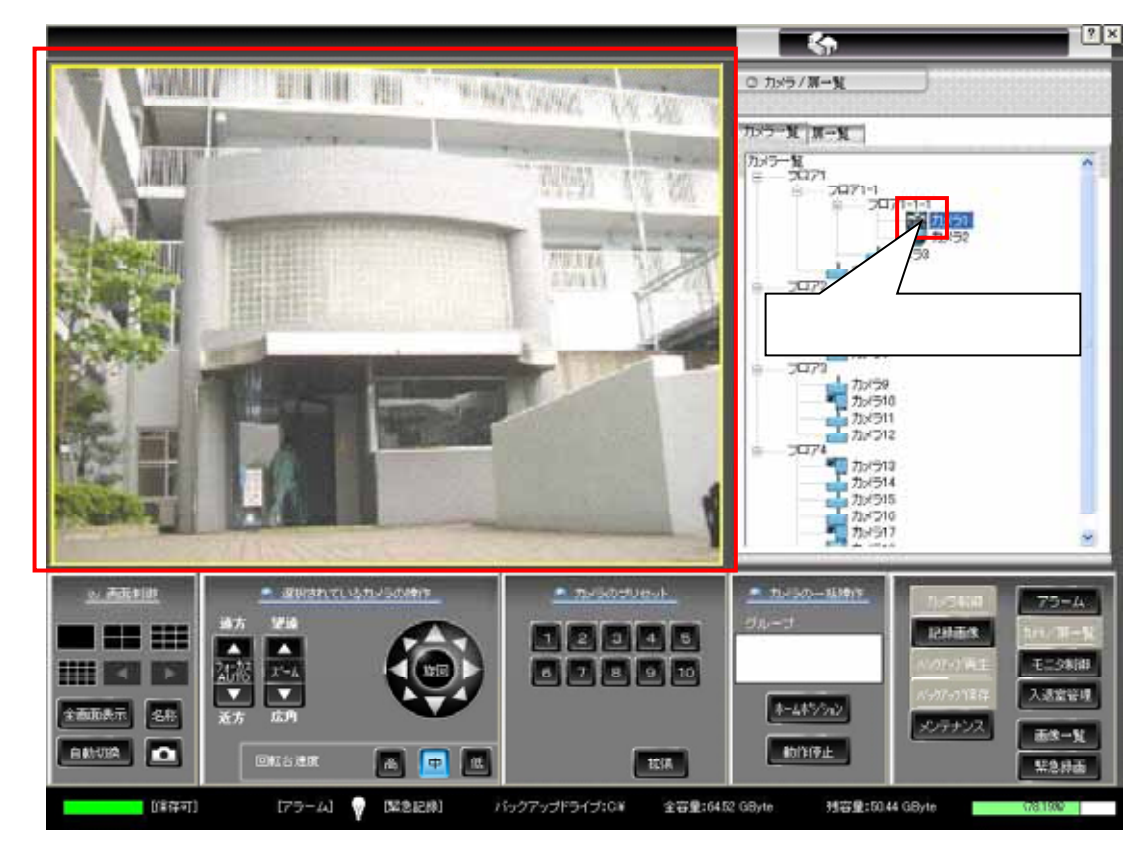

1  $\frac{1}{3}$ 

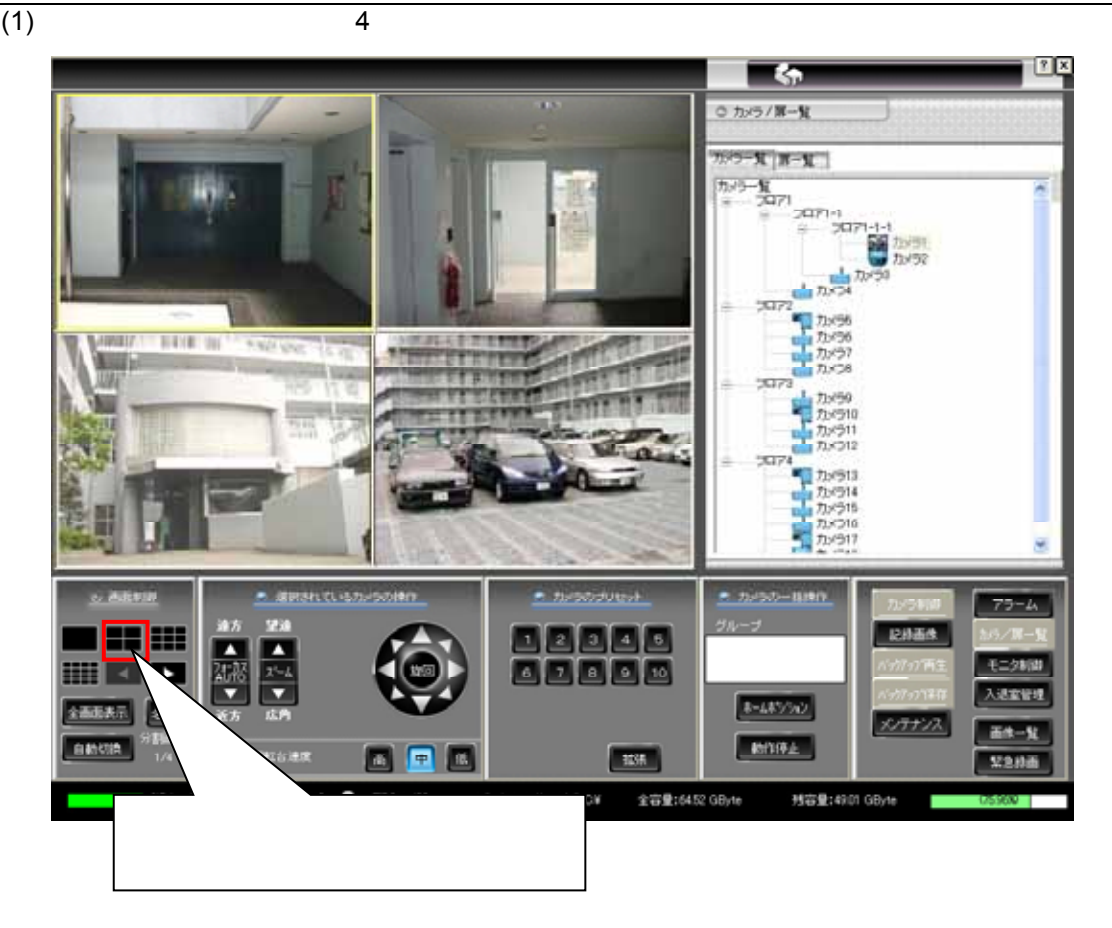

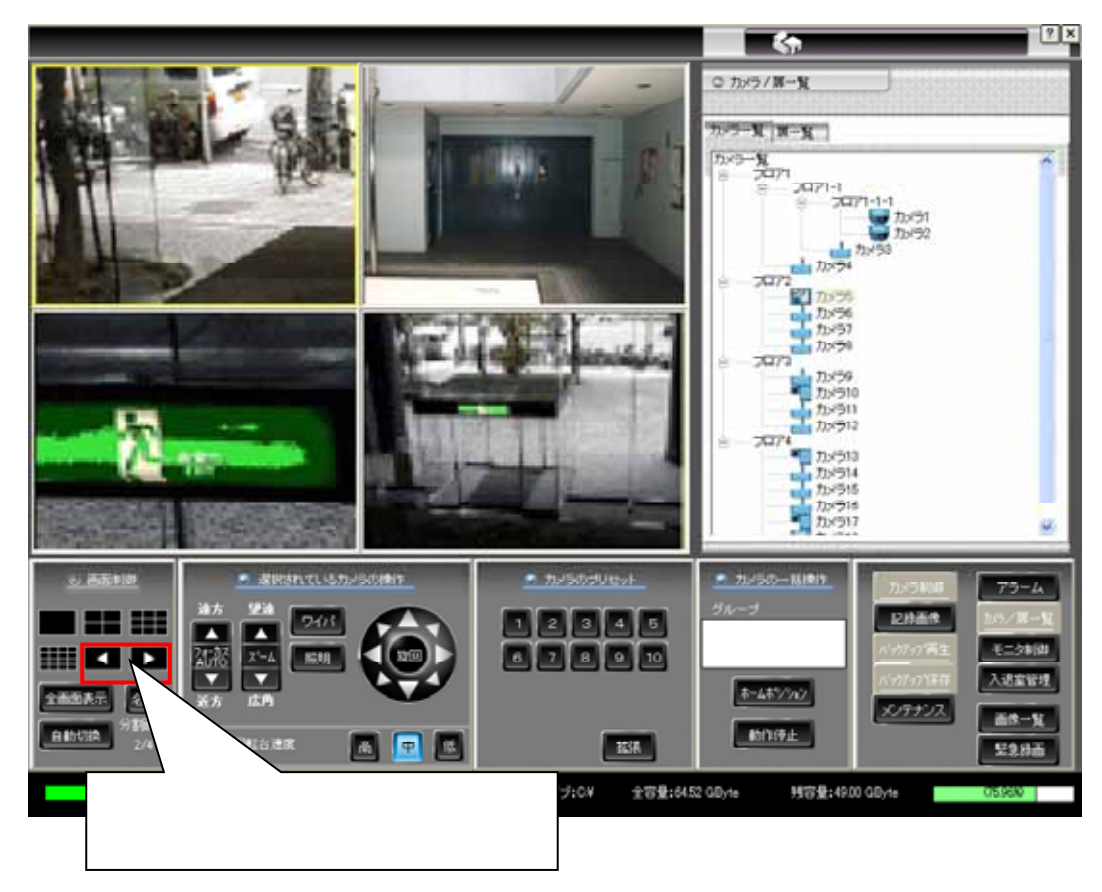

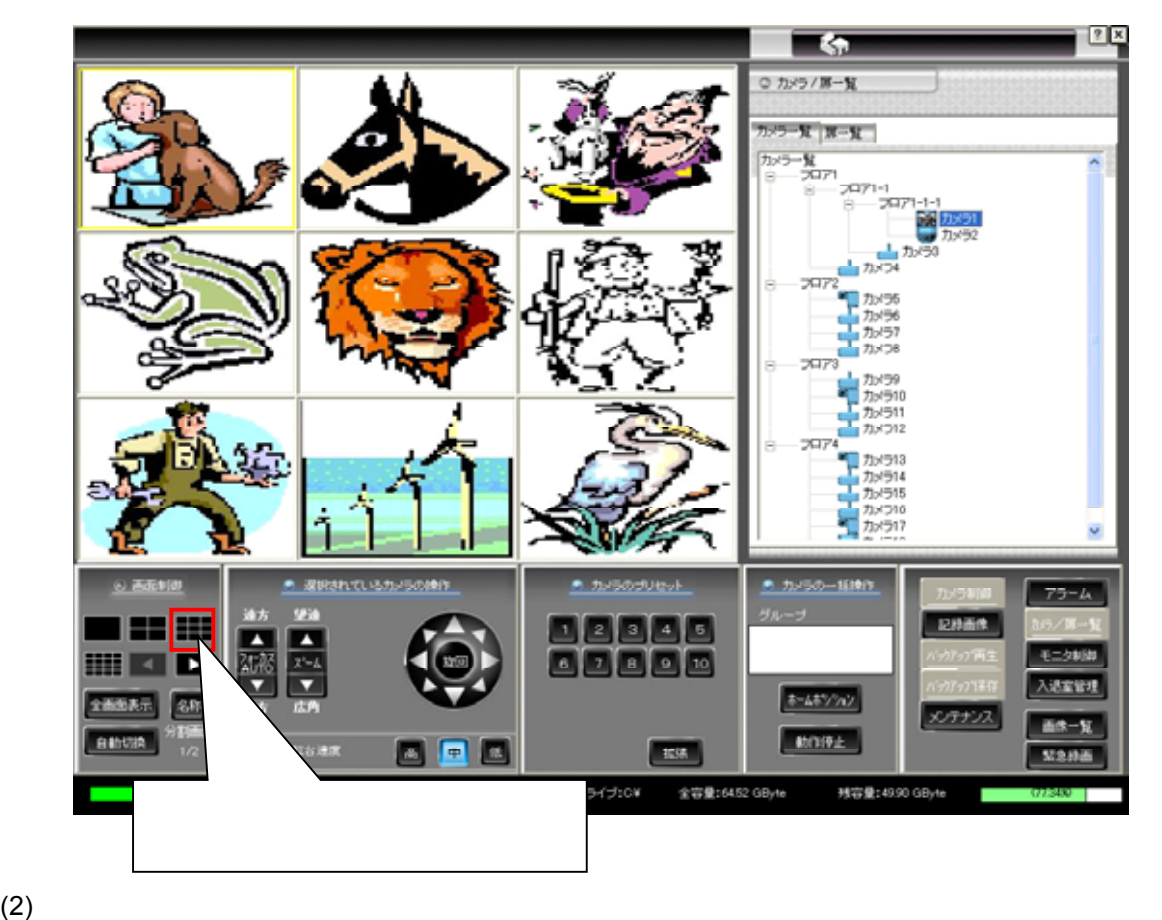

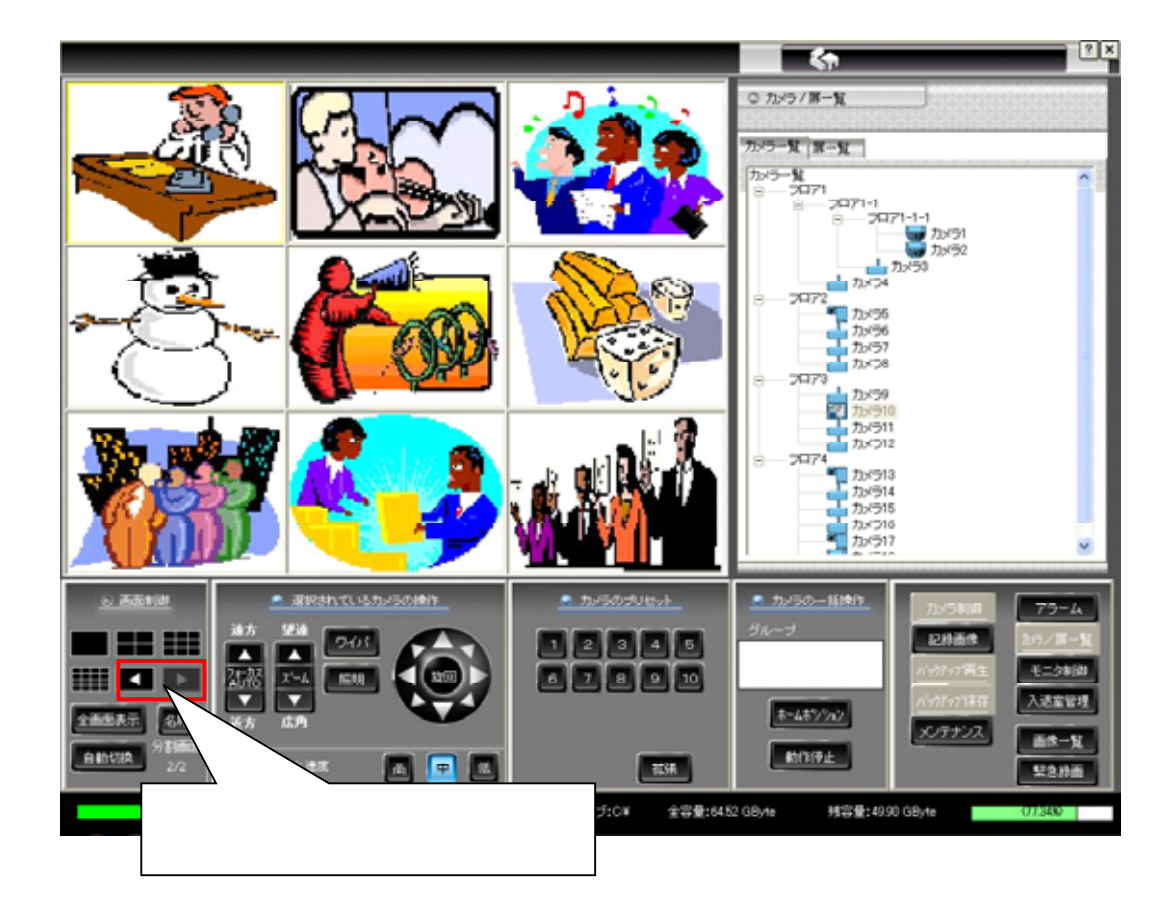

 $(1)$ 

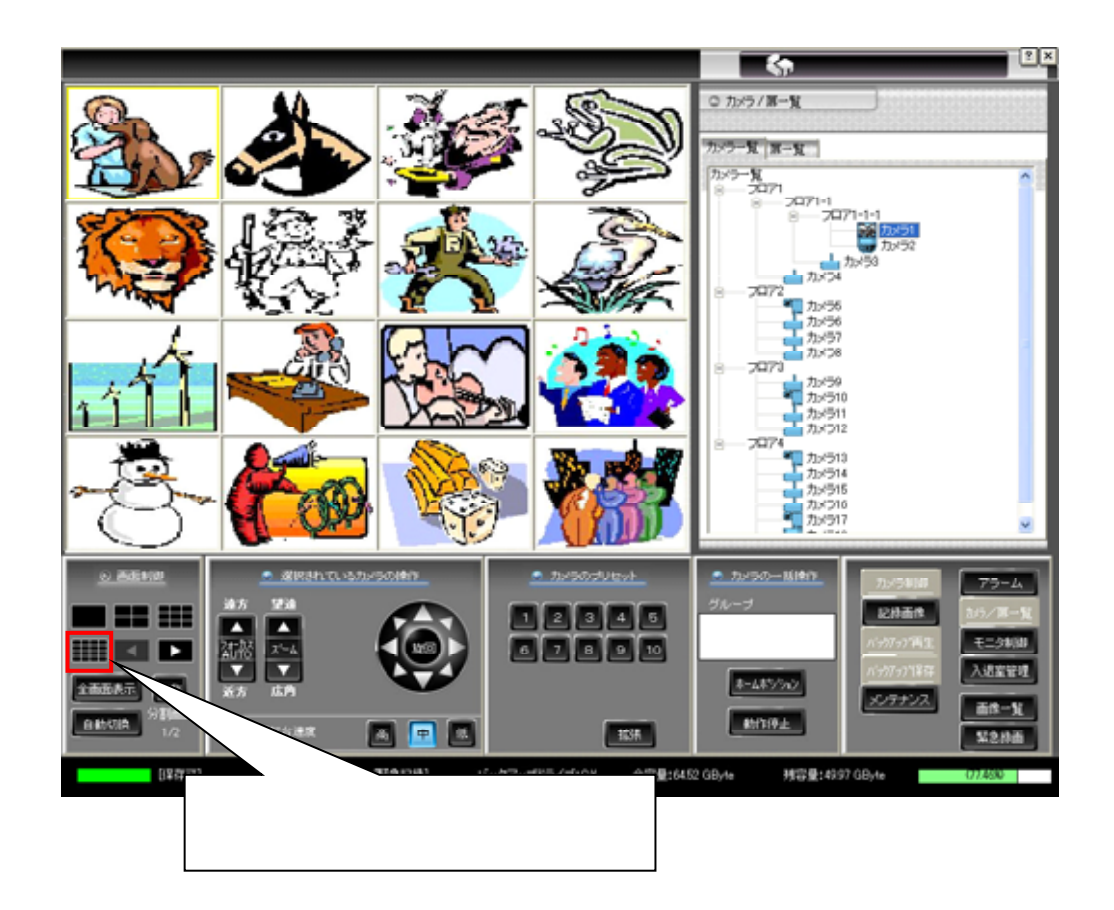

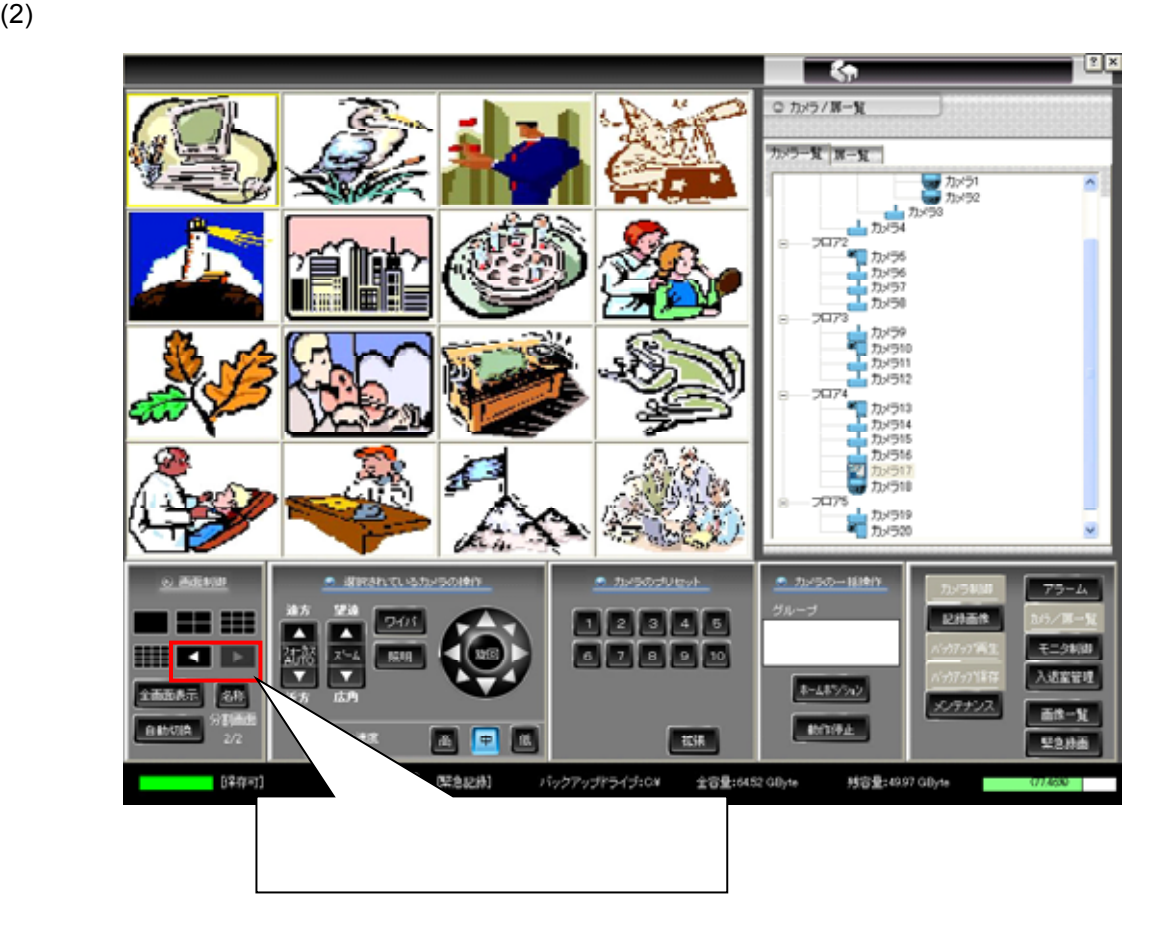

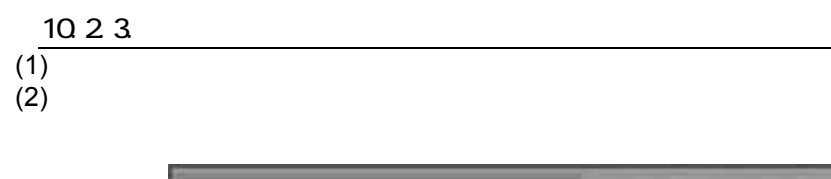

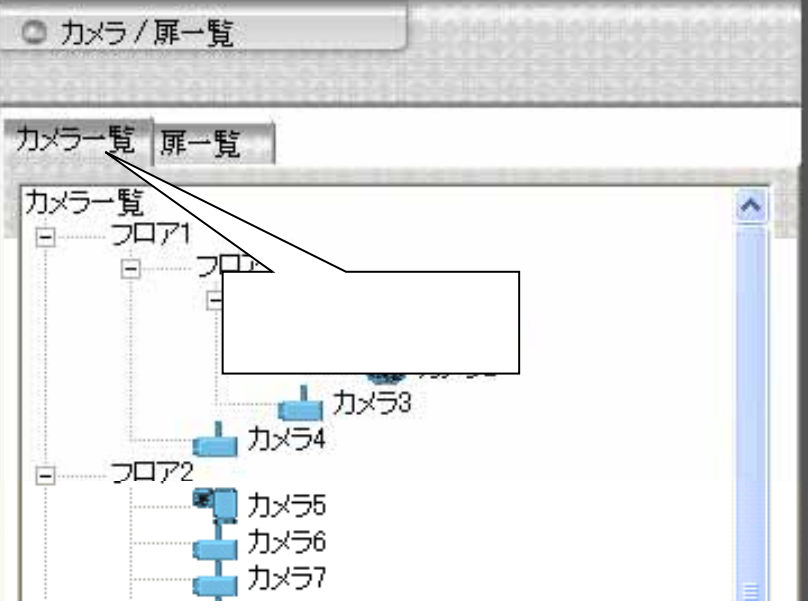

 $(3)$ 

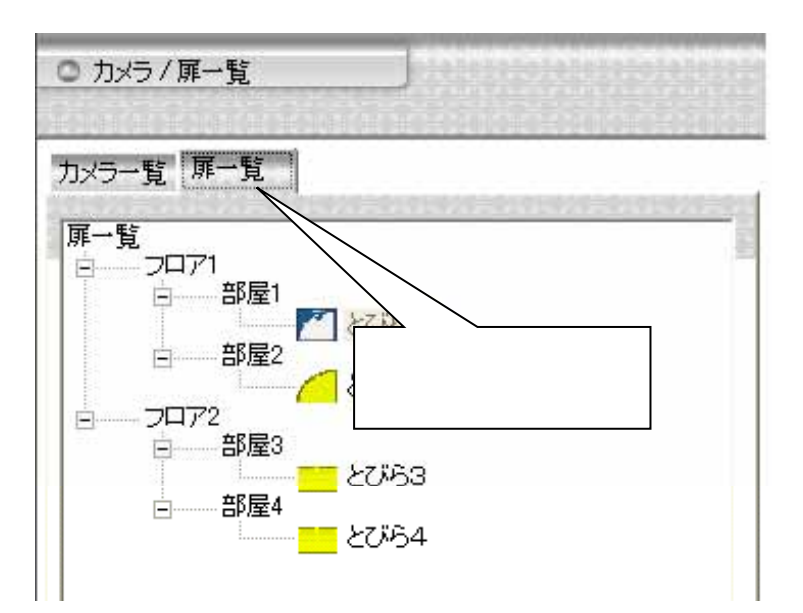

10.2.3.1.

 $(1)$ 

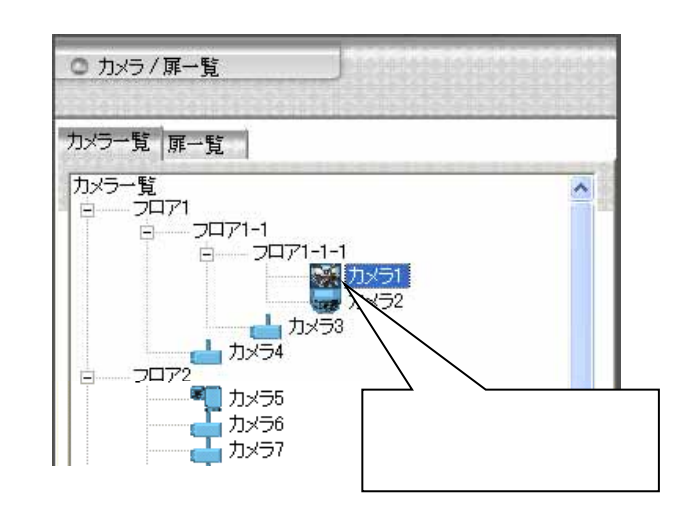

 $(2)$  $(3)$ 

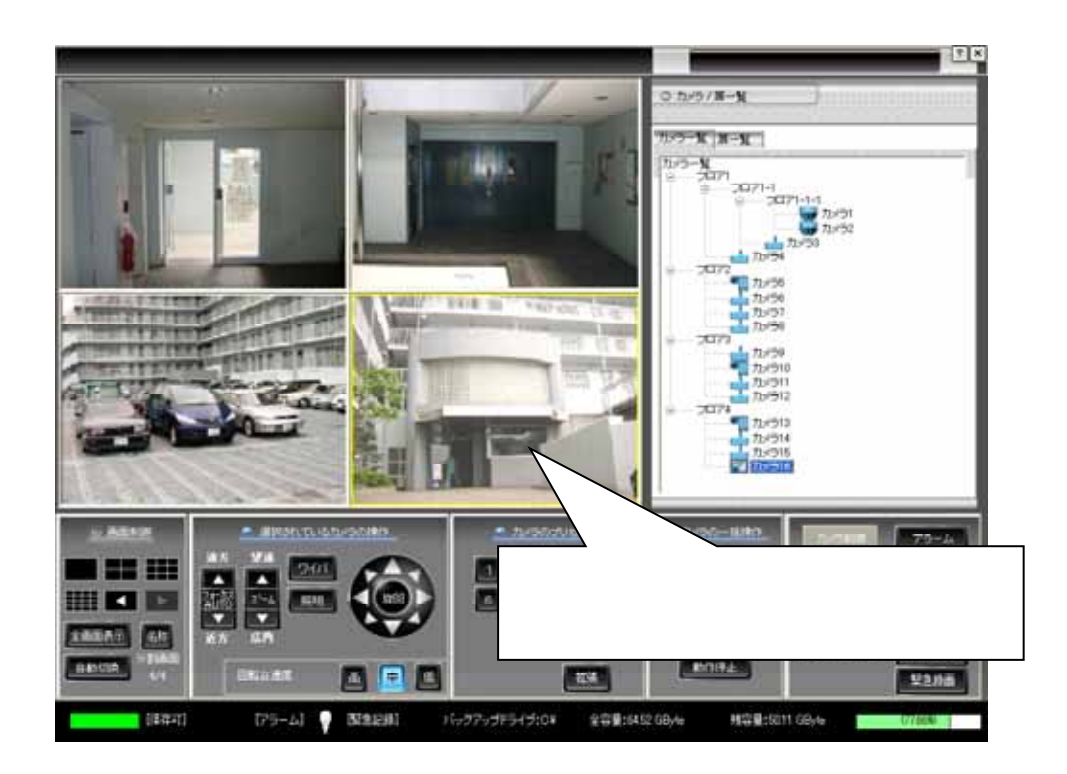

# 10.23.2

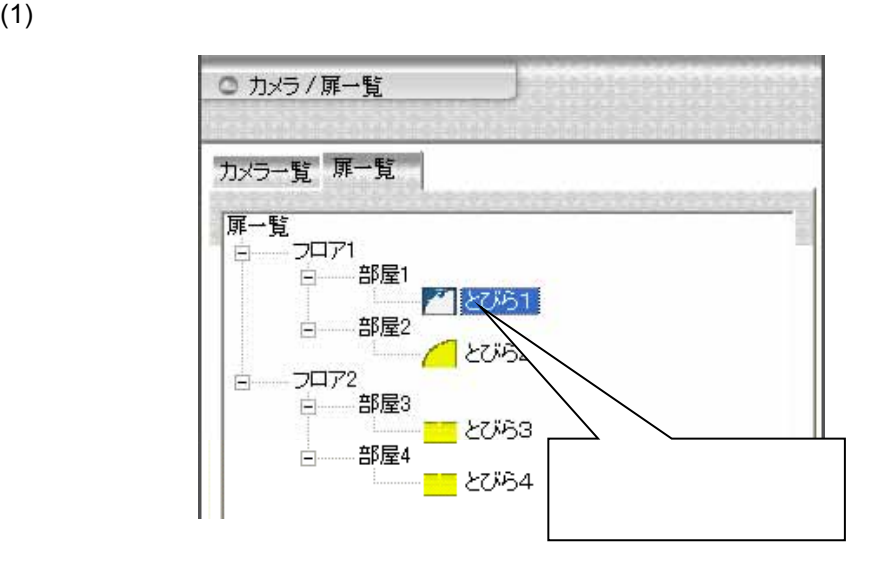

L,

けされたカメラ<sup>1</sup>

 $(2)$   $165$ 

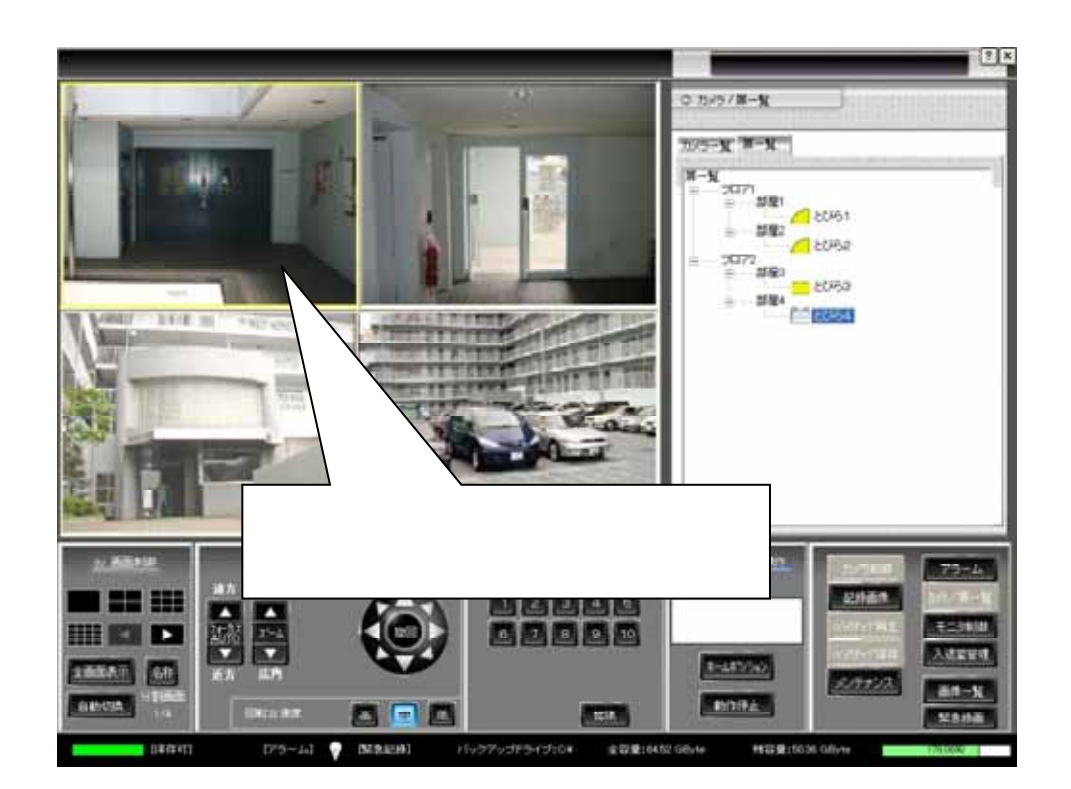

## 10.2.3.3

## $(1)$

 $(2)$ 

 $\sim$  165  $\sim$  1

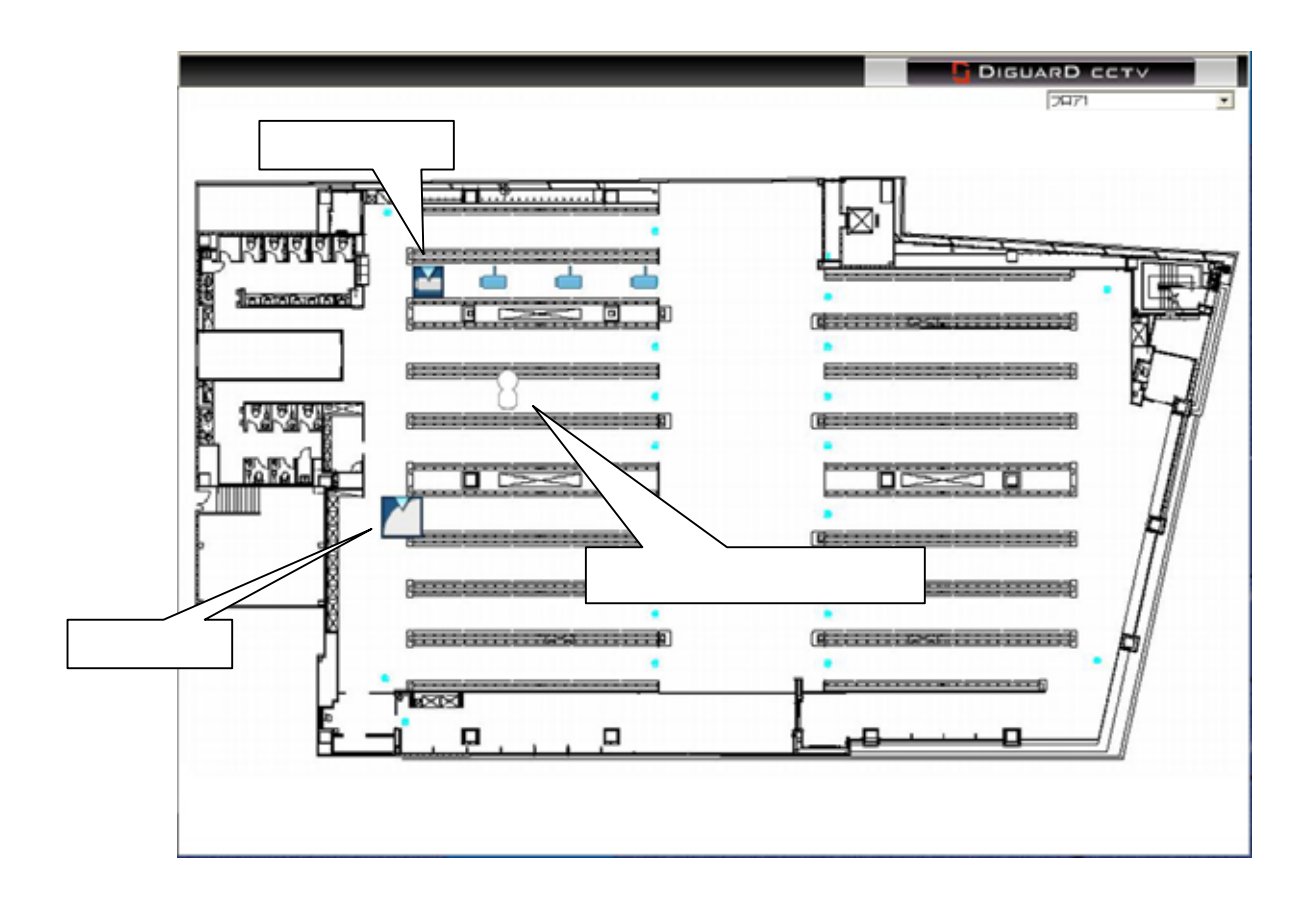

L,

 $(3)$  (179  $(179)$ 

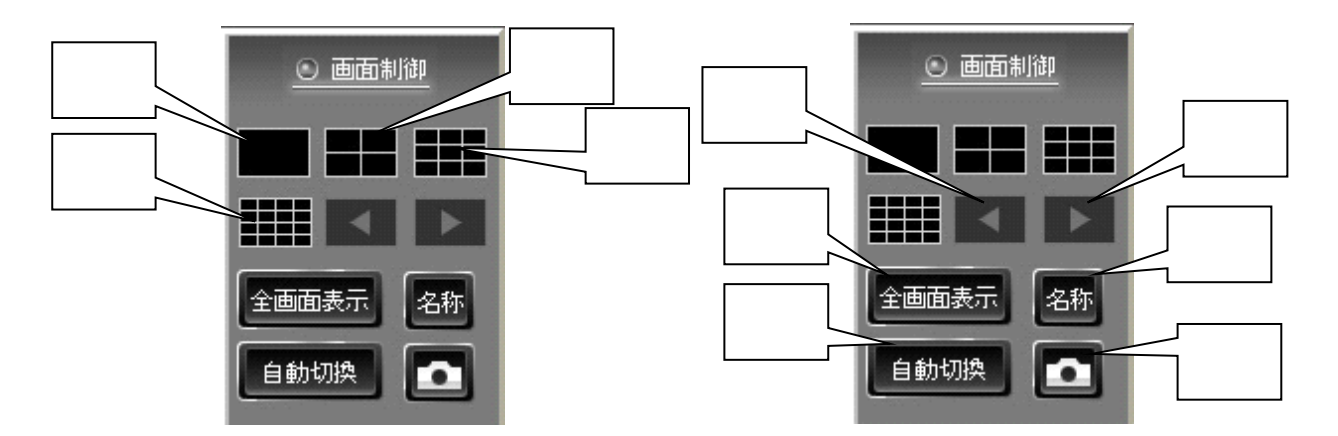

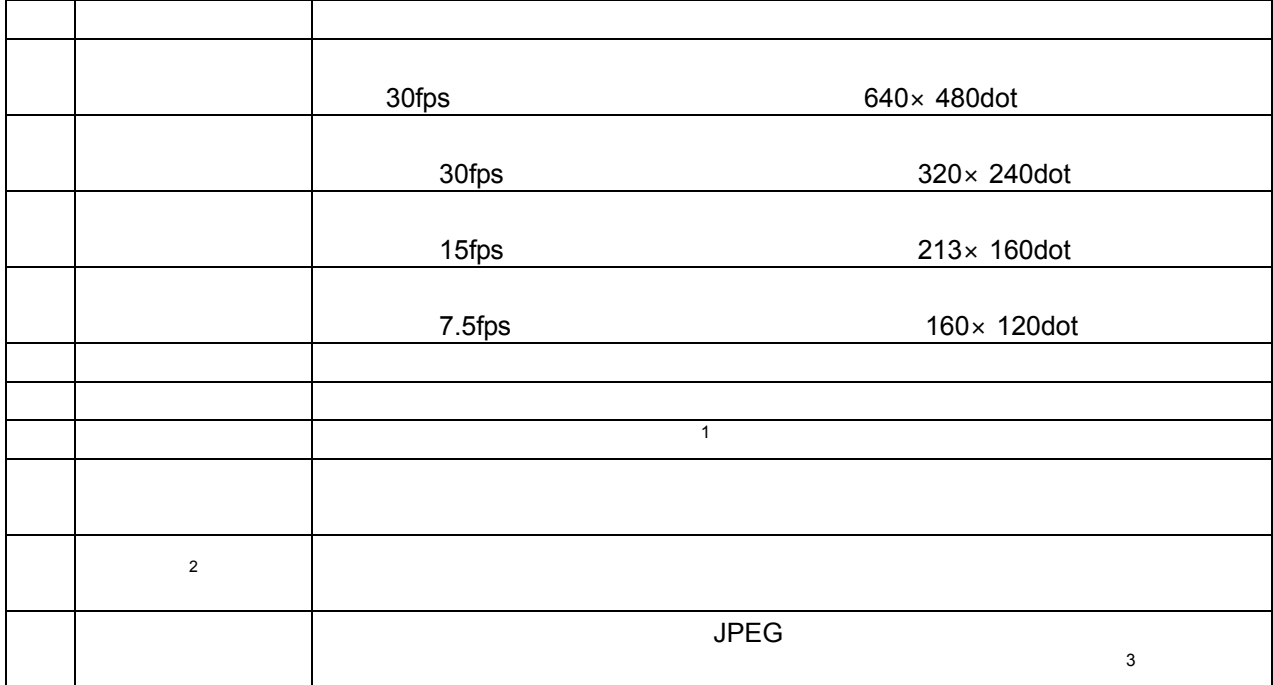

 $3$ 

2  $\sum_{i=1}^{n} a_i$ 

 $\mathbf{1}$ 1  $\blacksquare$ 

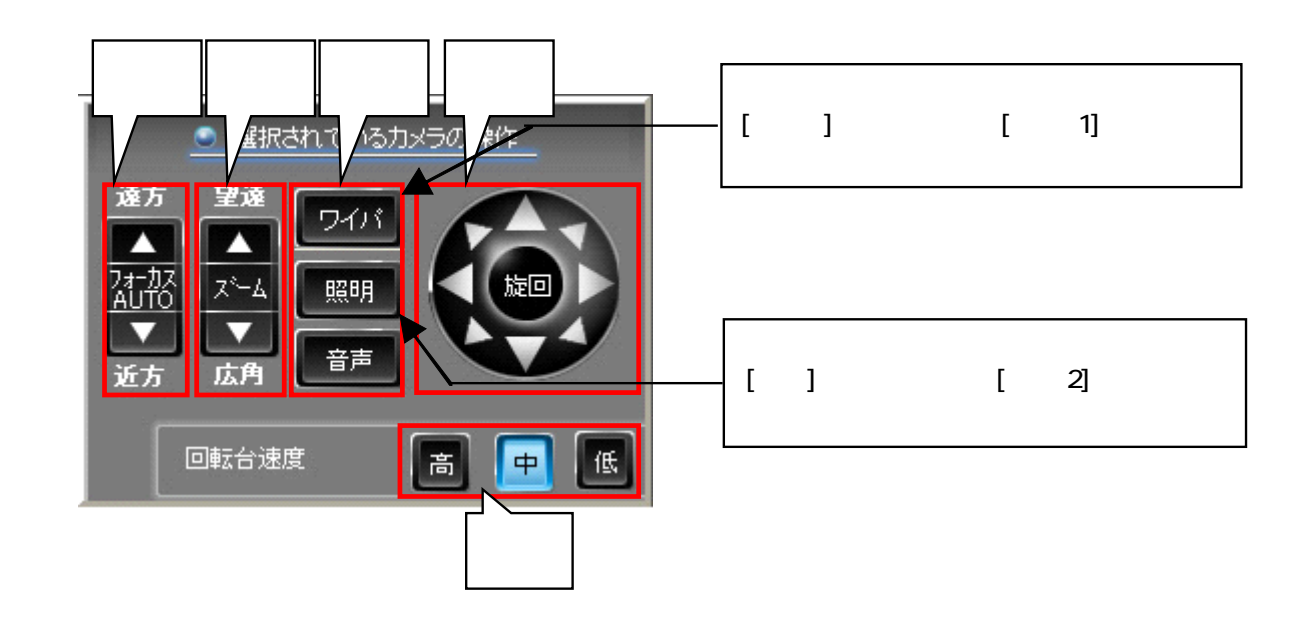

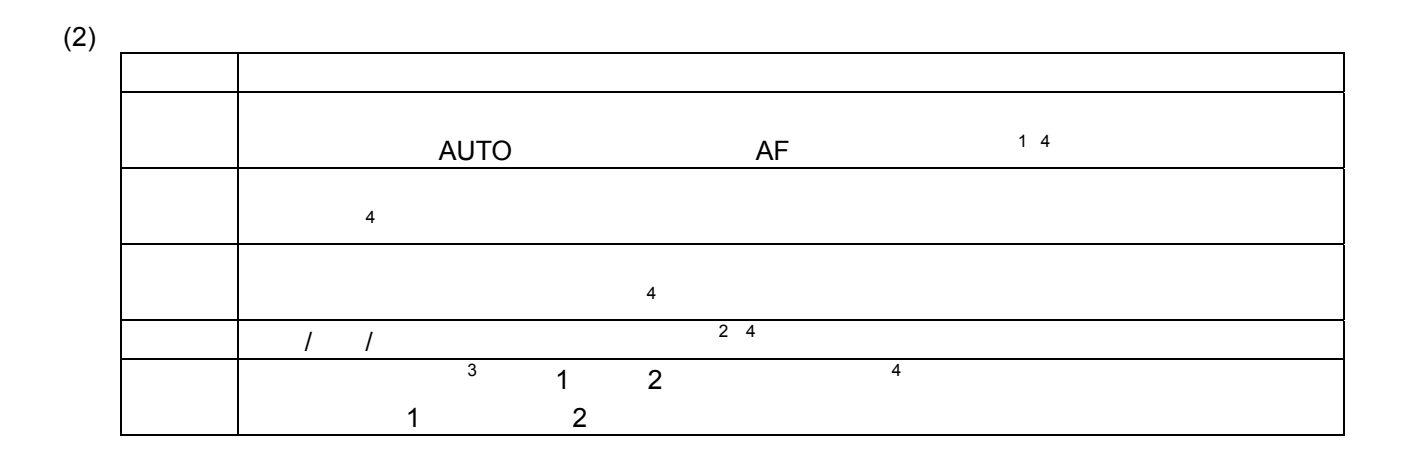

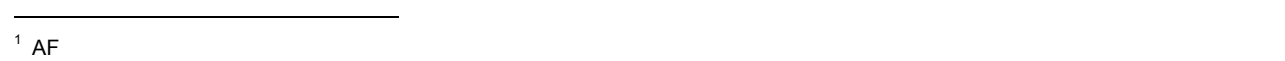

2  $\overline{a}$ 

 $4 \leftrightarrow 4$ 

# $(1)$  $(2)$  $(3)$

 $\mathbf{1}$ 

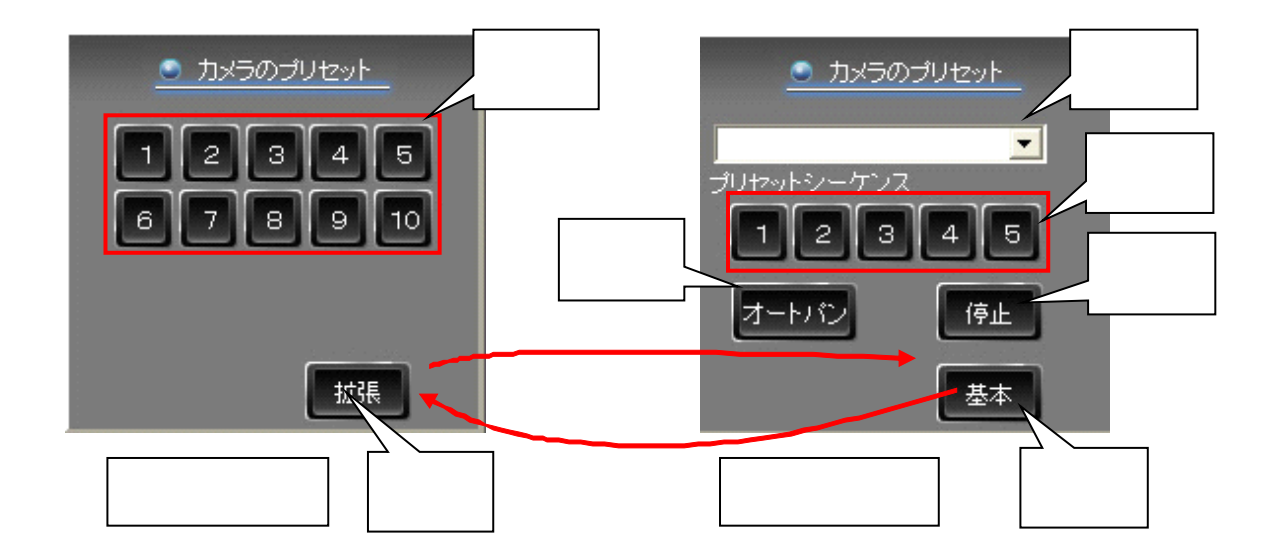

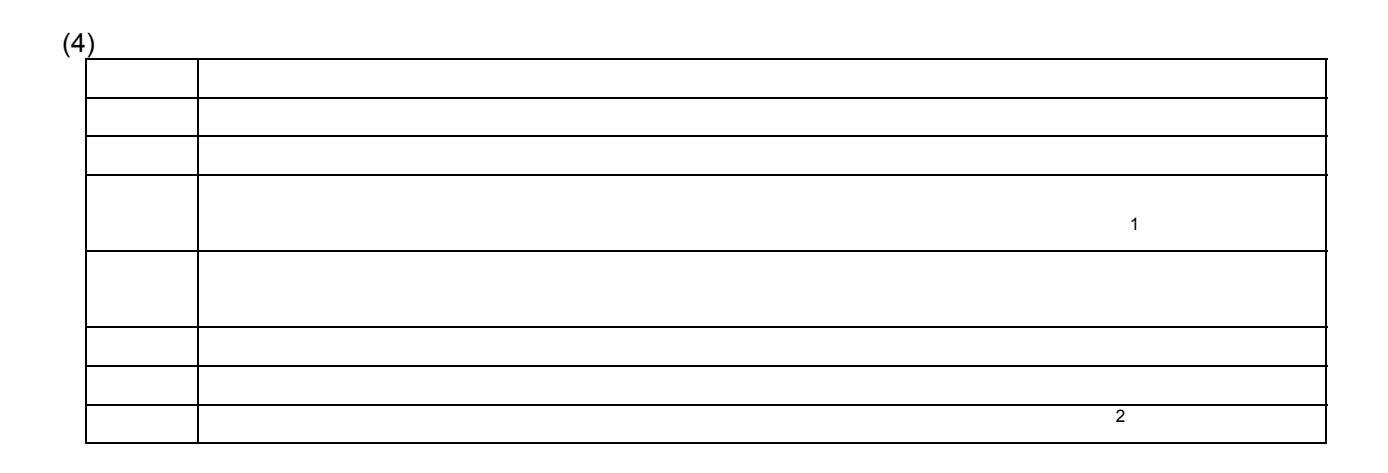

 $\overline{2}$  ( )

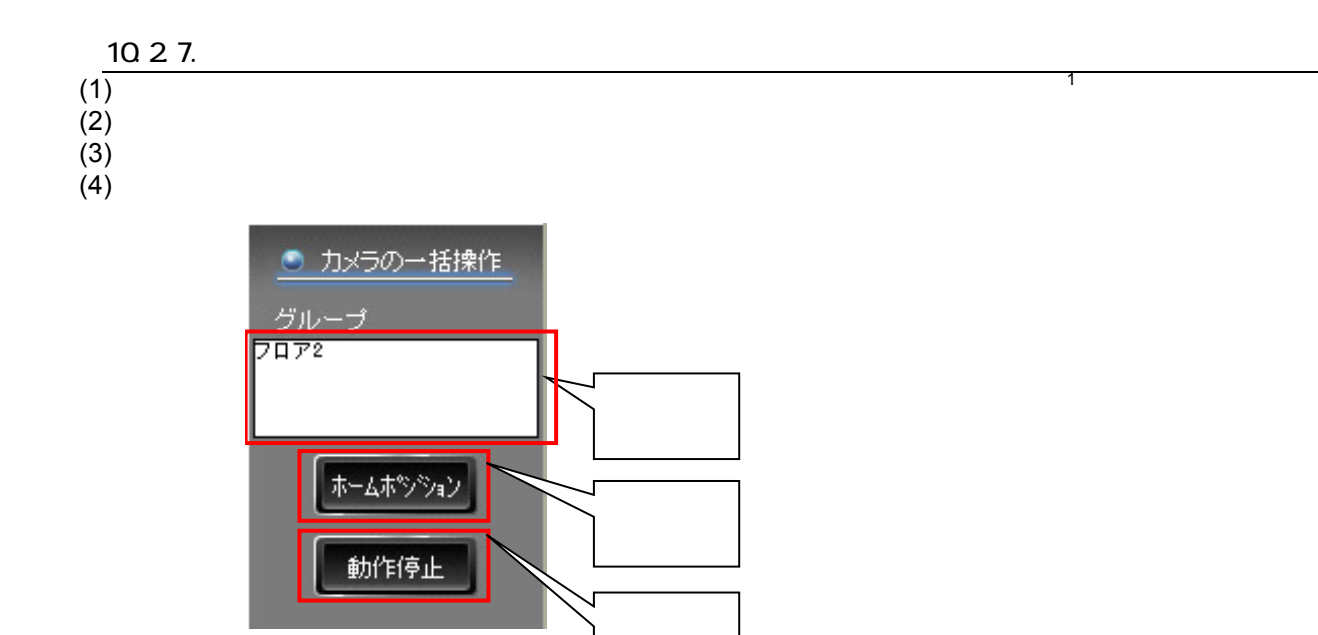

 $(5)$ (5)  $(6)$ 

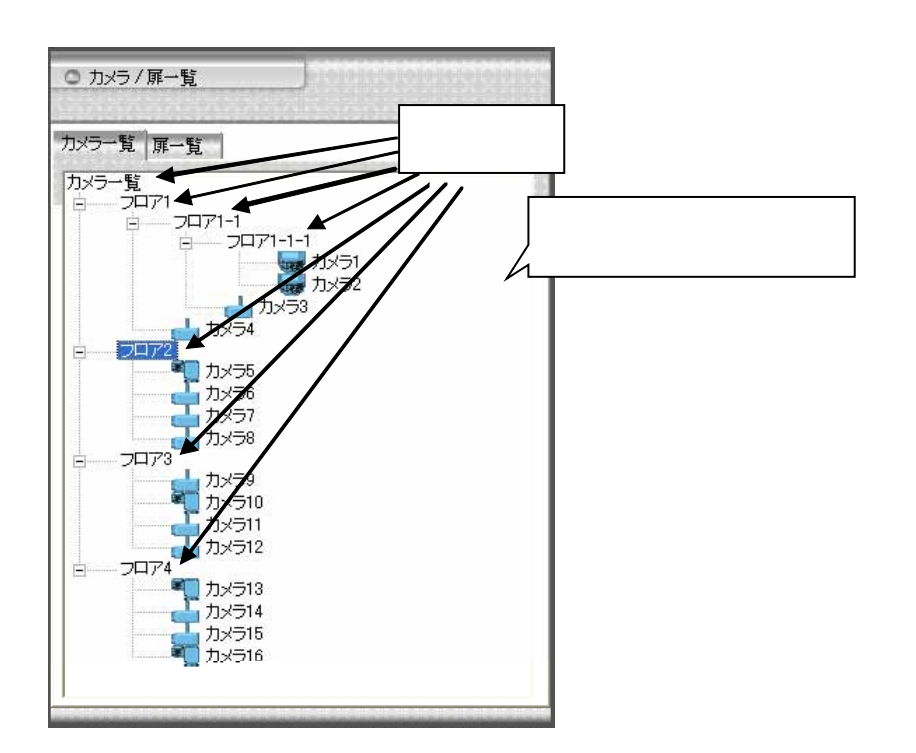

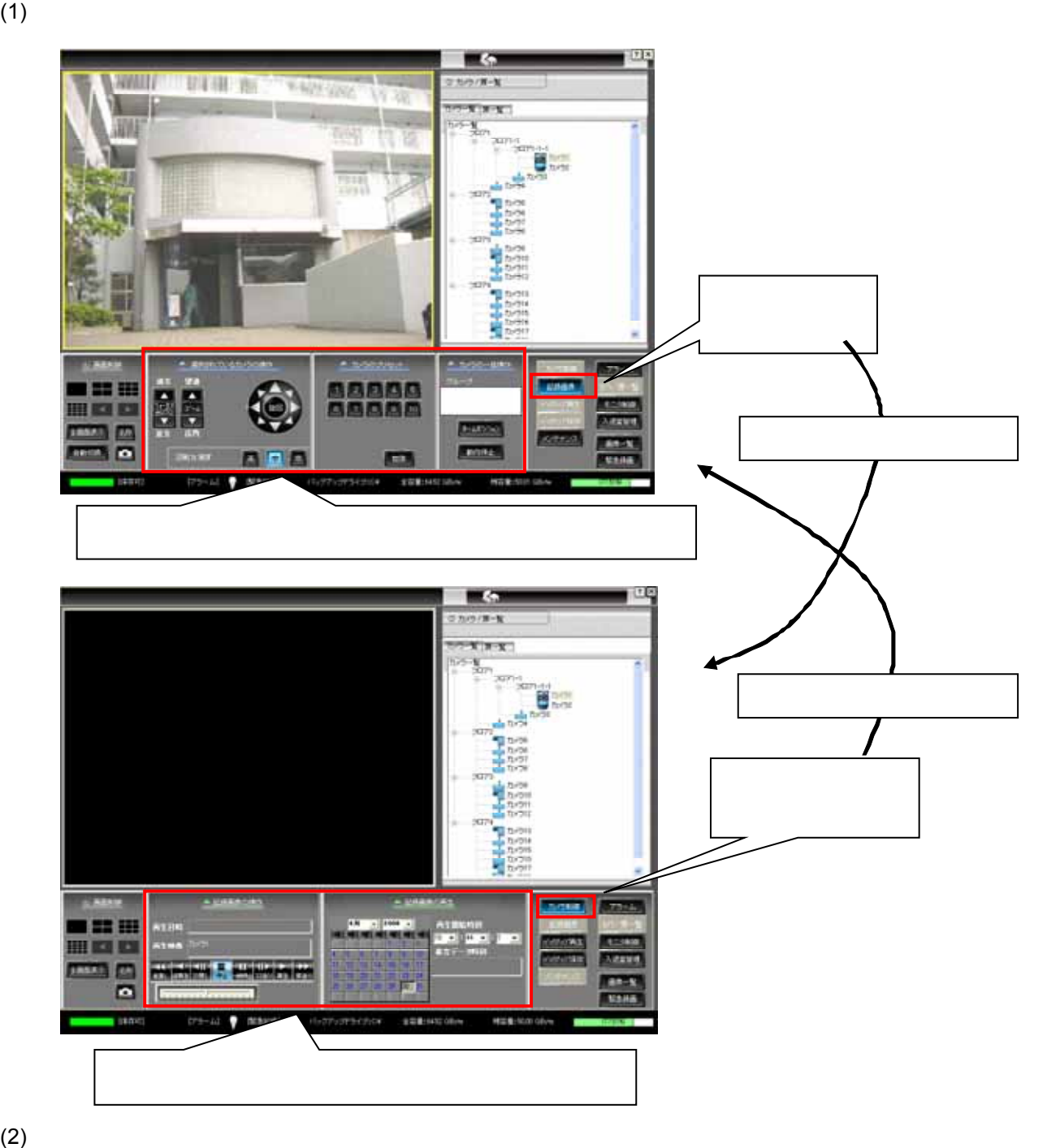

(JPEG)

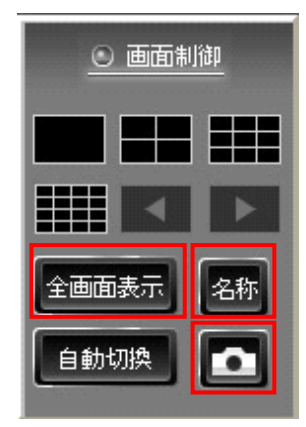

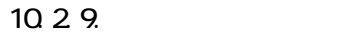

 $\mathbf{1}$ 

 $(1)$  $(2)$ 

 $(3)$ 

 $(4)$ 

L,

● 記録画像の再生 9月 - 2008 - 再生開始時刻 日月火 **水 木 金 土** 6. 最古データ時刻 10  $\overline{11}$  $13<sup>°</sup>$  $\overline{2}$ 

> $24<sup>°</sup>$ 25.

5 16 7

29. 30

и

 $21<sup>°</sup>$  $22 23<sup>°</sup>$ 

8

18

20.

27.

19

26

┑

٦ 1

2008年09月07日<br>07時56分32秒

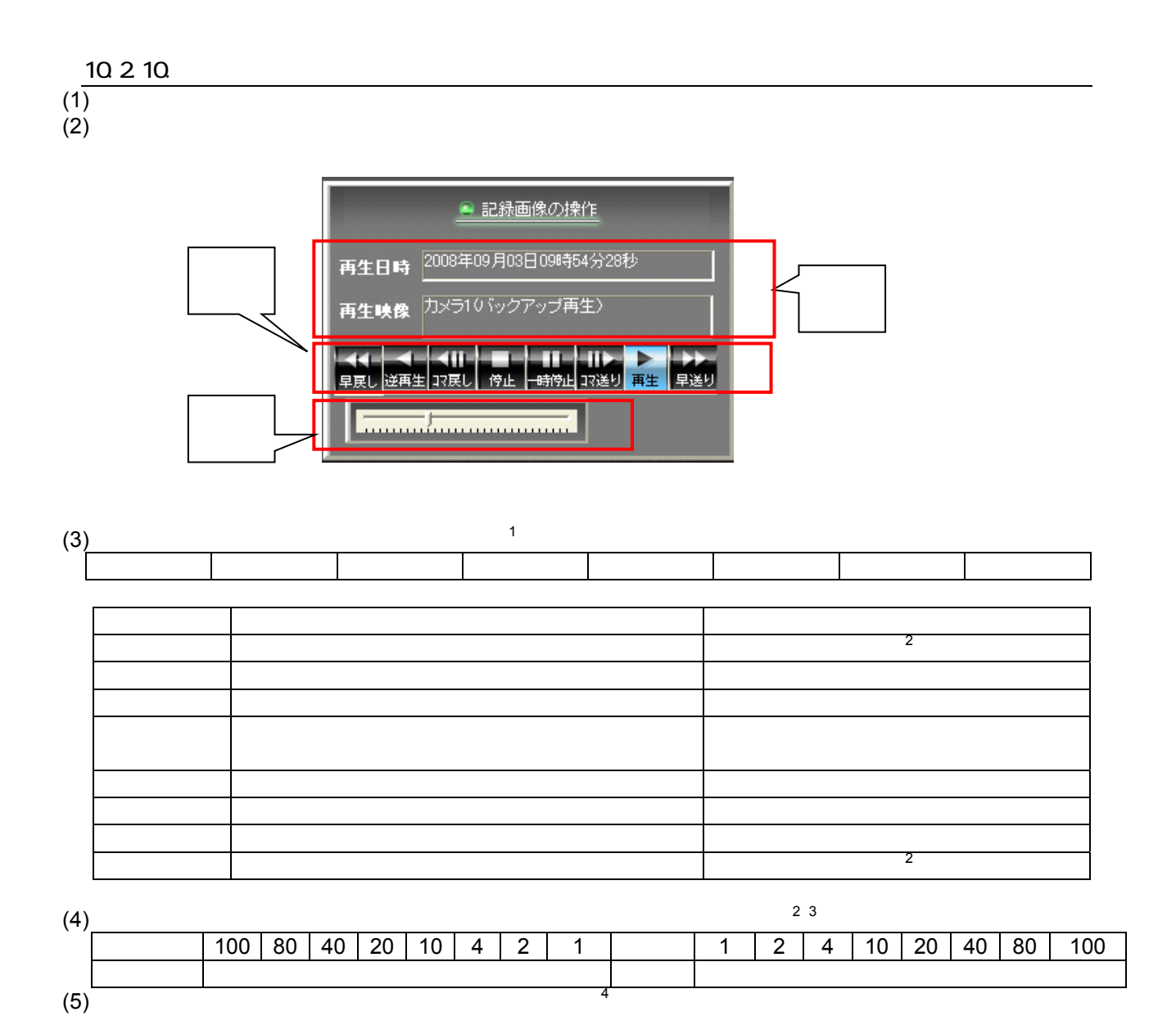

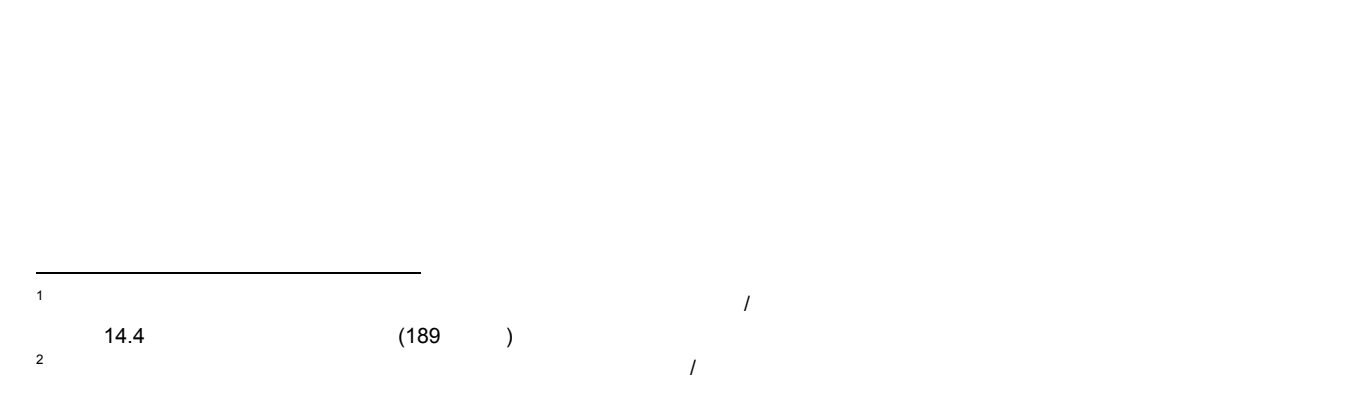

 $\frac{3}{3}$   $\frac{3}{3}$ 

 $)$ 

$$
(1) \quad \frac{10\ 2\ 11}{1}
$$

10.2.11.1.

 $(1)$ 

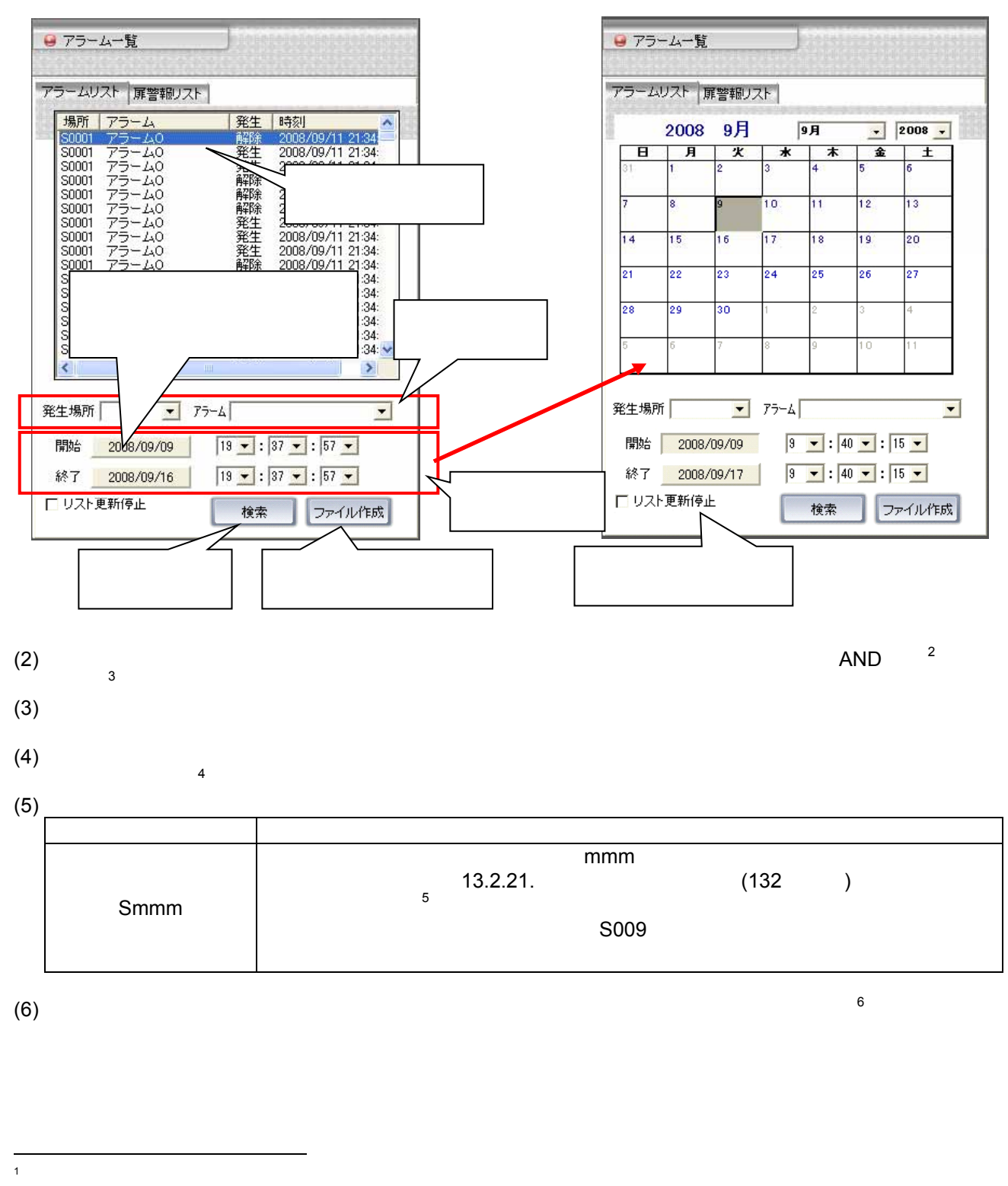

- $2^2$  AND=
- 

 $3$  $^{4}$   $10,000$   $1,000$   $1,000$   $10,000$ 5 September 2012 The CommAssist-io

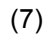

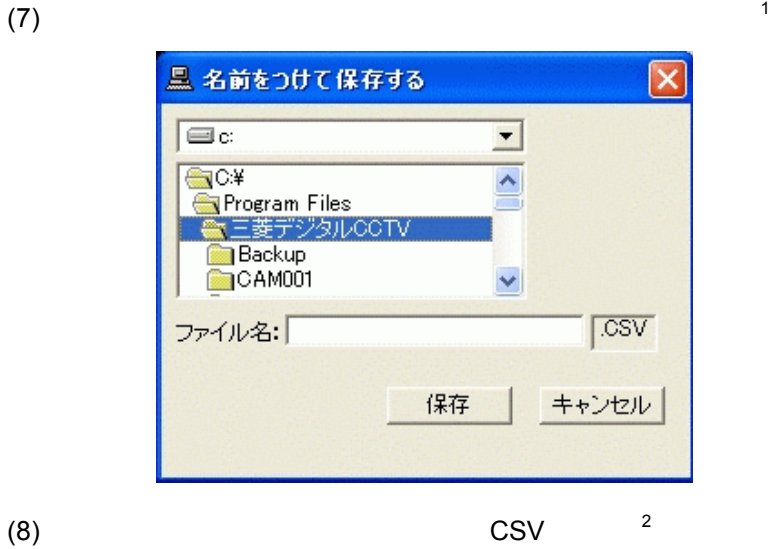

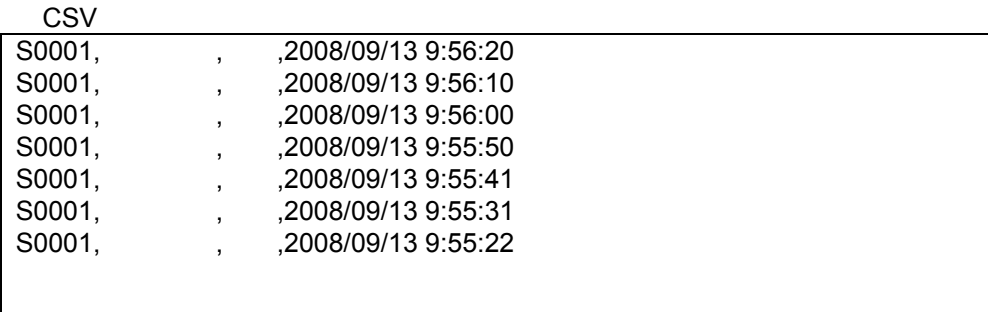

 $1$   $1$ 

 $2^2$  Comma Separated Value.  $\overline{a}$ 

10.2.11.2

 $(1)$  $(2)$ 

 $(3)$   $(3)$ 

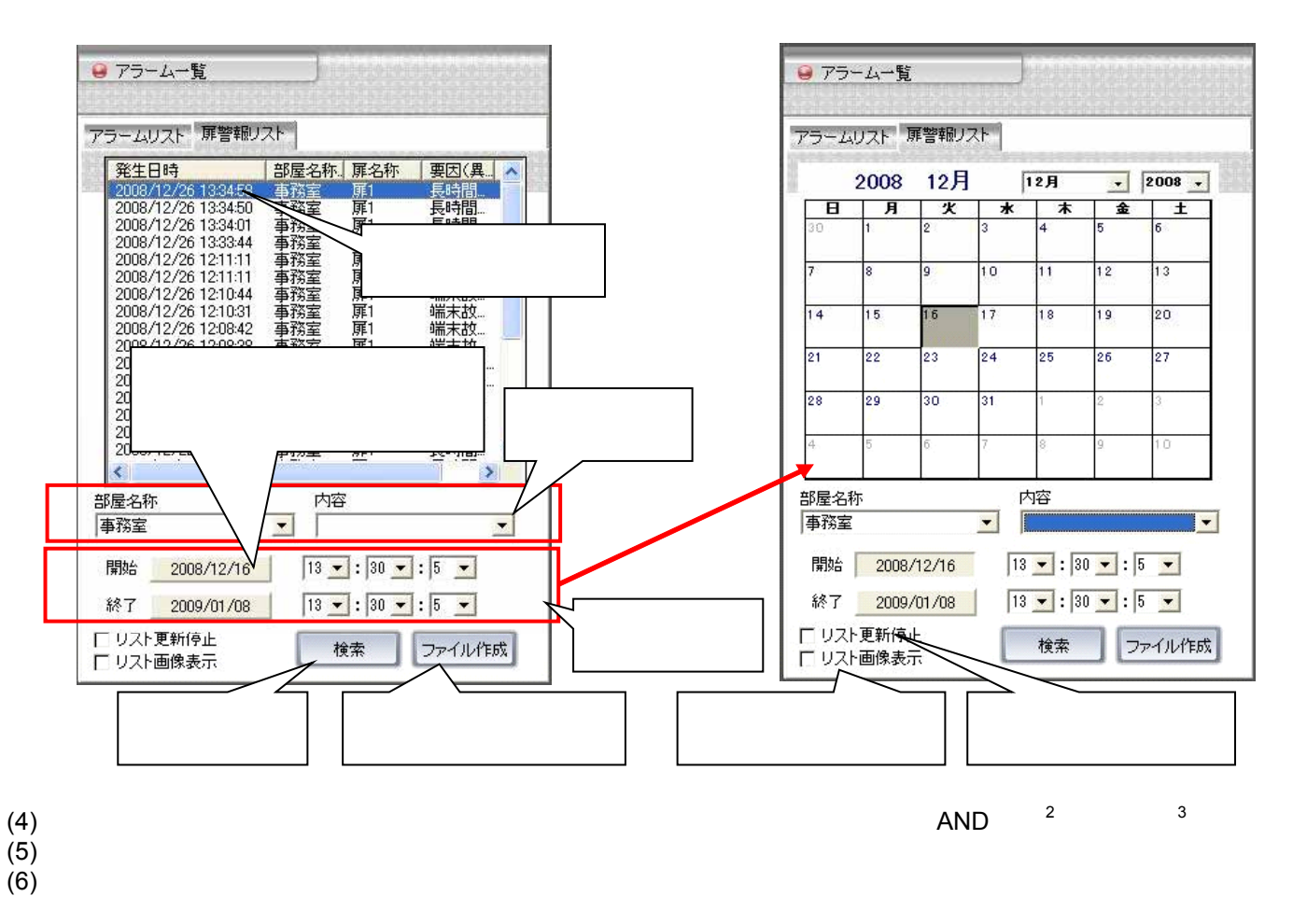

- $(7)$
- $\overline{4}$  $(8)$
- $(9)$

L, 1  $\blacksquare$ 

 $2^2$  AND=

 $3$ 

 $^{4}$  , and the 10,000 to the 10,000 to the 1,000 to 10,000 to 10,000 to 10,000 to 10,000 to 10,000 to 10,000 to 10,000 to 10,000 to 10,000 to 10,000 to 10,000 to 10,000 to 10,000 to 10,000 to 10,000 to 10,000 to 10,000 t

 $5$ 

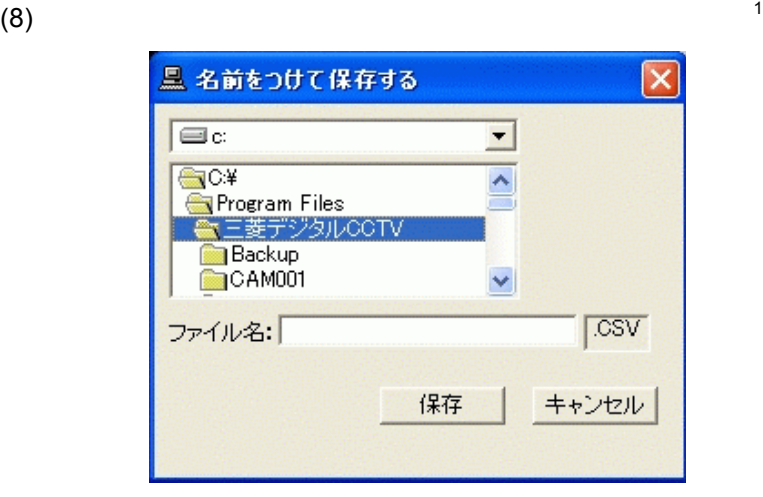

(9)  $CSV$   $2^2$ 

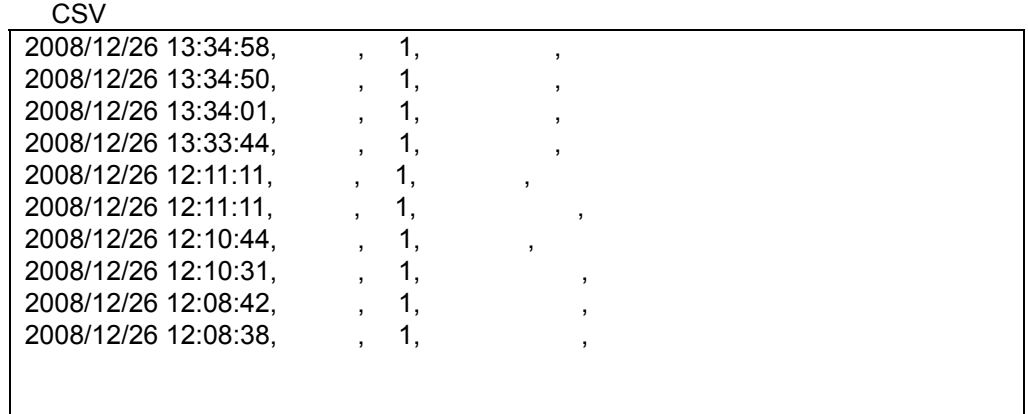

 $1$   $1$ 

 $2^2$  Comma Separated Value.  $\overline{a}$ 

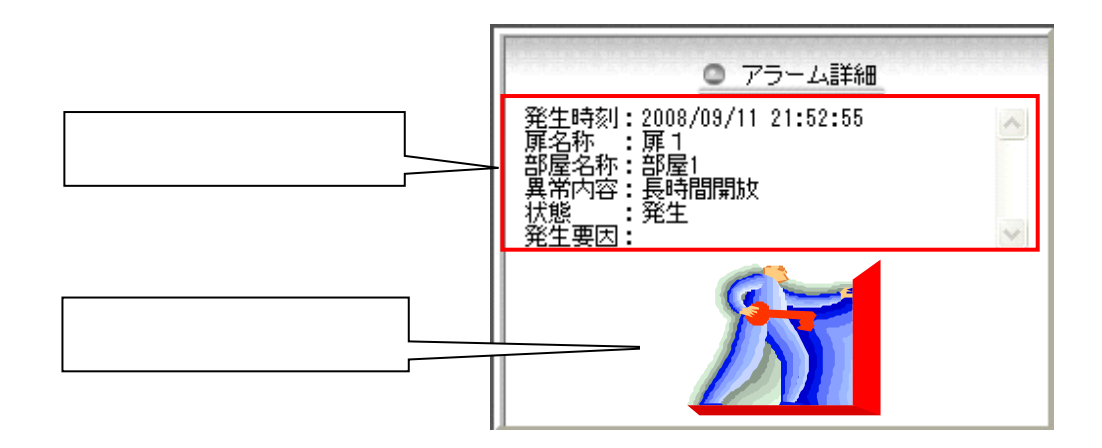

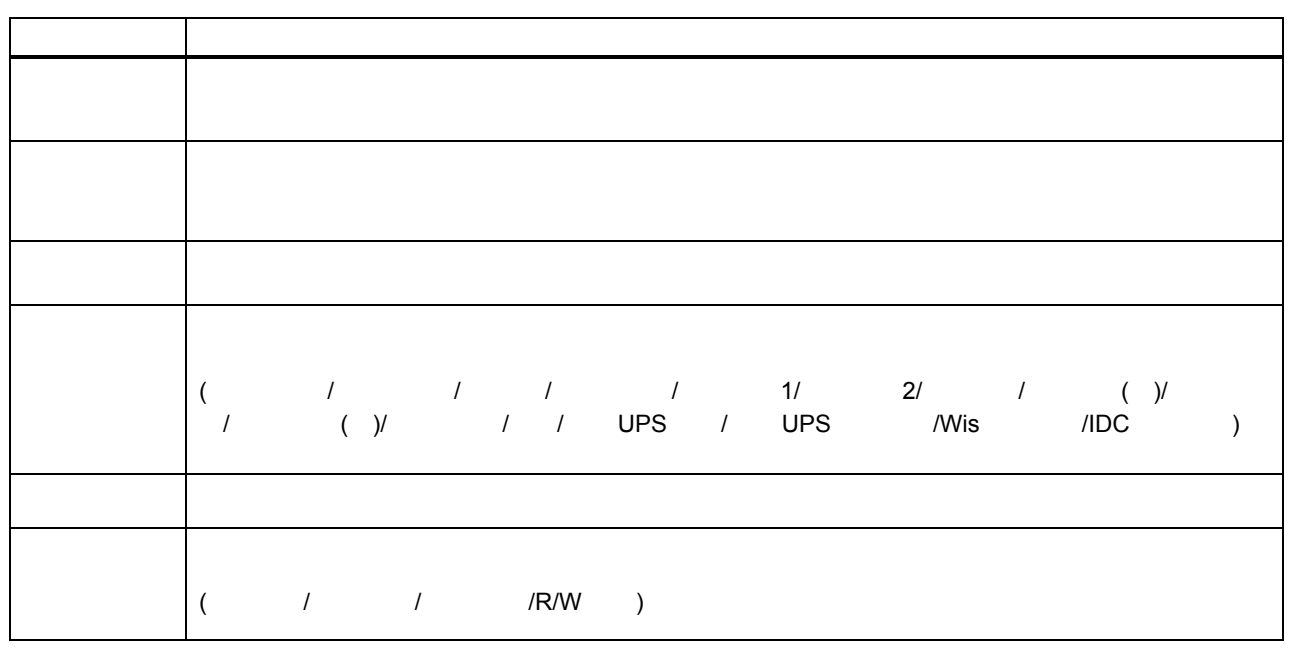

 $(3)$ 

L,

1  $\blacksquare$ 

- $(1)$   $\overline{1}$
- 

 $(3)$ 

## $(2)$   $MELSAFFTY$   $P$

(4) NR-SW8100DG MELSAFGETY-P

- 10.2.13.1.
- $(1)$  $(2)$
- $(3)$

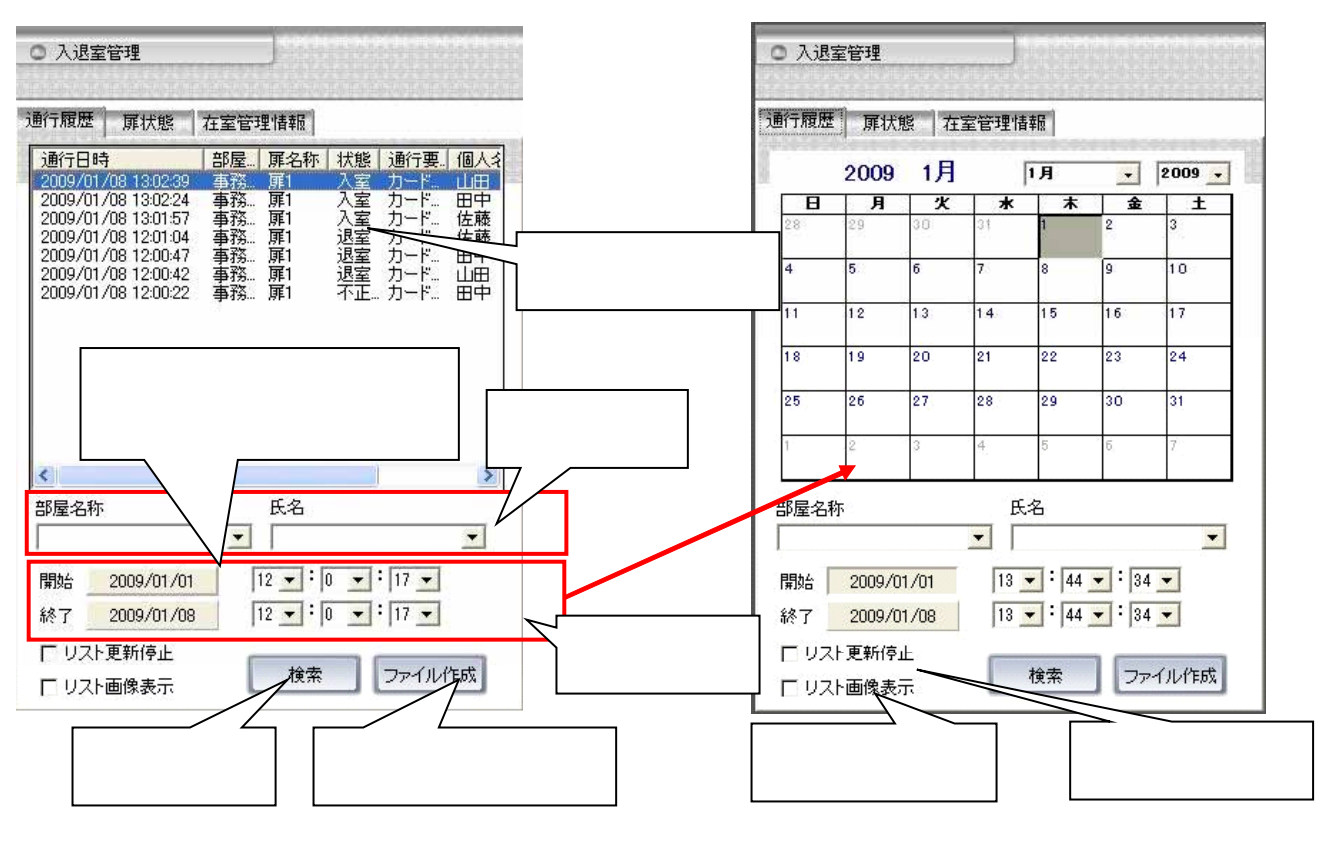

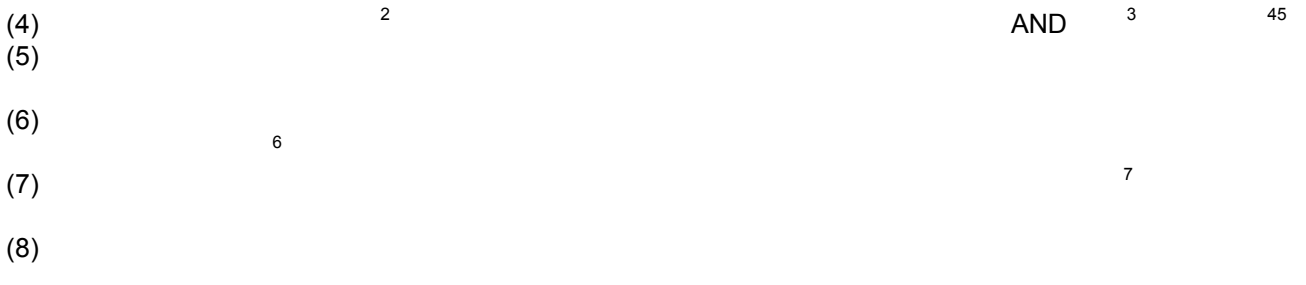

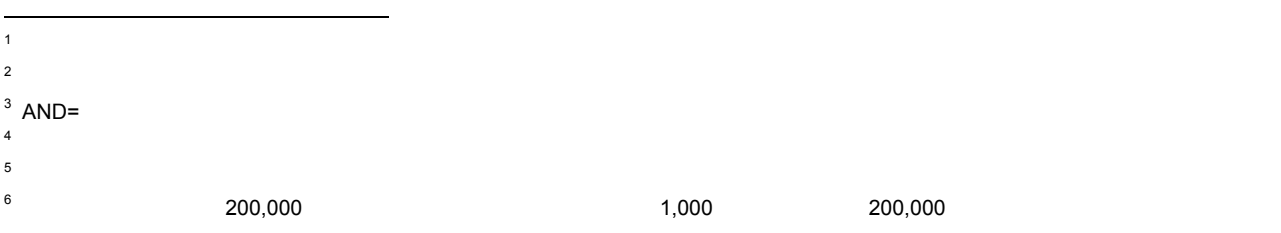

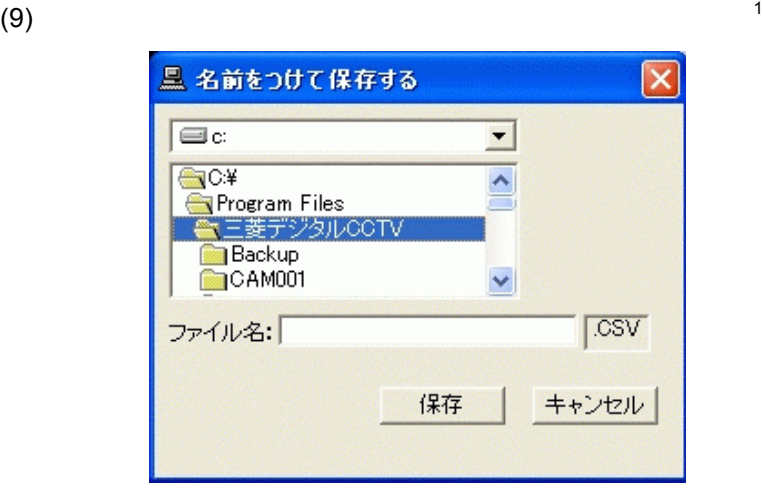

(10)  $\qquad \qquad \qquad \qquad$  CSV  $\qquad \qquad ^2$ 

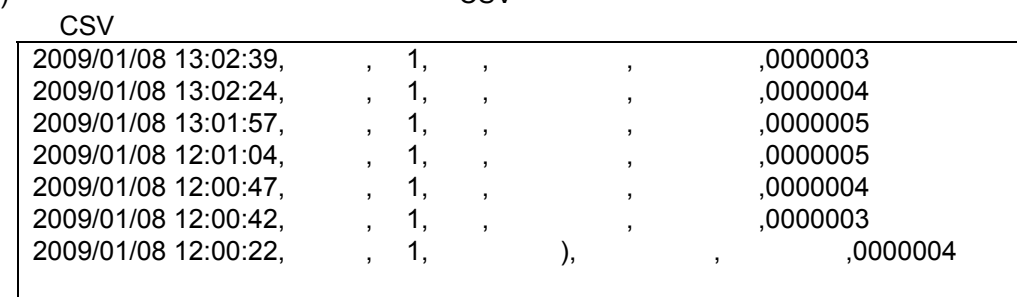

 $1$   $1$ 

 $2^2$  Comma Separated Value.  $\overline{a}$ 

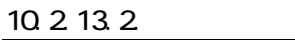

 $(1)$ 

 $(2)$   $68$ 

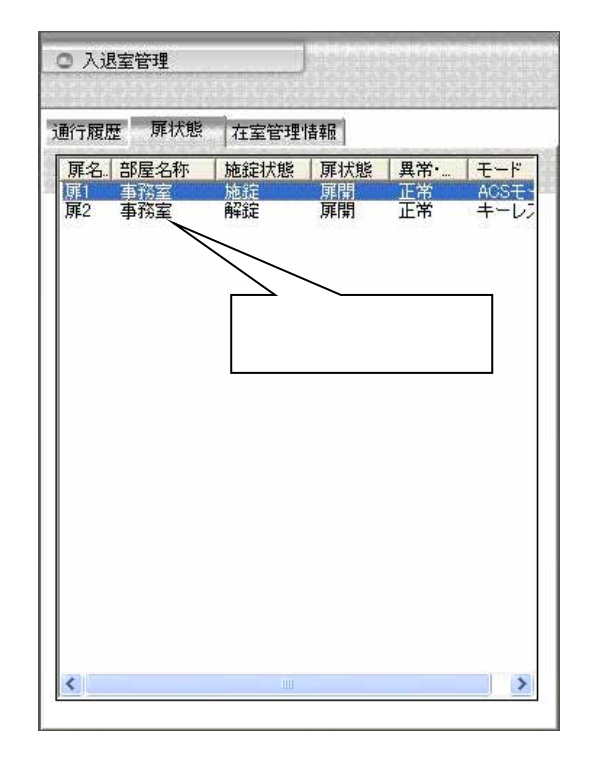

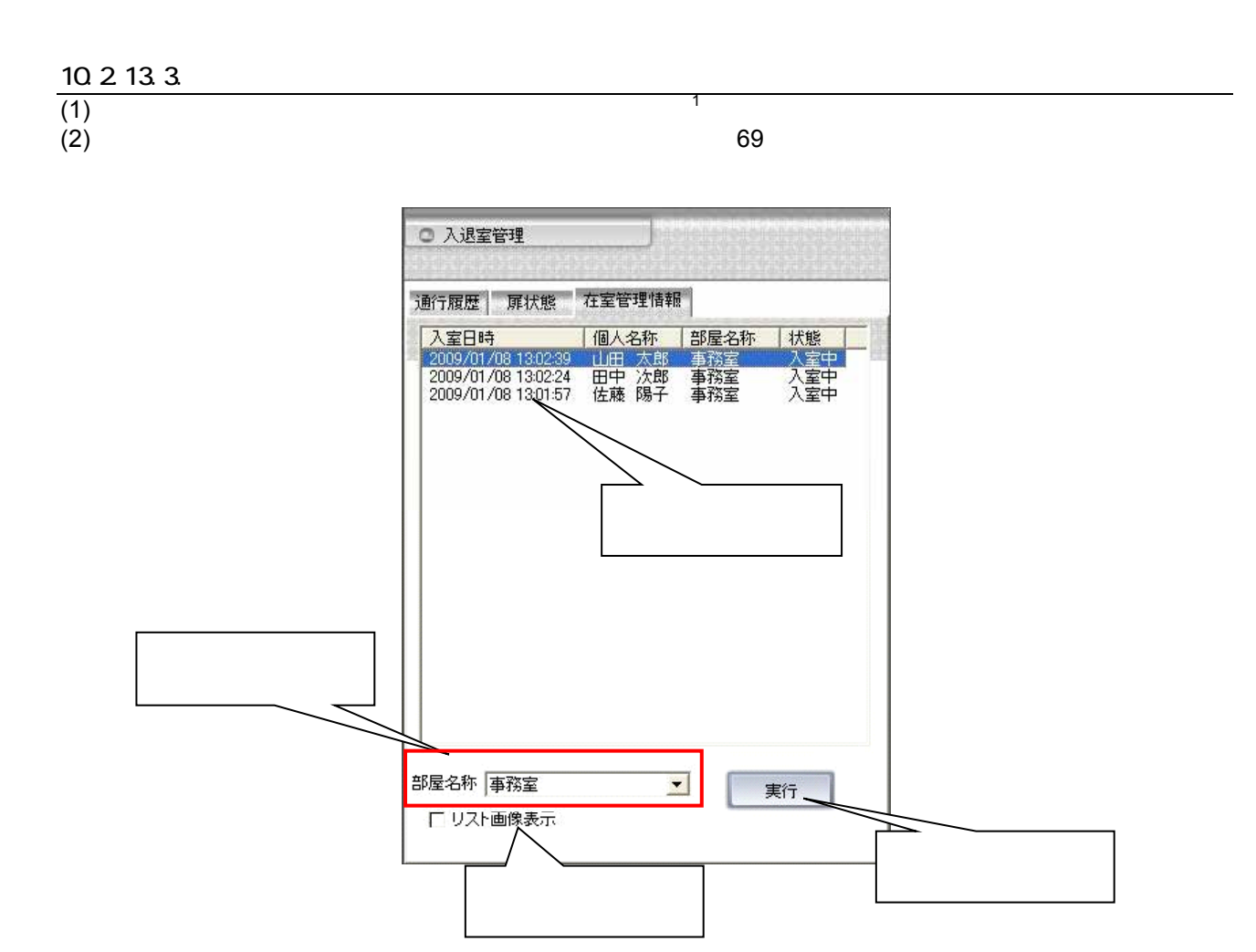

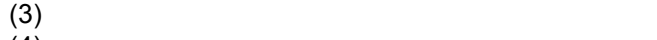

 $(4)$  $\sim$  2

 $(5)$ 

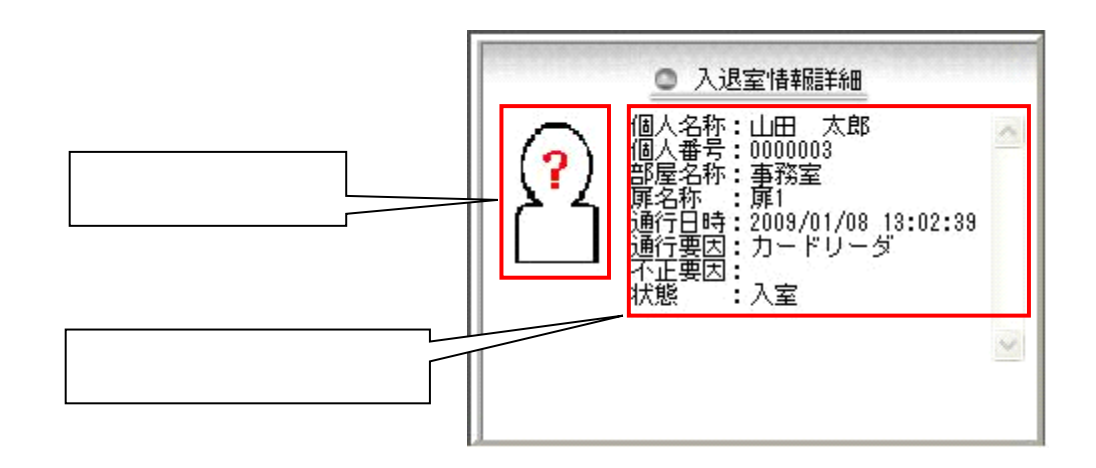

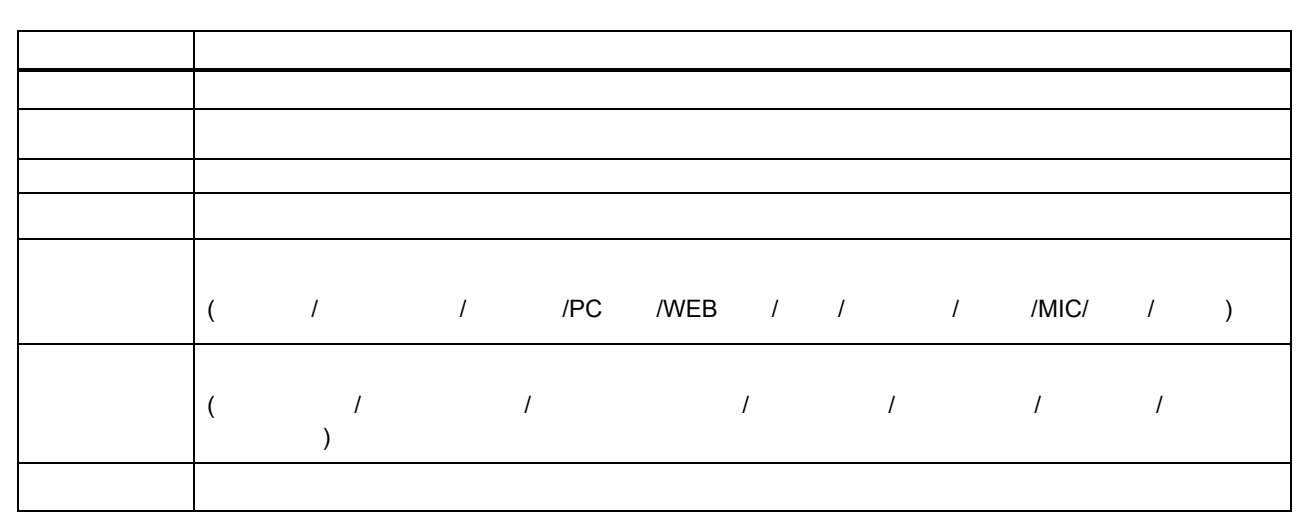

 $(3)$ 

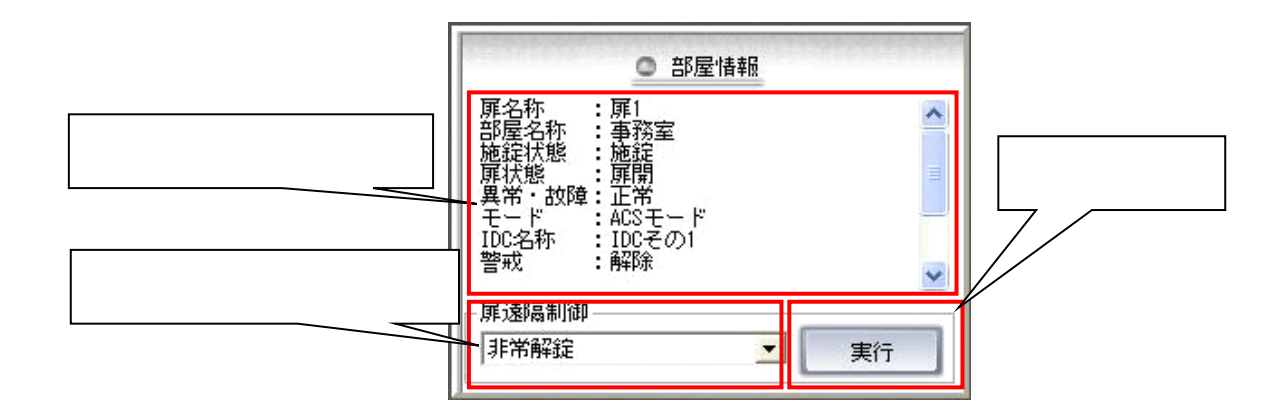

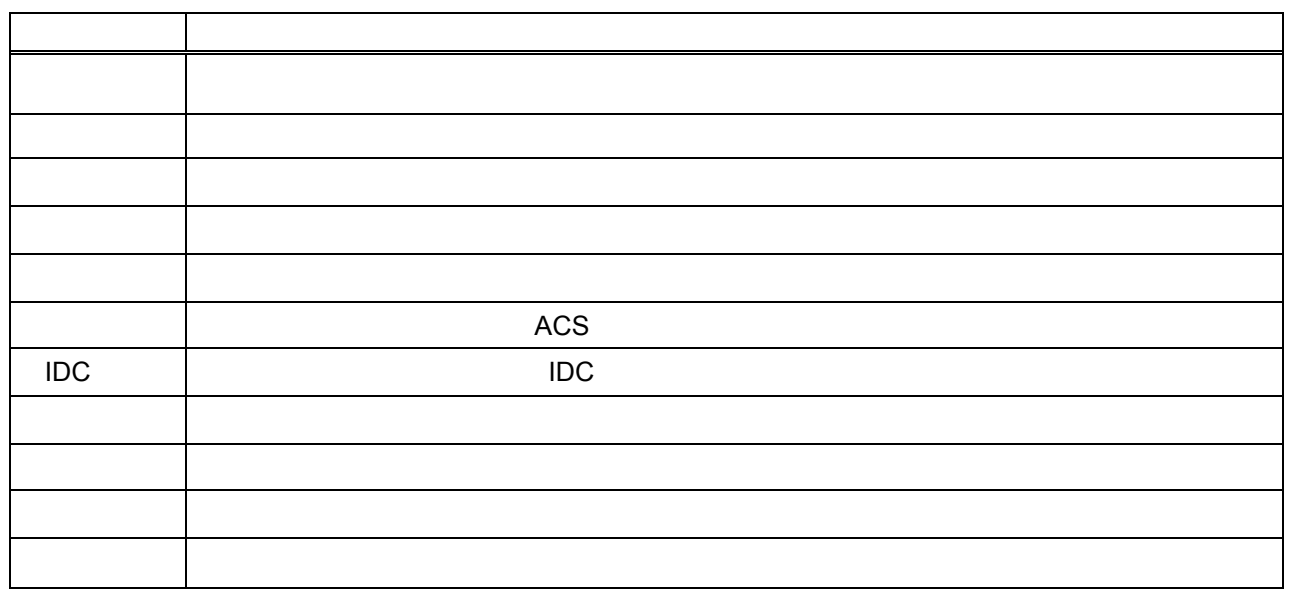

 $(3)$ 

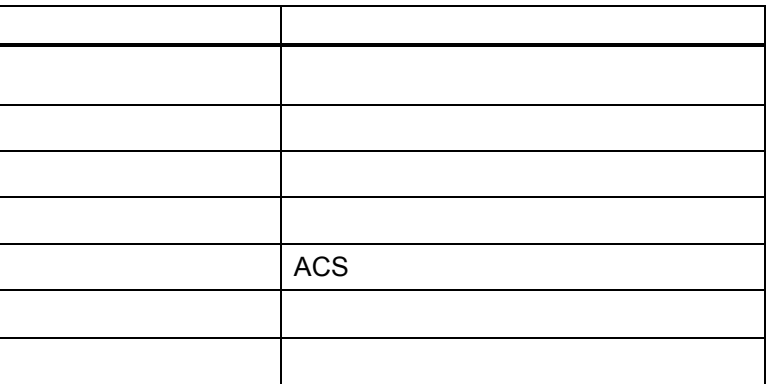

 $(4)$ 

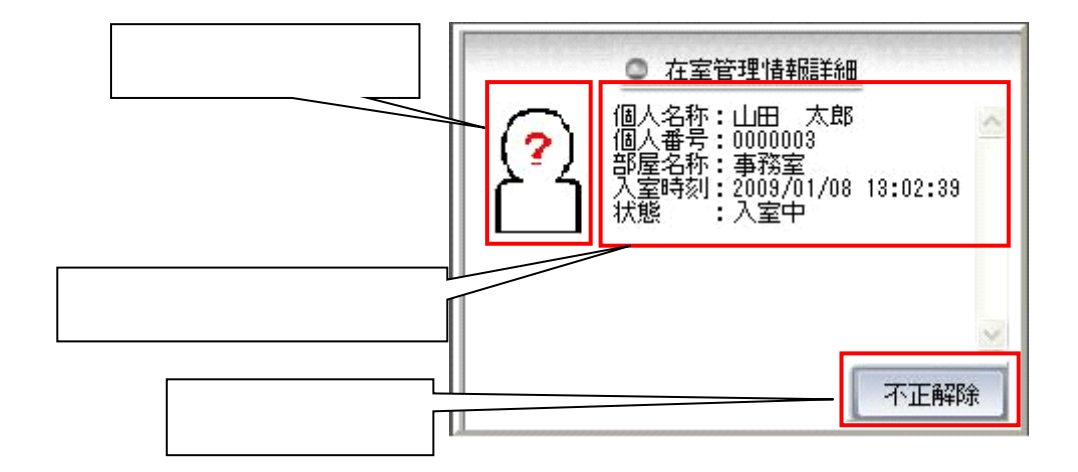

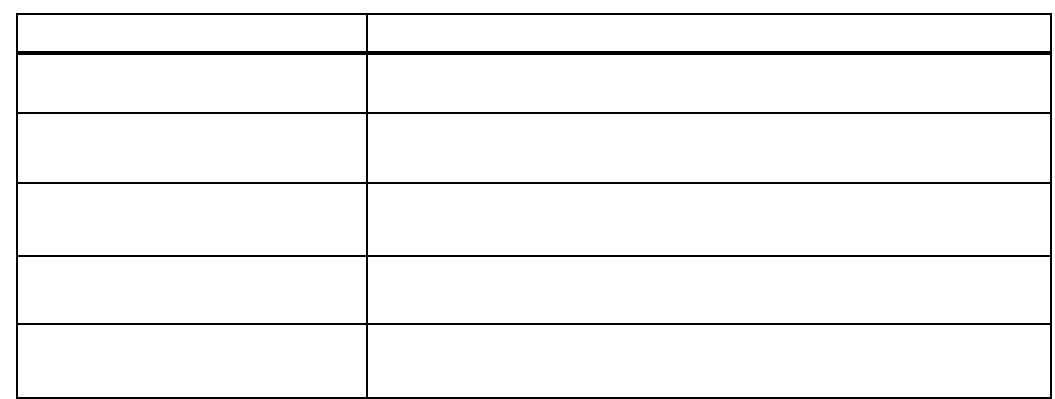

 $(3)$ 

(4)  $\geq$ 

L,

1  $\overline{a}$ 

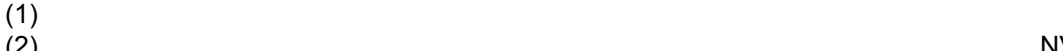

 $(2)$   $NV-4400$ 

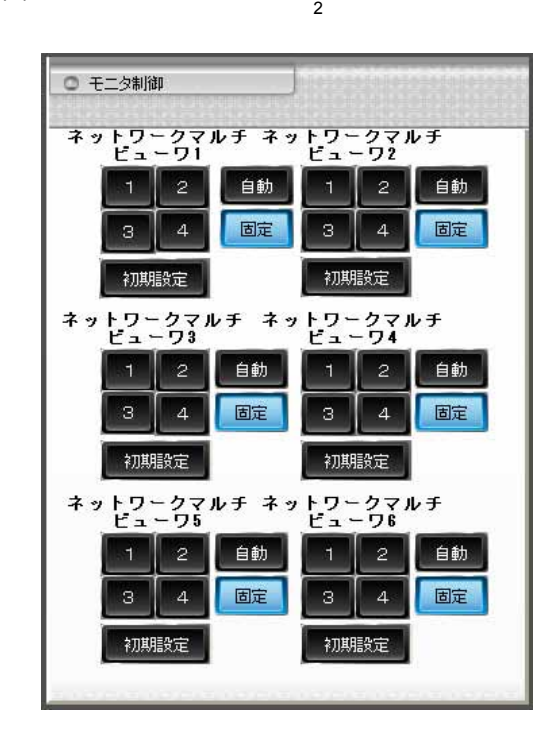

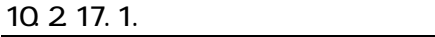

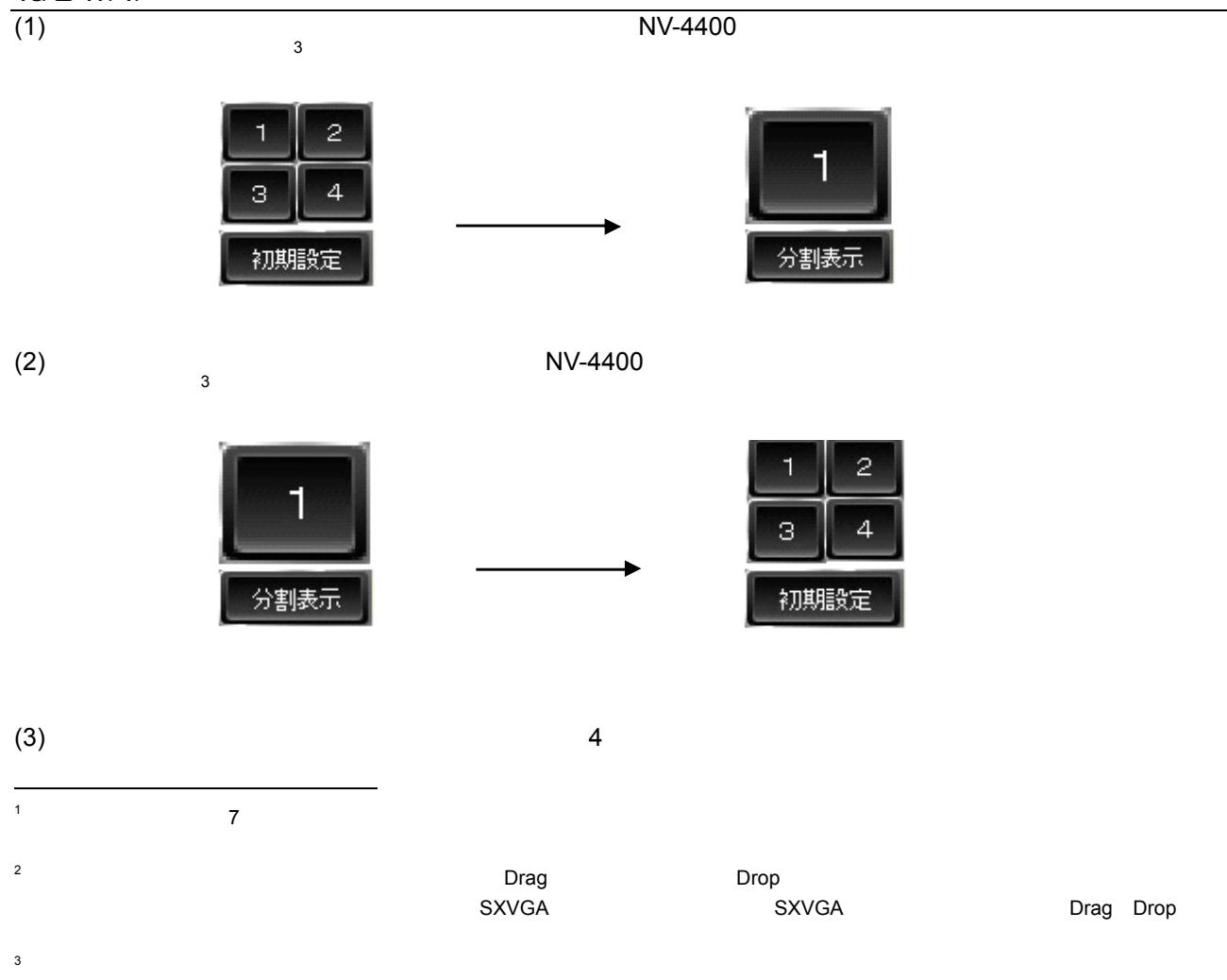

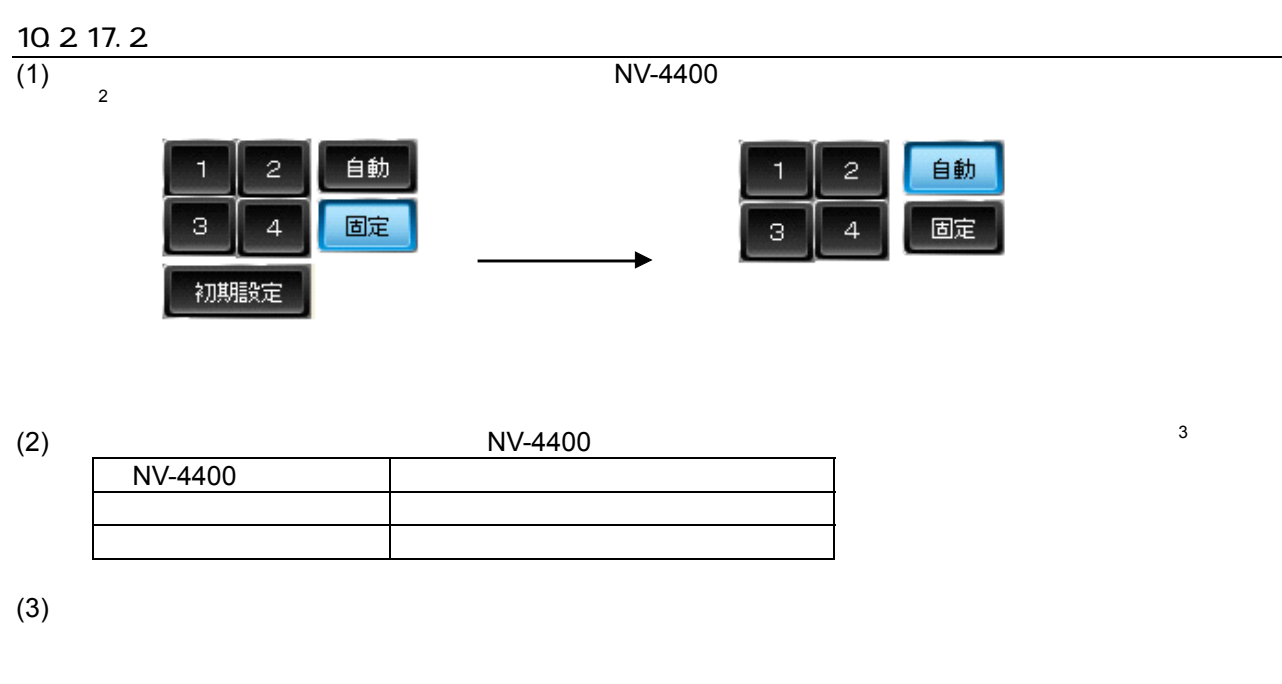

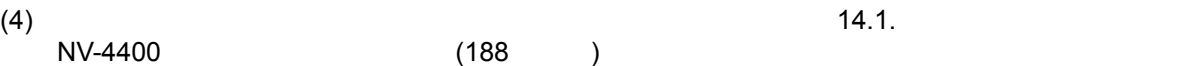

 $\mathbf{C}$ 

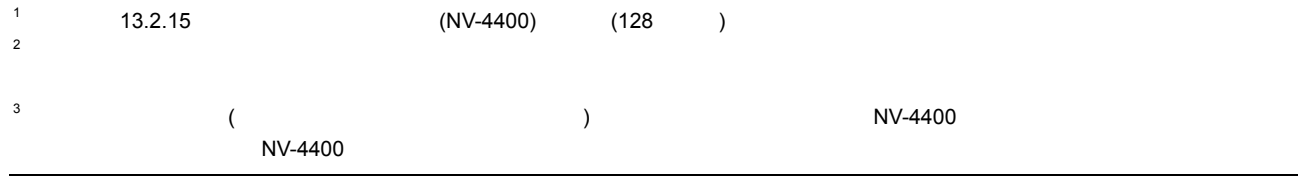

 $(1)$ 

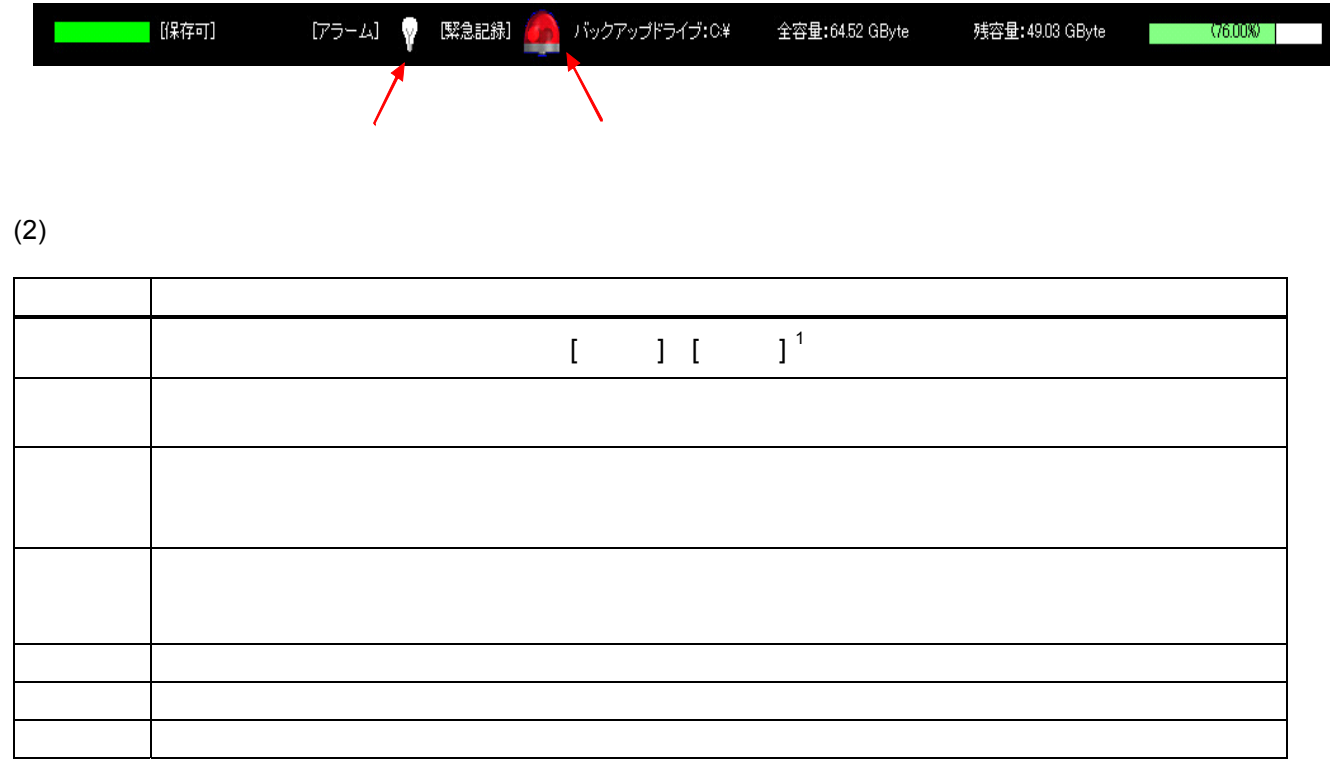

# 10.2.18.1.

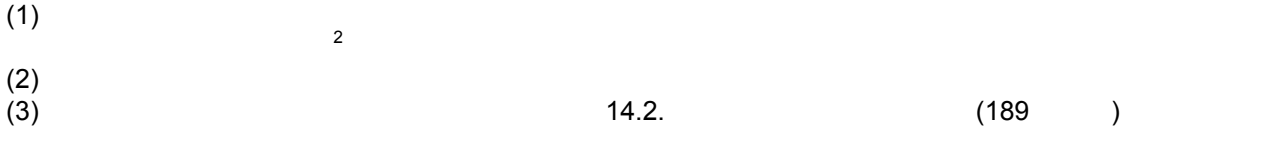

L,

2 ABSURD-0040/7000/7110/7116/7120/7140

 $\mathsf{14.2.}\tag{189}$ 

1  $\blacksquare$
$$
10\ 2\ 19
$$

■ 三菱デジタルCOTV ネットワークビューワのパージョン情報 ■ × 三菱デジタルCCTV ネットワークビューワ<br>NR-SW0100DG 鳳  $Vert200$  $\label{eq:20} \begin{array}{c} \mbox{Verl2:00} \\ \mbox{Verl2:00} \\ \mbox{Grf2:3-1/201} \leftarrow 1.5\% \\ \mbox{Derflorace} \leftarrow 1.0015 \\ \mbox{Perflorace} \leftarrow 1.0015 \\ \mbox{MrN-deco} \leftarrow 1.0018 \\ \mbox{MrN-deco} \leftarrow 1.0018 \\ \mbox{MrN-deco} \leftarrow 1.0018 \\ \mbox{ArFlorace} \leftarrow 1.0016 \\ \mbox{Grfirence} \leftarrow 1.001 \\ \mbox{Perforce} \leftarrow 1.0$  $\boxed{\phantom{a}}$  or

 $(1)$ 

 $(2)$  OK

L, 1

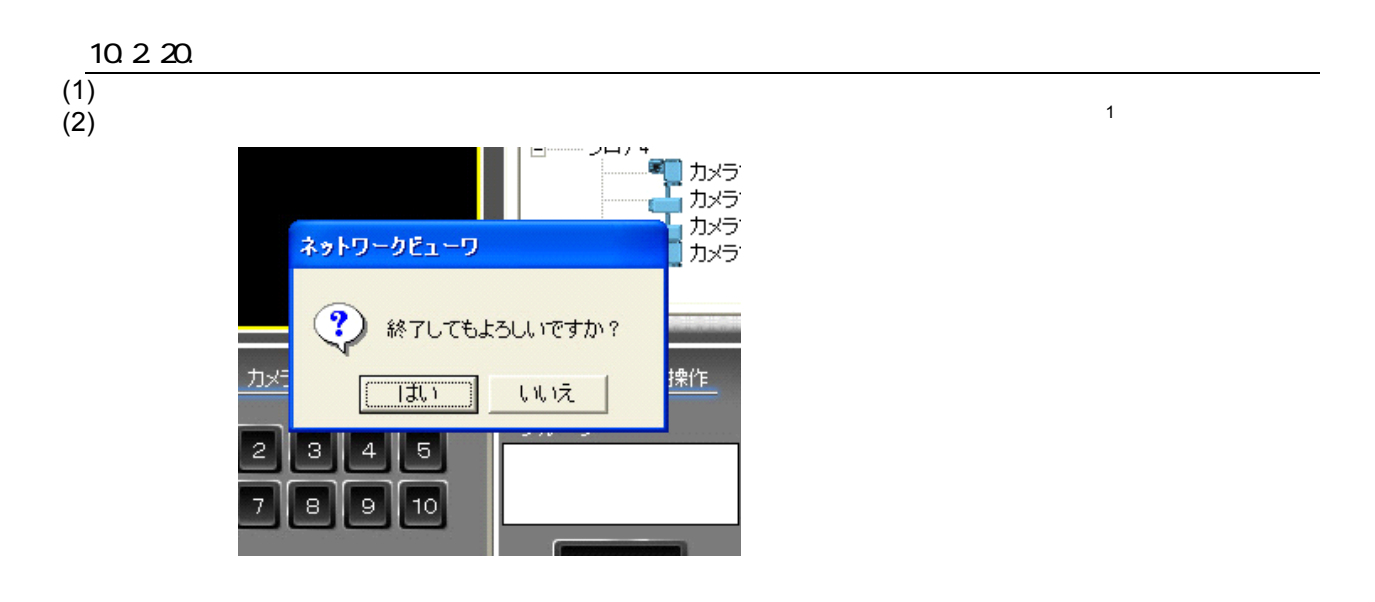

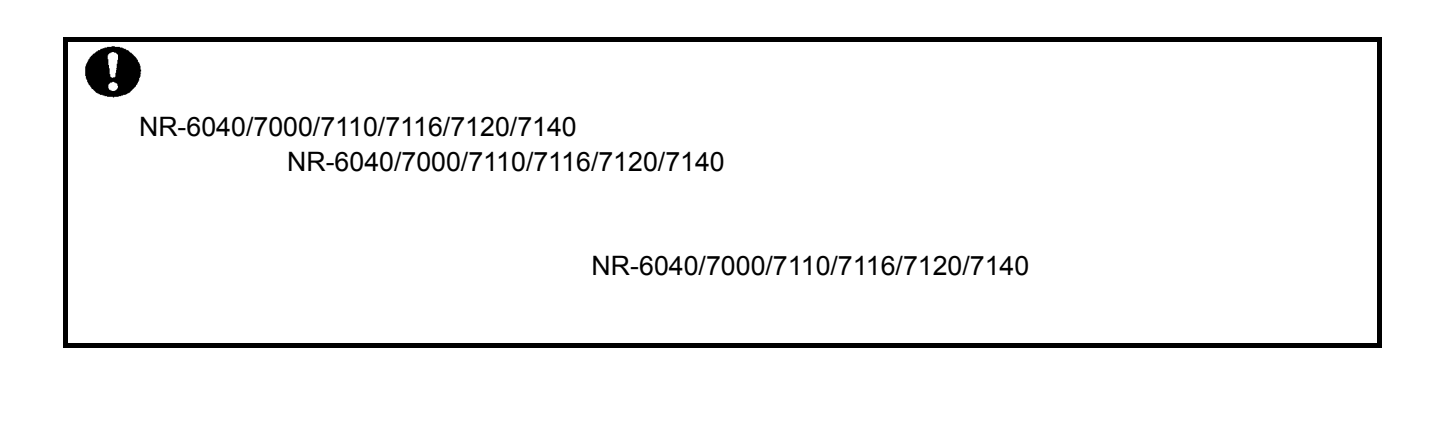

NR-6040/7000/7110/7116/7120/7140

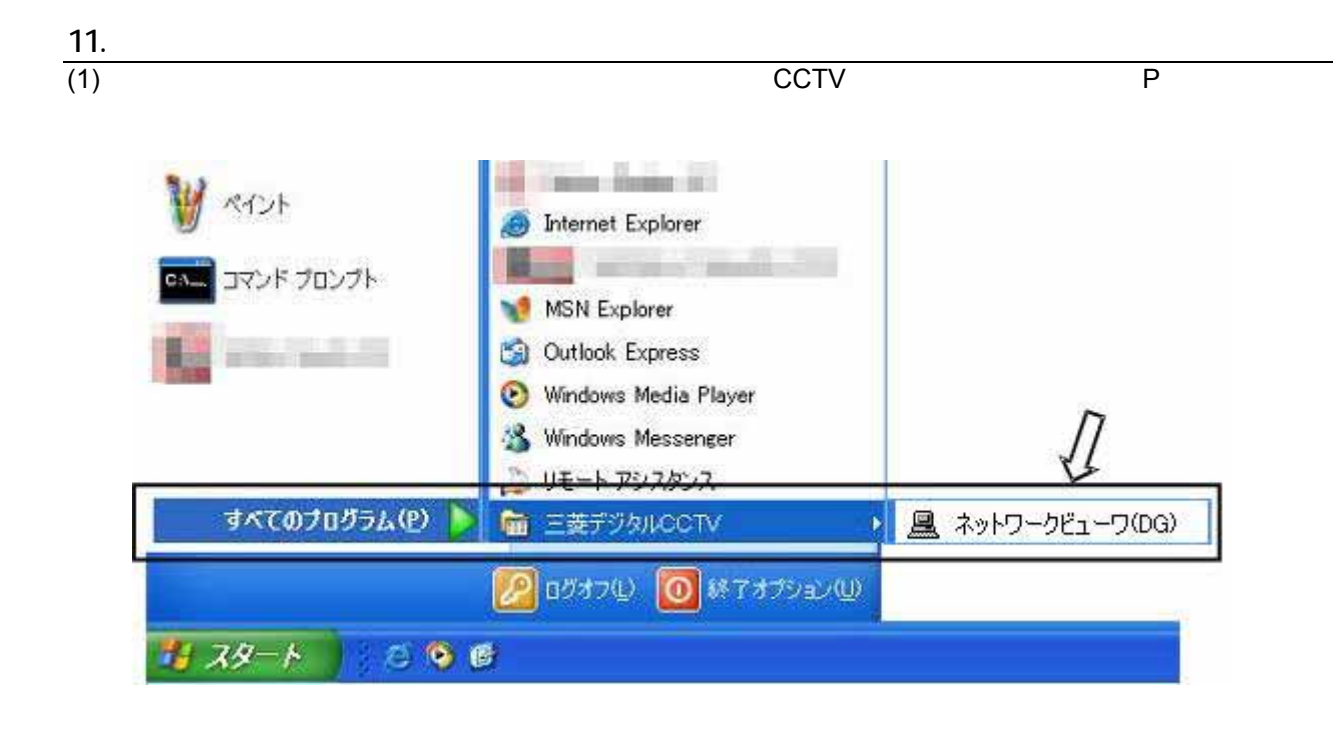

# $\frac{11.1}{(1)}$

L,

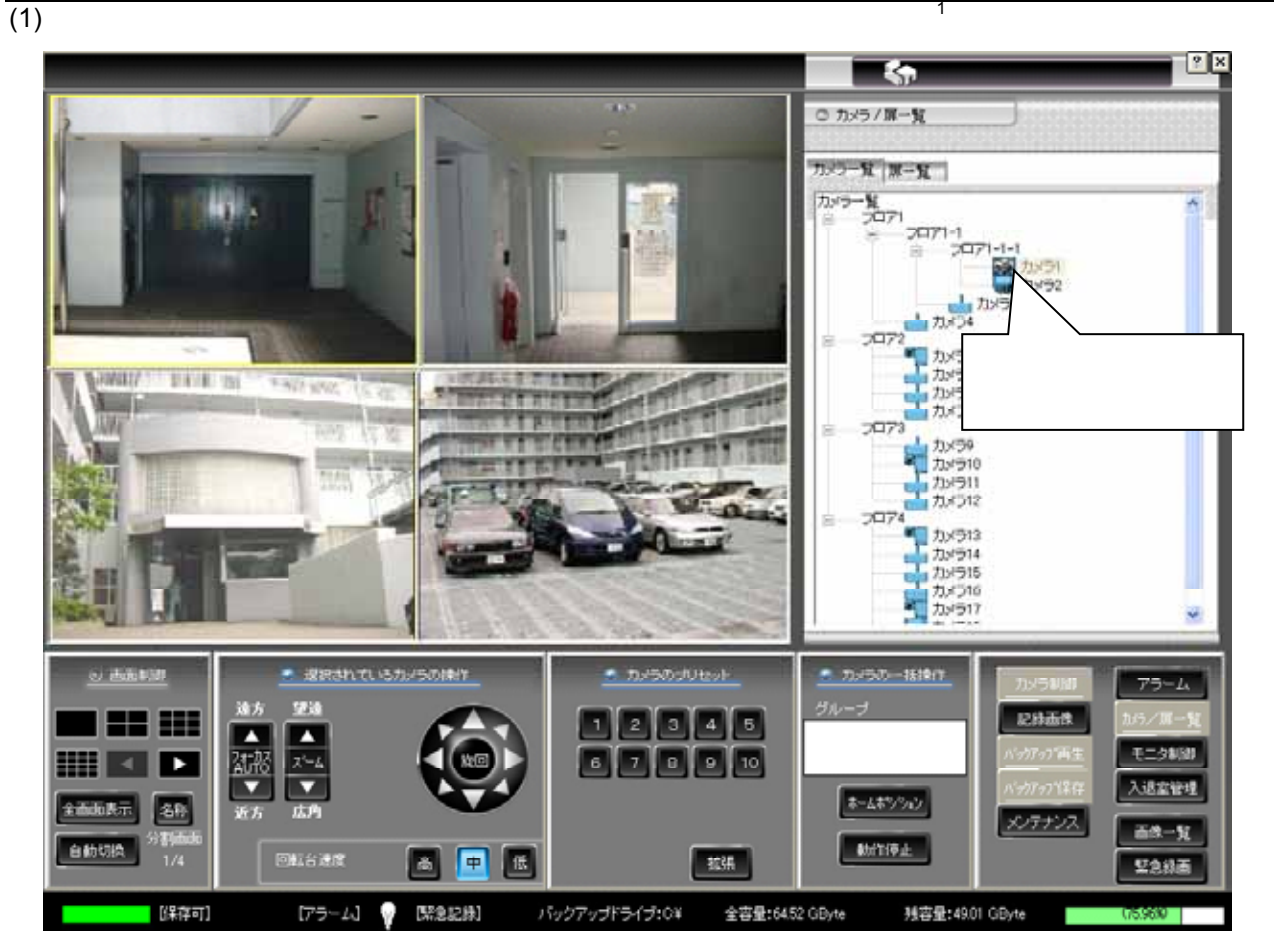

 $13.2.41$   $173$ 

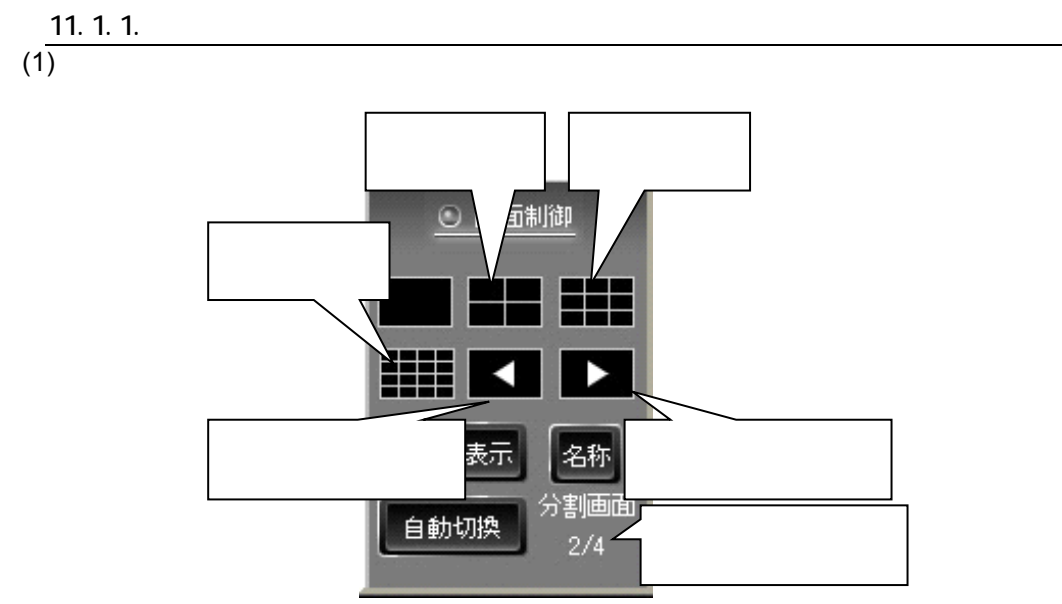

 $(2)$ 

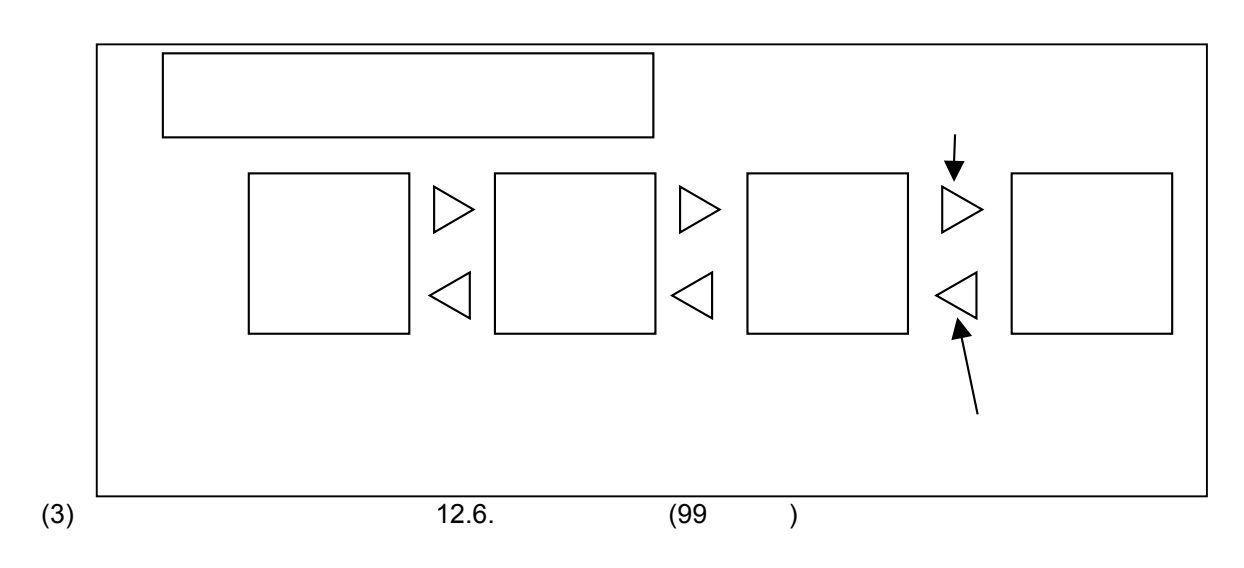

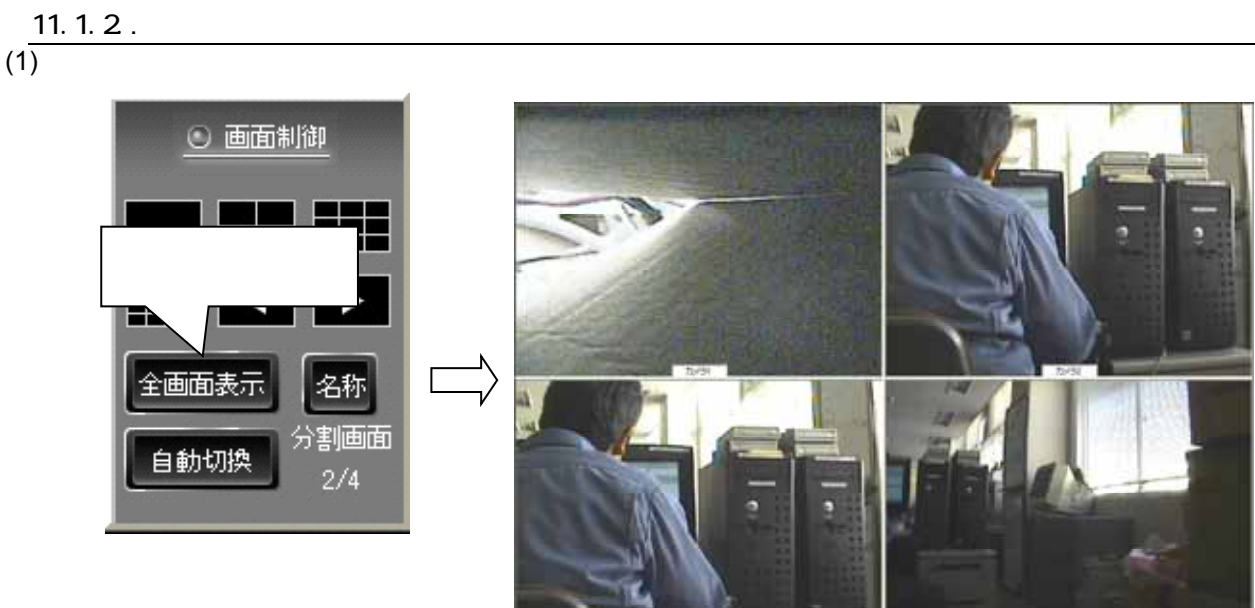

 $(2)$ 

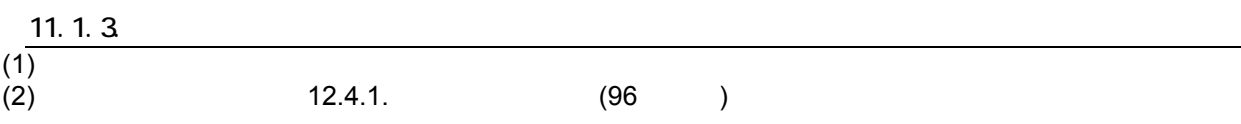

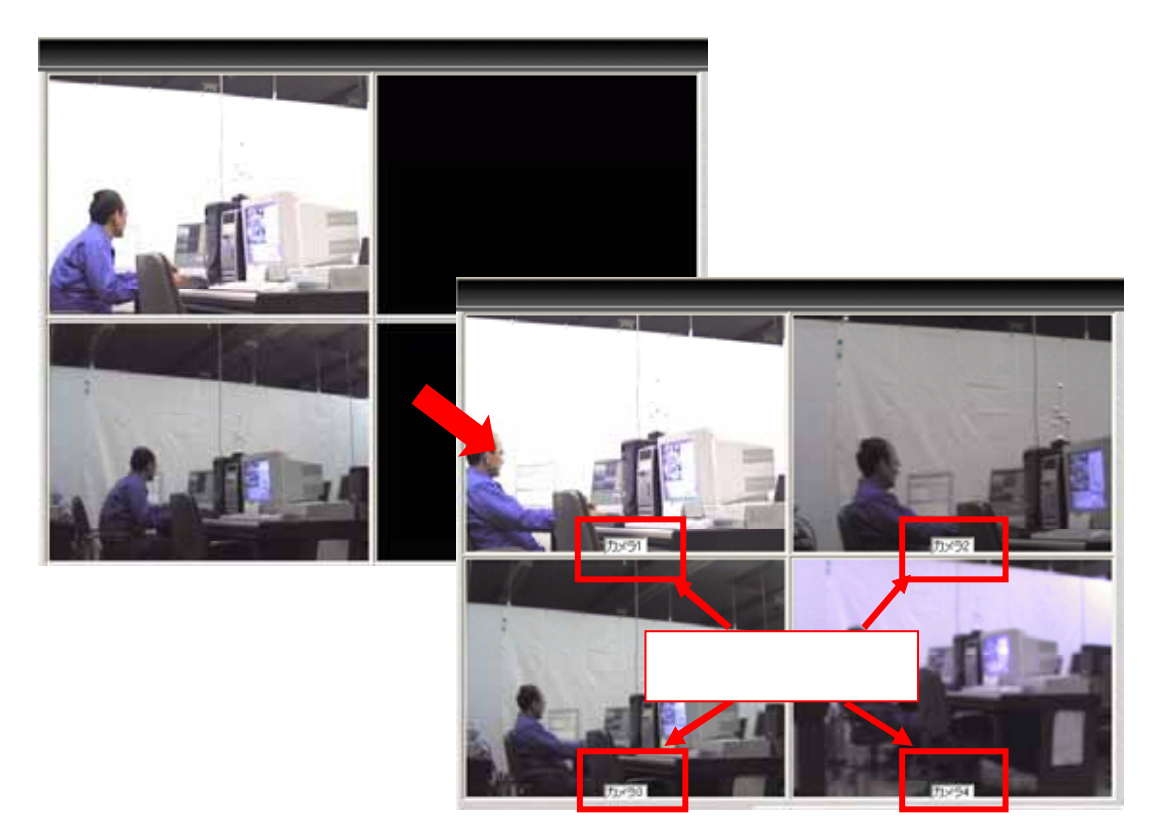

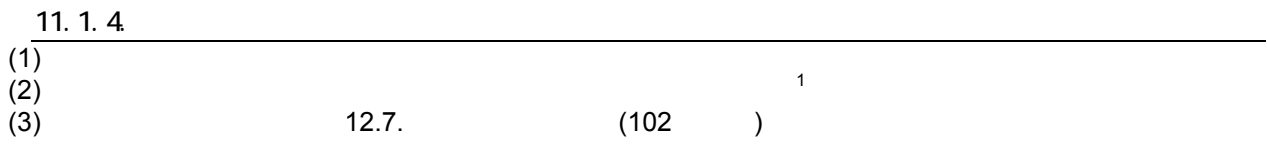

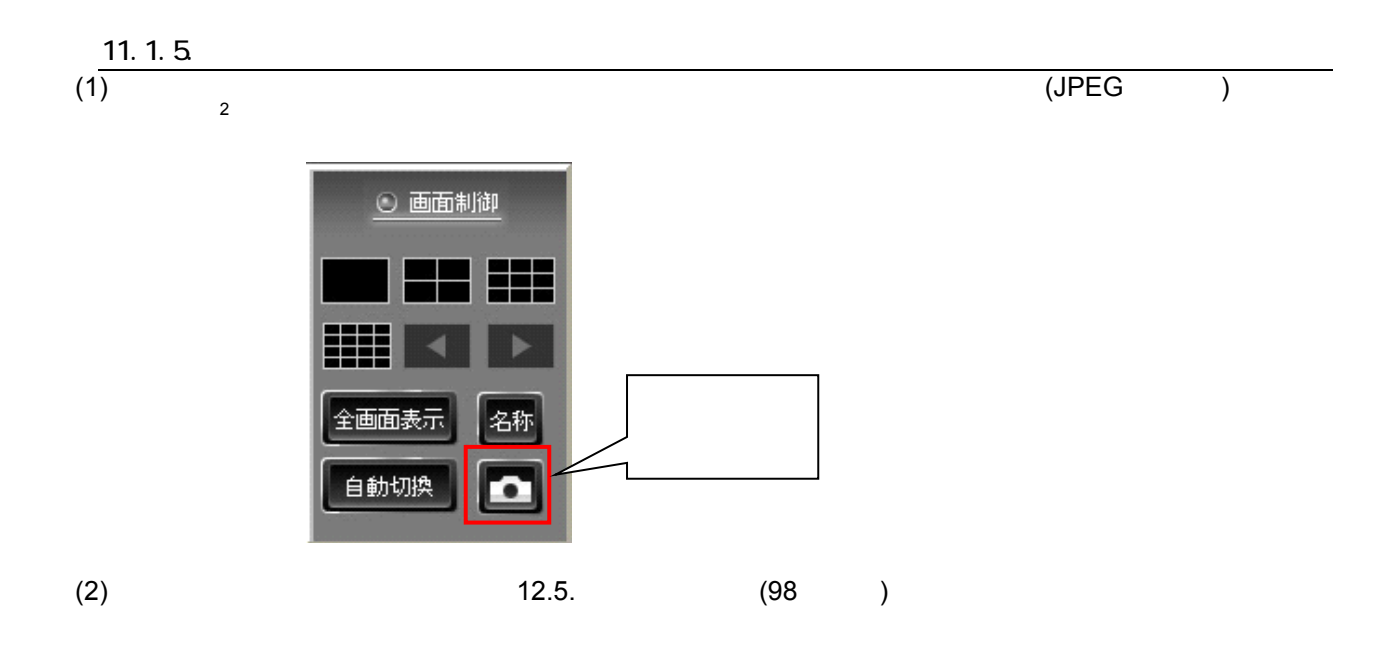

 $\mathbf{1}$ 

77

 $\frac{1}{2}$  (ex.  $\frac{1}{2}$  ) 2 a contract to the contract of  $($ 

78

1  $\blacksquare$ 

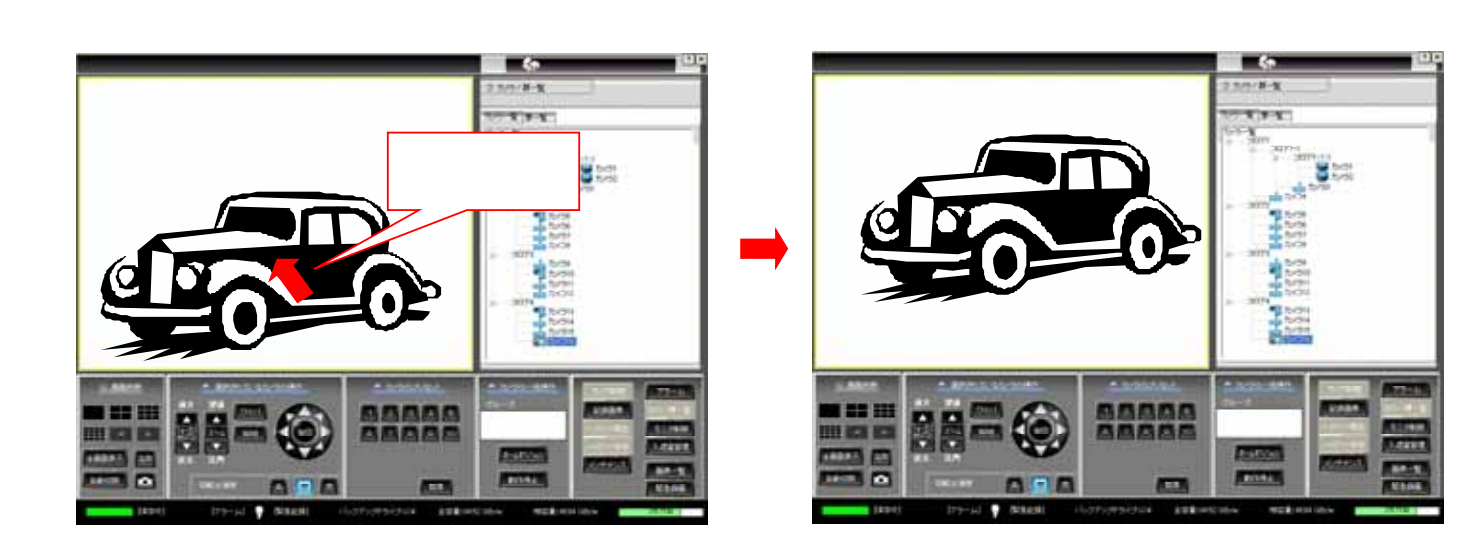

 $\sim$  2

 $(3)$ 

L,

(2)  $10.2.5.$  (52  $)$ 

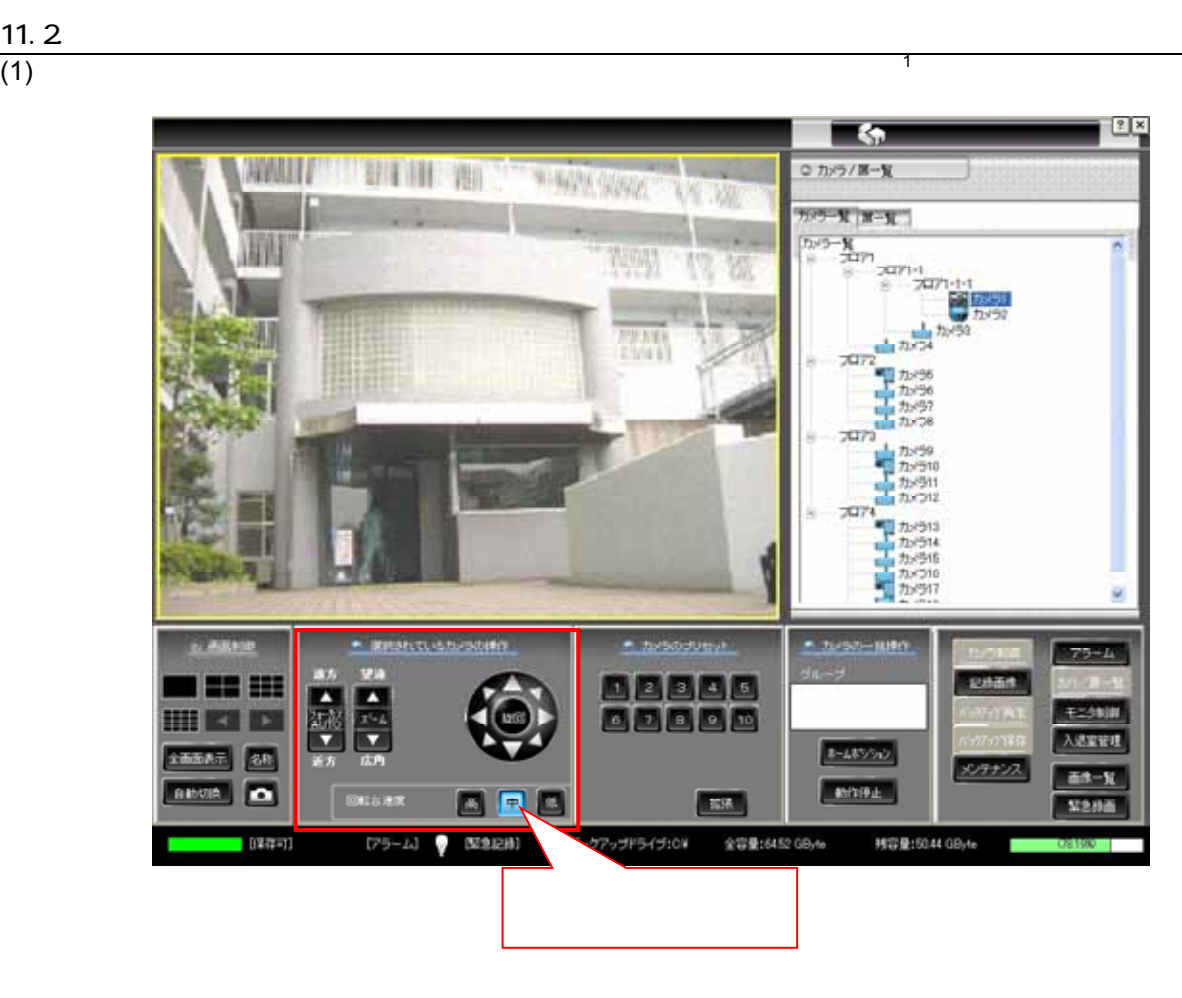

 $\frac{11.2}{(1)}$ 

 $\frac{11.3}{(1)}$ 

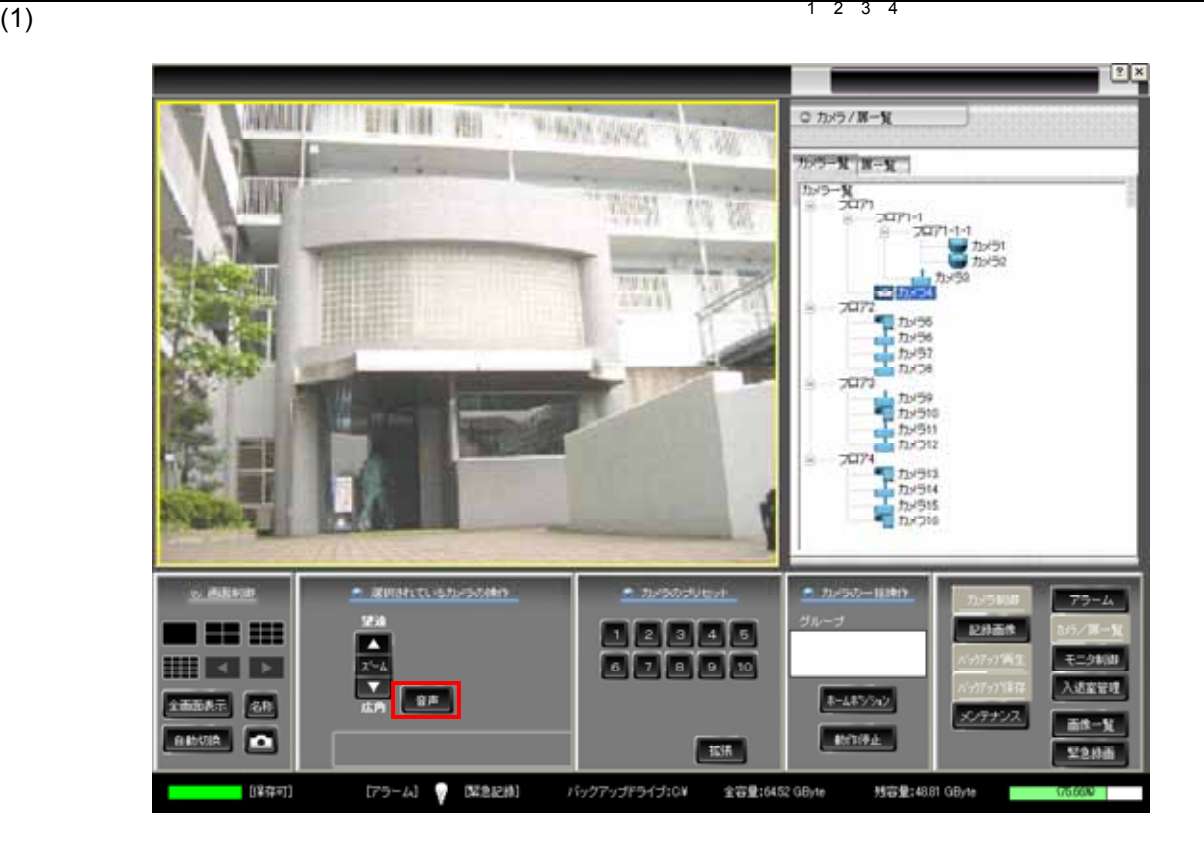

 $(2)$  Windows

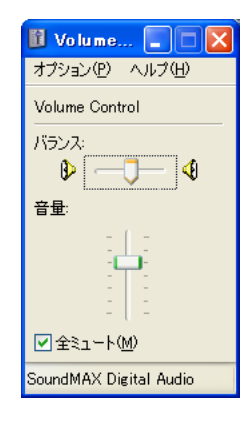

1 and  $\overline{a}$ 

 $(122)$  $2 \nabla$ 

L,

 $3$  $4\overline{4}$ 

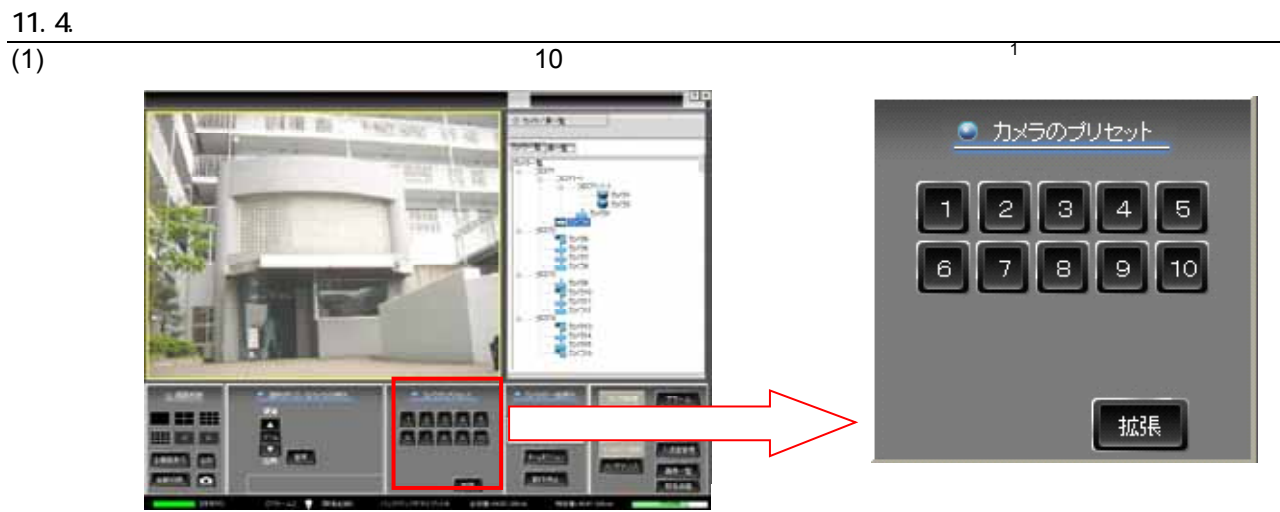

 $(2)$ 

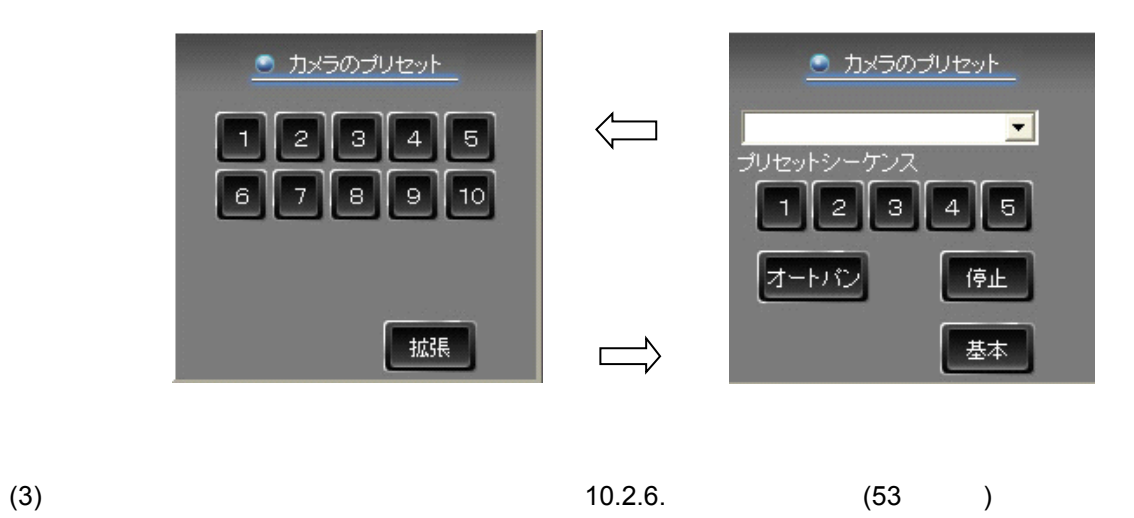

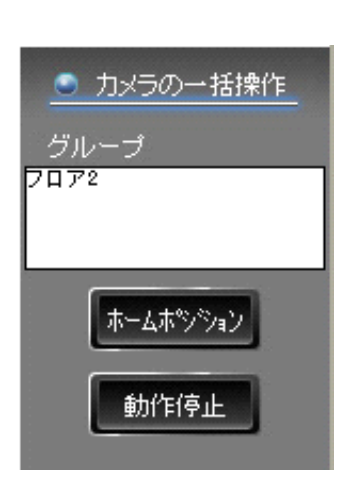

(2)  $\lambda$ 

11.5

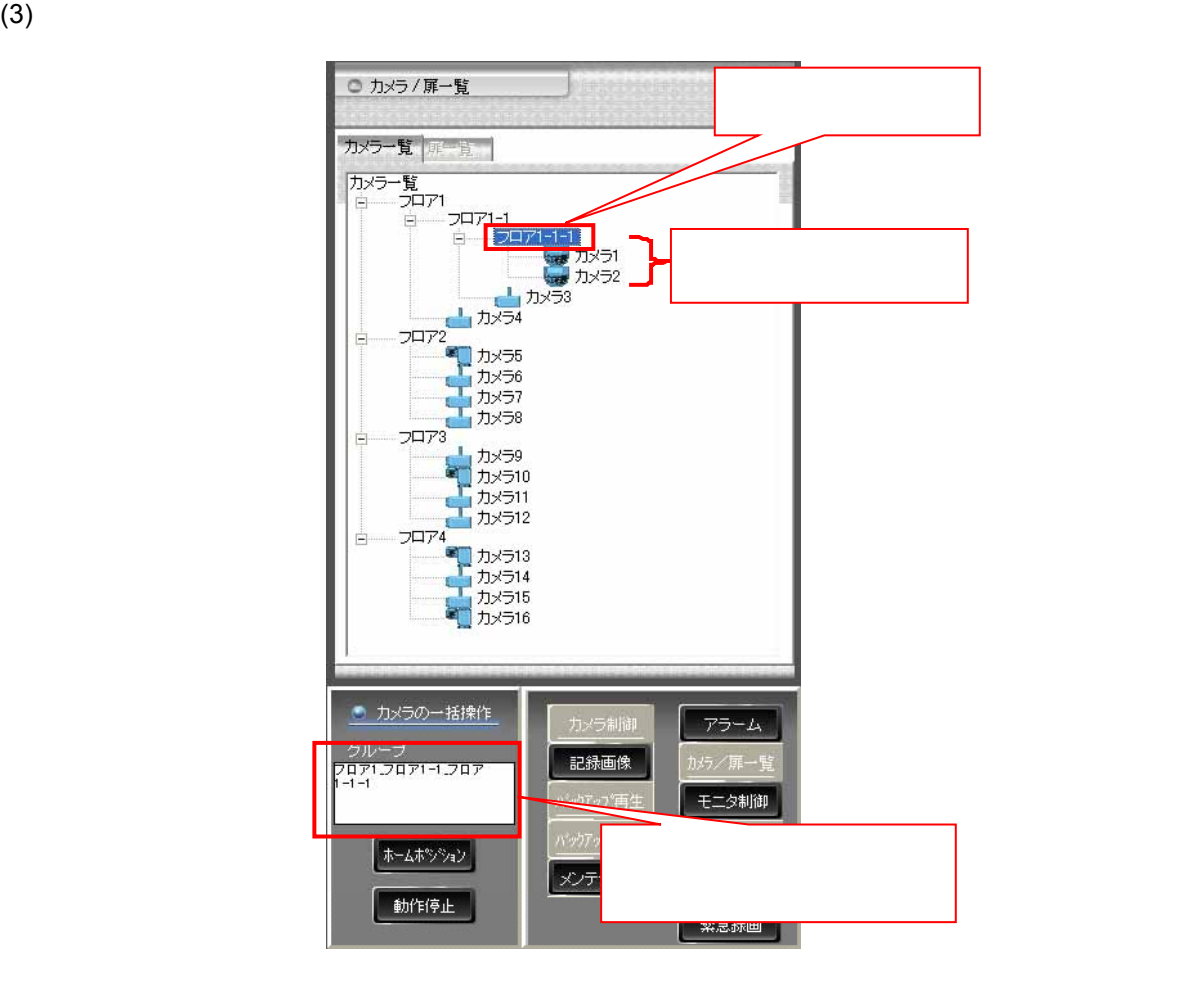

 $(1)$ 

 $(4)$ 

L,

 $\frac{1}{1}$   $\frac{1}{2.9}$  (106  $\frac{1}{2}$ )

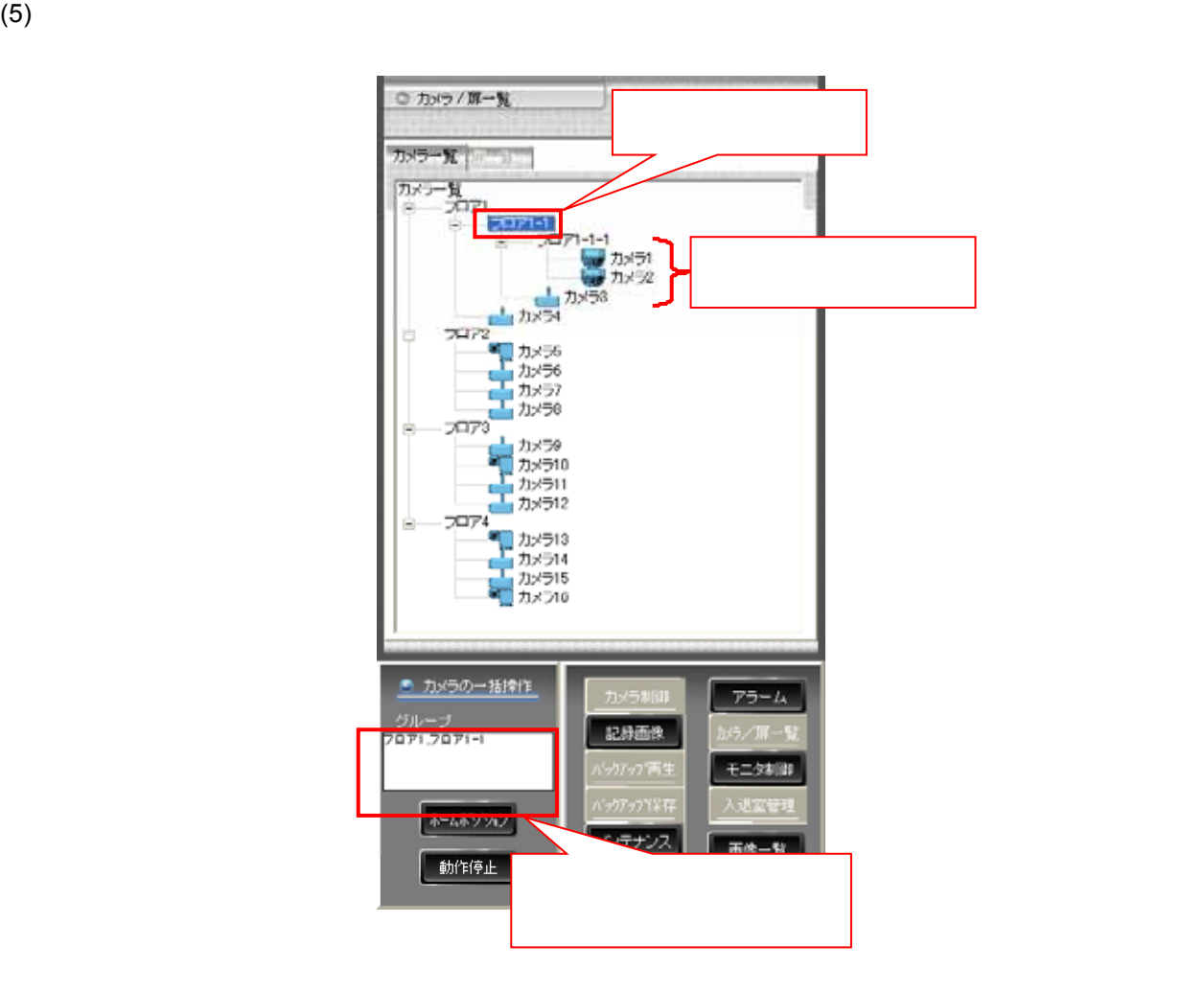

 $(6)$ 

## $\frac{11.6}{(1)}$ MR-6040/7000/7110/7116/7120/7140

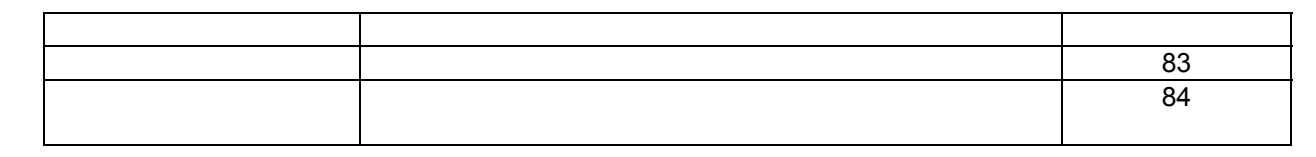

- $\frac{11.61.}{(1)}$ <br>(2)<br>(3)
- $(1)$  $(2)$
- $(3)$

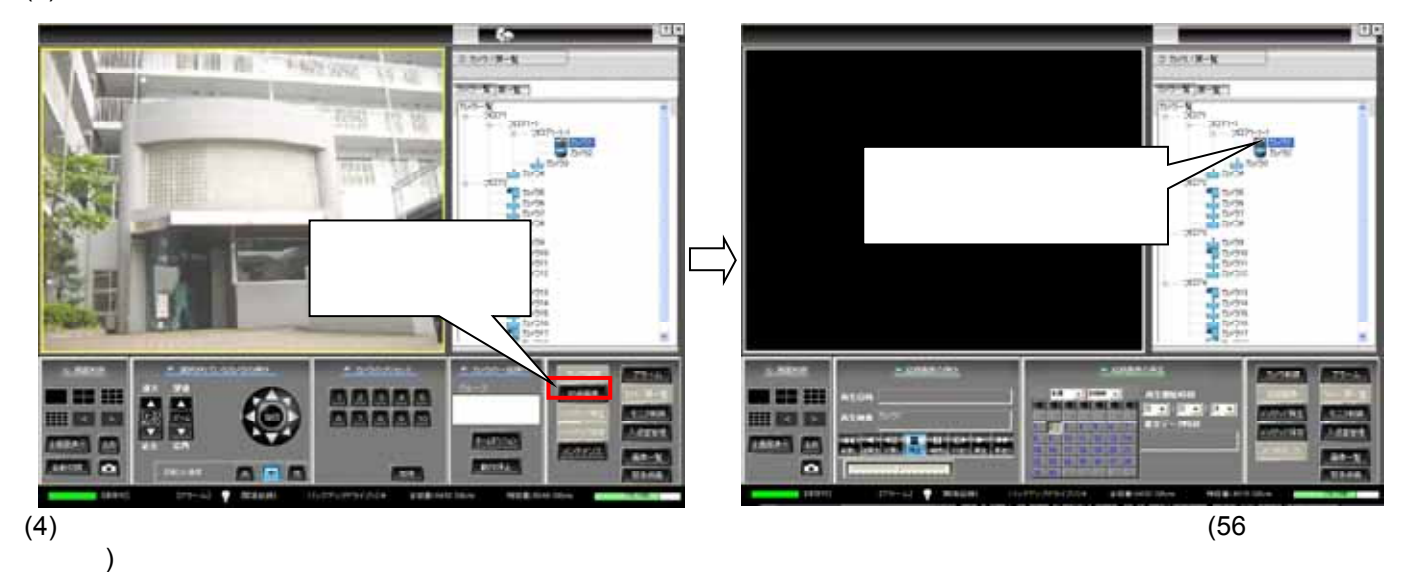

#### (5) NR-6040/7000/7110/7116/7120/7140

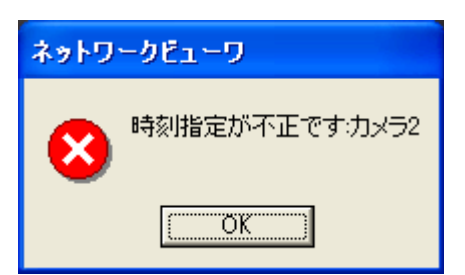

 $(6)$ 

L,

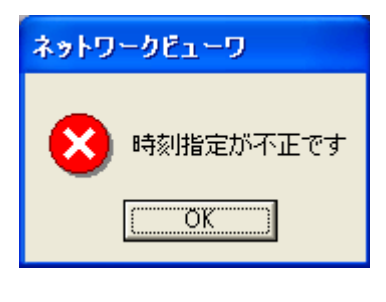

 $2 \frac{1}{2}$ 

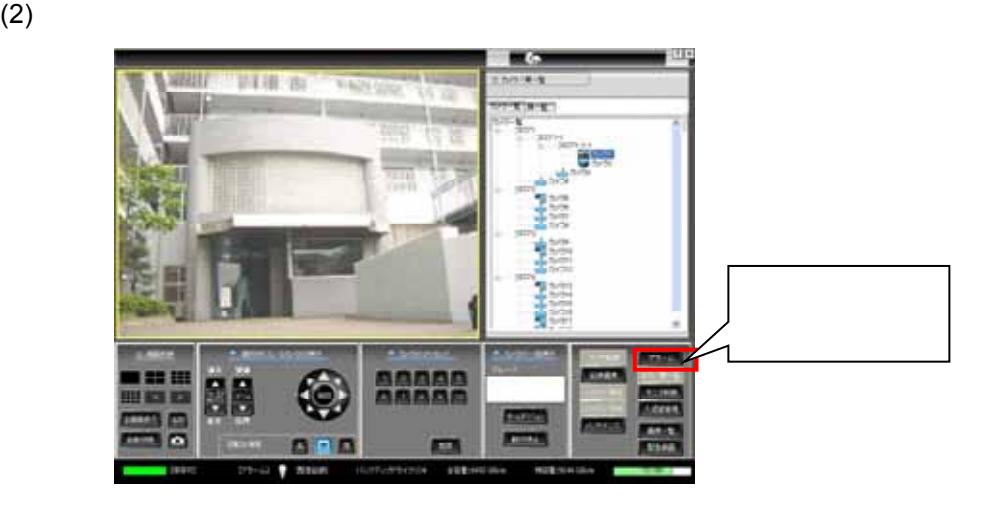

 $(3)$ 

 $\sim$  12

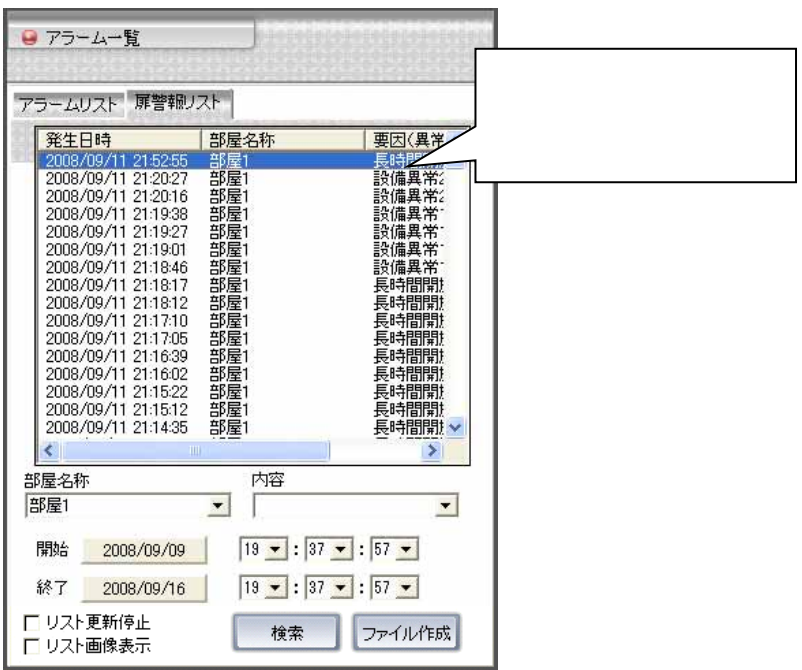

1  $\frac{1}{1}$  $(107)$  $2 \frac{1}{2}$ 

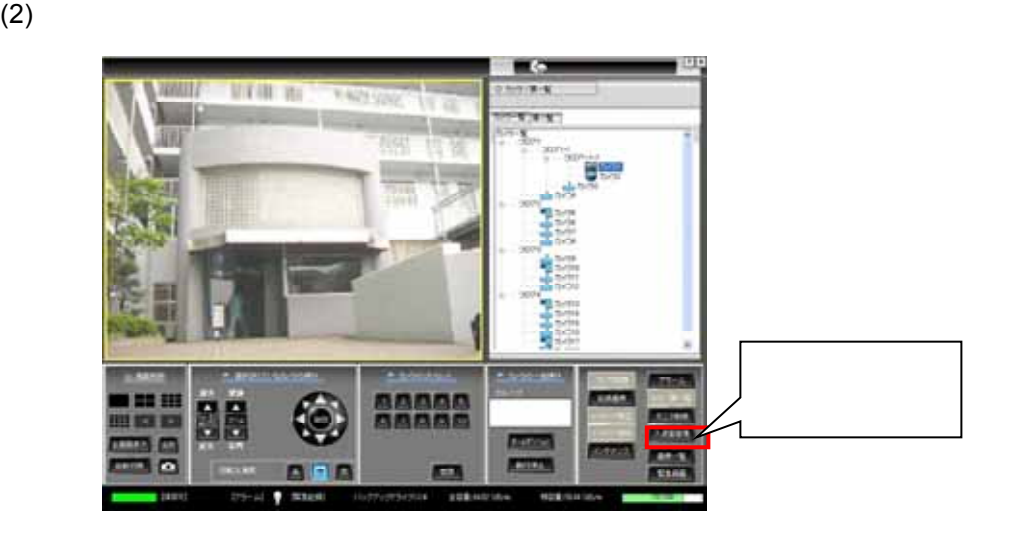

 $(3)$ 

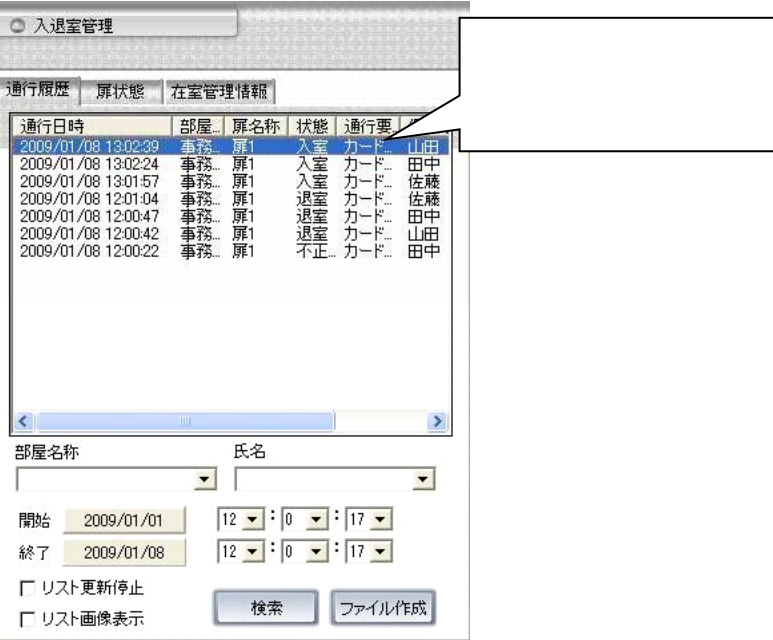

## 11.64

 $(1)$  $(2)$ (1)<br>(2)  $(3)$   $(42)$ 

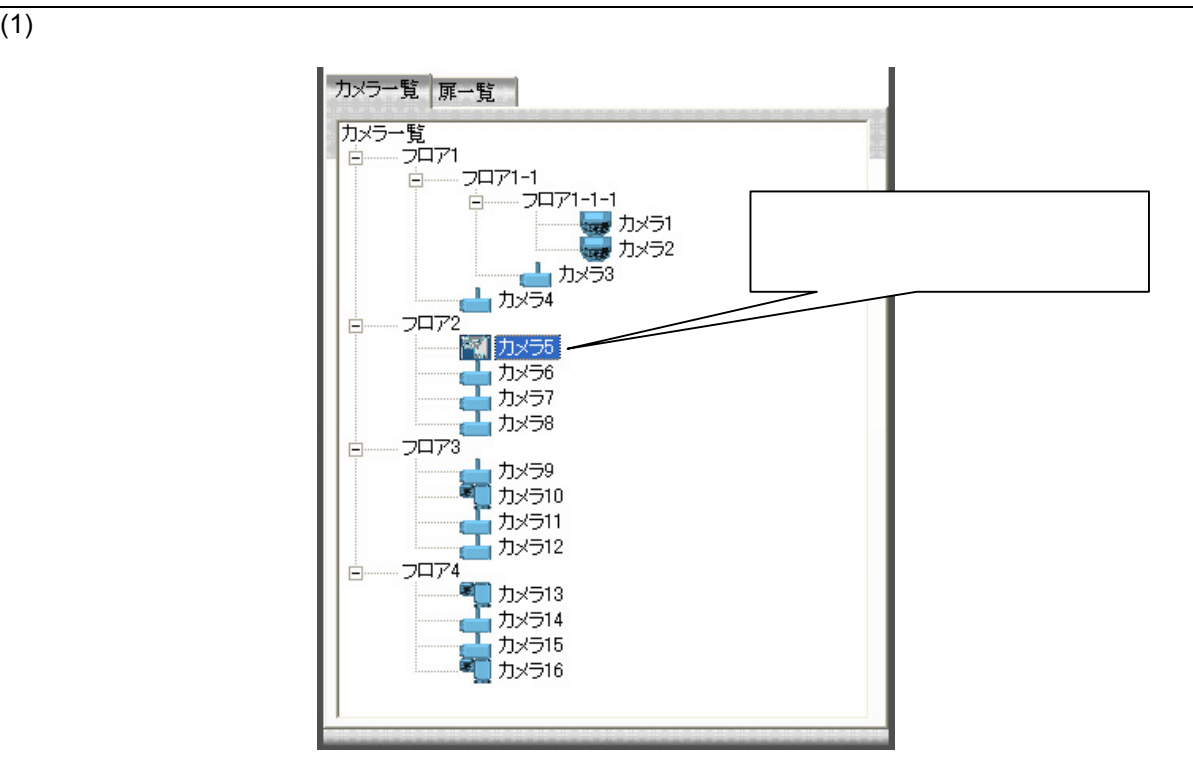

 $(2)$ 

L,

11.7.

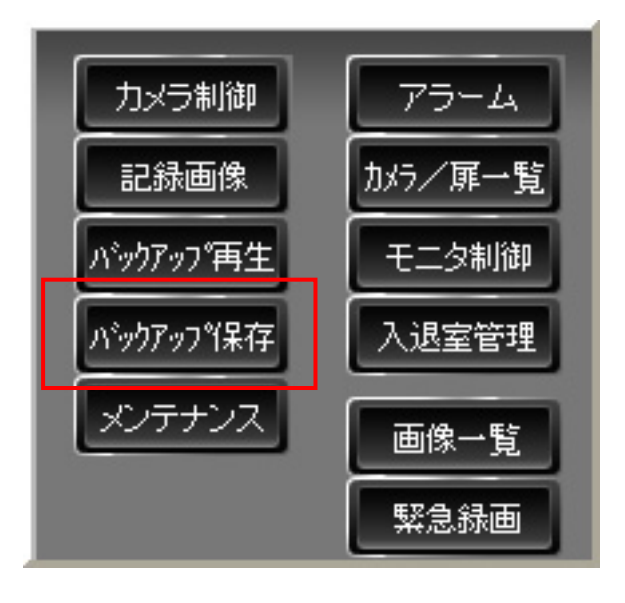

1  $\sim$ 

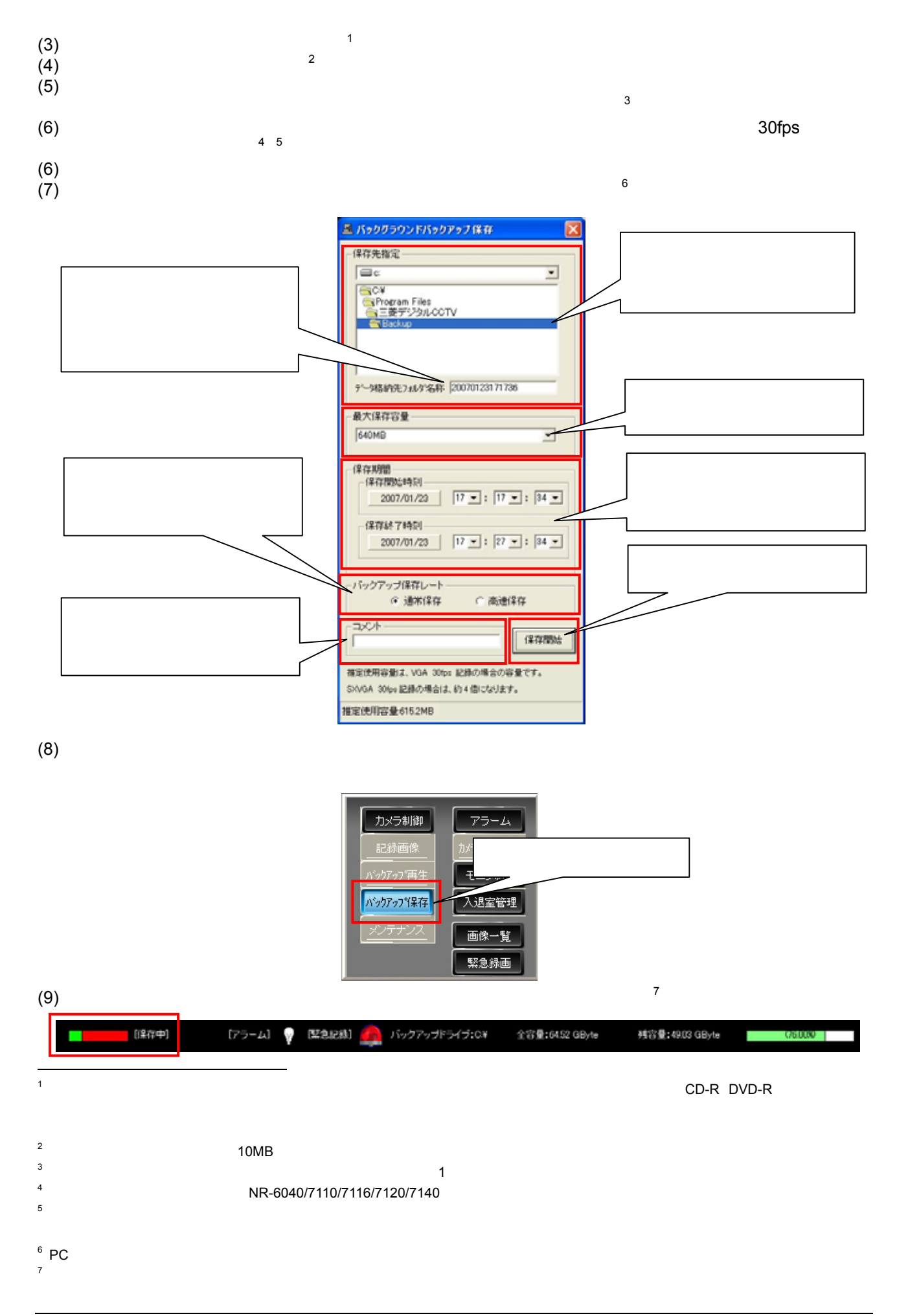

す。<sup>1</sup>

 $(11)$ 

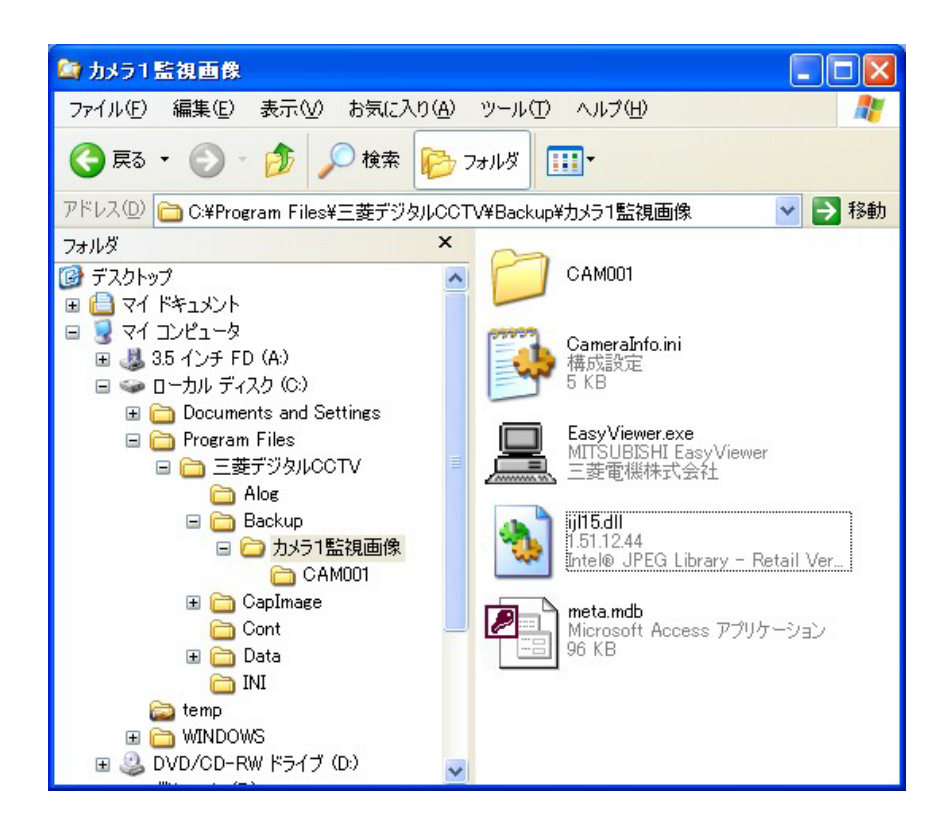

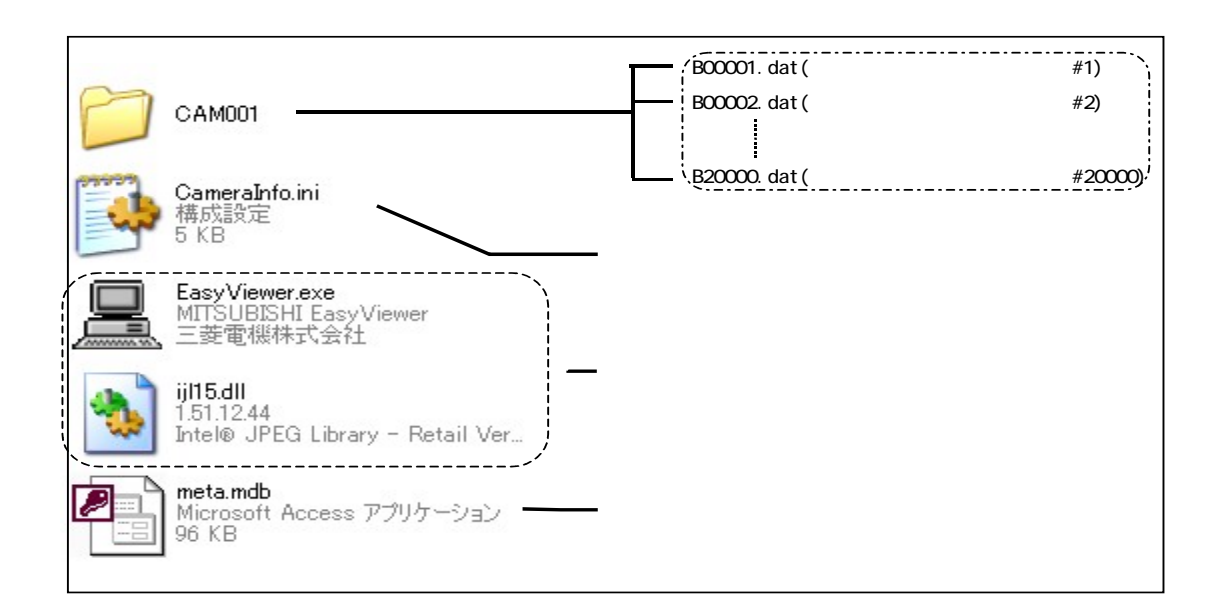

1  $\mathbf{C}$   $\mathbf{C}$   $\mathbf{$ 

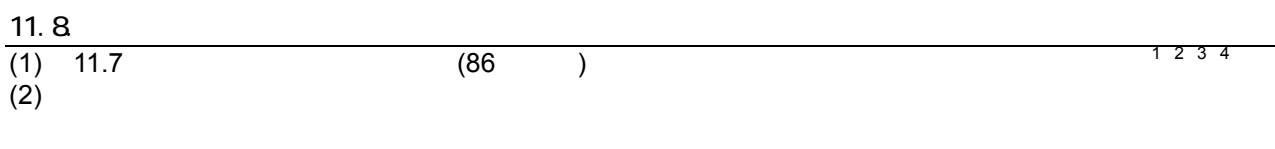

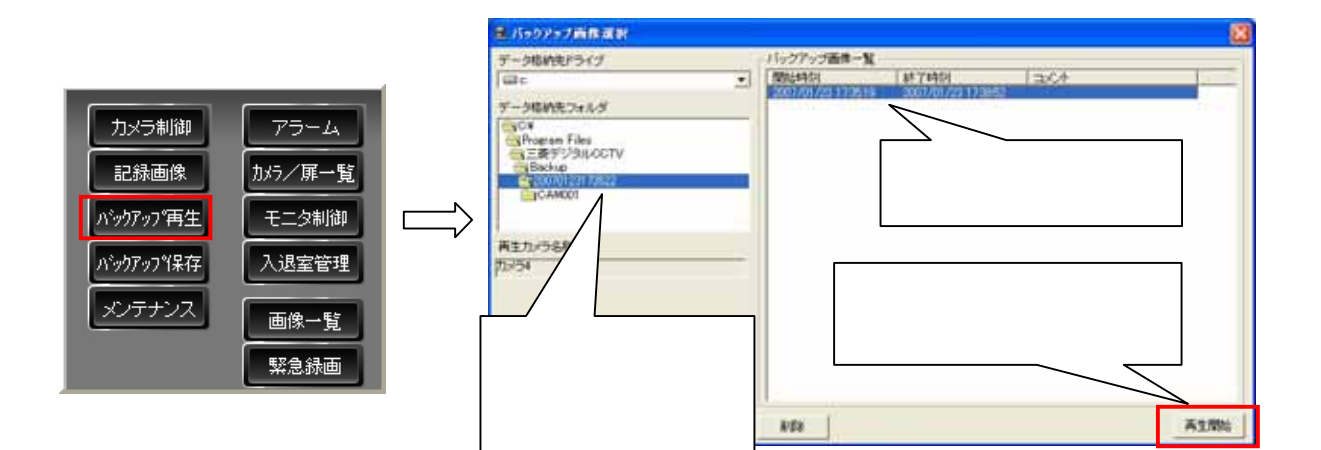

 $(3)$ 

 $(4)$  $(5)$ 

> $(4 - 14)$ E 2008年09月03日 再生日時 カメラ10 ドックアップ再生) 再生映像  $-10$  and  $-11$  and  $-11$ **KO** 40  $\rightarrow$ × 早戻し 逆再生 17戻し 停止 一時停止 17送り 再生 早送り

 $\overline{1}$ 1  $\sim$ 

 $2^2$  PC  $\overline{C}$ 

 $3$ 

<sup>4</sup> NR-SW8000DG NR-SW7xxxx

 $5<sub>5</sub>$ 

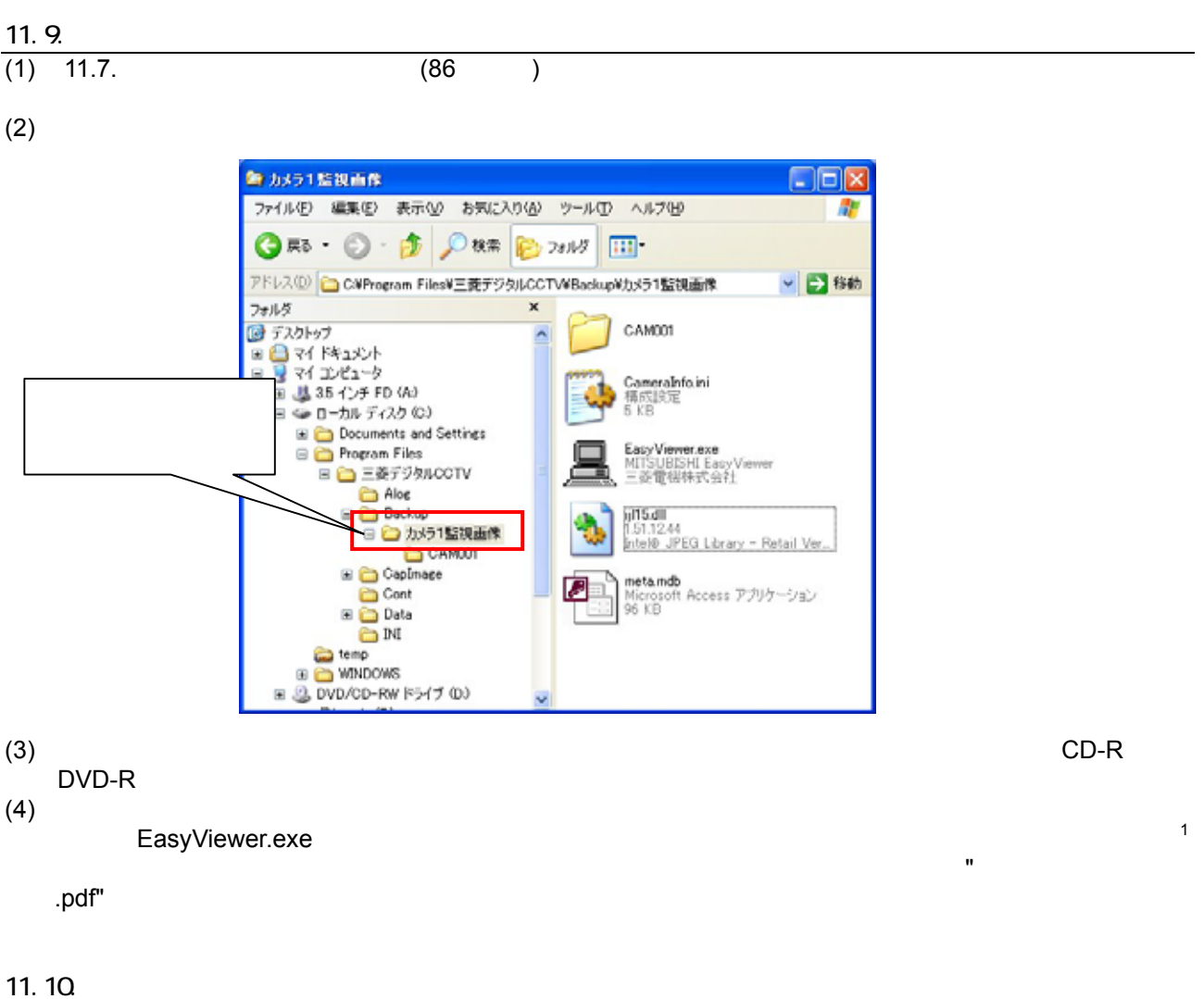

- 
- $(2)$

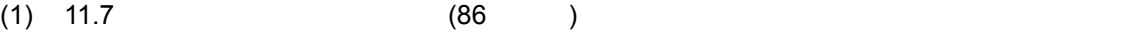

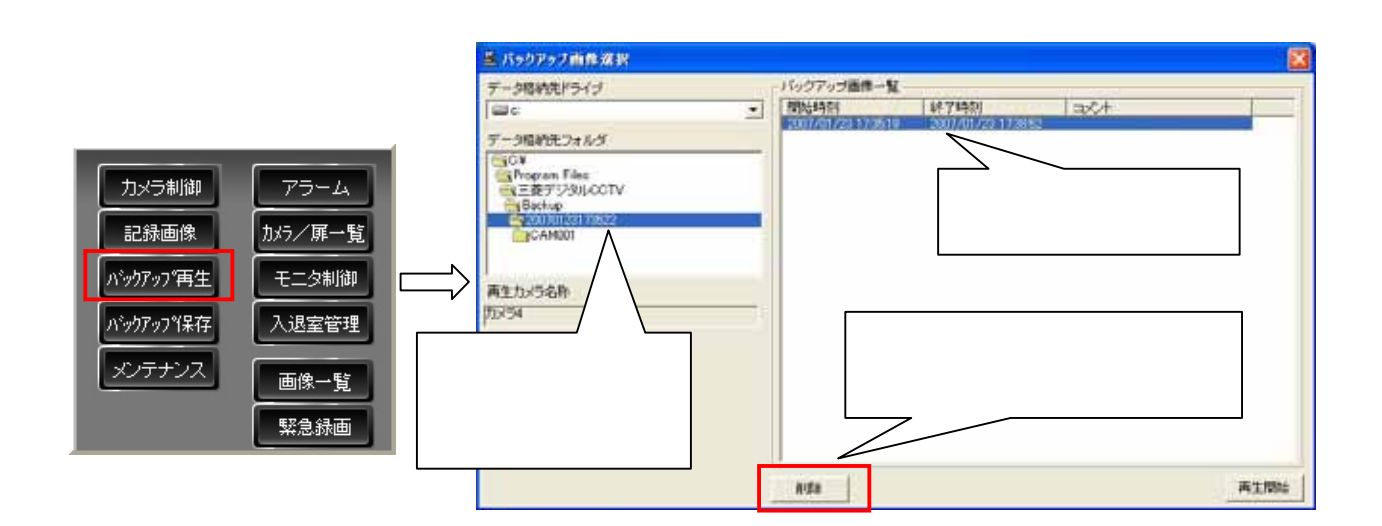

- $(3)$
- $(4)$

 $^1$  NR-SW8000DG RR-SW7xxxx  $^1$ 

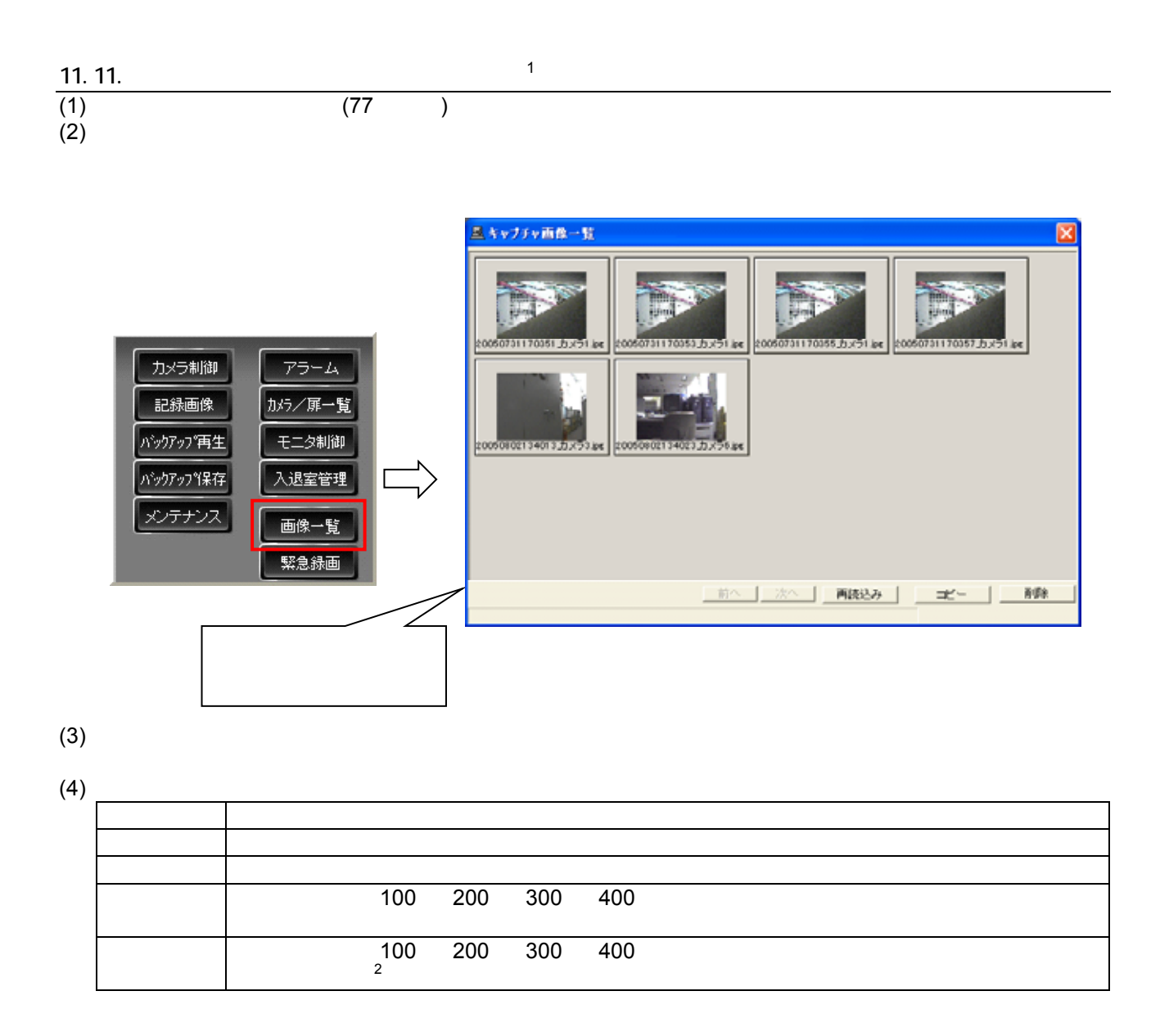

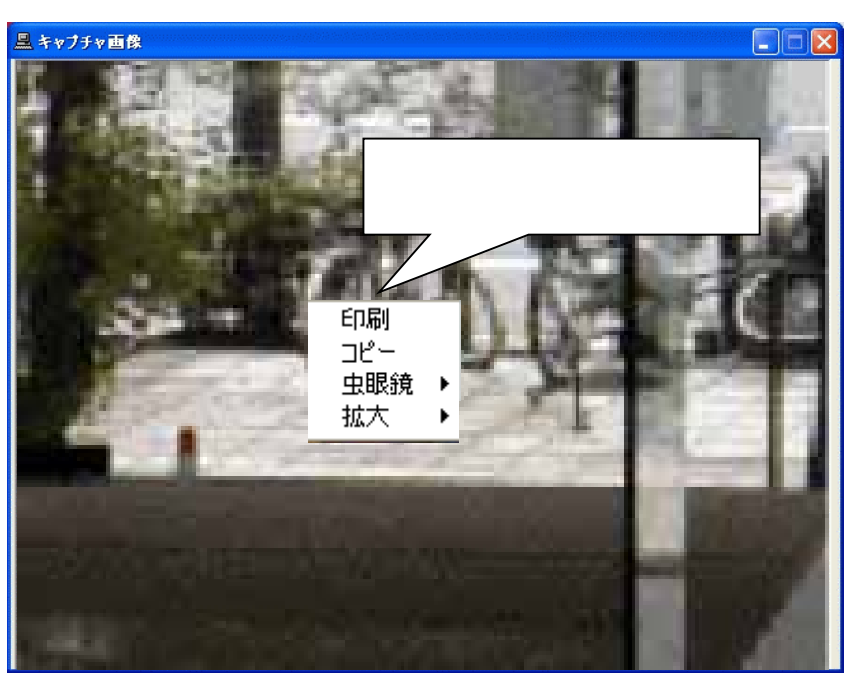

1  $\blacksquare$ 

L,

 $2 \leq$ 

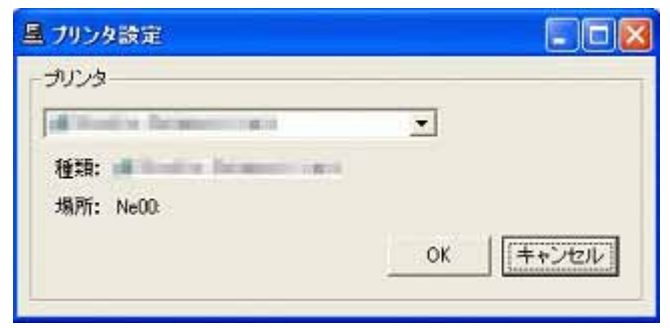

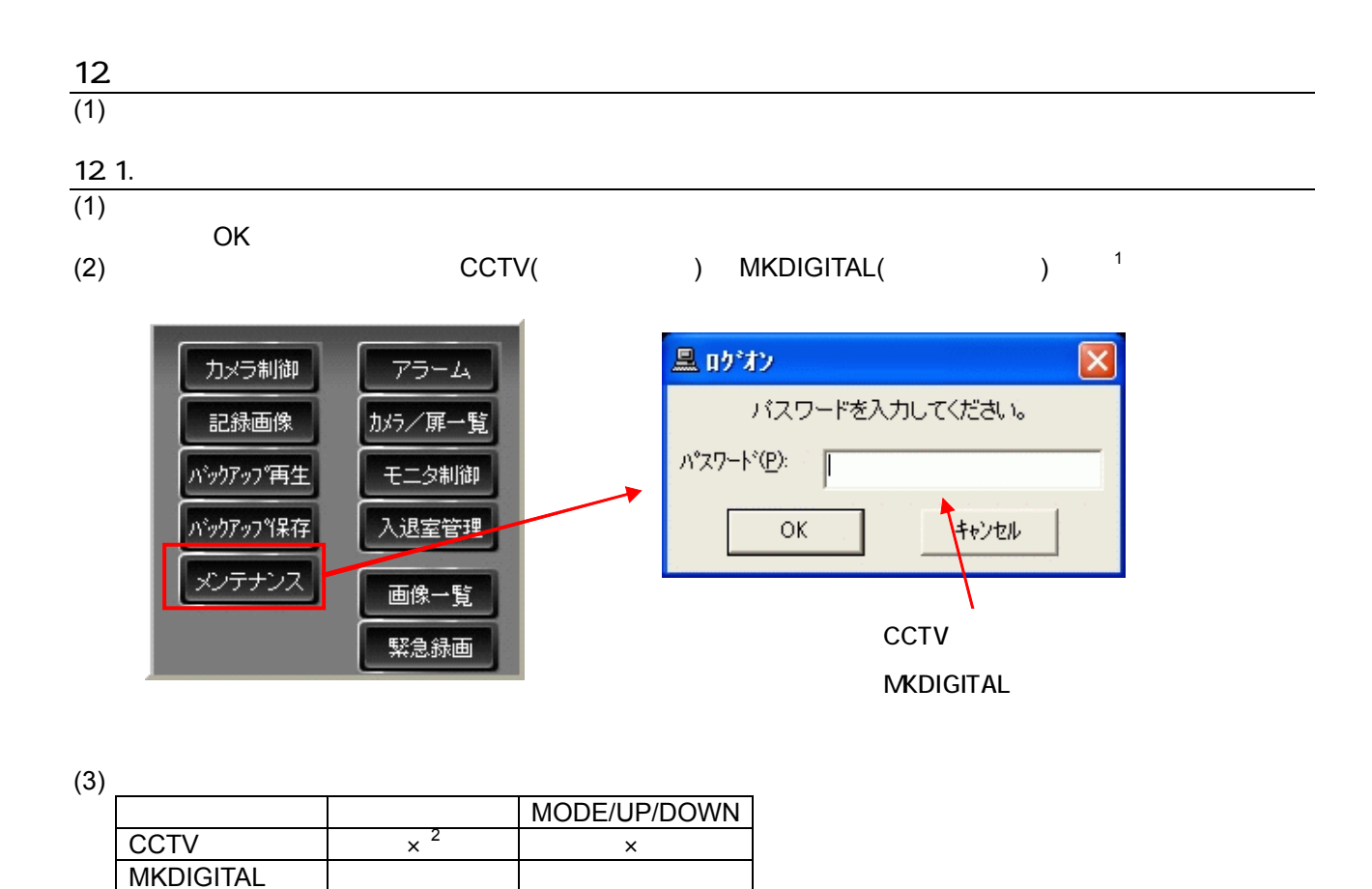

 $(4)$ 

L,  $1$   $1$   $13.3.6$   $(187)$  $2$  12.4. (96 )

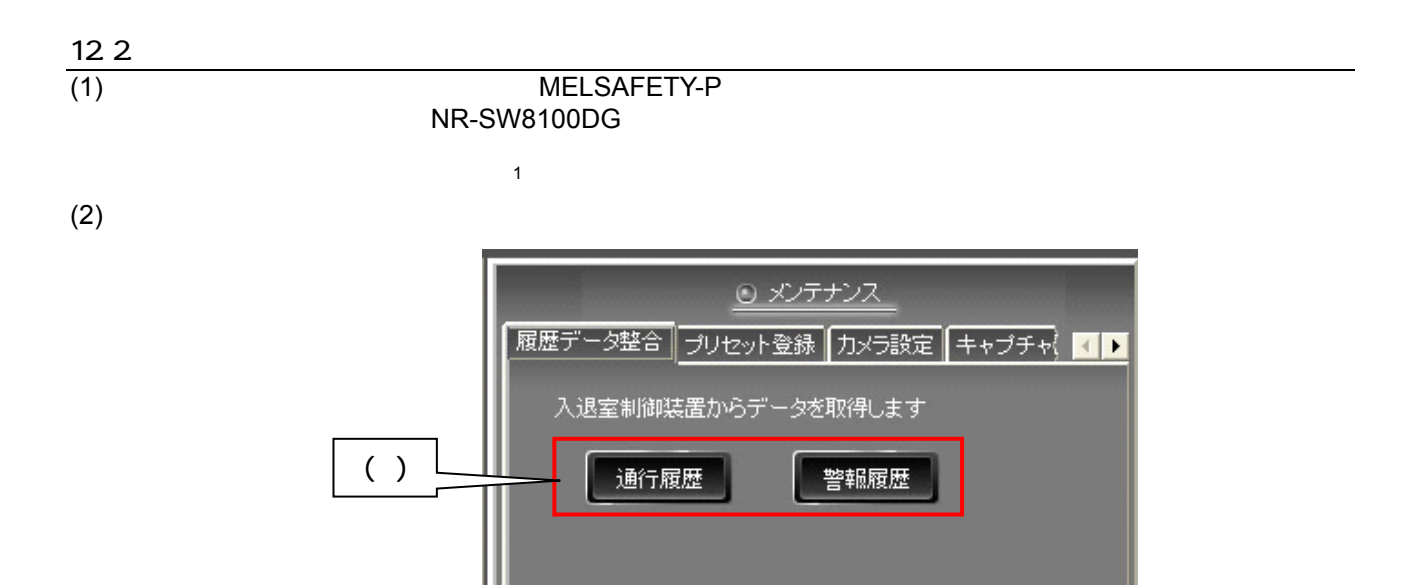

 $(3)$ 

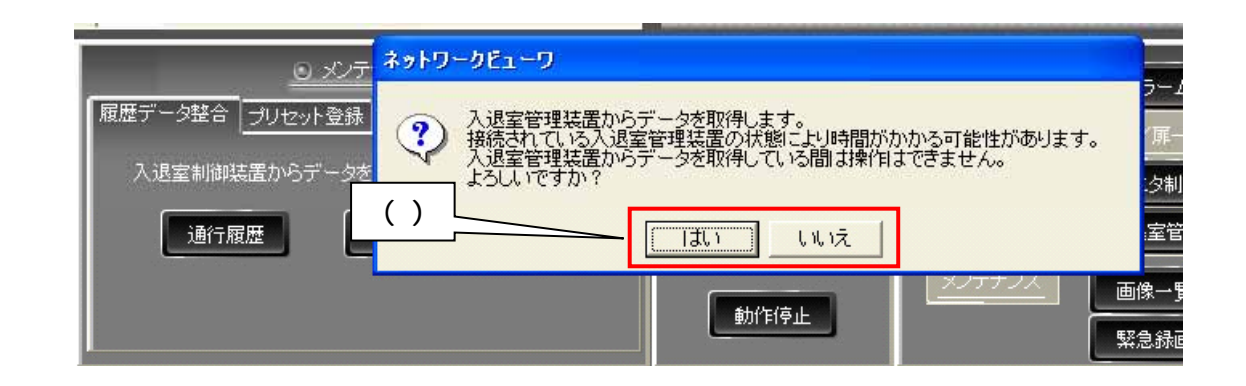

 $(4)$ 

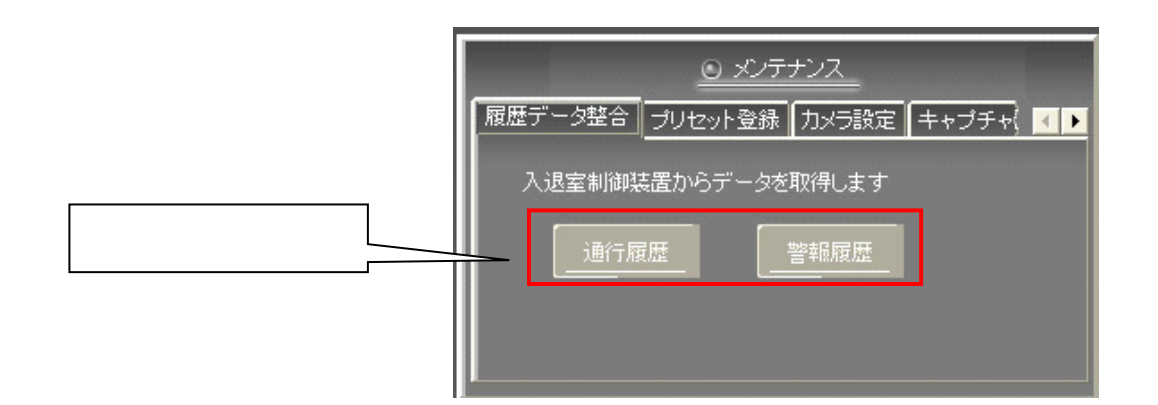

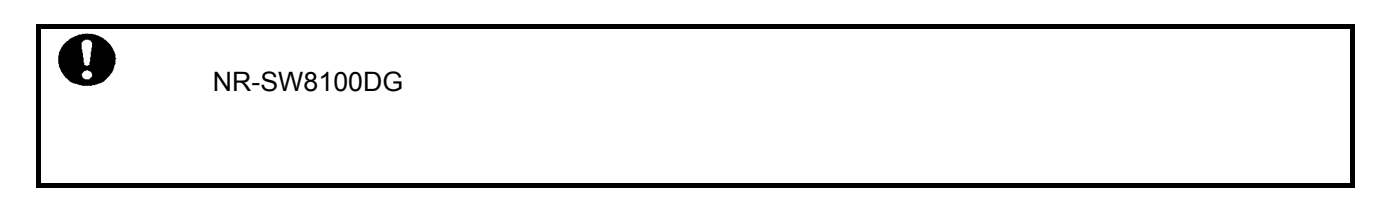

 $1$   $N$ R-SW8100DG

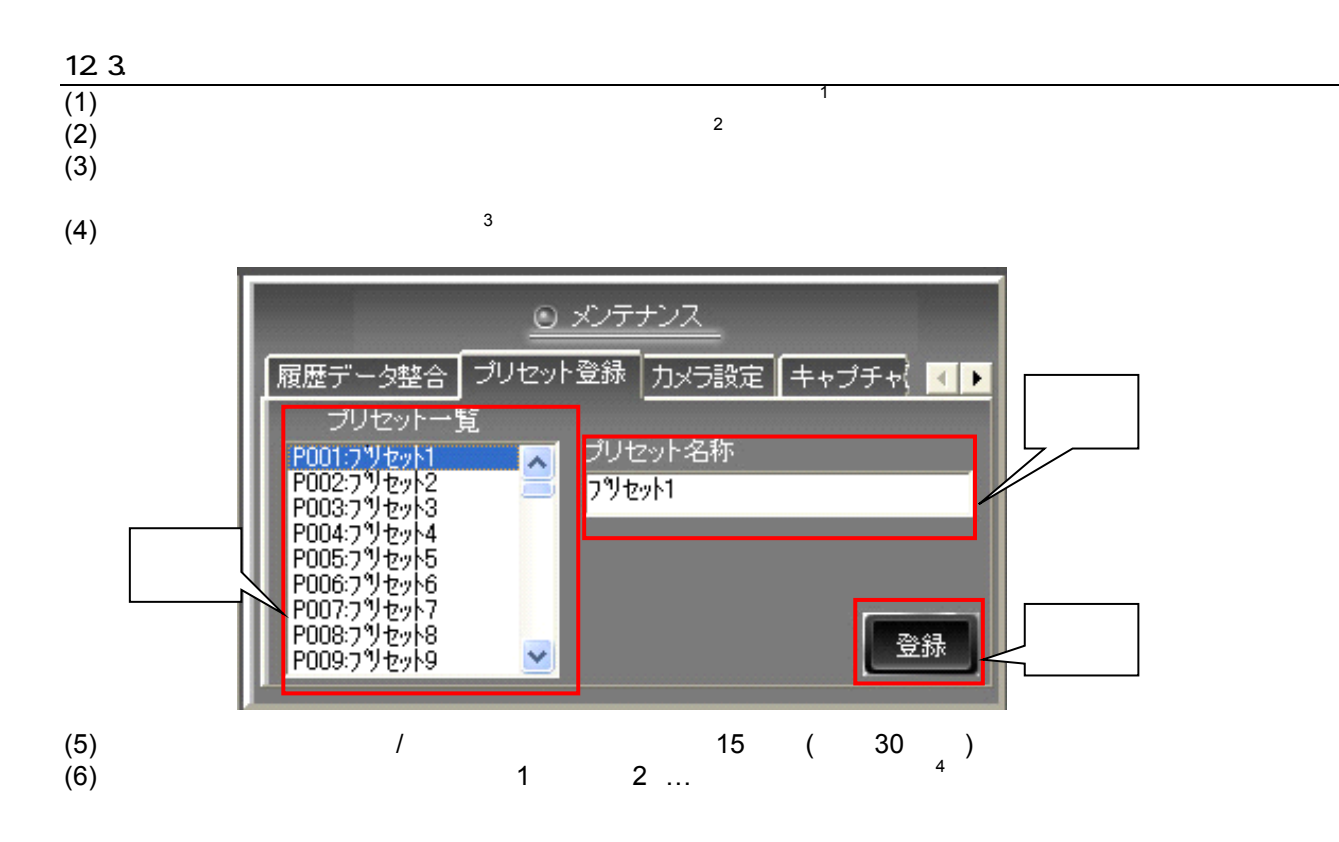

#### $3 \t 10.2.5.$  (52  $)$

 $4$  11 255

L,

95

<sup>1</sup>  $\blacksquare$  $2$ 

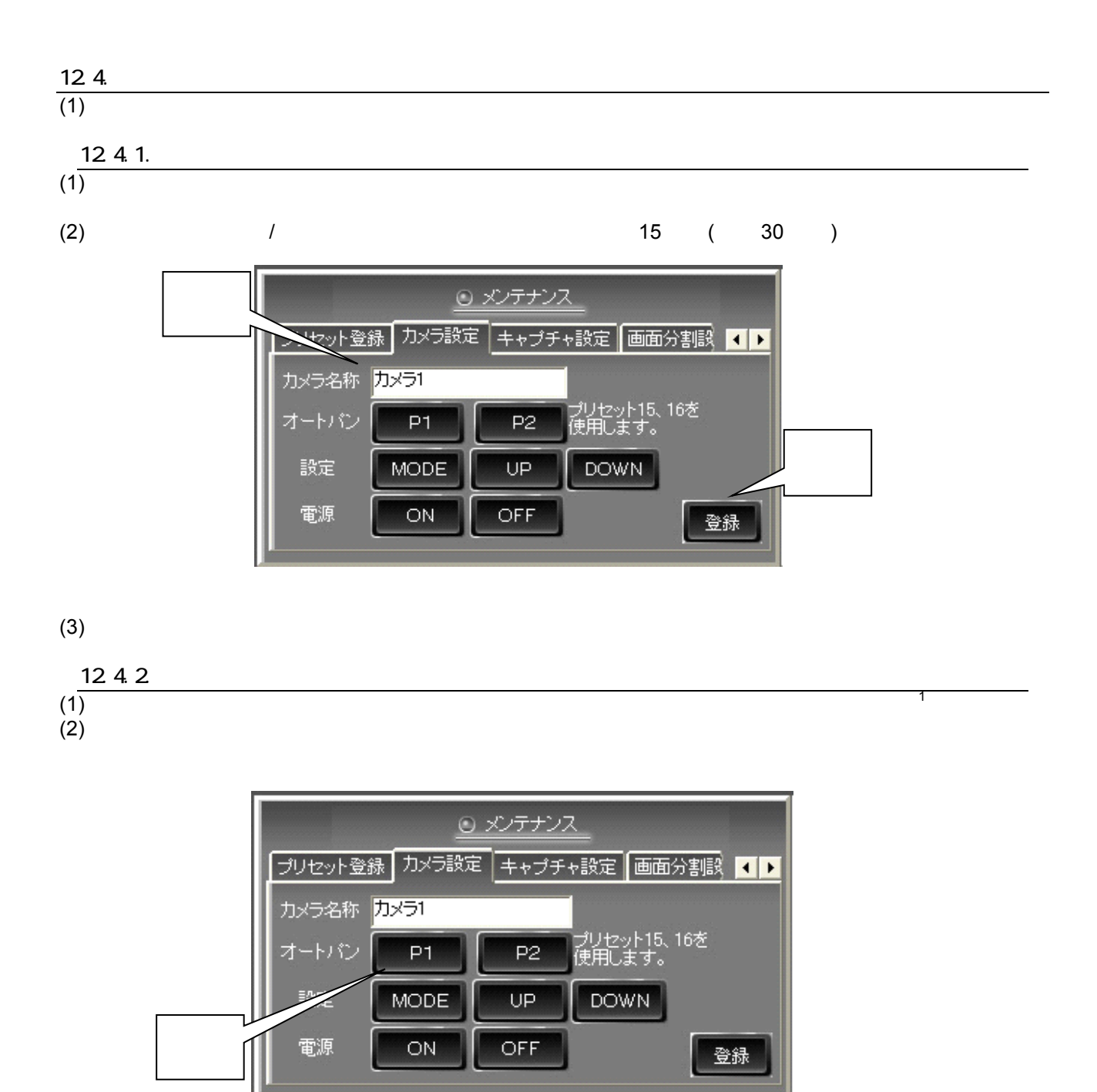

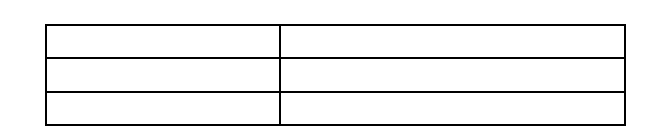

 $1$ 

 $(3)$ 

L,

96

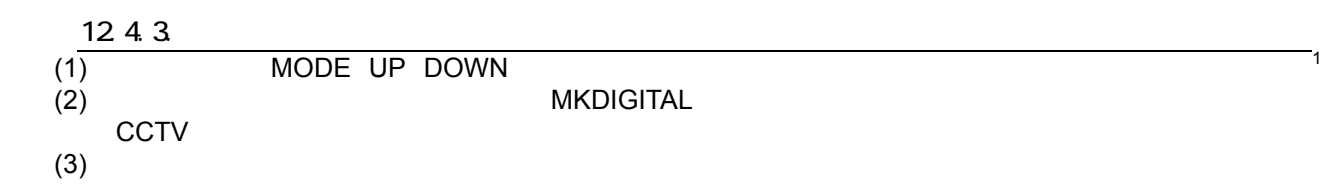

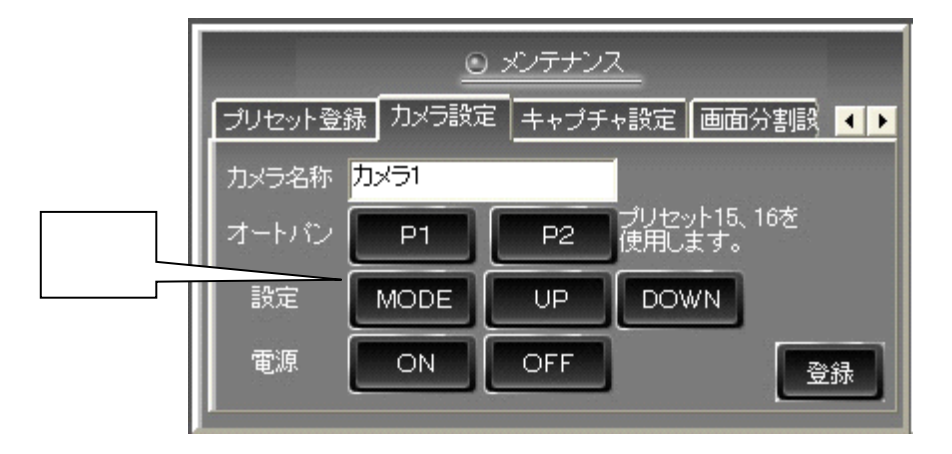

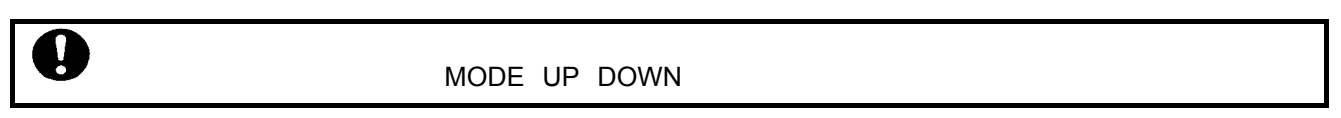

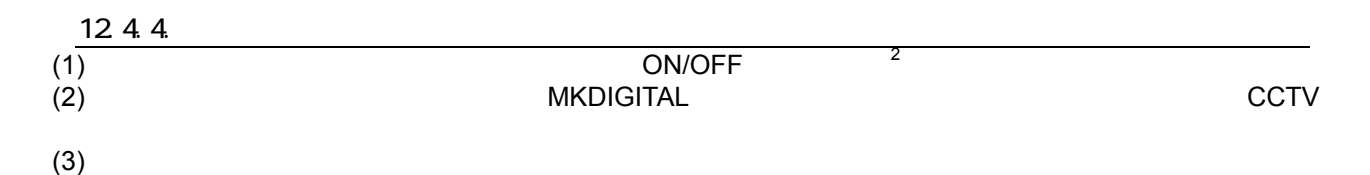

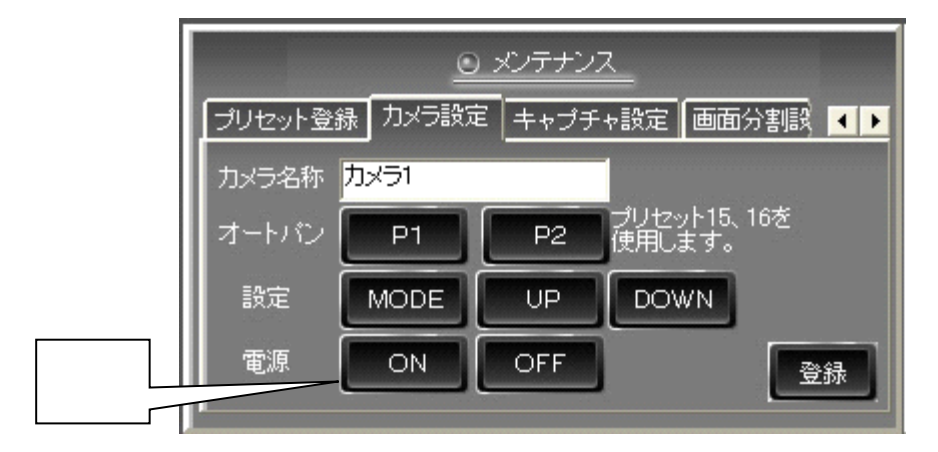

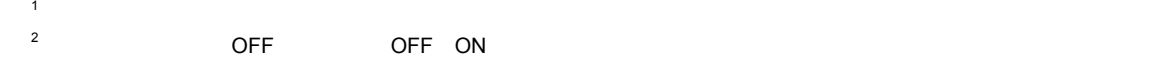

## 12.5.

 $(1)$ 

 $(2)$ 

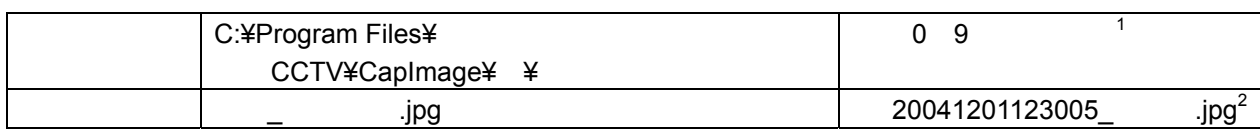

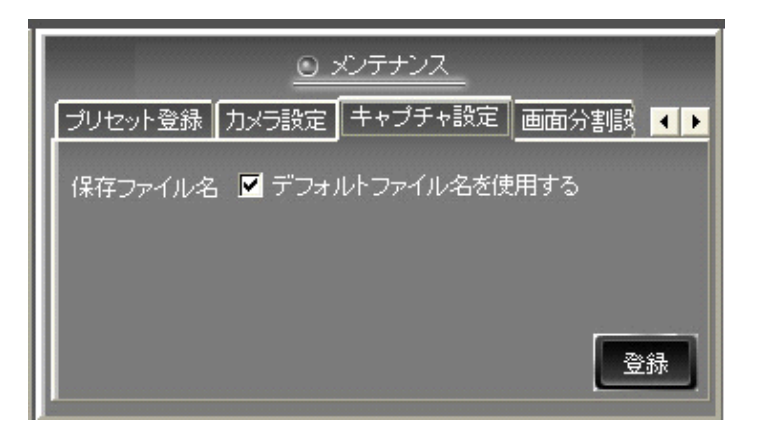

 $(3)$ 

 $(4)$ 

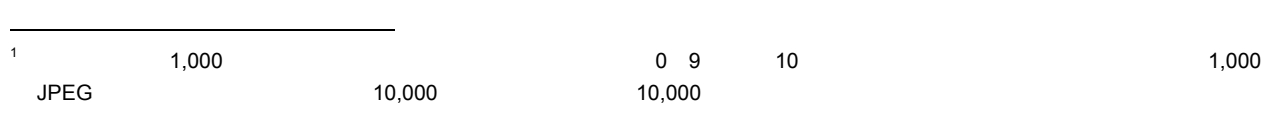

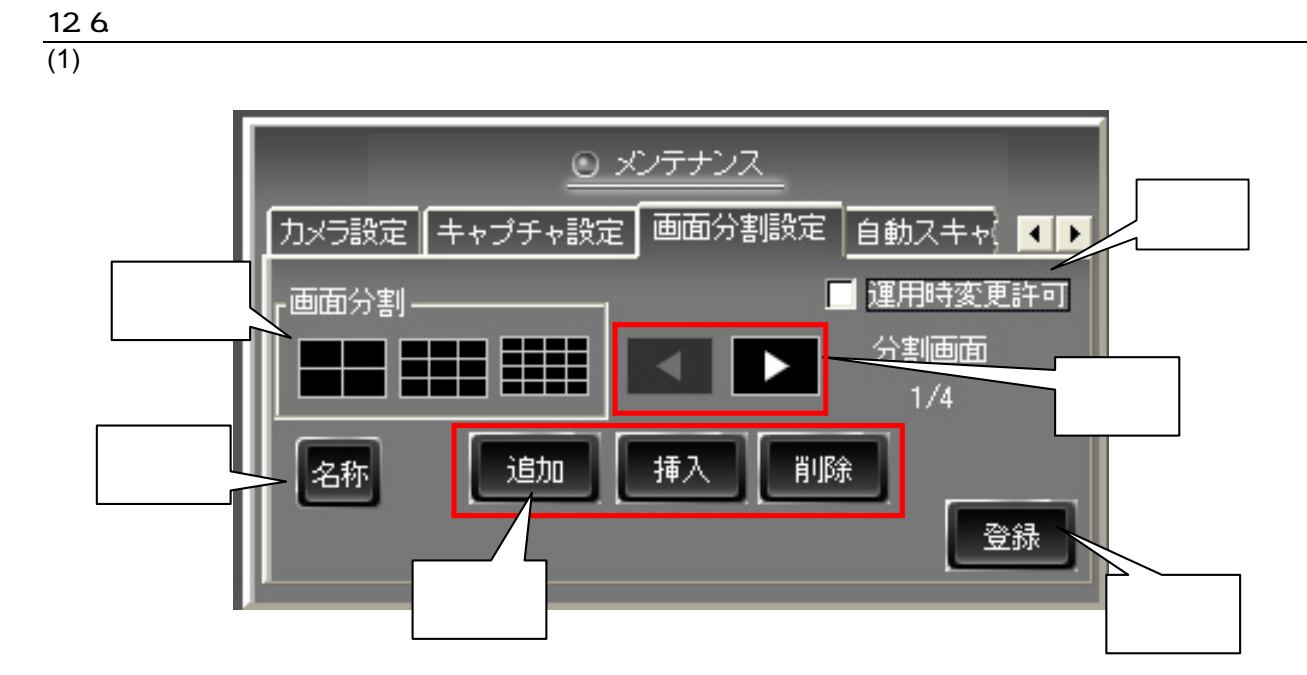

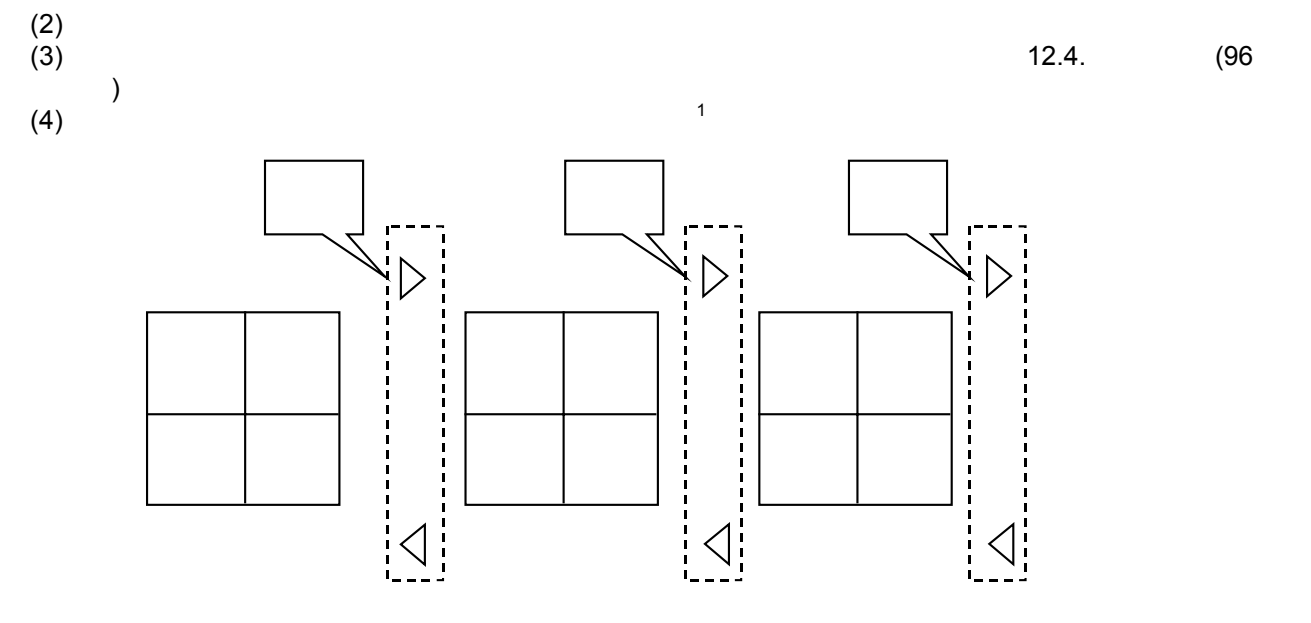

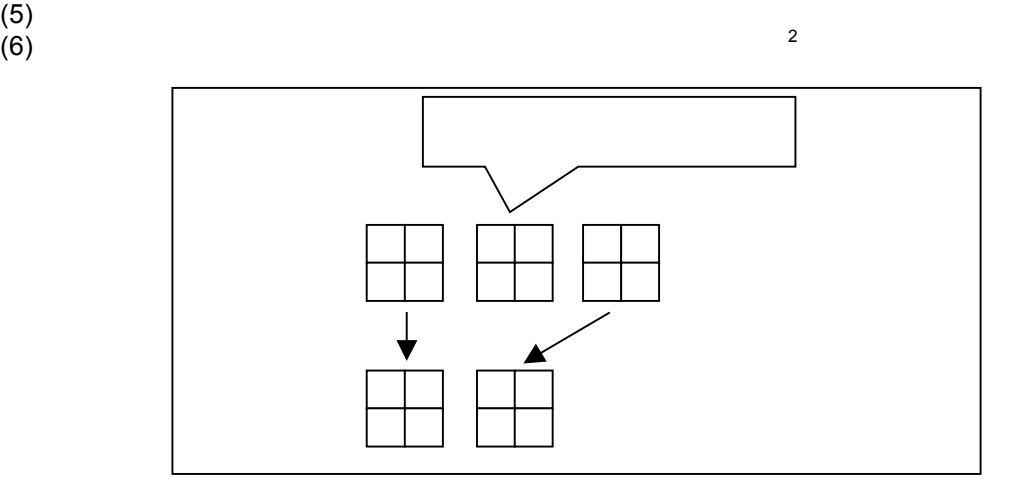

 $\mathbf{1}$ 1  $\overline{a}$  $2 \nabla$ 

99

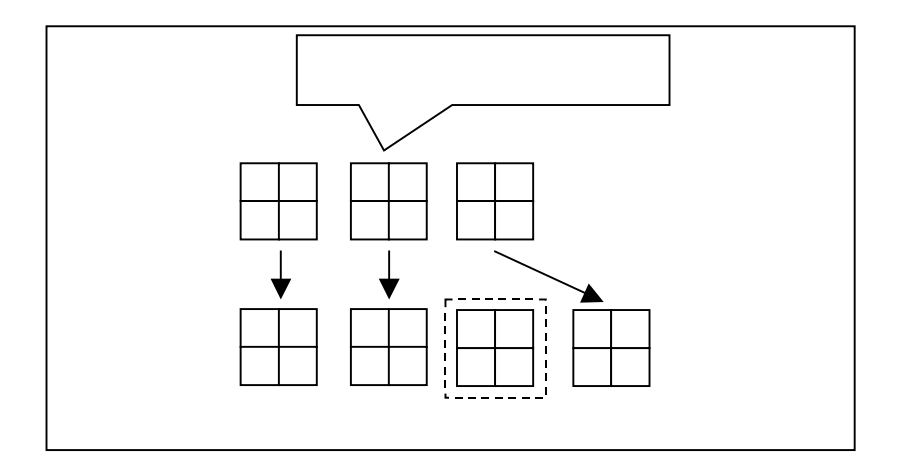

(8)  $\geq$ 

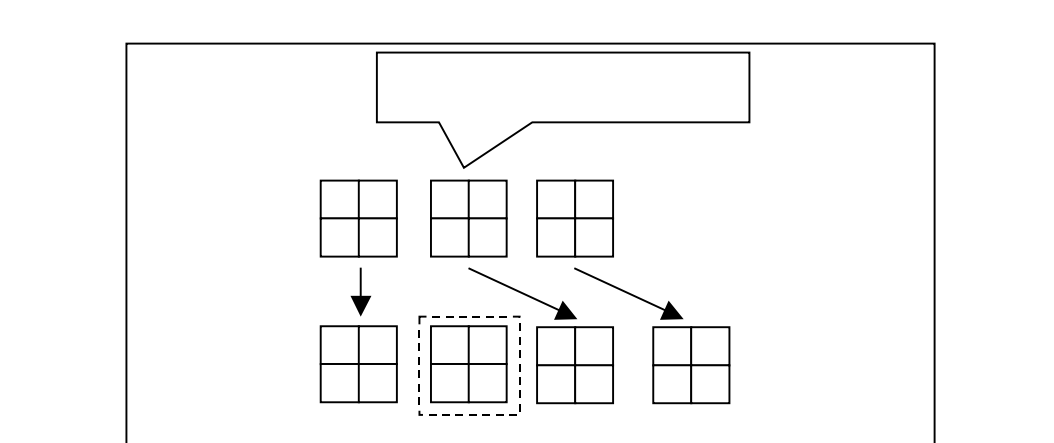

1  $\blacksquare$  $2 \nabla$ 

 $\mathbf{1}$ 

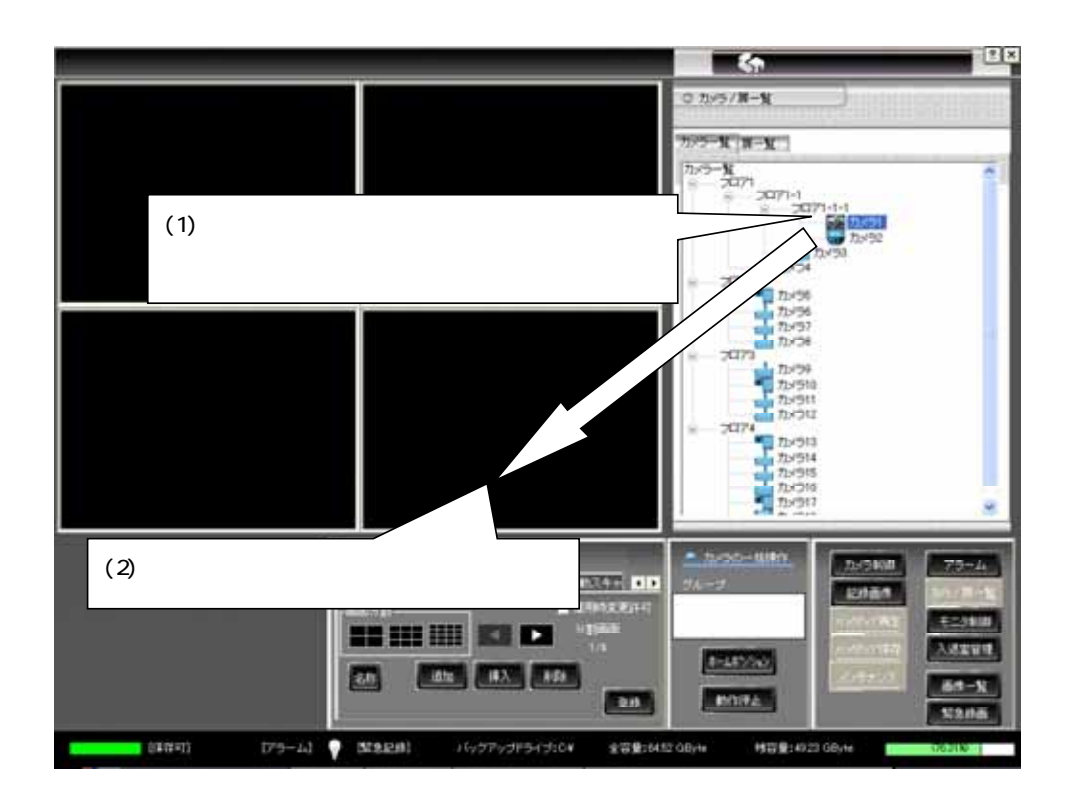

 $(10)$ 

L,

1  $\blacksquare$ 

## 12.7.  $12.7.$  $(1)$

す。<sup>2</sup> <sup>3</sup>

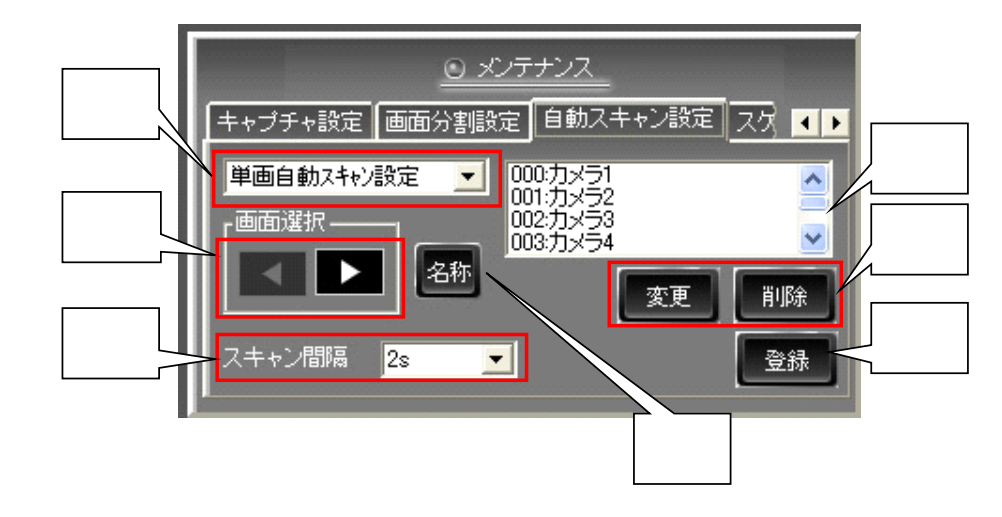

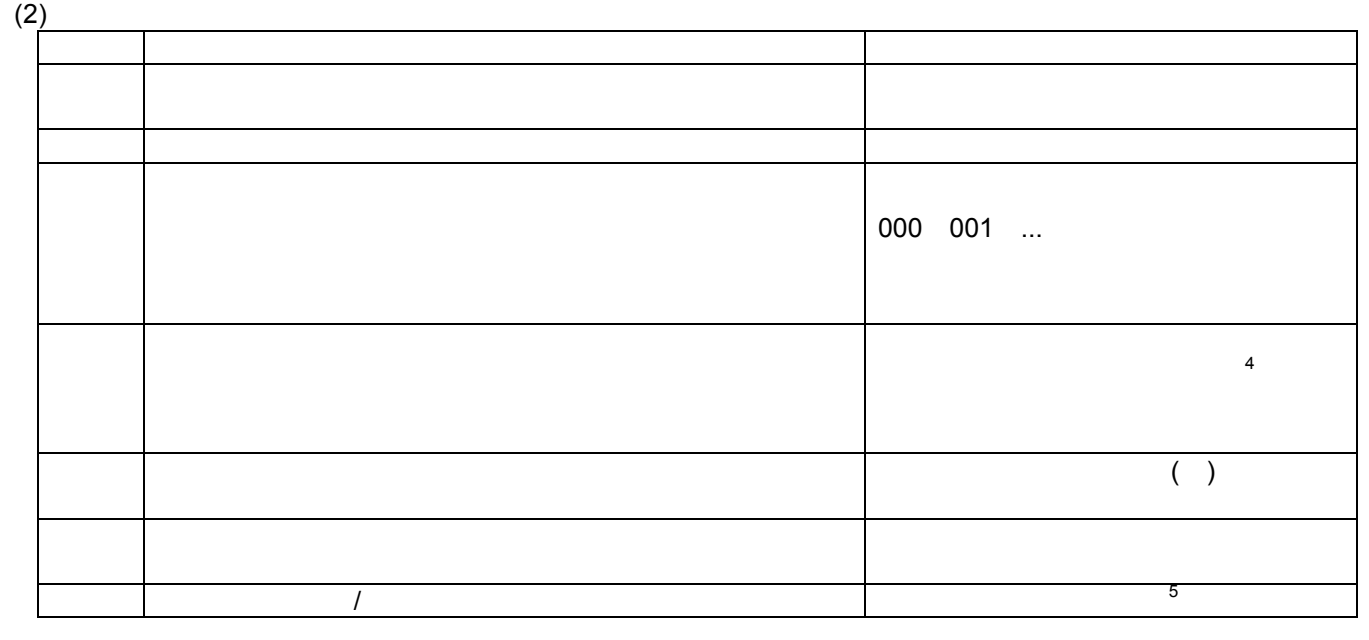

(3)  $002$ ことを示します。<sup>6</sup> ⊙ メンテナンス キャプチャ設定 画面分割設定 自動スキャン設定 スケ ■■ |000:分割画像=1<br>|001:分割画像=2<br>|002:分割画像=0<br>|003:分割画像=0 9分割自動スキャン設定  $\blacksquare$  $\triangle$ 画面選択-Ÿ 名称 ▶ a 変更 削除 スキャン間隔  $\sqrt{2s}$  $\vert \cdot \vert$ 登録 L,  $1$   $1$   $16$  $2^{2}$  3 3 3 4  $12.6$ .  $(99)$  $3 \hspace{1.5cm} (99)$   $12.6.$   $(99)$  $4 \times 9.5$  0.5  $1$  $\frac{1}{2}$  $6$ 

L,

 $(1)$ NR-6040/7000/7110/7116/7120/7140 **and the set of the set of the set of the set of the set of the set of the set o** 

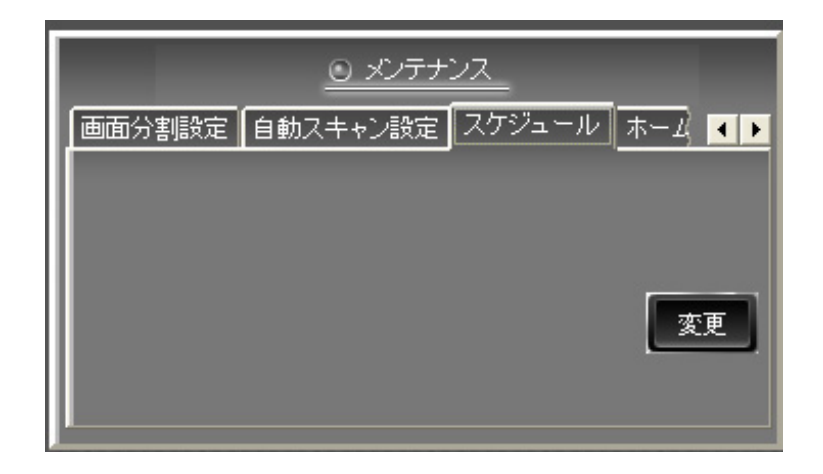

#### $(2)$ NR-6040/7000/7110/7116/7120/7140

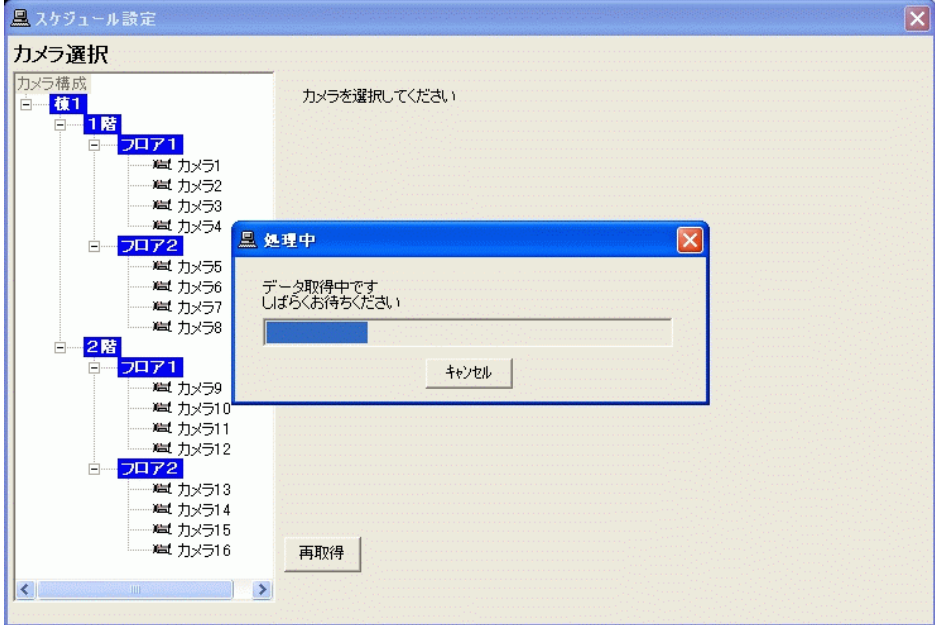

<sup>1</sup> スケジュール機能は、ネットワークレコーダ NR-6040/7000/7110/7116/7120/7140 が保有しています。NR-6040/7000/7110/7116/7120/7140 のスケジュールの内容をネットワークビューワ側にダウンロードした後に編集し、ネットワークレコーダ NR-6040/7000/7110/7116/7120/7140

 $(3)$ 

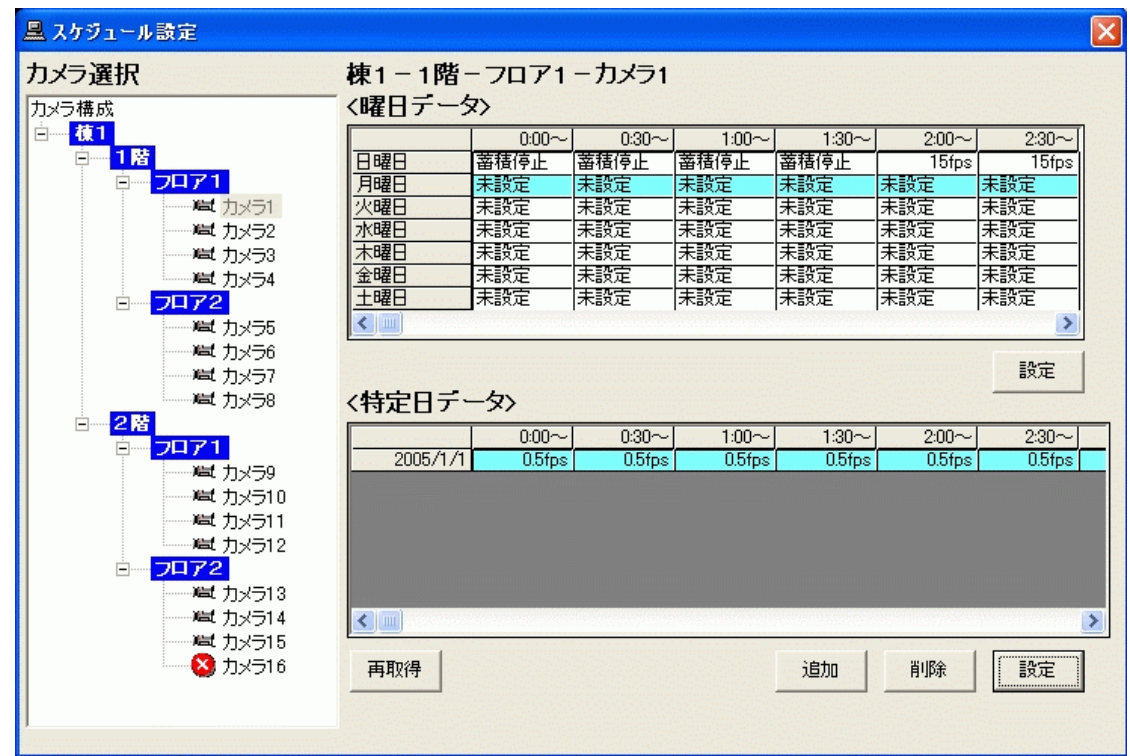

 $(4)$ 

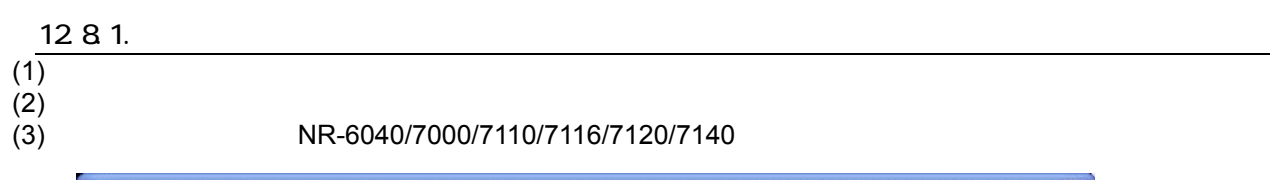

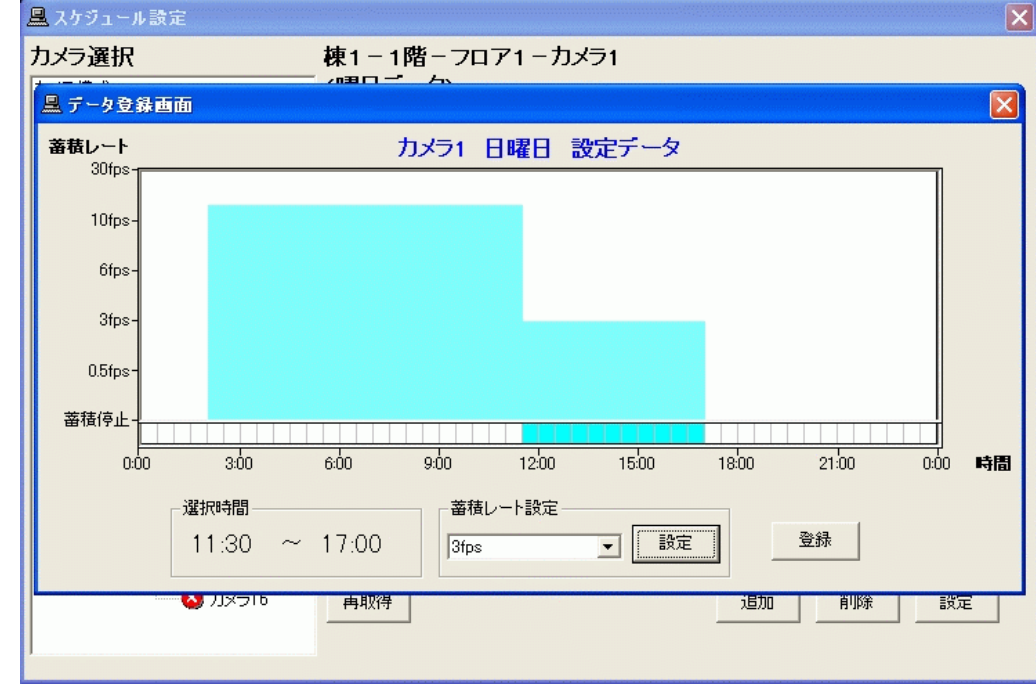

#### $(4)$ (4)<br>  $NR-6040/7000/7110/7116/7120/7140$

#### 12.8.2

## $(1)$

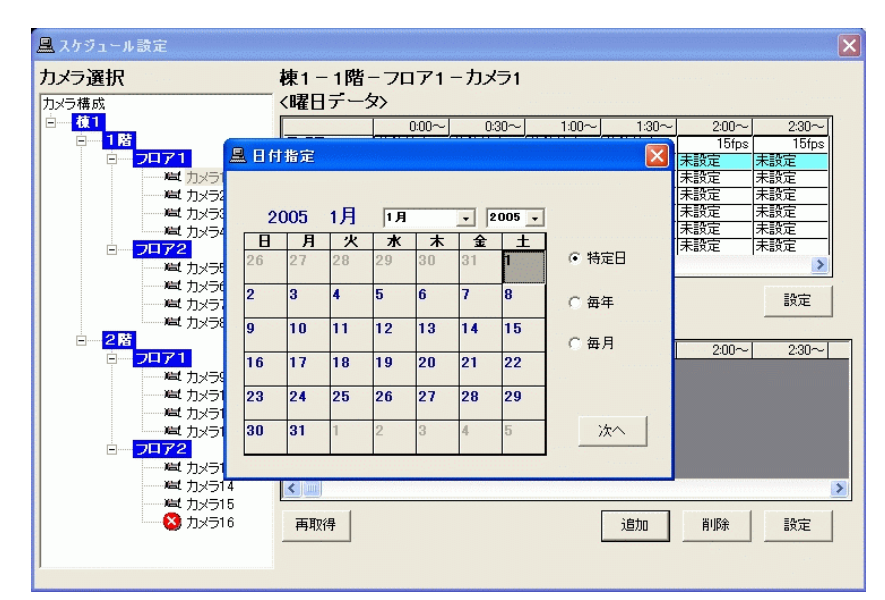

 $(2)$  $(3)$ 

 $(4)$ 

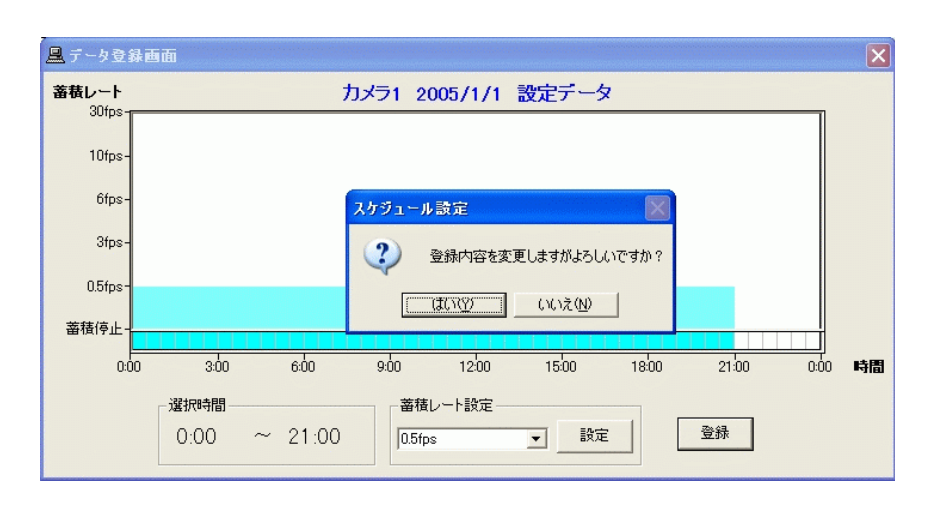

 $(5)$ 

#### $NR-6040/7000/7110/7116/7120/7140$

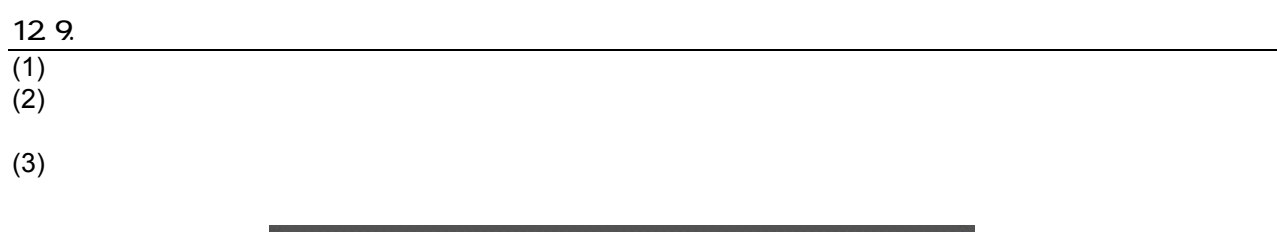

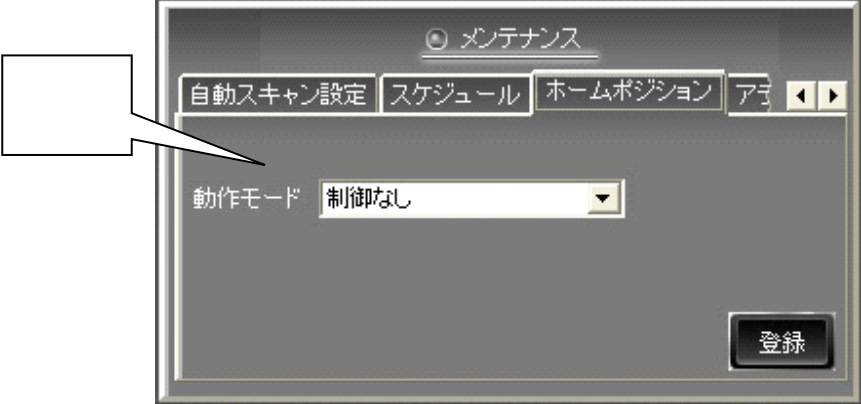

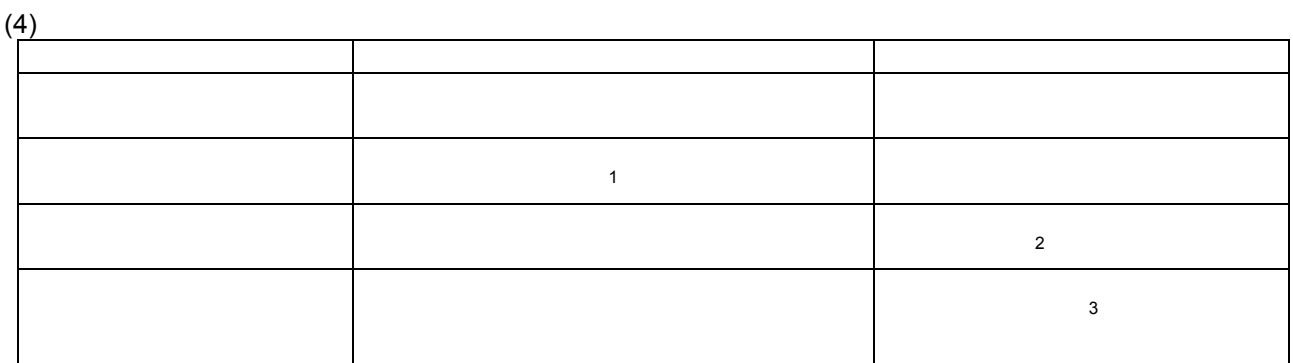

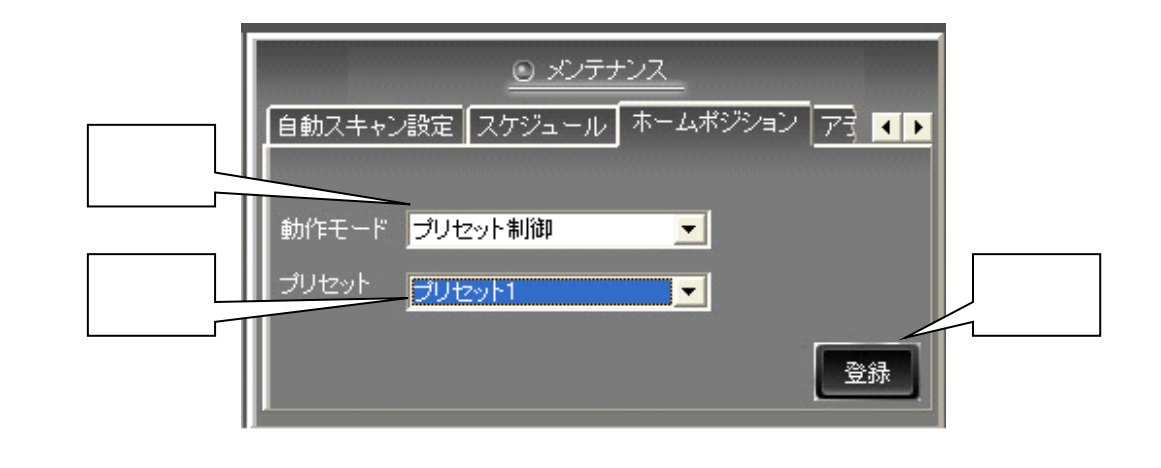

 $(5)$   $(54)$  $(54)$   $14$ 

 $(6)$ 

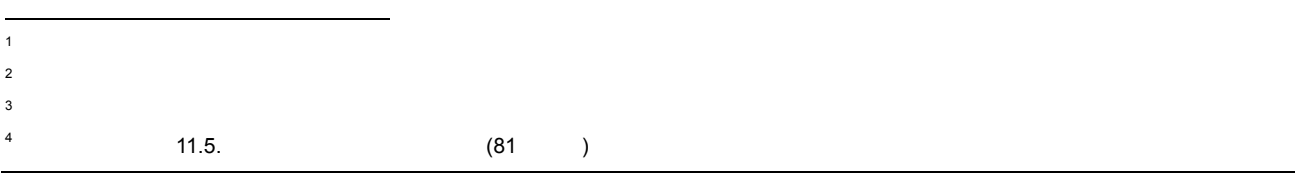

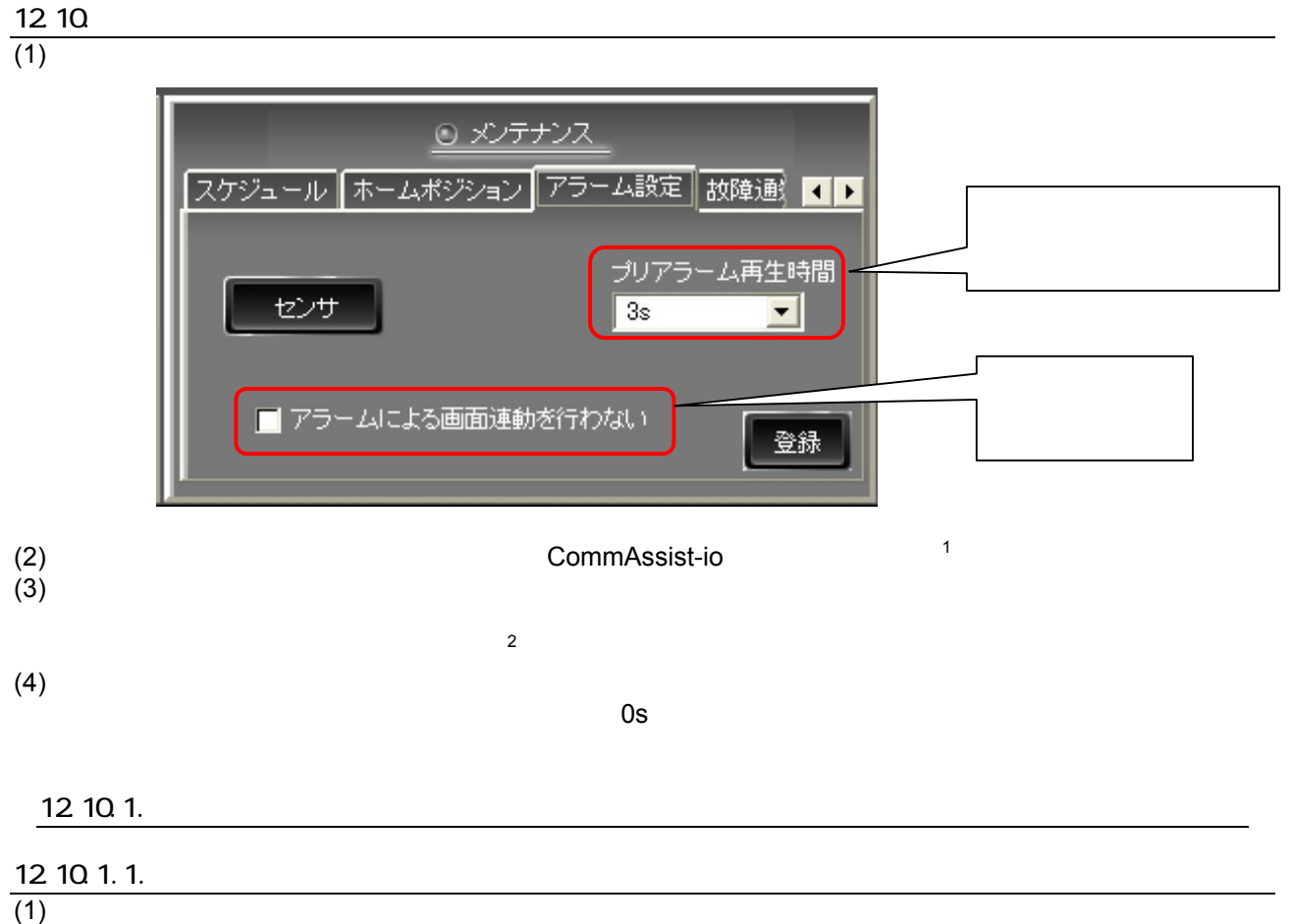

- $(2)$
- $(3)$

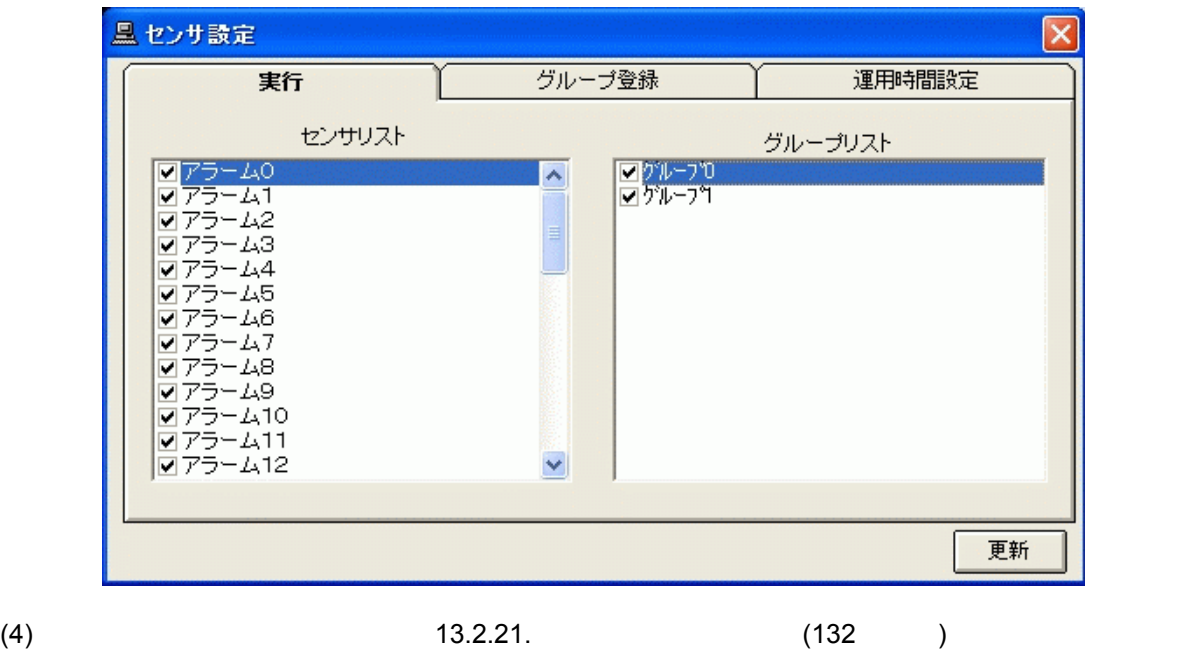

 $12008$  9

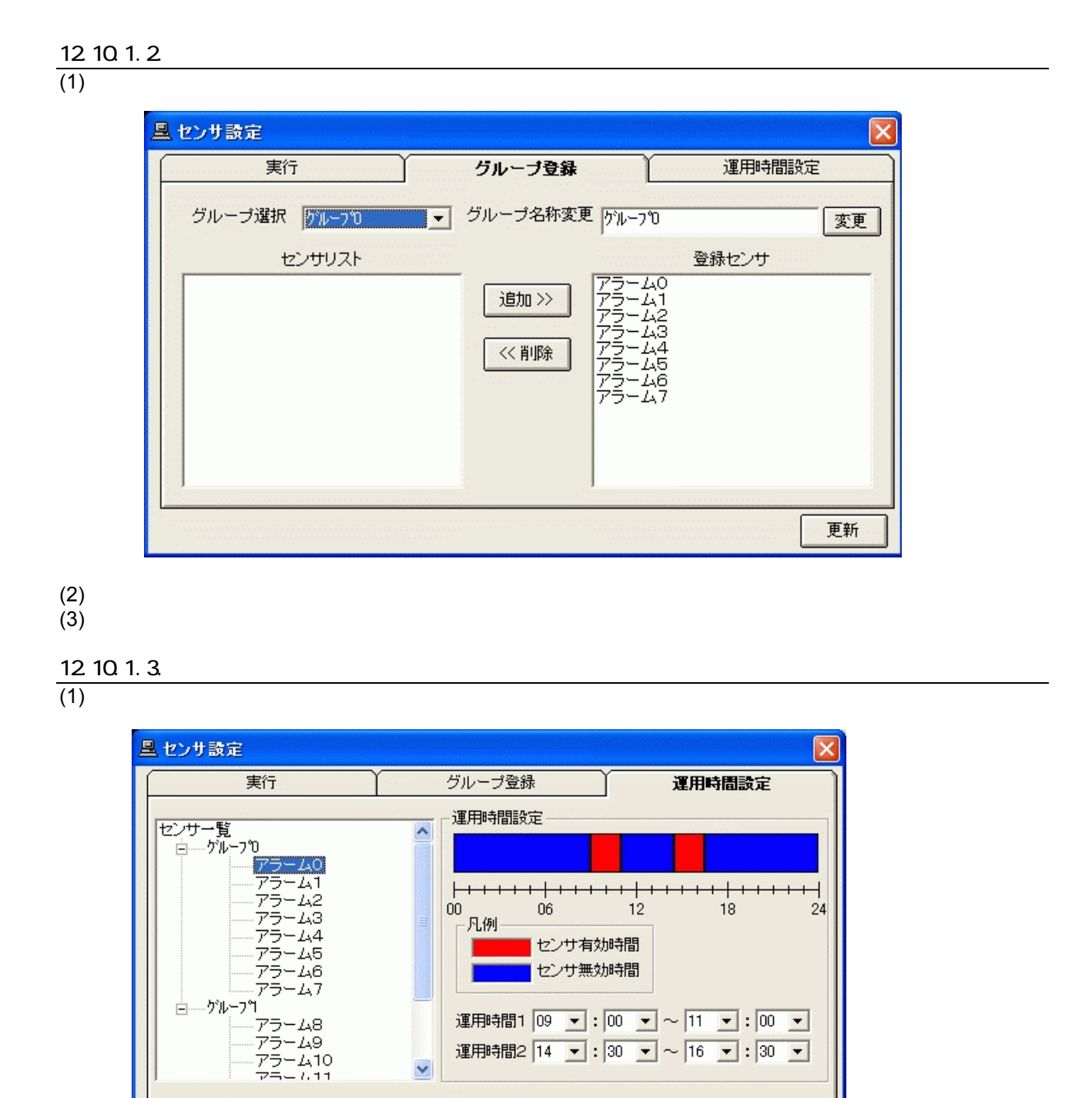

## (2)  $\qquad \qquad \qquad$  $(3)$  and the set of the set of the set of the set of the set of the set of the set of the set of the set of the set of the set of the set of the set of the set of the set of the set of the set of the set of the set of th

(4)  $30$ 

L,

108

1  $\blacksquare$ 

更新
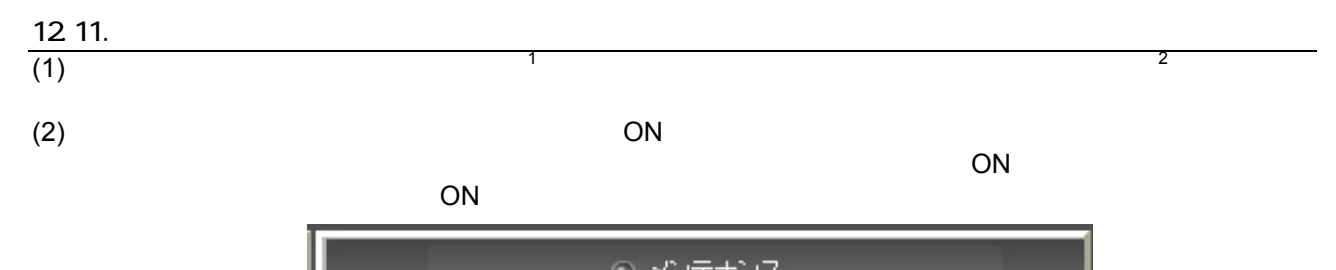

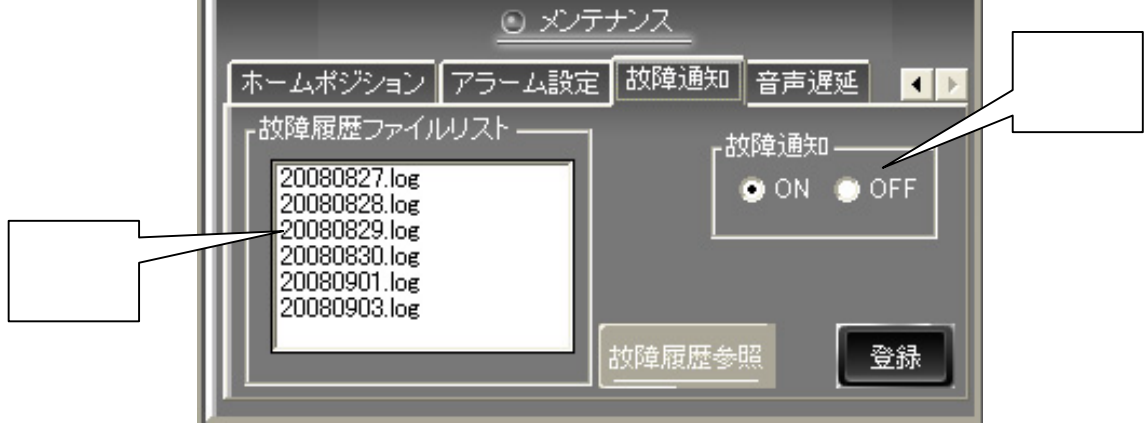

 $(3)$  3

 $\overline{4}$  $5\overline{6}$ 

が表示さます。<sup>7</sup>

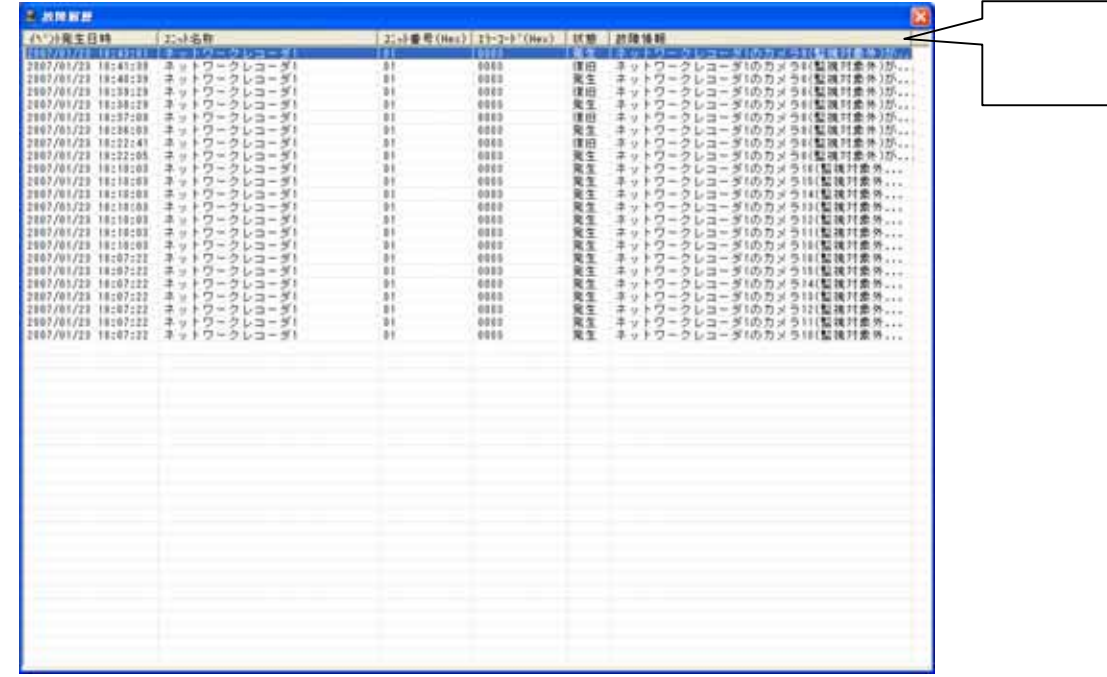

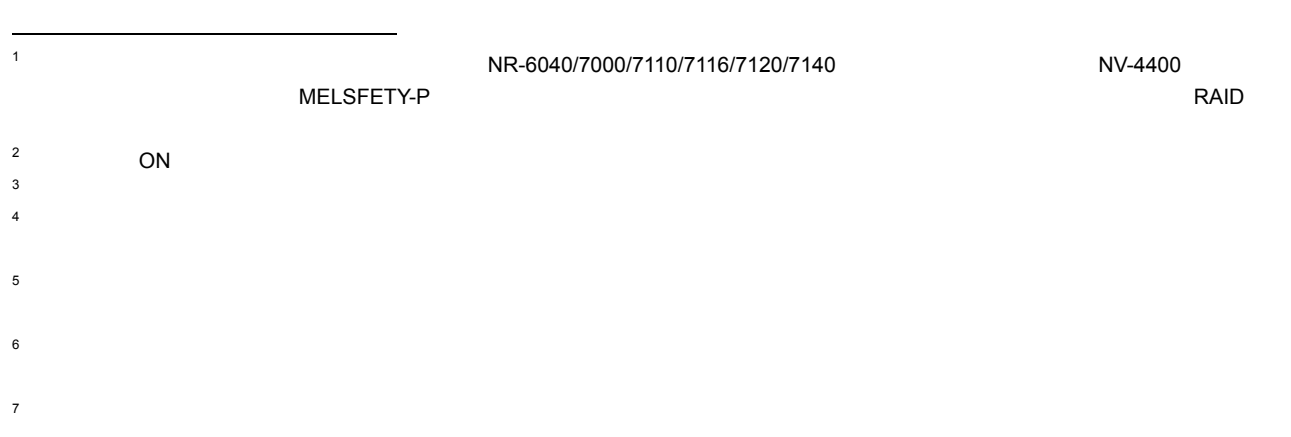

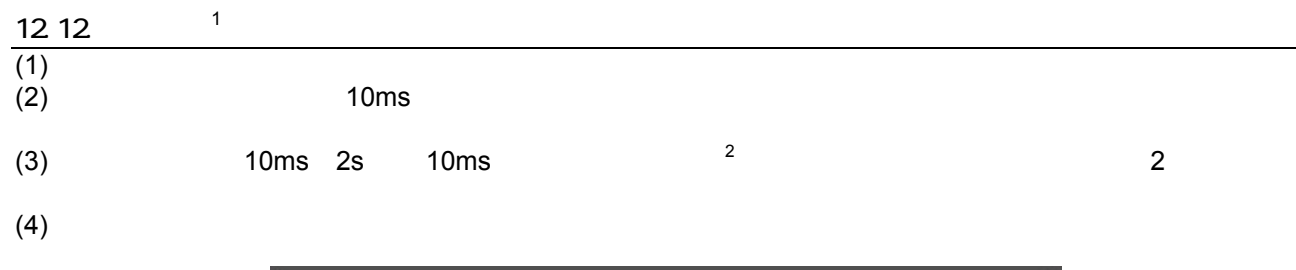

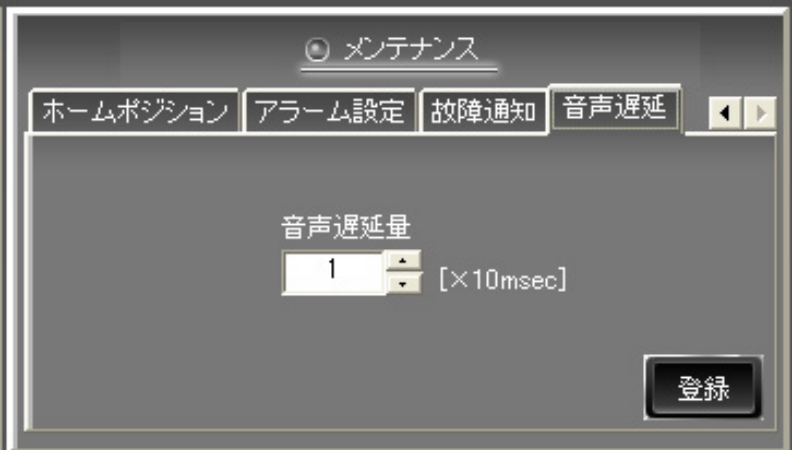

 $\mathbf{1}$ 

<sup>1</sup>  $\blacksquare$  $2<sup>2</sup>$ 

# <u>13</u>  $13.1.$  $(1)$  $(2)$

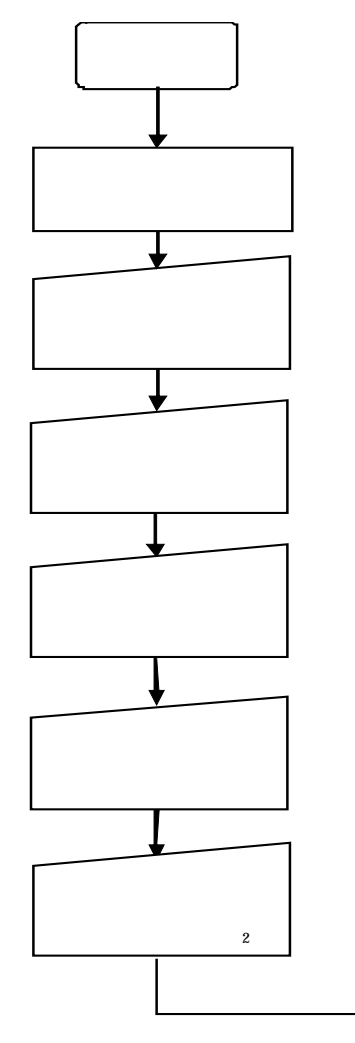

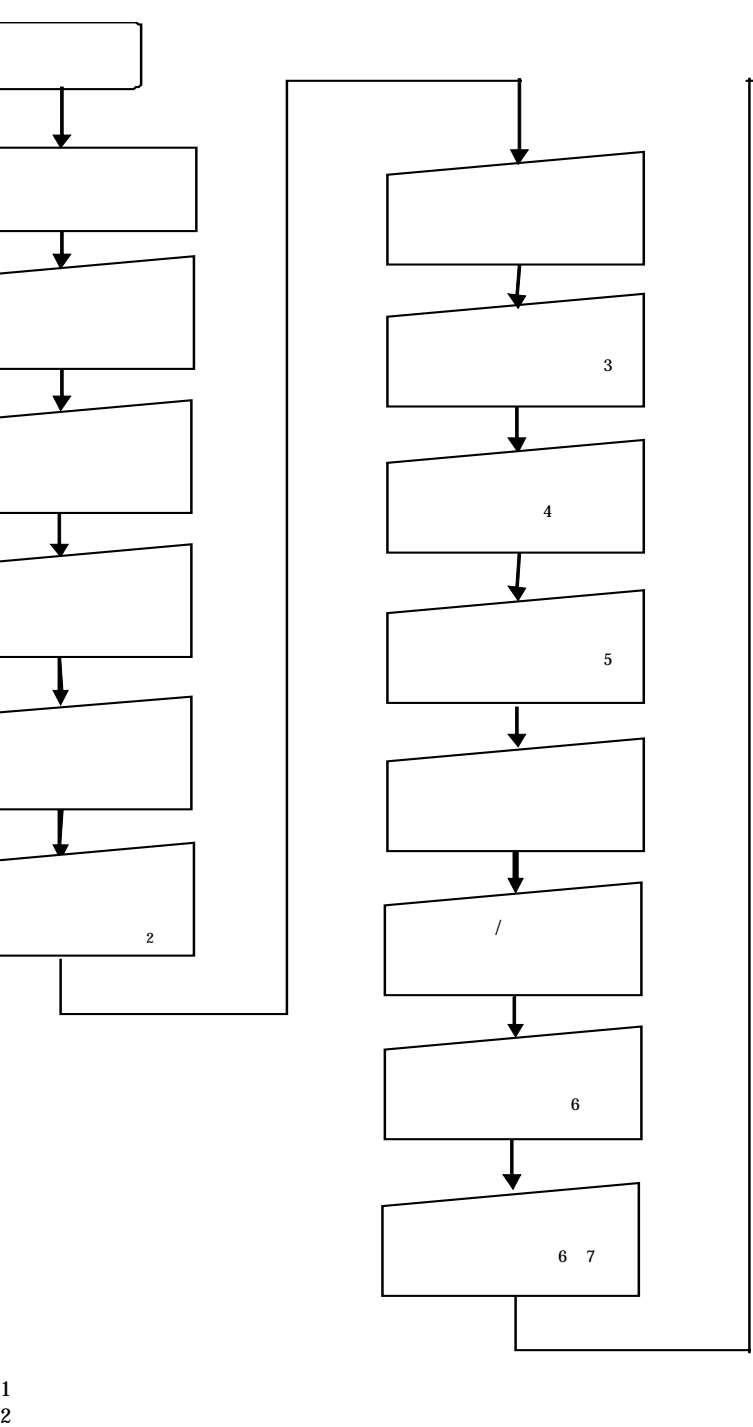

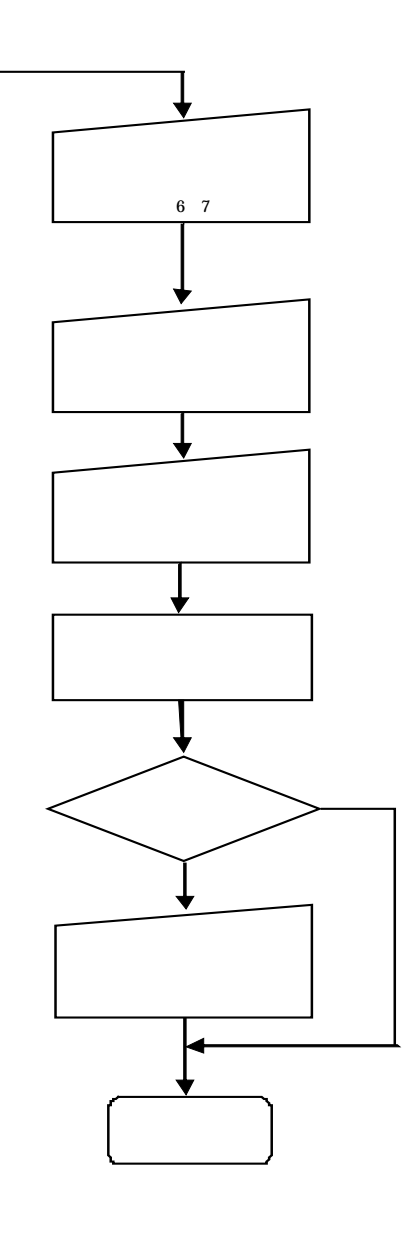

 $3\,$  $4\,$  $5$ 

 $6\,$  $7\,$ 

 $\overline{\bm{0}}$ 

設定変更を行った場合は、全ての設定を完了後にネットワークビューワを再起動してください。(P73 P35)

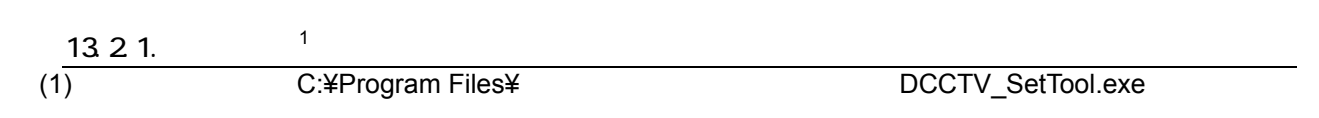

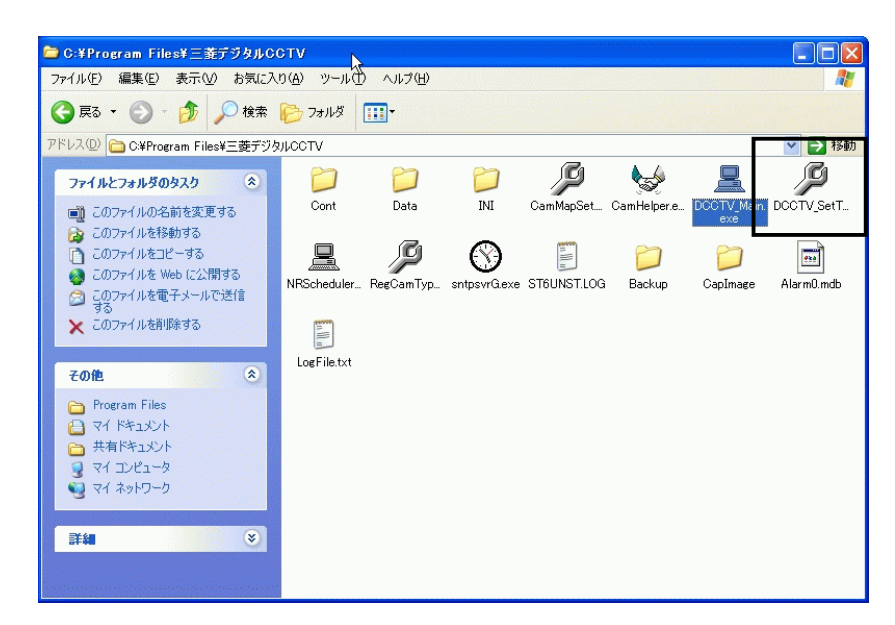

13.2.設定

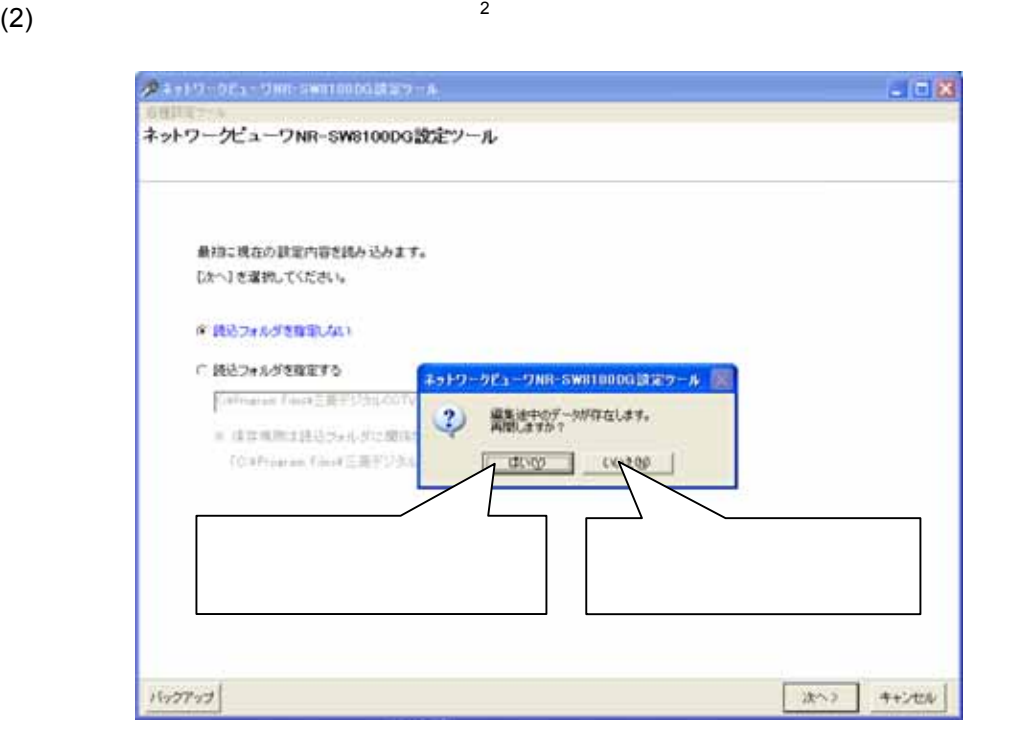

 $(2-1)$ 

13.2.4 117

 $(2-2)$ 

L,  $\frac{1}{1}$  IP IP  $\frac{14.4}{1}$  IP 198

 $2 \quad 13.2.43$  (175 )

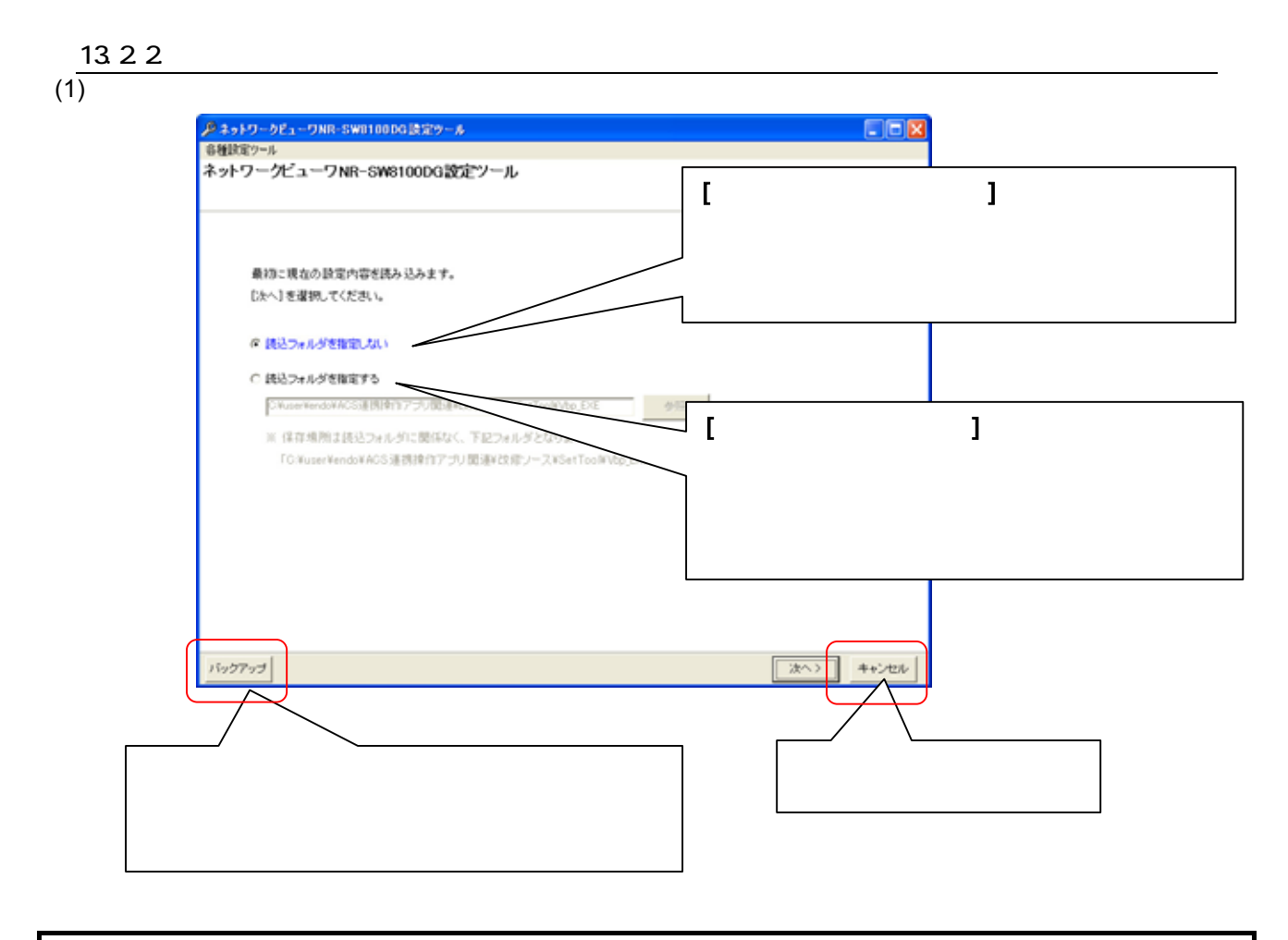

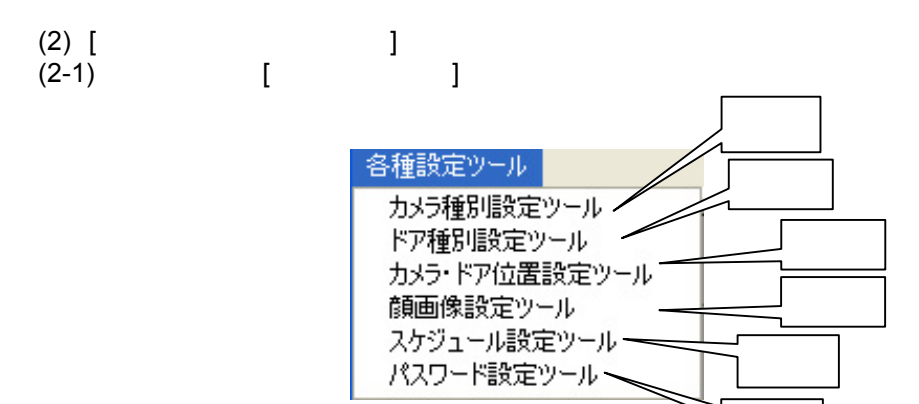

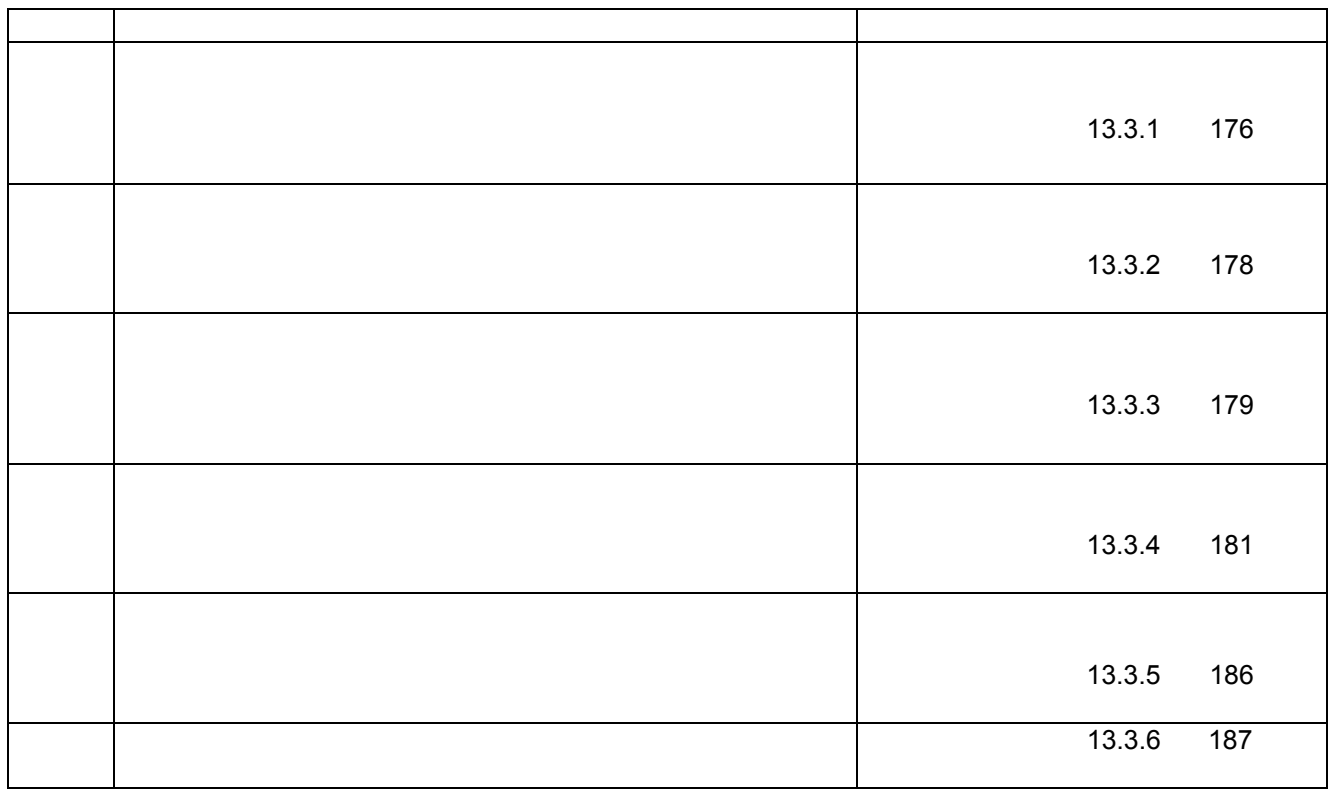

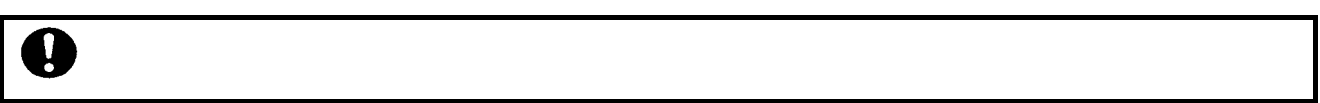

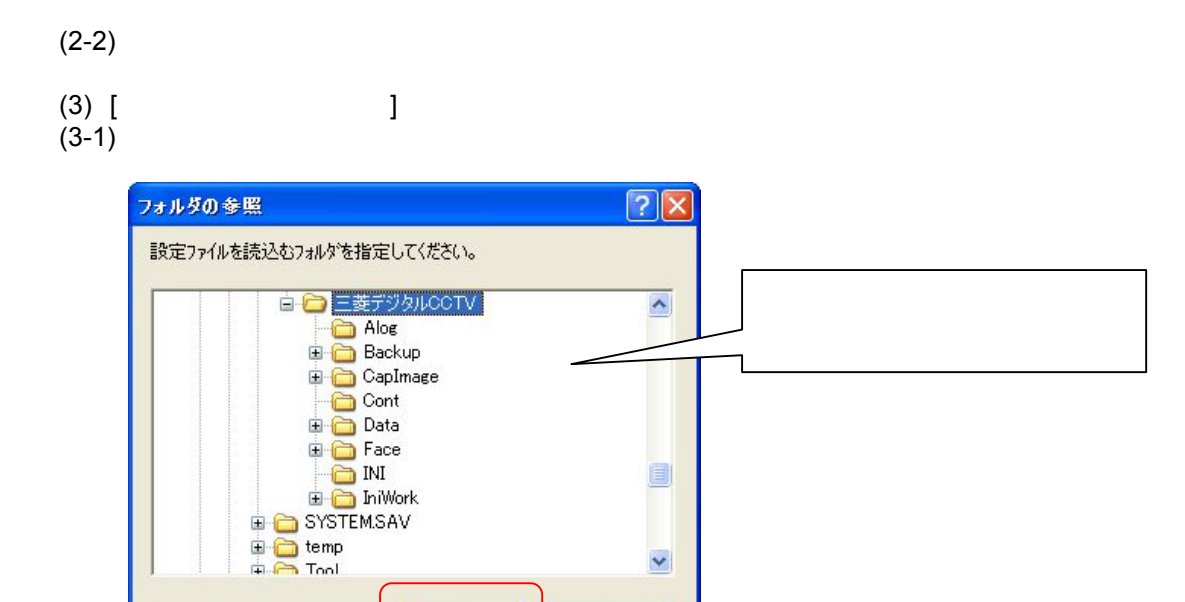

B

 $\overline{\mathbf{v}}$ 

キャンセル

 $\overline{OK}$ 

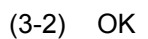

13.23

 $(1)$ 

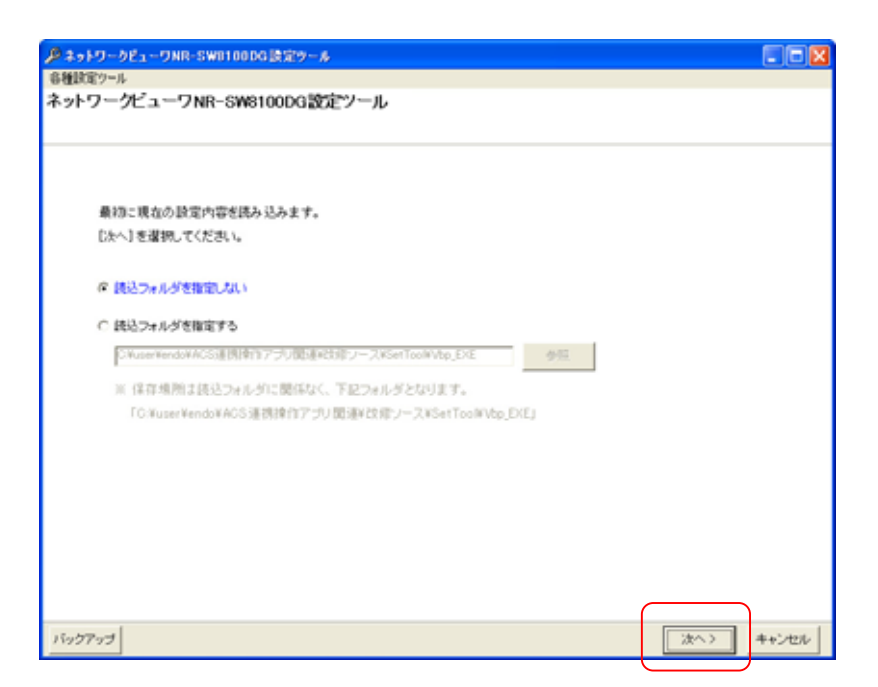

 $(2)$ 

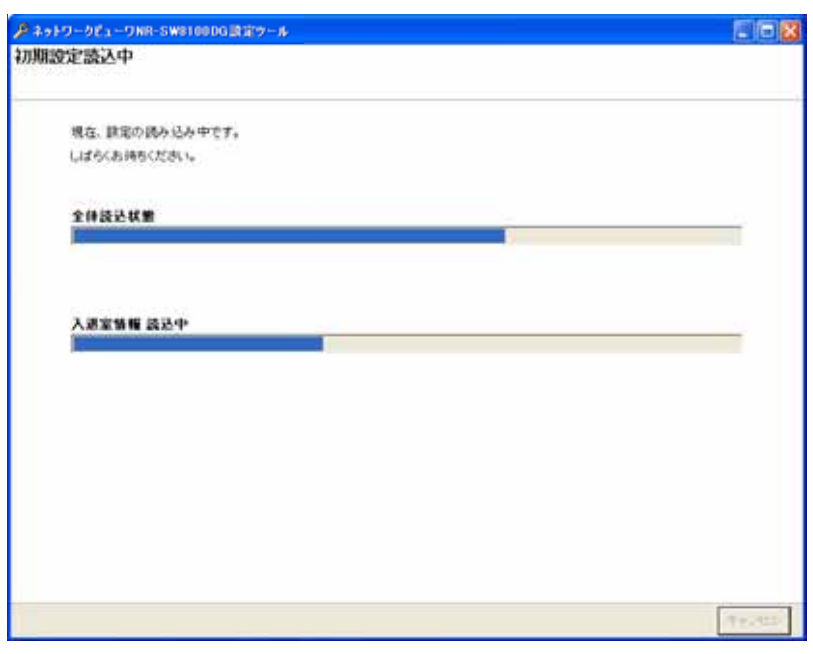

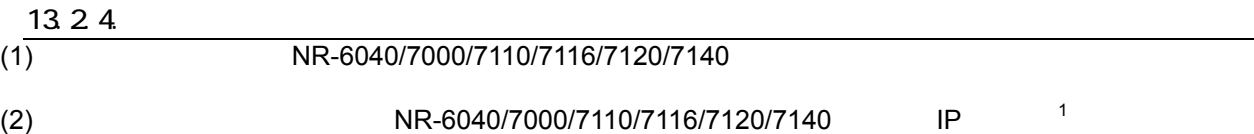

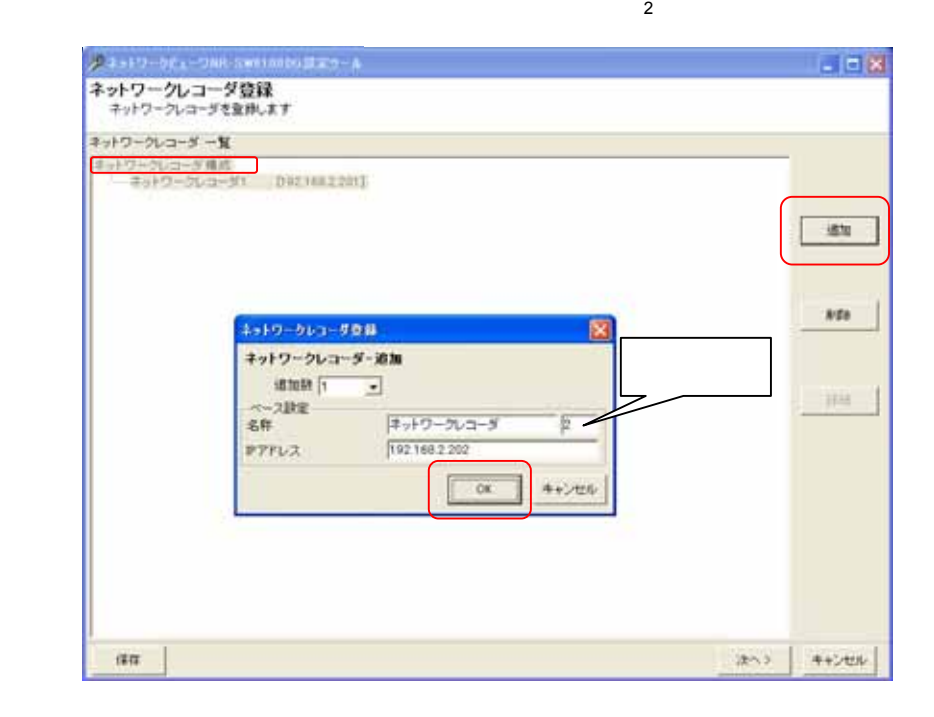

 $(3)$   $\,$  NR-6040/7000/7110/7116/7120/7140  $\,$ 

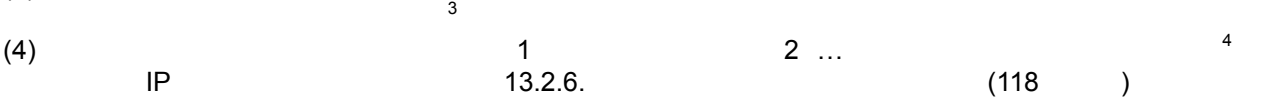

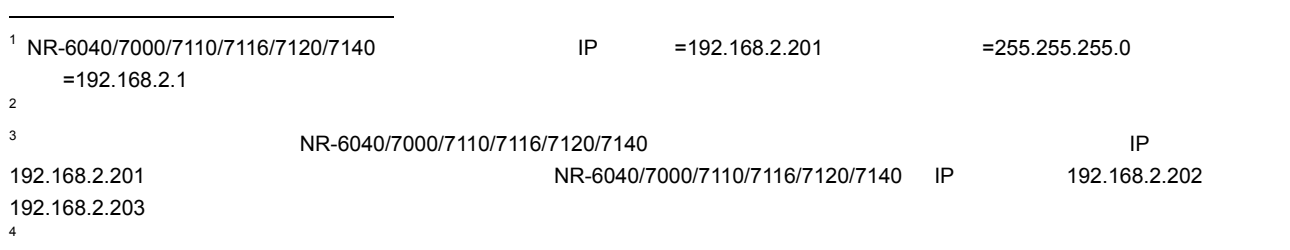

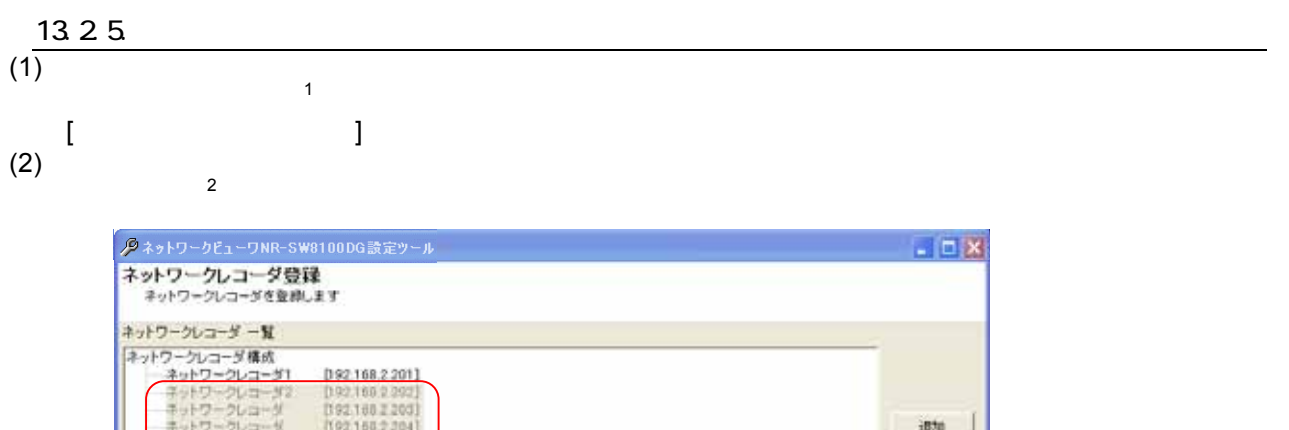

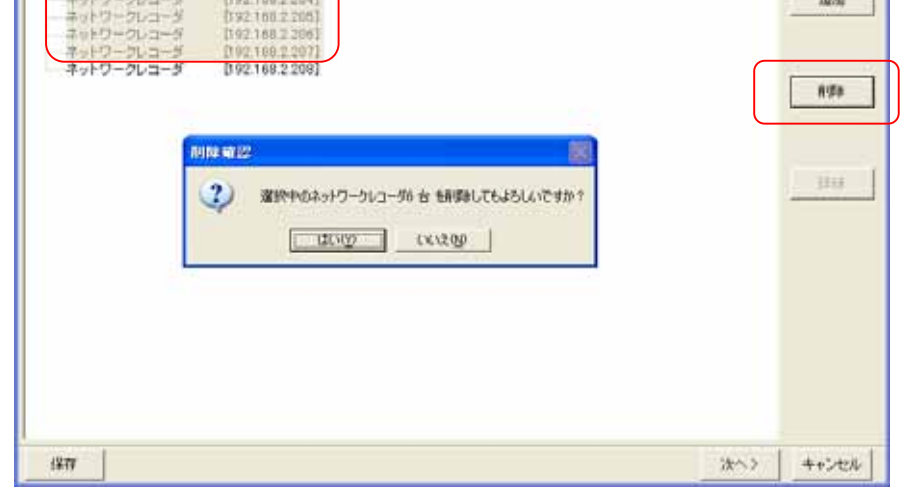

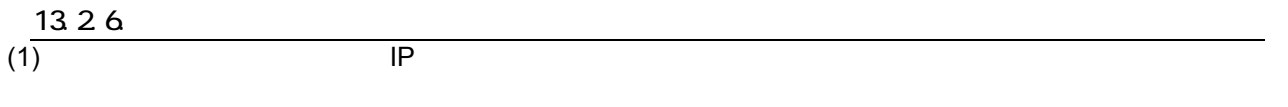

#### $(2)$  IP

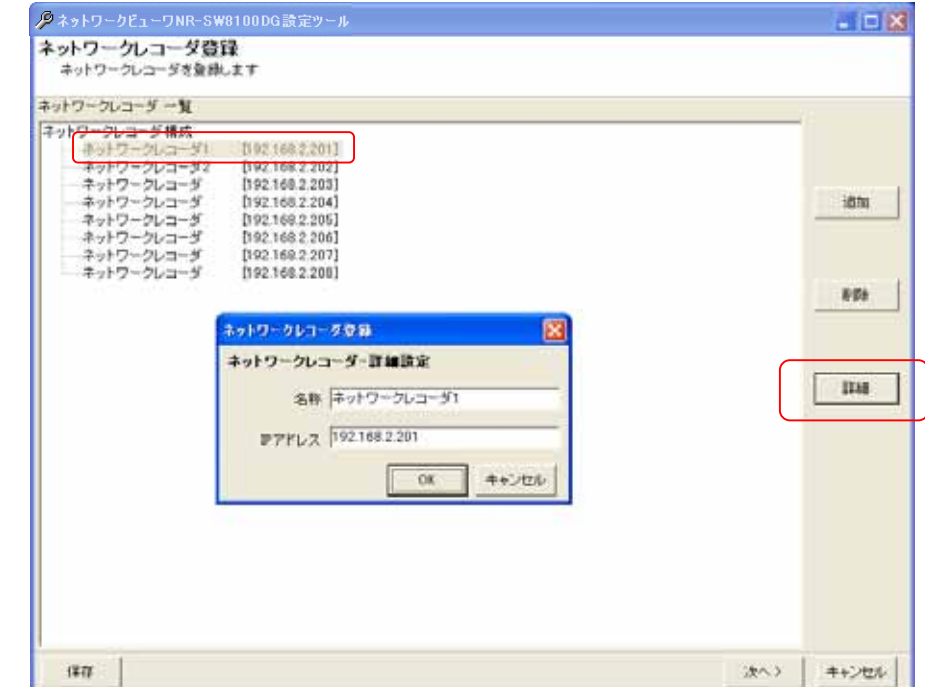

 $1$  Shift  $\mathsf{Shift}$   $\mathsf{Crit}$ 

 $2 \nabla$ 

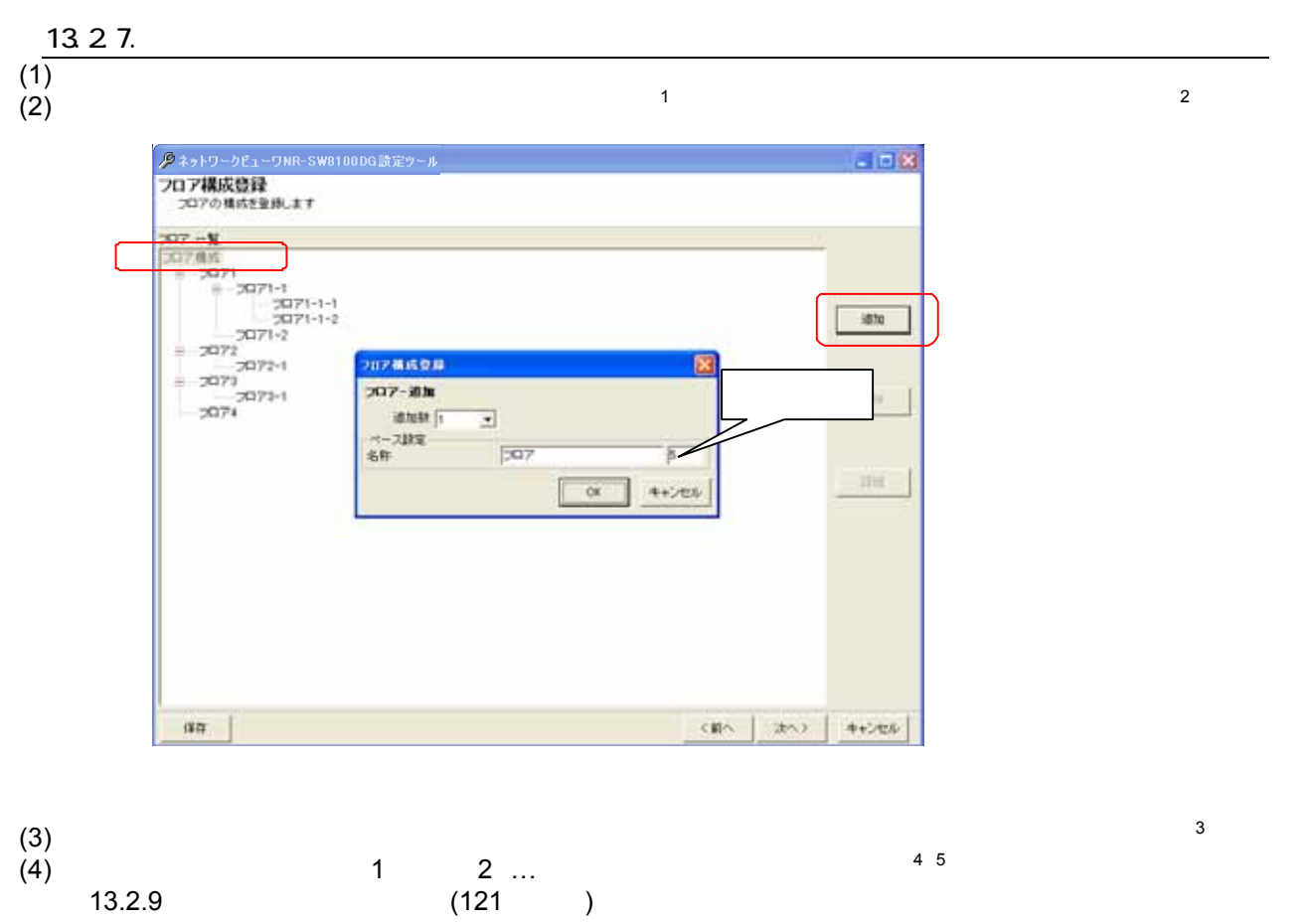

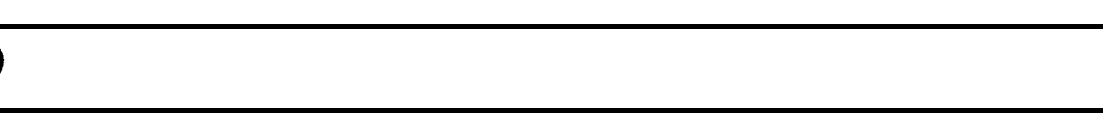

 $(5)$ 

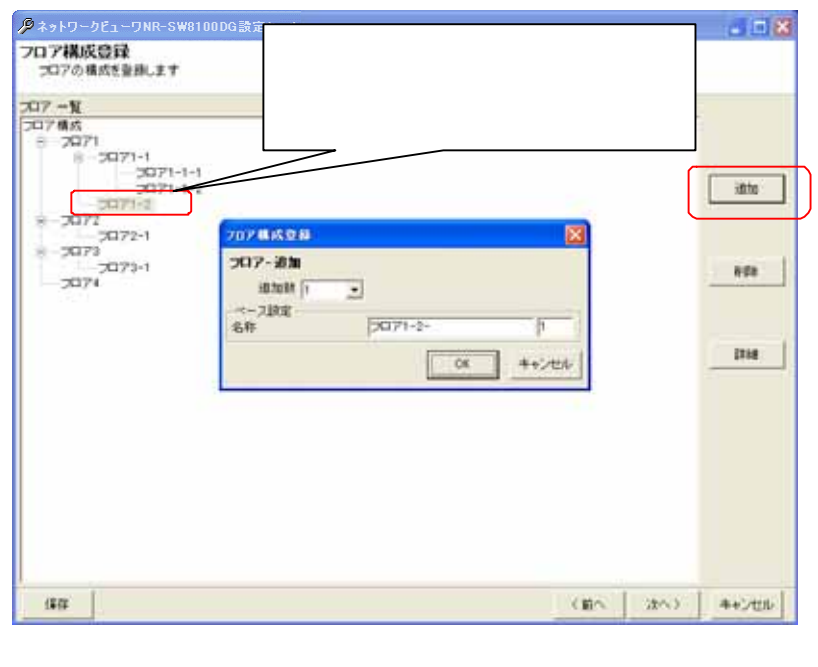

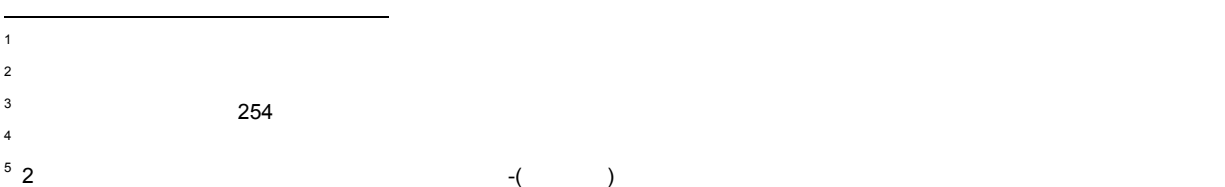

 $(1)$   $\overline{1}$  $(2)$   $(2)$ 

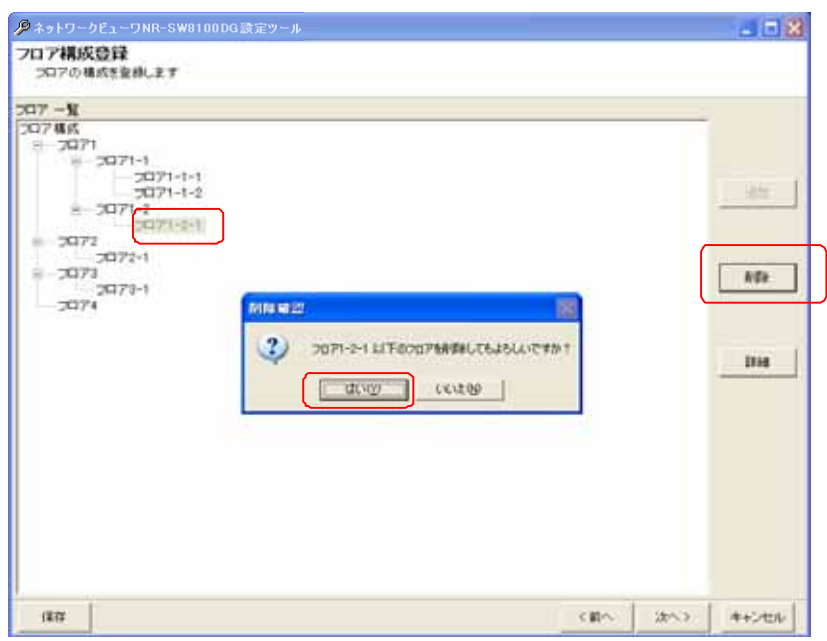

 $\overline{1}$ 

 $\mathsf{Shift}$   $\mathsf{Crit}$  $A$  A B

 $2 \nabla$ 

 $(1)$   $(1)$  $(2)$ 

 $(3)$ 

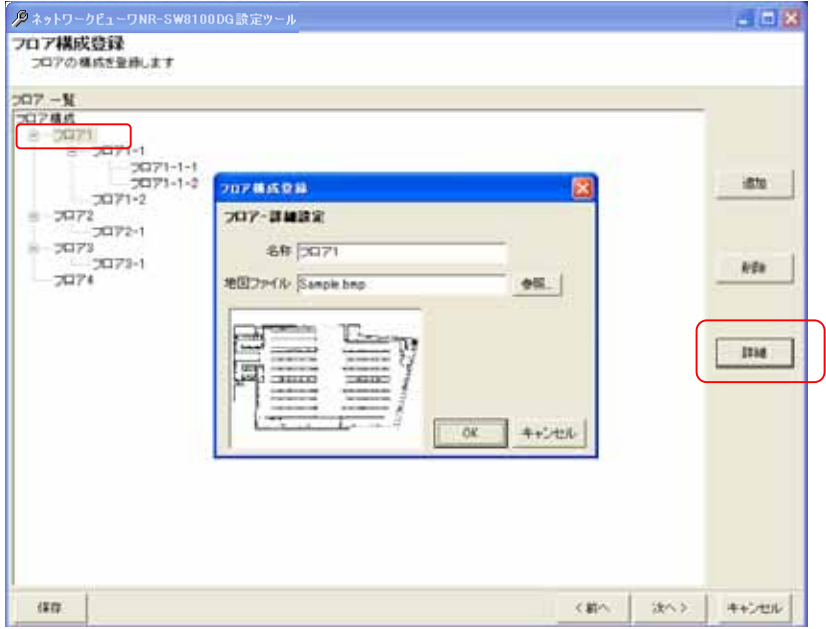

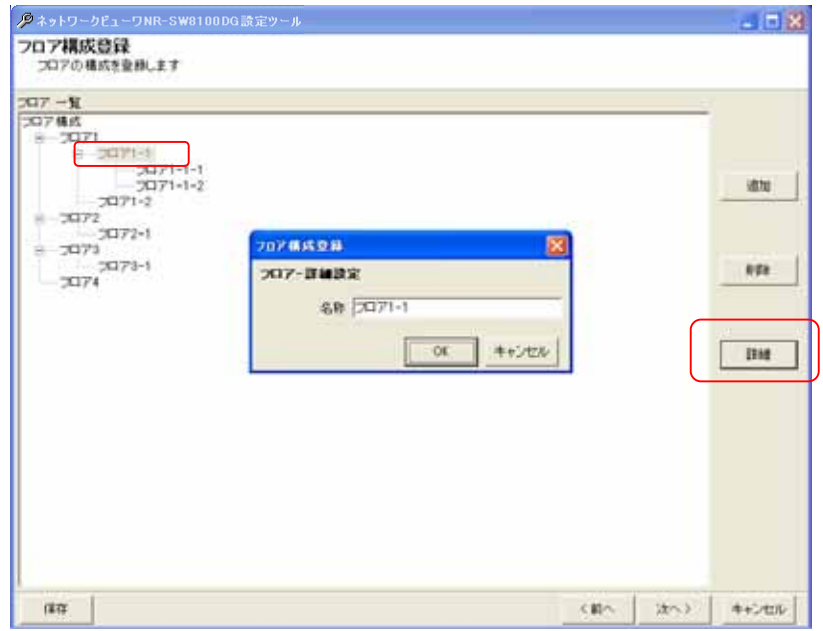

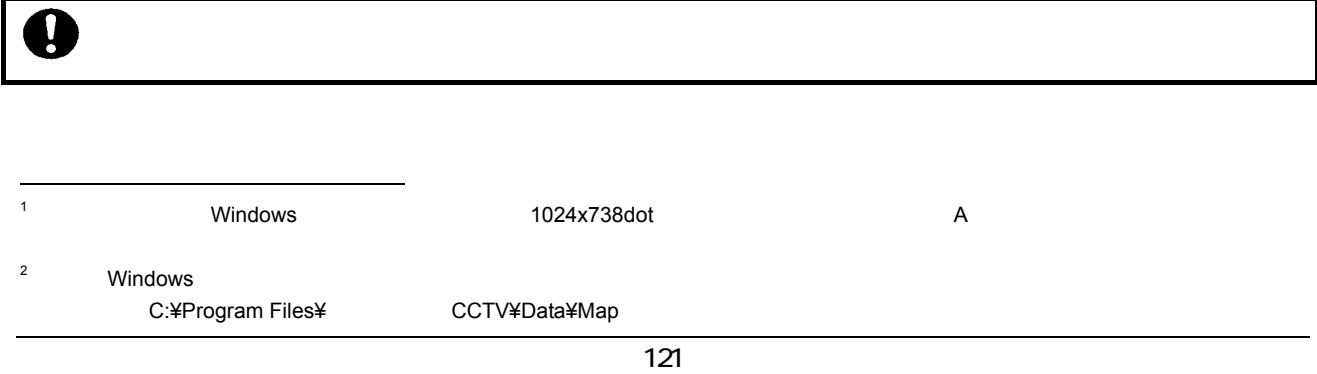

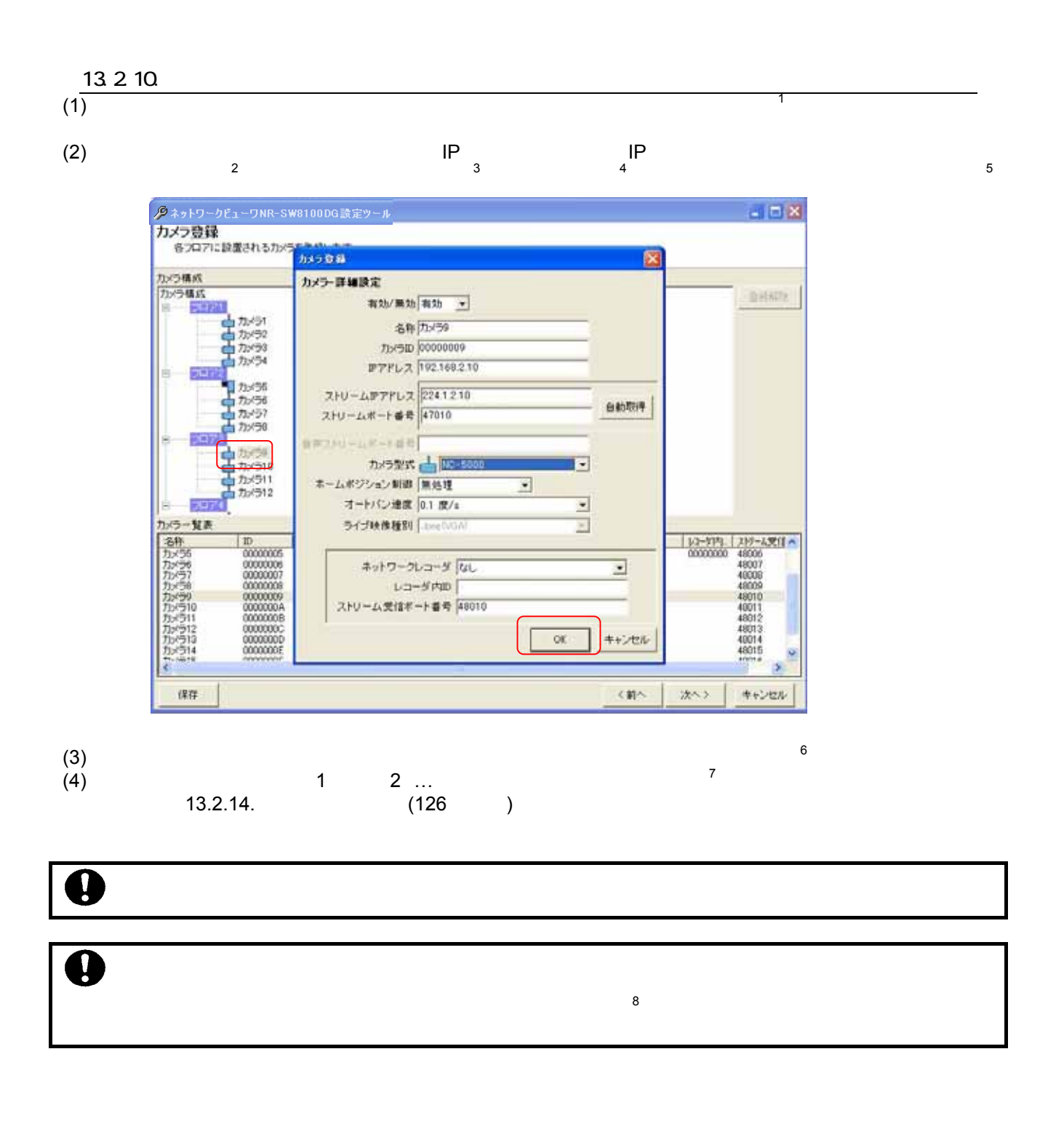

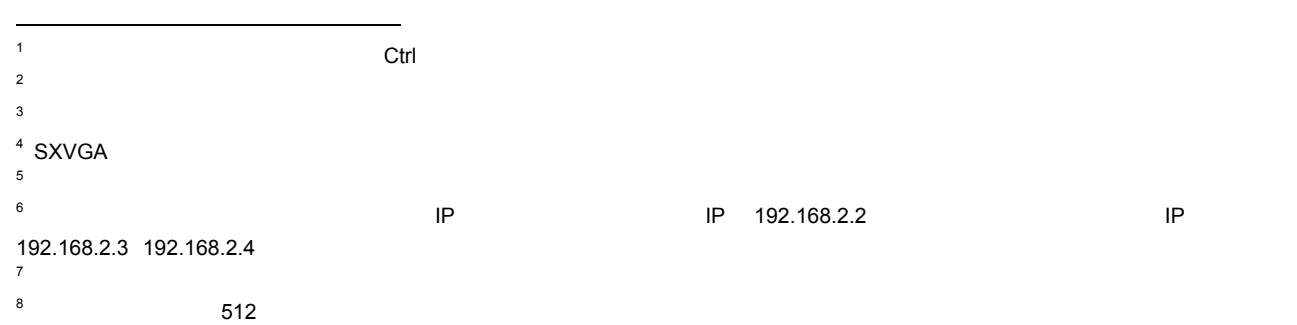

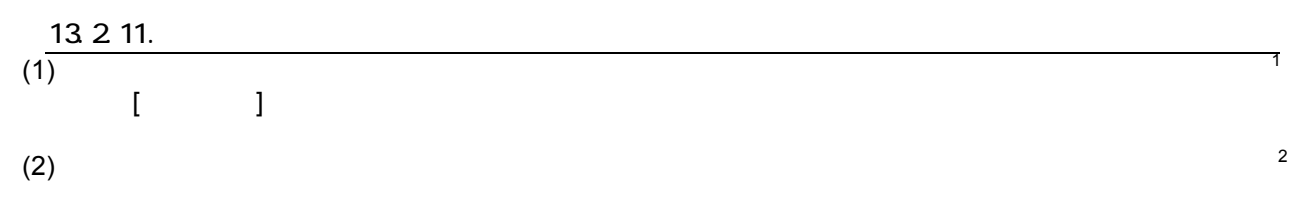

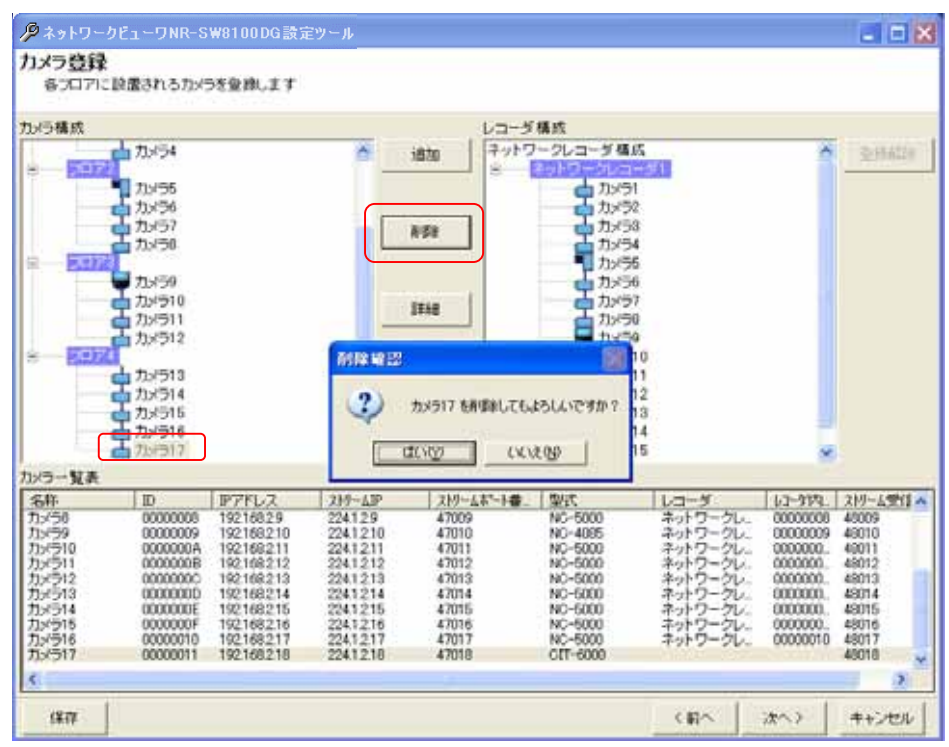

 $1$  Shift  $\mathsf{Shift}$   $\mathsf{Crit}$ 

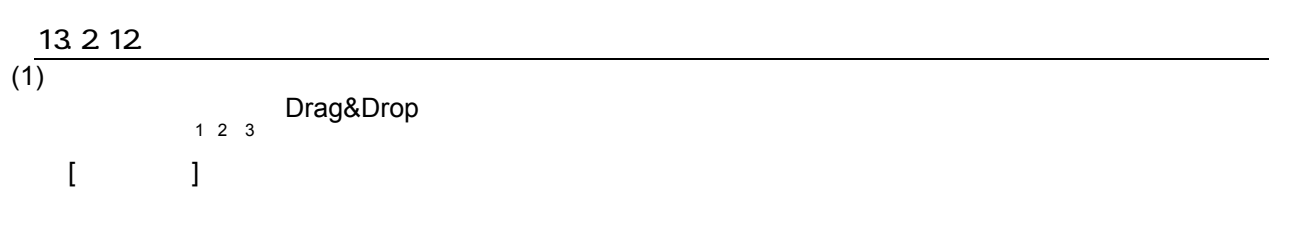

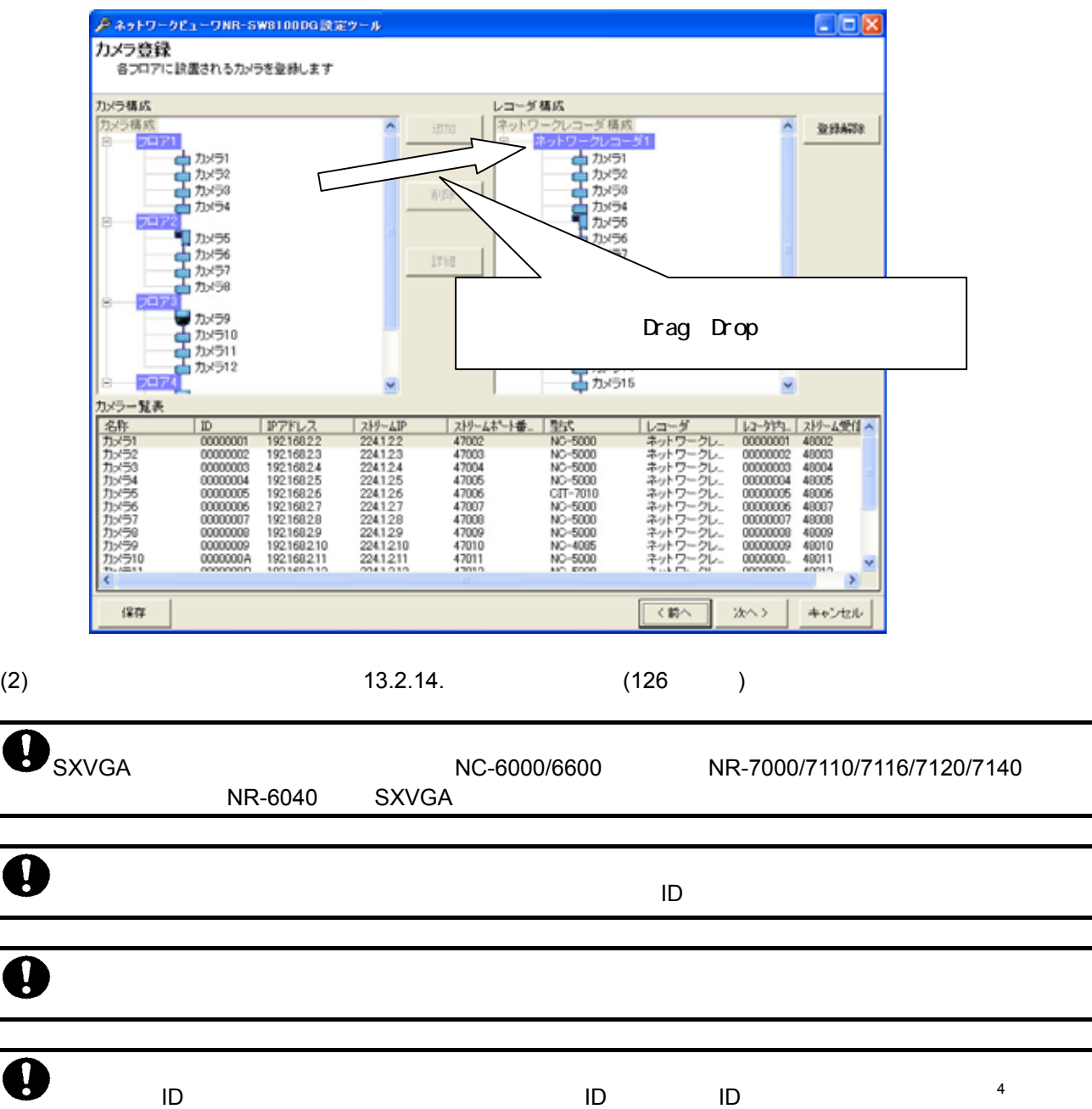

L, <sup>1</sup> And Drop Drop Drop したりのようになった。カメラには、Drop したりのように、Drop したりのように г до против до производство до против Drag&Drop от Видовической области и от Видовической области и от Видович<br>В област в област в област в област в област в област в област в област в област в област в област в област в <sup>3</sup> Shift  $\mathsf{Shift}$   $\mathsf{Crit}$ <sup>4</sup> ネットワークレコーダの設定に関しては、ネットワークレコーダ NR-6040/7000/7110/7116/7120/7140 の取扱説明書を参照してください。

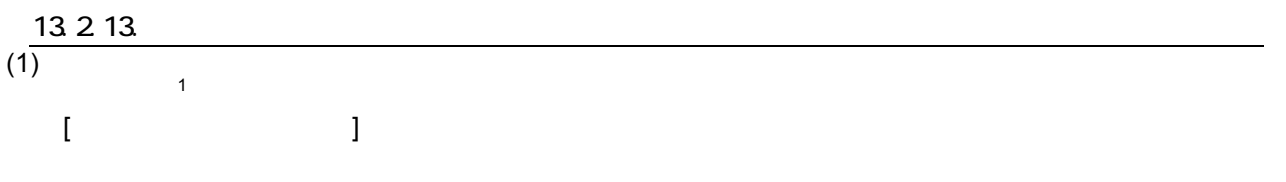

# $(2)$

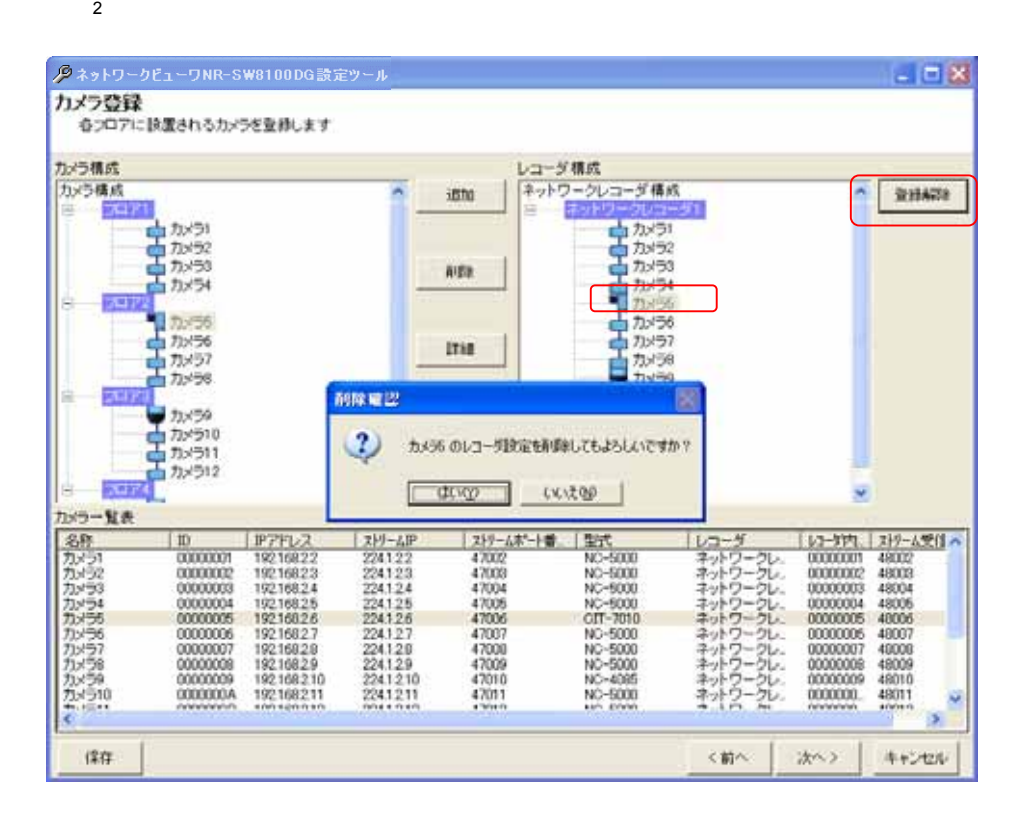

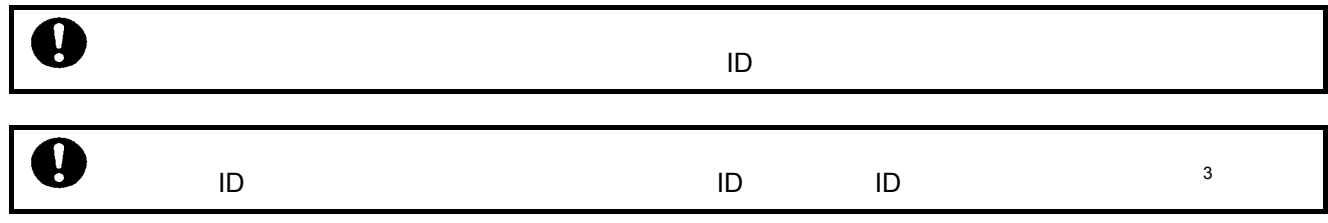

L,

 $\,$   $\,$  NR-6040/7000/7110/7116/7120/7140  $\,$  NR-6040/7000/7110/7116/7120/7140  $\,$ 

 $1$  Shift  $\mathsf{Shift}$   $\mathsf{Crit}$ 

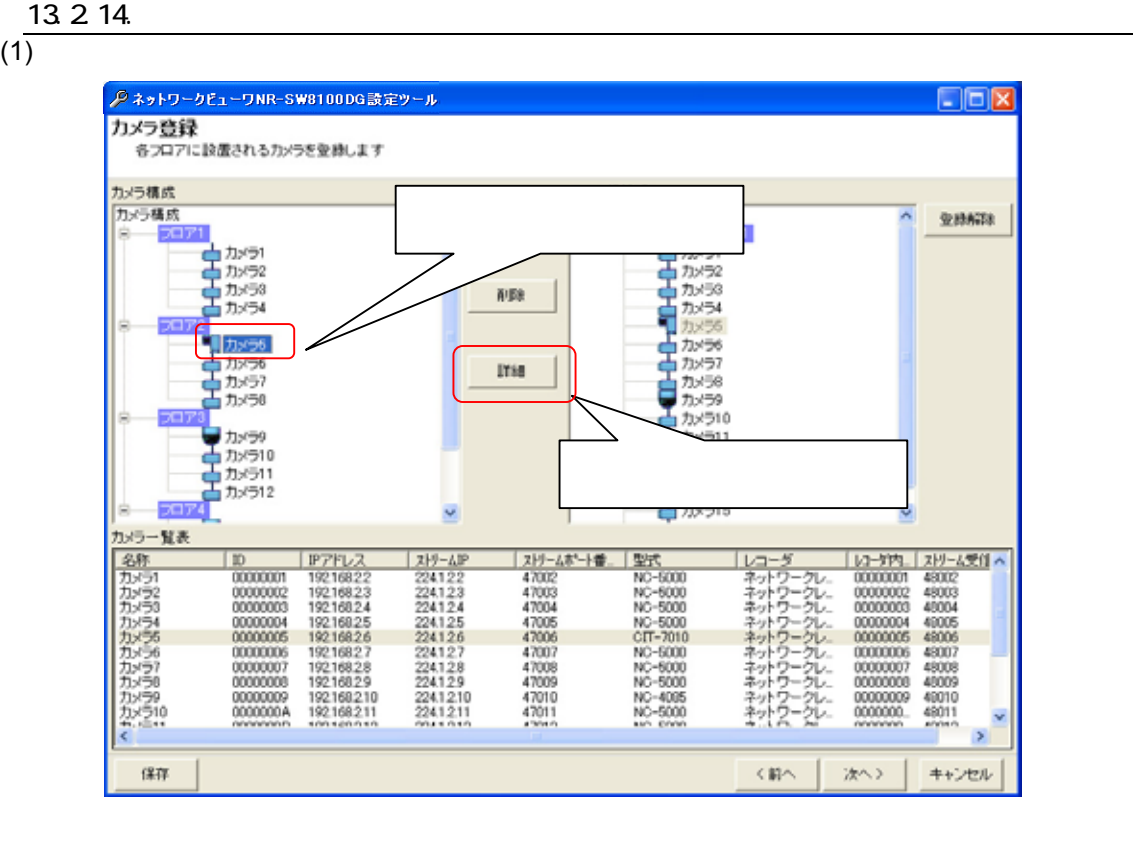

 $(2)$   $(2)$ 

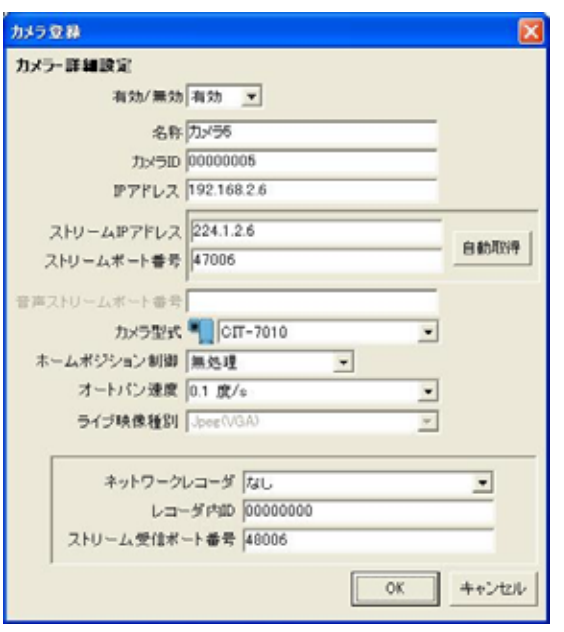

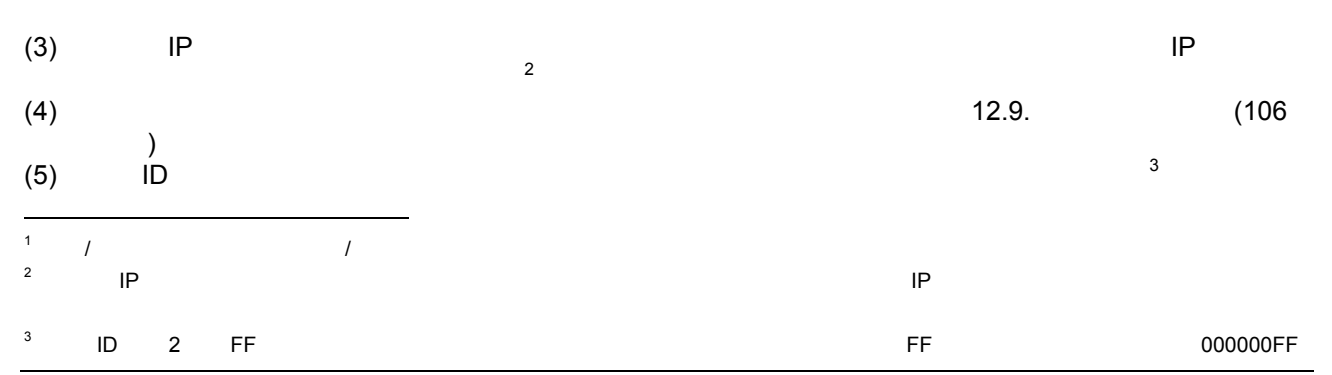

- (6)  $\hspace{1cm}$
- $(7)$
- 
- 
- $(8)$

#### $(9)$ NR-6040/7000/7110/7116/7120/7140 の設定を行う部分です。<sup>4</sup>

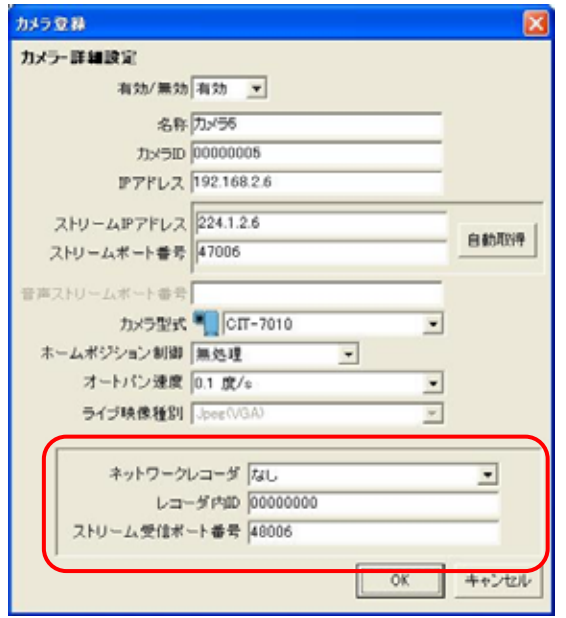

 $\sim$  2 3

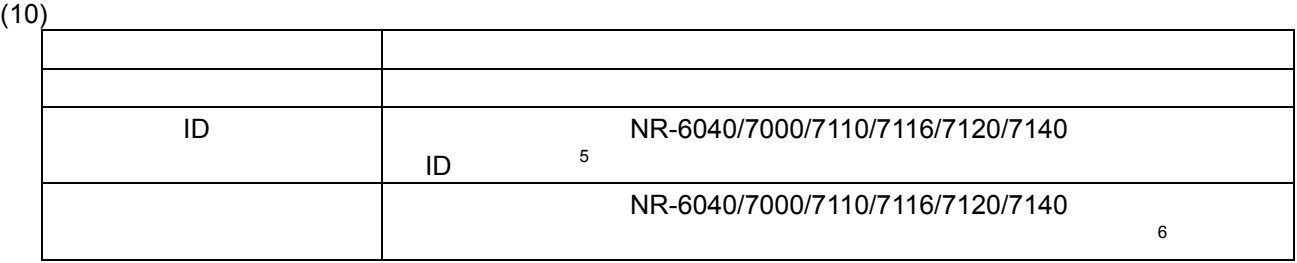

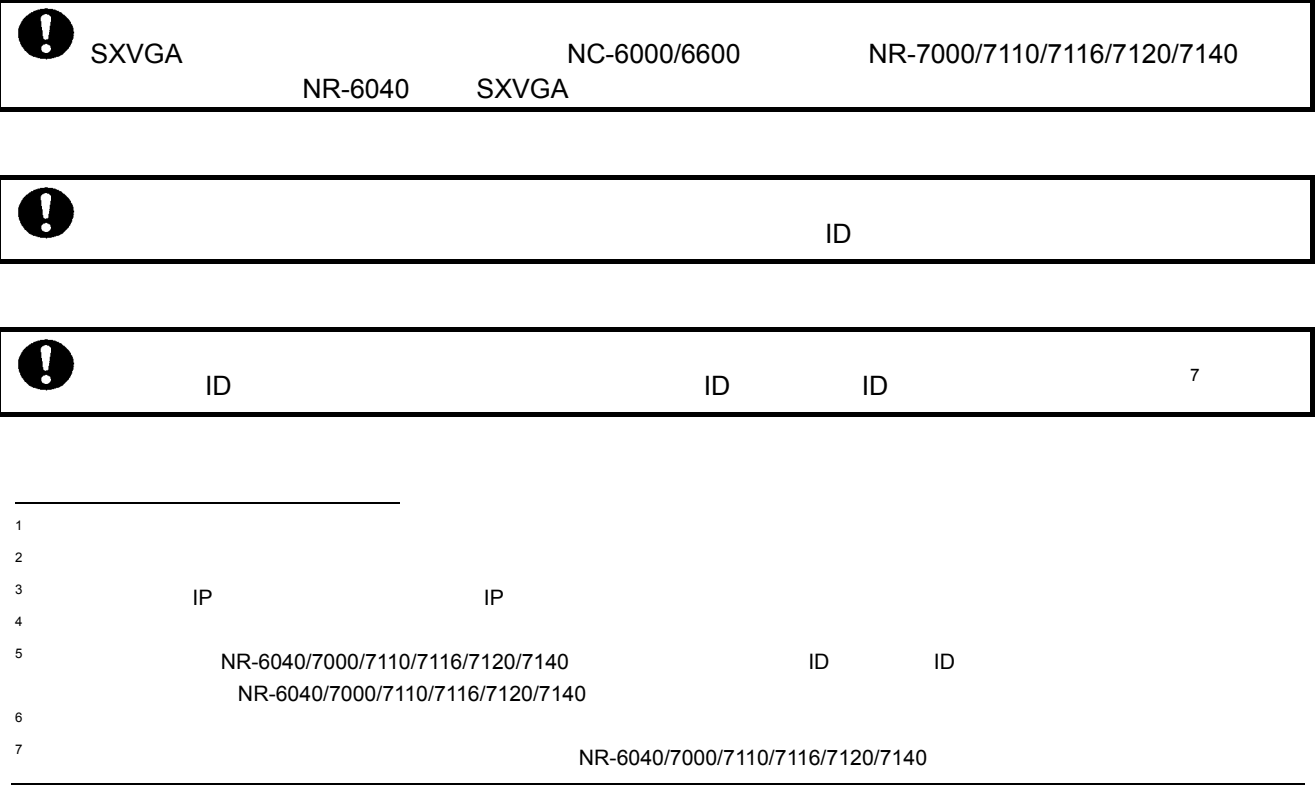

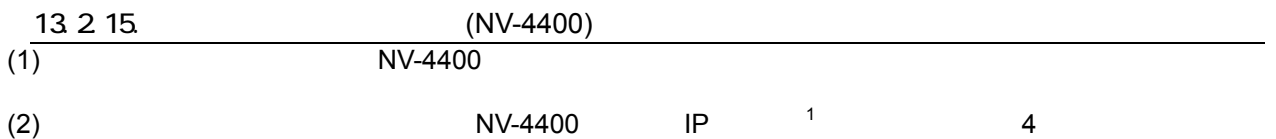

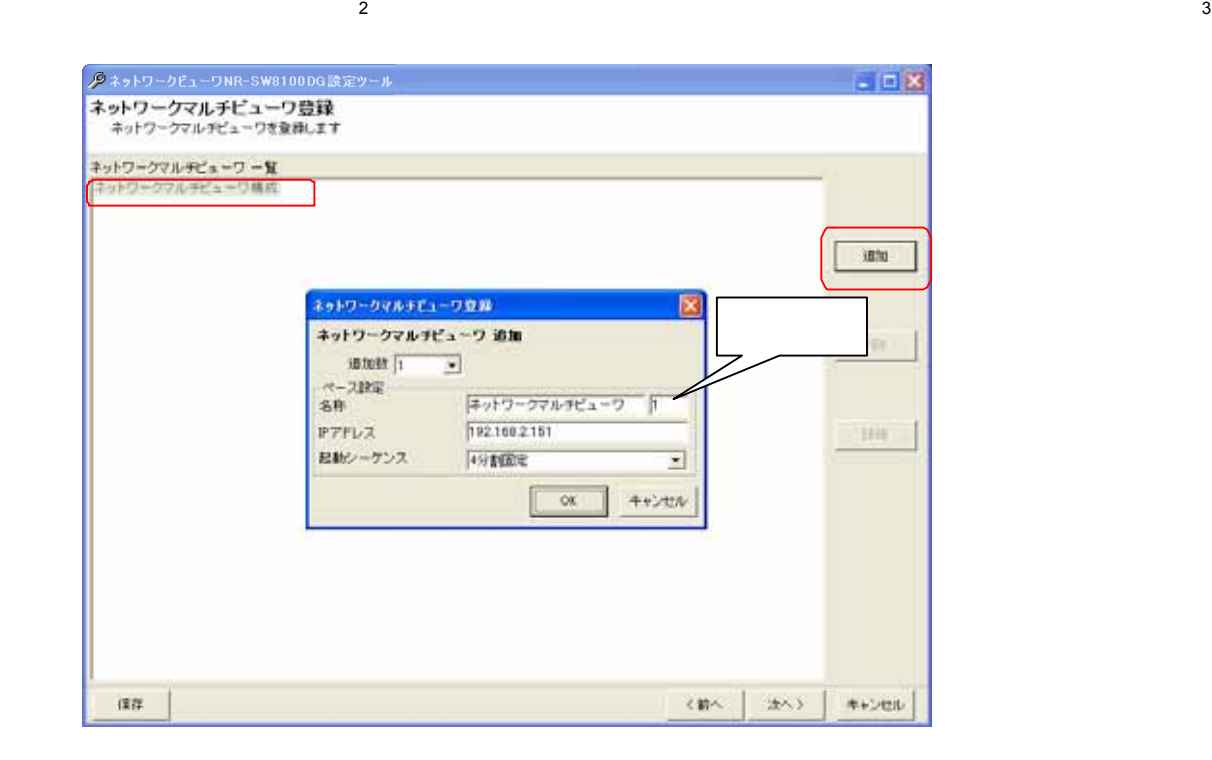

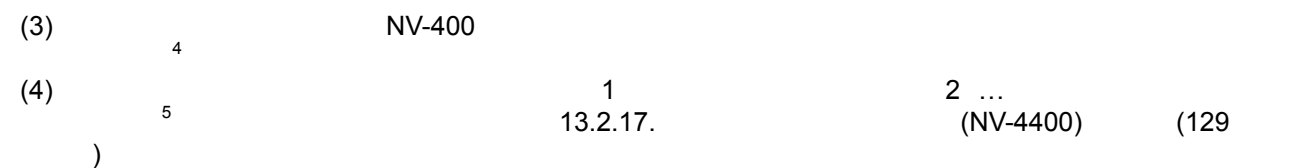

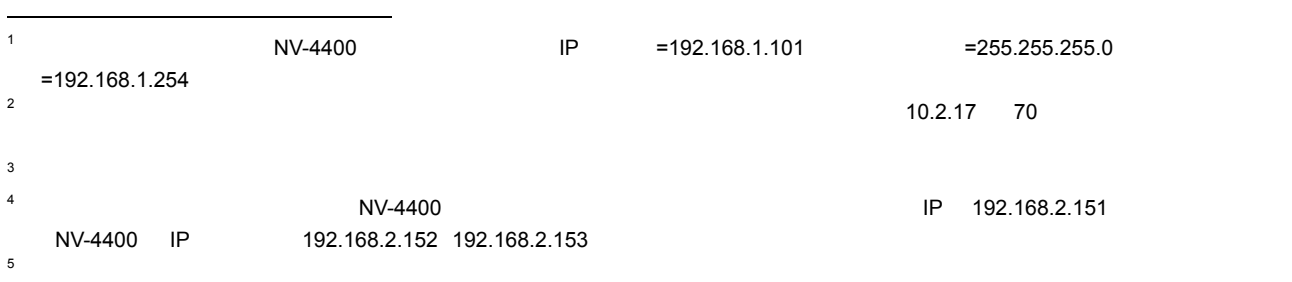

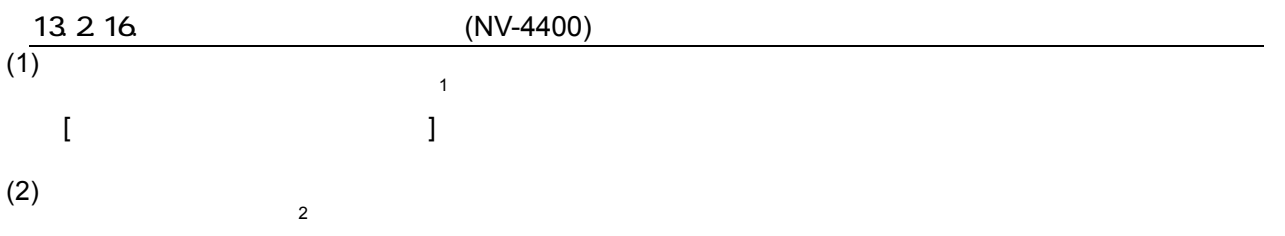

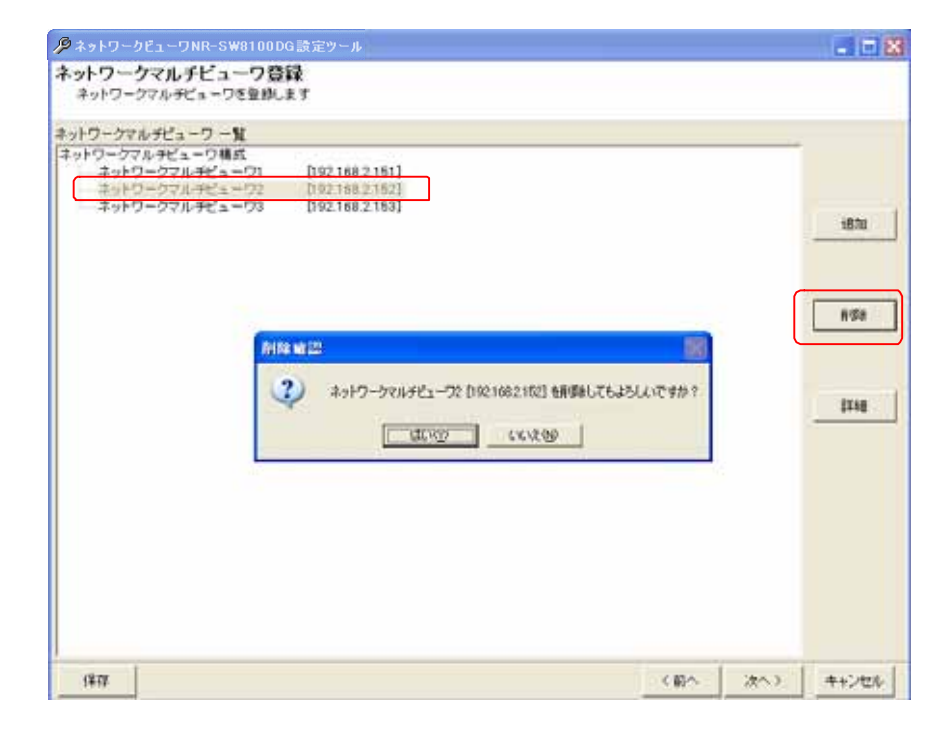

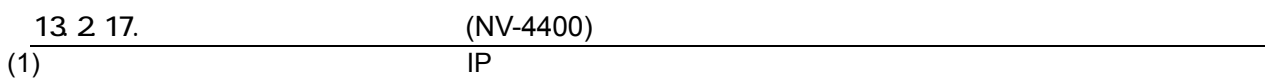

(2) IP  $\Box$ 

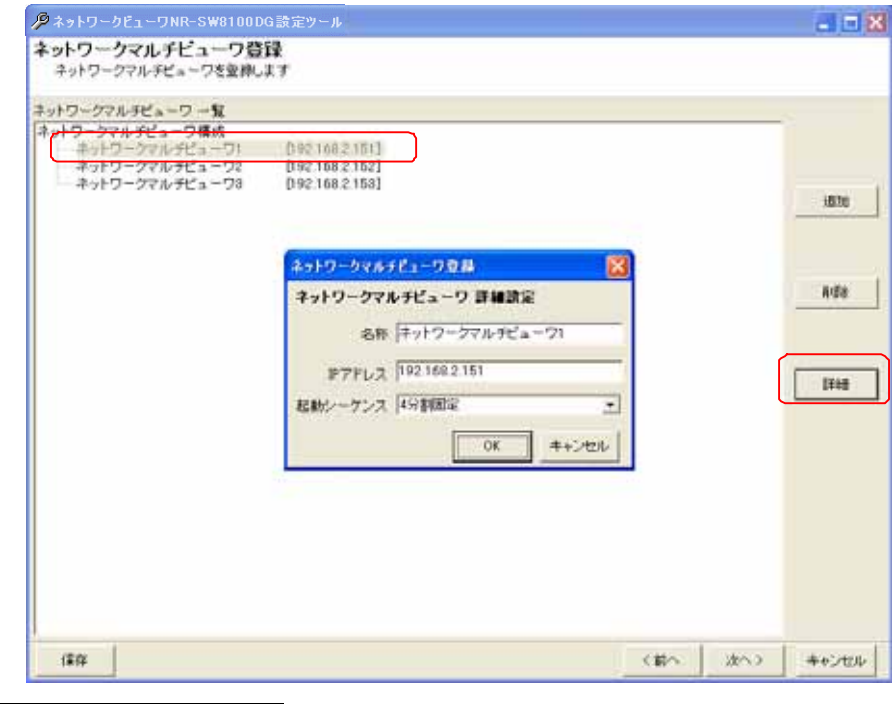

 $1$  Shift  $\mathsf{Shift}$   $\mathsf{Crit}$ 

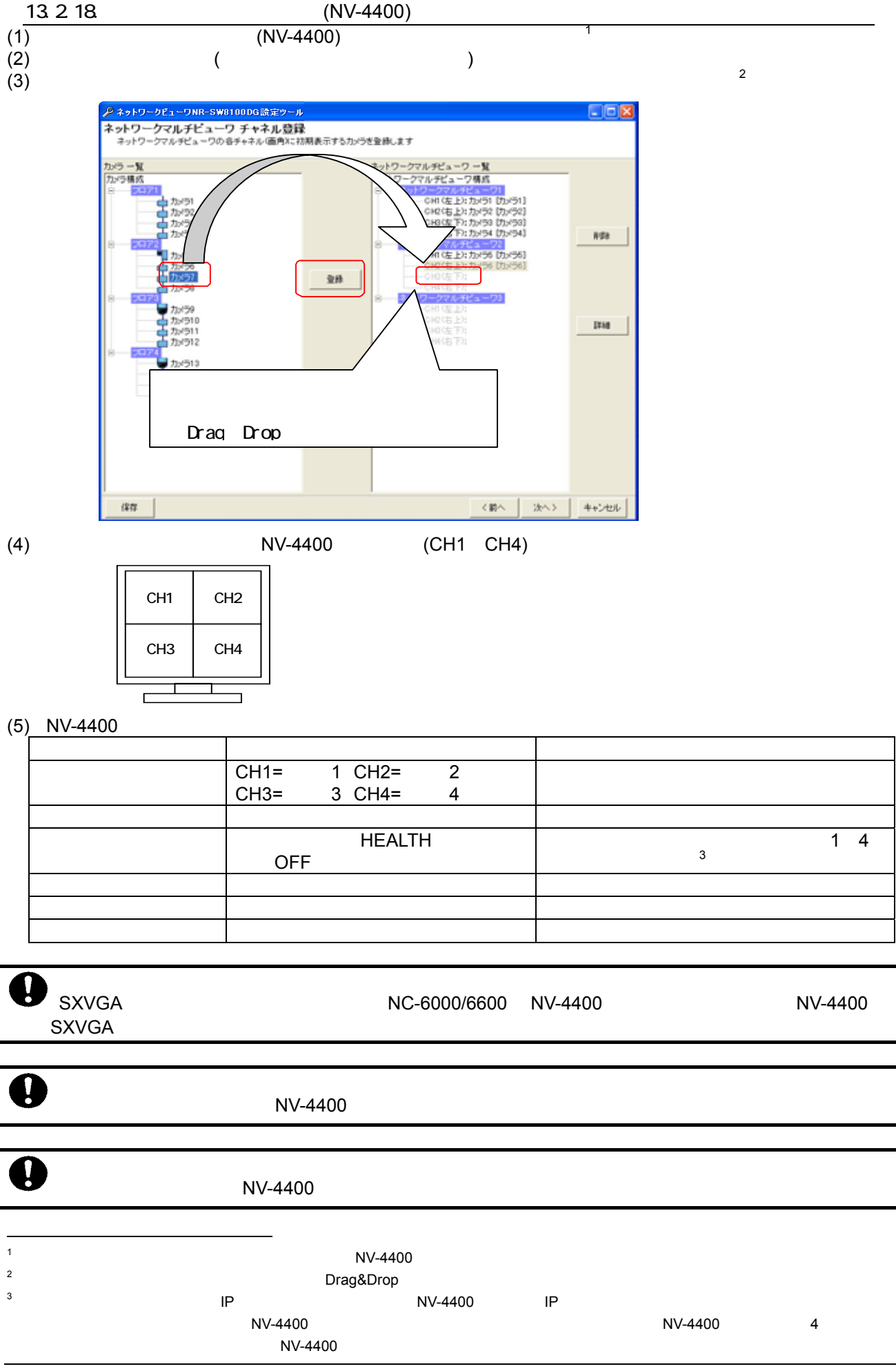

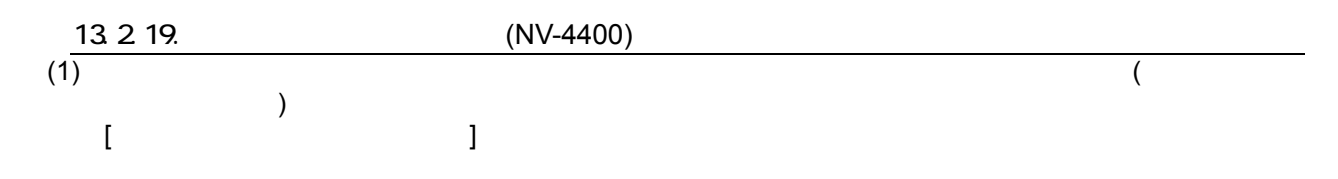

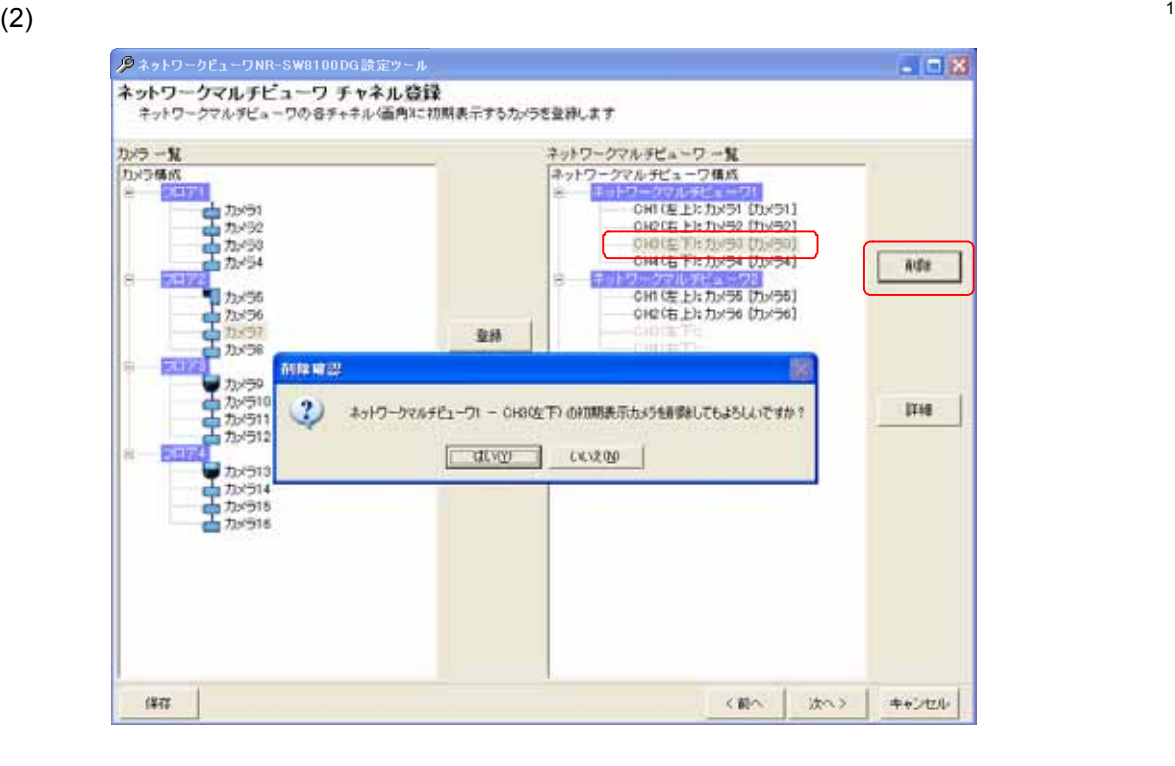

13.2.20. (NV-4400)

 $)$ 

(1)  $\lambda$ 

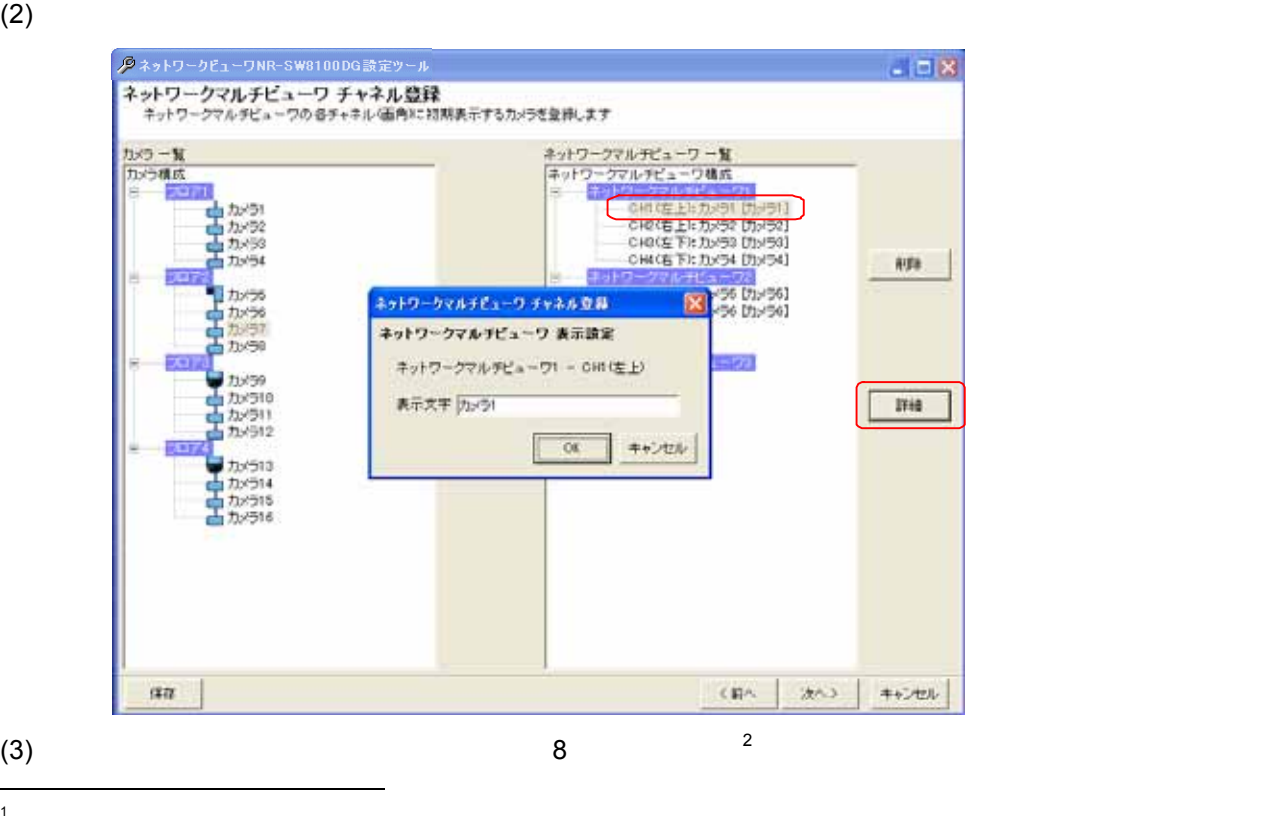

2

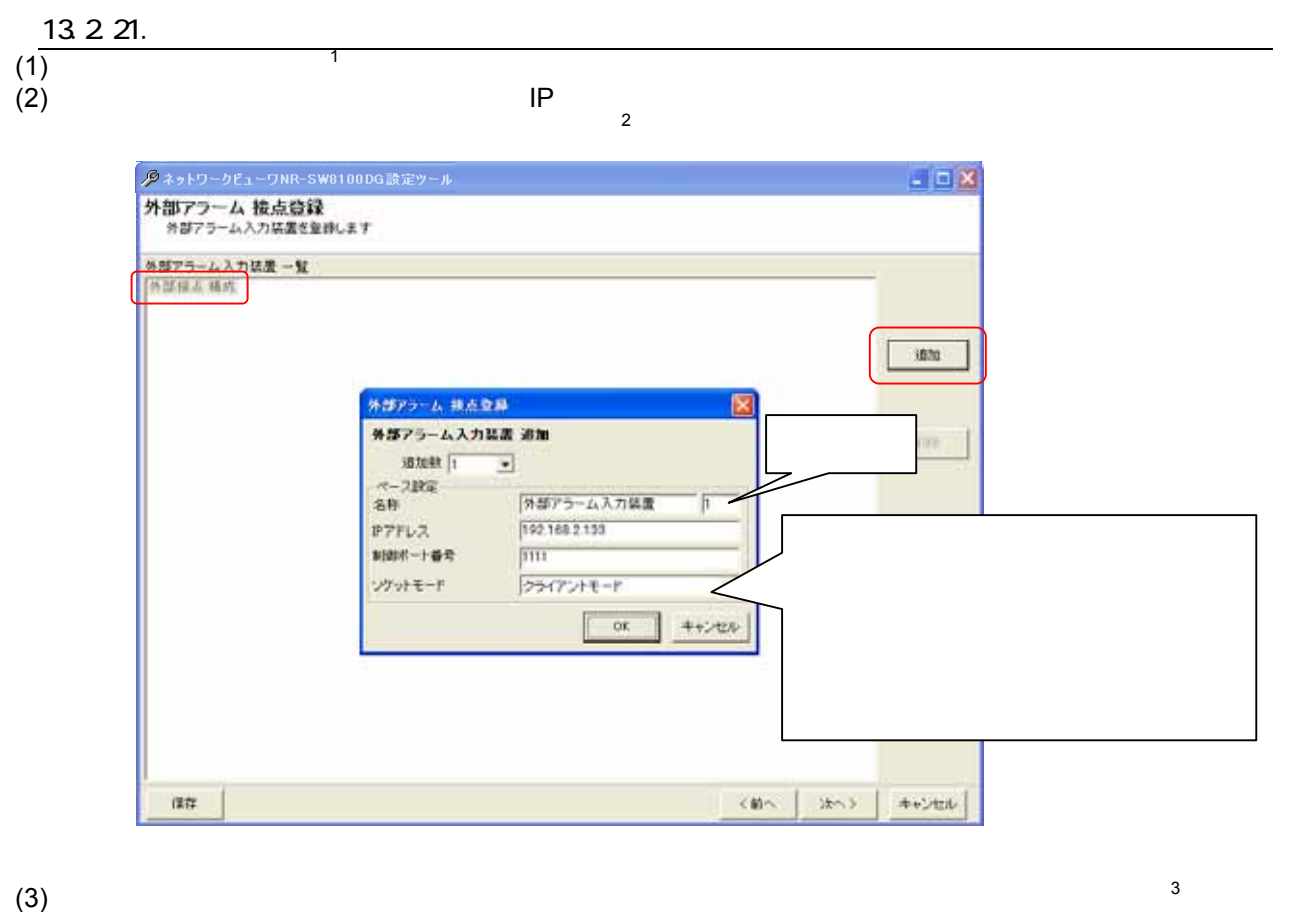

L,

 $(4)$   $1$   $2...$  $(13.2.23.$   $(133)$ 

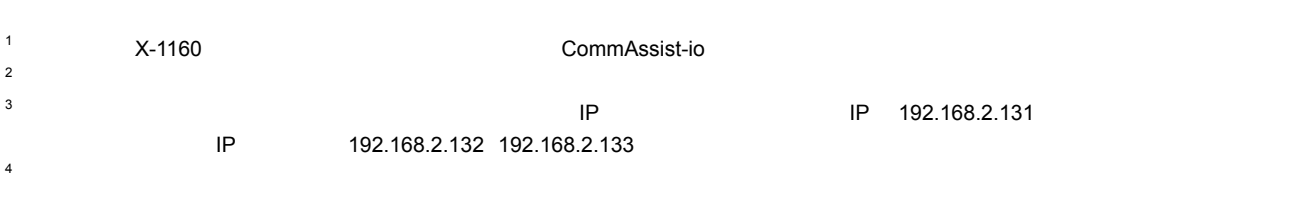

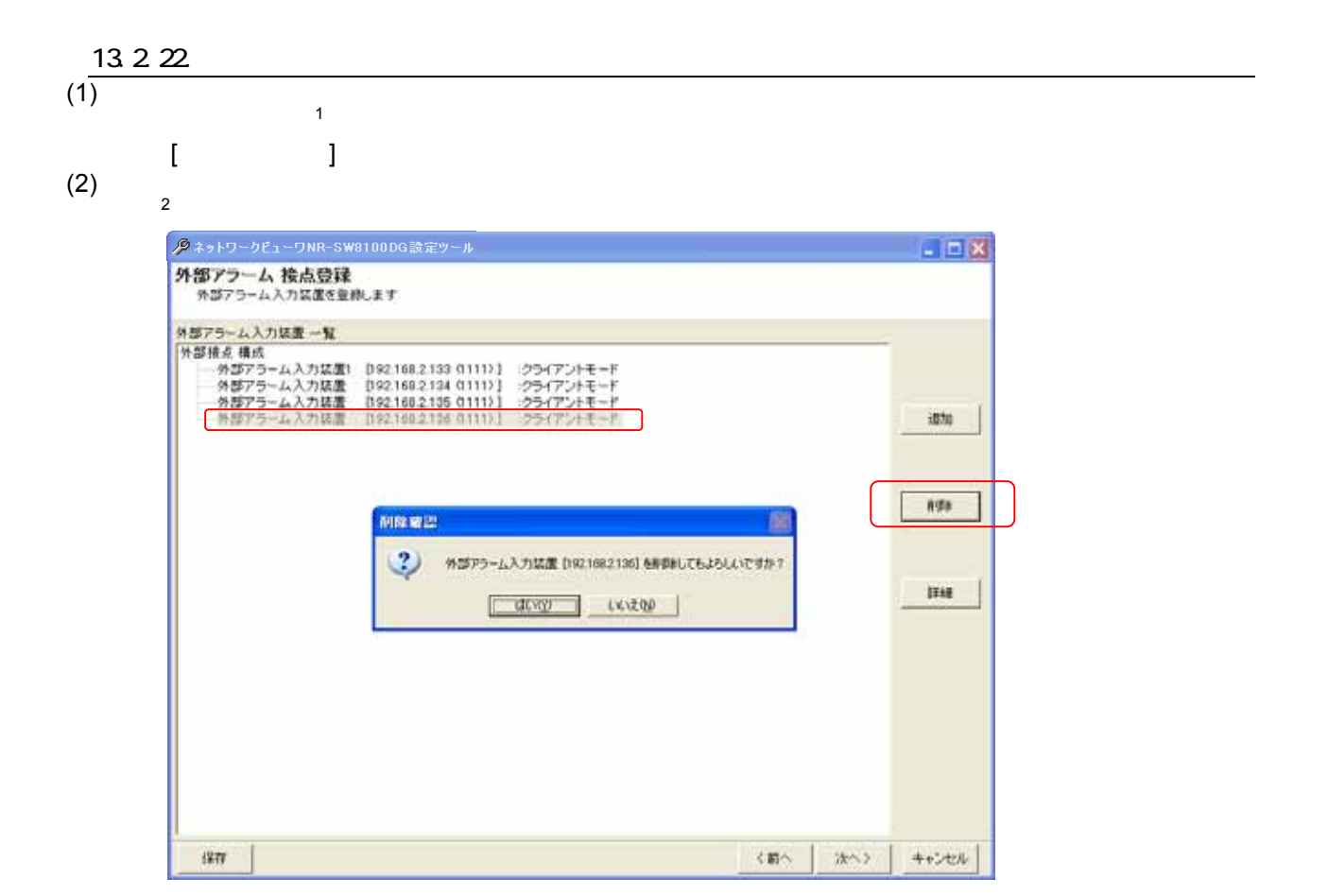

### 13.2.23.

 $(1)$ 

 $(2)$ 

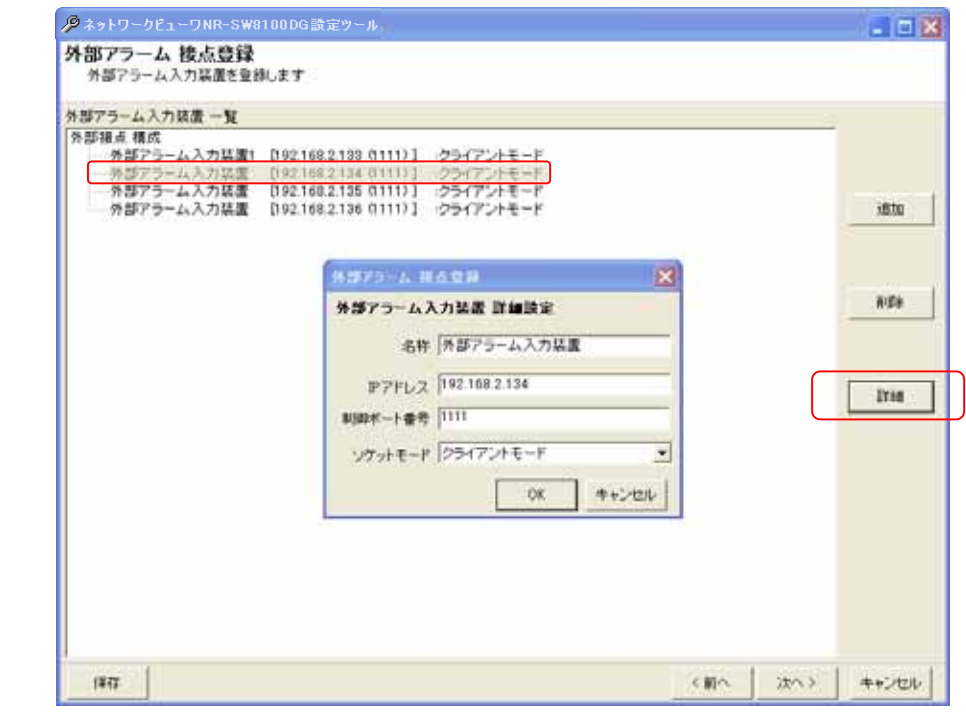

 $1$  Shift  $\mathsf{Shift}$   $\mathsf{Ctrl}$ 

L,

133

 $2 \nabla$ 

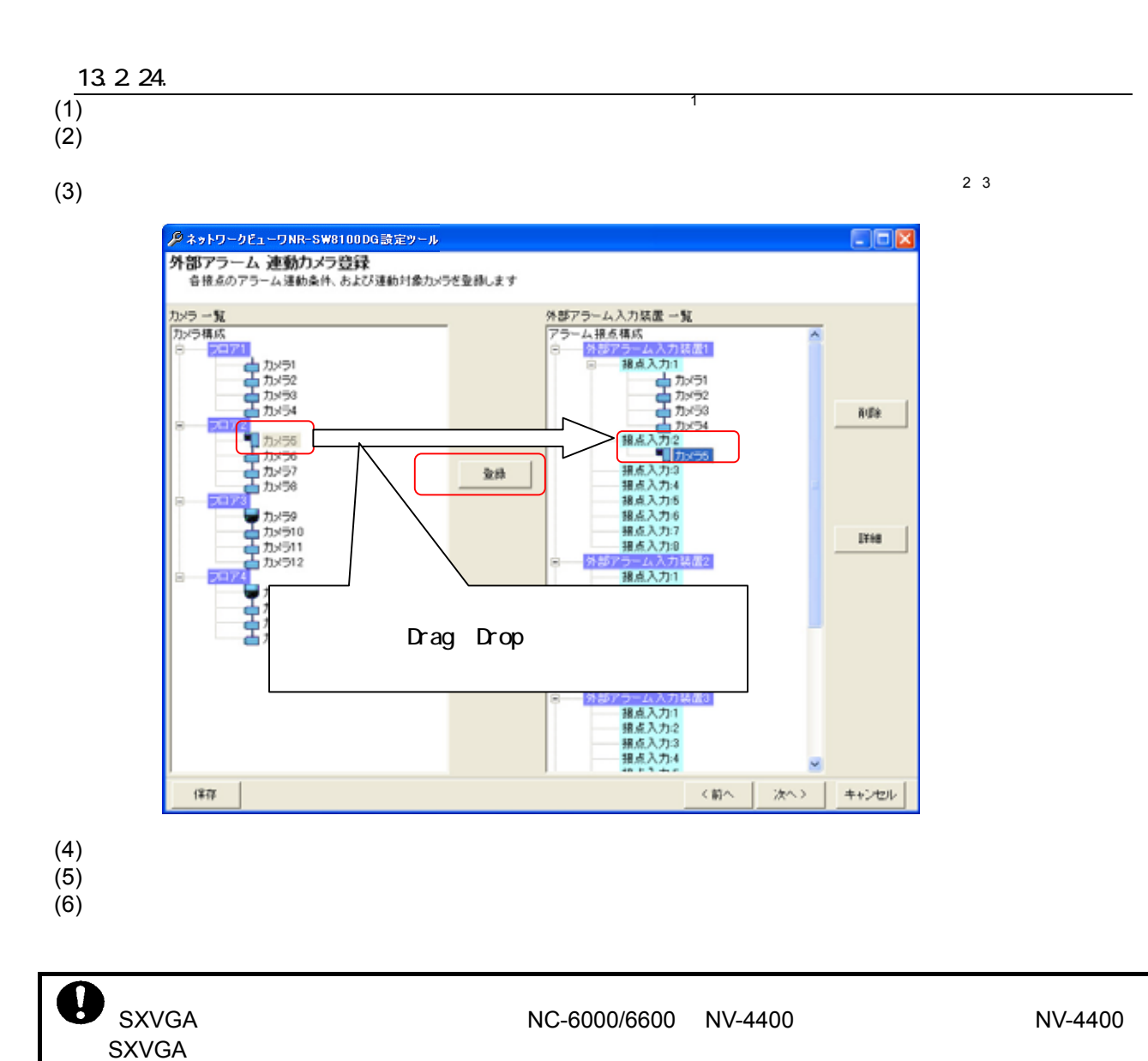

L,

<sub>з</sub> действия и действия действия Drag&Drop с Drag&Drop с событь то только при в событь то то то то то то то то то

<sup>1</sup>  $\frac{1}{4}$  $2 \binom{2}{1}$ 

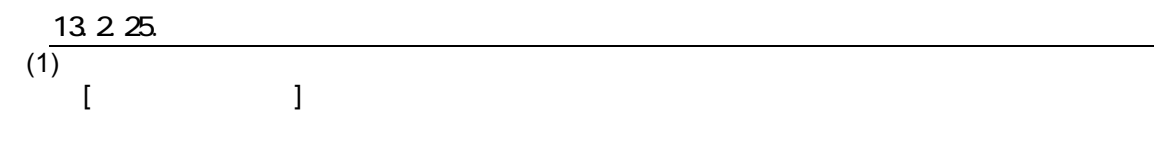

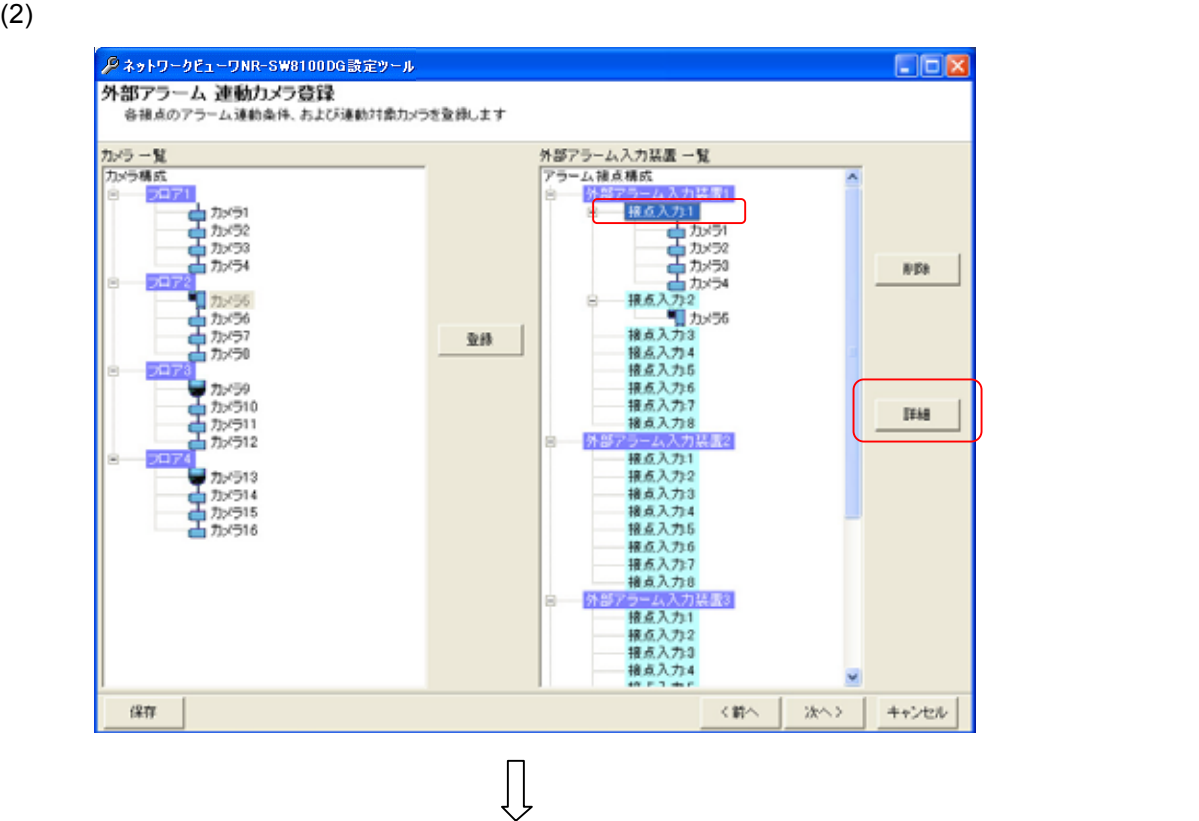

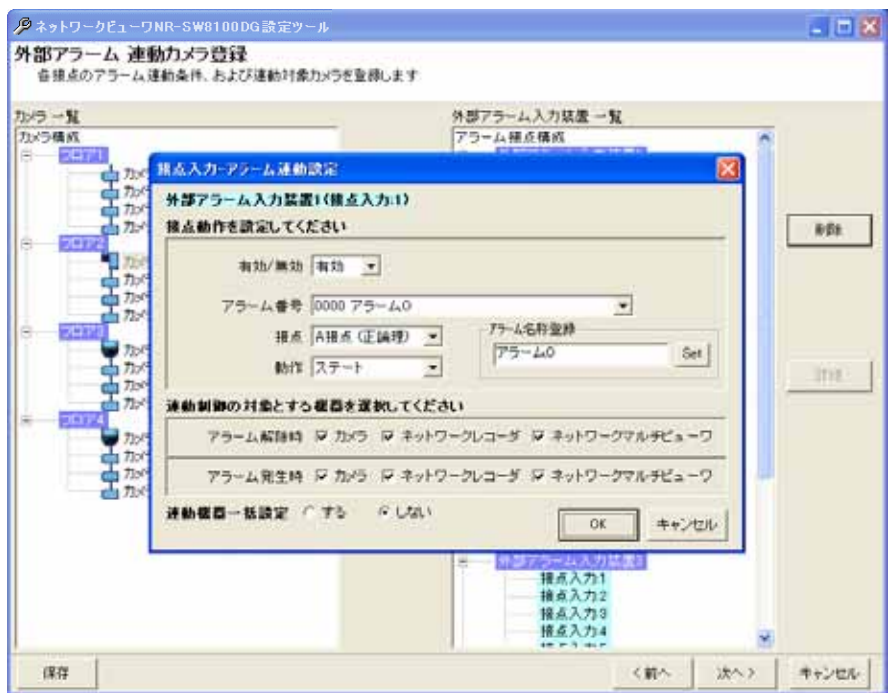

 $(3)$ 

 $\Lambda$ 

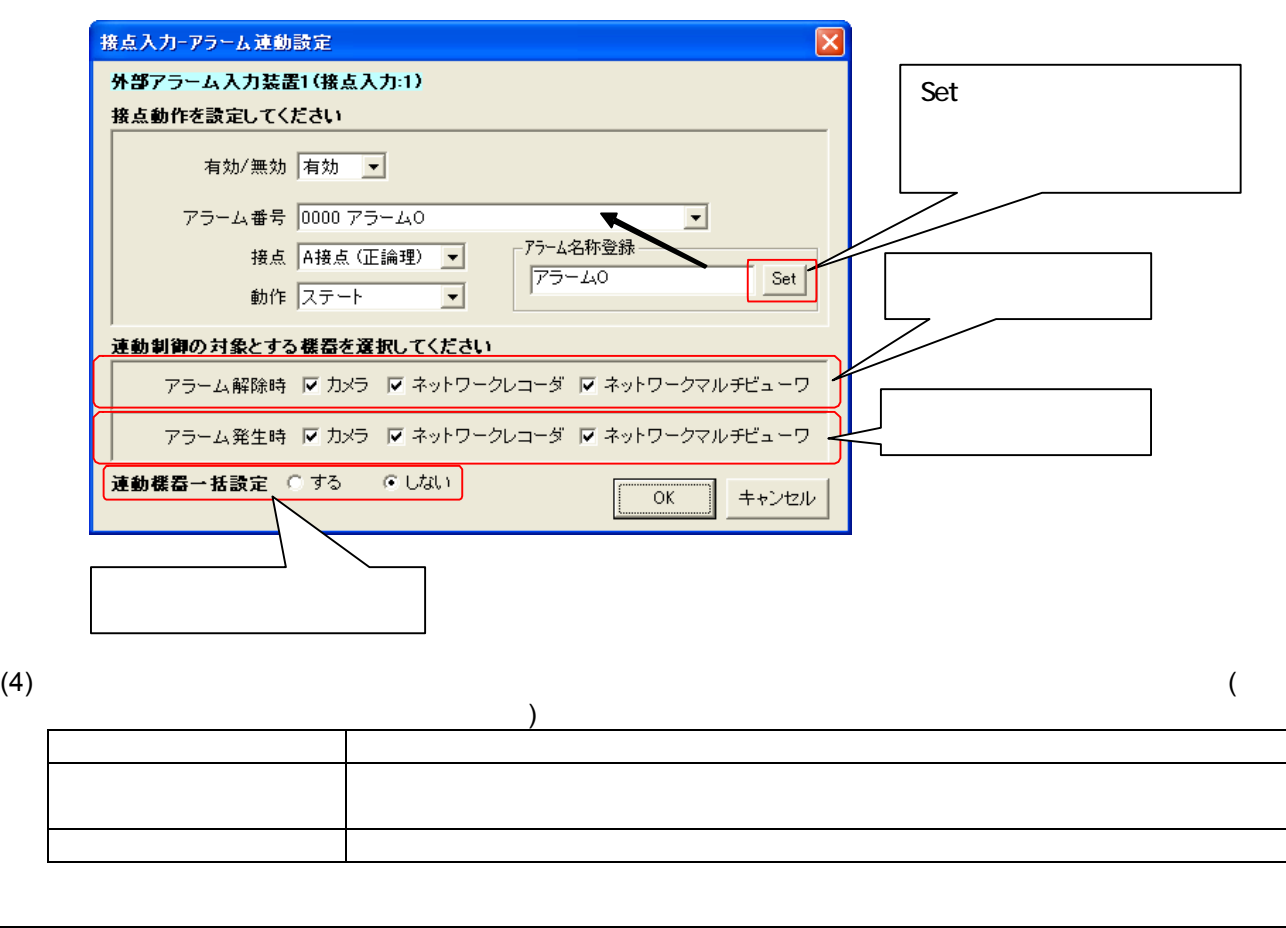

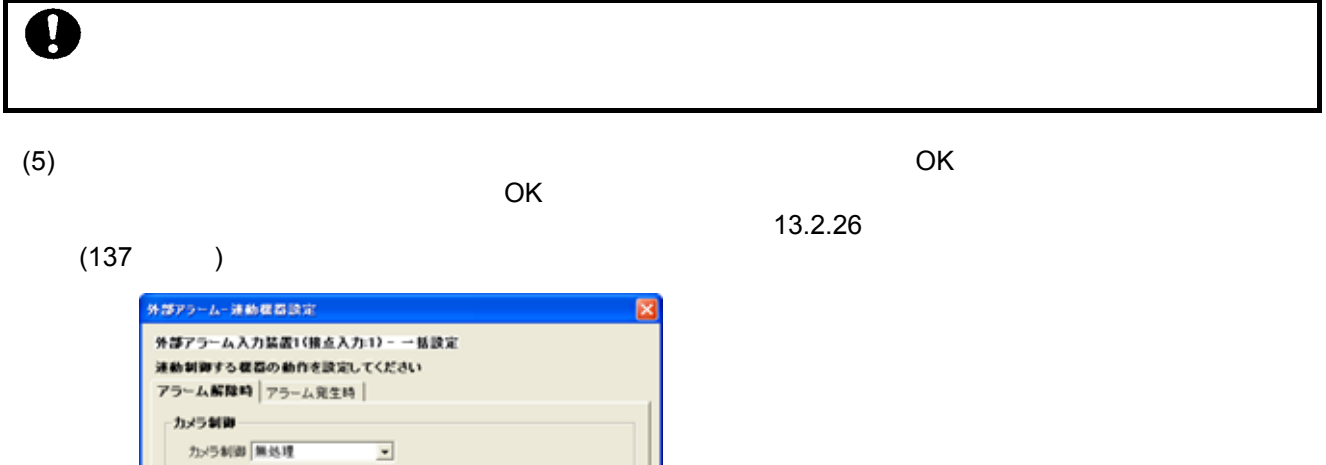

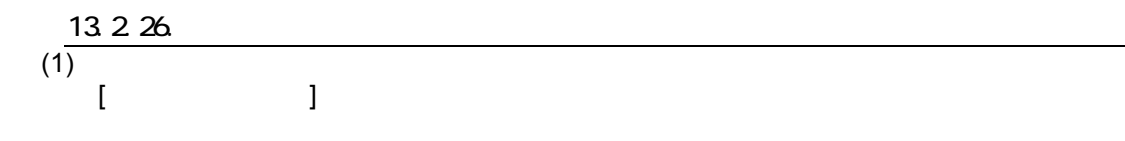

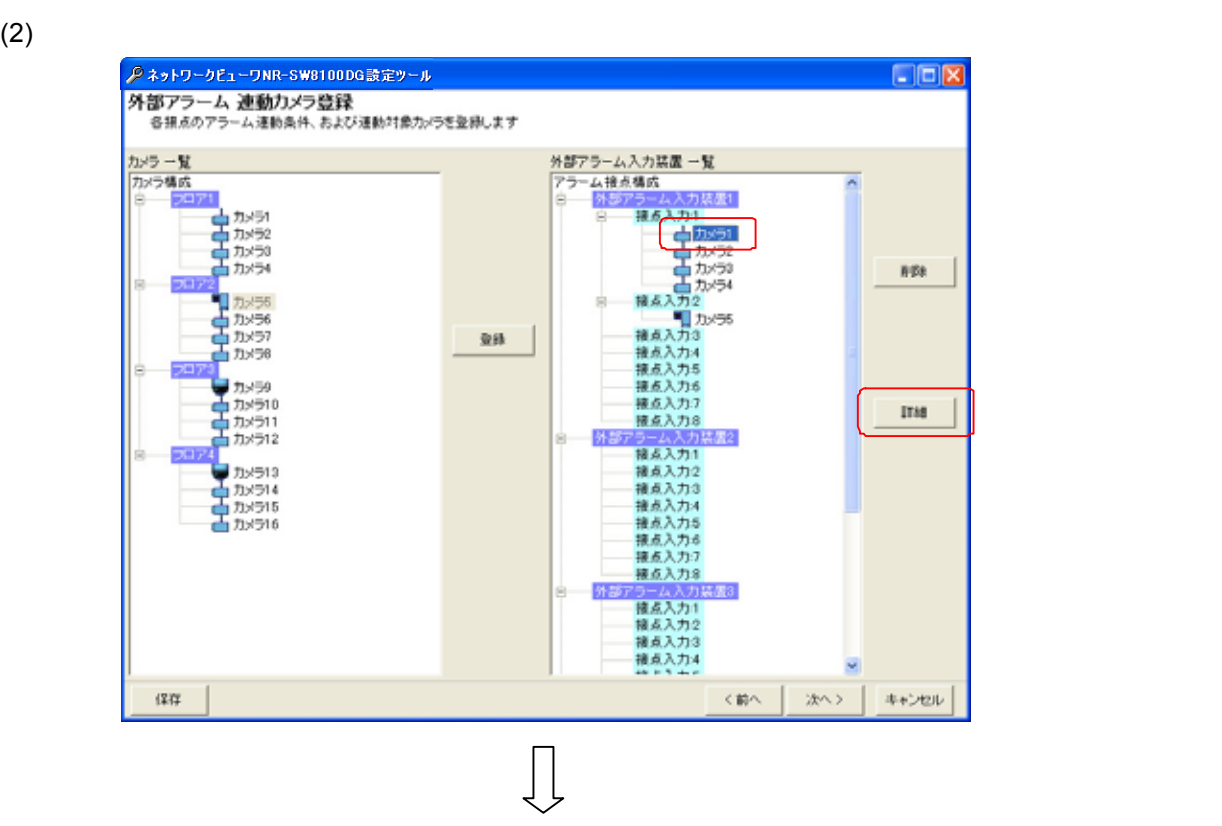

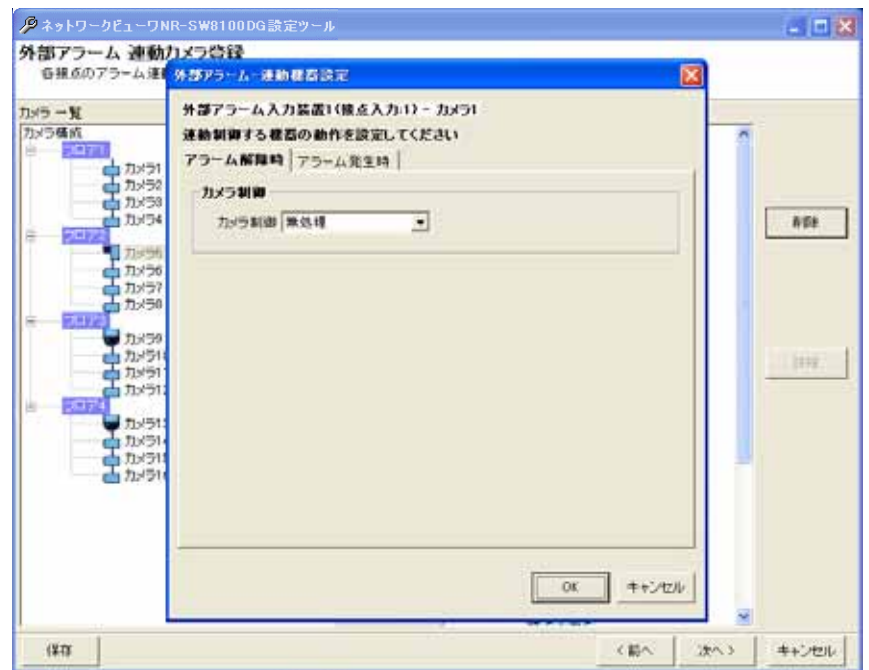

 $(3)$ 

# $(1)$

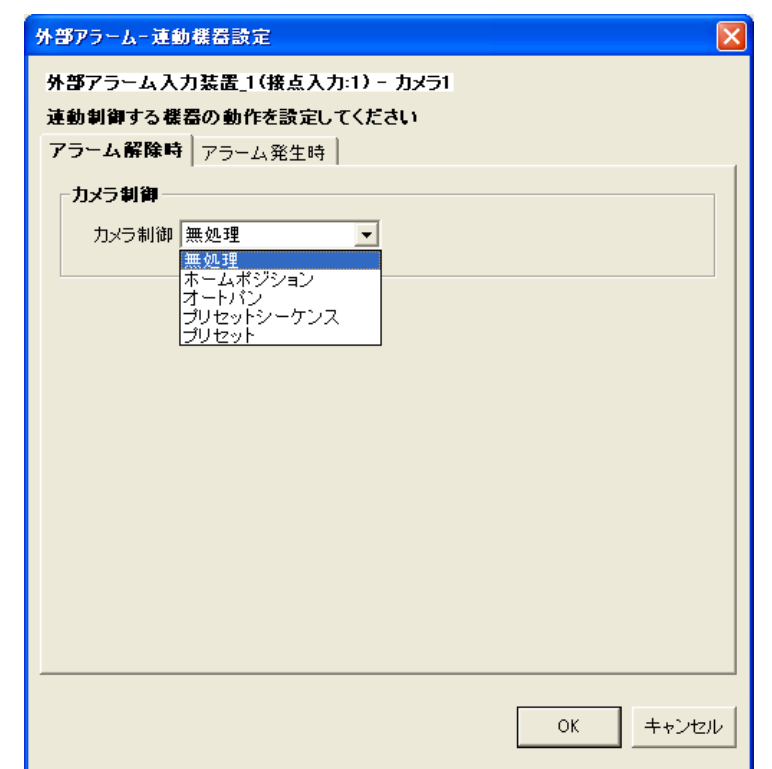

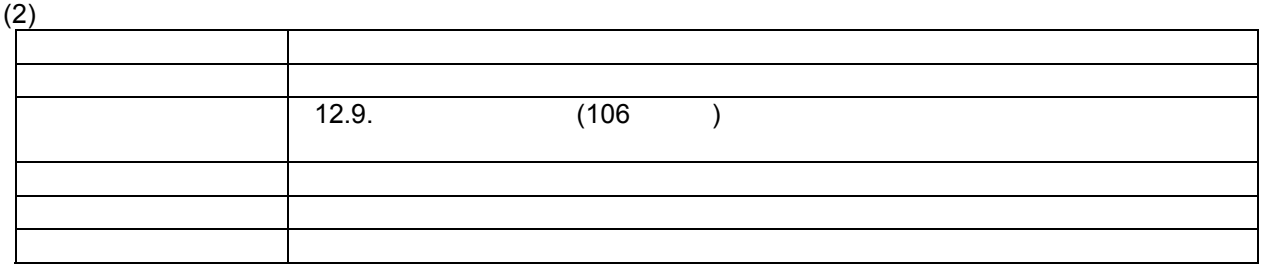

(3) 13.2.25. (135  $(135$  $\mathbf{R}$ 

(NV-4400) 129

 $\overline{\phantom{a}}$ 

 $\overline{1}$ 

#### 13.2.26.2

## $(1)$

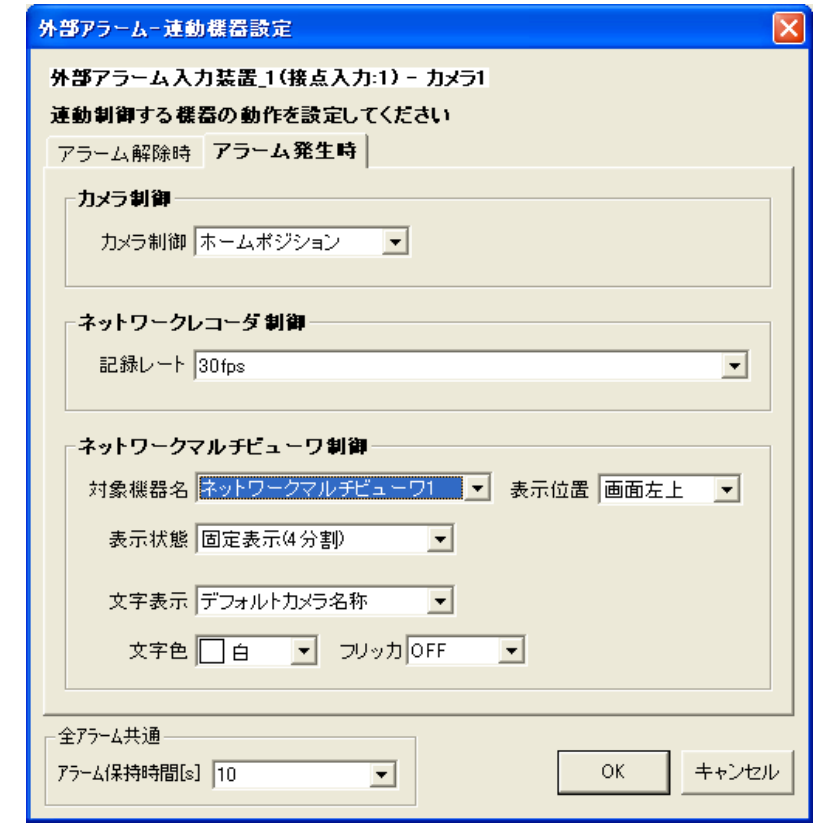

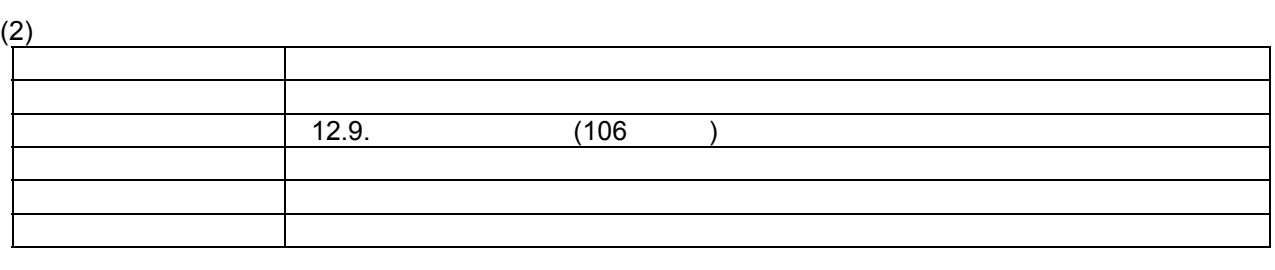

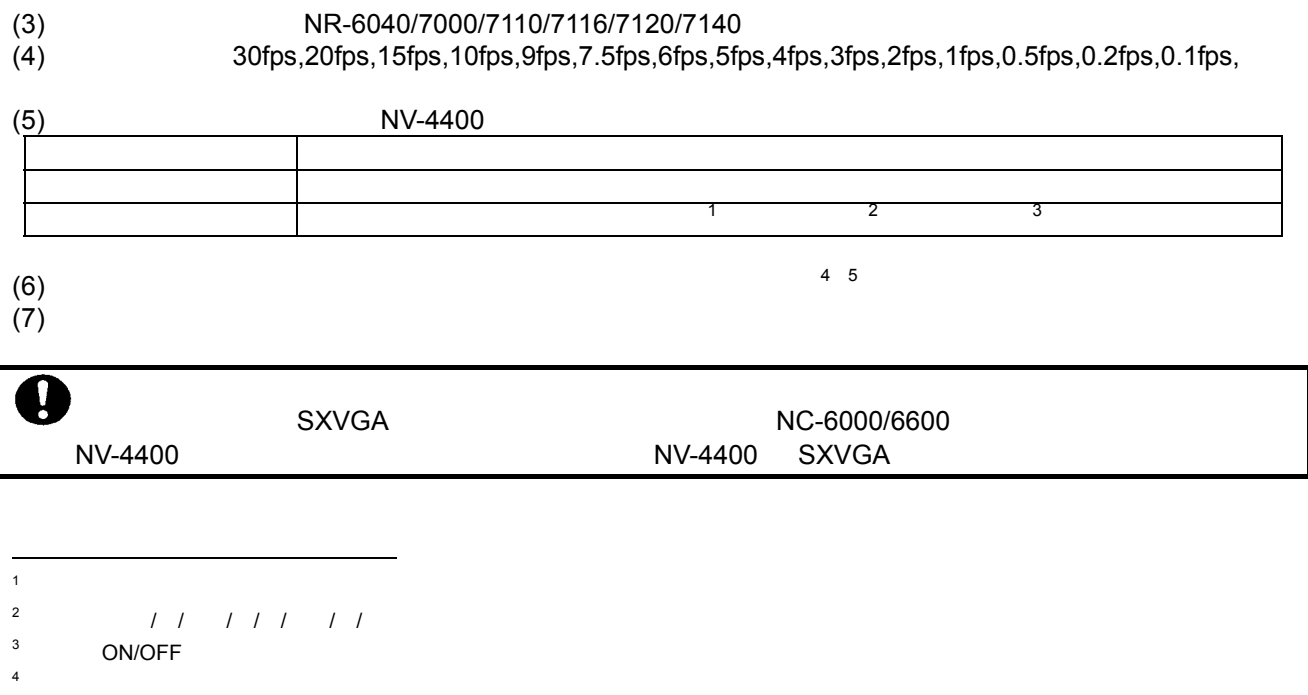

 $\sim$  5 (135  $(135$ 

L,

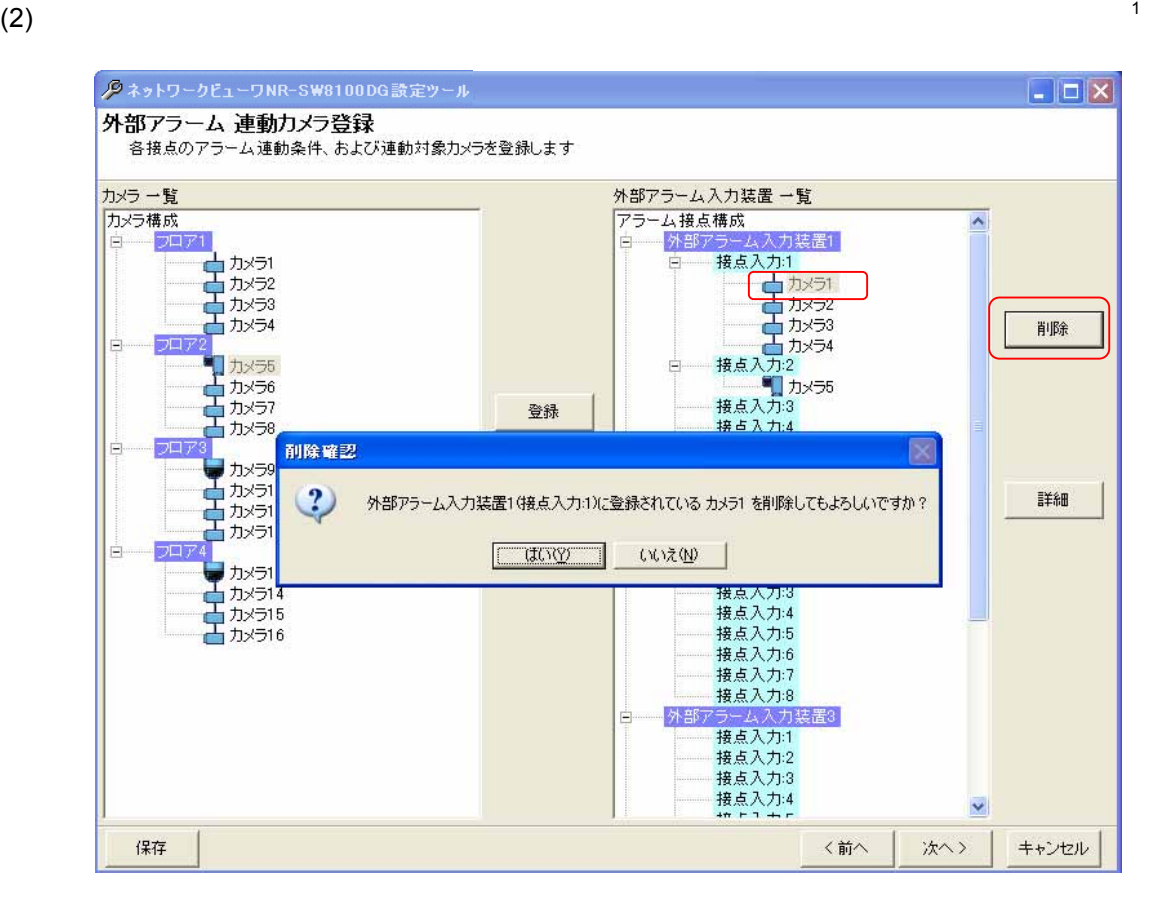

1  $\blacksquare$ 

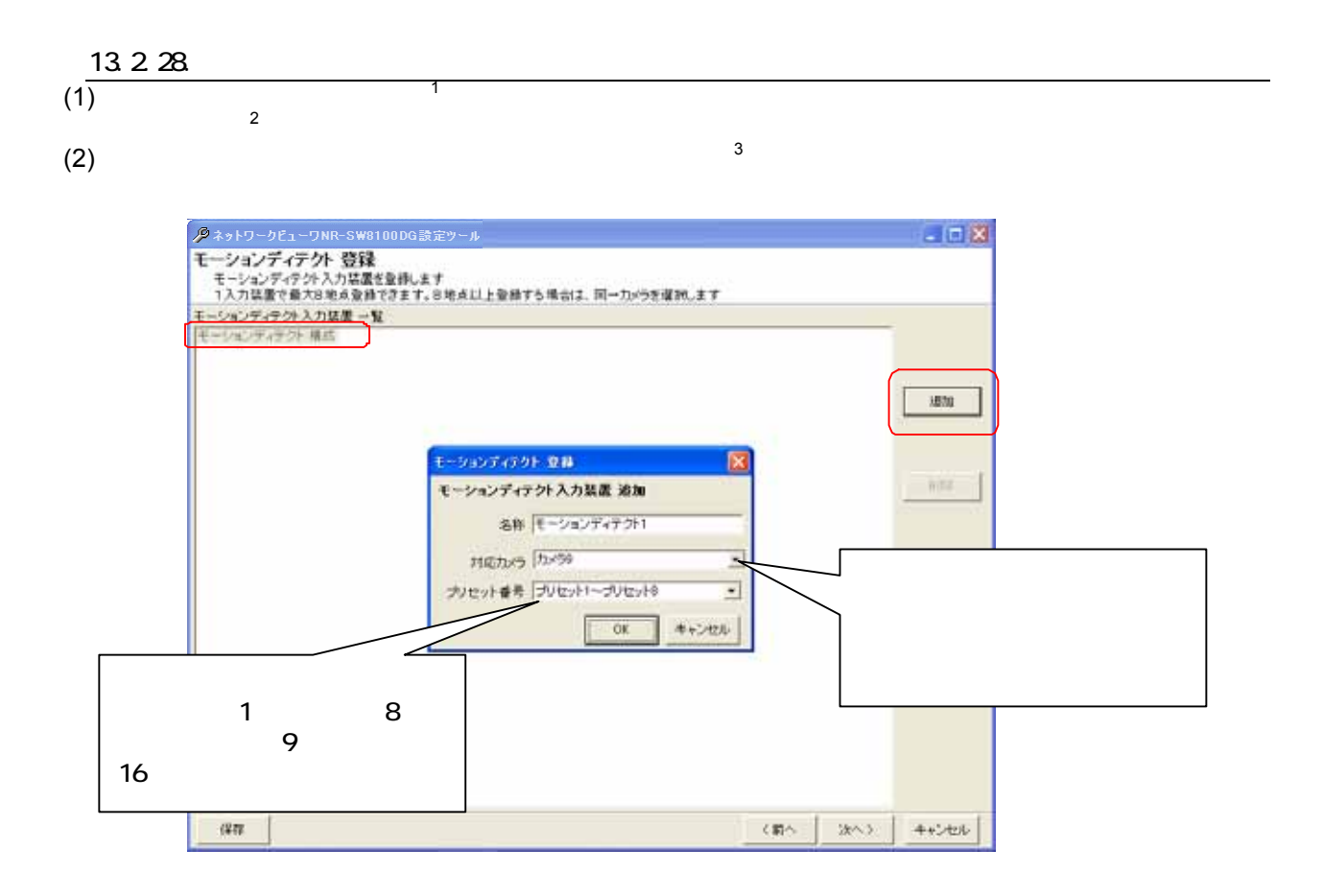

 $(3)$ 

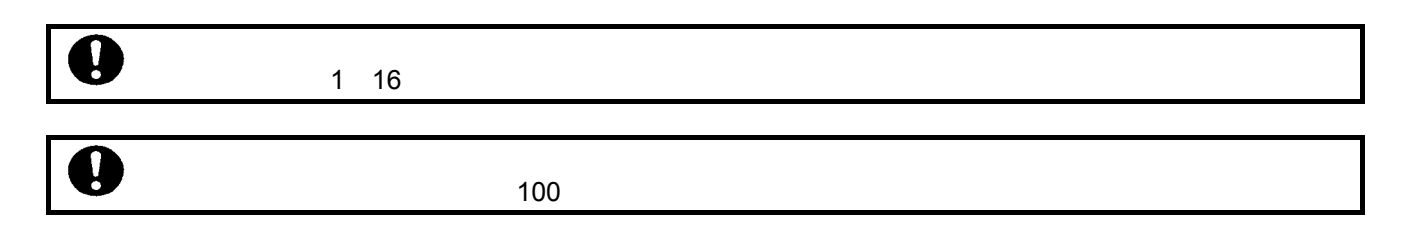

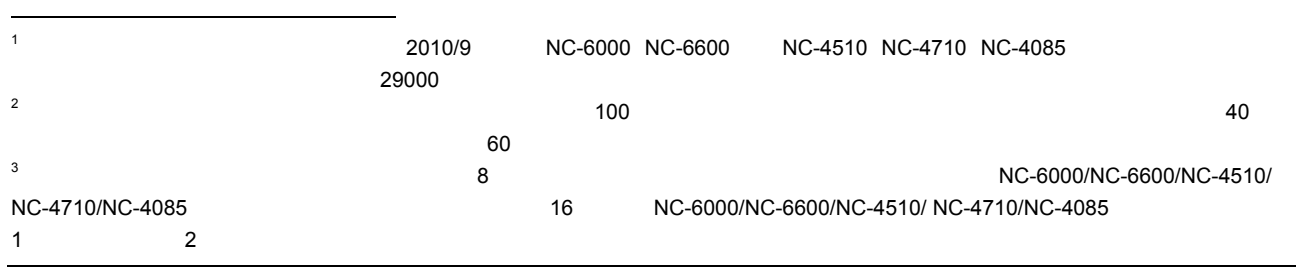

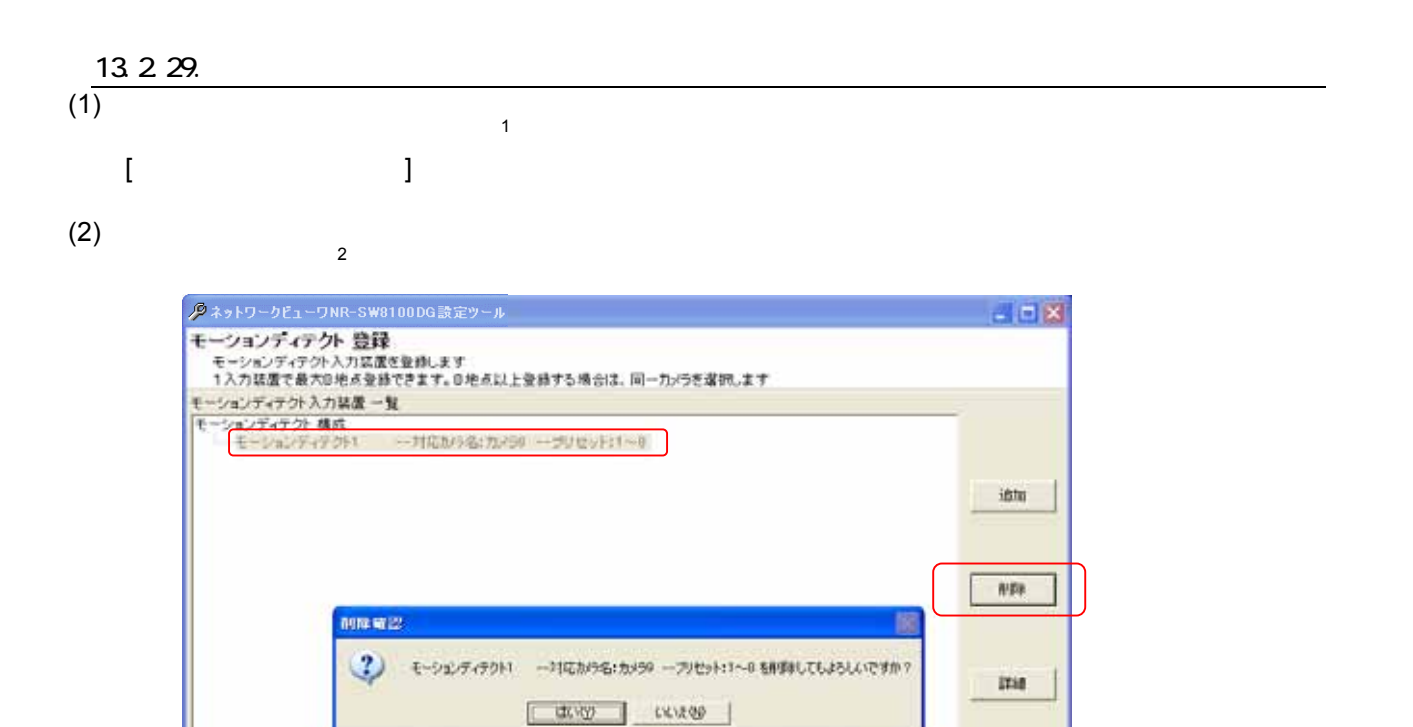

文前へ

次へう

キャンセル

# $\frac{13.2.30}{(1)}$

保存

#### $(1)$

 $(2)$ 

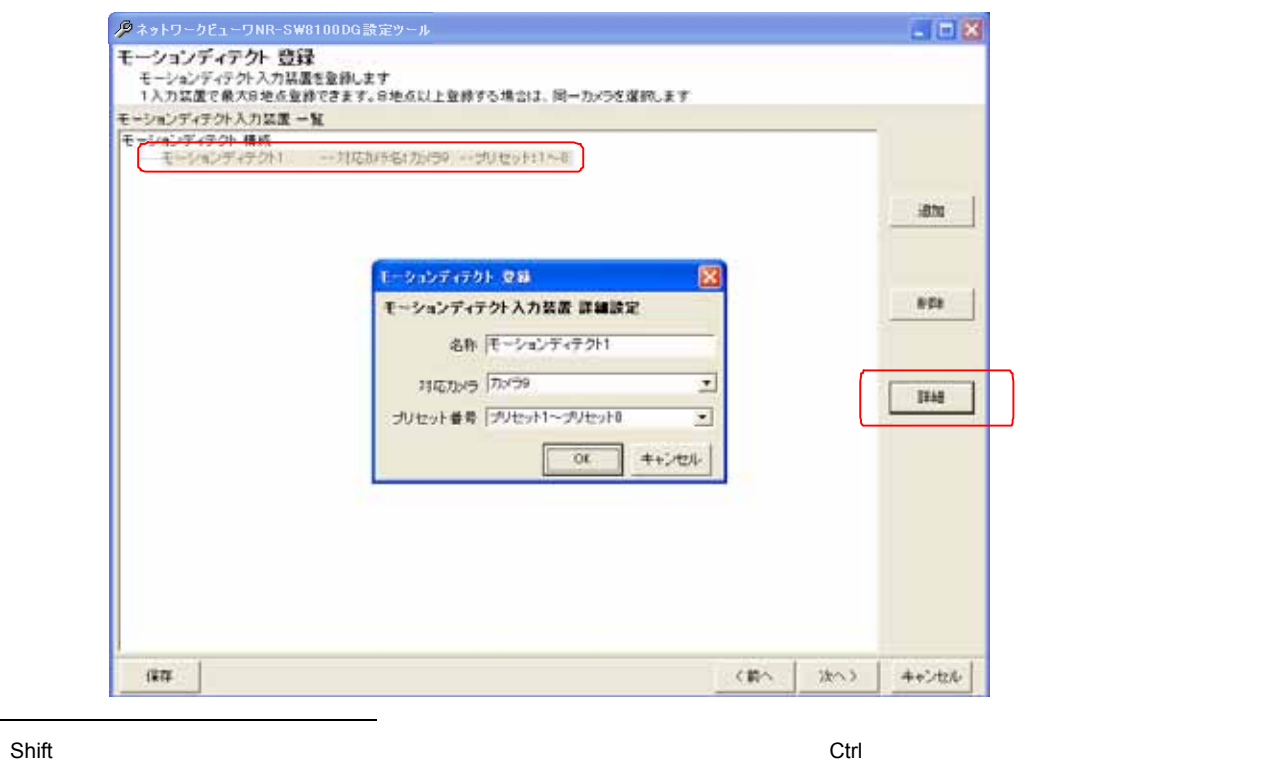

 $1$  Shift

 $2 \nabla$ 

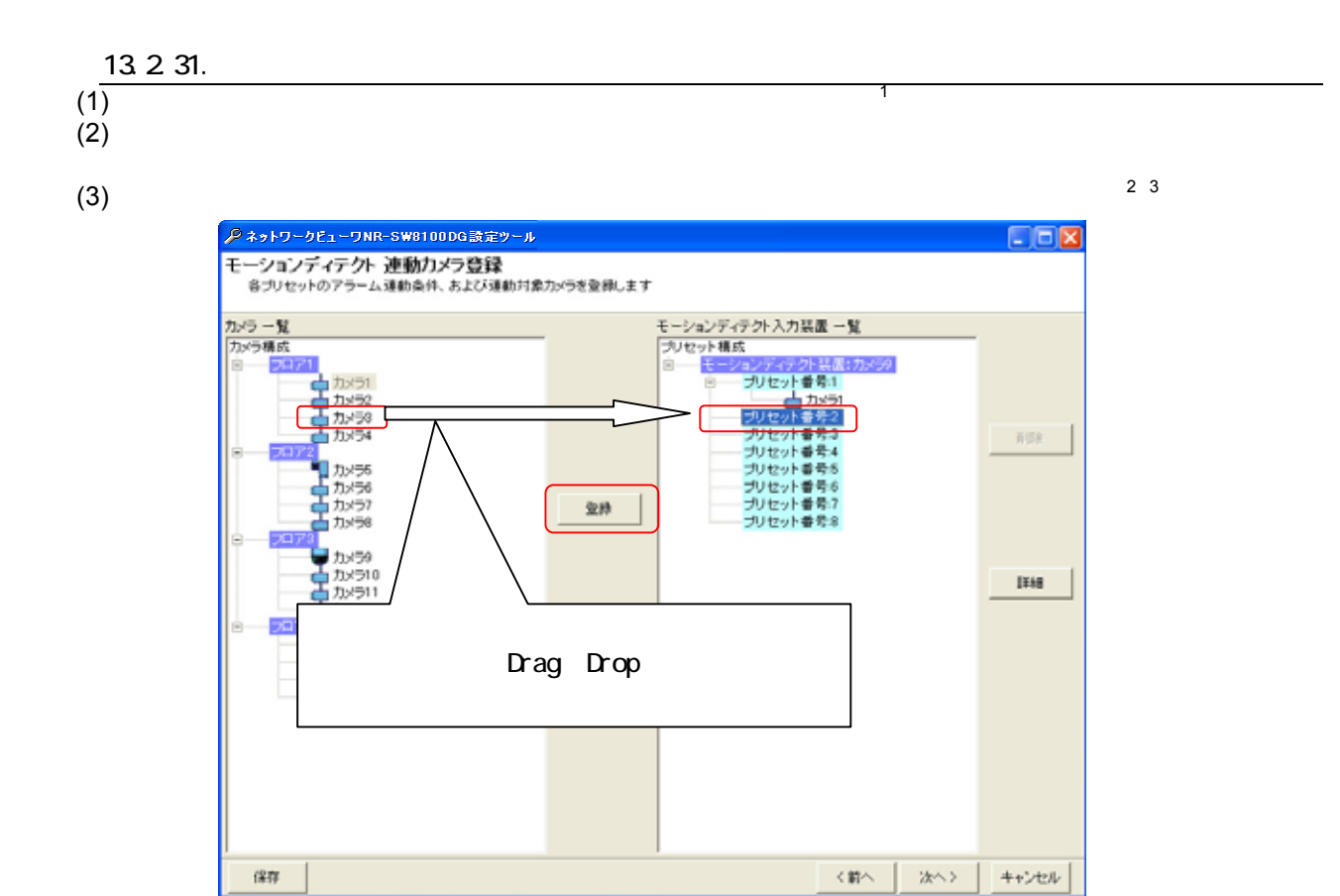

(4)  $(4)$  $(5)$  $(6)$ 

<sup>1</sup>  $\frac{1}{4}$ 2  $\overline{a}$ 

а до процесство в област в советственность по в област в Drag&Drop советского советского советского советского

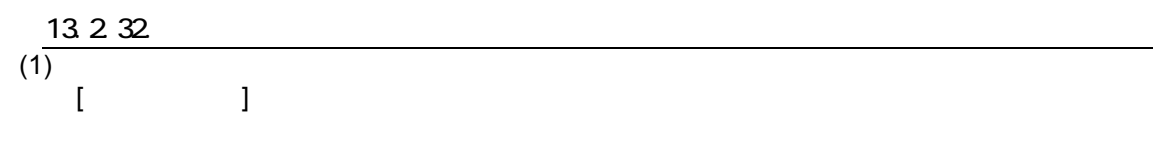

 $(2)$ 

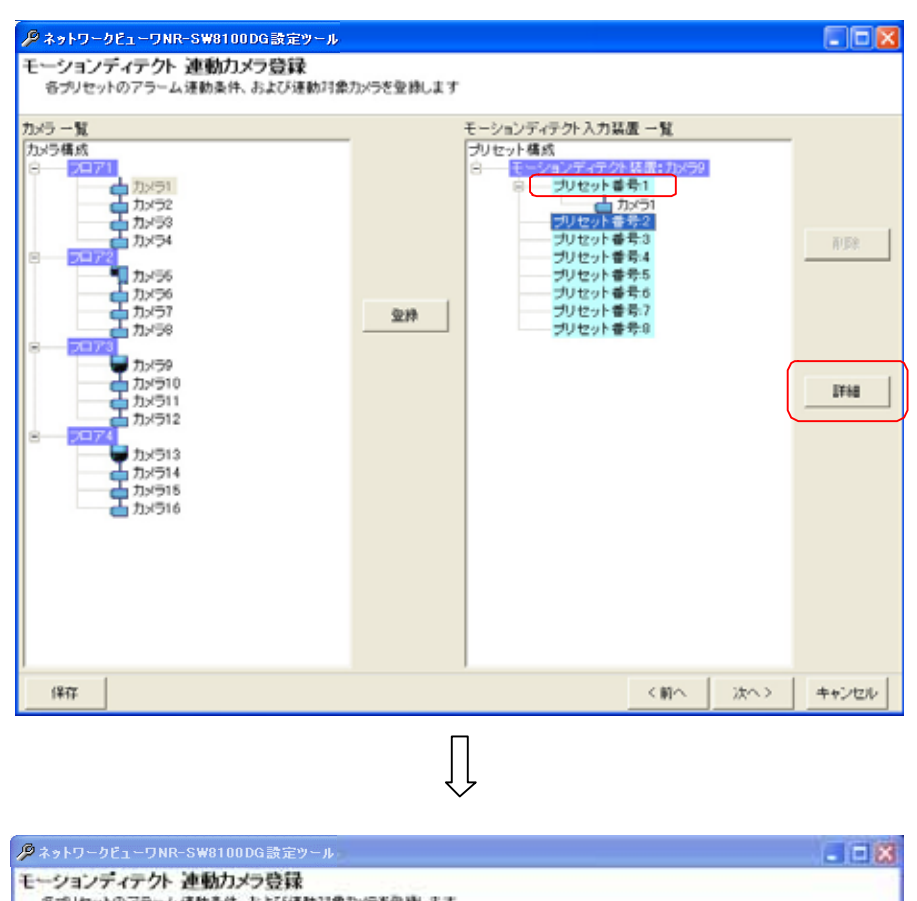

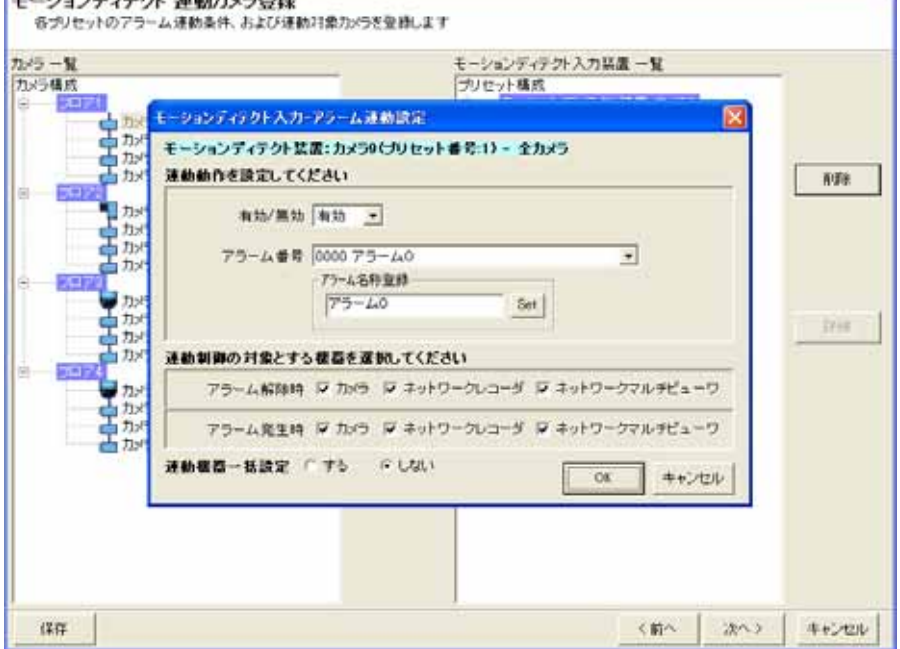
-<br>モーションディテクト入力-アラーム連動設定 モーションディテクト装置:カメラ1(ブリセット番号:1) - 全カメラ 連動動作を設定してください Set 有効/無効 有効 下 アラーム番号 0000 アラーム0 アラーム名称登録  $Set \mid$  $75 - 40$ 連動制御の対象とする機器を選択してください アラーム解除時 区 カメラ 区 ネットワークレコーダ 区 ネットワークマルチビューワ

アラーム発生時 区 カメラ 区 ネットワークレコーダ 区 ネットワークマルチビューワー

**GUAN** 

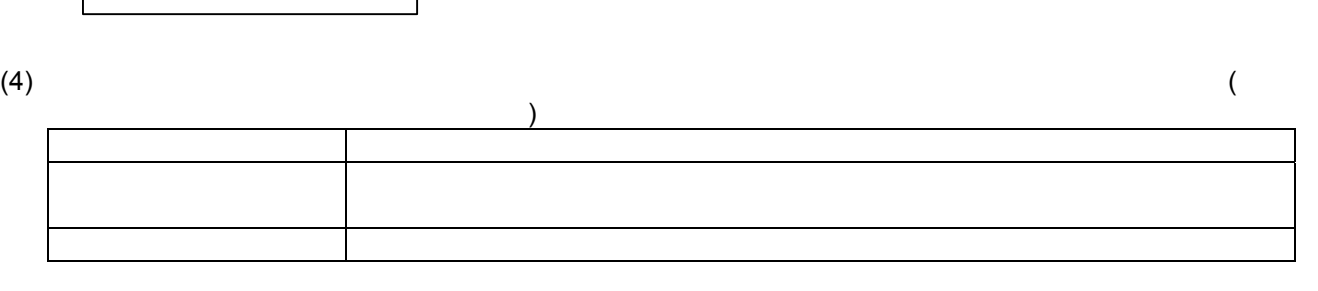

 $\overline{OK}$ 

キャンセル

Ξ

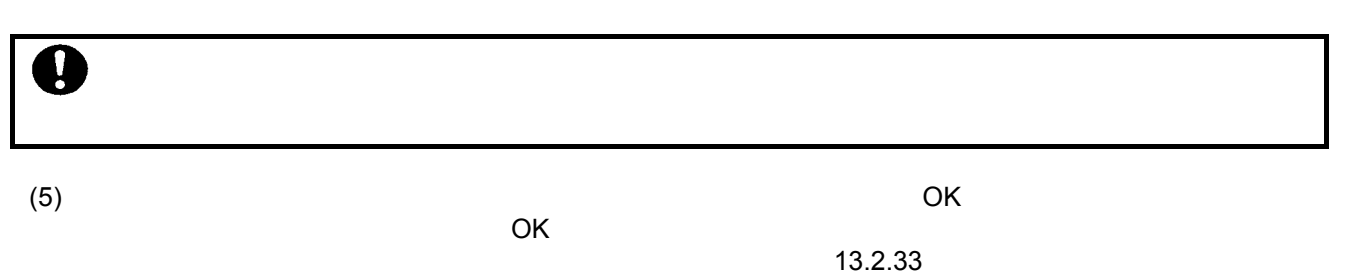

 $146$ 

連動機器一括設定、Cする

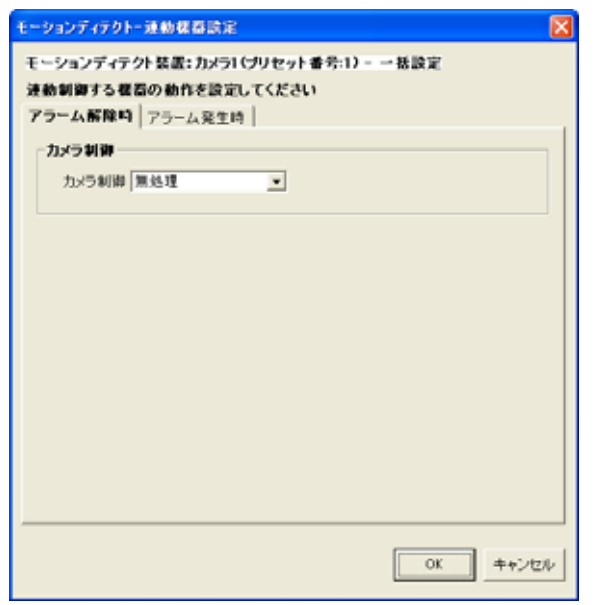

 $(3)$ 

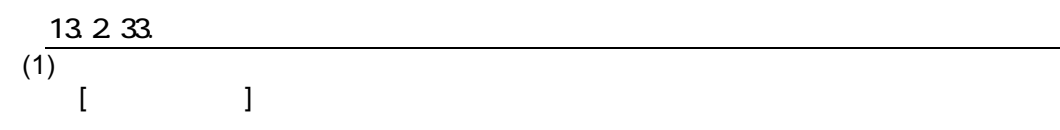

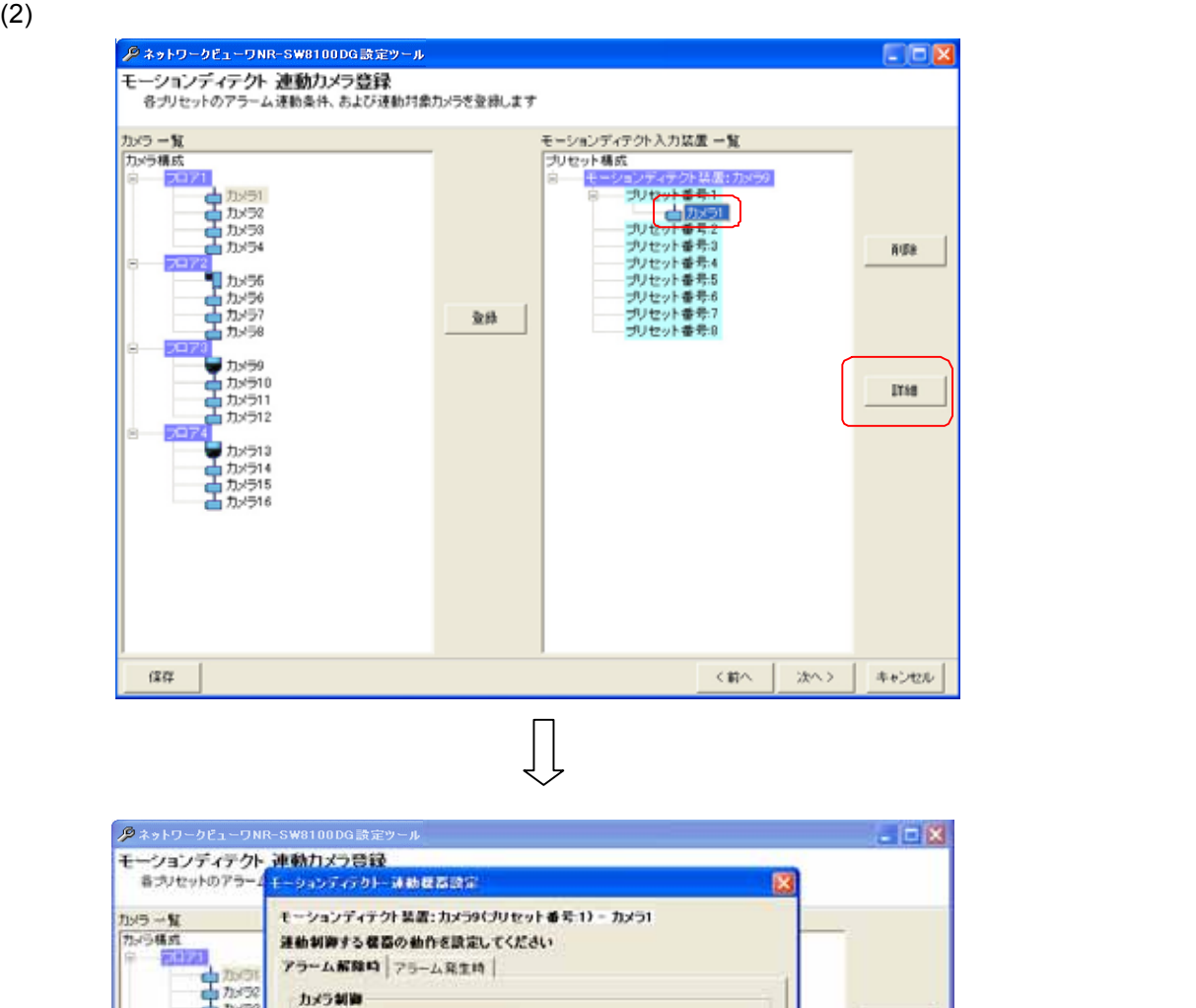

 $72, 54$ カメラ制御 無処理  $\overline{\mathbf{z}}$  $AIBE$ 中かっ ■カメラ)<br>■カメラ)<br>■カメラ) tiu. ■カッラ1<br>中カッラ1<br>中カッラ1  $\begin{array}{|c|c|c|c|c|}\hline & & & \multicolumn{2}{c|}{\text{or}} & \multicolumn{2}{c|}{\text{or}} & \multicolumn{2}{c|}{\text{or}} & \multicolumn{2}{c|}{\text{or}} & \multicolumn{2}{c|}{\text{or}} & \multicolumn{2}{c|}{\text{or}} & \multicolumn{2}{c|}{\text{or}} & \multicolumn{2}{c|}{\text{or}} & \multicolumn{2}{c|}{\text{or}} & \multicolumn{2}{c|}{\text{or}} & \multicolumn{2}{c|}{\text{or}} & \multicolumn{2}{c|}{\text{or}} & \multicolumn{2$  $\frac{12.77}{10.04}$ <Box  $\chi\wedge\chi$ キャンセル

 $(3)$ 

#### 13.2.33.1.

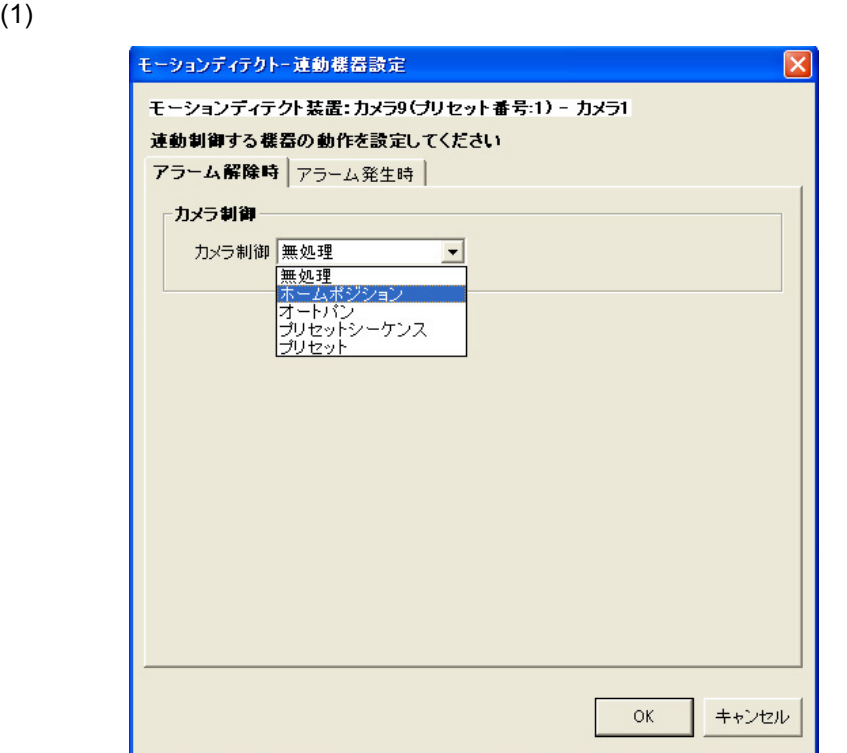

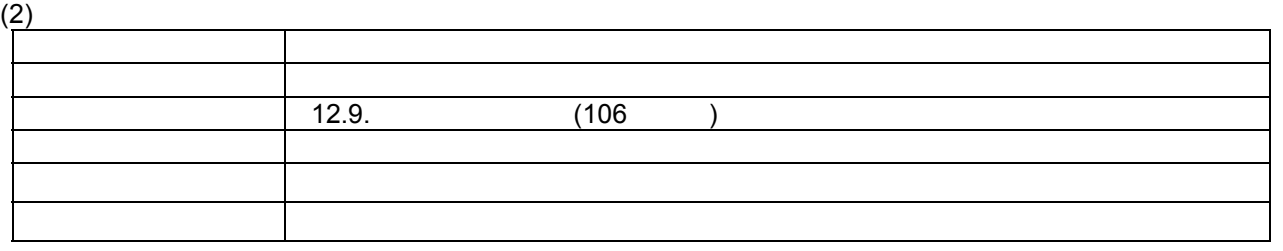

(3) 13.2.32 (144  $(144)$ 

 $\frac{1}{2}$ 

(NV-4400) 129

 $2 \frac{1}{2}$ 

 $\overline{1}$ 

### 13.2 33.2

### $(1)$

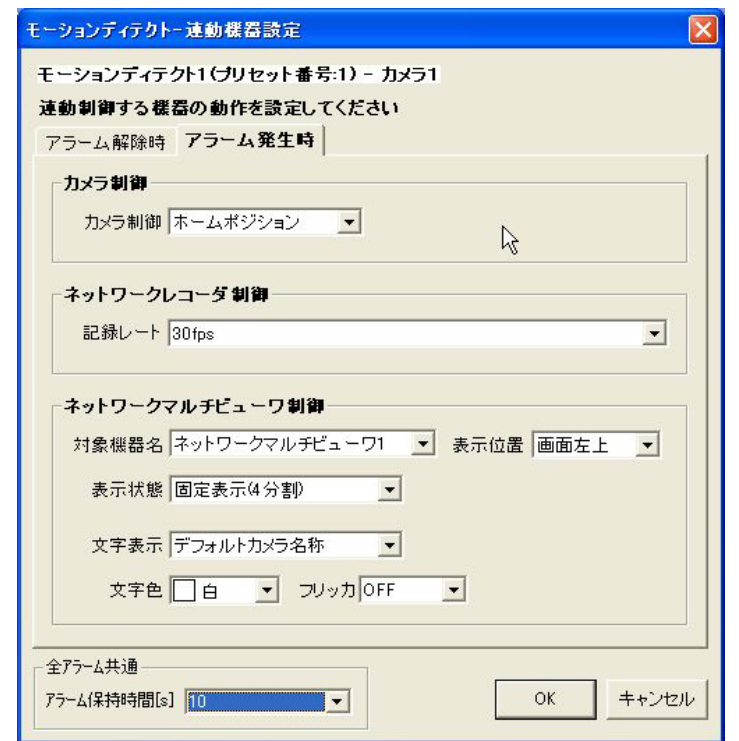

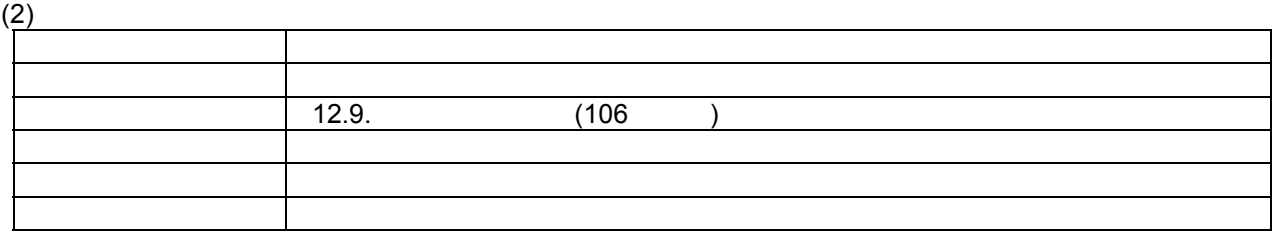

(3)  $NR-6040/7000/7110/7116/7120/7140$ <br>(4) 30fps,20fps,15fps,10fps,9fps,7.5fps,6fps,5fp 30fps,20fps,15fps,10fps,9fps,7.5fps,6fps,5fps,4fps,3fps,2fps,1fps,0.5fps,0.2fps,0.1fps,

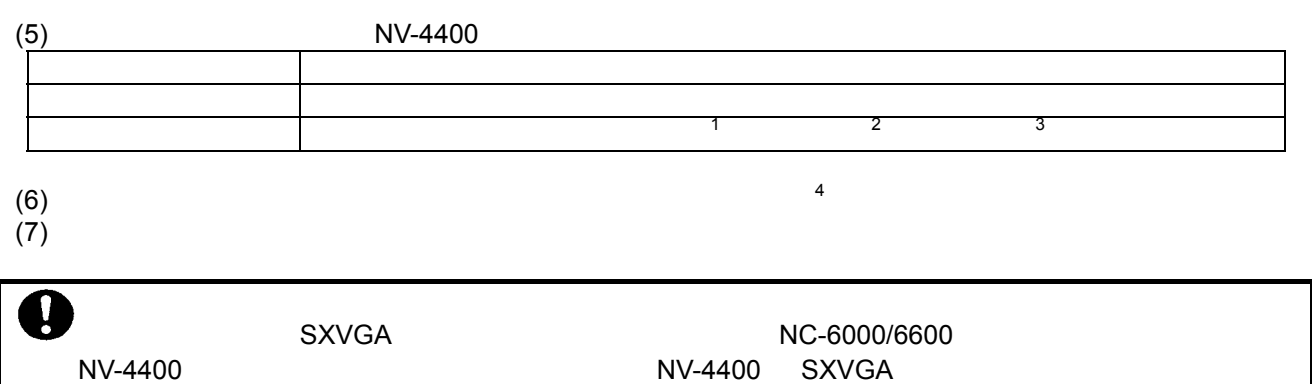

L,

<sup>1</sup>  $\overline{a}$ <sup>2</sup> 表示色は、赤/ /水色/ / /黄色/ /灰から選択できます。

 $3$  ON/OFF

 $4 \frac{4}{\pi}$ 

L,

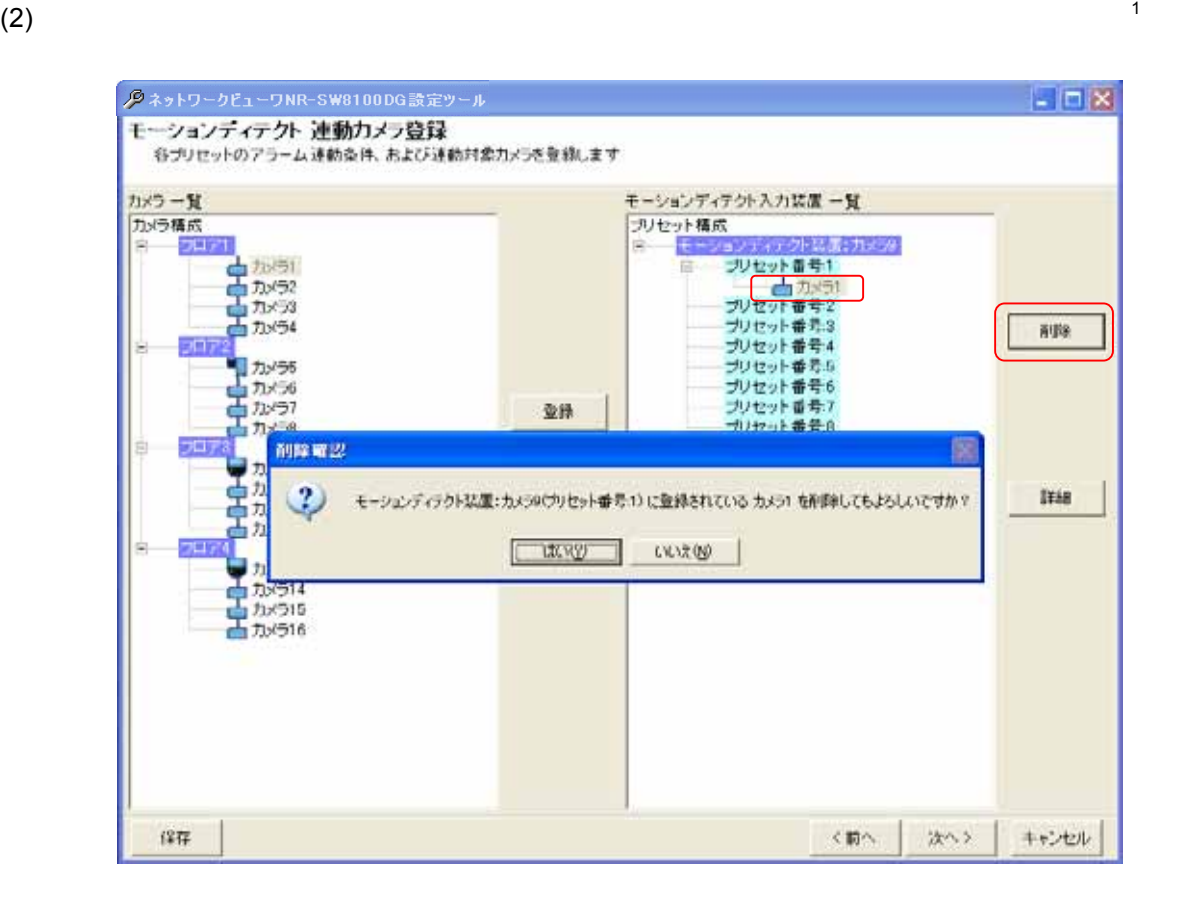

1  $\blacksquare$ 

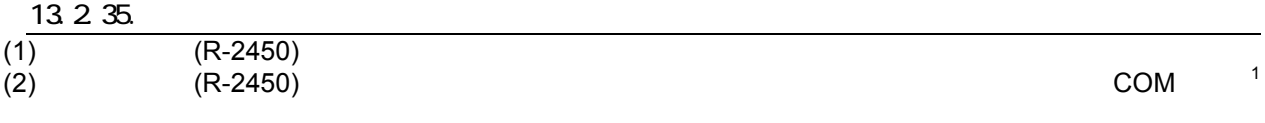

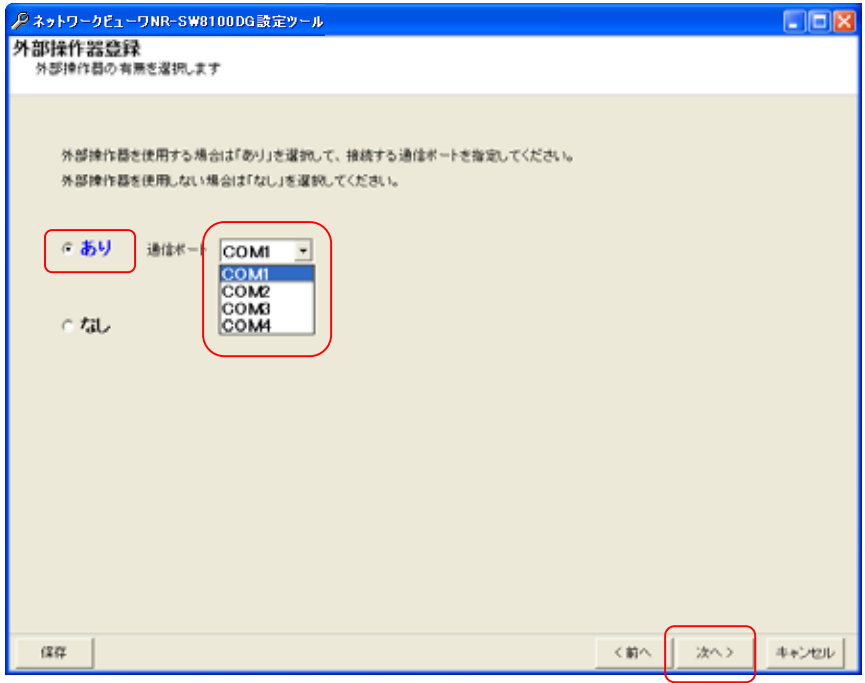

 $(3)$   $(R-2450)$ 

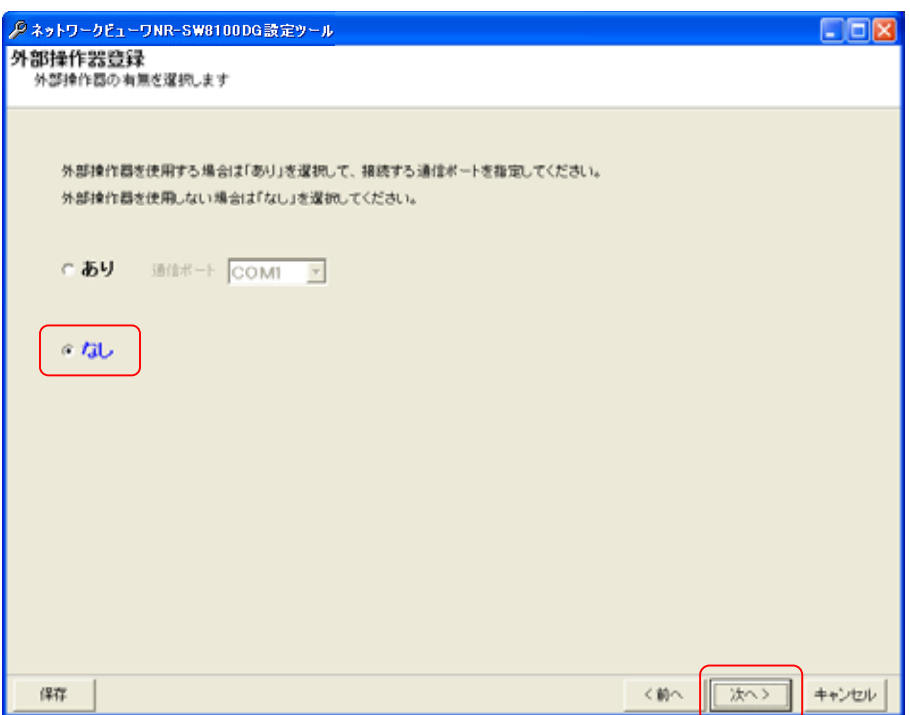

 $1$  COM  $\sim$ 

L,

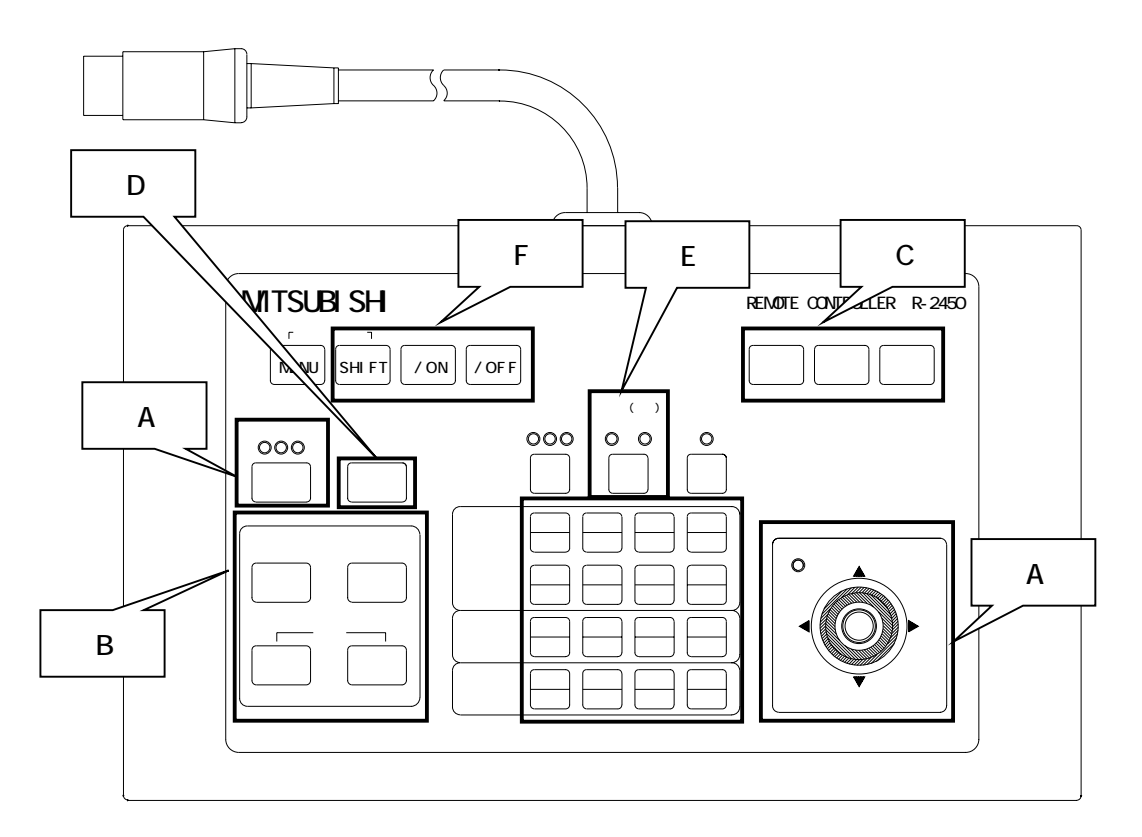

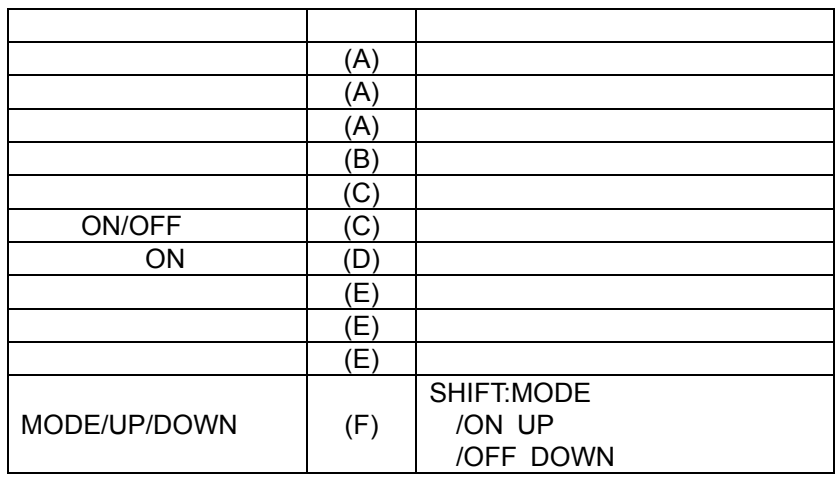

(4)  $(R-2450)$   $R-2450$ 

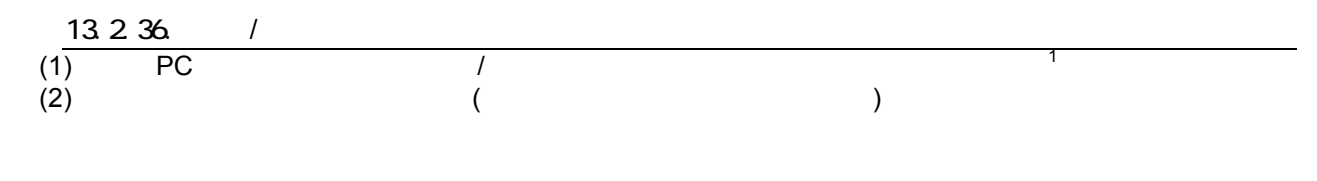

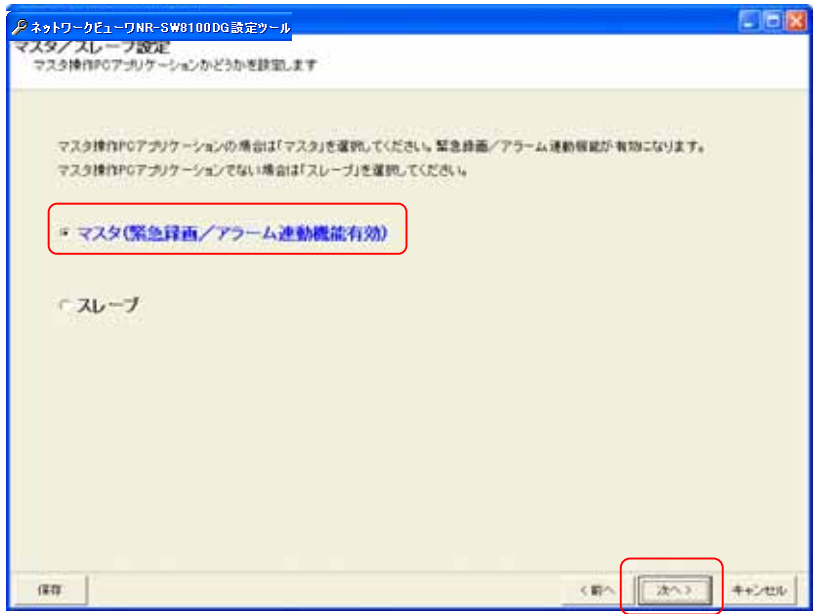

 $(3)$ 

L,

 $(172)$ 

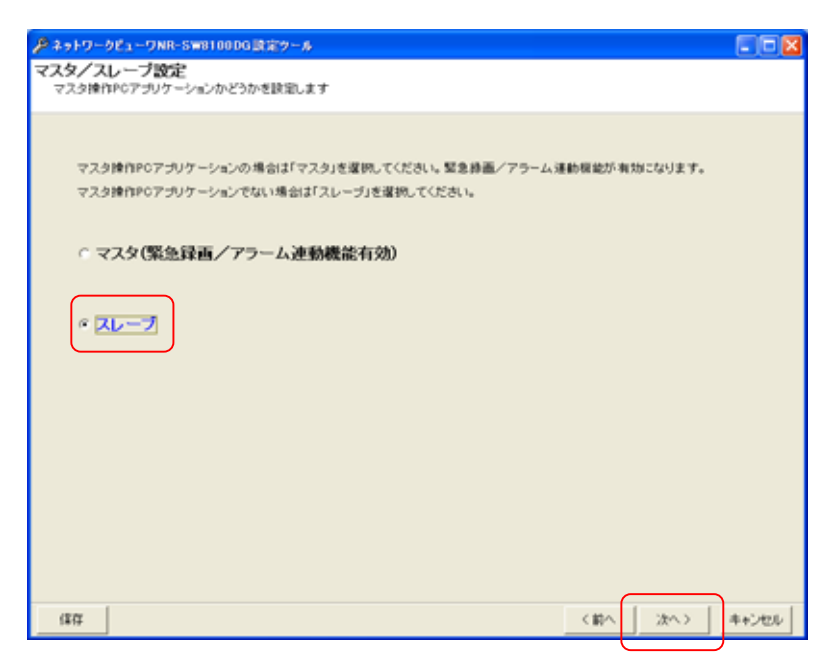

 $1$ 

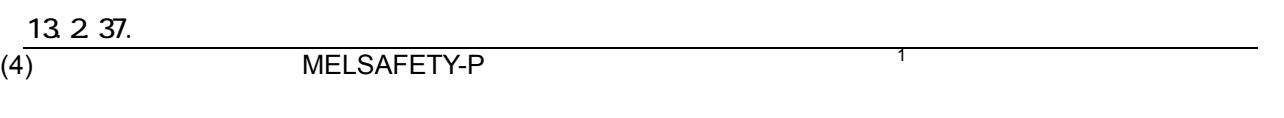

## 13.2.37.1.

 $(1)$ 

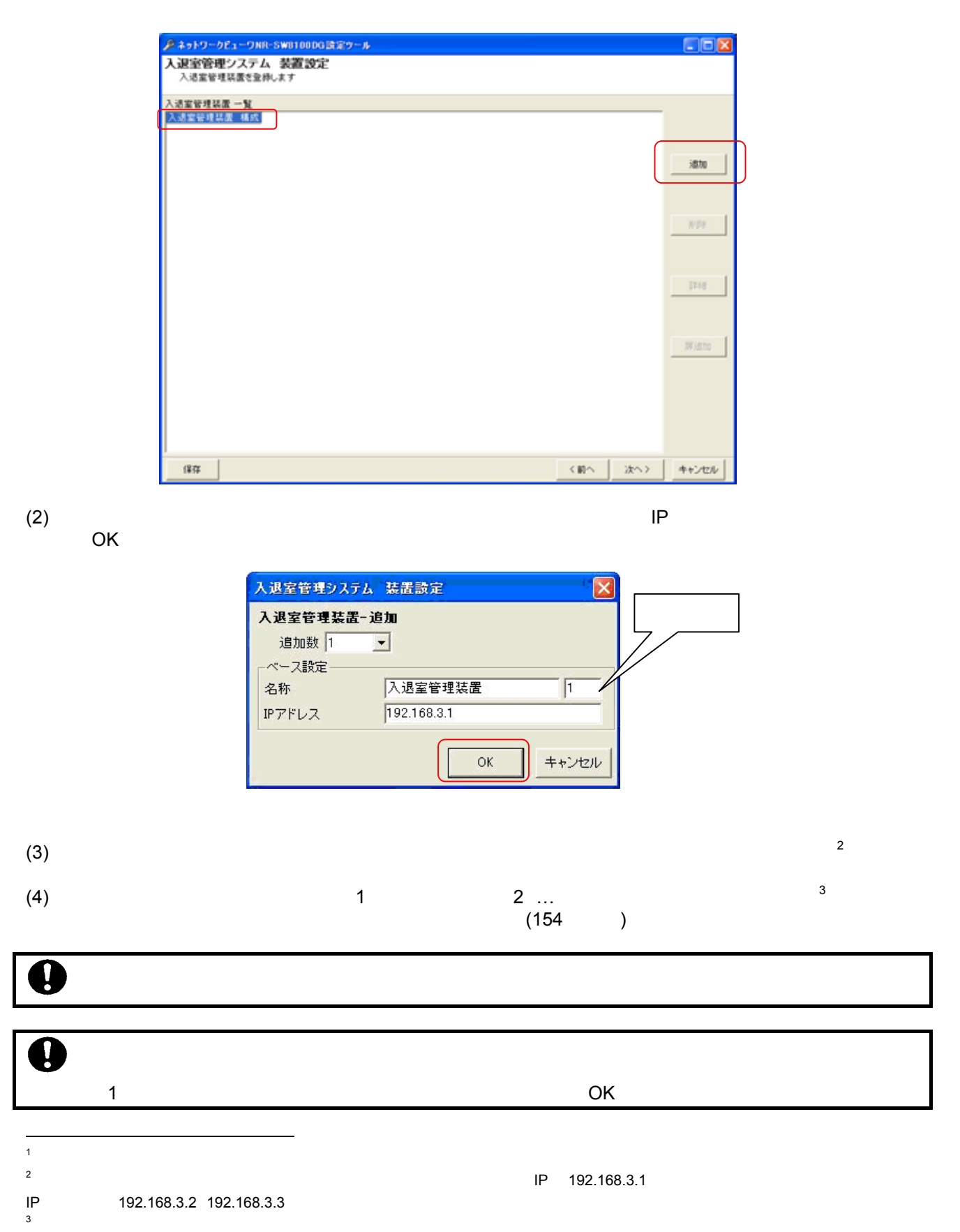

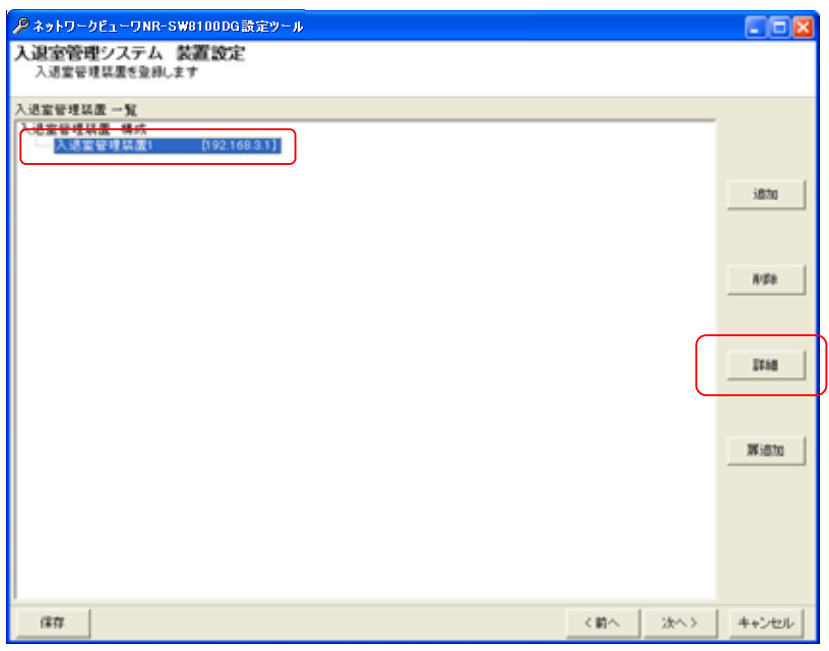

 $(2)$   $\qquad \qquad \qquad \qquad$  $OK$ 

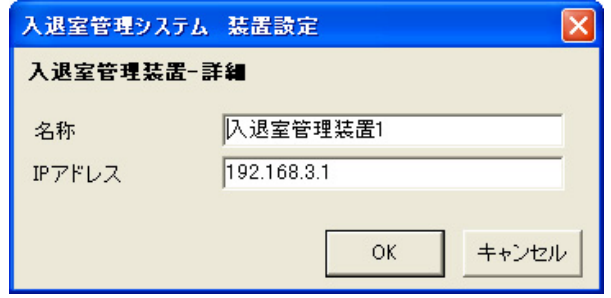

### 13.2.37.3.

 $(1)$   $\qquad \qquad$   $\qquad$   $\$ 

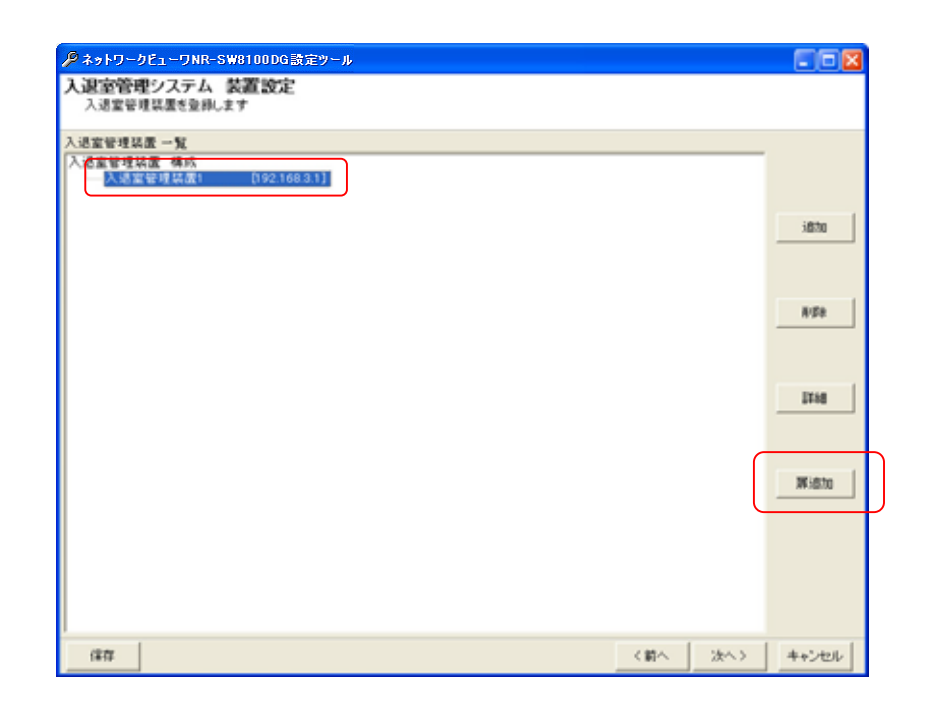

 $(2)$  OK

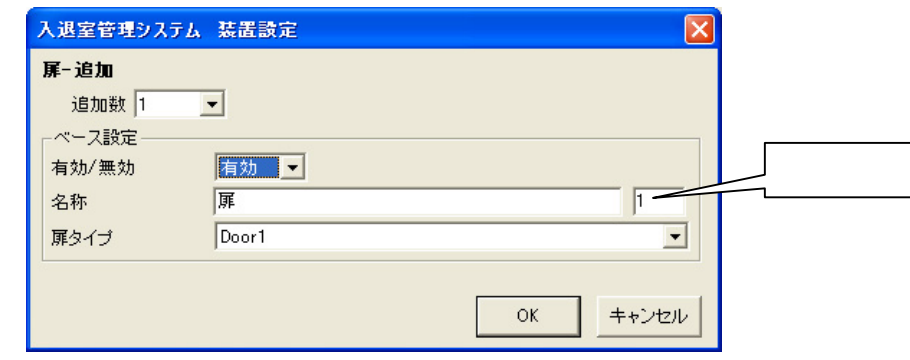

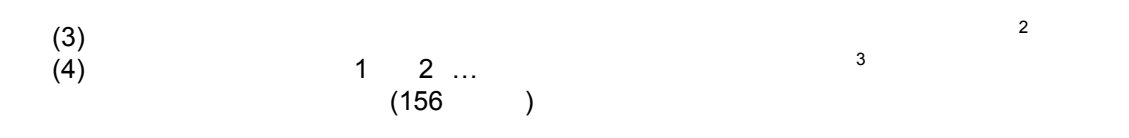

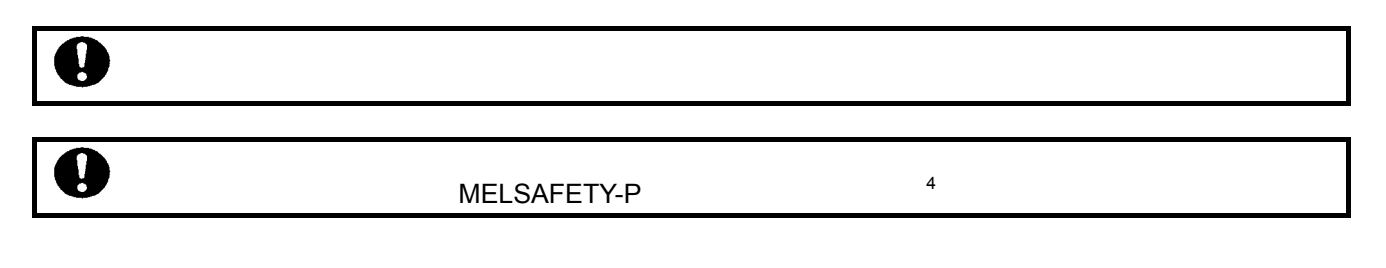

L,

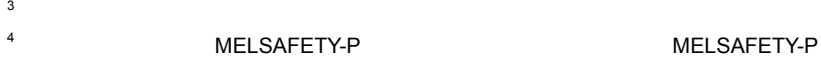

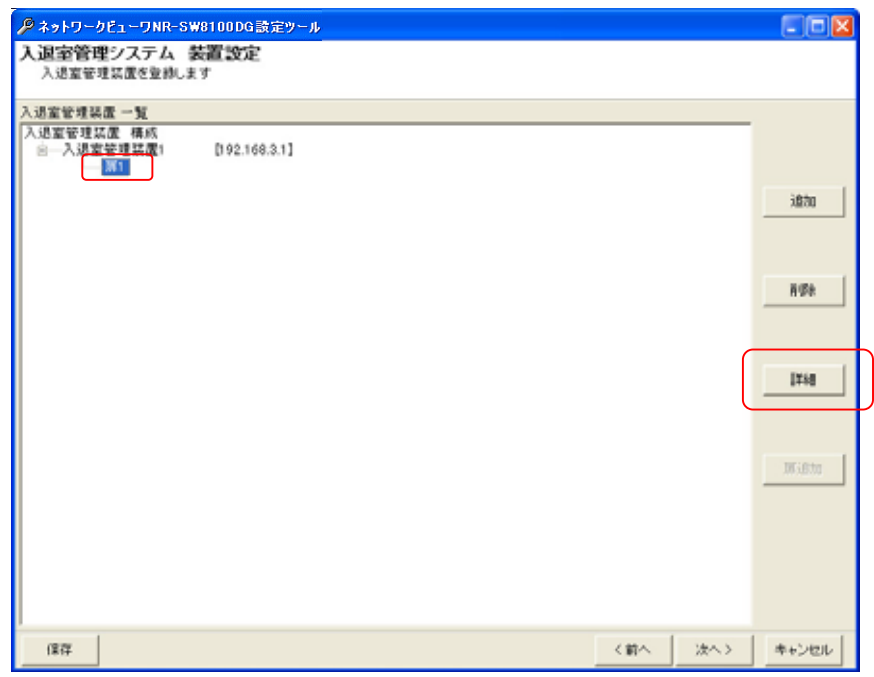

(5)  $\blacksquare$ OK

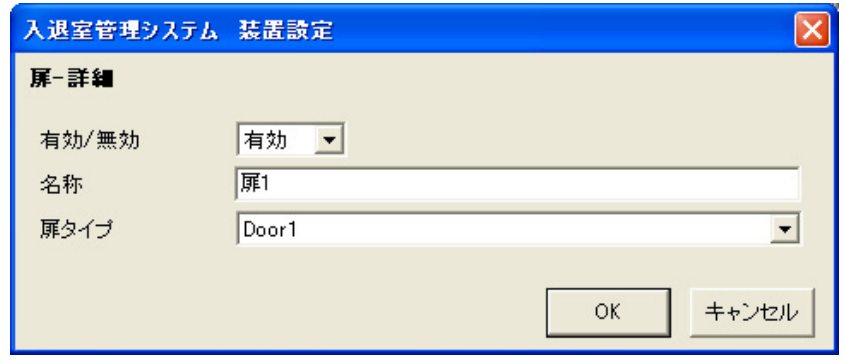

#### 13.2.37.5.

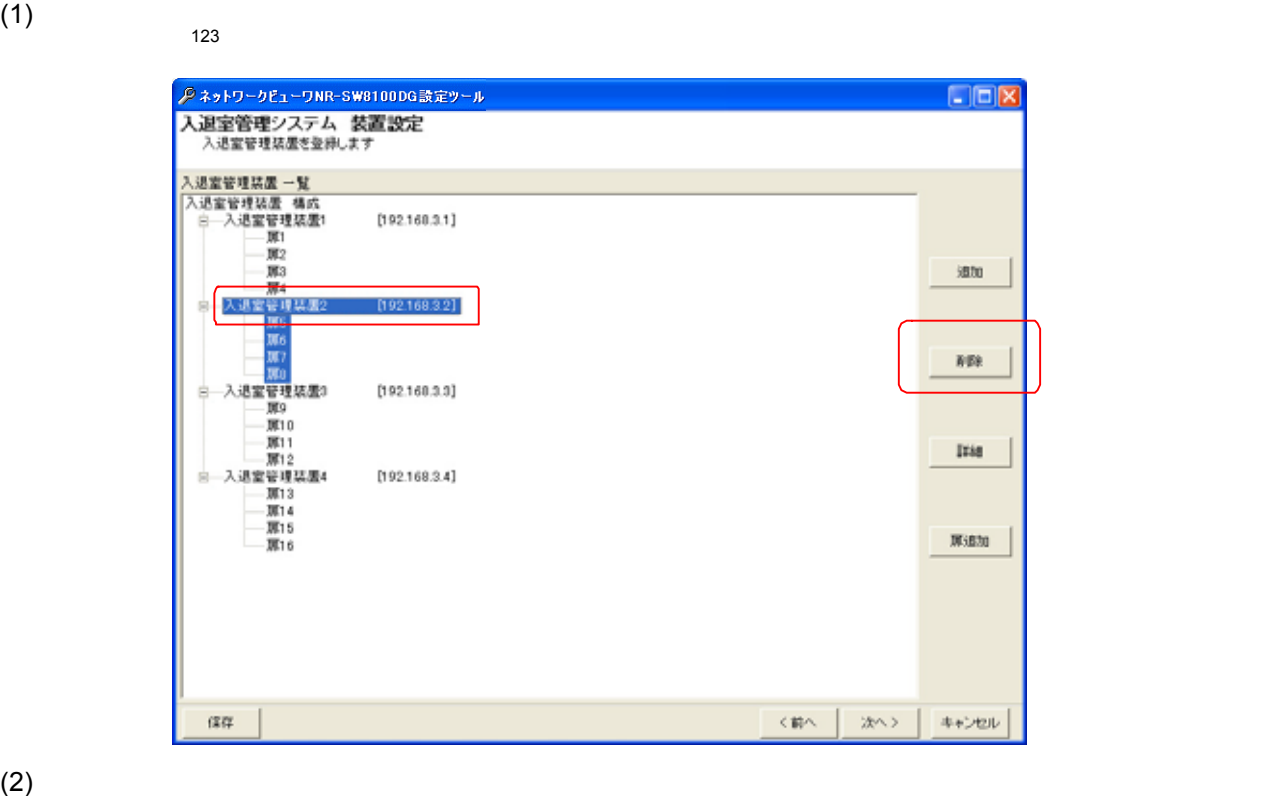

 $(3)$ 

 $\sim$  4

L,

 $1$  Shift  $\mathsf{Shift}$   $\mathsf{Ctrl}$ 

 $\begin{array}{c} 2 \\ 3 \end{array}$   $\begin{array}{c} \end{array}$  $\Gamma$  and  $\Gamma$ 

 $3$  $4 \leftrightarrow 4$ 

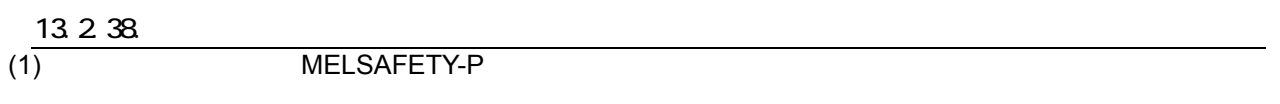

# 13.2.38.1.

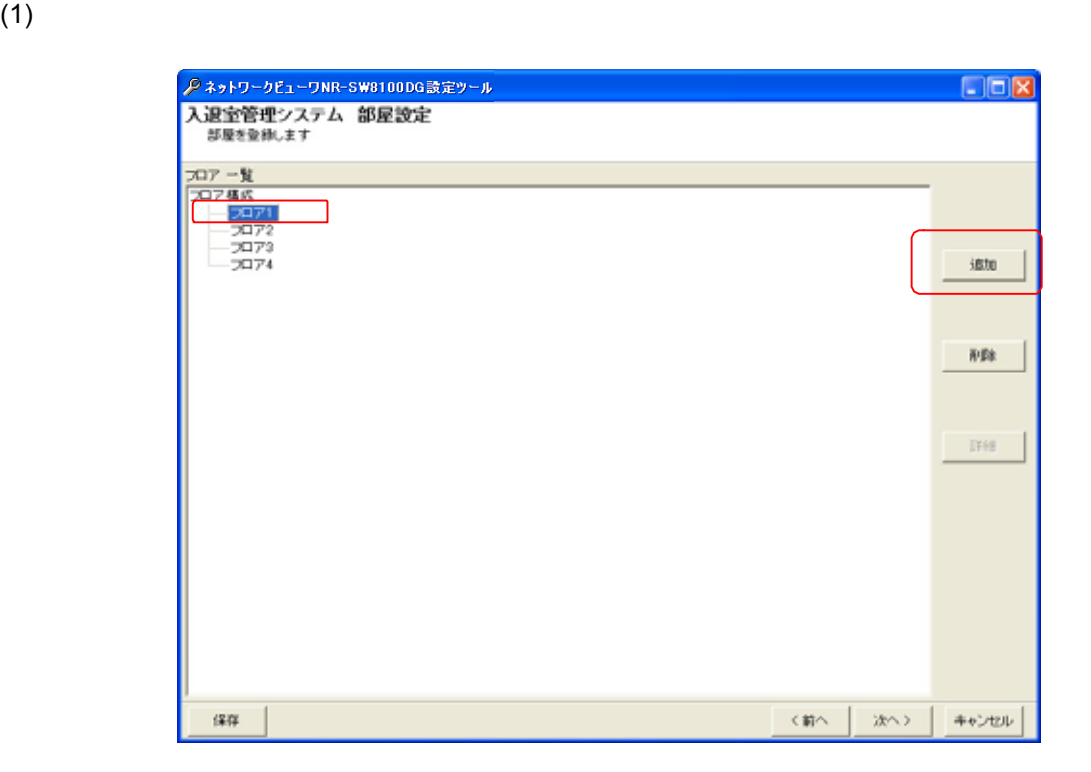

 $(2)$  OK

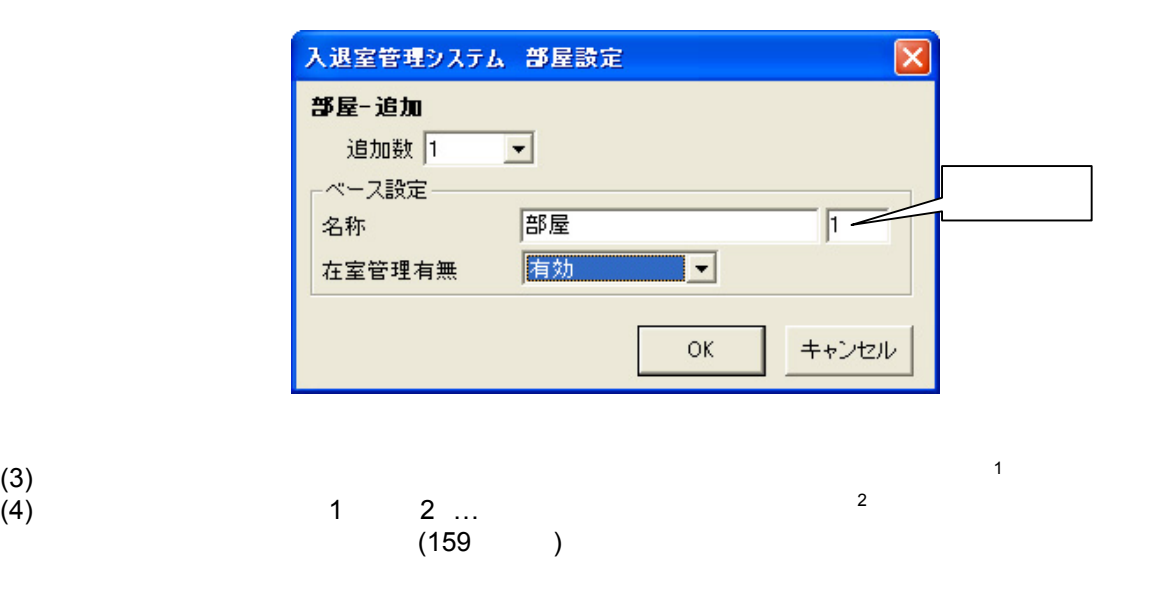

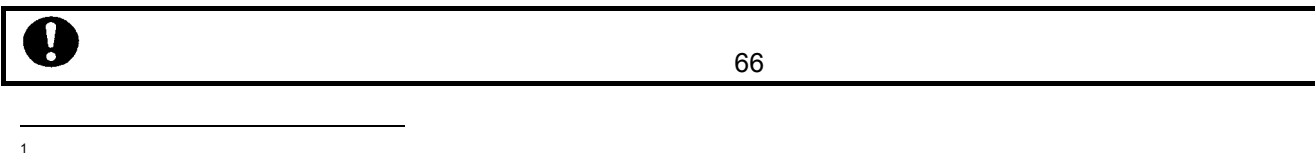

 $2 \text{ }$ 

 $(1)$ 

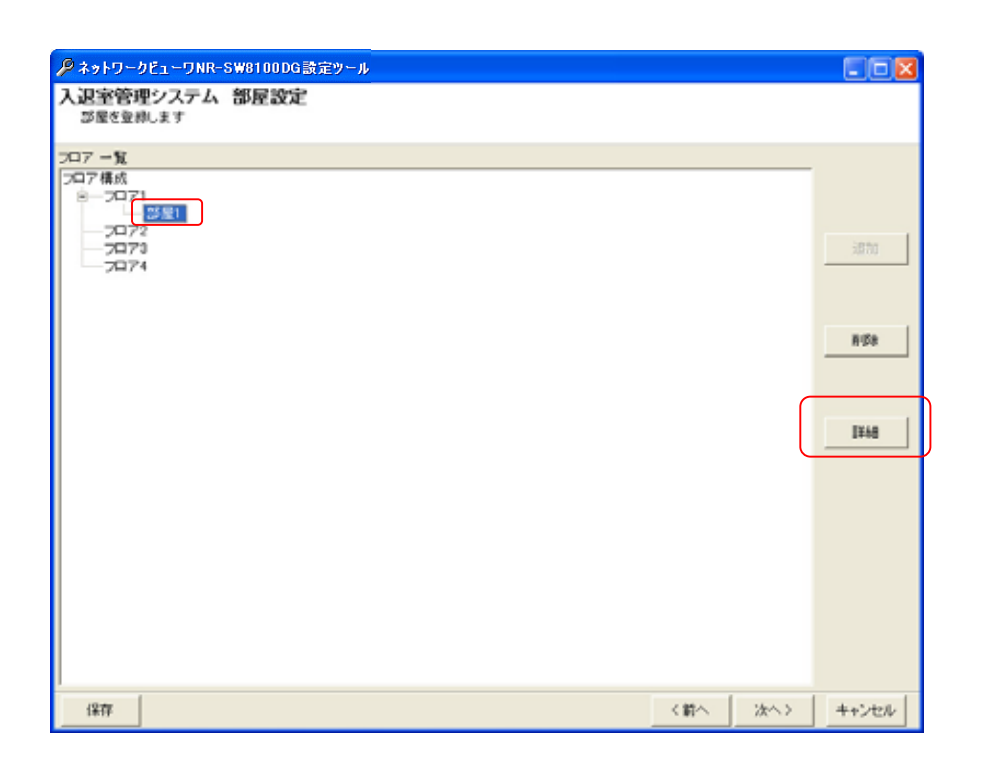

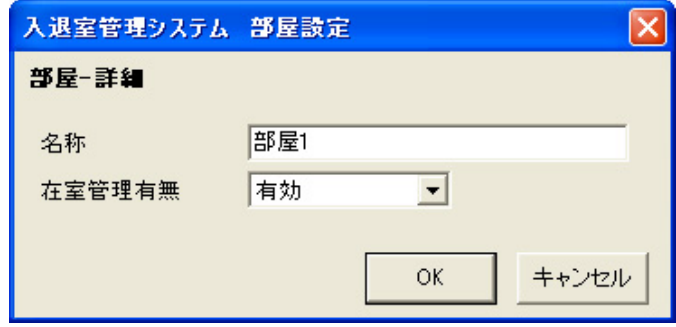

 $(2)$  OK

 $(1)$   $(1)$ 

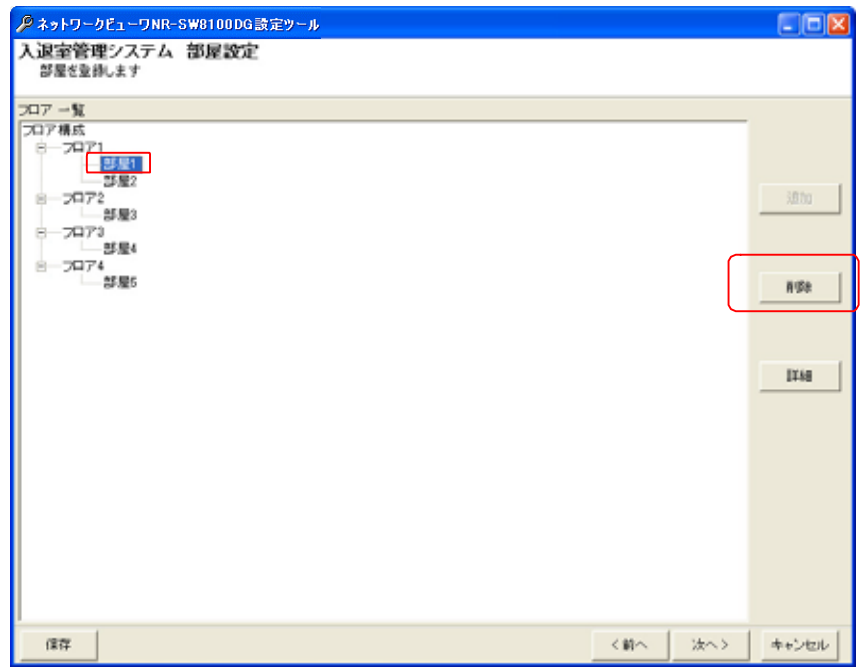

 $(2)$ 

 $\sim$  4

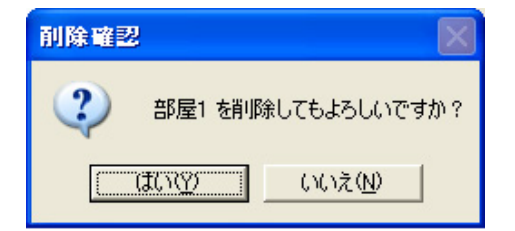

 $\overline{1}$  $\mathsf{Shift}$   $\mathsf{Crit}$ 

 $\frac{2}{3}$   $\left[\right]$  $[12]$ 

 $3$ 

 $4 \leftrightarrow 4$ 

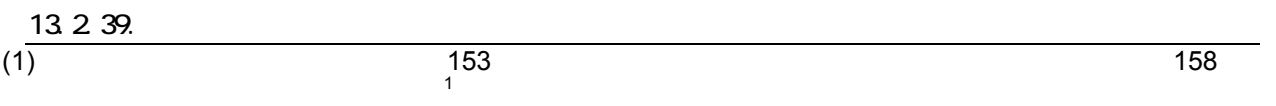

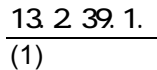

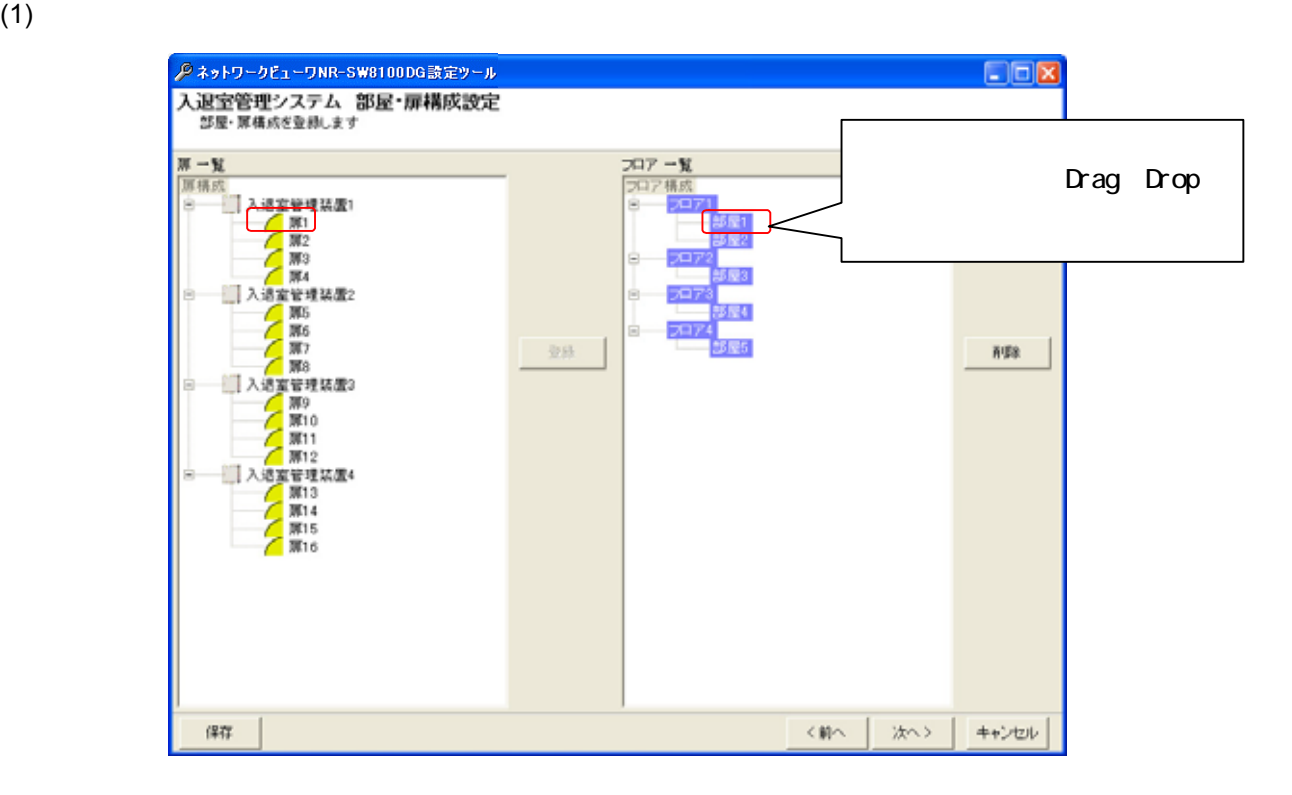

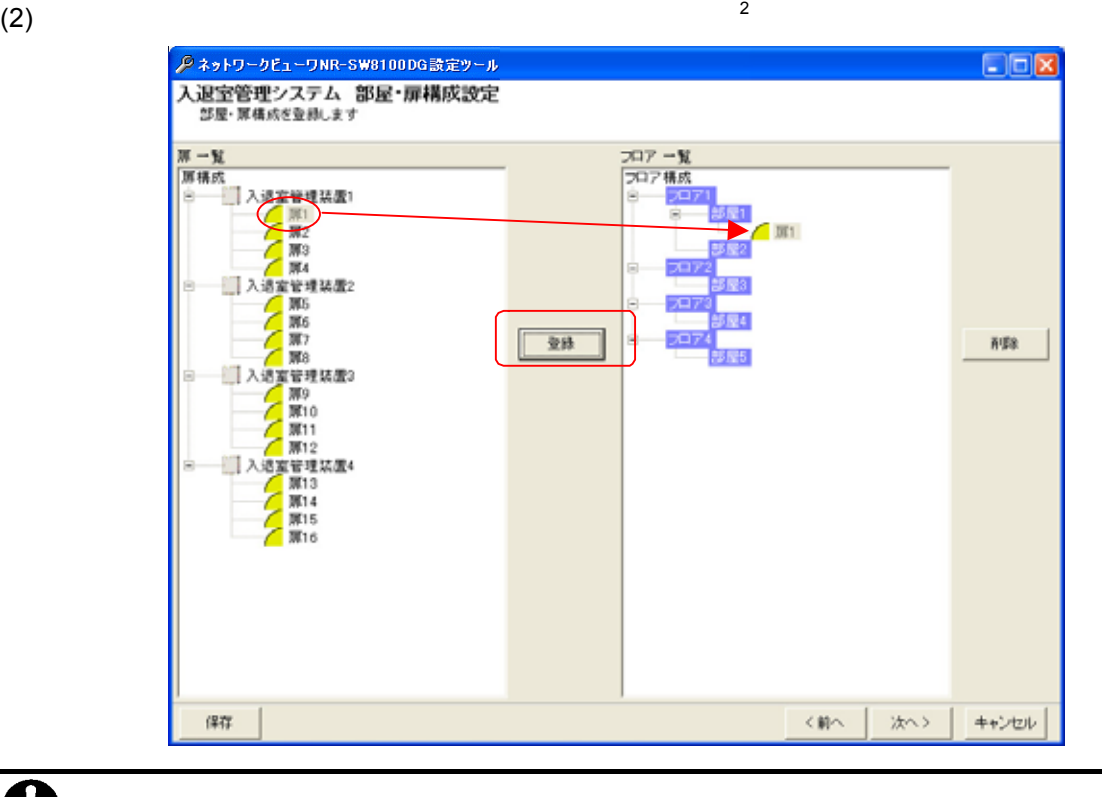

 $\overline{\bm{0}}$ 

L,

 $1$ 

 $2 \frac{1}{2}$ 

 $(3)$ 

## $( 1)$  1 1 4

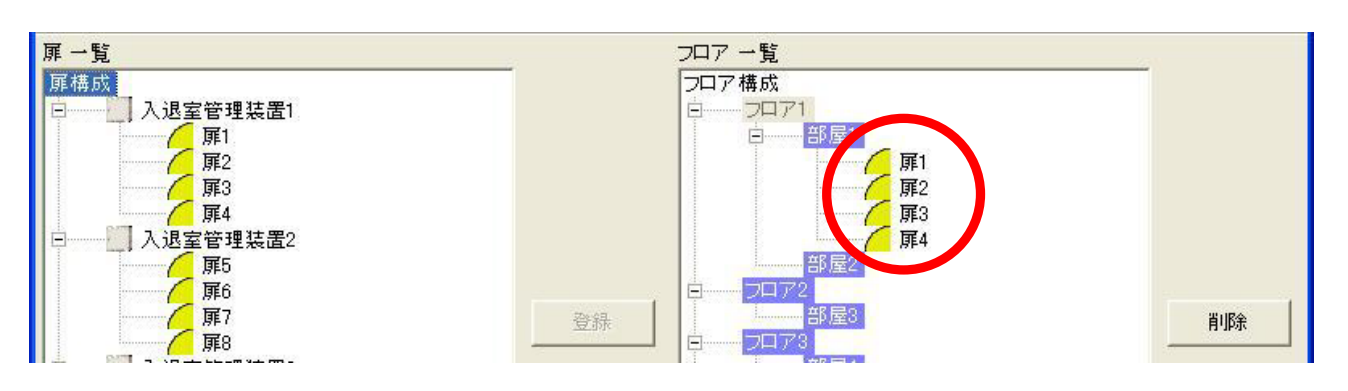

 $(2)$  1 1 4  $1$  1 4

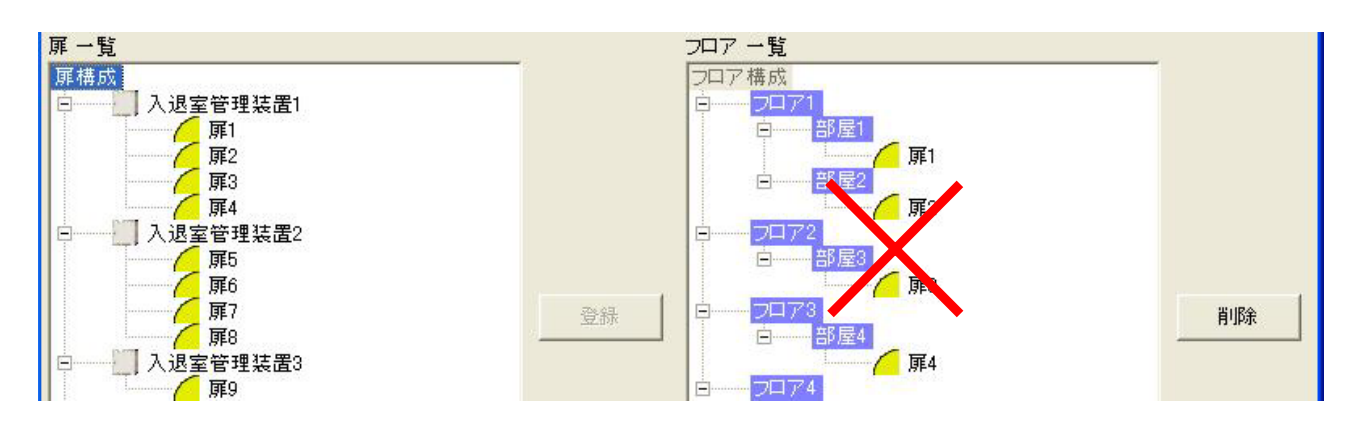

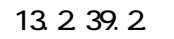

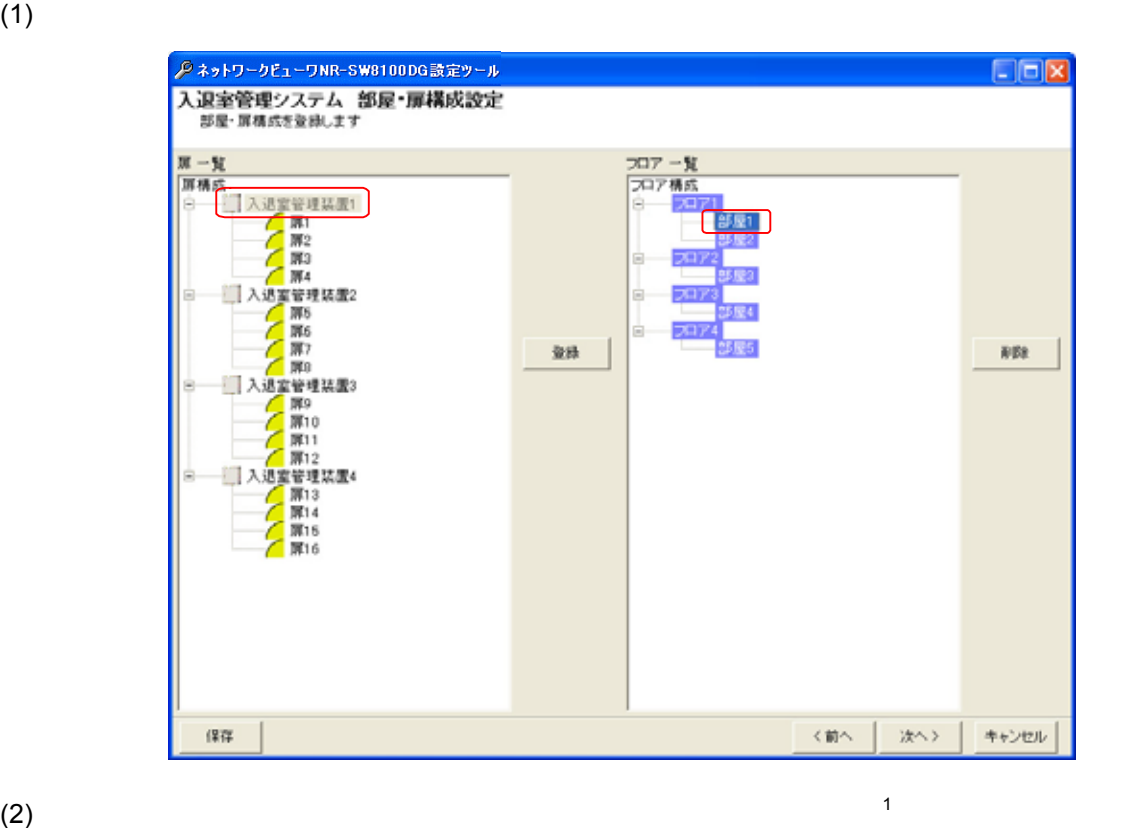

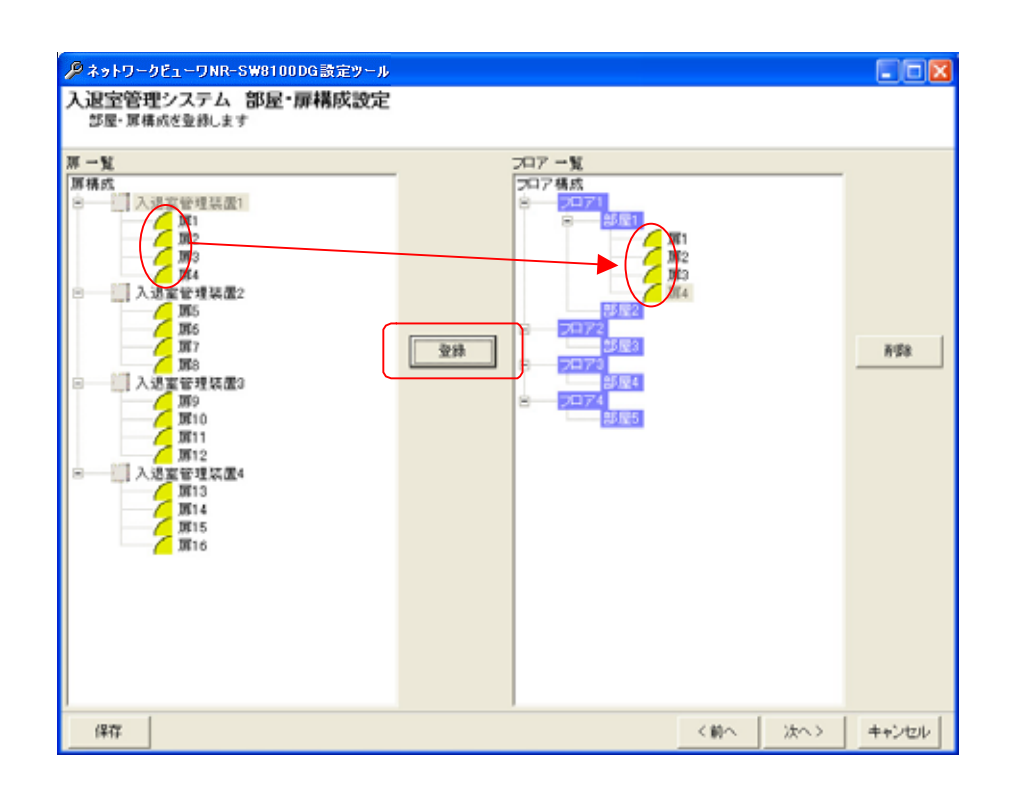

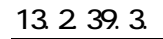

## $(1)$   $\hspace{1cm}$   $\hspace{1cm}$   $\hspace{$

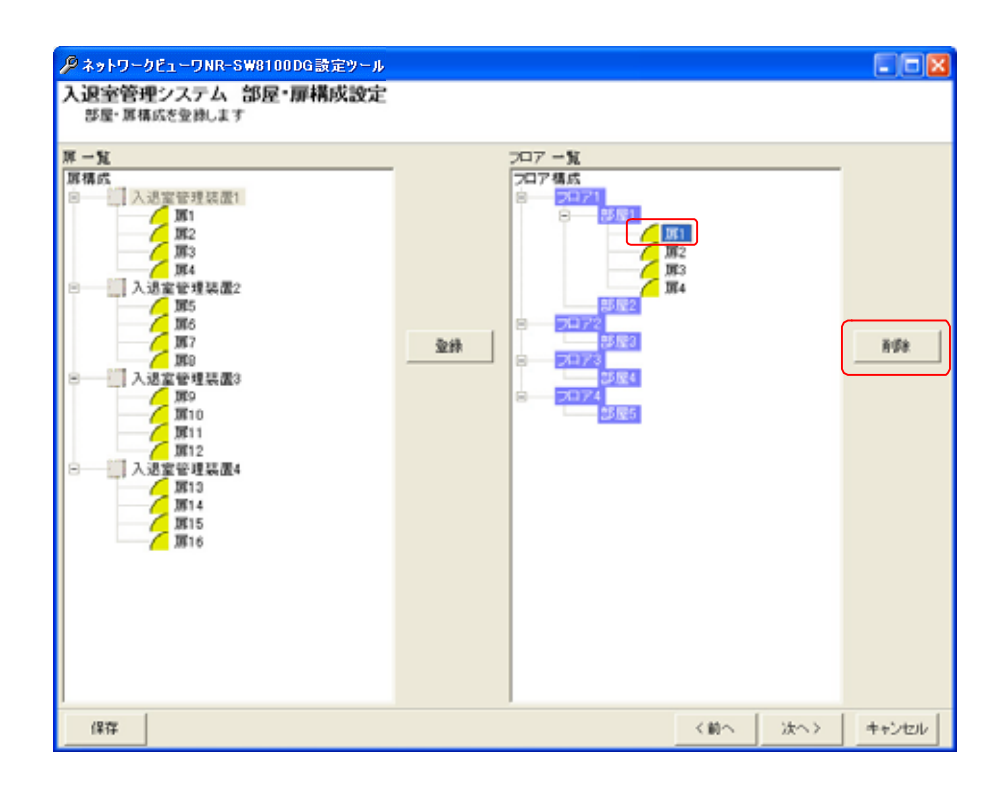

 $(2)$ 

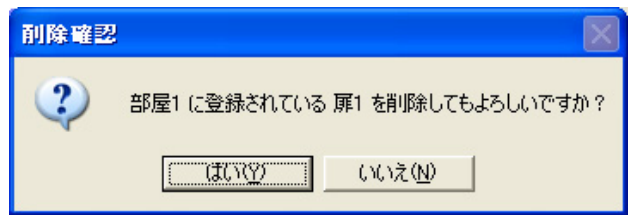

 $1$  Shift  $\mathsf{Shift}$   $\mathsf{Crit}$ 

L,

- $2^{2}$  $[12]$
- $3$
- $4$
- $5$

13.2.39.4.

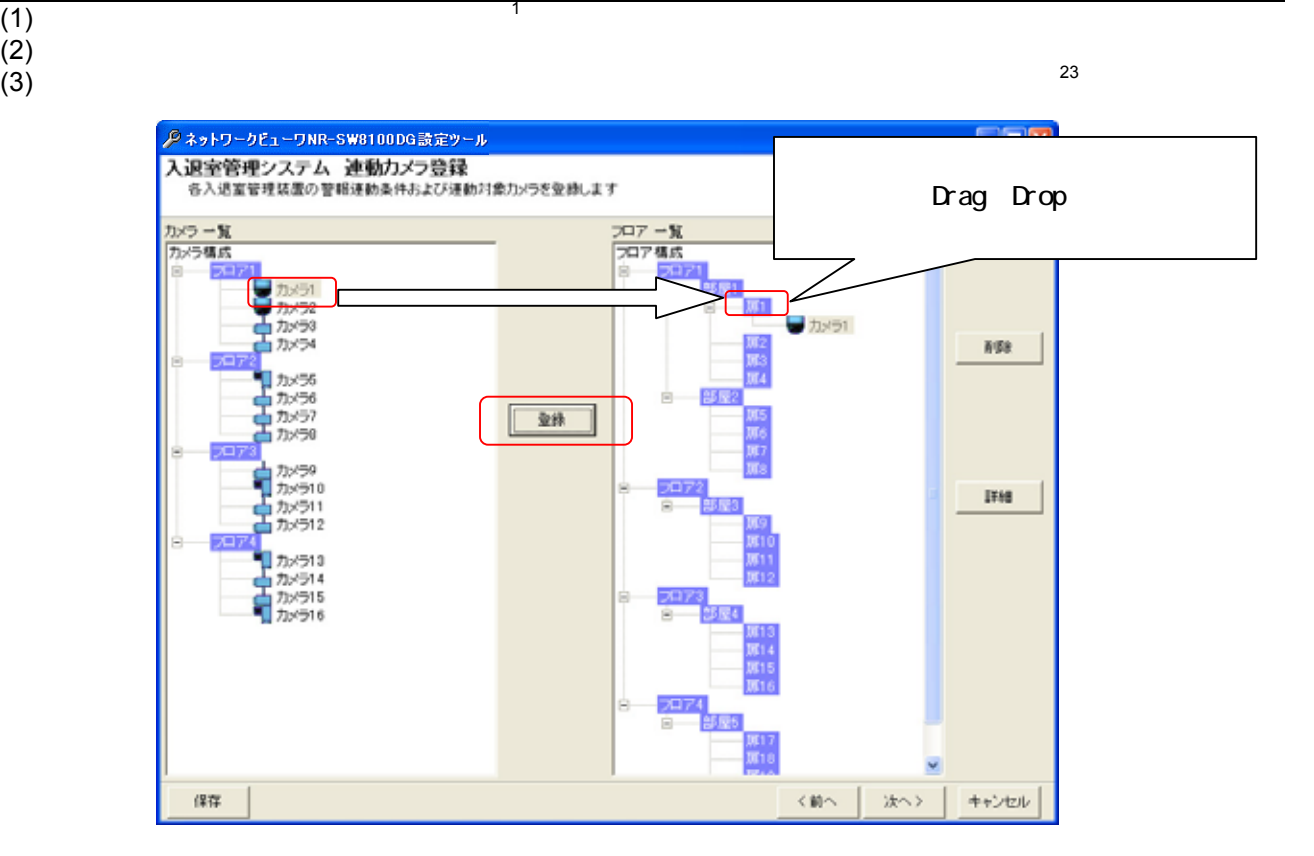

 $(4)$  $(5)$  $(6)$ 

L,

<sup>3</sup> カメラ一覧から入退室管理装置一覧へ Drag&Drop によって割り付けることも可能です。

<sup>1</sup>  $\frac{1}{4}$  $2 \binom{n-1}{2}$ 

 $(1)$  1234

 $168$ 

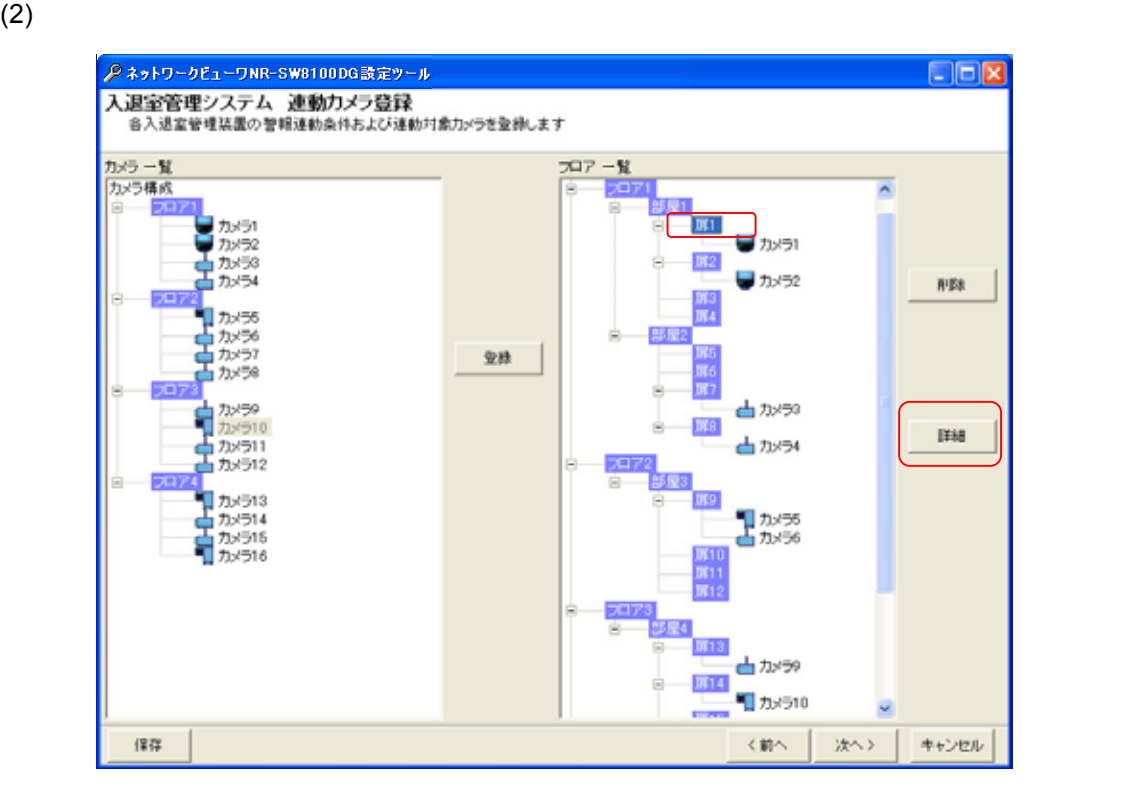

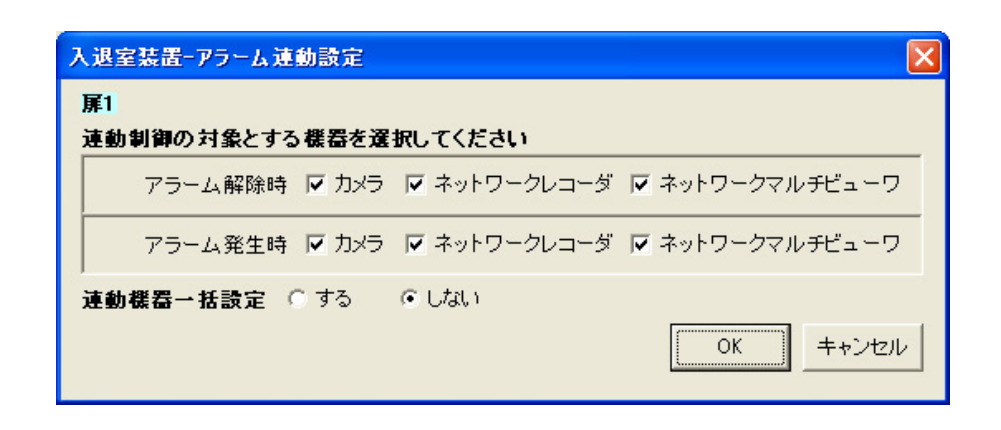

 $\overline{\bigcup}$ 

L,

 $4$ 

 $1$  Shift  $\mathsf{Shift}$   $\mathsf{Crit}$ 

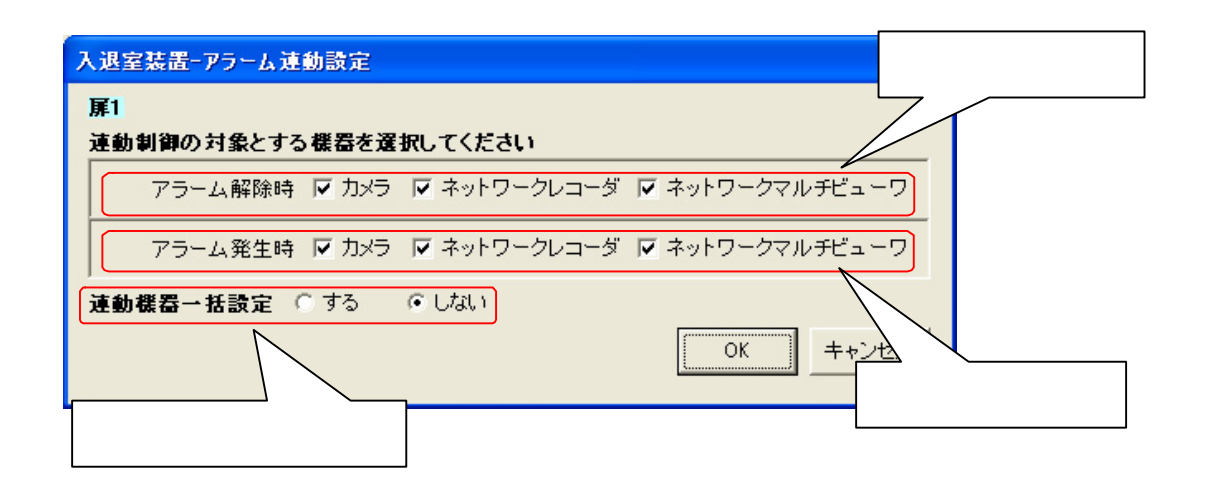

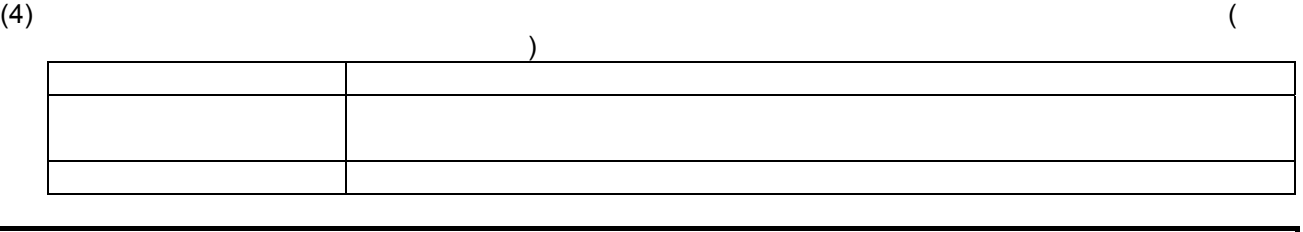

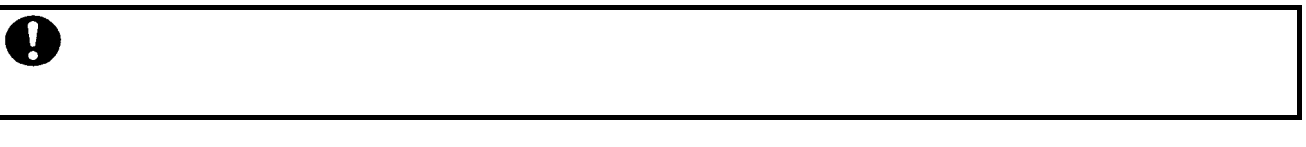

了します。「する」に設定した場合は、「OK」ボタンを押すことで選択中扉に含まれる全カメラの連動設定を行う

 $(5)$ 

13.2.39.6

 $(168)$ 

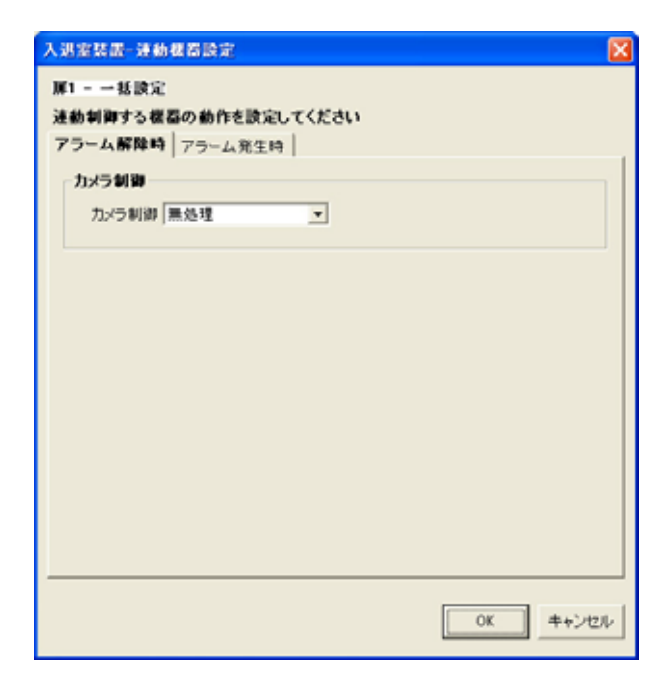

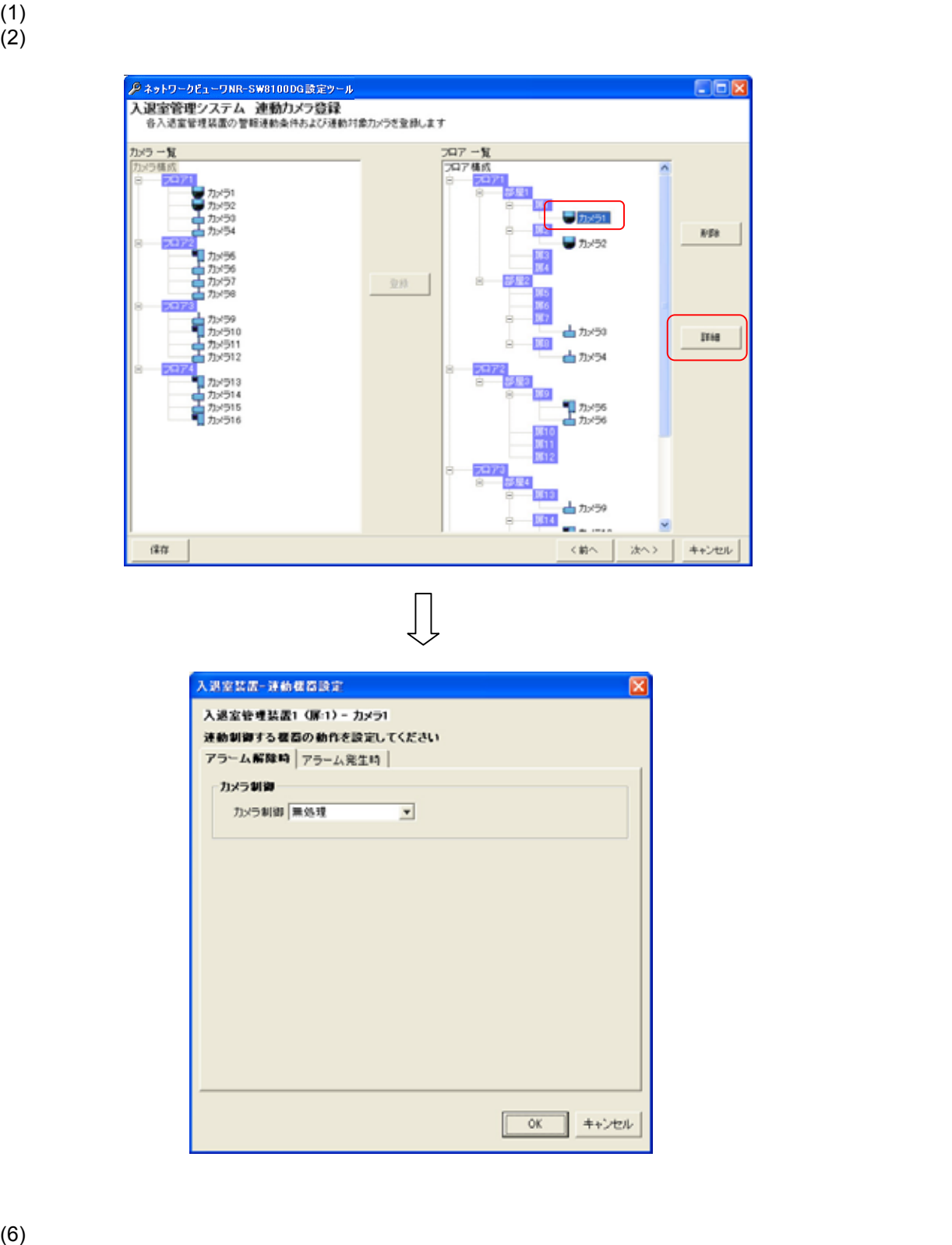

#### 13.2.39.7.

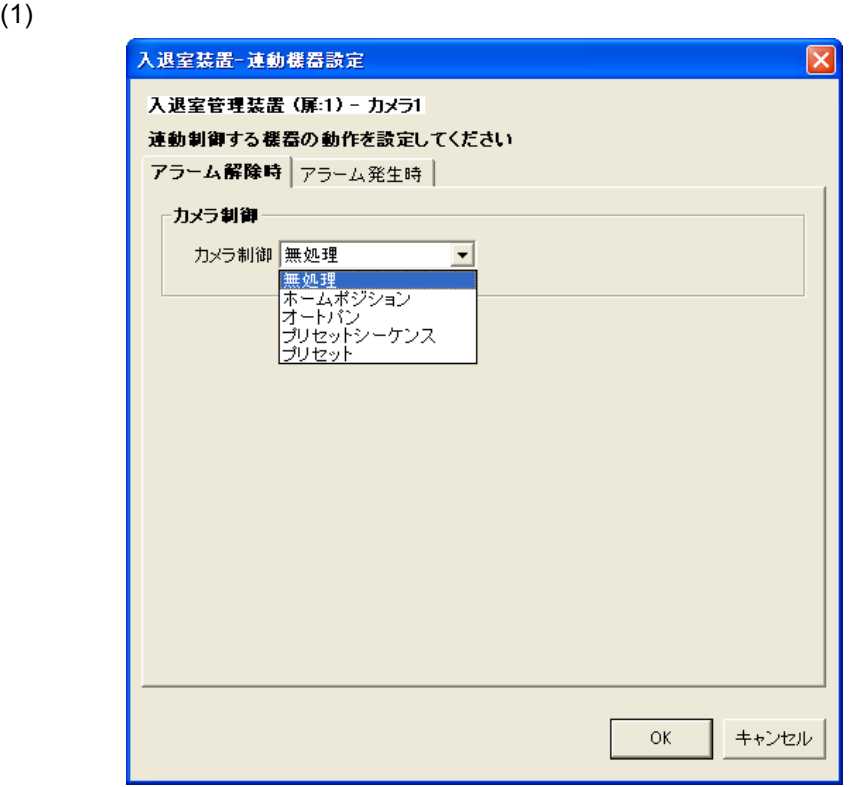

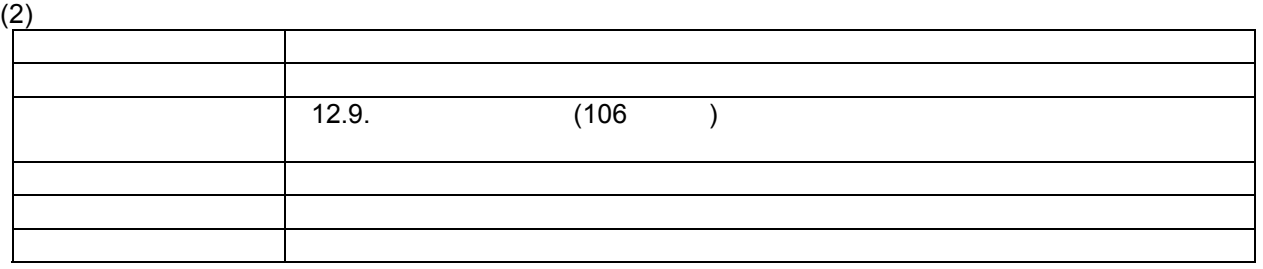

 $(3)$   $(166)$  $\frac{1}{2}$ 

(NV-4400) 129

 $\overline{1}$ 

### $(1)$

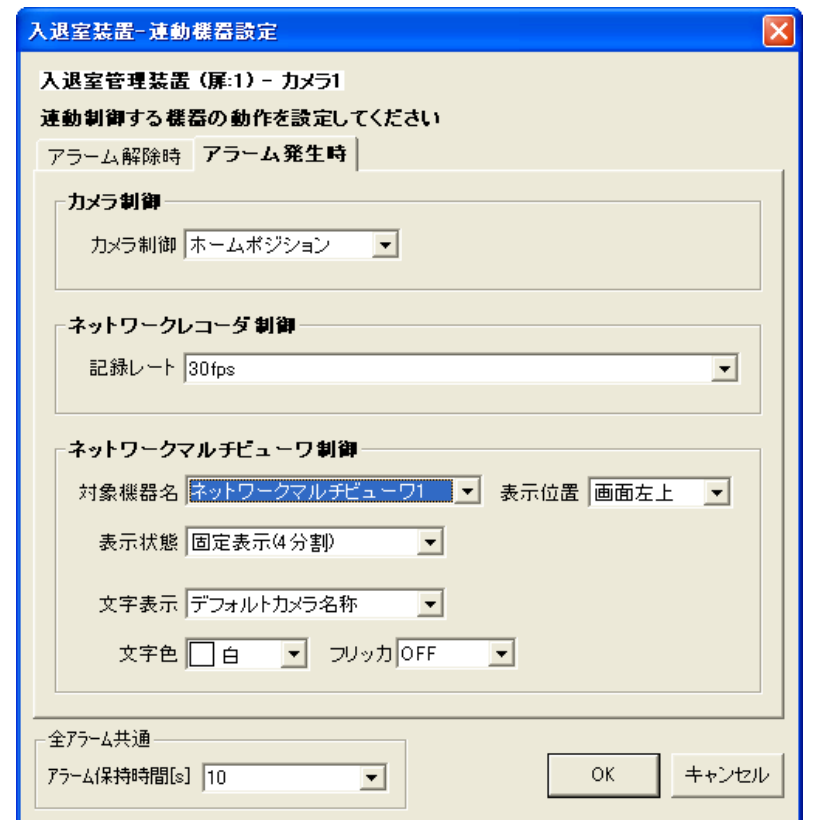

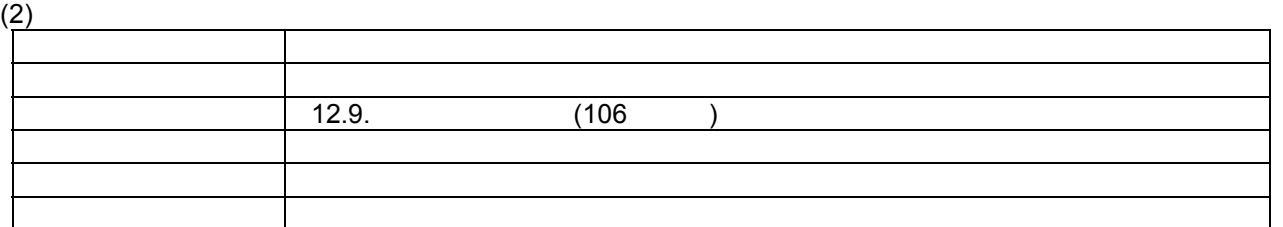

(3)  $NR-6040/7000/7110/7116/7120/7140$ <br>(4) 30fps,20fps,15fps,10fps,9fps,7.5fps,6fps,5fp

NV-4400 NV-4400 SXVGA

30fps,20fps,15fps,10fps,9fps,7.5fps,6fps,5fps,4fps,3fps,2fps,1fps,0.5fps,0.2fps,0.1fps,

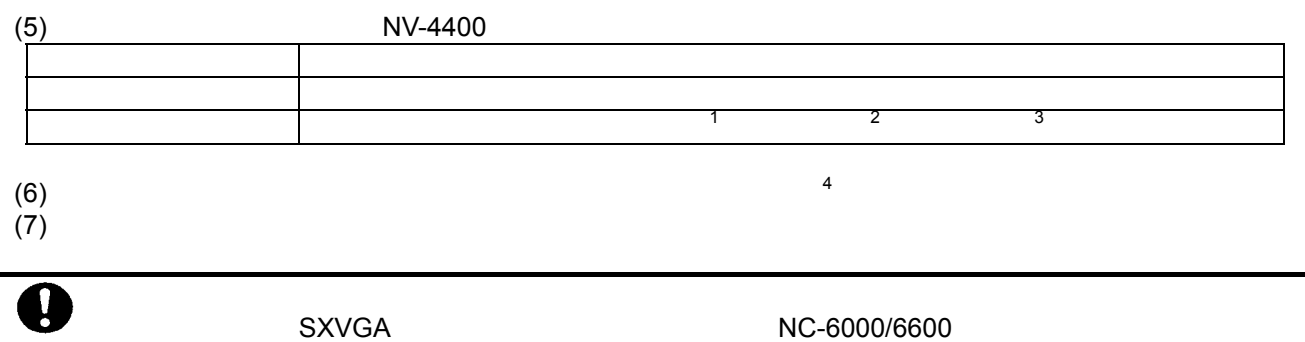

L, 1  $\overline{a}$ 

<sup>2</sup> 表示色は、赤/ /水色/ / /黄色/ /灰から選択できます。

 $3$  ON/OFF  $4 \pm 2$ 

 $(1)$ 

 $1234$ 

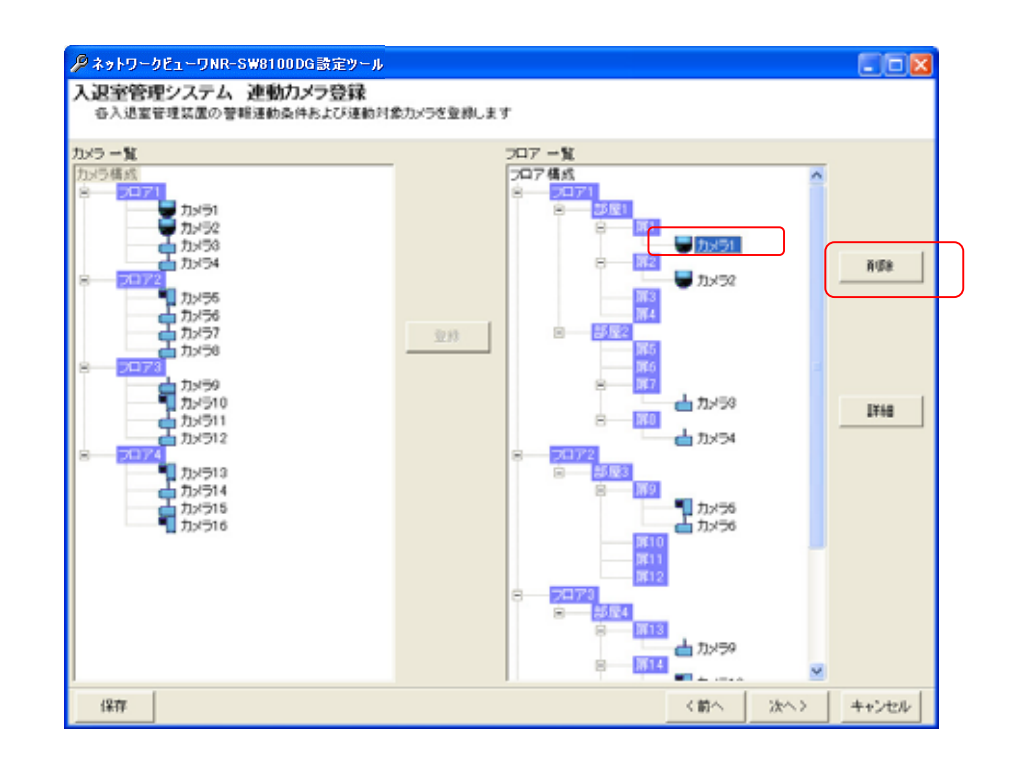

 $(2)$ 

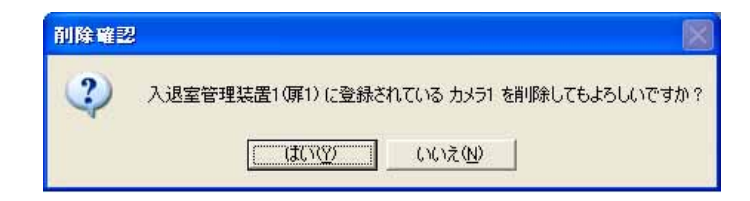

 $1$  Shift  $\mathsf{Shift}$   $\mathsf{Crit}$ 

L,

 $\frac{2}{r}$  $[1, 1, 1]$ 

 $3$ 

 $4$  $5$ 

$$
13.2.40
$$

NV-4400

 $(2)$ 

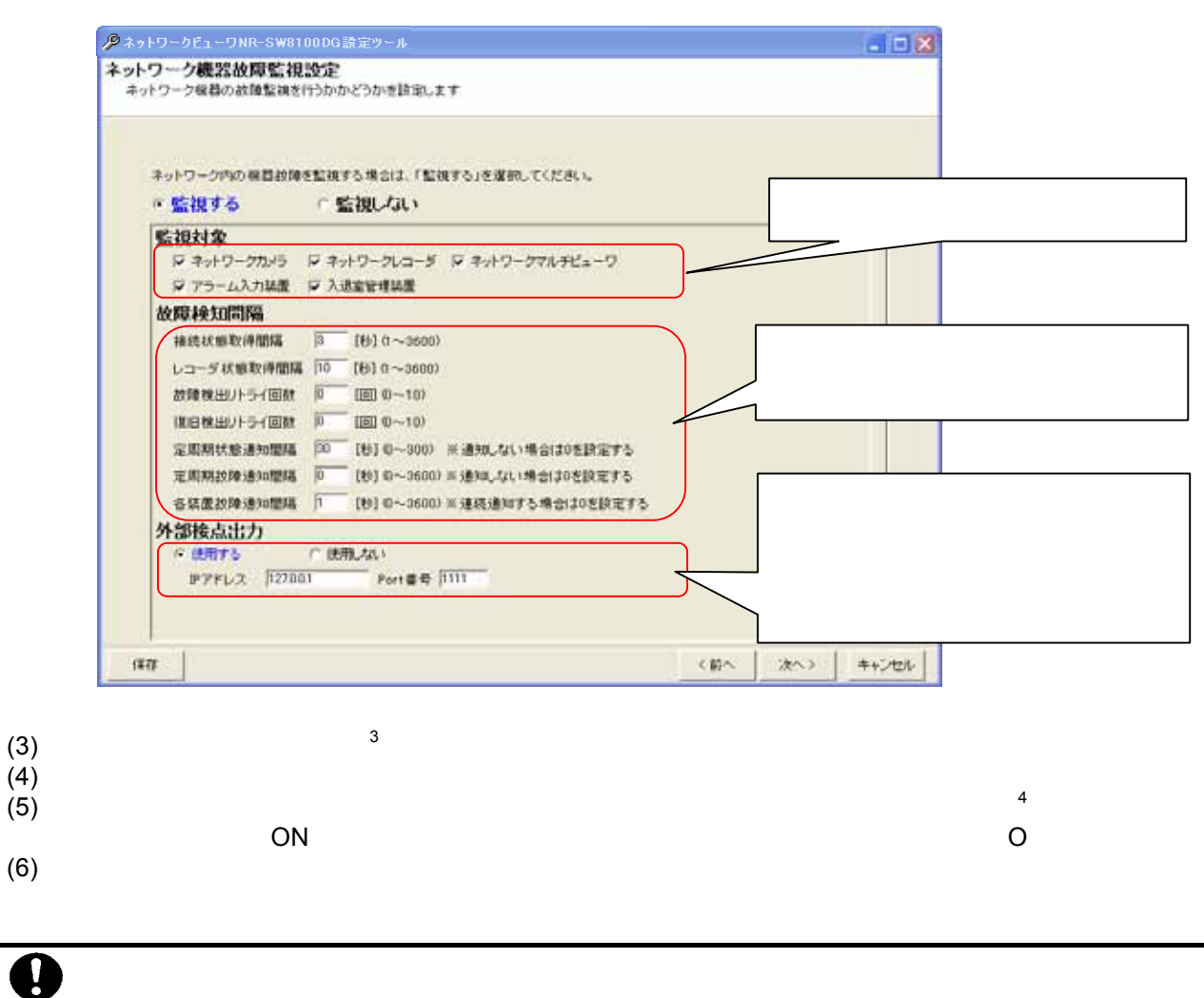

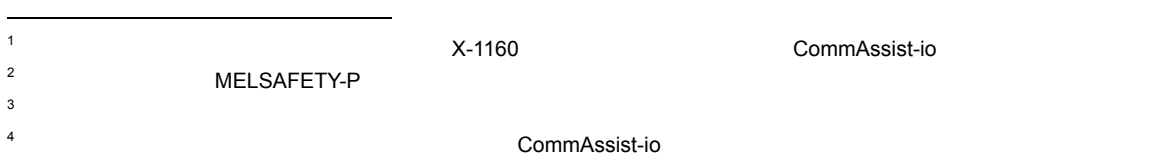

 $(1)$  $\frac{(1)}{(2)}$ 

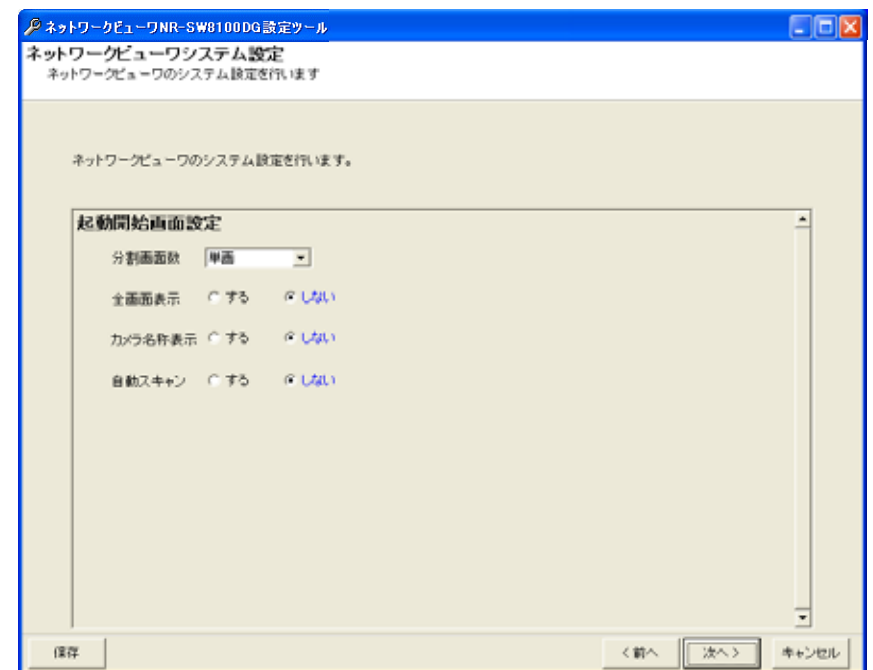

 $(3)$ 

13.2.42

 $(1)$ 

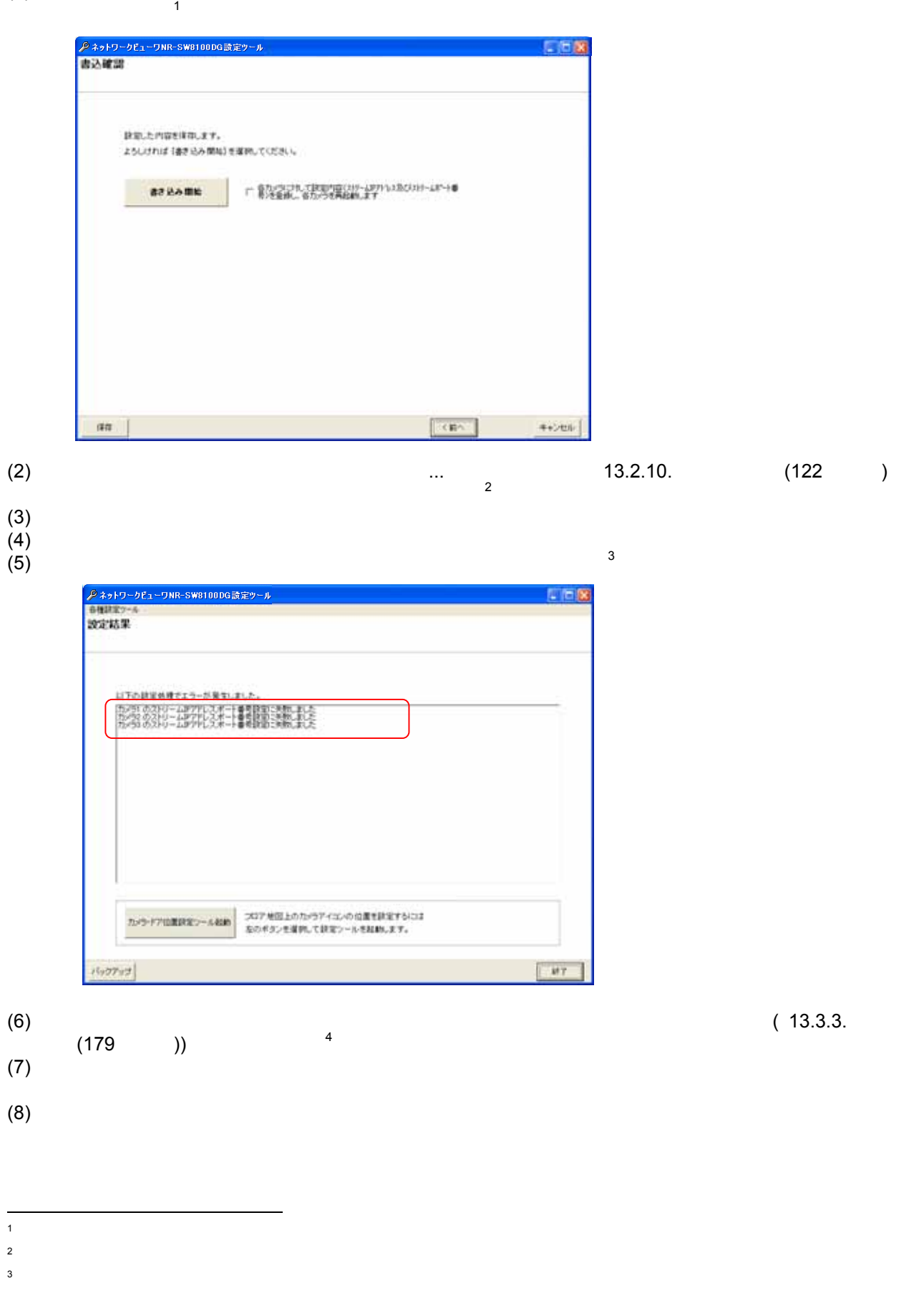

 $4$  13.2.9. (121 )

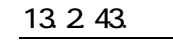

 $(1)$ 

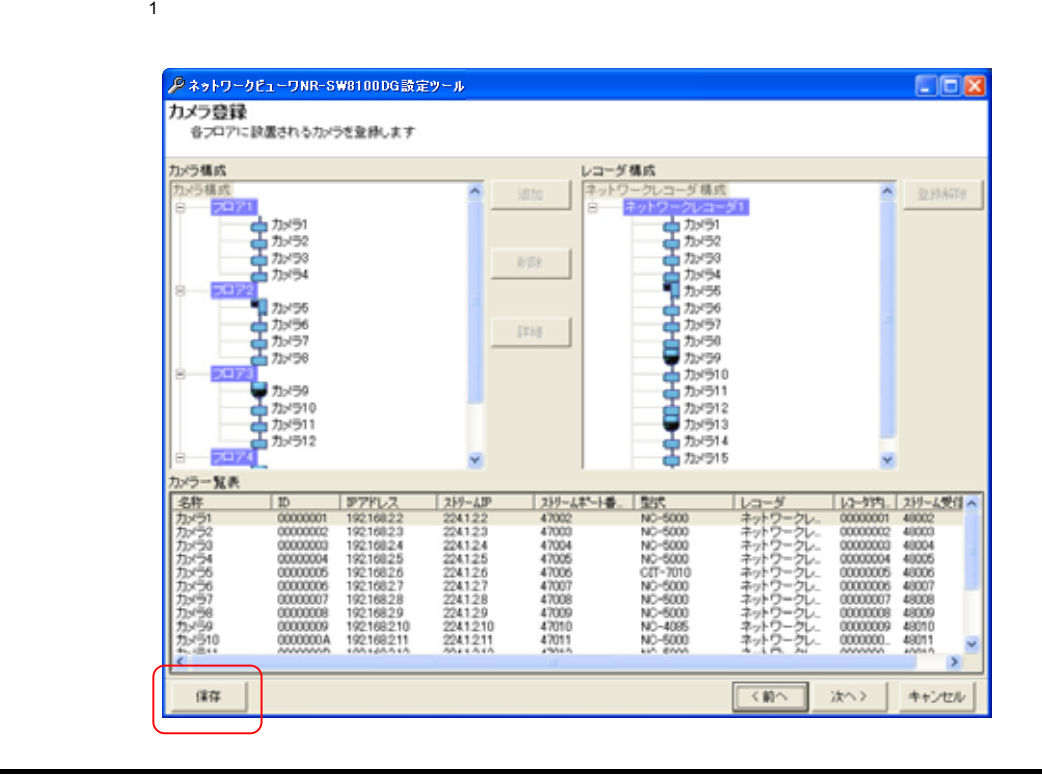

L,

1 1 and  $13.2.42$  and  $13.2.42$  and  $174$  and  $174$  and  $174$  and  $174$  and  $174$  and  $174$  and  $174$  and  $174$  and  $174$  and  $174$  and  $174$  and  $174$  and  $174$  and  $174$  and  $174$  and  $174$  and  $174$  and  $174$  and  $174$ 

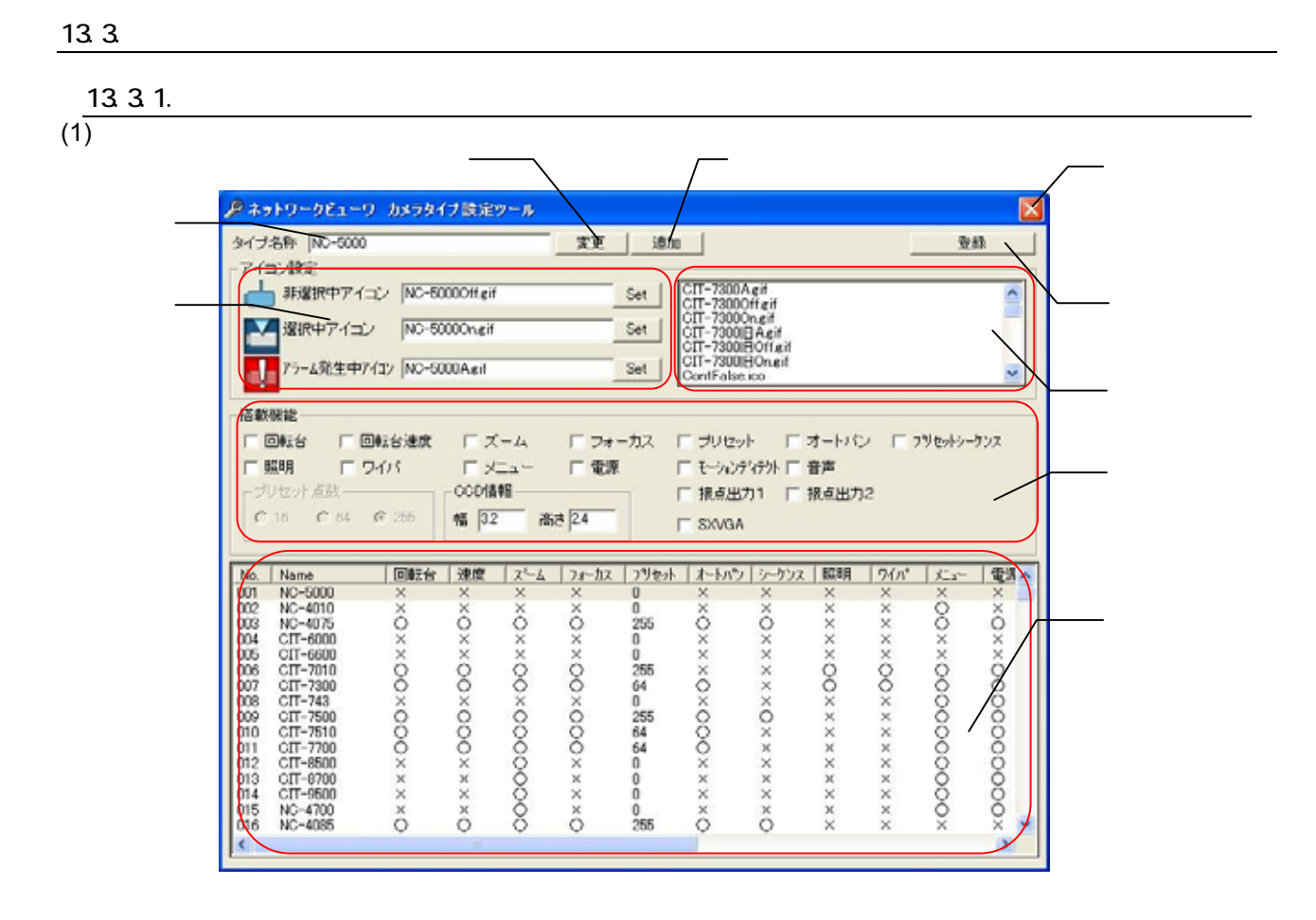

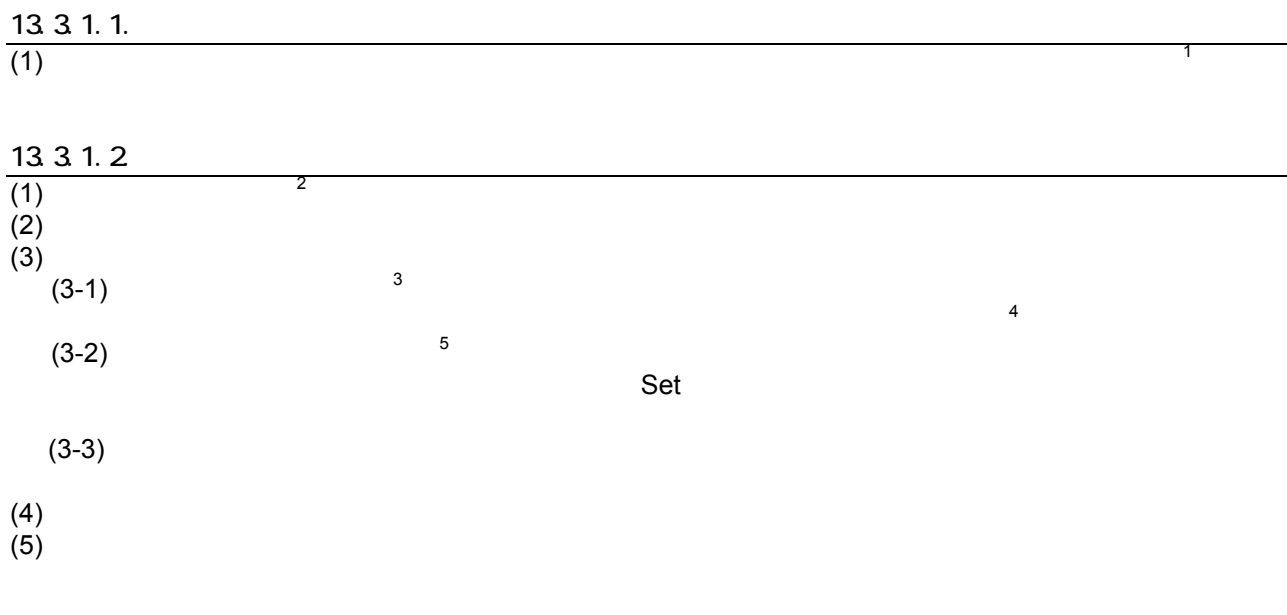

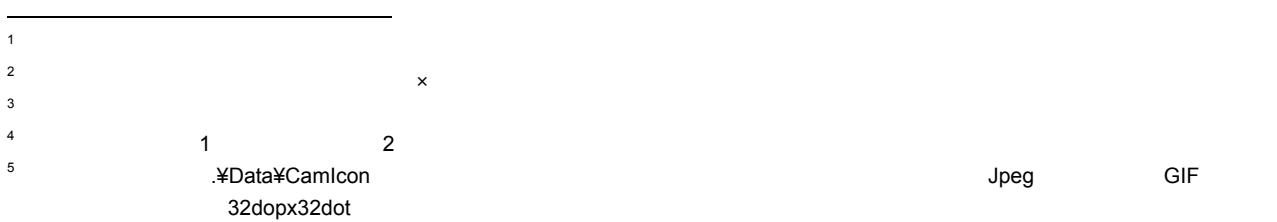

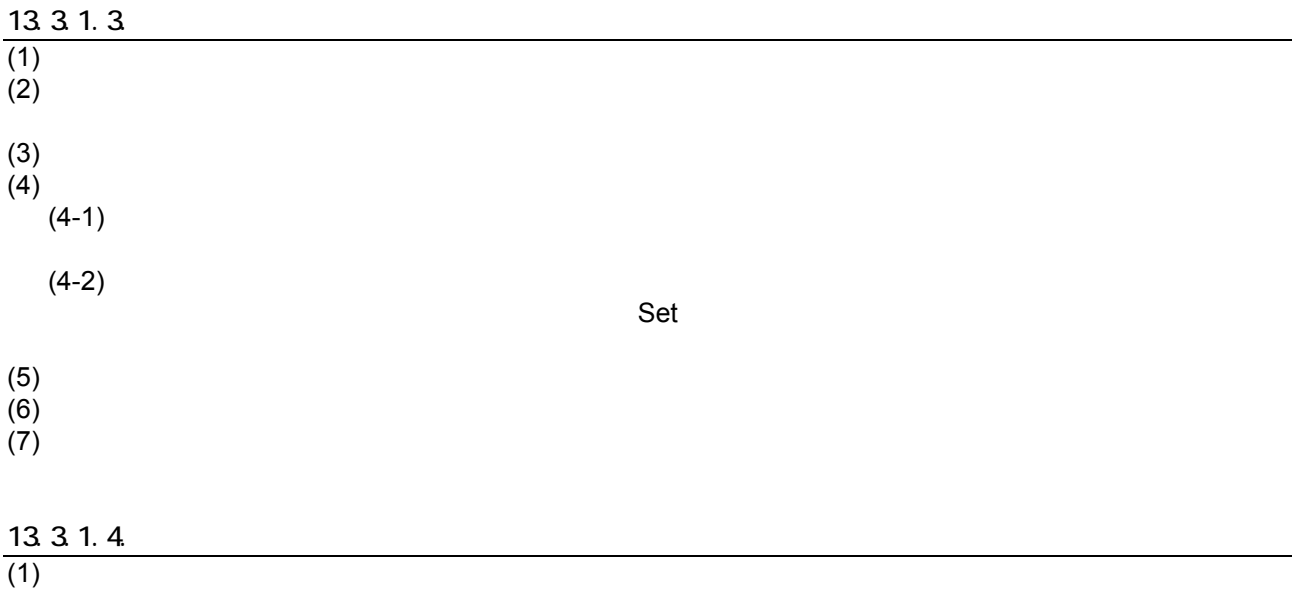

13.3.2  $(1)$ 

 $(2)$ 

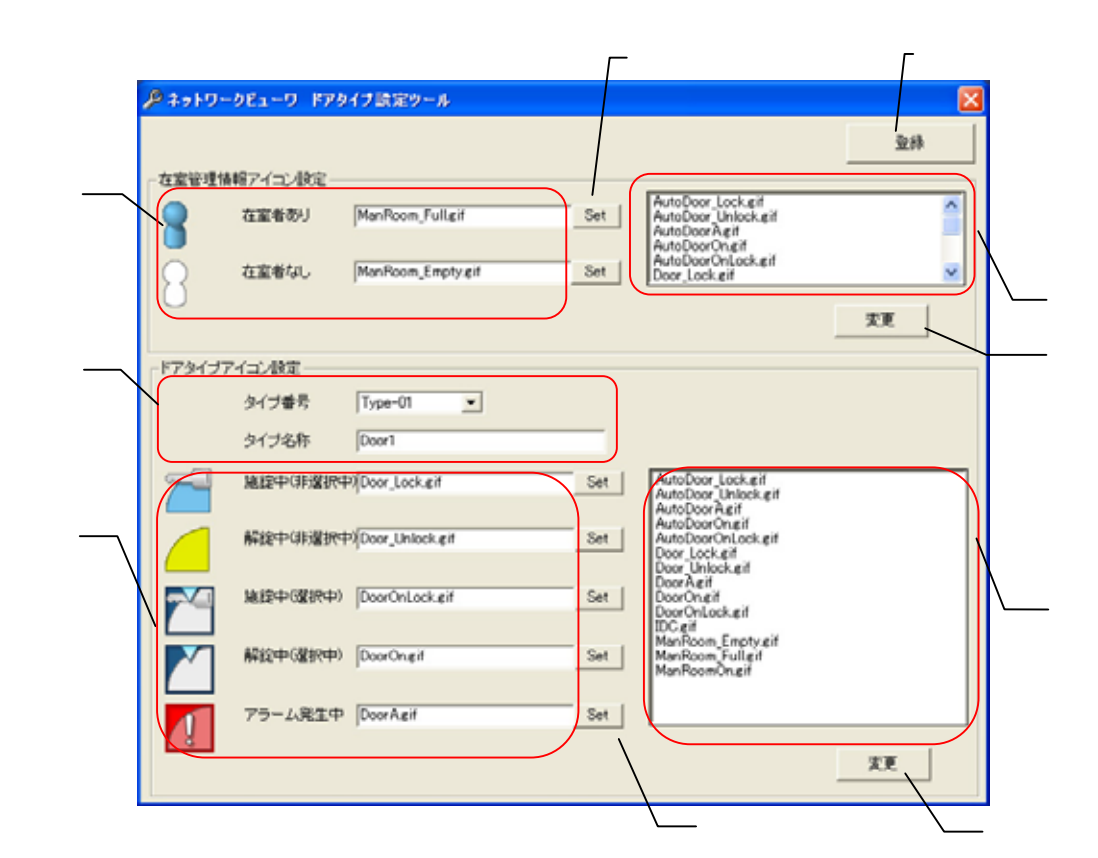

# 13.3.21.  $(1)$   $(1)$ 13.3.2.2  $(1)$  $(2)$  Set  $(3)$  $13.3.2.3$  $(1)$  $(2)$  $(3)$  Set  $(4)$

 $\mathbf 0$ 

L,

1  $\blacksquare$ 

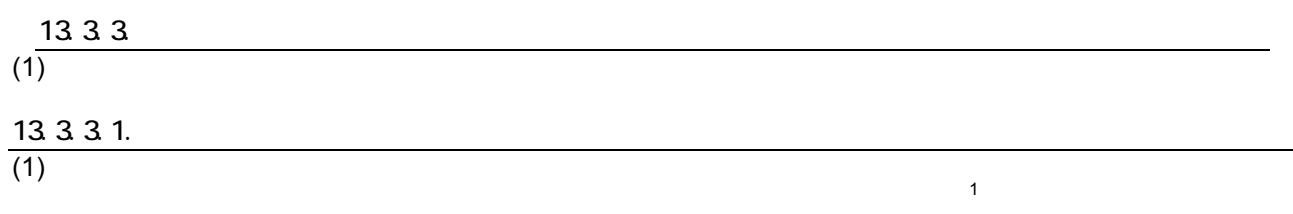

## 13.3.3.2

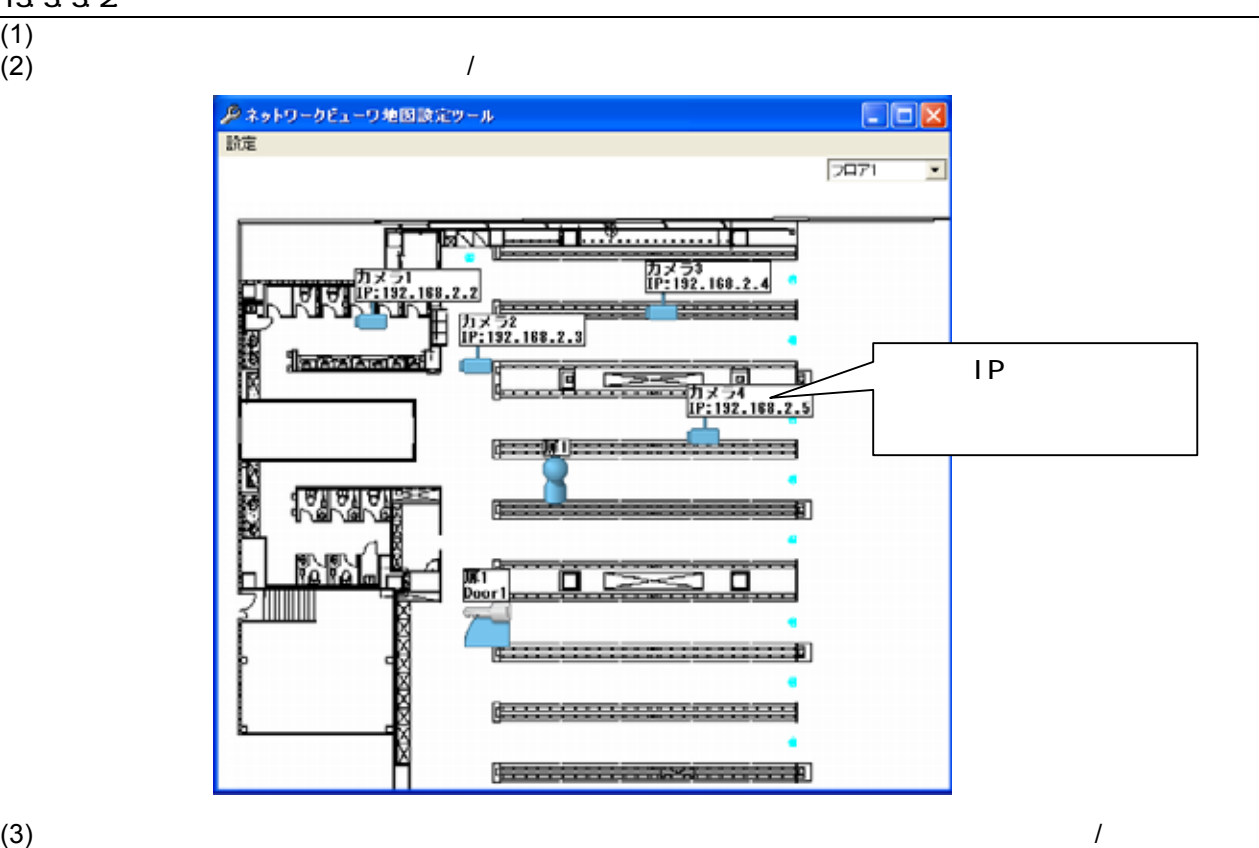

L,

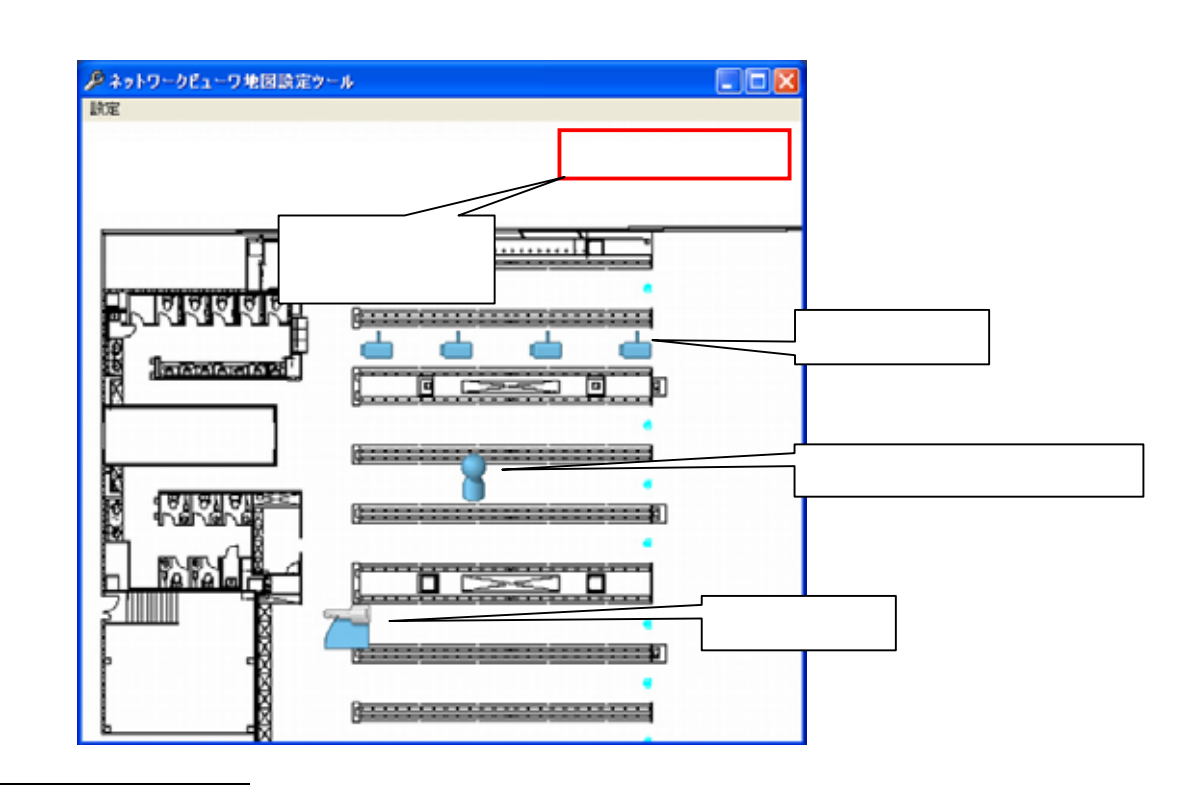

 $1$ 

 $(1)$ 

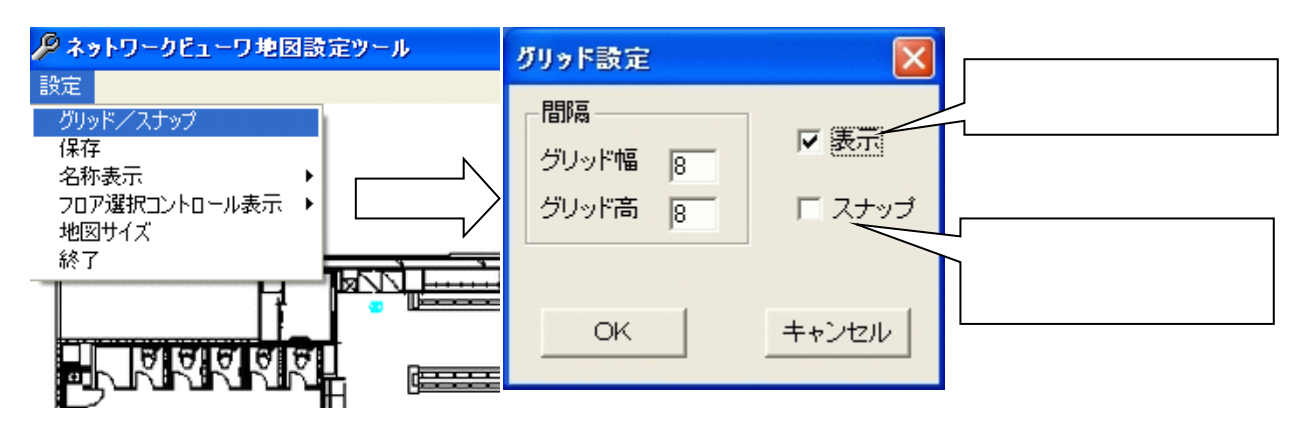

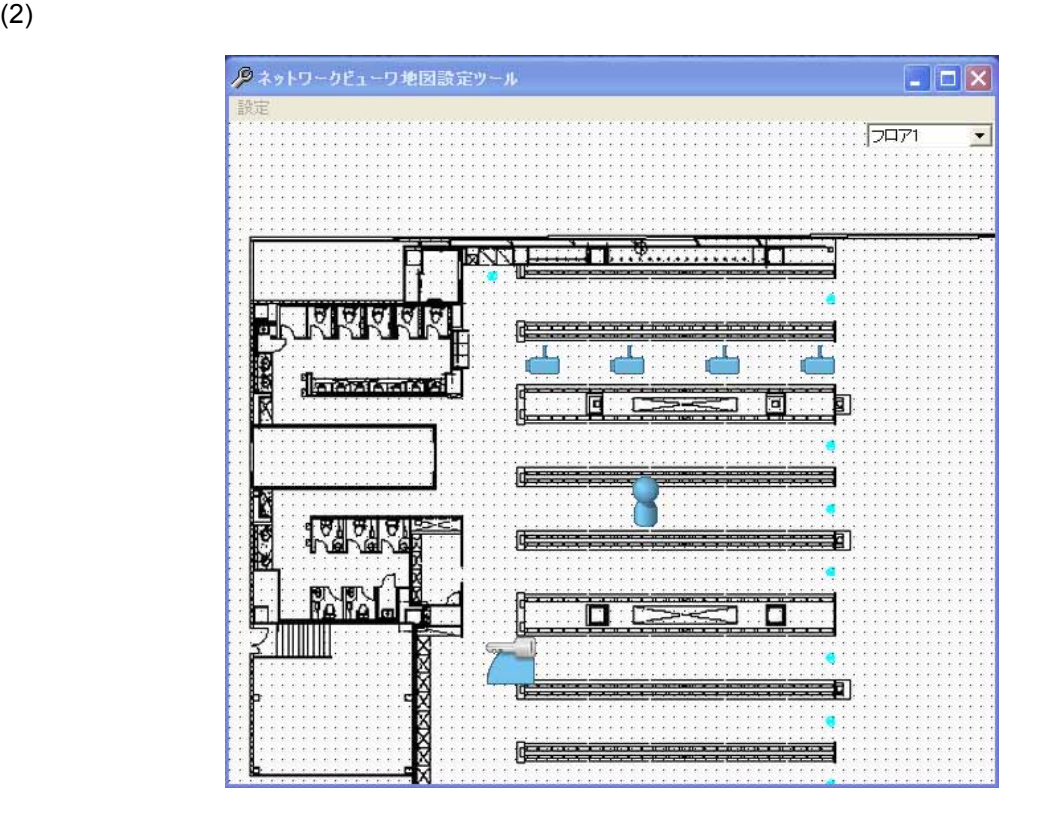

 $(3)$ 

## 13.3.3.4

 $(1)$ 

## 13335

 $(1)$
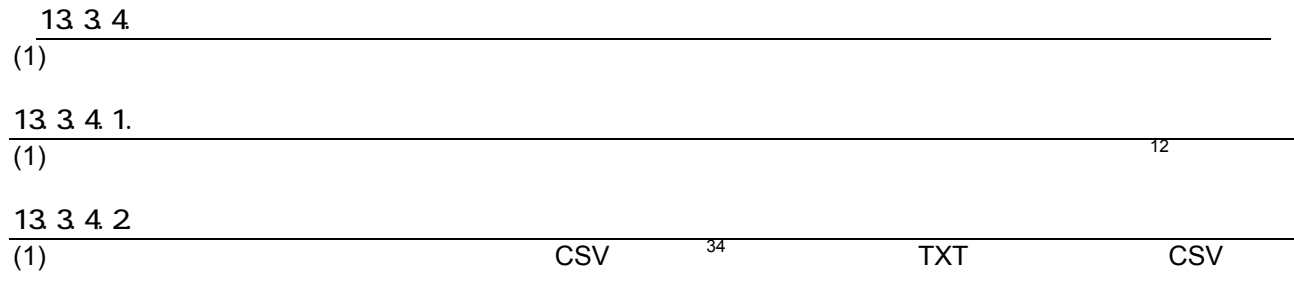

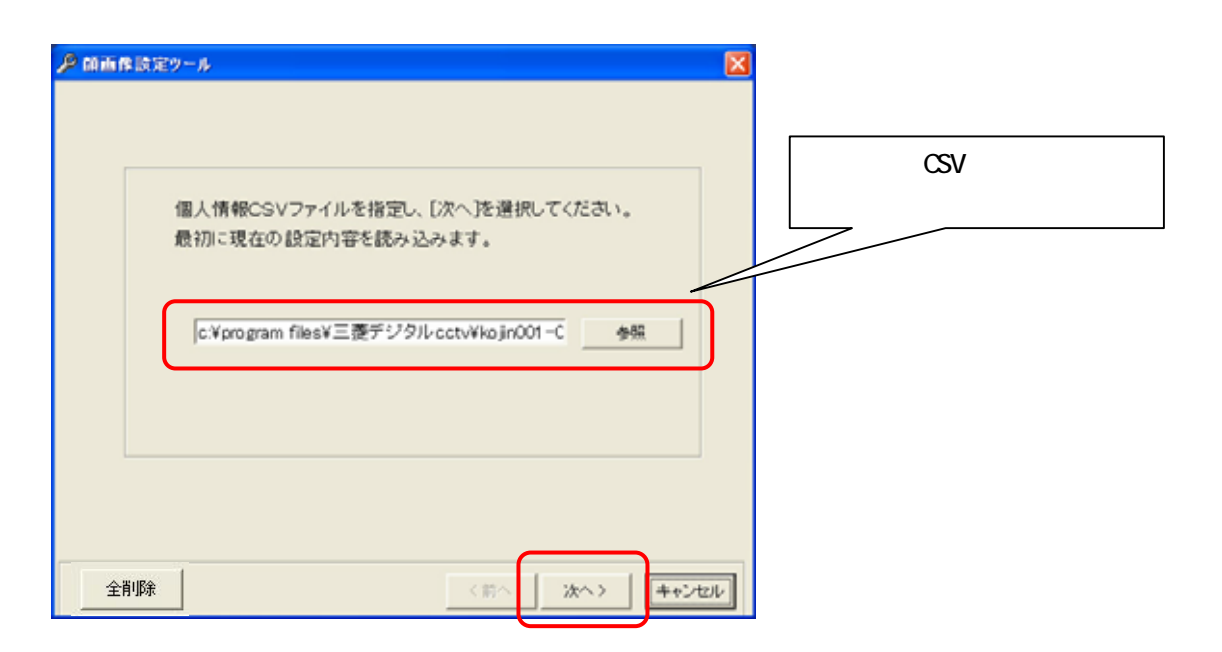

 $(2)$ 

 $(3)$  $(4)$ 

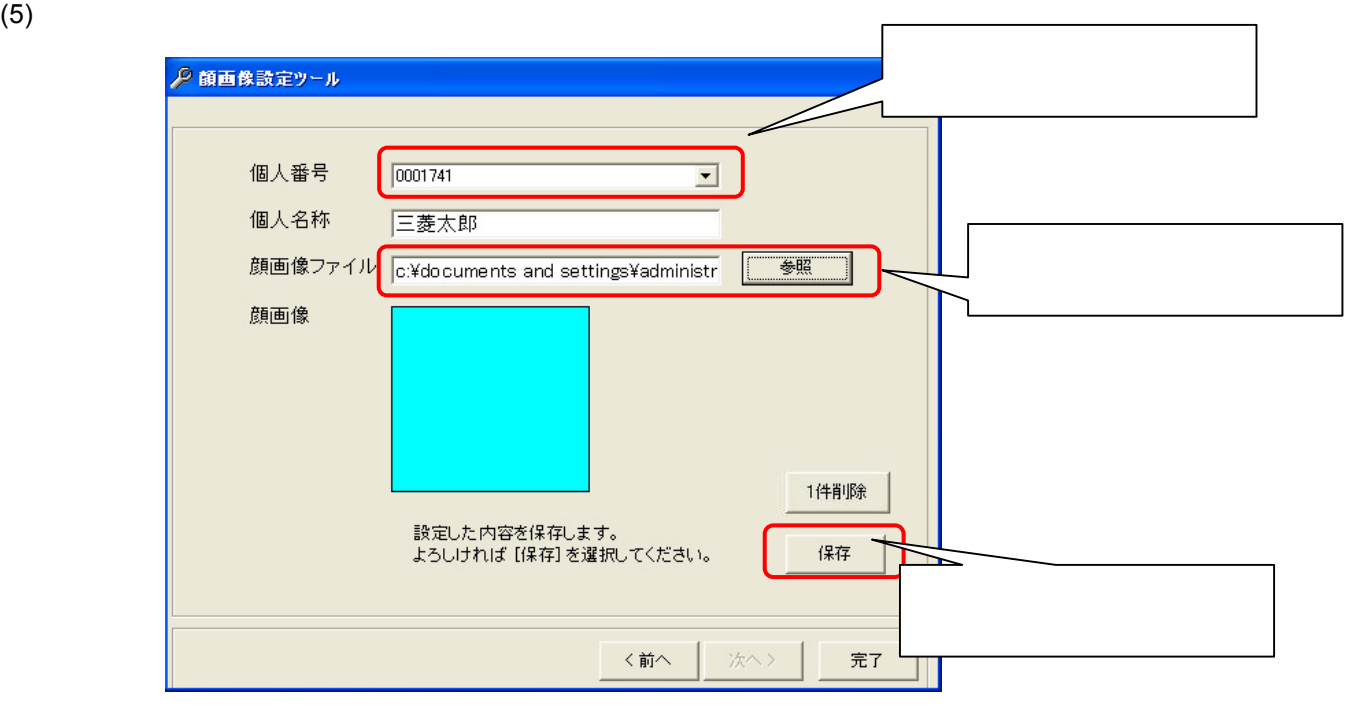

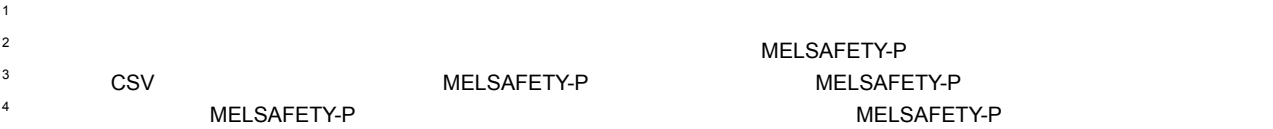

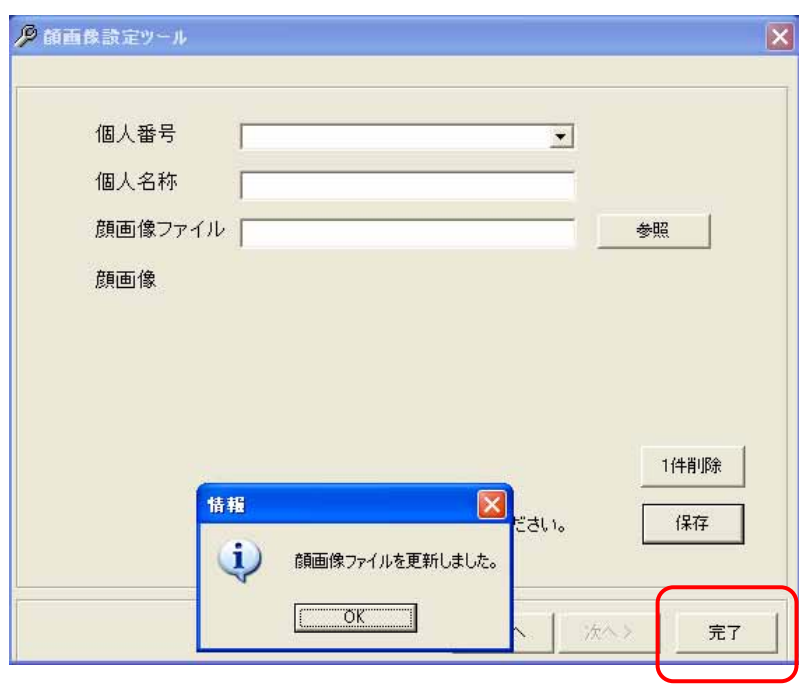

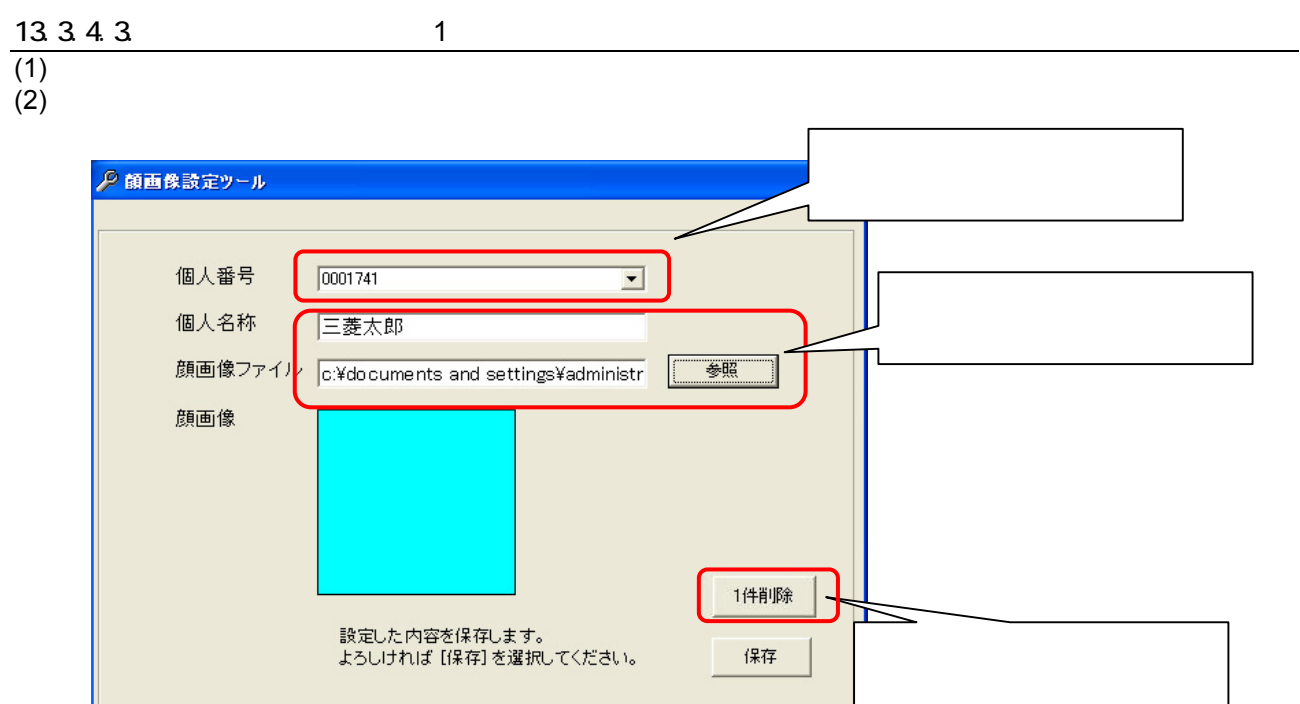

次へ>

完了

く前へ

(3)  $1$  $OK$ 

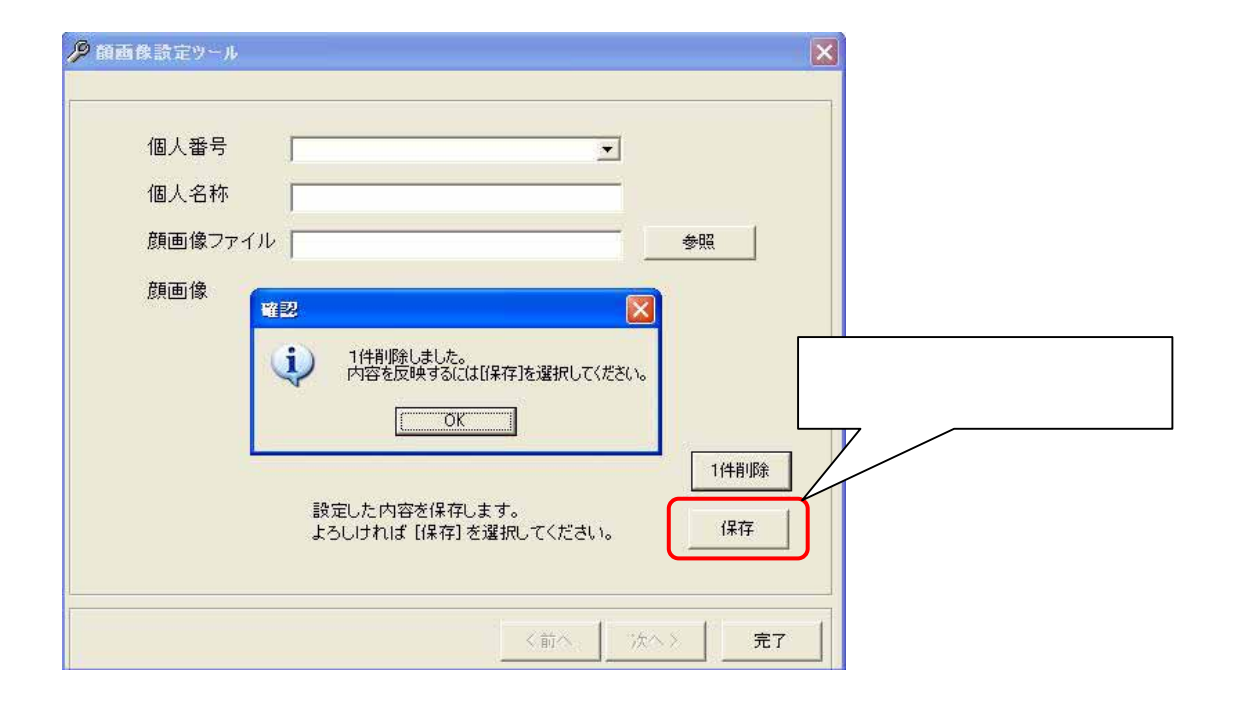

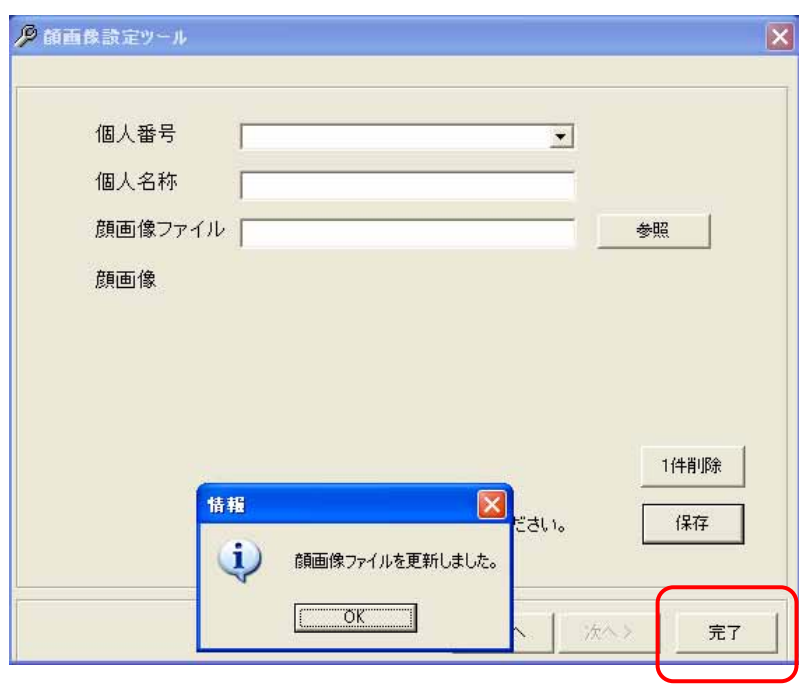

#### 13.3.4.4

 $(1)$ 

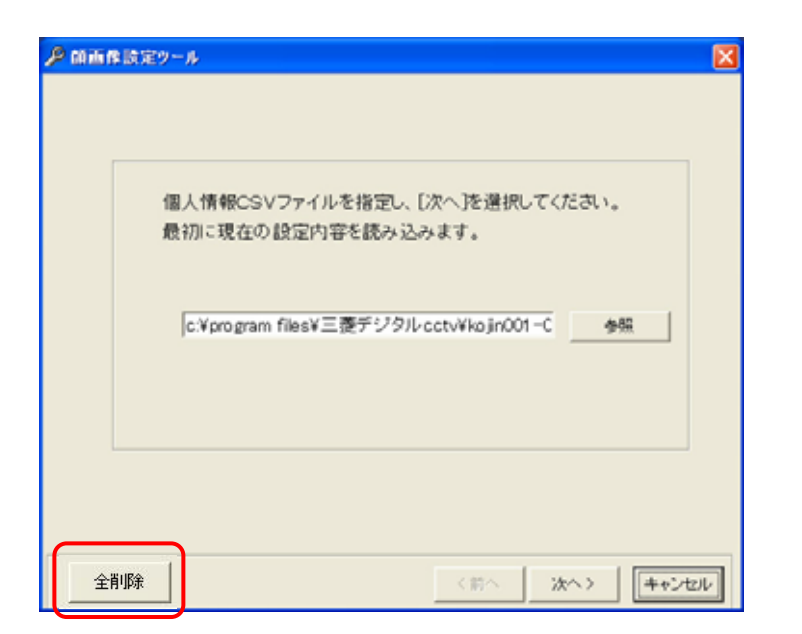

 $(2)$ 

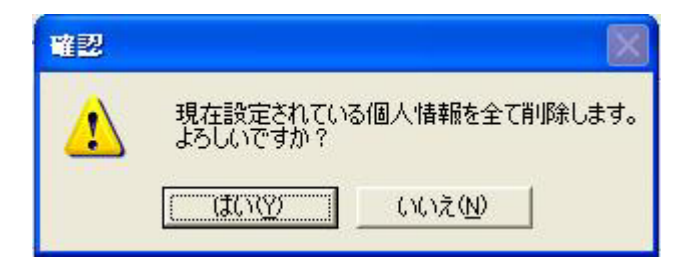

 $(3)$  OK

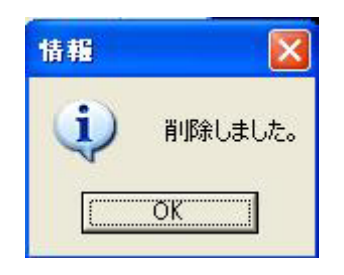

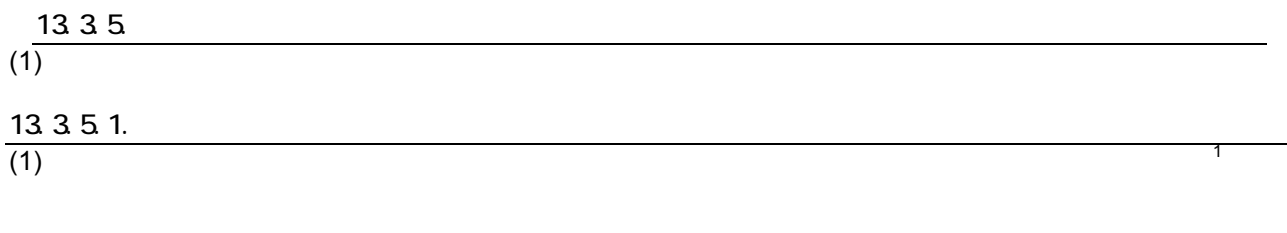

#### 13.3.5.2  $(1)$  $(2)$   $(12.8)$   $(103)$  $(3)$  and  $(3)$  $\sim$ 品 スケジュール読定  $\overline{\infty}$

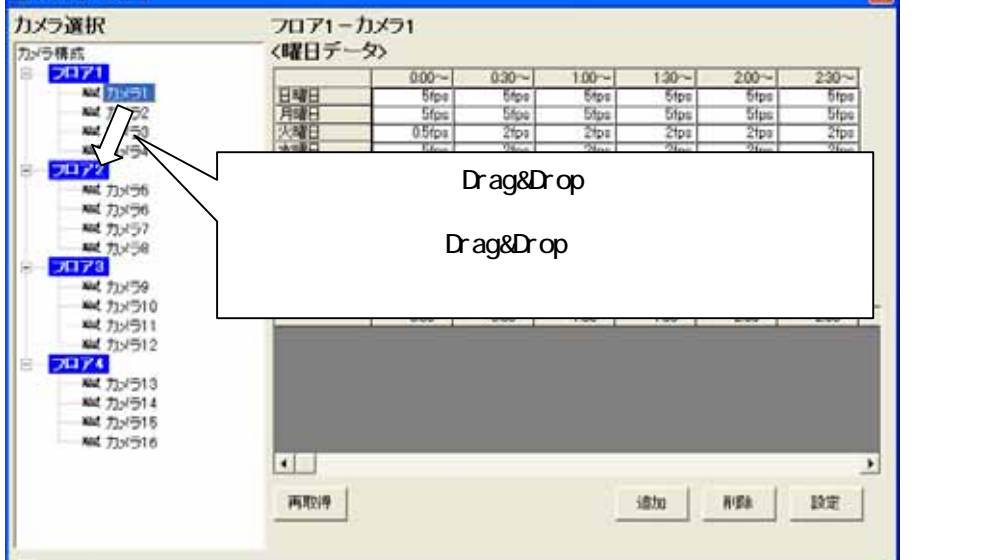

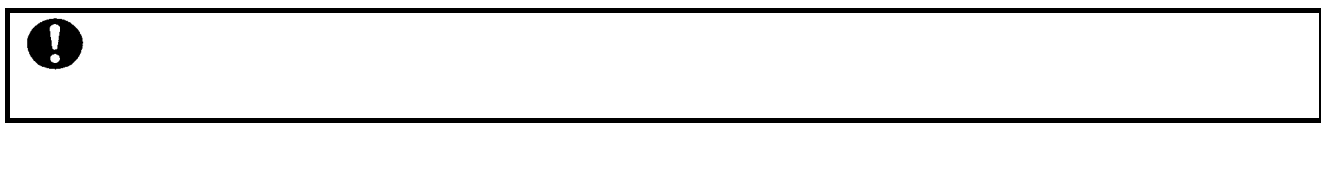

#### $13.3.5.3$

 $(1)$ 

L,  $1$ 

 $2$   $8$ 

<sup>3</sup>

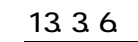

### $(1)$

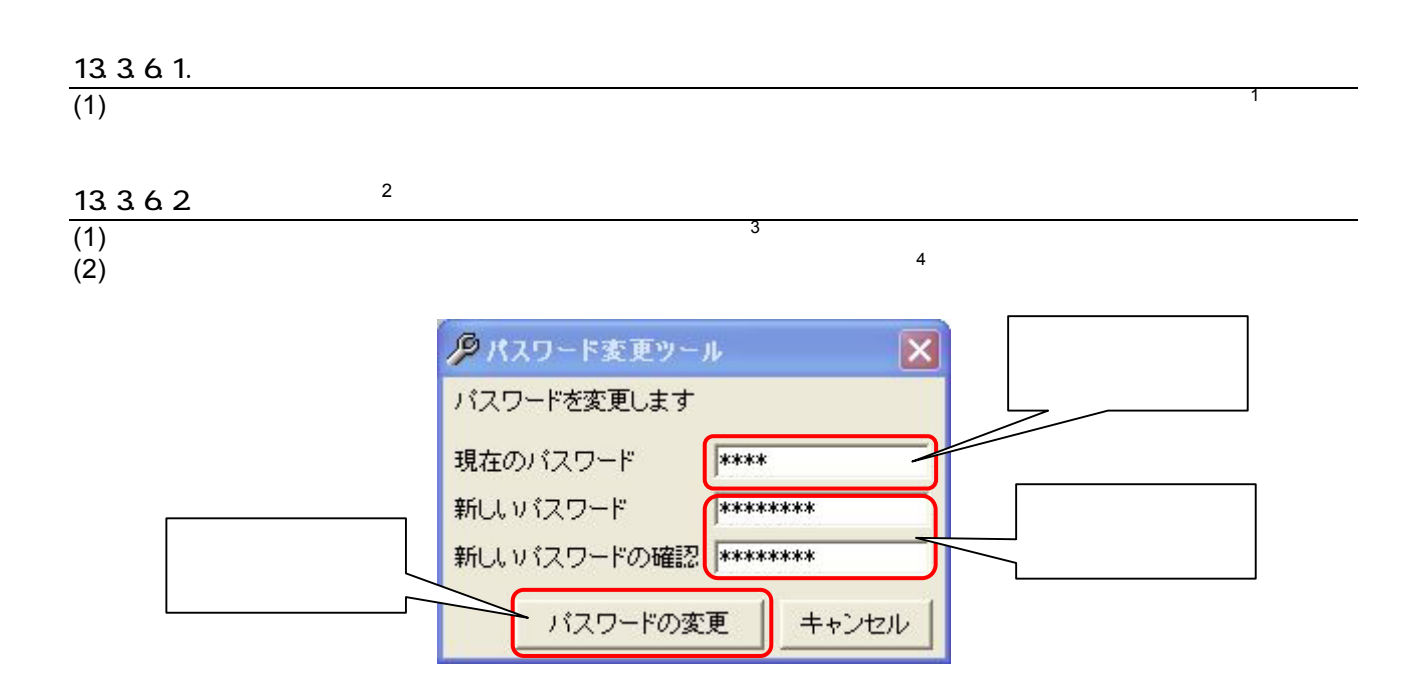

 $(3)$ (4) OK

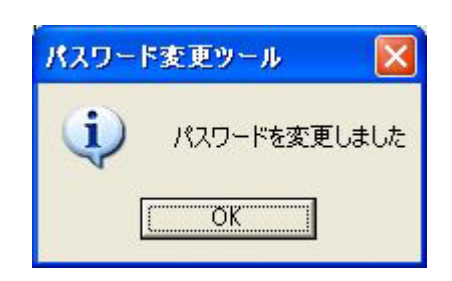

## $13.3.6.3$

 $(1)$ 

L,

 $4$ 

 $1$ <sup>2</sup> CCTV MKDIGITAL 2

 $3 \atop 3}$   $16$ 

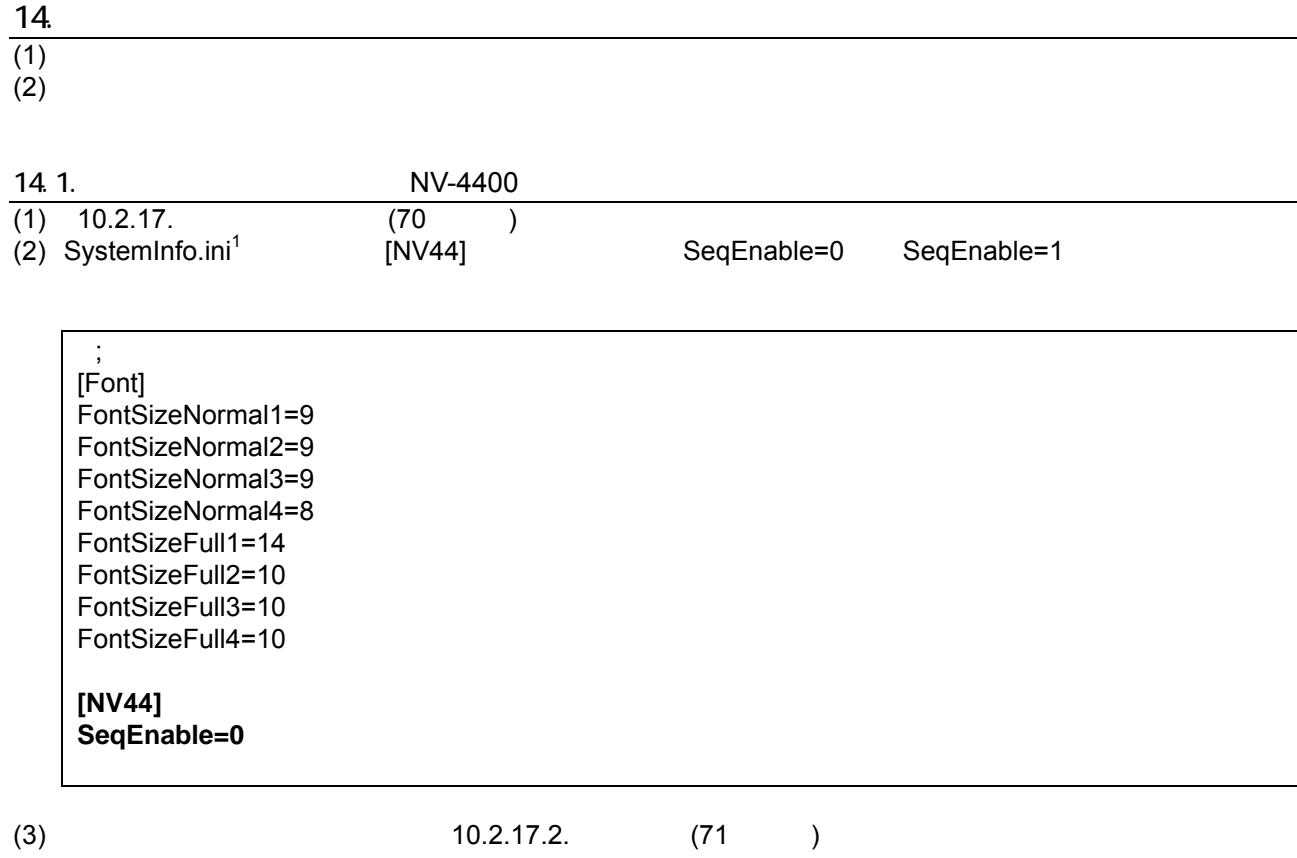

1 C:¥Program Files¥三菱デジタルCCTV¥INI フォルダ内にあります。(デフォルトのままインストールした場合)

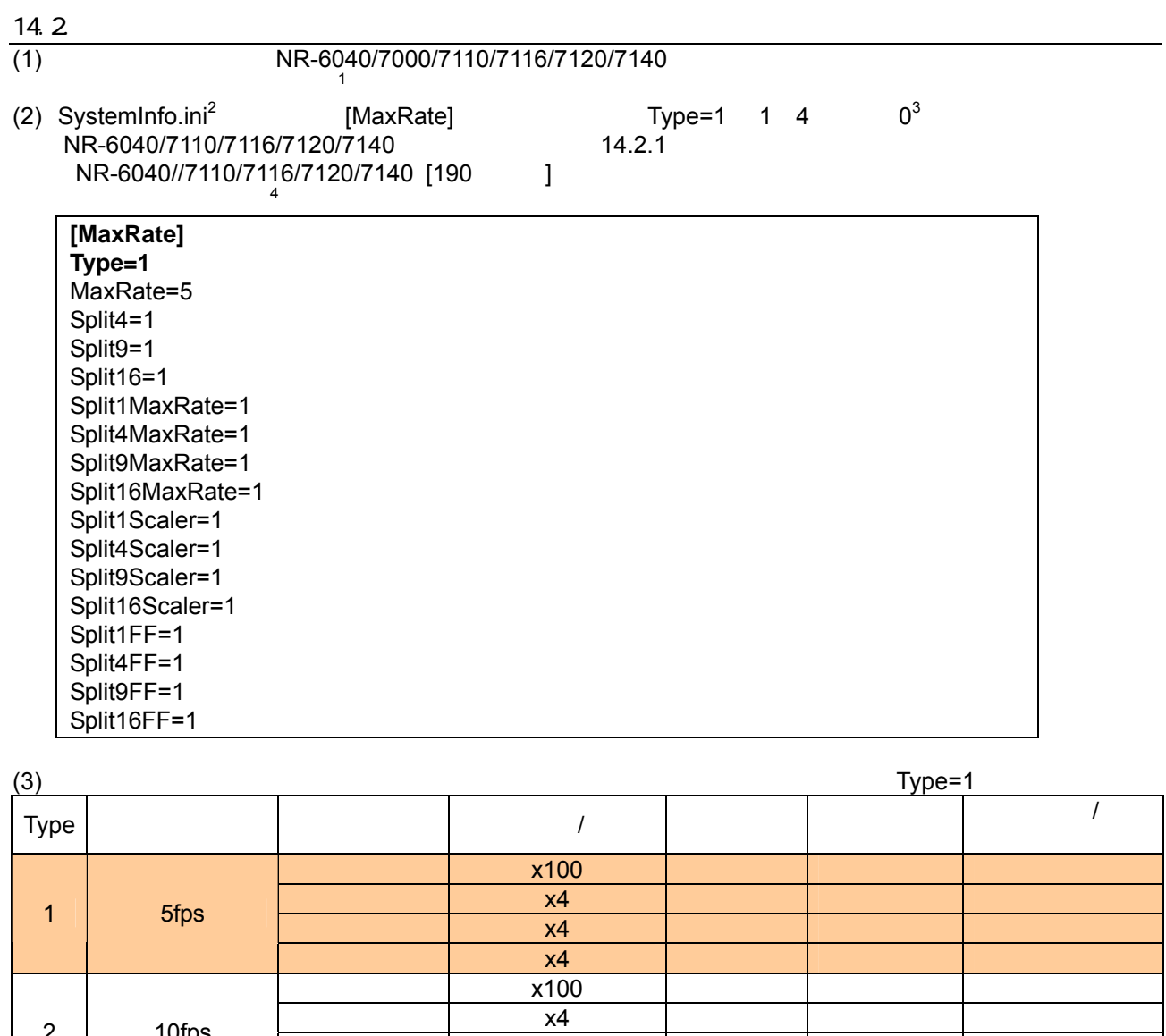

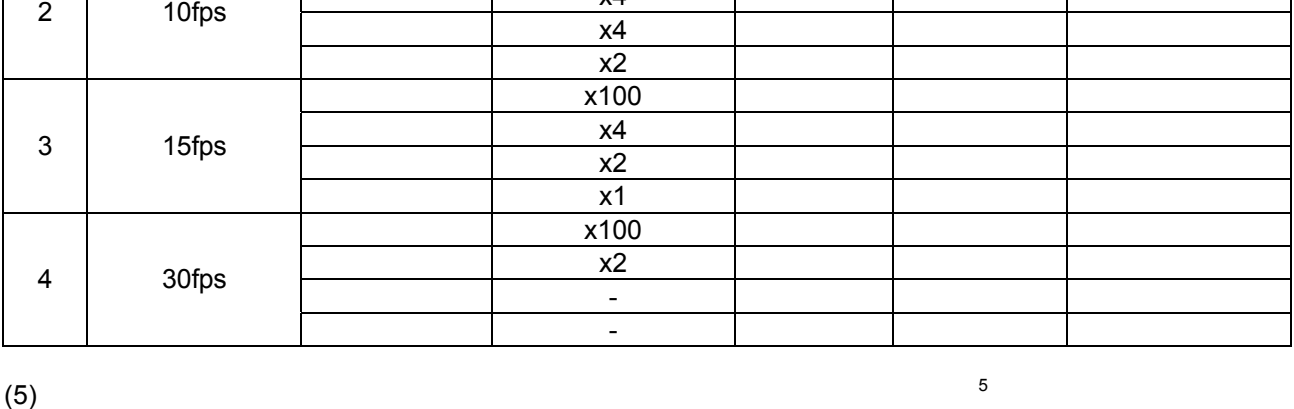

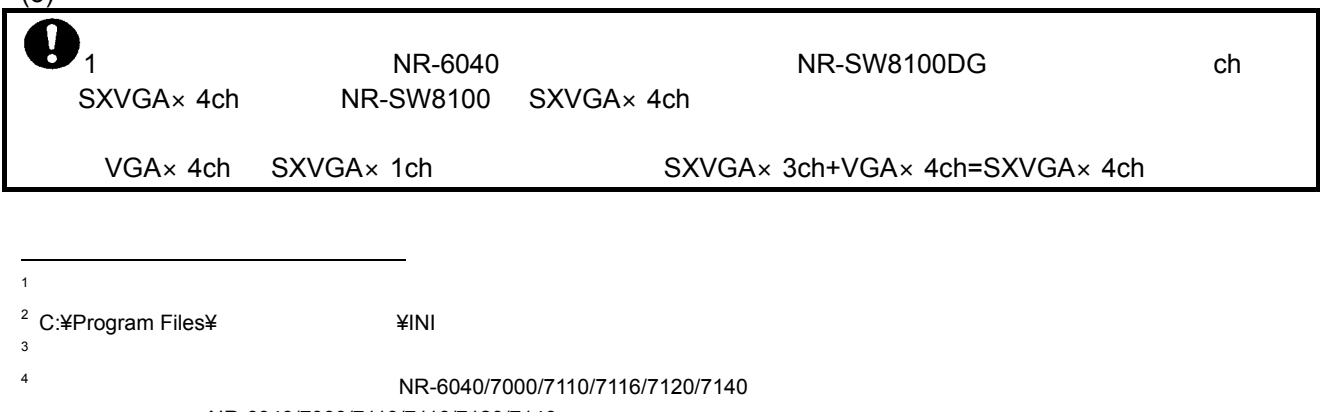

 $\text{NR-6040/7000/7110/7116/7120/7140}$ 

 $^{5}$  Type=3  $^{1}$ 

#### (NR-6040/7110/7116/7120/7140)<br>RAID  $RAID$  $\mathbf C$

#### $(1)$  NR-6040

[RAID 0 VGA ]

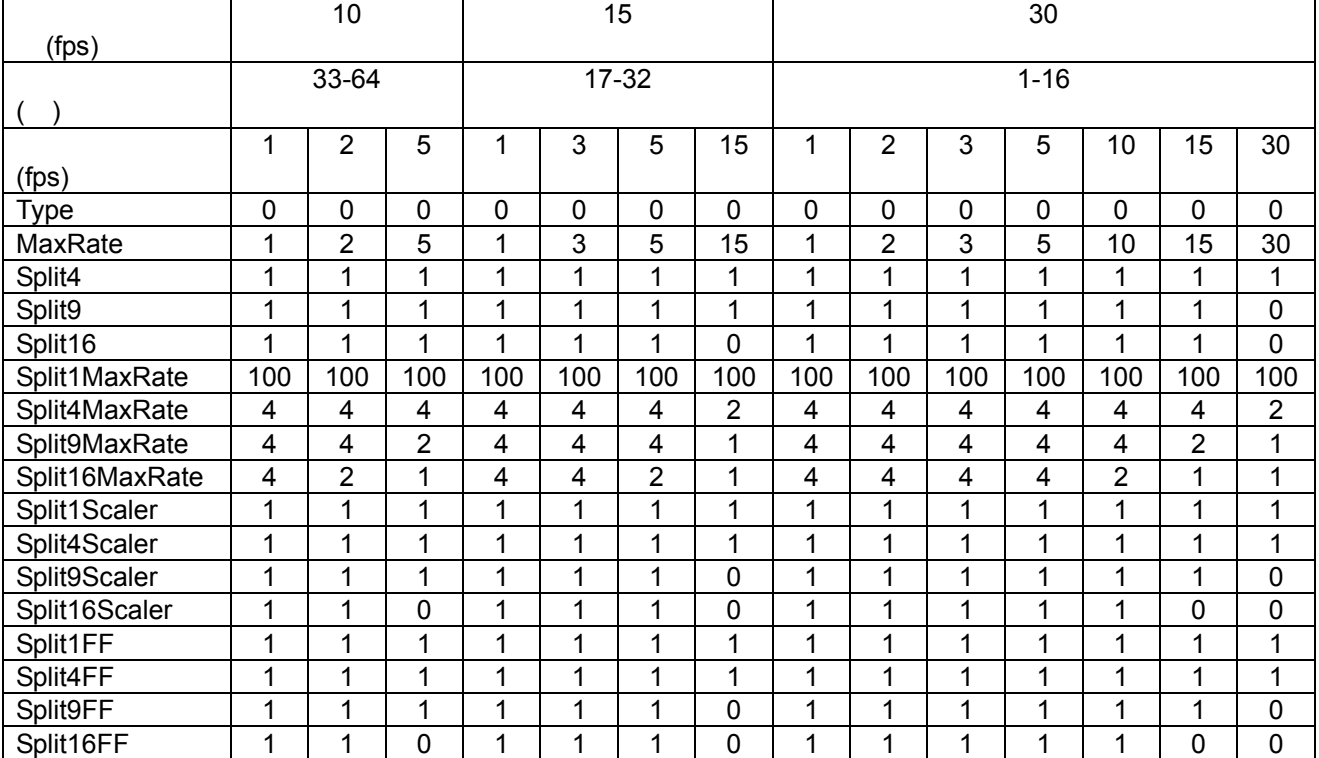

#### [RAID 0 SXVGA ]

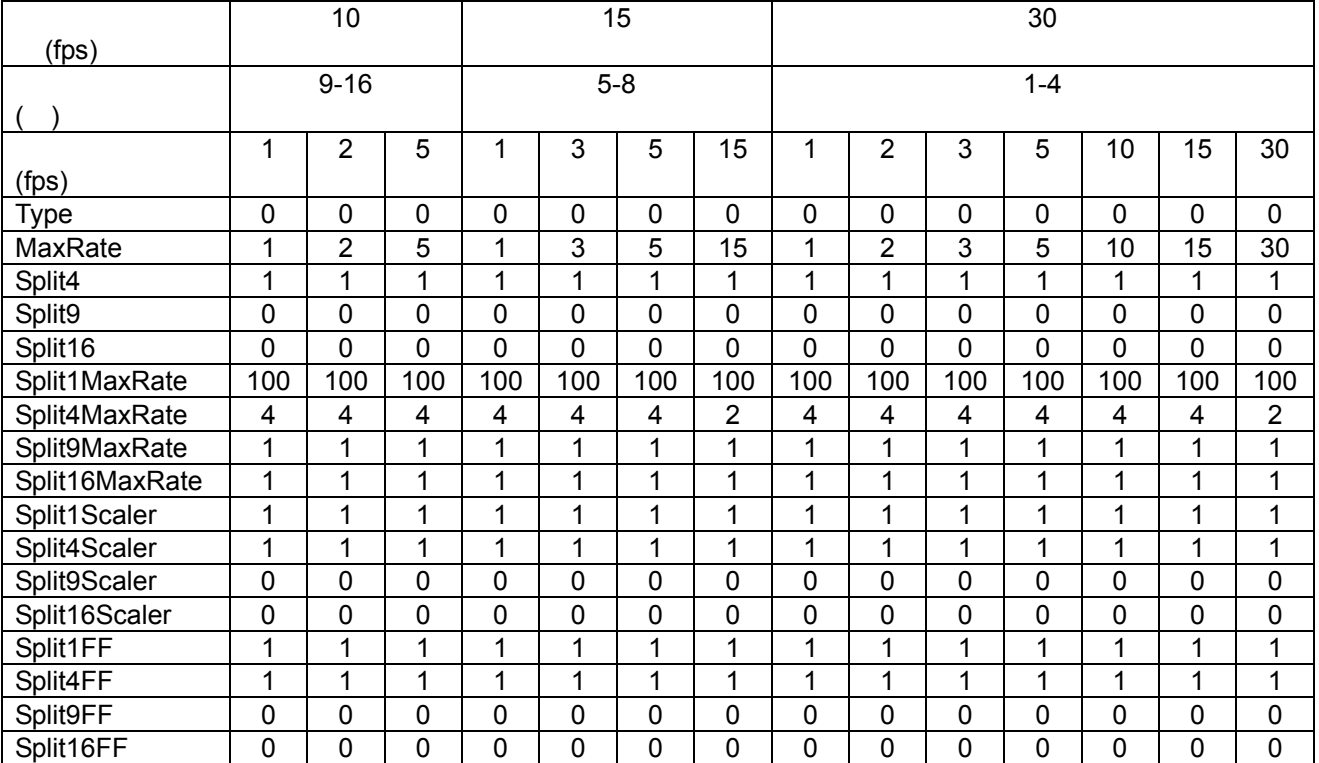

 $[RAID 1 VGA ]$ 

L,

1 the total text of the NR-6040/7110/7116/7120/7140

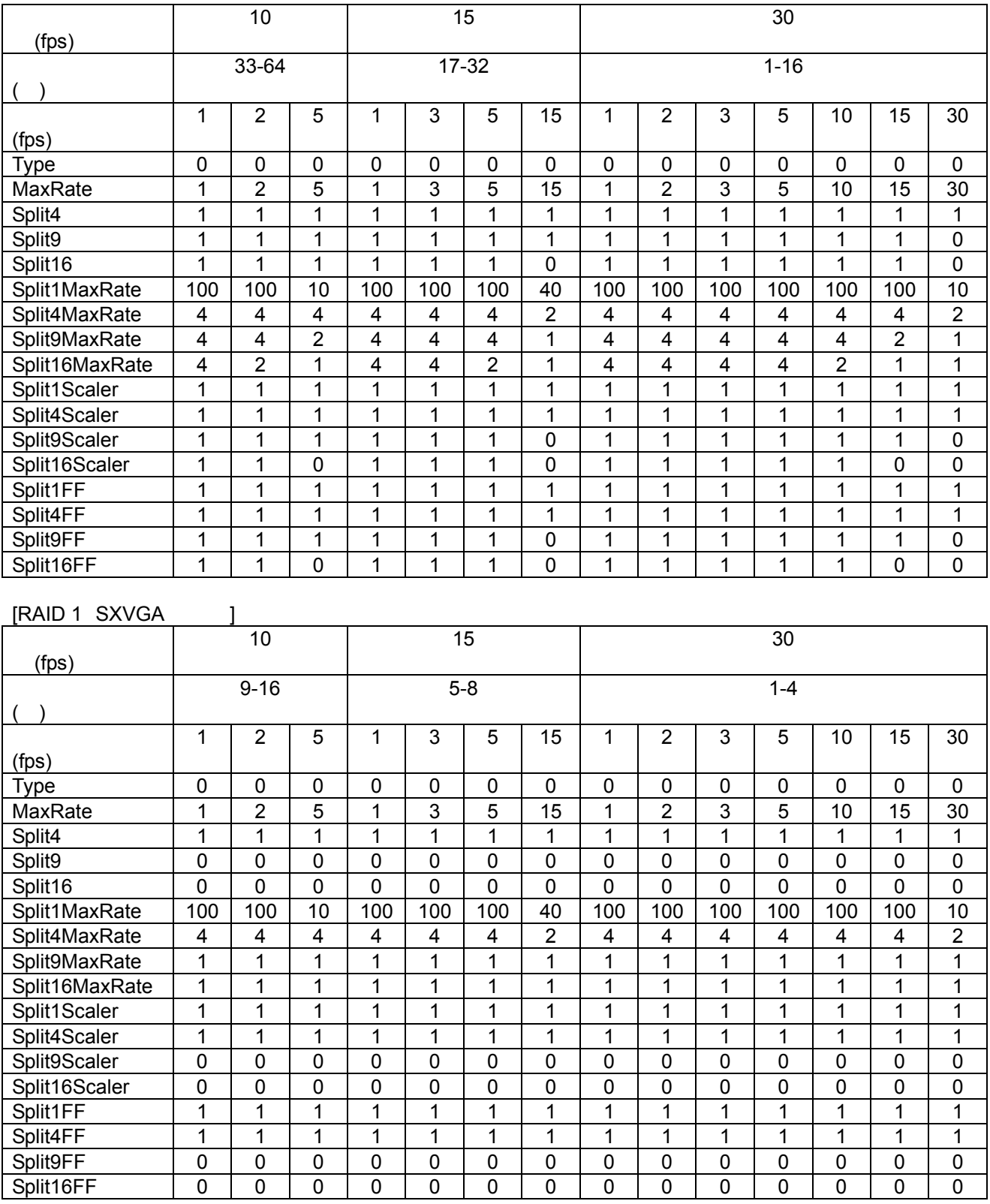

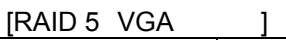

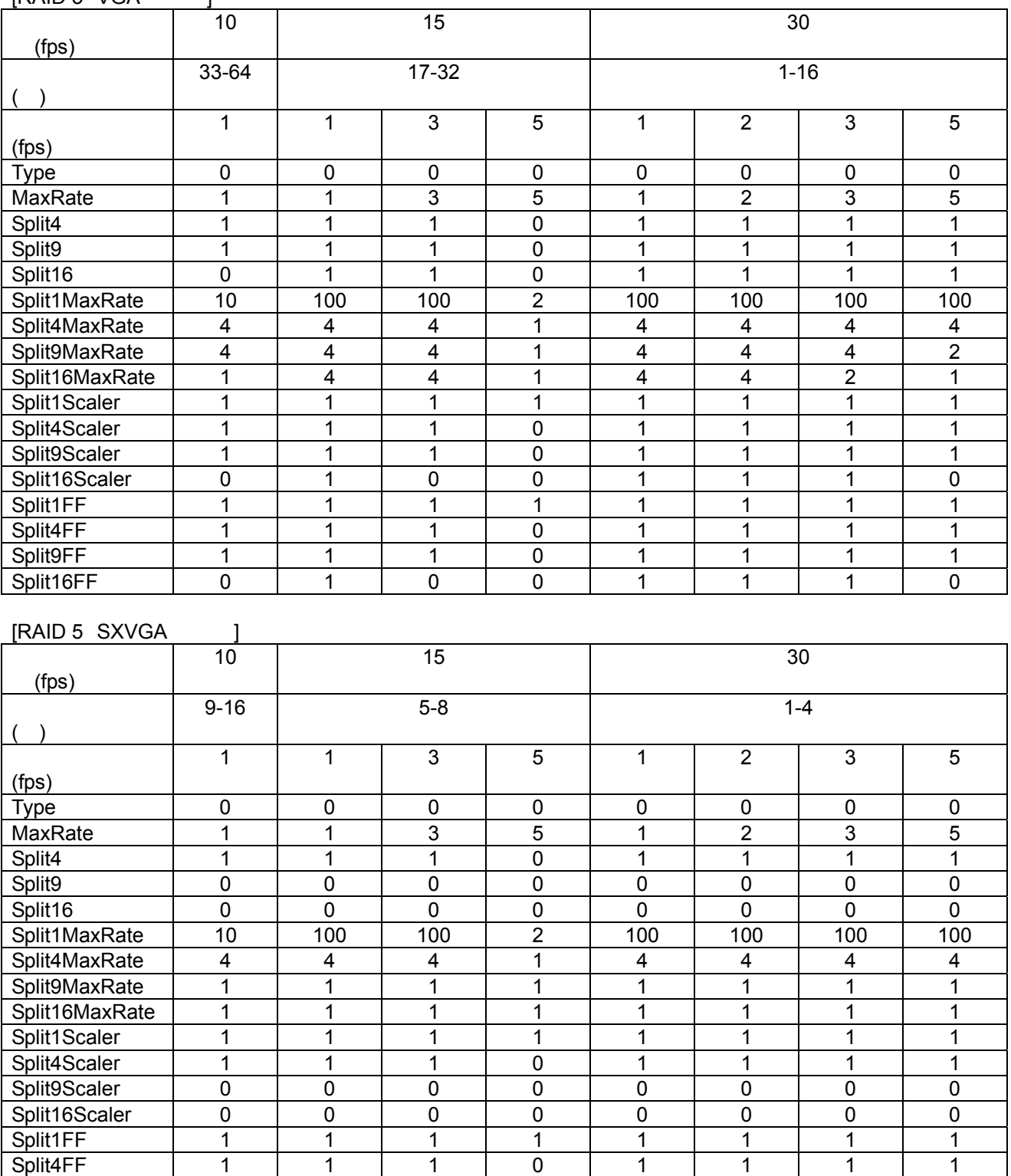

Split9FF | 0 | 0 | 0 | 0 | 0 | 0 | 0 | 0 Split16FF | 0 | 0 | 0 | 0 | 0 | 0 | 0 | 0

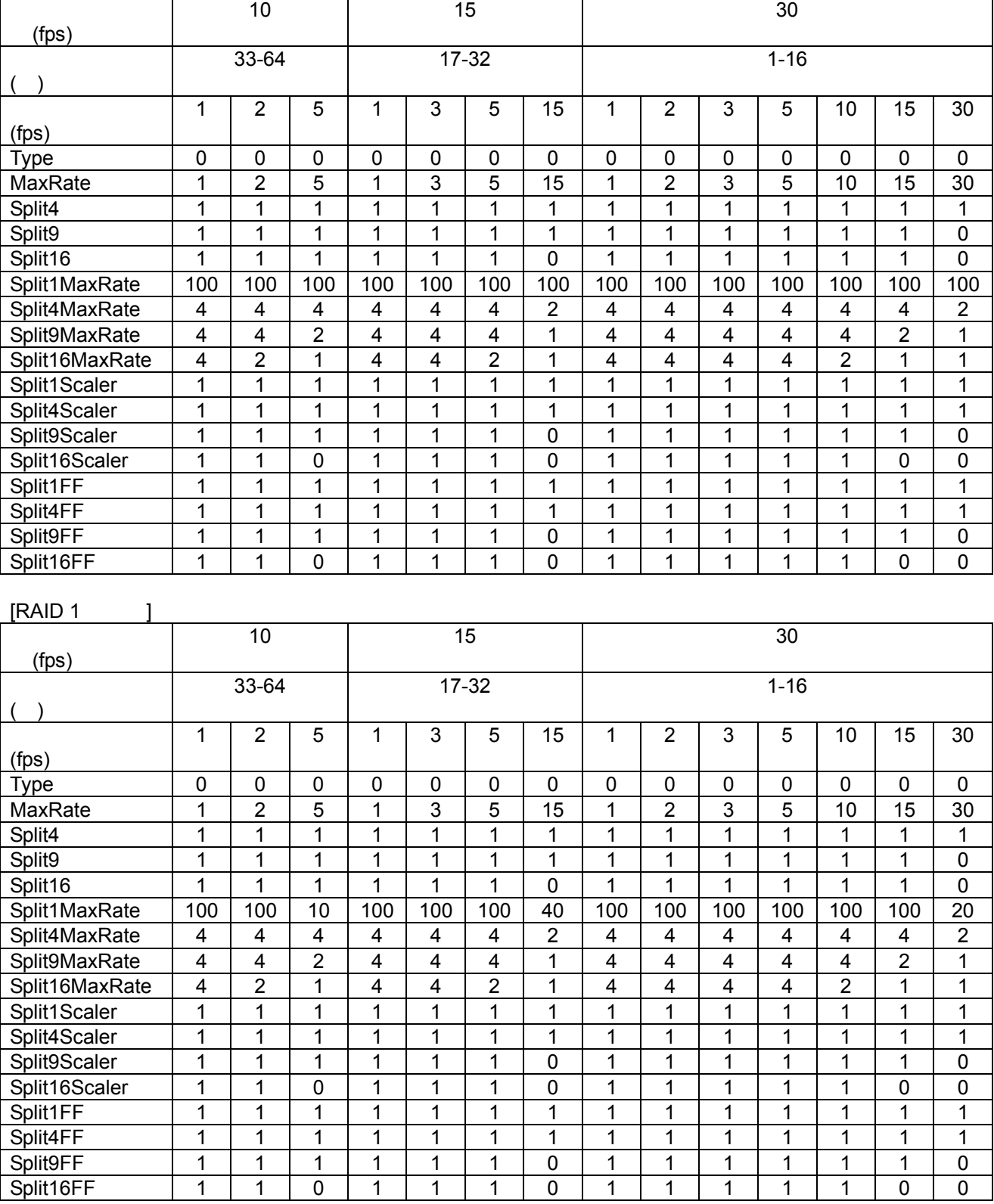

#### (2)NR-7120/NR-7140

[RAID 0 の場合]

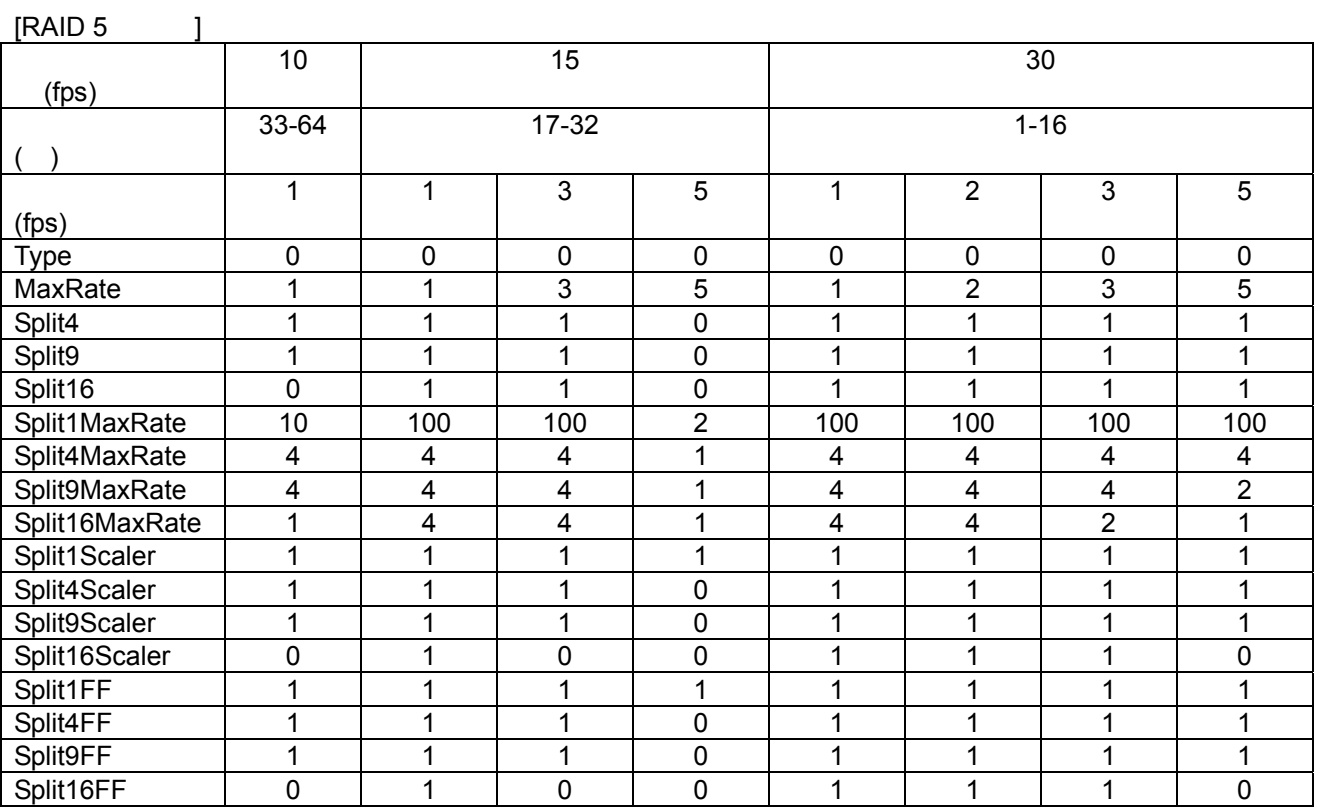

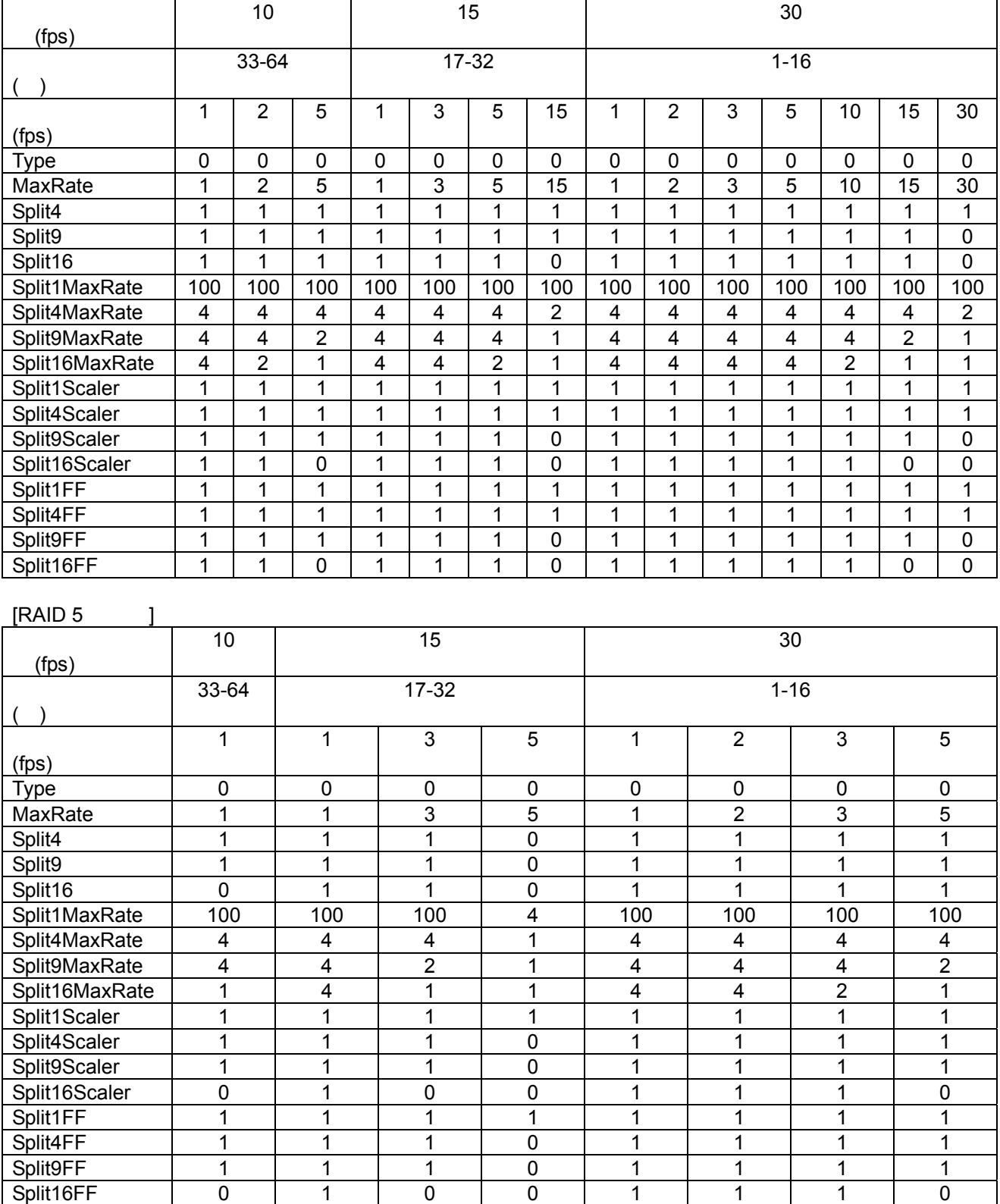

#### (3) NR-7100/NR-7116

#### NR-SW8100DG

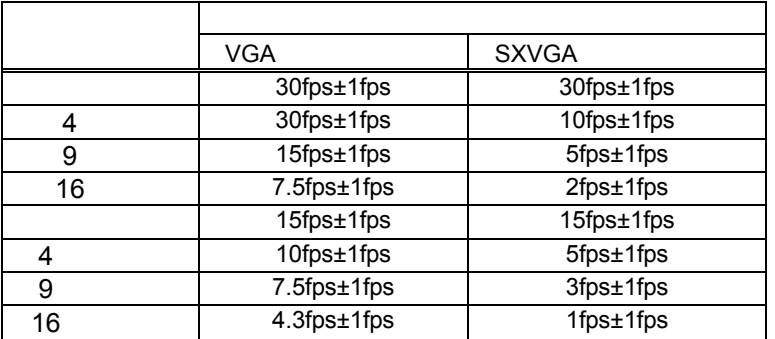

- (2) SystemInfo.ini<sup>1</sup> [SYSTEM] The OneDispFullRate oneDisp [JPEGDISP\_?](?:1,4,9,16, F1,F4,F9,F16) Rate
- [ VGA ]

SystemInfo.ini 2

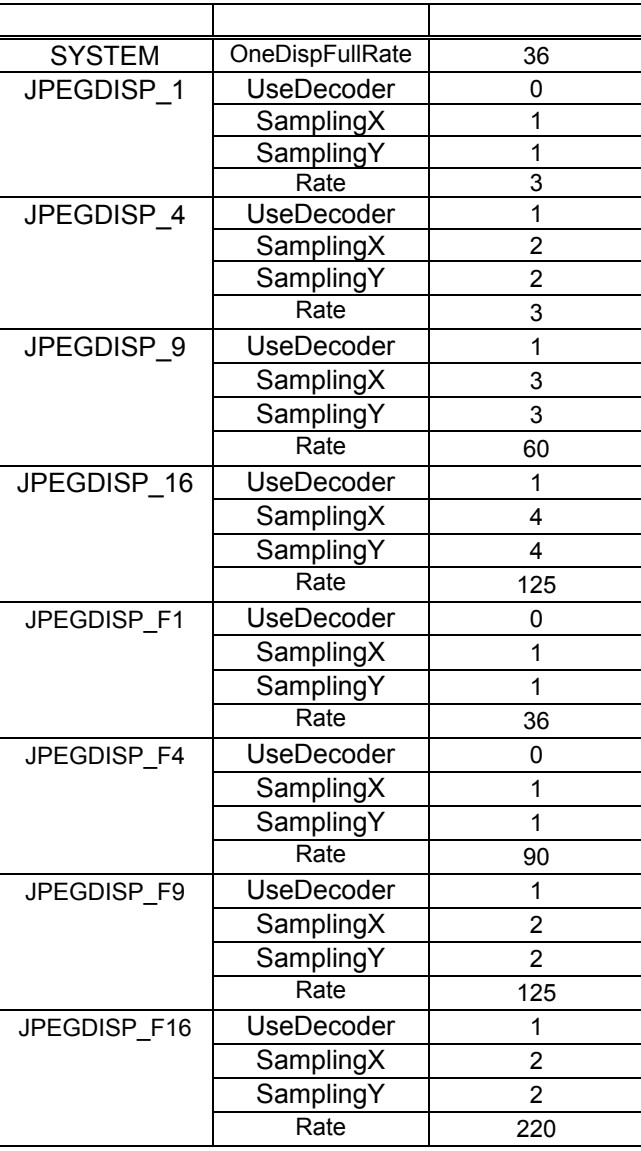

1 C:¥Program Files¥三菱デジタルCCTV¥INI フォルダ内にあります。(デフォルトのままインストールした場合)

 $2$ 

[ SXVGA ]<br>SXVGA

 $\mathbf{C}$ 

# era SXVGA VGA 000 SystemInfo.ini

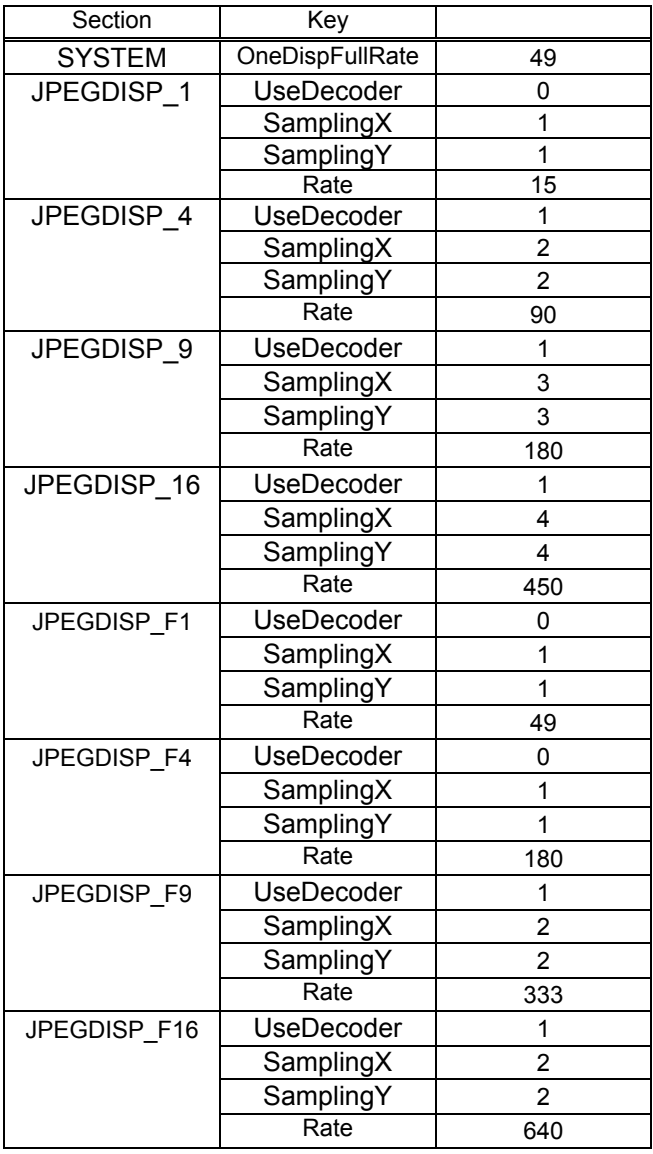

 $(3)$ 

L,

1  $\blacksquare$ 

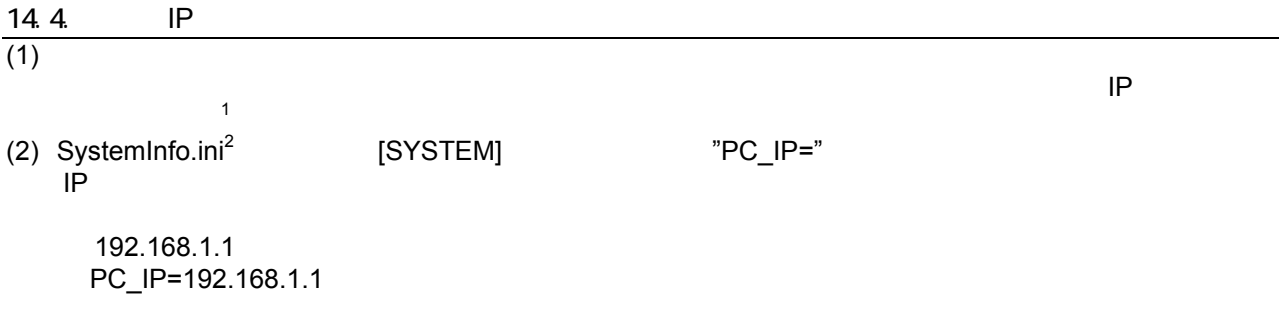

 $(3)$ 

1  $\blacksquare$ 

 $^2$  c:¥Program Files¥ ¥INI  $\,$ 

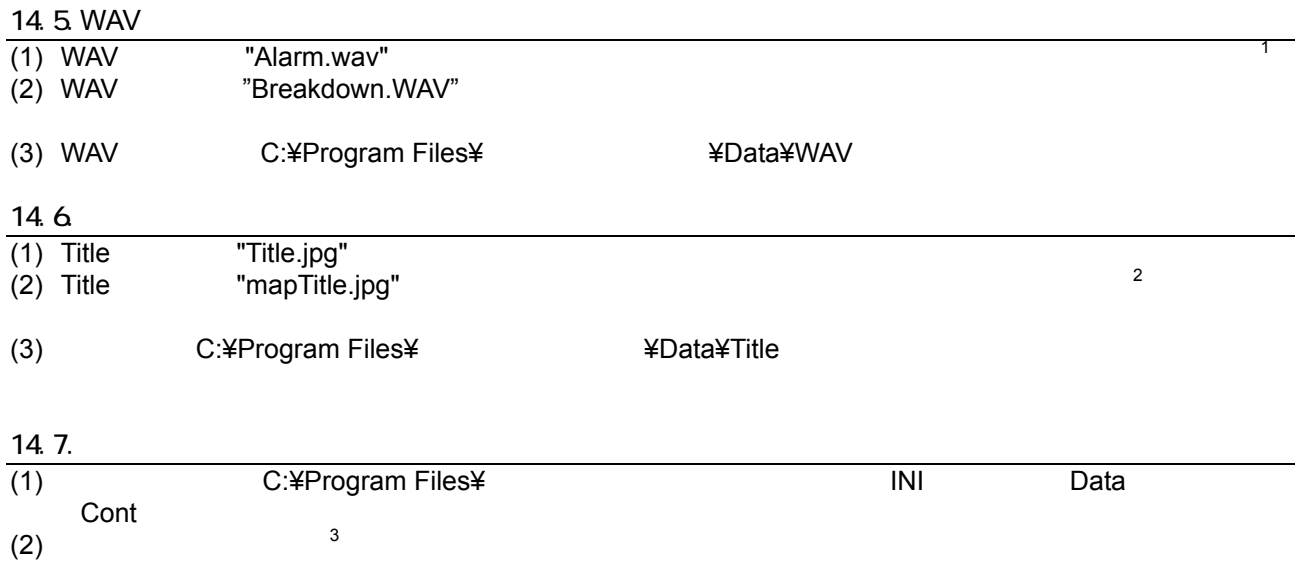

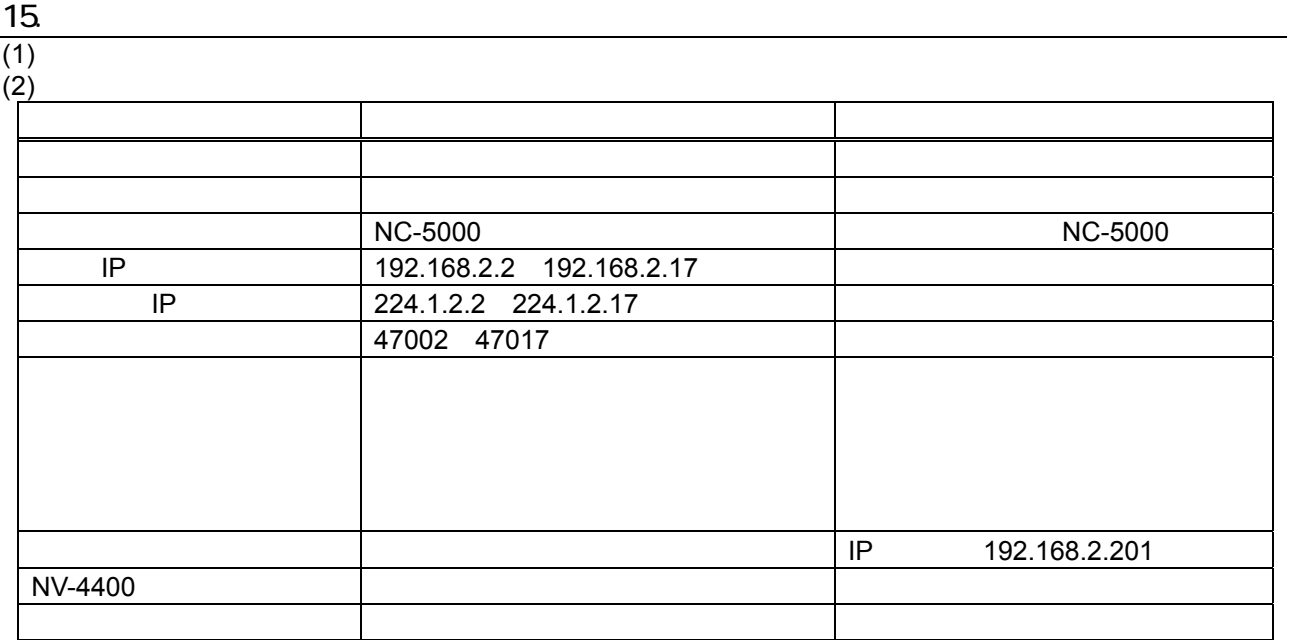

<sup>3</sup> フォルダ配下のファイルすべて。

 $\overline{1}$  $1$   $1$ 

 $2$ 

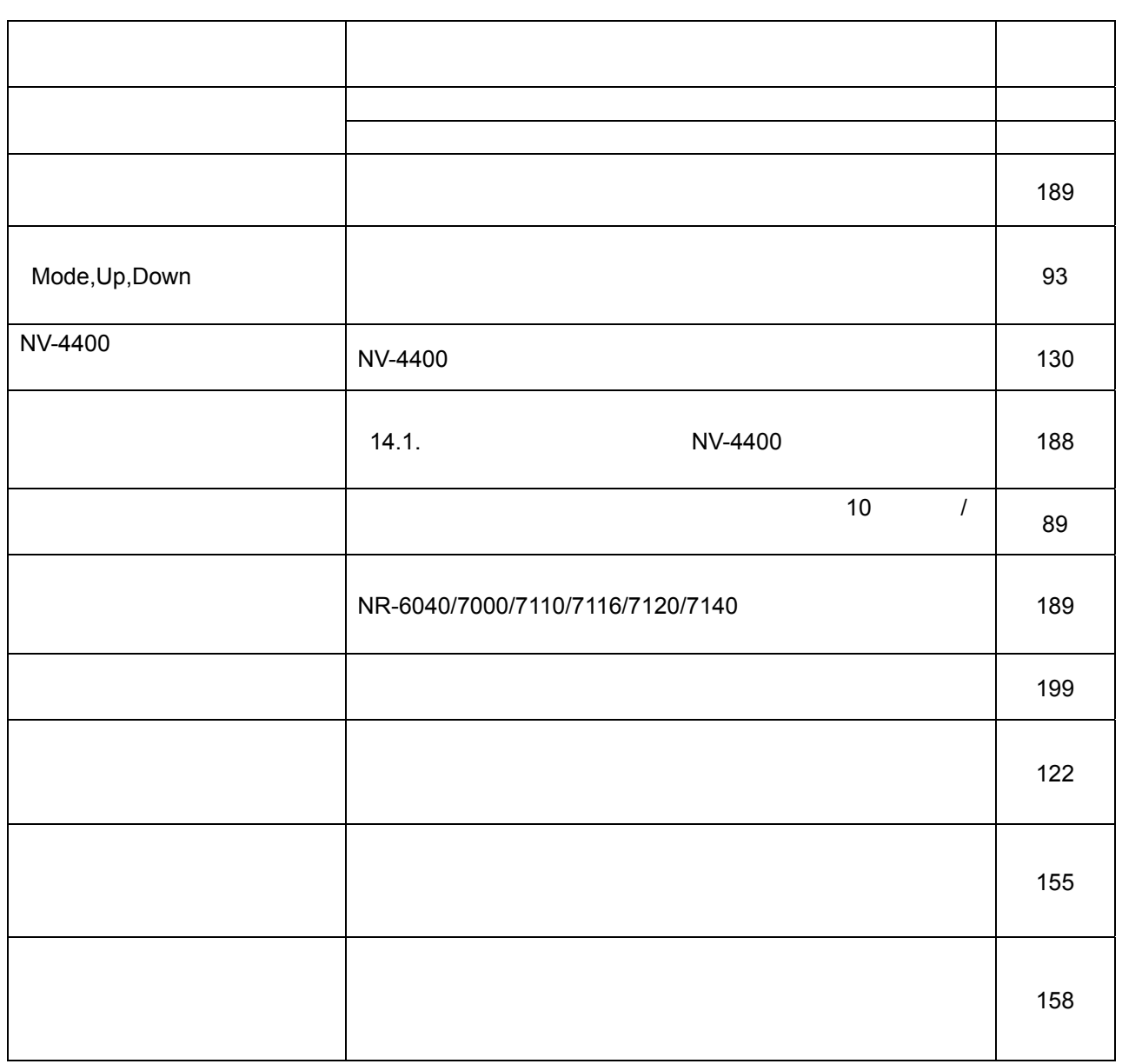

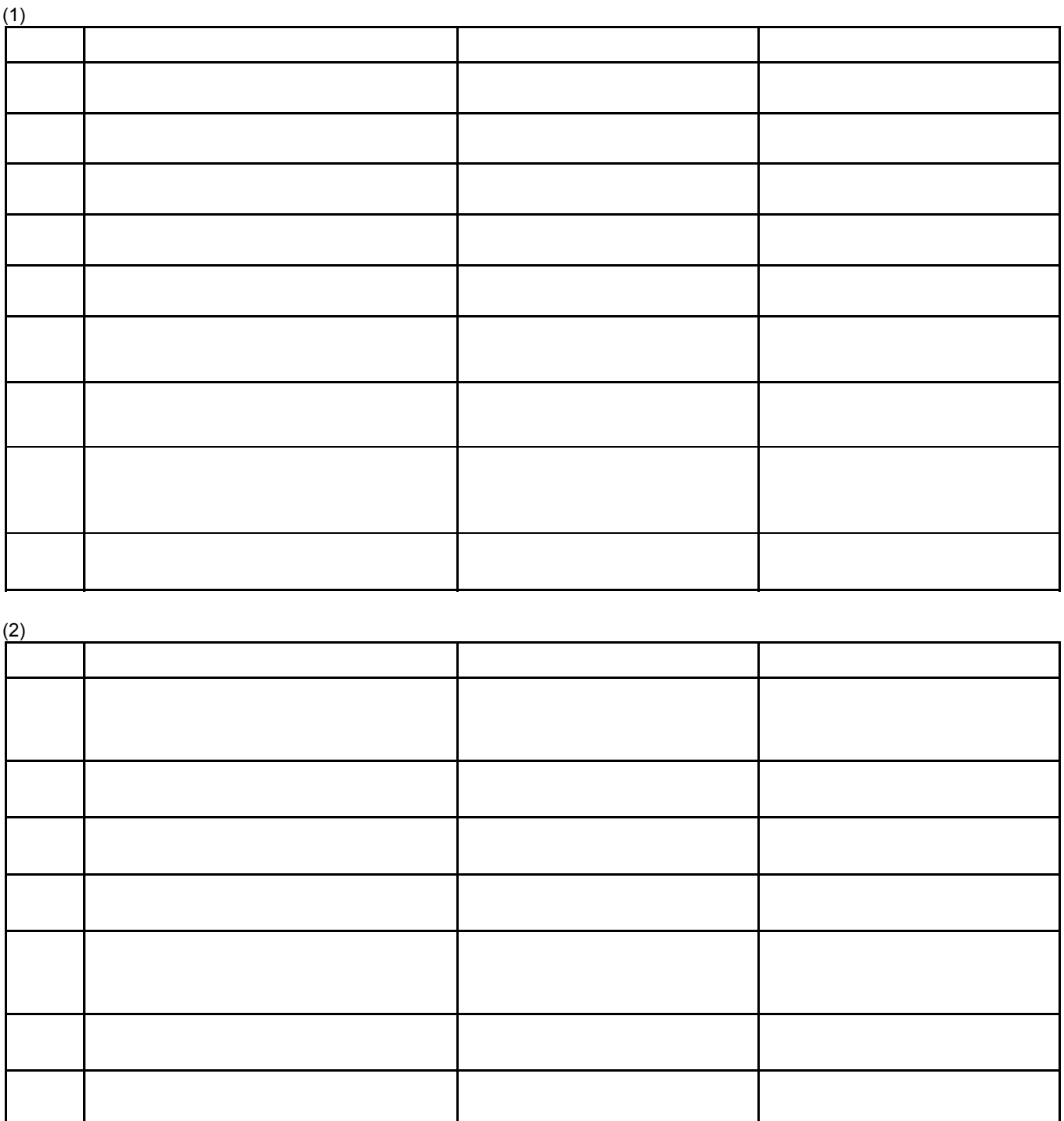

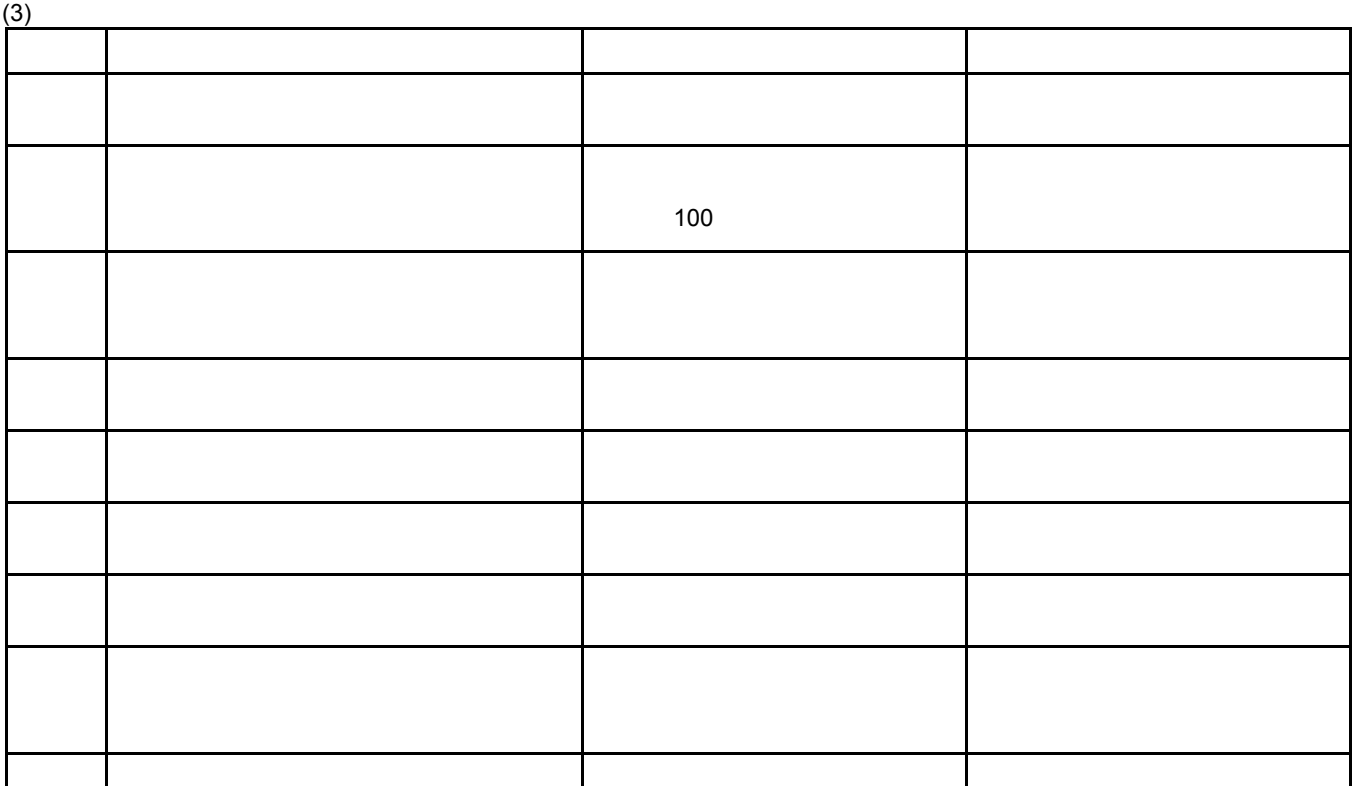

 $(4)$ 

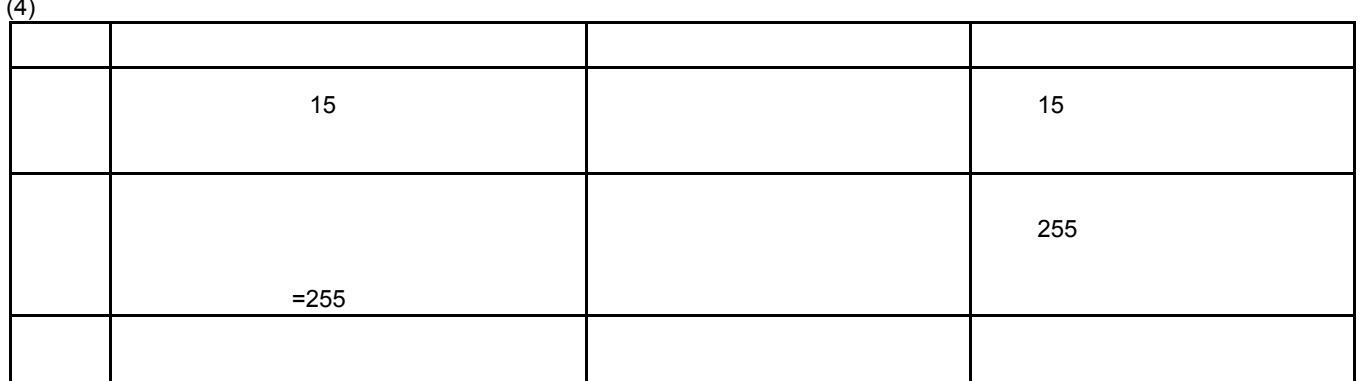

 $(5)$ 

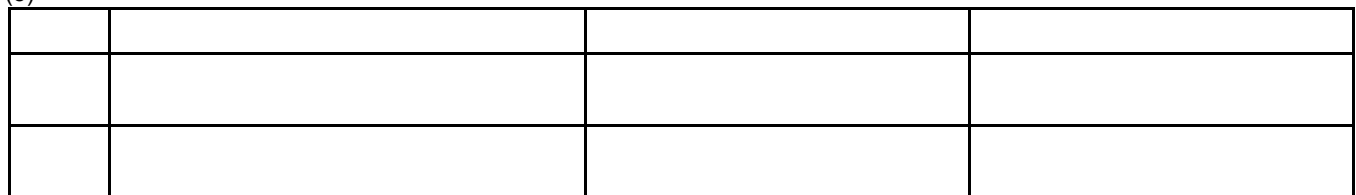

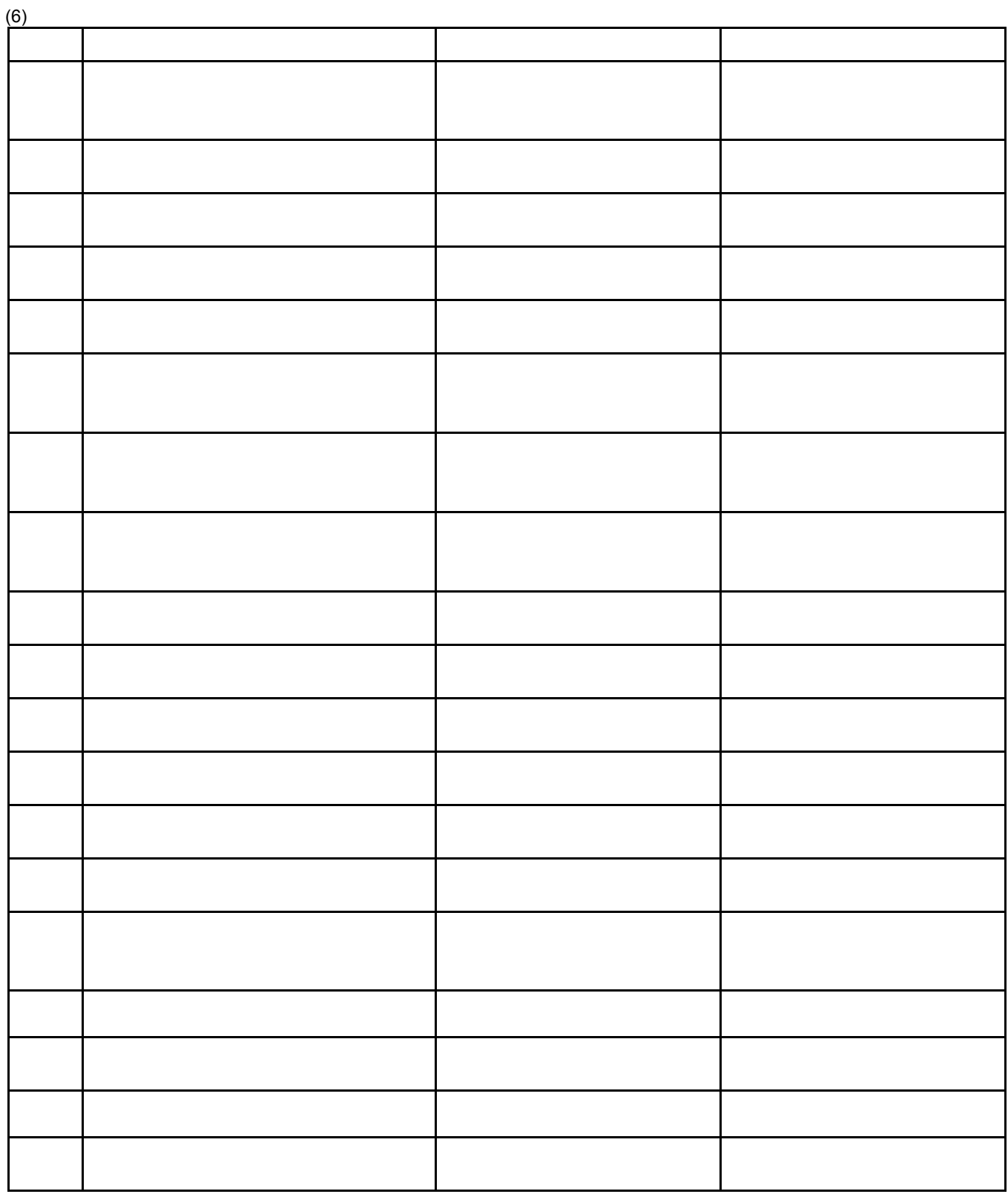

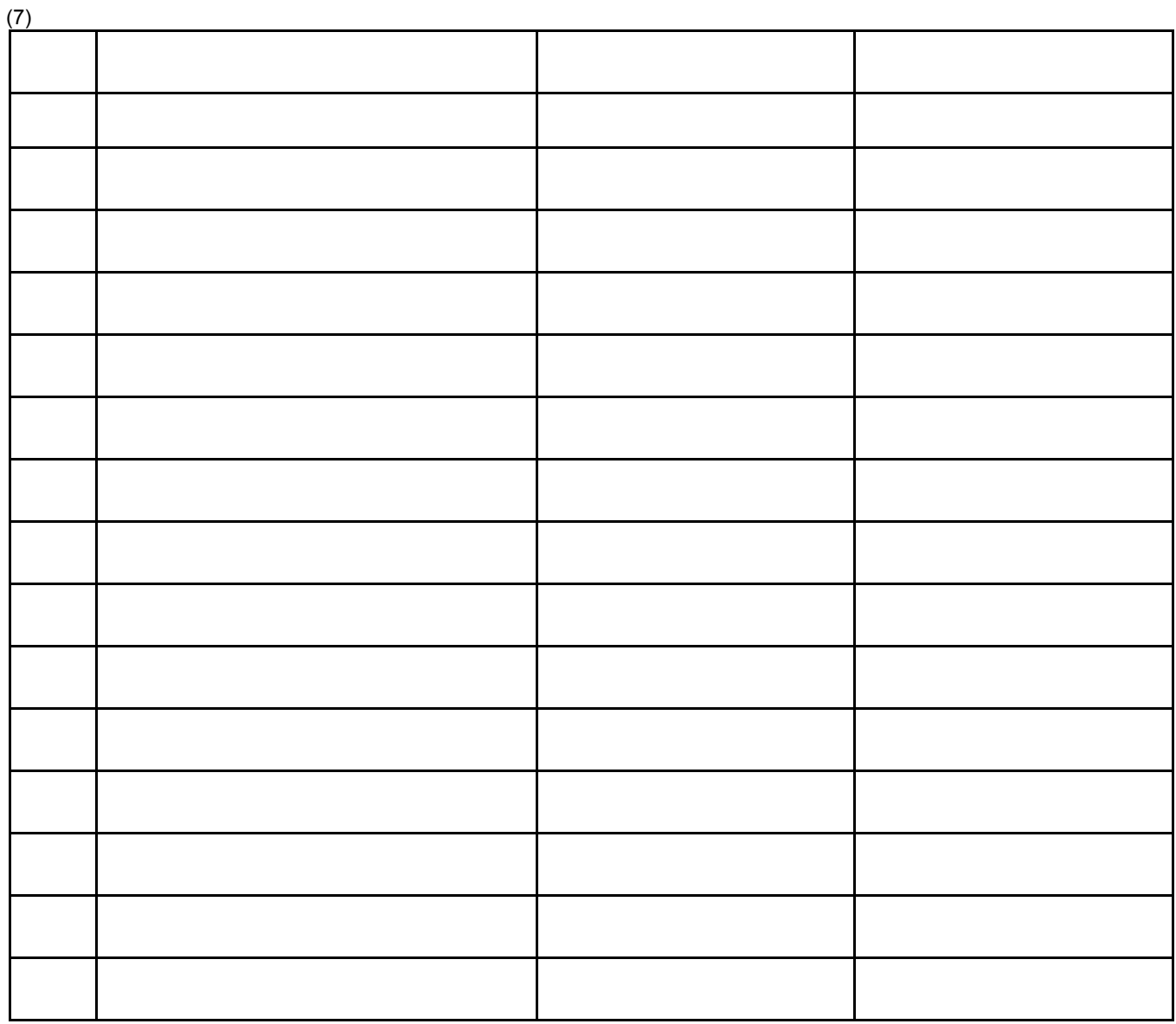

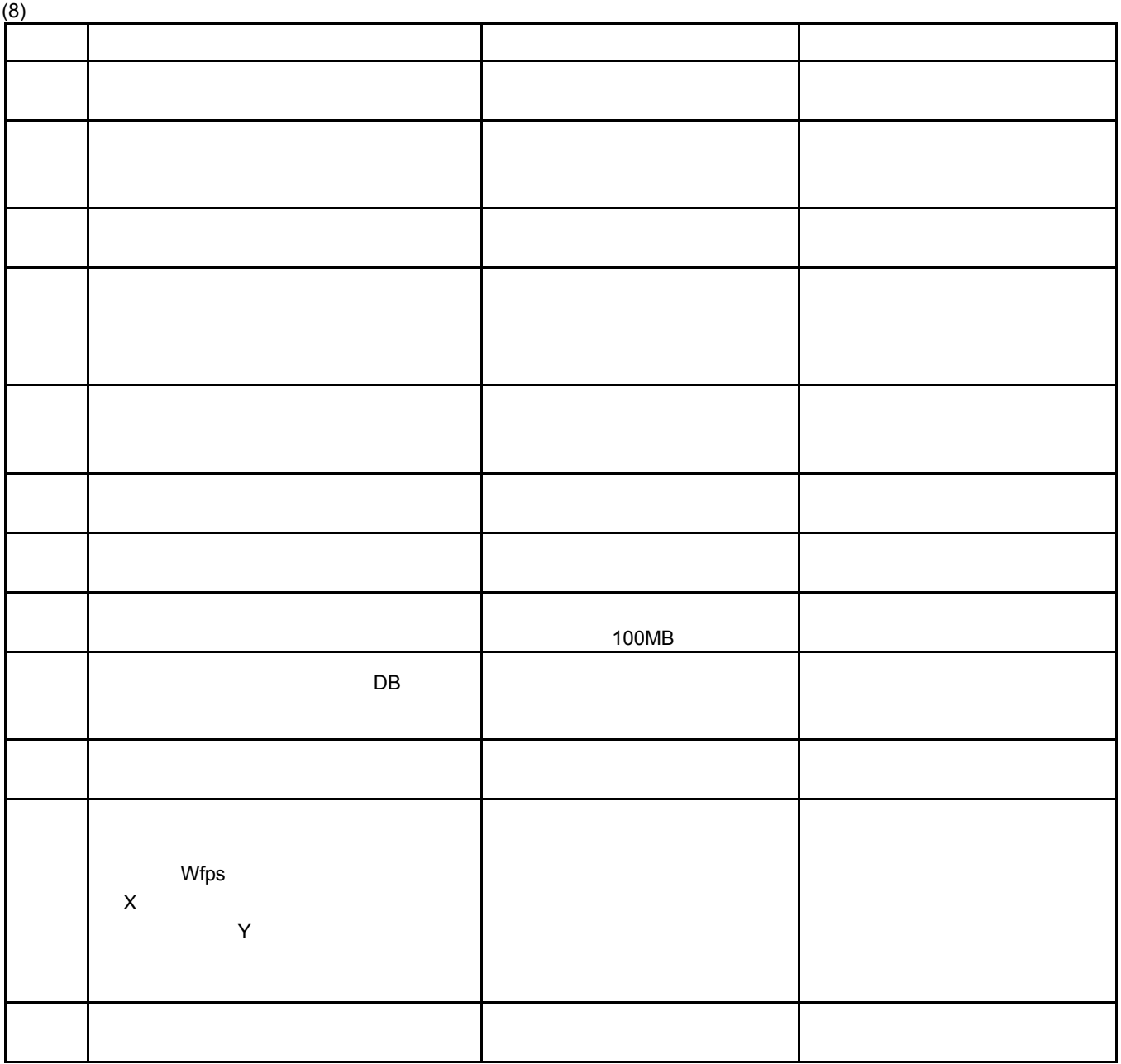

 $(9)$ 

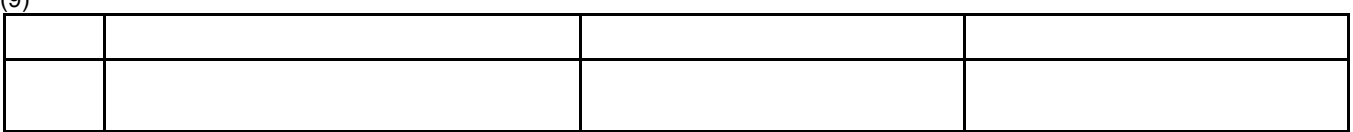

 $(10)$ 

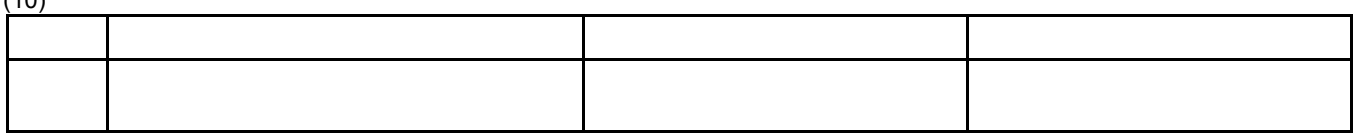

 $(11)$ 

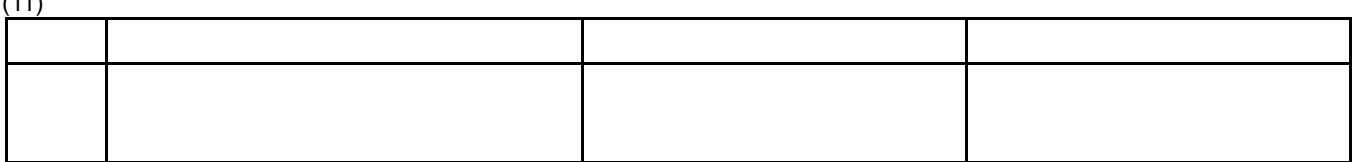

....... 176, 177, 178, 179, 180, 181, 186, 187 ............................124  $125$ 

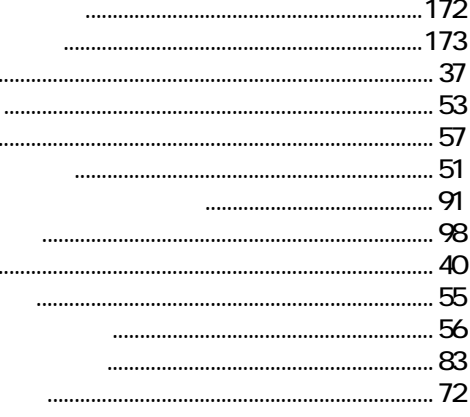

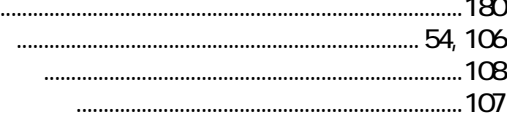

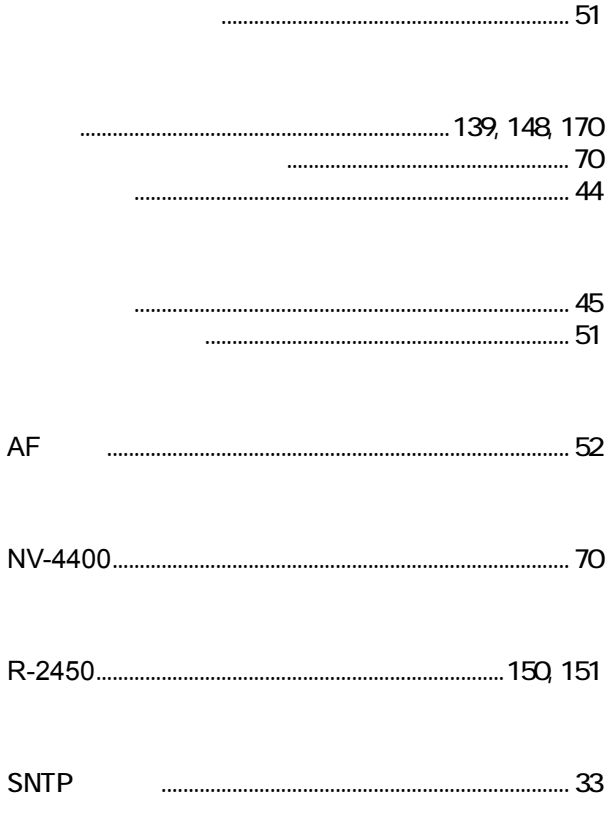

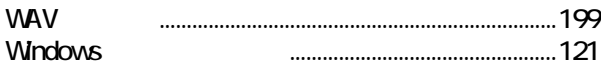

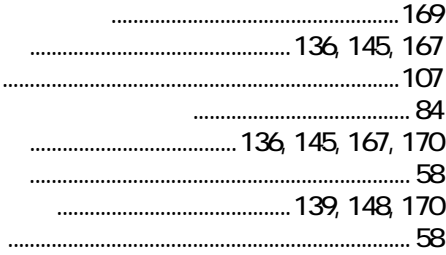

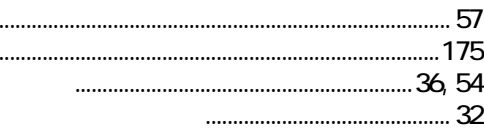

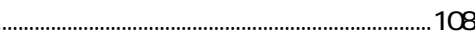

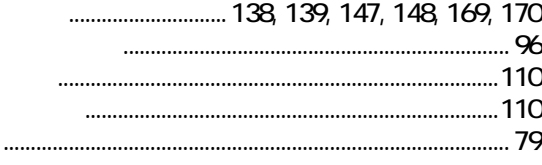

........

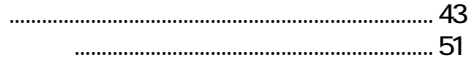

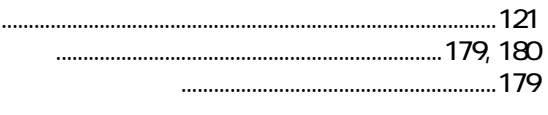

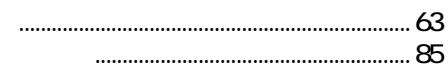

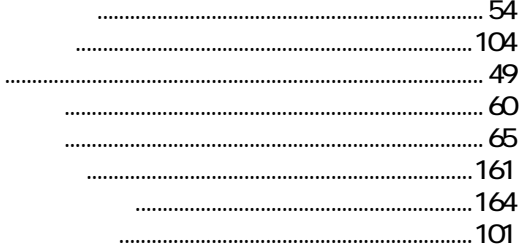

 $\ldots$  $......168$  $\frac{1}{2}$  $\cdots$ 

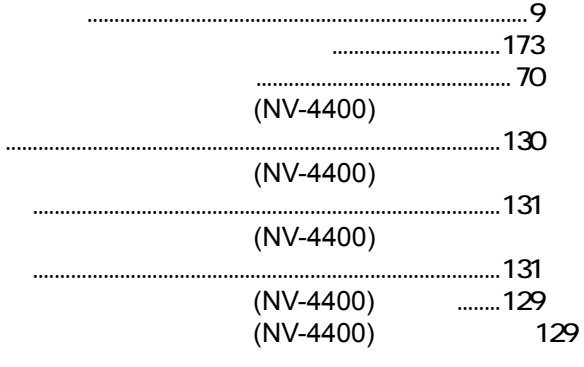

## $62$

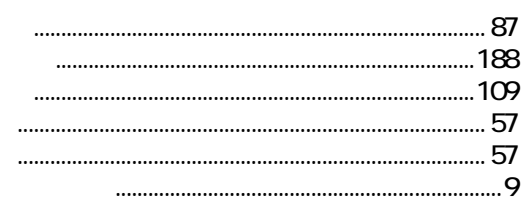

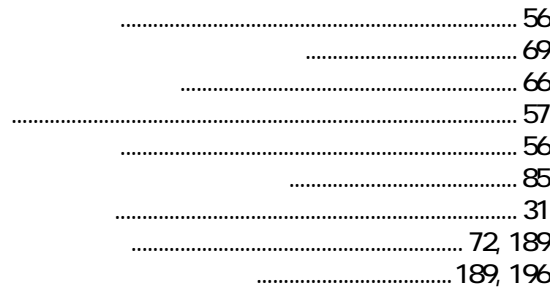

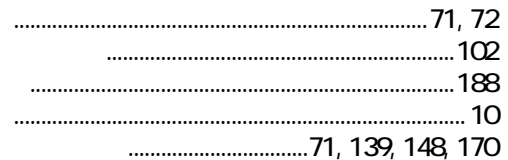

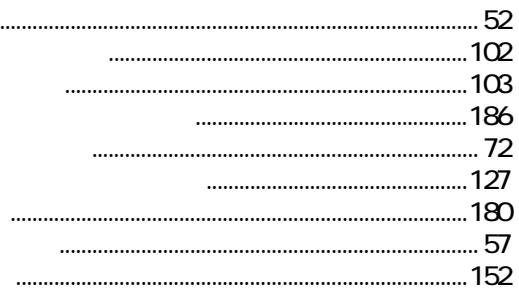

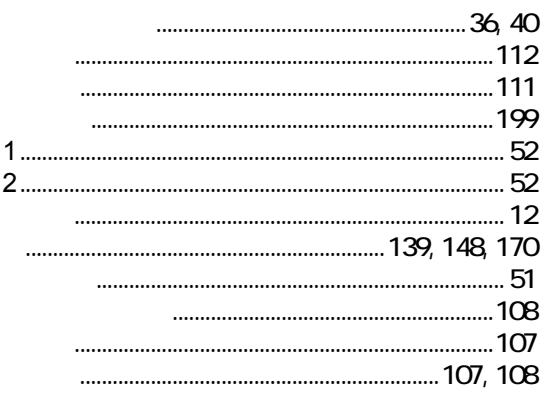

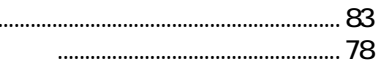

54, 106, 138, 139, 147, 148, 169, 170

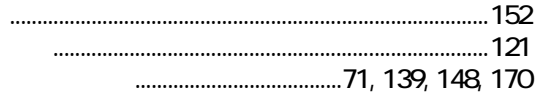

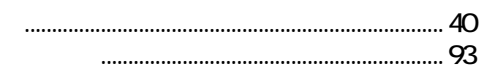

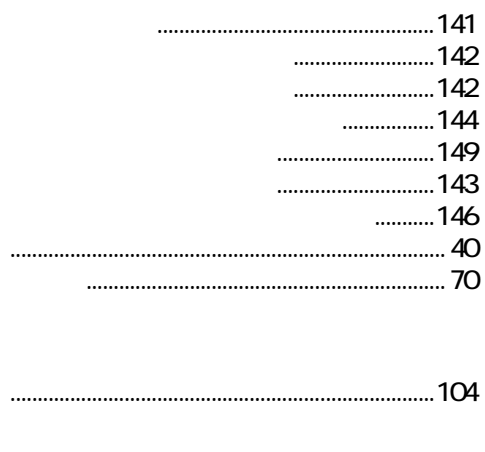

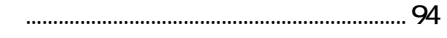

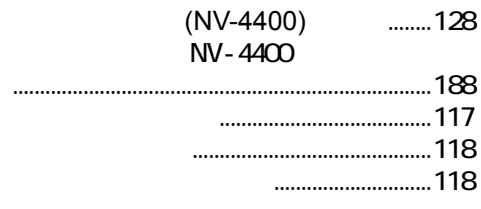

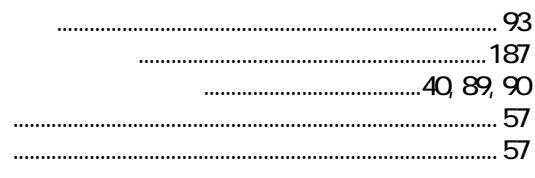

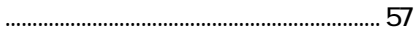

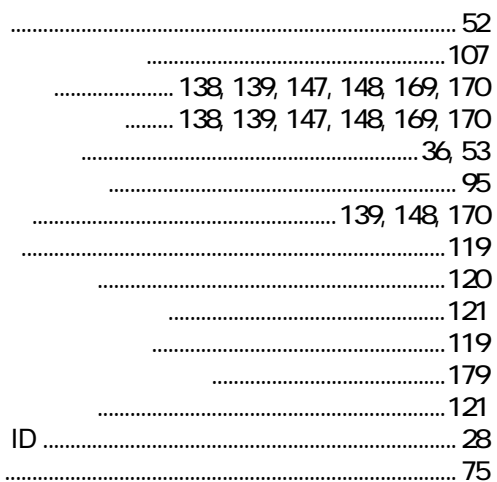

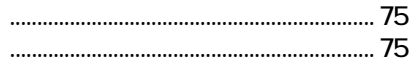

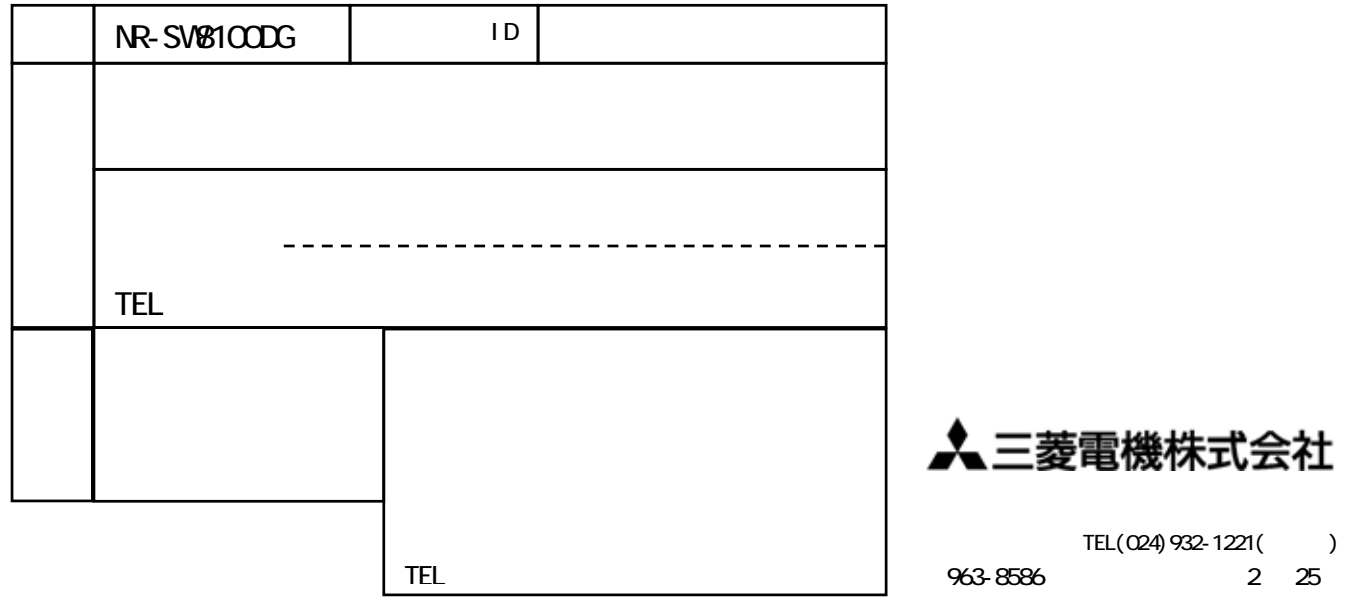

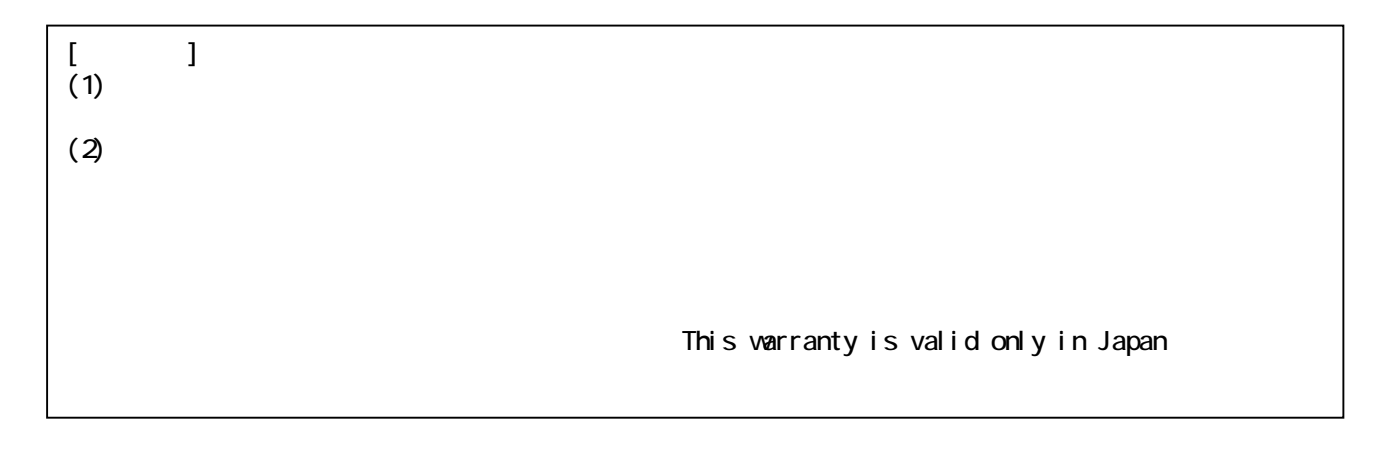